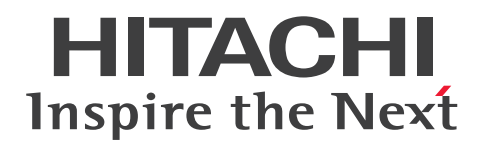

JP1 Version 11

JP1/Automatic Job Management System 3 導入 ガイド

3021-3-B12-20

# <span id="page-1-0"></span>前書き

#### ■ 対象製品

適用 OS のバージョン, JP1/Automatic Job Management System 3 が前提とするサービスパックや パッチなどの詳細については,リリースノートで確認してください。

●JP1/Automatic Job Management System 3 - Manager (適用 OS: Windows)

P-2A12-3KBL JP1/Automatic Job Management System 3 - Manager 11-50

#### 製品構成一覧および内訳形名

P-CC2A12-4KBL JP1/Automatic Job Management System 3 - Manager 11-50(適用 OS: Windows Server 2016, Windows Server 2012, Windows Server 2012 R2, Windows Server 2008 R2)

P-CC2912-39BL JP1/Automatic Job Management System 3 - Web Console 11-50(適用 OS: Windows Server 2016, Windows Server 2012, Windows Server 2012 R2, Windows Server 2008 R2)

P-CC8212-39BL JP1/Automatic Job Management System 3 - Web Console 11-50(適用 OS: Linux 6.1 (x64) 以降, Linux 7.1, Oracle Linux 6 (x64), Oracle Linux 7, SUSE Linux 12, CentOS 6 (x64), CentOS 7)

P-CC2A12-3NBL JP1/Automatic Job Management System 3 - Print Option Manager 11-10(適用 OS: Windows Server 2016, Windows Server 2012, Windows Server 2012 R2, Windows Server 2008 R2)

#### ●JP1/Automatic Job Management System 3 - Manager (適用 OS: HP-UX)

P-1J12-3KBL JP1/Automatic Job Management System 3 - Manager 11-50

製品構成一覧および内訳形名

P-CC1J12-4KBL JP1/Automatic Job Management System 3 - Manager 11-50(適用 OS:HP-UX  $(IPF)$ )

P-CC2912-39BL JP1/Automatic Job Management System 3 - Web Console 11-50(適用 OS: Windows Server 2016, Windows Server 2012, Windows Server 2012 R2, Windows Server 2008 R2)

P-CC8212-39BL JP1/Automatic Job Management System 3 - Web Console 11-50(適用 OS: Linux 6.1 (x64) 以降, Linux 7.1, Oracle Linux 6 (x64), Oracle Linux 7, SUSE Linux 12, CentOS  $6$  (x64), CentOS 7)

P-CC1J12-3NBL JP1/Automatic Job Management System 3 - Print Option Manager 11-10(適用  $OS: HP-UX(IPF)$ 

●JP1/Automatic Job Management System 3 - Manager (適用 OS: Solaris)

P-9D12-3KBL JP1/Automatic Job Management System 3 - Manager 11-50

製品構成一覧および内訳形名

P-CC9D12-4KBL JP1/Automatic Job Management System 3 - Manager 11-50(適用 OS:Solaris 11 (SPARC), Solaris 10 (SPARC))

P-CC2912-39BL JP1/Automatic Job Management System 3 - Web Console 11-50(適用 OS: Windows Server 2016, Windows Server 2012, Windows Server 2012 R2, Windows Server 2008 R2)

P-CC8212-39BL JP1/Automatic Job Management System 3 - Web Console 11-50(適用 OS: Linux 6.1 (x64) 以降, Linux 7.1, Oracle Linux 6 (x64), Oracle Linux 7, SUSE Linux 12, CentOS  $6$  (x64), CentOS 7)

P-CC9D12-3NBL JP1/Automatic Job Management System 3 - Print Option Manager 11-10(適 用 OS: Solaris 11 (SPARC), Solaris 10 (SPARC))

## ●JP1/Automatic Job Management System 3 - Manager (適用 OS: AIX)

P-1M12-3KBL JP1/Automatic Job Management System 3 - Manager 11-50

### 製品構成一覧および内訳形名

P-CC1M12-4KBL JP1/Automatic Job Management System 3 - Manager 11-50(適用 OS:AIX) P-CC2912-39BL JP1/Automatic Job Management System 3 - Web Console 11-50(適用 OS: Windows Server 2016, Windows Server 2012, Windows Server 2012 R2, Windows Server 2008 R2)

P-CC8212-39BL JP1/Automatic Job Management System 3 - Web Console 11-50(適用 OS: Linux 6.1 (x64) 以降, Linux 7.1, Oracle Linux 6 (x64), Oracle Linux 7, SUSE Linux 12, CentOS  $6$  (x64), CentOS 7)

P-CC1M12-3NBL JP1/Automatic Job Management System 3 - Print Option Manager 11-10(適 用 OS:AIX)

## ●JP1/Automatic Job Management System 3 - Manager (適用 OS: Linux)

P-8112-3KBL JP1/Automatic Job Management System 3 - Manager 11-50

## 製品構成一覧および内訳形名

P-CC8112-4KBL JP1/Automatic Job Management System 3 - Manager 11-50(適用 OS:Linux 6.1 (x64) 以降, Linux 7.1, Oracle Linux 6 (x64), Oracle Linux 7, SUSE Linux 12, CentOS 6  $(x64)$ , CentOS 7)

P-CC2912-39BL JP1/Automatic Job Management System 3 - Web Console 11-50(適用 OS: Windows Server 2016, Windows Server 2012, Windows Server 2012 R2, Windows Server 2008 R2)

P-CC8212-39BL JP1/Automatic Job Management System 3 - Web Console 11-50(適用 OS: Linux 6.1 (x64) 以降, Linux 7.1, Oracle Linux 6 (x64), Oracle Linux 7, SUSE Linux 12, CentOS  $6$  ( $x64$ ), CentOS 7)

P-CC8112-3NBL JP1/Automatic Job Management System 3 - Print Option Manager 11-10(適用 OS: Linux 6.1 (x64) 以降, Linux 7.1, Oracle Linux 6 (x64), Oracle Linux 7, SUSE Linux 12, Cent $OS 6$  (x64), Cent $OS 7$ )

●JP1/Automatic Job Management System 3 - Agent (適用 OS: Windows Server 2016, Windows Server 2012, Windows Server 2012 R2, Windows Server 2008 R2)

P-2A12-33BL JP1/Automatic Job Management System 3 - Agent 11-50

●JP1/Automatic Job Management System 3 - Agent (適用 OS: HP-UX (IPF)) P-1J12-33BL JP1/Automatic Job Management System 3 - Agent 11-50

●JP1/Automatic Job Management System 3 - Agent (適用 OS: Solaris 11 (SPARC), Solaris 10(SPARC))

P-9D12-33BL JP1/Automatic Job Management System 3 - Agent 11-50

●JP1/Automatic Job Management System 3 - Agent (適用 OS: AIX)

P-1M12-33BL JP1/Automatic Job Management System 3 - Agent 11-50

●JP1/Automatic Job Management System 3 - Agent (適用 OS: Linux 6.1 (x64) 以降, Linux 7.1, Oracle Linux 6 (x64), Oracle Linux 7, SUSE Linux 12, CentOS 6 (x64), CentOS 7) P-8112-33BL JP1/Automatic Job Management System 3 - Agent 11-50

●JP1/Automatic Job Management System 3 - Agent Minimal Edition (適用 OS: Windows Server 2016, Windows Server 2012, Windows Server 2012 R2, Windows Server 2008 R2) P-2A12-38BL JP1/Automatic Job Management System 3 - Agent Minimal Edition 11-50

●JP1/Automatic Job Management System 3 - Agent Minimal Edition (適用 OS: Linux 6.1 (x64) 以降, Linux 7.1, Oracle Linux 6 (x64), Oracle Linux 7, SUSE Linux 12, CentOS 6  $(x64)$ , CentOS 7)

P-8112-38BL JP1/Automatic Job Management System 3 - Agent Minimal Edition 11-50

●JP1/Automatic Job Management System 3 - View (適用 OS: Windows) P-2A12-34BL JP1/Automatic Job Management System 3 - View 11-50

#### 製品構成一覧および内訳形名

P-CC2A12-44BL JP1/Automatic Job Management System 3 - View 11-10(適用 OS:Windows Server 2016, Windows 10, Windows 8.1, Windows 8, Windows Server 2012, Windows Server 2012 R2, Windows 7, Windows Server 2008 R2)

P-CC2A12-3MBL JP1/Automatic Job Management System 3 - Print Option 11-50(適用 OS: Windows Server 2016, Windows 10, Windows 8.1, Windows 8, Windows Server 2012, Windows Server 2012 R2, Windows 7, Windows Server 2008 R2)

●JP1/Base (適用 OS: Windows Server 2016, Windows Server 2012, Windows Server 2012 R<sub>2</sub>, Windows Server 2008 R<sub>2</sub>) P-2A2C-6LBL JP1/Base 11-50

●JP1/Base (適用 OS: HP-UX (IPF)) P-1J2C-6LBL JP1/Base 11-50

●JP1/Base (適用 OS: Solaris 11 (SPARC), Solaris 10 (SPARC)) P-9D2C-6LBL JP1/Base 11-50

●JP1/Base (適用 OS: AIX) P-1M2C-6LBL JP1/Base 11-50

●JP1/Base (適用 OS: Linux 6.1 (x64) 以降, Linux 7.1, Oracle Linux 6 (x64), Oracle Linux 7, SUSE Linux 12, CentOS 6 (x64), CentOS 7) P-812C-6LBL JP1/Base 11-50

#### ■ 輸出時の注意

本製品を輸出される場合には、外国為替及び外国貿易法の規制並びに米国輸出管理規則など外国の輸出関 連法規をご確認の上、必要な手続きをお取りください。 なお、不明な場合は、弊社担当営業にお問い合わせください。

#### ■ 商標類

HITACHI, Cosminexus, Groupmax, HiRDB, HITSENSER, JP1, OpenTP1, uCosminexus は, 株式会社 日立製作所の商標または登録商標です。

Active Directory は、米国 Microsoft Corporation の、米国およびその他の国における登録商標または 商標です。

IBM, AIX は,世界の多くの国で登録された International Business Machines Corporation の商標で す。

IBM, AS/400 は、世界の多くの国で登録された International Business Machines Corporation の商 標です。

IBM, MQSeries は, 世界の多くの国で登録された International Business Machines Corporation の 商標です。

IBM, MVS は,世界の多くの国で登録された International Business Machines Corporation の商標で す。

Internet Explorer は, 米国 Microsoft Corporation の米国およびその他の国における登録商標または商 標です。 Itanium は,アメリカ合衆国および / またはその他の国における Intel Corporation の商標です。 Linux は、Linus Torvalds 氏の日本およびその他の国における登録商標または商標です。 Microsoft Exchange Server は、米国 Microsoft Corporation の米国およびその他の国における登録商 標または商標です。 Microsoft Office および Excel は、米国 Microsoft Corporation の米国およびその他の国における登録 商標または商標です。 Microsoft Office および Outlook は、米国 Microsoft Corporation の米国およびその他の国における登 録商標または商標です。 Microsoft および Excel は、米国 Microsoft Corporation の米国およびその他の国における登録商標ま たは商標です。 Microsoft および Outlook は、米国 Microsoft Corporation の米国およびその他の国における登録商標 または商標です。 Microsoft および SQL Server は、米国 Microsoft Corporation の米国およびその他の国における登録商 標または商標です。 Microsoft および Windows Server は, 米国 Microsoft Corporation の米国およびその他の国における 登録商標または商標です。 Oracle と Java は, Oracle Corporation 及びその子会社,関連会社の米国及びその他の国における登録 商標です。 Pentium は,アメリカ合衆国および / またはその他の国における Intel Corporation の商標です。 Red Hat は,米国およびその他の国で Red Hat, Inc. の登録商標もしくは商標です。 RSA および BSAFE は,米国 EMC コーポレーションの米国およびその他の国における商標または登録商 標です。

SAP, R/3, および本文書に記載されたその他の SAP 製品, サービス, ならびにそれぞれのロゴは, ド イツおよびその他の国々における SAP AG の商標または登録商標です。

SUSE は,米国およびその他の国における SUSE LLC の登録商標または商標です。

UNIX は,The Open Group の米国ならびに他の国における登録商標です。

Windows は,米国 Microsoft Corporation の米国およびその他の国における登録商標または商標です。 すべての SPARC 商標は、米国 SPARC International, Inc. のライセンスを受けて使用している同社の米 国およびその他の国における商標または登録商標です。SPARC 商標がついた製品は,米国 Sun Microsystems, Inc. が開発したアーキテクチャに基づくものです。

その他記載の会社名,製品名などは,それぞれの会社の商標もしくは登録商標です。

プログラムプロダクト「P-9D12-3KBL,P-9D12-33BL,P-9D2C-6LBL」には,Oracle Corporation またはその子会社,関連会社が著作権を有している部分が含まれています。

プログラムプロダクト「P-9D12-3KBL,P-9D12-33BL,P-9D2C-6LBL」には,UNIX System Laboratories, Inc.が著作権を有している部分が含まれています。

本製品は,米国 EMC コーポレーションの RSA BSAFE(R)ソフトウェアを搭載しています。

This product includes software developed by the Apache Software Foundation (http:// www.apache.org/).

Portions of this software were originally based on the following:

- software copyright (c) 1999, IBM Corporation., http://www.ibm.com.

This product includes software developed by Ben Laurie for use in the Apache-SSL HTTP server project.

This product includes software developed by IAIK of Graz University of Technology.

This product includes software developed by Daisuke Okajima and Kohsuke Kawaguchi (http:// relaxngcc.sf.net/).

Portions of this software were developed at the National Center for Supercomputing Applications (NCSA) at the University of Illinois at Urbana-Champaign.

This product includes software developed by the University of California, Berkeley and its contributors.

This software contains code derived from the RSA Data Security Inc. MD5 Message-Digest Algorithm, including various modifications by Spyglass Inc., Carnegie Mellon University, and Bell Communications Research, Inc (Bellcore).

Regular expression support is provided by the PCRE library package, which is open source software, written by Philip Hazel, and copyright by the University of Cambridge, England. The original software is available from ftp://ftp.csx.cam.ac.uk/pub/software/programming/pcre/

This product includes software developed by Ralf S. Engelschall <rse@engelschall.com> for use in the mod\_ssl project (http://www.modssl.org/).

1. This product includes software developed by the OpenSSL Project for use in the OpenSSL Toolkit. (http://www.openssl.org/)

2. This product includes cryptographic software written by Eric Young (eay@cryptsoft.com)

3. This product includes software written by Tim Hudson (tjh@cryptsoft.com)

4. 本製品には OpenSSL Toolkit ソフトウェアを OpenSSL License および Original SSLeay License に従い使用しています。OpenSSL License および Original SSLeay License は以下のとおりです。 LICENSE ISSUES

==============

The OpenSSL toolkit stays under a dual license, i.e. both the conditions of the OpenSSL License and the original SSLeay license apply to the toolkit. See below for the actual license texts. Actually both licenses are BSD-style Open Source licenses. In case of any license issues related to OpenSSL please contact openssl-core@openssl.org. OpenSSL License

---------------

=========

#### /\*

\*

\* Copyright (c) 1998-2016 The OpenSSL Project. All rights reserved.

===========================================================

\* Redistribution and use in source and binary forms, with or without \* modification, are permitted provided that the following conditions \* are met:

\*

\* 1. Redistributions of source code must retain the above copyright

\* notice, this list of conditions and the following disclaimer.

\*

\* 2. Redistributions in binary form must reproduce the above copyright

\* notice, this list of conditions and the following disclaimer in

\* the documentation and/or other materials provided with the

\* distribution.

\*

\* 3. All advertising materials mentioning features or use of this

\* software must display the following acknowledgment:

\* "This product includes software developed by the OpenSSL Project

\* for use in the OpenSSL Toolkit. (http://www.openssl.org/)"

\*

\* 4. The names "OpenSSL Toolkit" and "OpenSSL Project" must not be used to

\* endorse or promote products derived from this software without

\* prior written permission. For written permission, please contact

\* openssl-core@openssl.org.

\*

\*

\* 5. Products derived from this software may not be called "OpenSSL"

\* nor may "OpenSSL" appear in their names without prior written

\* permission of the OpenSSL Project.

\* 6. Redistributions of any form whatsoever must retain the following

\* acknowledgment:

\* "This product includes software developed by the OpenSSL Project

\* for use in the OpenSSL Toolkit (http://www.openssl.org/)"

\*

\* THIS SOFTWARE IS PROVIDED BY THE OpenSSL PROJECT ``AS IS'' AND ANY \* EXPRESSED OR IMPLIED WARRANTIES, INCLUDING, BUT NOT LIMITED TO, THE \* IMPLIED WARRANTIES OF MERCHANTABILITY AND FITNESS FOR A PARTICULAR \* PURPOSE ARE DISCLAIMED. IN NO EVENT SHALL THE OpenSSL PROJECT OR \* ITS CONTRIBUTORS BE LIABLE FOR ANY DIRECT, INDIRECT, INCIDENTAL, \* SPECIAL, EXEMPLARY, OR CONSEQUENTIAL DAMAGES (INCLUDING, BUT \* NOT LIMITED TO, PROCUREMENT OF SUBSTITUTE GOODS OR SERVICES; \* LOSS OF USE, DATA, OR PROFITS; OR BUSINESS INTERRUPTION) \* HOWEVER CAUSED AND ON ANY THEORY OF LIABILITY, WHETHER IN CONTRACT, \* STRICT LIABILITY, OR TORT (INCLUDING NEGLIGENCE OR OTHERWISE) \* ARISING IN ANY WAY OUT OF THE USE OF THIS SOFTWARE, EVEN IF ADVISED \* OF THE POSSIBILITY OF SUCH DAMAGE.

#### \* =========================================================== =========

- \*
- \* This product includes cryptographic software written by Eric Young
- \* (eay@cryptsoft.com). This product includes software written by Tim
- \* Hudson (tjh@cryptsoft.com).
- \*

#### \*/

#### Original SSLeay License

-----------------------

/\* Copyright (C) 1995-1998 Eric Young (eay@cryptsoft.com)

\* All rights reserved.

\*

- \* This package is an SSL implementation written
- \* by Eric Young (eay@cryptsoft.com).
- \* The implementation was written so as to conform with Netscapes SSL.
- \*
- \* This library is free for commercial and non-commercial use as long as
- \* the following conditions are aheared to. The following conditions
- \* apply to all code found in this distribution, be it the RC4, RSA,
- \* lhash, DES, etc., code; not just the SSL code. The SSL documentation \* included with this distribution is covered by the same copyright terms
- \* except that the holder is Tim Hudson (tjh@cryptsoft.com).
- \*
- \* Copyright remains Eric Young's, and as such any Copyright notices in
- \* the code are not to be removed.
- \* If this package is used in a product, Eric Young should be given attribution \* as the author of the parts of the library used.
- \* This can be in the form of a textual message at program startup or
- \* in documentation (online or textual) provided with the package.
- \*
- \* Redistribution and use in source and binary forms, with or without
- \* modification, are permitted provided that the following conditions
- \* are met:
- \* 1. Redistributions of source code must retain the copyright
- \* notice, this list of conditions and the following disclaimer.
- \* 2. Redistributions in binary form must reproduce the above copyright
- \* notice, this list of conditions and the following disclaimer in the
- \* documentation and/or other materials provided with the distribution.
- \* 3. All advertising materials mentioning features or use of this software
- \* must display the following acknowledgement:
- \* "This product includes cryptographic software written by
- \* Eric Young (eay@cryptsoft.com)"
- \* The word 'cryptographic' can be left out if the rouines from the library
- \* being used are not cryptographic related :-).
- \* 4. If you include any Windows specific code (or a derivative thereof) from
- \* the apps directory (application code) you must include an acknowledgement:
- \* "This product includes software written by Tim Hudson (tjh@cryptsoft.com)"
- \*
- \* THIS SOFTWARE IS PROVIDED BY ERIC YOUNG ``AS IS'' AND
- \* ANY EXPRESS OR IMPLIED WARRANTIES, INCLUDING, BUT NOT LIMITED TO, THE \* IMPLIED WARRANTIES OF MERCHANTABILITY AND FITNESS FOR A PARTICULAR PURPOSE
- \* ARE DISCLAIMED. IN NO EVENT SHALL THE AUTHOR OR CONTRIBUTORS BE LIABLE

\* FOR ANY DIRECT, INDIRECT, INCIDENTAL, SPECIAL, EXEMPLARY, OR CONSEQUENTIAL

\* DAMAGES (INCLUDING, BUT NOT LIMITED TO, PROCUREMENT OF SUBSTITUTE GOODS

\* OR SERVICES; LOSS OF USE, DATA, OR PROFITS; OR BUSINESS INTERRUPTION)

\* HOWEVER CAUSED AND ON ANY THEORY OF LIABILITY, WHETHER IN CONTRACT, **STRICT** 

\* LIABILITY, OR TORT (INCLUDING NEGLIGENCE OR OTHERWISE) ARISING IN ANY WAY

- \* OUT OF THE USE OF THIS SOFTWARE, EVEN IF ADVISED OF THE POSSIBILITY OF
- \* SUCH DAMAGE.
- \*

\* The licence and distribution terms for any publically available version or

\* derivative of this code cannot be changed. i.e. this code cannot simply be

\* copied and put under another distribution licence

\* [including the GNU Public Licence.]

\*/

This product includes software developed by the Java Apache Project for use in the Apache JServ servlet engine project (http://java.apache.org/).

This product includes software developed by Andy Clark.

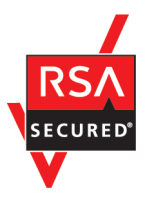

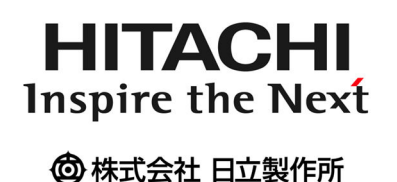

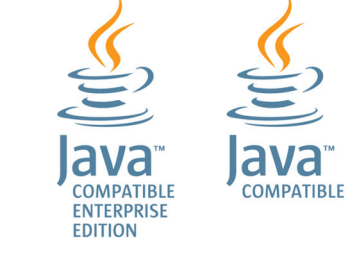

# ■ マイクロソフト製品の表記について

このマニュアルでは,マイクロソフト製品の名称を次のように表記しています。

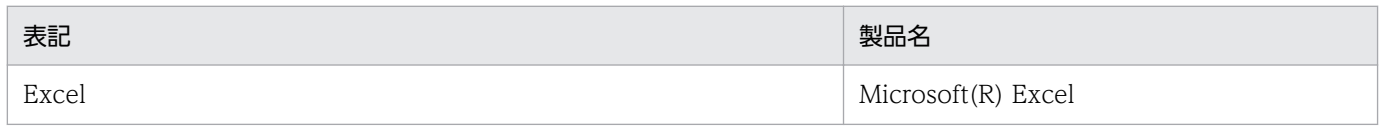

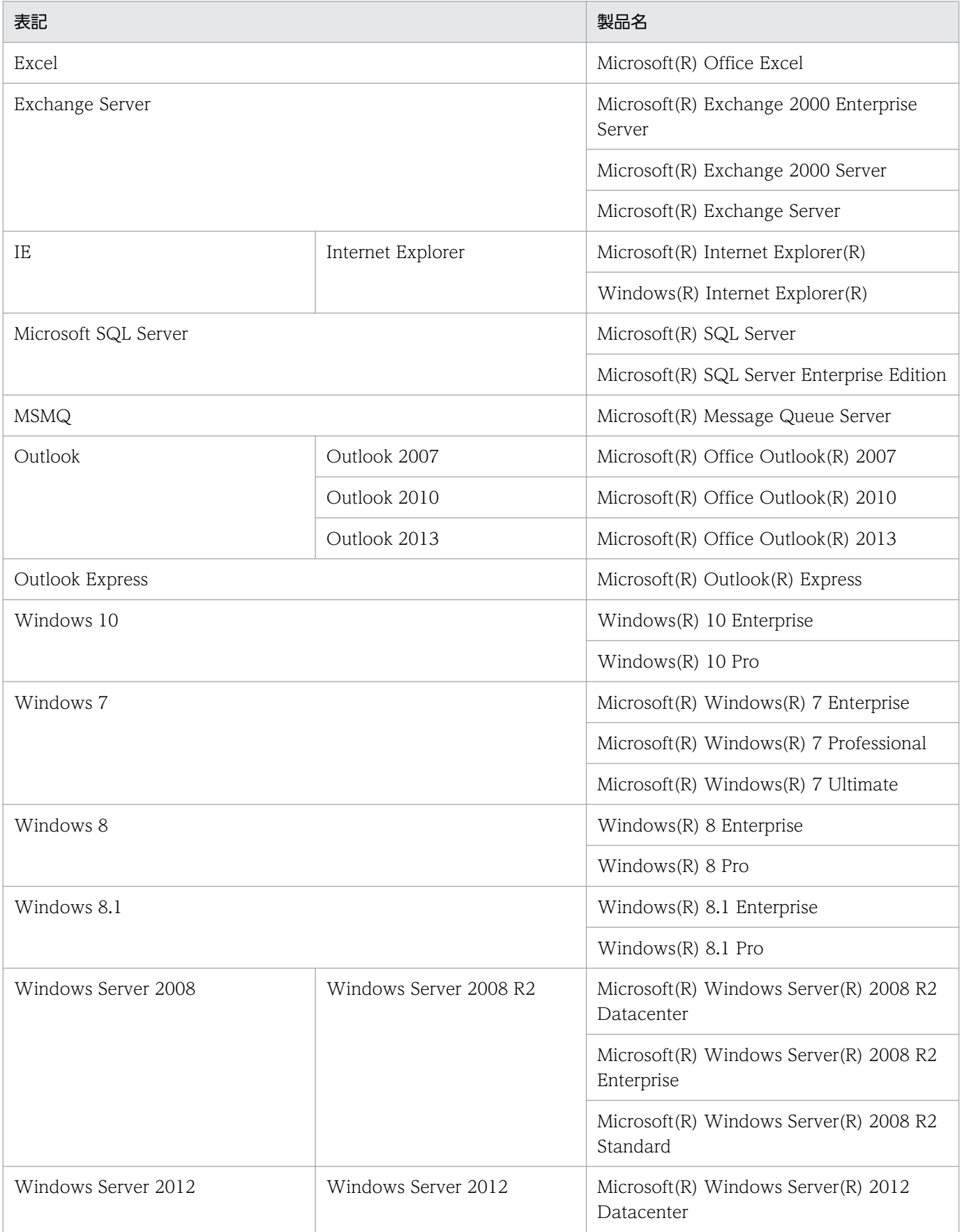

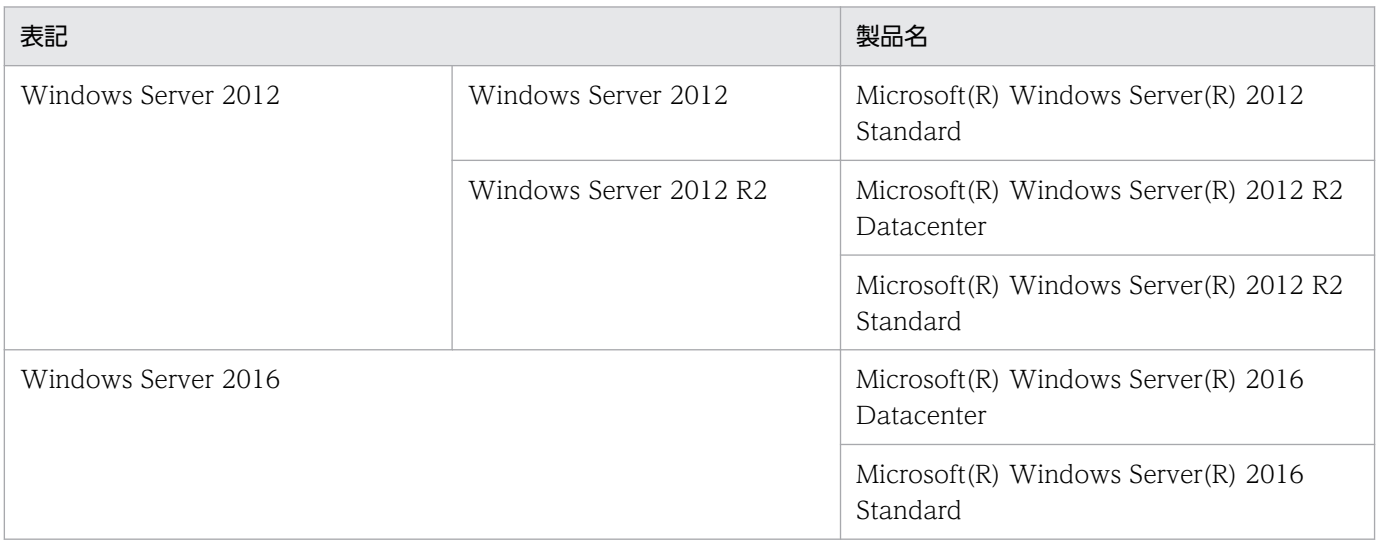

Windows Server 2016, Windows 10, Windows 8.1, Windows 8, Windows Server 2012, Windows 7,および Windows Server 2008 を総称して Windows と表記することがあります。

# ■ 発行

2017 年 11 月 3021-3-B12-20

# ■ 著作権

Copyright (C) 2016, 2017, Hitachi, Ltd. Copyright (C) 2016, 2017, Hitachi Solutions, Ltd.

# <span id="page-13-0"></span>変更内容

変更内容 (3021-3-B12-20, 3021-3-B13-20, 3021-3-B14-20, 3021-3-B15-20, 3021-3-B16-20,3021-3-B17-20,3021-3-B18-20,3021-3-B19-20,3021-3-B20-20,3021-3- B21-20)

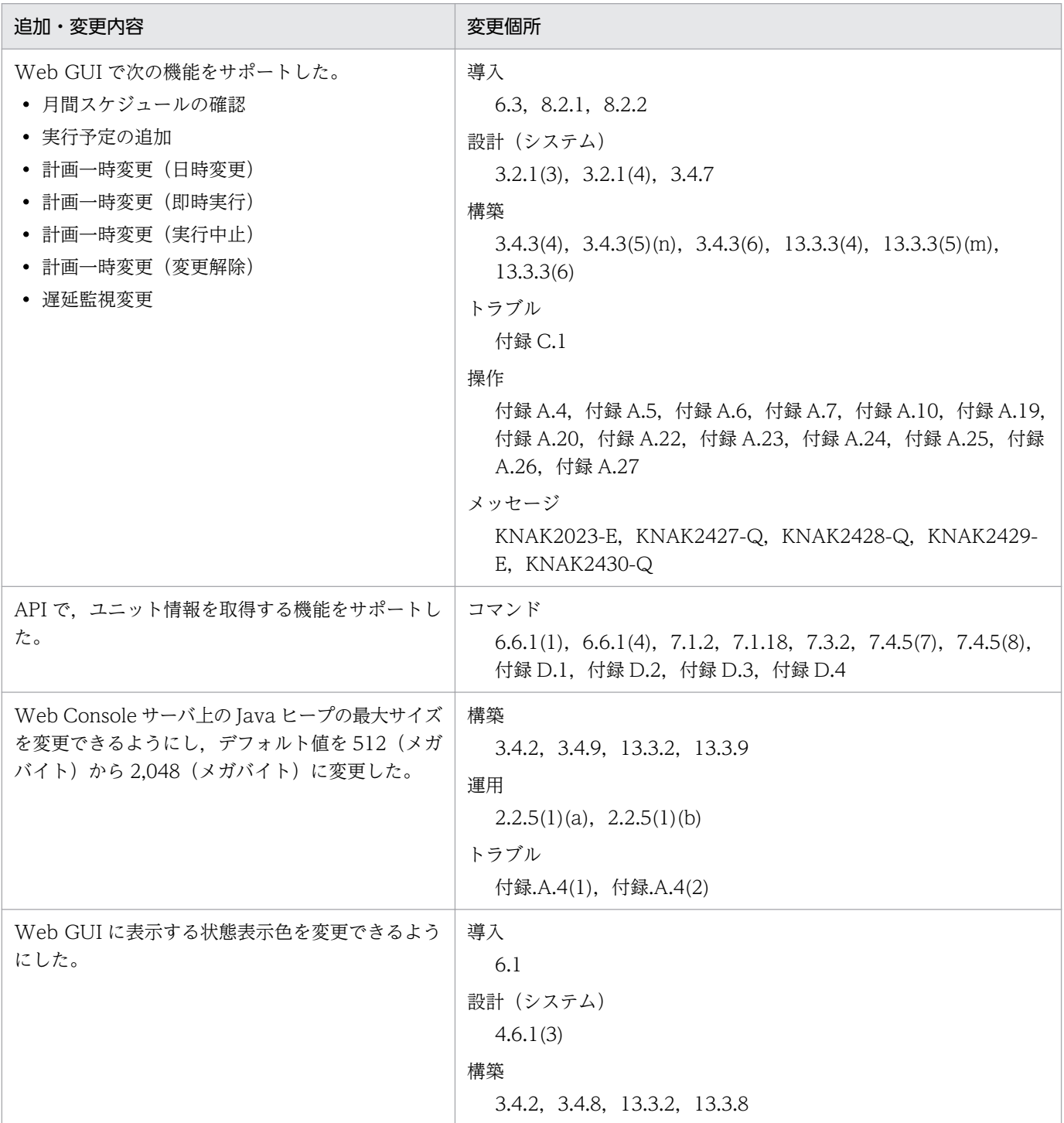

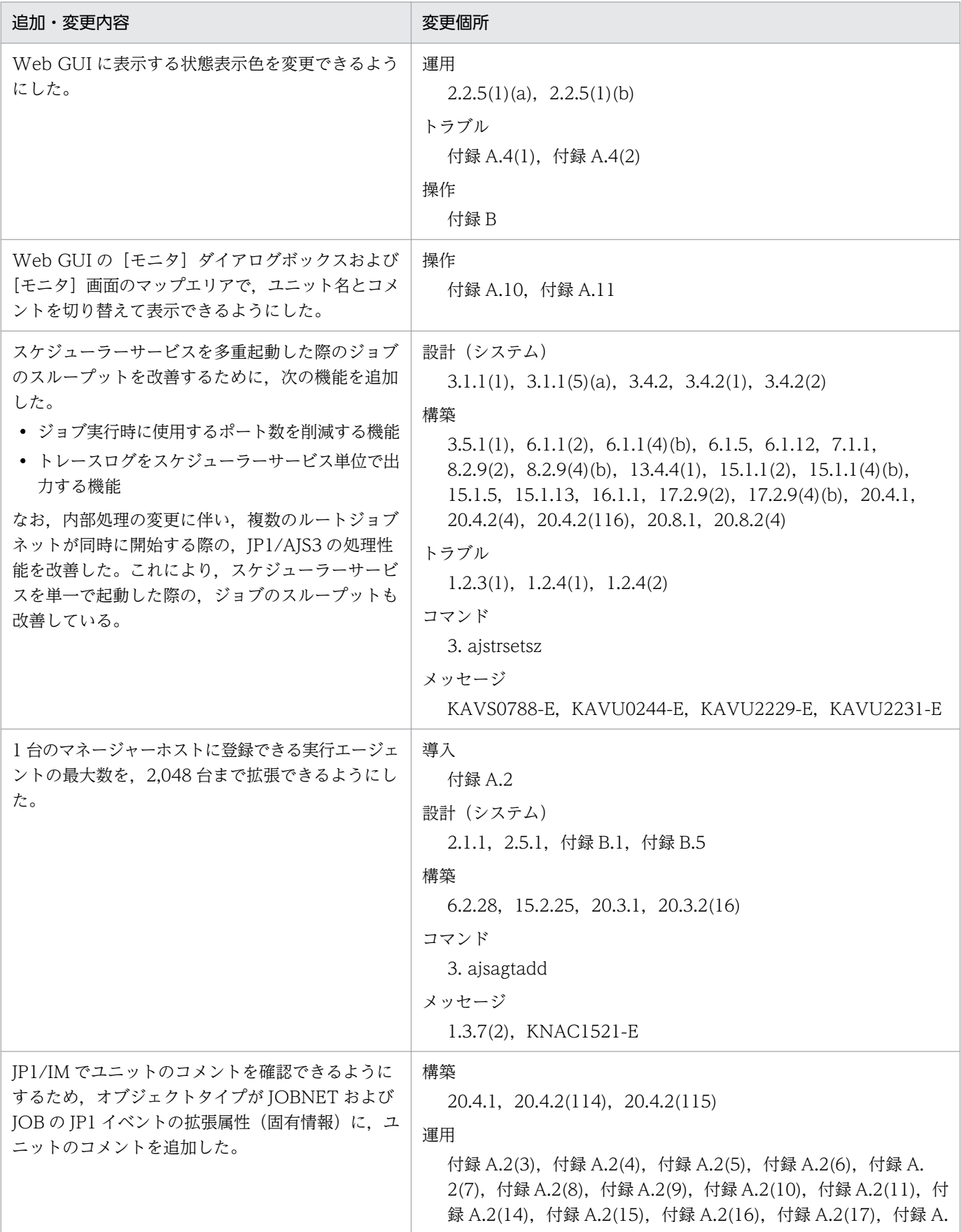

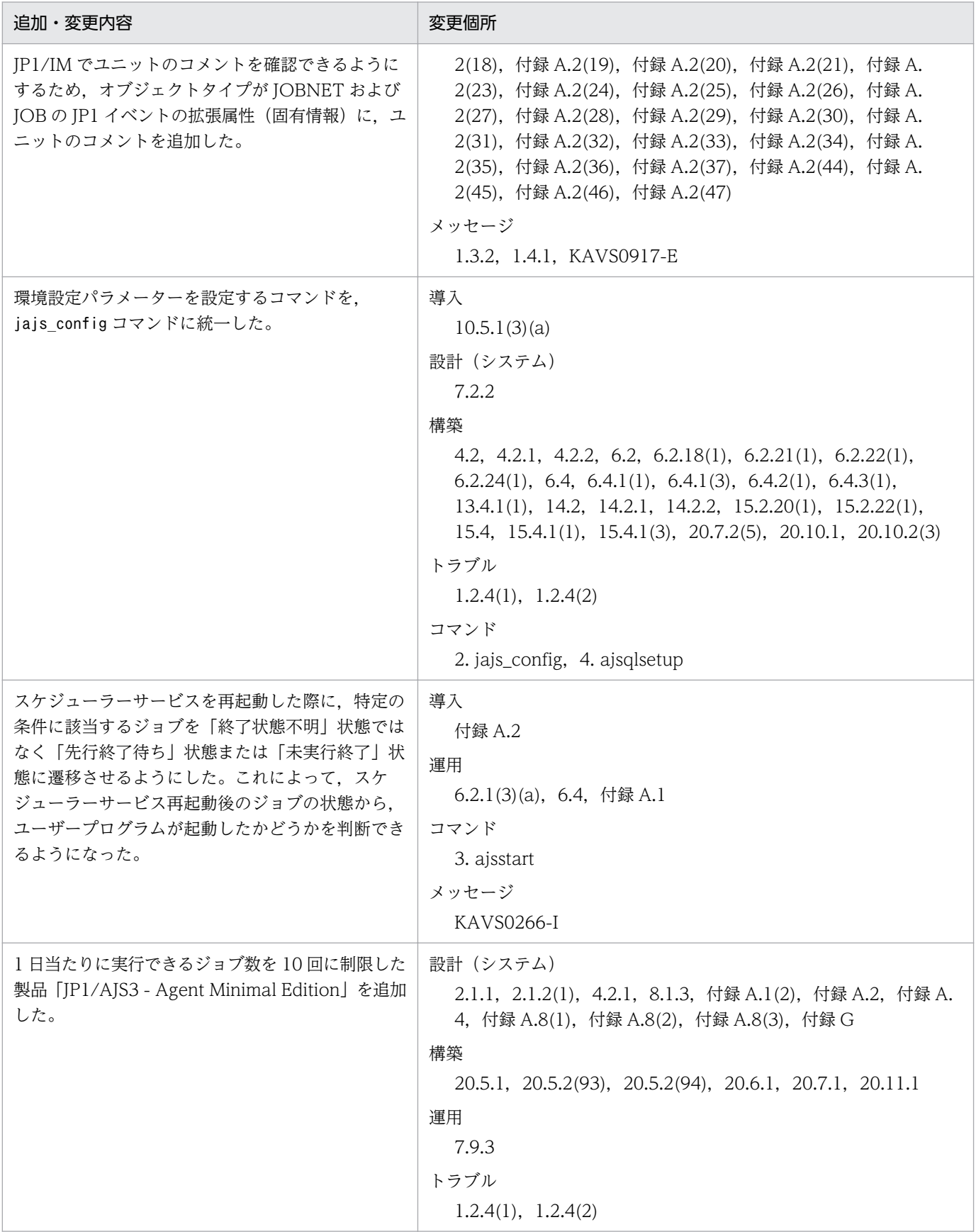

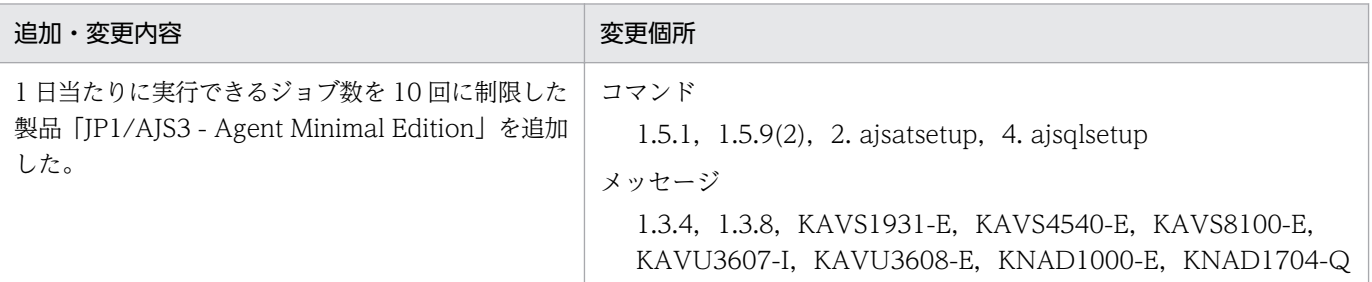

(凡例)

導入:JP1/Automatic Job Management System 3 導入ガイド

設計 (システム): JP1/Automatic Job Management System 3 設計ガイド (システム構築編)

設計(業務): JP1/Automatic Job Management System 3 設計ガイド (業務設計編)

構築:JP1/Automatic Job Management System 3 構築ガイド

運用:JP1/Automatic Job Management System 3 運用ガイド

トラブル:JP1/Automatic Job Management System 3 トラブルシューティング

操作:JP1/Automatic Job Management System 3 操作ガイド

コマンド:JP1/Automatic Job Management System 3 コマンドリファレンス

連携:JP1/Automatic Job Management System 3 連携ガイド

メッセージ:JP1/Automatic Job Management System 3 メッセージ

単なる誤字・脱字などはお断りなく訂正しました。

## <span id="page-17-0"></span>はじめに

このマニュアルは、IP1/Automatic Job Management System 3 (以降, IP1/AIS3 と省略します)の 機能を説明したものです。

#### ■ 対象読者

このマニュアルは次の方にお読みいただくことを前提に説明しています。

- JP1/AJS3 を使ったジョブの自動運転システムを運用しようと考えている方,または運用するために 設計する方
- JP1/AJS3 を使ったジョブの自動運転システムを運用する方

#### ■ マニュアルの構成

このマニュアルは、次に示す編から構成されています。

なお,このマニュアルは各 OS(Operating System)に共通のマニュアルです。OS ごとに差異がある場 合は,本文中でそのつど内容を書き分けています。

#### 第 1 編 概要編

JP1/AJS3 の特長およびプログラム構成について説明しています。

#### 第 2 編 機能解説 (基本) 編

JP1/AJS3 の概要, JP1/AJS3 を使った業務の流れ,自動化する業務の流れなど, JP1/AJS3 の 基本的な機能について説明しています。

#### 第 3 編 機能解説 (応用) 編

JP1/AJS3 と他製品との連携機能,および JP1/AJS2 から引き続き使用できる機能について説 明しています。

## ■ JP1/AJS3 のマニュアル体系とマニュアルの使い分けについて

JP1/AJS3 のマニュアルは,11 冊に分かれています。各マニュアルは,主に次の内容について記載してい ます。

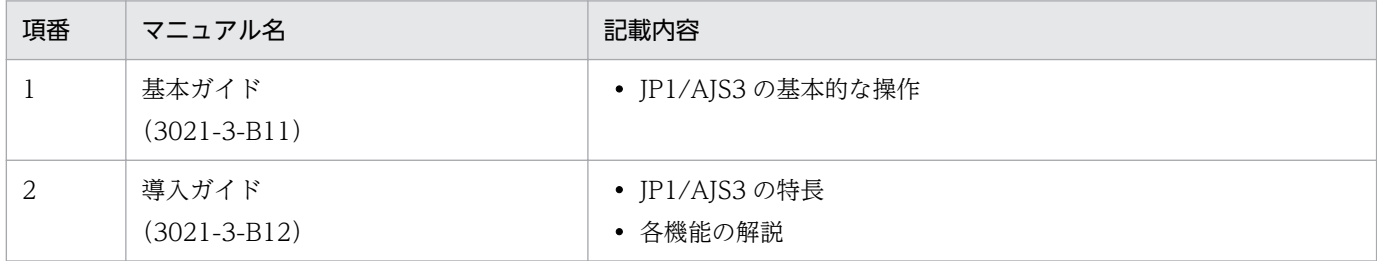

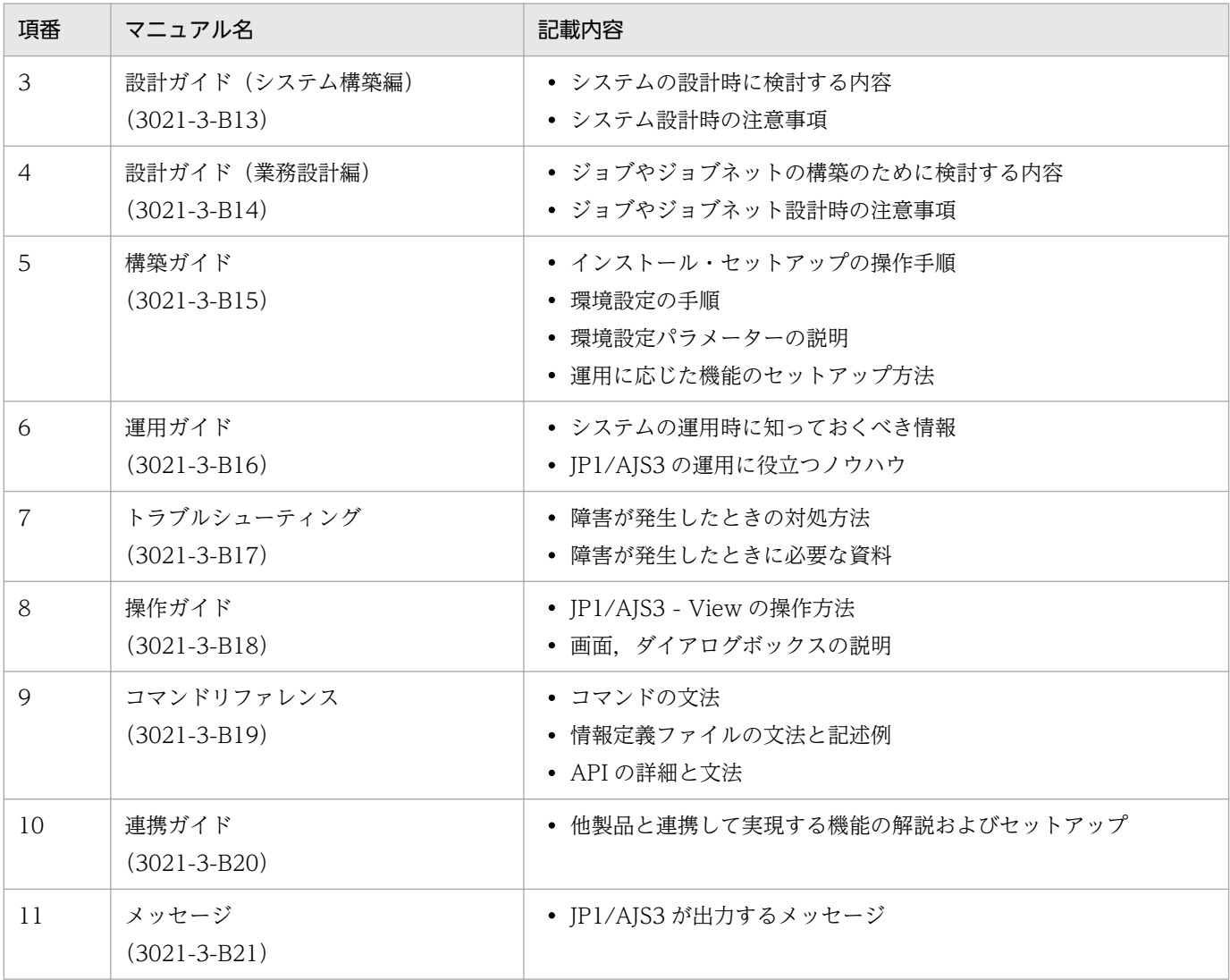

「基本ガイド」は,「JP1 Version 11 ジョブ管理 基本ガイド(ジョブスケジューラー編)」を指します。 それ以外のマニュアル名称は,「JP1 Version 11 JP1/Automatic Job Management System 3」を省略 しています。

各マニュアルは,利用目的に合わせて次のようにお読みください。

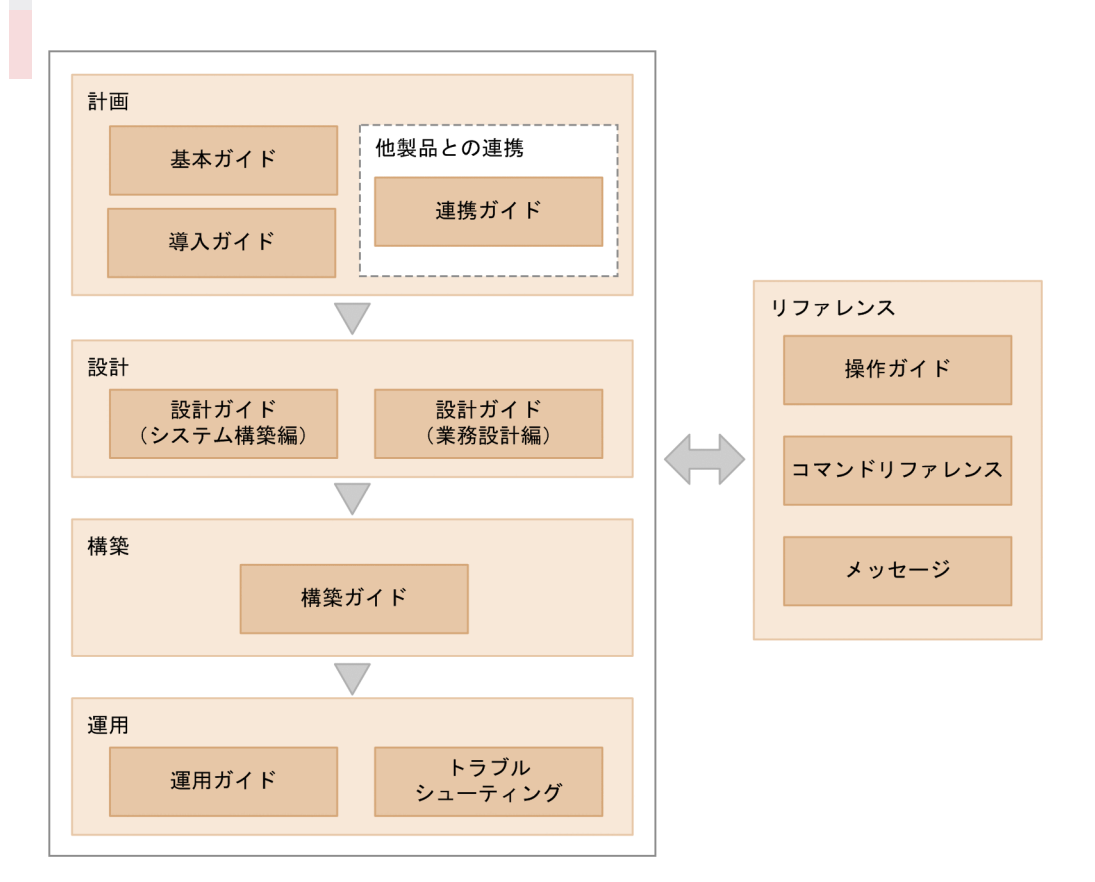

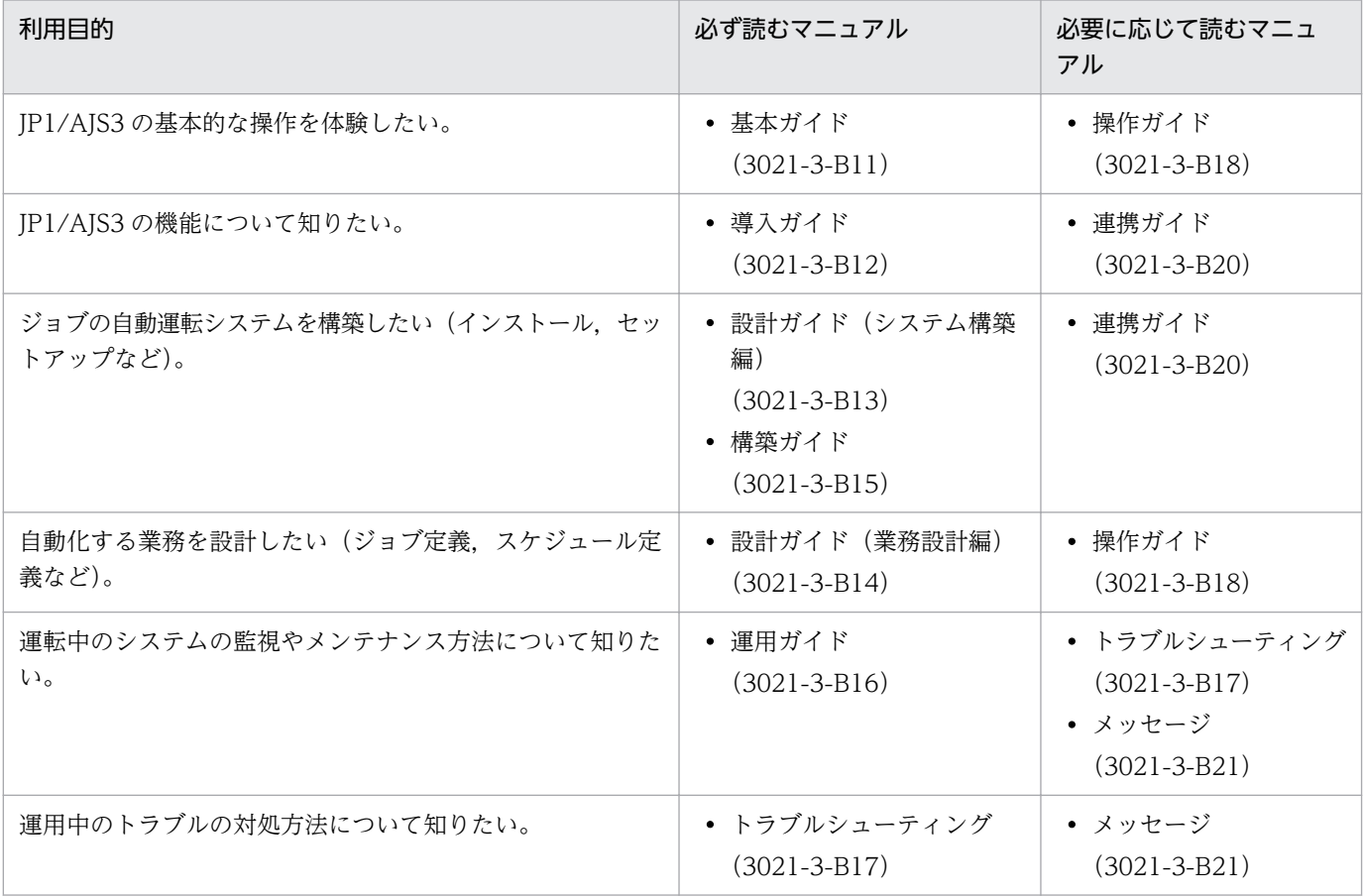

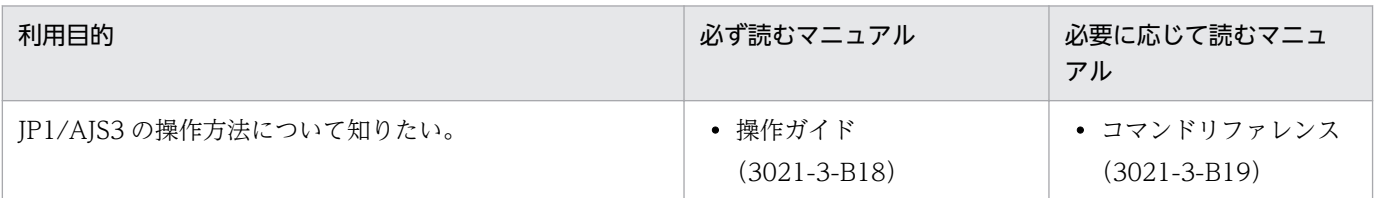

# ■ JP1/AJS3 - Agent と JP1/AJS3 - Agent Minimal Edition の読み替えにつ いて

このマニュアルでは,JP1/AJS3 - Agent と JP1/AJS3 - Agent Minimal Edition の両方を「JP1/AJS3 - Agent」と記載しています。JP1/AJS3 - Agent Minimal Edition をご使用の場合は,マニュアル内の JP1/AJS3 - Agent を JP1/AJS3 - Agent Minimal Edition に読み替えてください。ただし,JP1/AJS3 -Agent Minimal Edition と JP1/AJS3 - Agent で差異がある場合は、本文中でそのつど書き分けています。

# 目次

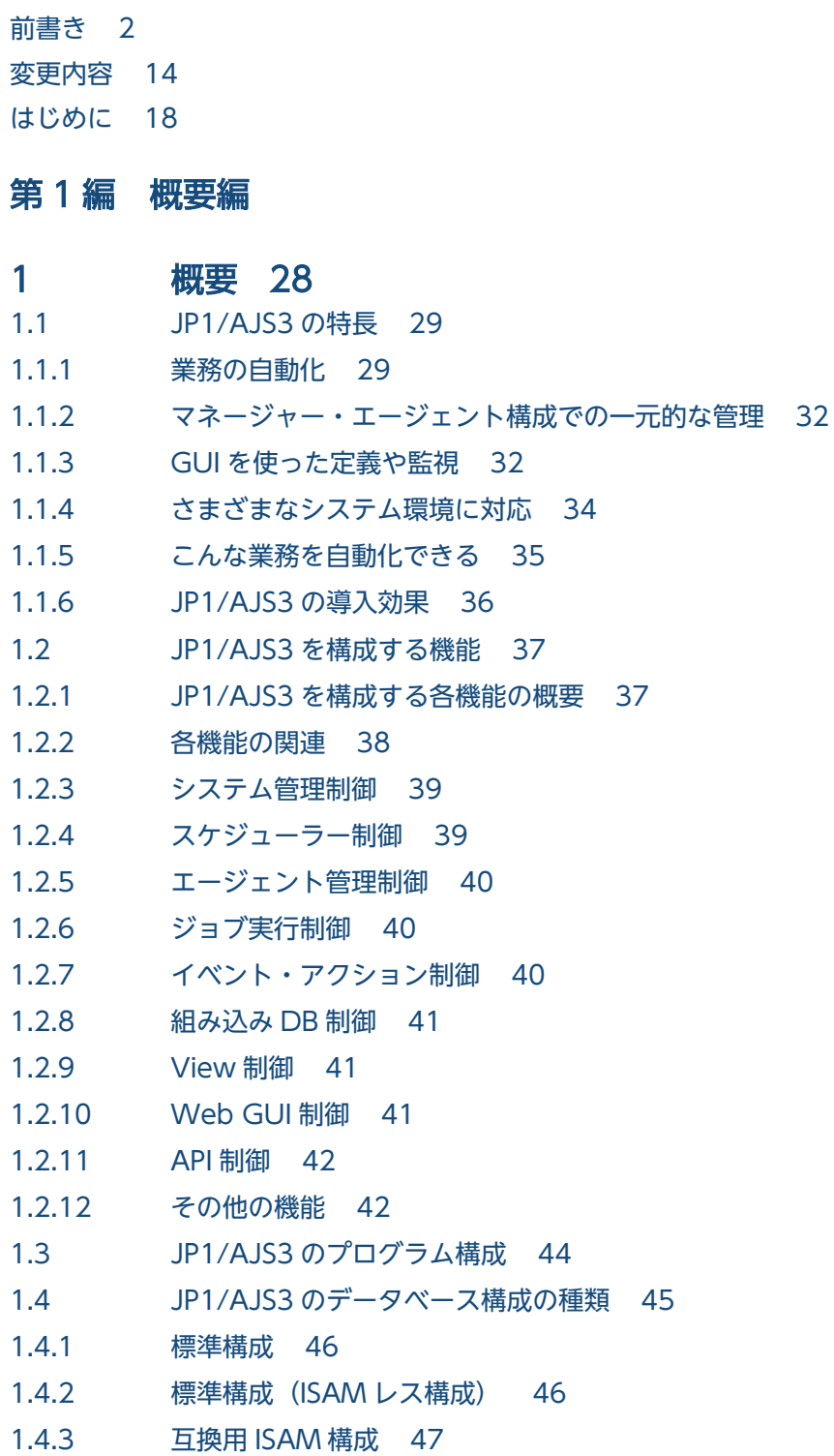

# 第 2編 機能解説 (基本)編

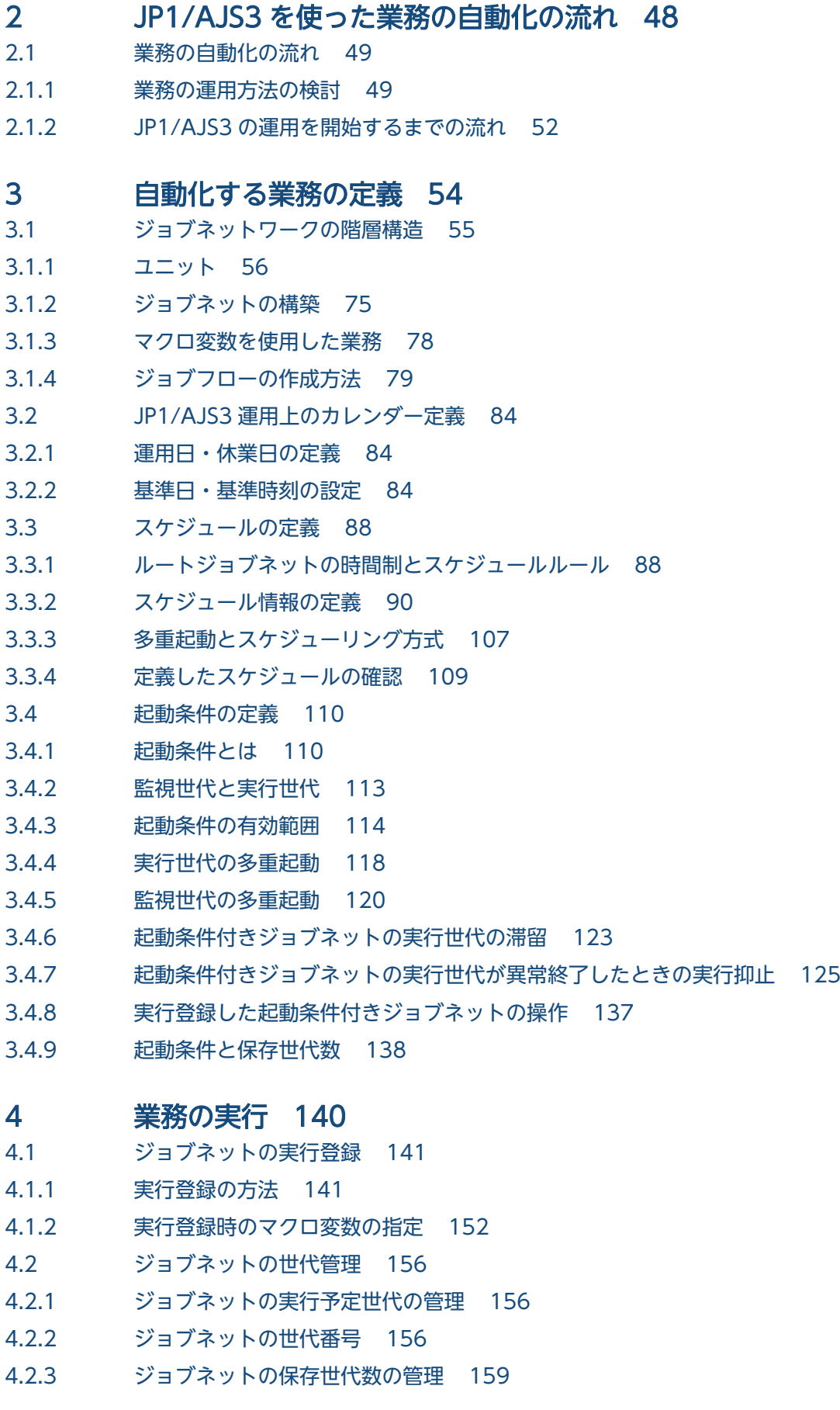

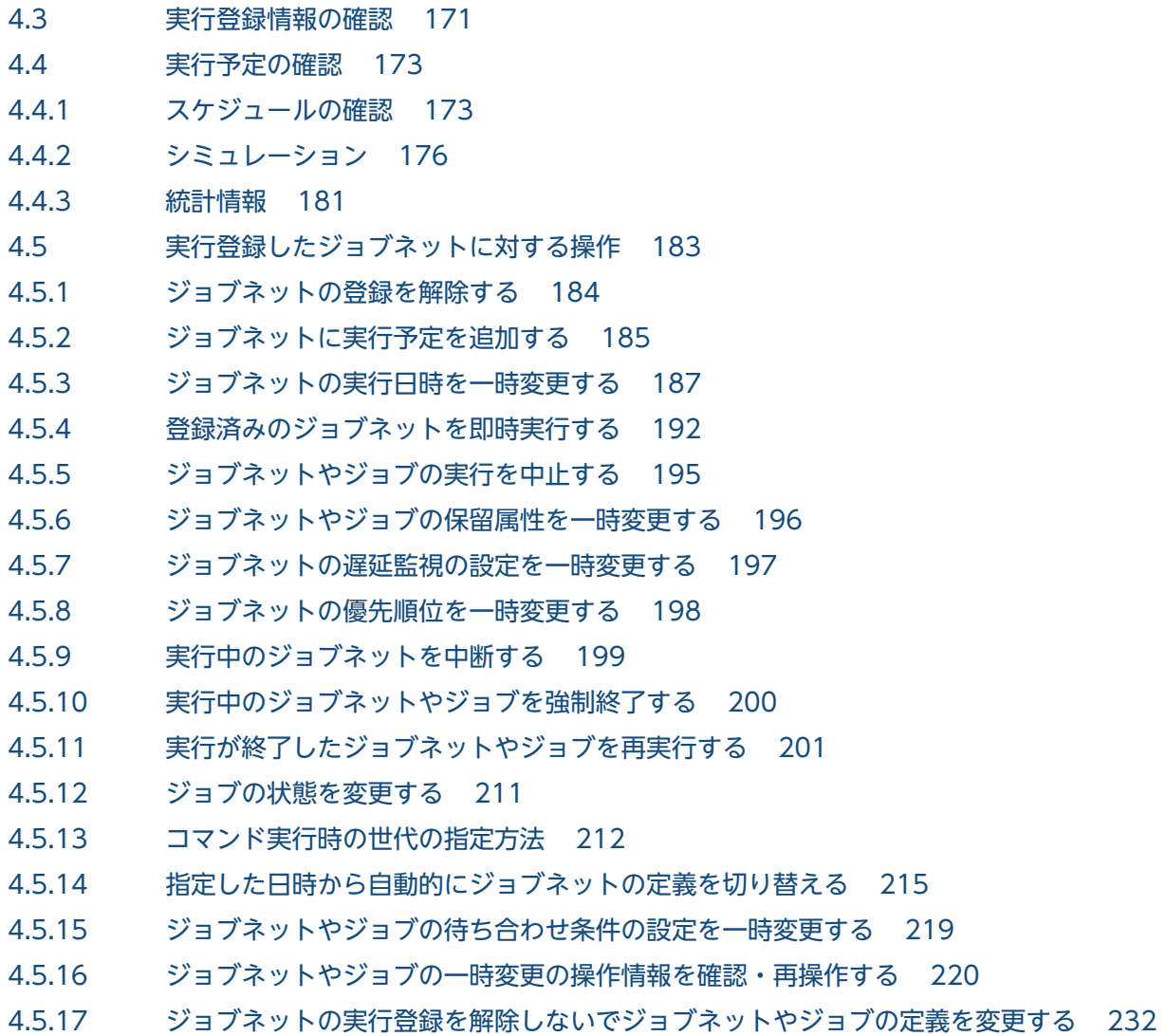

#### 5 [ジョブの実行環境 257](#page-256-0)

- 5.1 [ジョブ実行の仕組み 258](#page-257-0)
- 5.1.1 [実行エージェント 259](#page-258-0)
- 5.1.2 [ジョブの実行多重度 262](#page-261-0)
- 5.1.3 [実行エージェントグループ 263](#page-262-0)
- 5.1.4 [デフォルト実行エージェント 265](#page-264-0)
- 5.2 [ジョブの受付配信制限 267](#page-266-0)
- 5.3 [実行エージェント制限 269](#page-268-0)
- 5.4 [ジョブの実行環境と動作 271](#page-270-0)
- 5.4.1 [ジョブ実行時のユーザーアカウント 271](#page-270-0)
- 5.4.2 [ジョブ実行時に有効となる OS ユーザー環境 271](#page-270-0)
- 5.4.3 [ジョブの実行ファイルおよびスクリプトファイルのアクセス権限 272](#page-271-0)
- 5.4.4 [ジョブ実行時のファイルのアクセス権限チェックについて\(UNIX 限定\) 272](#page-271-0)
- 5.4.5 [HP-UX の OS ユーザーのグループについて 274](#page-273-0)
- 5.4.6 ジョブ起動時のログインシェル (UNIX ジョブ, フレキシブルジョブ, HTTP 接続ジョブ, ア [クションジョブ\) 275](#page-274-0)

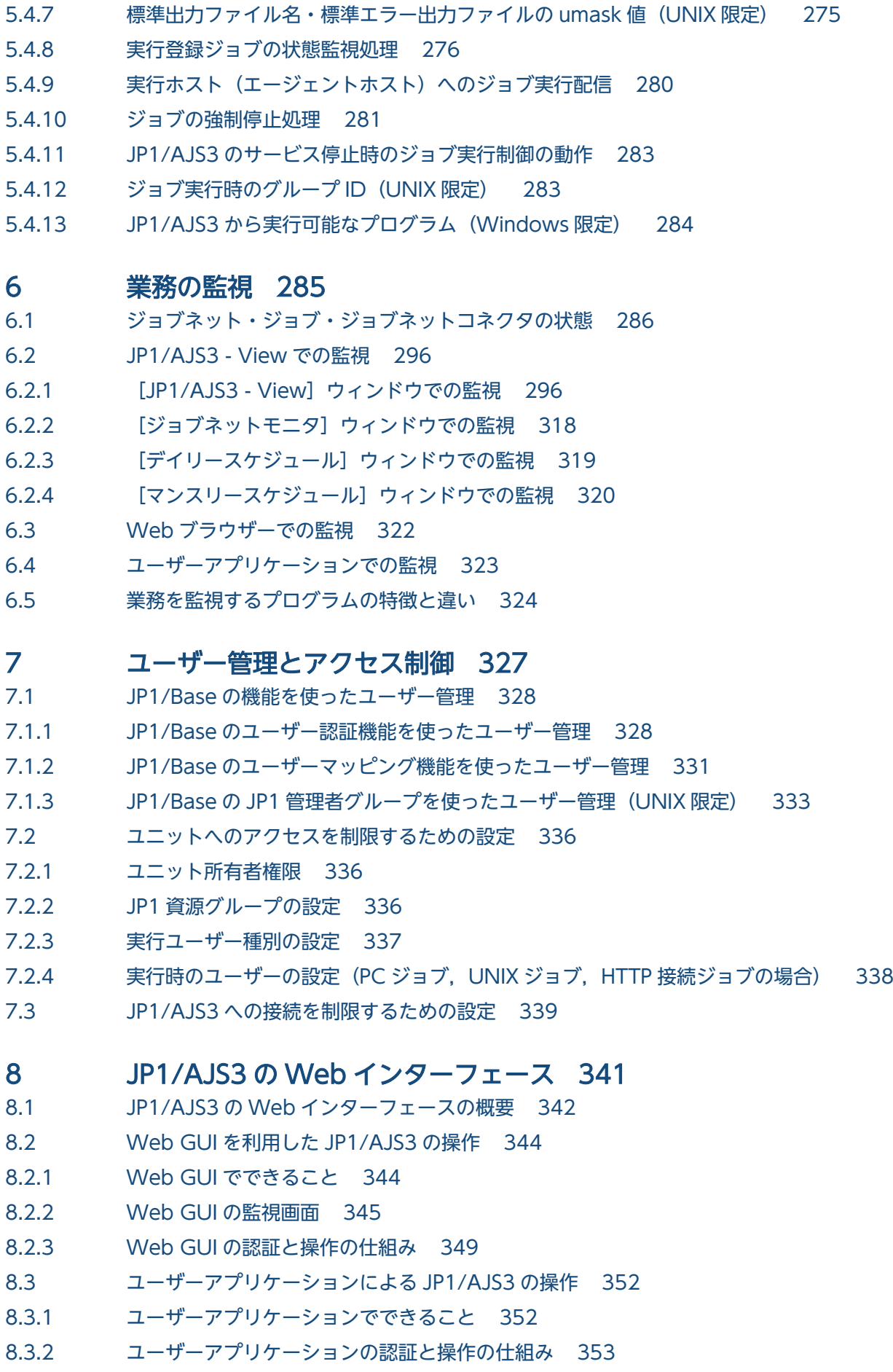

## 第 3 編 機能解説 (応用) 編

- 9 [JP1/AJS3 と他製品との連携機能 355](#page-354-0)
- 9.1 [連携する他製品と実現できる機能 356](#page-355-0)

#### 10 [JP1/AJS2 から引き続き使用できる機能 363](#page-362-0)

- 10.1 [プランニンググループを使用したルートジョブネットの計画切り替え 364](#page-363-0)
- 10.1.1 [プランニンググループの機能と運用概要 364](#page-363-0)
- 10.2 [リモートジョブネット 388](#page-387-0)
- 10.3 [マネージャージョブネット 392](#page-391-0)
- 10.4 [QUEUE ジョブとサブミットジョブ 393](#page-392-0)
- 10.4.1 [QUEUE ジョブとサブミットジョブの概要と特長 393](#page-392-0)
- 10.5 [キューレスジョブ 400](#page-399-0)
- 10.5.1 [キューレスジョブの概要と特長 400](#page-399-0)

#### [付録 404](#page-403-0)

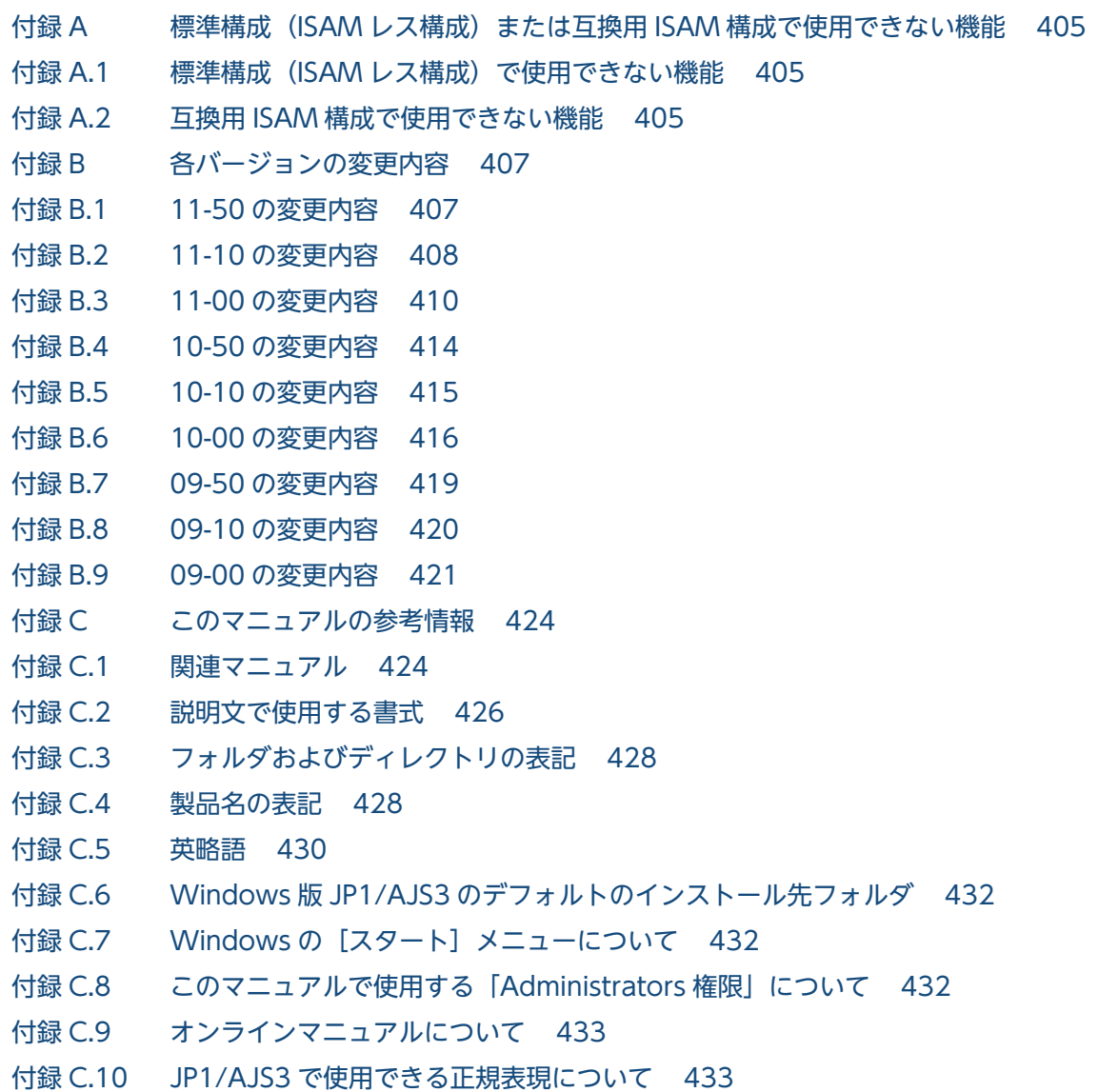

付録 C.11 [JIS 2004\(JIS X 0213:2004\)で追加された第 3 水準,第 4 水準漢字について 433](#page-432-0) 付録 C.12 [NNM 連携について 434](#page-433-0) 付録 C.13 KB (キロバイト) などの単位表記について 434 付録 D [用語解説 435](#page-434-0)

[索引 456](#page-455-0)

第 1 編 概要編

<span id="page-27-0"></span>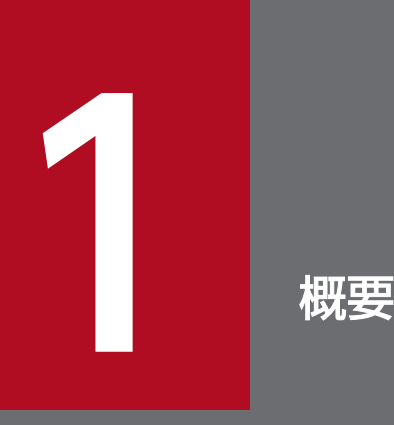

JP1/AJS3 は、業務処理を自動化・省力化するためのプログラムです。ここでは、JP1/AJS3 と はどのようなプログラムか,どのような構成になっているのかを説明します。

# <span id="page-28-0"></span>1.1 JP1/AJS3 の特長

コンピュータを使った毎日の業務の中には,毎日の売り上げデータの集計と日報の作成,月末ごとの締め 処理,受注伝票の発行など,定型的・定期的な業務が数多くあります。また,多くの業務は,一つの作業 だけで完結するものではなく,複数の作業を決まった順序で実行したり,さまざまな条件に従って実行し たりしています。

このような業務を自動化できれば,コストを削減できるだけでなく,貴重な人的資源をより創造的な業務 に専念させることができます。また,少ない人員で確実にシステムを運用できます。

JP1/AJS3 は、このような定型的な業務を自動化するための製品です。JP1/AJS3 は、複雑な業務の自動化 にも対応できます。

## 1.1.1 業務の自動化

JP1/AJS3 を使って,業務を自動的に実行するには,次の二つのことを定義する必要があります。

- 業務内容と順序
- 業務を実行するスケジュール,または業務の契機となる事象

業務の自動化の概要を、次の図に示します。

#### 図 1-1 業務の白動化の概要

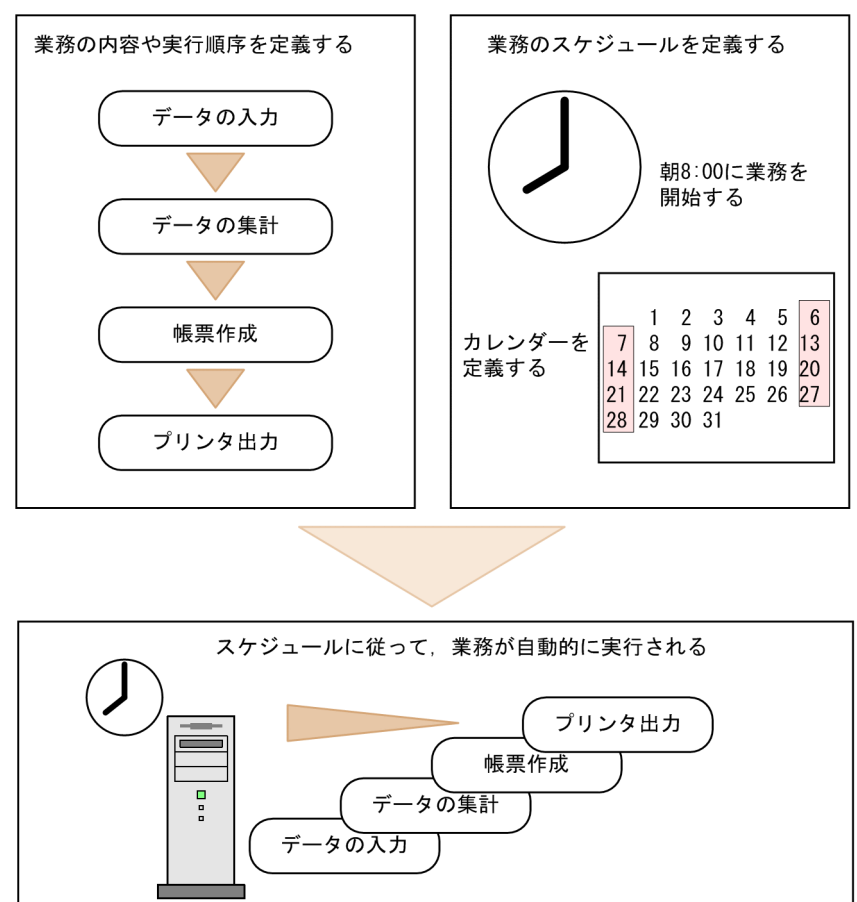

# (1) 業務内容と実行順序の定義

多くの業務は,決まった順序に従って実行されます。例えば,売上伝票の作成であれば,次のような順序 になります。

- 1. データの入力
- 2. データの集計
- 3. 帳票作成
- 4. プリンタ出力

JP1/AJS3 で業務を実行するには,業務を構成する一つ一つの作業を切り出し,作業の実行順序を定義し ます。コマンドやアプリケーションプログラム,シェルスクリプトなどが一つ一つの作業の単位となりま す。この業務処理の最小単位となる一つ一つの作業を、IP1/AIS3 ではジョブといいます。複数のジョブ をまとめて作業の順序を定義したものをジョブネットといいます。

作業の順序は,単純な直列とは限りません。複数の作業を並行して進める業務や,集計結果が基準より大 きいか小さいかで次の処理を変える業務など,さまざまな条件に従って業務の順序が決まります。このよ うな条件を洗い出して業務フローを決定し,ジョブネットを作成します。

業務フローの例を、次の図に示します。

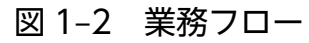

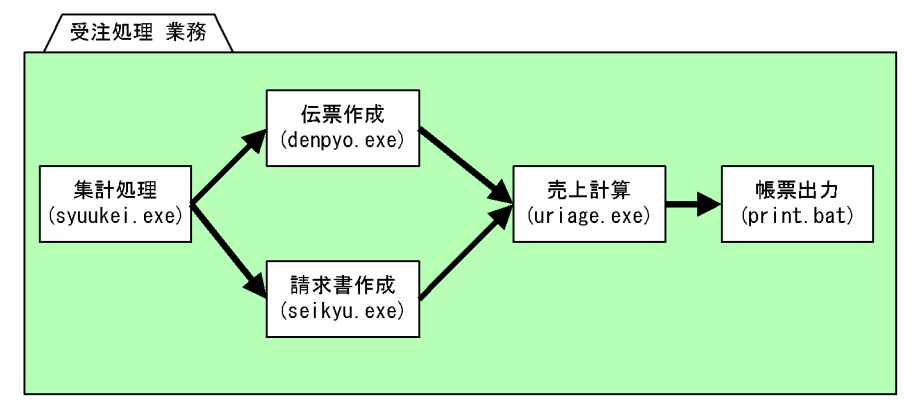

# (2) 業務スケジュールの定義

業務を自動運用するには,業務をいつ実行するかを決めるスケジュールの定義が必要です。

日常の業務は、さまざまなスケジュールに従って運用されています。毎日実行する業務、週末だけ実行す る業務,毎月決まった日に実行する業務など,業務の内容によってさまざまです。また,1 日の中でも朝 に実行する業務や営業時間終了後に実行する業務,深夜に実行する業務などがあります。JP1/AJS3 では, これらのスケジュールを定義して、実行日や実行開始時刻が自動的に決まるようにします。

スケジュールの定義では、会社の営業日・休業日を設定したカレンダー、実行を開始する日時や実行間隔 などを定義します。この定義に基づいて,JP1/AJS3 が実行予定を決め,その日時が来ると自動的に実行 を始めます。

また、実際の業務運用に則したスケジュール設定をするために、JP1/AJS3 では、さらに細かくスケジュー ルを定義できます。例えば,次のようなルールを設定できます。

- 本来の実行予定日が休日であった場合は前日に実行する
- 前の業務が遅れて,予定の時刻に業務を始められなかった場合は,業務を 1 回休止する

## (3) 業務開始のきっかけの登録

決まった時刻に業務を開始するだけでなく,ファイルが作成されたときやイベントが発生したときなど何 らかの事柄が起こったときに業務を開始することもできます。ファイル作成やイベント発生など,業務開 始のきっかけを条件として登録しておくと,その事柄が起きたときに業務の実行が開始されます。

実行開始のきっかけとなる事柄は,必ずしも 1 日 1 回規則的に起こるわけではなく,複数回発生すること もあります。複数回発生したときに,並行して処理を実行するのか,前の処理が終わるのを待って実行す るのかも検討しておく必要があります。

# <span id="page-31-0"></span>1.1.2 マネージャー・エージェント構成での一元的な管理

JP1/AJS3 は,複数のホストで連携して業務を実行するような場合でも,1 台のホストで業務を管理できま す。業務を管理するホストをマネージャーホストといいます。また、実際に業務を実行するホストをエー ジェントホストといいます。

マネージャーホストは,業務の順序やスケジュールを管理し,業務を実行する時刻になるか実行のきっか けとなる事象が起きると,エージェントホストに業務の実行を依頼します。実行結果は,マネージャーホ ストが受け取り,管理します。

エージェントホスト A で実行した処理が終了してから,エージェントホスト B で処理を実行するという場 合も,マネージャーホストが,業務の実行順序を管理して実行します。

マネージャーホストが複数のエージェントホストを集中管理するので,大規模なシステムを管理しやすく なります。

## 1.1.3 GUI を使った定義や監視

JP1/AJS3 は,業務の定義や監視を,GUI を使って視覚的に操作できます。マネージャーホストやエージェ ントホストが各地に分散している場合でも,1 台のホストの画面で業務の定義や実行の指示,実行状態の 監視や実行結果の確認ができます。

JP1/AJS3 の GUI には, JP1/AJS3 - View と, JP1/AJS3 - Web Console の Web GUI の二つがありま す。

JP1/AJS3 - View は,ジョブネットの定義,実行,監視など,業務の運用に関わるさまざまな操作をする プログラムです。

Web GUI は,主にジョブネットの実行・監視を目的としたプログラムです。ジョブネットやジョブを定 義することはできません。ジョブネットやジョブを定義する場合は, JP1/AJS3 - View, または JP1/AJS3 - Definition Assistant を使用してください。

業務の定義は、IP1/AIS3 - View でアイコンをドラッグアンドドロップして行います。直感的なインター フェースで業務を定義できます。

JP1/AJS3 - View による業務定義の例を,次の図に示します。

#### 図 1‒3 JP1/AJS3 - View による業務定義

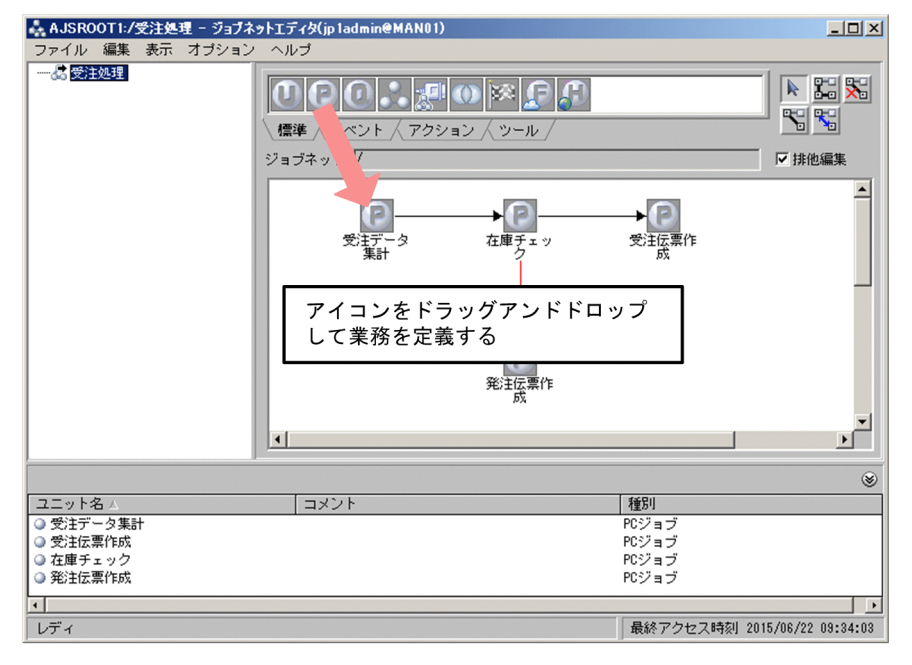

業務を登録すると,GUI 上に実行予定が表示され,業務が実行されるとその実行状態や結果は表示色を変 えることで表現されます。表示する色が変わることで,異常の発生などを画面上ですばやく発見できます。

JP1/AJS3 - View で実行状態を監視する例を,次の図に示します。

図 1‒4 JP1/AJS3 - View で実行状態を監視

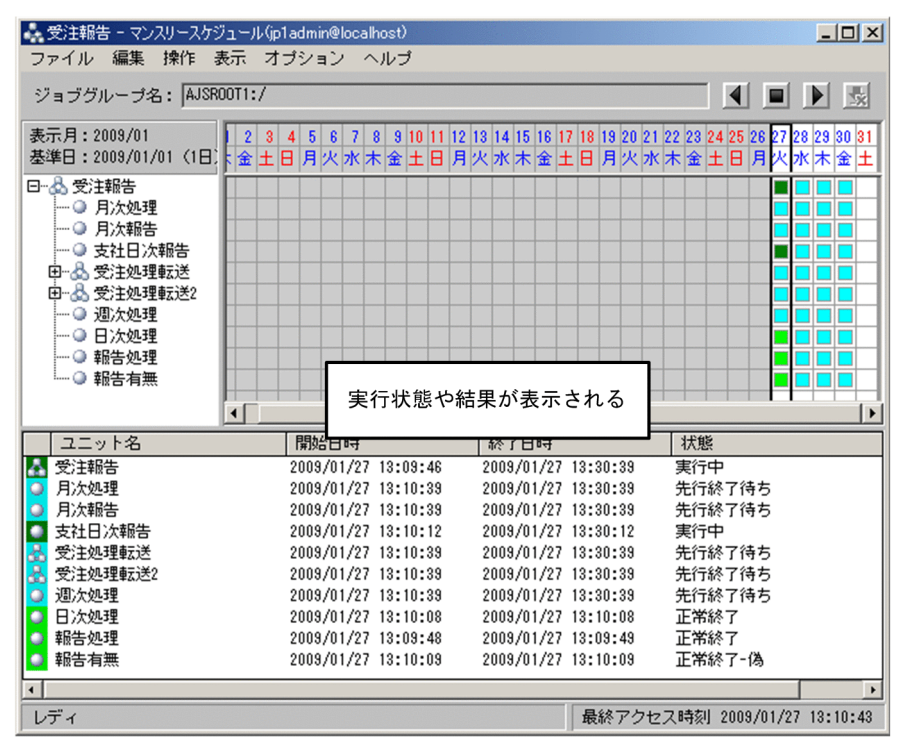

また,Web GUI では,業務の進捗や実行状態を外部ネットワークから Web ブラウザーで監視できます。 実行中の特定の業務に異常が発生していないか外出先から監視したり,クラウド環境に構築した JP1/AJS3 の業務を監視したりできます。

## <span id="page-33-0"></span>図 1-5 Web GUI での監視

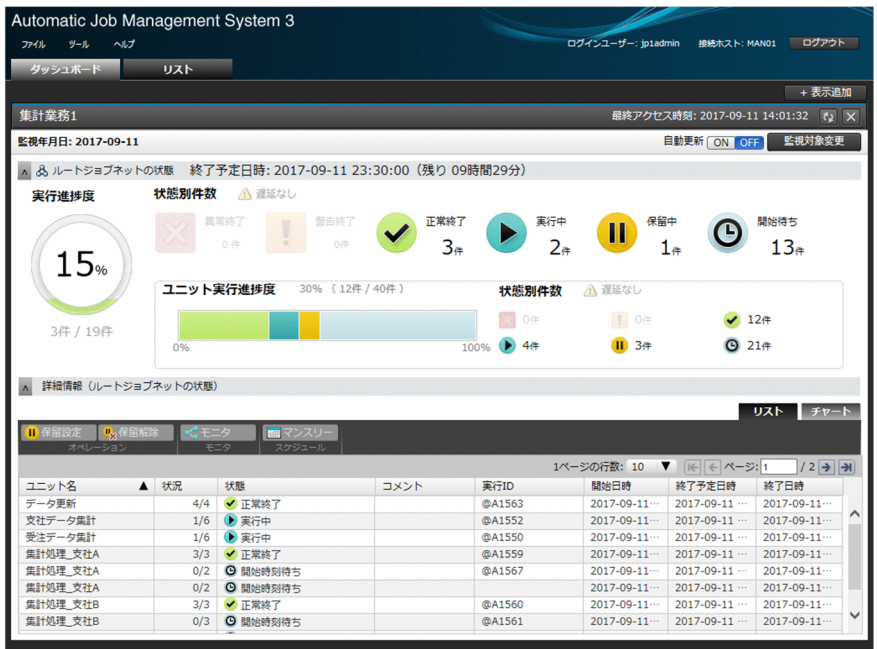

JP1/AJS3 - View と Web GUI には特徴や役割に違いがあります。それぞれの違いを把握して使い分けて ください。JP1/AJS3 - View と Web GUI の特徴や役割の違いについては,「[6.5 業務を監視するプログ](#page-323-0) [ラムの特徴と違い](#page-323-0)」を参照してください。

# 1.1.4 さまざまなシステム環境に対応

JP1/AJS3 は、Windows および UNIX 系各 OS の上で動作します。統一した操作インターフェースによっ て、OS の違いを意識しないで運用できます。さらに、他 JP1 シリーズ製品を組み合わせることで、メイ ンフレームも含めたマルチプラットフォームでのジョブの運用管理ができます。

マルチプラットフォームでの運用の例を,次の図に示します。

#### <span id="page-34-0"></span>図 1‒6 マルチプラットフォームでの運用

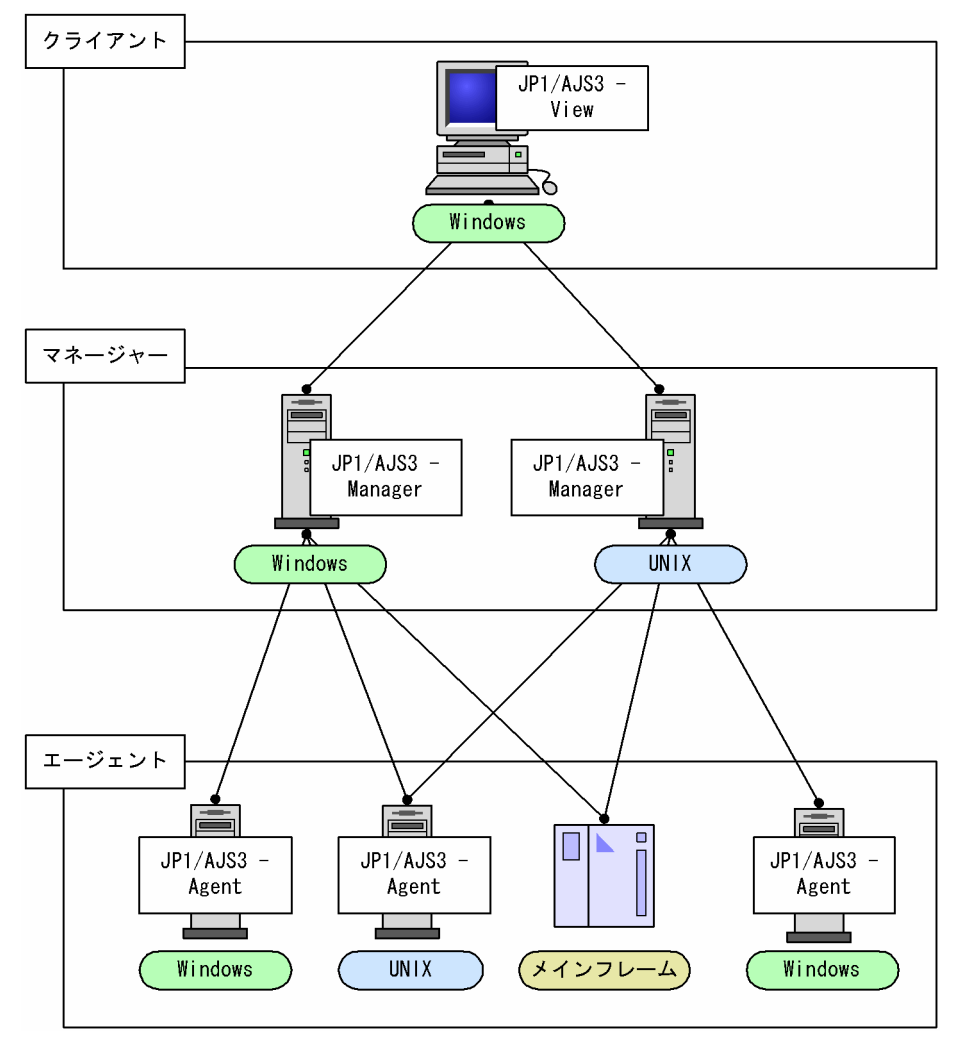

業務の規模に合わせて,システムを柔軟に構築できます。1 台のホストで業務の定義と実行をする小規模 なシステムから,何十台ものホストで業務を分散させて実行する大規模システムにまで対応できます。

また、JP1/AJS3 は、JP1 シリーズを始めとする他プログラムと連携できます。他プログラムが実行する処 理を JP1/AJS3 の処理の一部として定義することで、JP1/AJS3 の持つ柔軟なスケジュール機能や統合的な 監視機能を生かしながら,他プログラムの処理を実行できます。

さらに, JP1/IM や HP NNM など他システム管理製品と組み合わせることで、他システム管理製品から JP1/AJS3 の実行状況などを管理することもできます。

# 1.1.5 こんな業務を自動化できる

JP1/AJS3 を使うと、次のような業務がすべて自動化できます。

• 営業業務で,毎日終業時に支店内の売り上げ合計を算出し,夜間に全支店の売り上げ合計を本社で集計 する。集計が終了したらデータベースを更新する。集計処理に失敗したときにはデータベースを更新し ないようにする。

- <span id="page-35-0"></span>• 営業業務で,日中は,オペレーターが受注品目や受注金額を入力したときだけ自動的にデータベースを 更新し,受注伝票を出力する。夜間に,日中入力された情報を,受注伝票の項目ごとに作成された分野 別データベースに登録する。
- 経理業務で,毎月 5・10・15・20・25 日に自動的に出納票を作成し,出力する。該当する日が休業日 の場合は、翌日に振り替えて処理を実行する。

# 1.1.6 JP1/AJS3 の導入効果

JP1/AJS3 の導入によって、次のような効果が期待できます。

- より少ない人員で業務を運用できます。 ホストが各地に分散している場合でも,業務を自動的に実行でき,1 台のホストの画面で操作や監視が できるため,少ない人員で業務を運用できます。コストを削減し,人的資源を有効活用できます。
- 人手によるミスを減らし,確実な運用ができます。 定型的な業務を自動実行するため,オペレーションミスを減らせます。
- 管理者が常駐していなくても,障害にすばやく対処できます。 障害時にだけ実行する処理を定義したり,障害時に管理者へ自動的にメールを送ったりなど障害対応の 手段も自動化できるので,管理者が常駐していなくても,障害にすばやく対応できます。
# 1.2 JP1/AJS3 を構成する機能

JP1/AJS3 は、複数の機能が連動してジョブの実行を制御しています。ここでは、JP1/AJS3 を構成する機 能を説明します。

# 1.2.1 JP1/AJS3 を構成する各機能の概要

JP1/AJS3 を構成するプログラムおよび機能を,次の表に示します。JP1/AJS3 は,これらの各機能が連動 してジョブの実行を制御しています。

### 表 1-1 JP1/AJS3 の機能

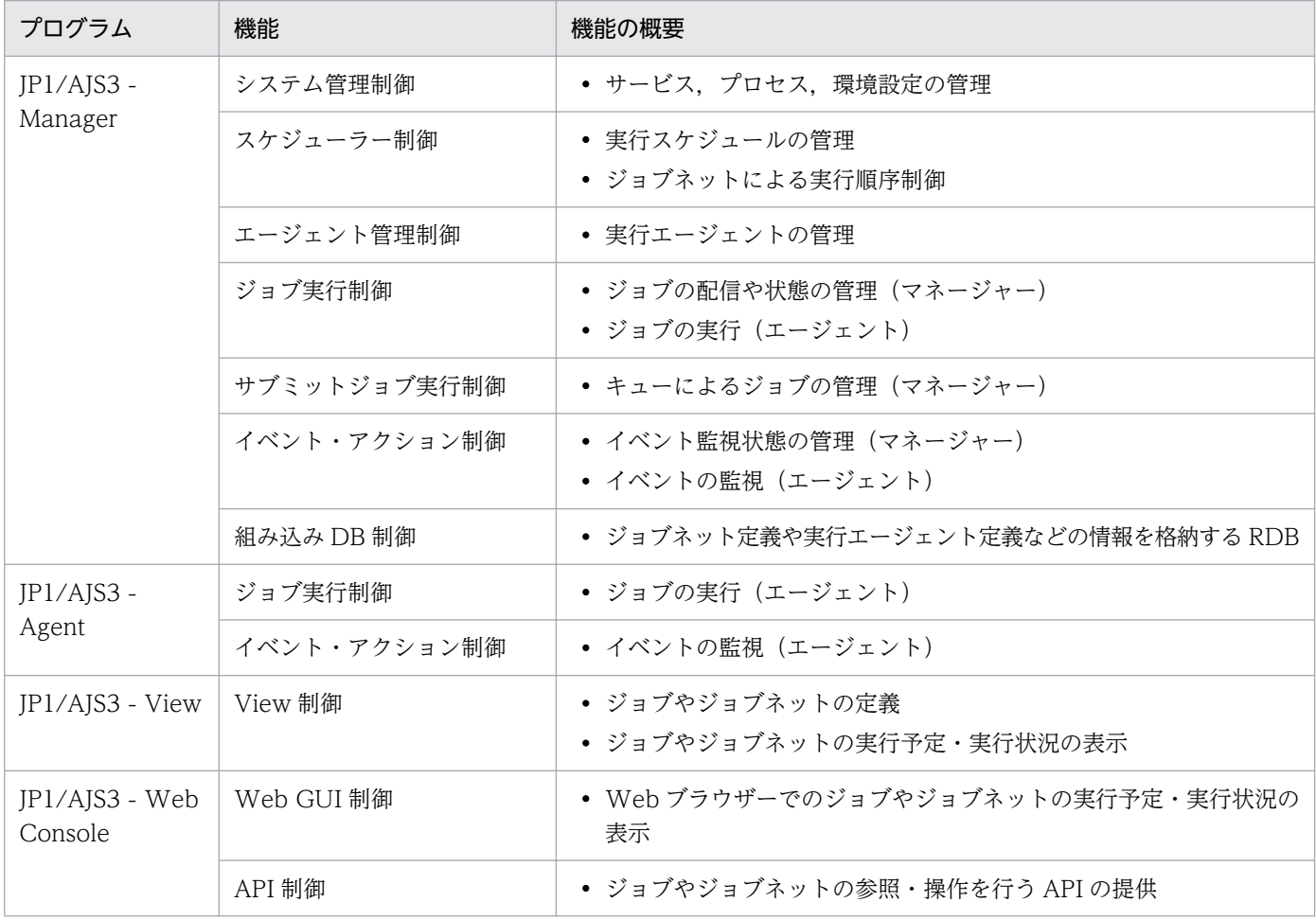

JP1/AJS3 を構成する機能とその関連を,次の図に示します。

### 図 1‒7 JP1/AJS3 の機能

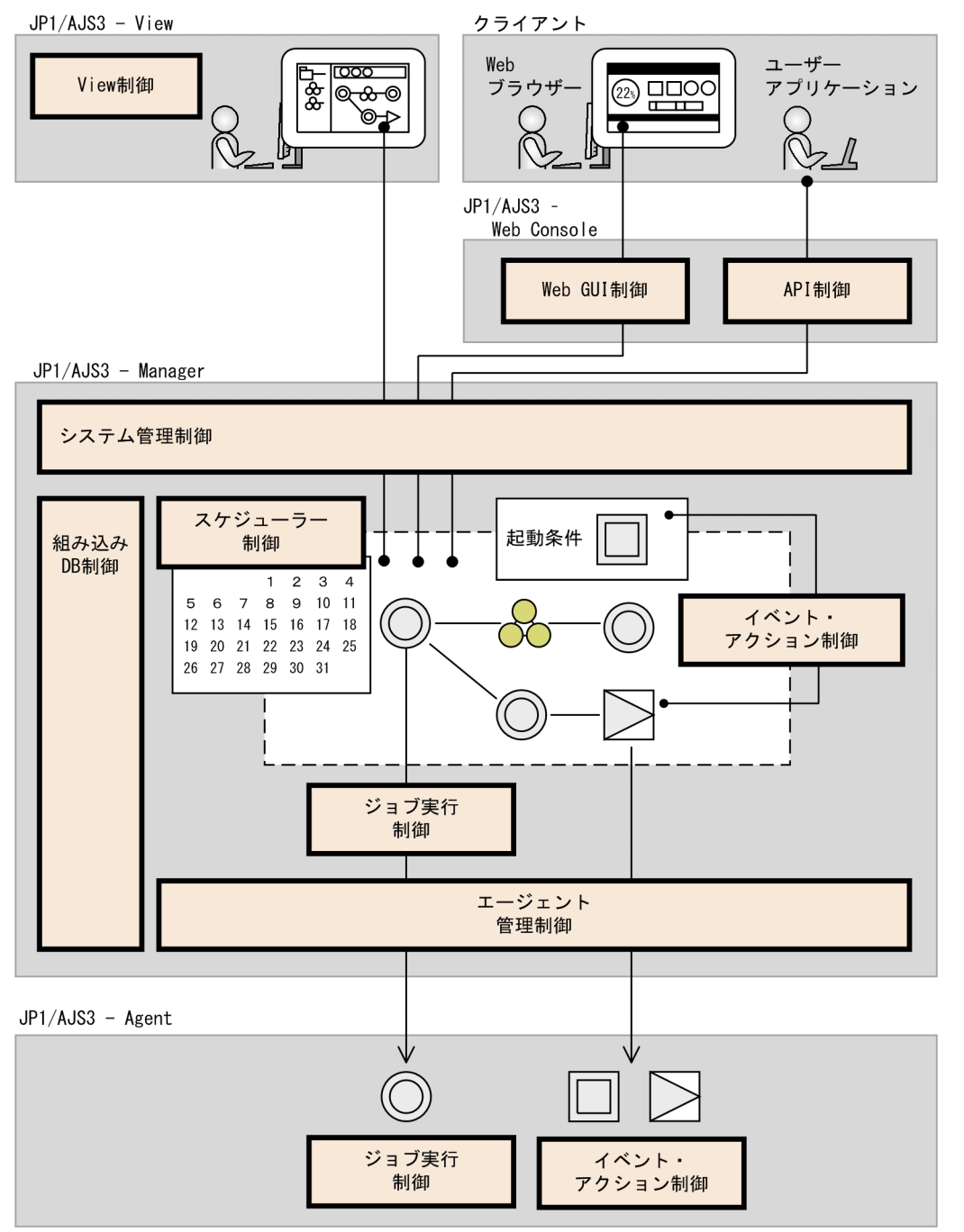

# 1.2.2 各機能の関連

JP1/AJS3 では、予定の日時にジョブを実行したり、実行順序を決めてジョブを実行したりするなど、ジョ ブを計画的に実行できます。また、あるファイルが更新されたときにジョブを実行したり, JP1 のイベン トが発生したときにジョブを実行したりするなど,特定の事象を契機として自動的にジョブを実行できます。

この場合, JP1/AJS3 は、機能が次のように連動してジョブの実行を制御します。

1. ジョブの実行時期を決める(スケジューラー制御)。

- 予定日時などのスケジュールに沿ってジョブの実行を指示します。
- 実行順序(ジョブネット)に沿ってジョブを実行します。
- 2. 特定の事象を受けてジョブ実行の契機とする(イベント・アクション制御)。
	- ファイル更新や JP1 イベントに対応してジョブの実行を指示します。
- 3. ジョブを実行する(ジョブ実行制御)。
	- スケジューラー,およびイベント・アクション制御からの実行指示で,実際にジョブを実行します。

各機能が連動する様子を,例を挙げて説明します。

(例)起動条件を設定したジョブネットを,計画実行登録で実行する場合

- 1. カレンダーや処理サイクルを基に実行スケジュールを算出し、実行日時を確定する。 実行日時になったらジョブネットの実行を開始します。
- 2. 起動条件が設定されているため、指定されたイベントの受信を待つ。 イベントを受信して起動条件が成立したら,ジョブネットの実行が開始されます。
- 3. ジョブネットに定義したジョブの実行順序に従って,一つ一つのジョブを実行する。 ジョブは実行待ち→実行中→正常終了のように状態が移り変わります。状態の移り変わりに合わせて, 先行ジョブから後続ジョブへと順に実行されていきます。
- 4. ジョブを実行するときは、実行エージェントでジョブの同時実行数などを制御する。 実行エージェントに対応したエージェントホストでジョブが実行されます。

このようにジョブを実行すると各機能が連動して、実行日時や実行順序によってジョブを実行するタイミ ングを制御(1,2,3)し、実行エージェントによってジョブを効率良く実行(4)します。

JP1/AJS3 の各機能はそれぞれ異なった性質の処理を担当し,それらが連動してジョブを実行します。

# 1.2.3 システム管理制御

システム管理制御は、IP1/AIS3 のサービス、プロセス、環境設定を管理し、ジョブ管理システム全体を 制御します。JP1/AJS3 の各プロセスを環境設定に従って安全に起動および停止したり,プロセスの状態 を監視して異常時には再起動したりするなど,ジョブ管理システムの基盤となる機能です。

# 1.2.4 スケジューラー制御

# (1) ジョブ・ジョブネットの実行順序の制御

ジョブやジョブネットの実行順序を定義して,定義内容に従って業務を運用します。一つのジョブやジョ ブネットが終了すると,ジョブネットの定義内容に従って,自動的に次の処理の実行を始めます。

先行するジョブの終了結果によってあとに実行する処理を変えたり,先行ジョブが異常終了したときにだ け実行するジョブを定義したりできます。

# (2) 実行スケジュールの管理

ジョブネットを実行するスケジュールを定義し,定義したスケジュールに従って処理を実行します。

スケジュールには、業務の運用日と休業日を定義するカレンダーと、実行開始日時や処理サイクルを定義 するスケジュールルールの二つがあります。JP1/AJS3 は,この二つから,ジョブネットの実行スケジュー ルを算出します。

また,業務の実行を始めるきっかけとなる事象を定義しておき,その事象が起きるたびに業務を始めるこ ともできます。

### 1.2.5 エージェント管理制御

エージェント管理制御は,実行エージェントと呼ぶ論理的なエージェントを管理しています。実行エージェ ントとは,実際にジョブを実行するエージェントホスト名に対して IP1/AIS 上の名称を付けたもので, ジョブを実行するエージェントホスト名をジョブの定義から分離することで,ジョブ定義のポータビリティ が向上できます。また,実行エージェントは,ジョブの実行多重度やジョブ配信の制限などの操作によっ て,負荷や時間帯によってジョブ数を制御するといった運用ができます。

さらに,複数の実行エージェントをグルーピングしたものを実行エージェントグループと呼び,ジョブの 実行を複数エージェントに分散して実行することができます。

# 1.2.6 ジョブ実行制御

ジョブ実行制御は、実行エージェントを使って、ジョブを実行します。ジョブの実行時には、実行エージェ ントに設定されているジョブの実行多重度,受付配信制限の状態およびエージェントホスト名の情報を参 照します。

ジョブ実行制御は,実行登録された順にジョブを一時的にメモリー上にためておき,同時に実行するジョ ブの数を制御しながら,ジョブをエージェントホストに順次配信します。エージェントホストは,配信さ れたジョブを実行します。

# 1.2.7 イベント・アクション制御

メールの受信,ファイルの作成や更新など,特定の事象を契機として,処理を自動的に実行できます。こ のようなジョブ実行のきっかけとなる特定の事象をイベントといいます。

また. 先行ジョブが終了したときに. 状態通知や終了の連絡のために. メールや IP1 イベントの送信など 特定の処理を実行できます。こうした処理をアクションといいます。

JP1/AJS3 で使用できる主なイベントとアクションを次に示します。

- イベント
	- JP1 イベントの登録
	- メールの受信
	- ファイルの作成や更新
	- ログファイルへのログ書き込み
	- Windows イベントログへのイベントの出力
- アクション
	- JP1 イベントの送信
	- メールの送信
	- 自ホストまたは他ホストの電源投入・電源切断

# 1.2.8 組み込み DB 制御

組み込み DB 制御は,ジョブネットや実行エージェントの定義情報など JP1/AJS3 の各種情報を格納する リレーショナルデータベースです。業務の運用中にこの機能を意識することはありませんが,トランザク ションの管理によって障害時でも格納データの整合性を保持することができるなど,ジョブ管理システム の基盤となる機能です。

# 1.2.9 View 制御

GUI を使ってジョブやジョブネットを定義したり、ジョブやジョブネットの実行予定·実行結果を画面に 表示したりできます。実行状況や実行結果は,アイコンの色で表されます。

# 1.2.10 Web GUI 制御

Web ブラウザーを使ってジョブやジョブネットの実行予定や実行状況などを監視できます。また、実行登 録や再実行,計画一時変更などの操作を行うこともできます。

# 1.2.11 API 制御

ジョブやジョブネットの参照・操作を行う HTTP インターフェースの API を提供します。API を利用し て,ユーザーアプリケーションからユニット情報の取得や実行登録などの操作を行うことができます。

# 1.2.12 その他の機能

# (1) サブミットジョブ実行制御

サブミットジョブ実行制御は、バージョン8までジョブ実行制御機能で管理されていたジョブのうち、次 のジョブだけを管理します。

- jpqjobsub コマンドを使用して実行するサブミットジョブ
- キューに登録して実行する QUEUE ジョブ
- JP1/OJE などの他システムから実行するジョブ

サブミットジョブ実行制御では,エージェント管理制御とは別に定義したキューおよびエージェントを使 用します。これらの構成定義情報,およびサブミットジョブ実行制御に実行登録されたジョブ情報は, ISAM 形式のデータベースで管理します。

サブミットジョブ実行制御を使用する場合の設定については,マニュアル「JP1/Automatic Job Management System 3 設計ガイド(システム構築編) 7.1.2 QUEUE ジョブ,サブミットジョブを使 用する場合の設定」を参照してください。

# (2) キューレスジョブ実行制御

キューを使用しないジョブ(キューレスジョブ)を実行する機能です。キューレスジョブは,ジョブの実 行登録時にマネージャーホスト側のジョブ実行制御を経由しないで,直接エージェントに転送されて実行 されます。

## (3) フレキシブルジョブ実行制御

フレキシブルジョブを実行する機能です。フレキシブルジョブは,ジョブの実行時にマネージャーホスト 側のジョブ実行制御から中継エージェントを経由して,宛先エージェントに転送されて実行されます。

# (4) JP1/AJS3 - Print Option 制御

JP1/AJS3 - Print Option を使うと、ジョブネットやスケジュールの情報を、ジョブネット定義情報,実 行予実績確認表,実行結果確認表などの帳票レイアウトの形式で表示したり、印刷したりできます。

また,ジョブネットやスケジュールの情報を CSV 形式で出力して,自由に編集することもできます。

JP1/AJS3 - Print Option の詳細については,マニュアル「JP1/Automatic Job Management System 3 - Print Option」を参照してください。

JP1/AJS3 のシステムを構成するプログラムを説明します。JP1/AJS3 のプログラム構成について、次の図 に示します。

図 1‒8 JP1/AJS3 のプログラム構成

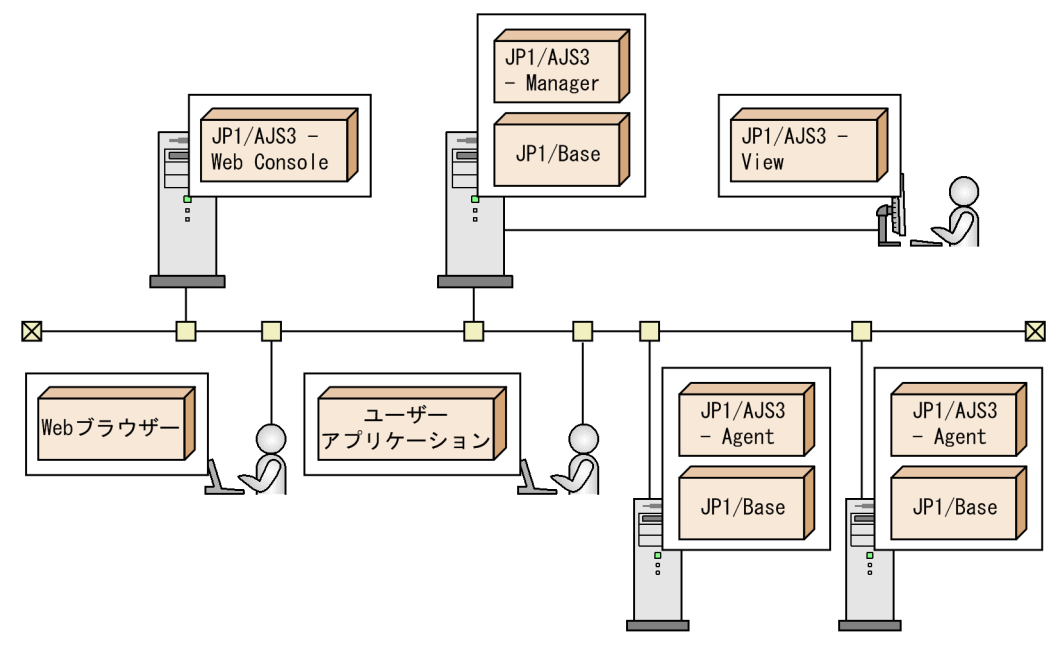

JP1/AJS3 - Manager

ジョブネットやスケジュールの定義を管理し,ジョブネットの実行順序を制御するためのプログラムで す。JP1/AJS3 - Manager は, JP1/AJS3 - Agent にジョブの実行を依頼し,実行行況および実行結果 の情報を JP1/AJS3 - Agent から受け取って管理します。

JP1/AJS3 - Manager は、ジョブ実行制御のエージェント機能も持っているため、自らエージェントと してジョブを実行することもできます。

### JP1/AJS3 - Agent

ジョブを実行するためのプログラムです。JP1/AJS3 - Agent は,JP1/AJS3 - Manager から依頼され たジョブを実行し,実行状況および実行結果の情報を JP1/AJS3 - Manager に送信します。

### JP1/AJS3 - View

GUI を使ってジョブネットやスケジュールを操作するためのプログラムです。JP1/AJS3 - View では, JP1/AJS3 - Manager に接続してジョブネットやスケジュールの定義を編集したり、ジョブネットを実 行したりできます。また,ジョブネットの実行状況や実行結果を表示します。

JP1/AJS3 - Web Console

Web GUI および API のインターフェースを提供するプログラムです。クライアントからのリクエス トに応じて、JP1/AJS3 - Manager に接続して情報の取得や操作を行い、クライアントにレスポンスを 送信します。

### JP1/Base

JP1/AJS3 の前提製品で,ユーザー権限の管理や JP1 イベントの送受信をします。

1. 概要

# 1.4 JP1/AJS3 のデータベース構成の種類

JP1/AJS3 - Manager では,ジョブやジョブネットなどの情報を管理するデータベースとして組み込み DB を標準で使用します。ただし、旧バージョンからの互換性および運用形態から、ISAM 形式のデータベー スも使用できます。

JP1/AJS3 - Manager のデータベース構成には次の 2 種類があります。

- 標準構成
- 標準構成(ISAM レス構成)

JP1/AJS3 - Manager のデータベース構成について次の図に示します。

### 図 1‒9 JP1/AJS3 - Manager のデータベース構成

### ■標準構成

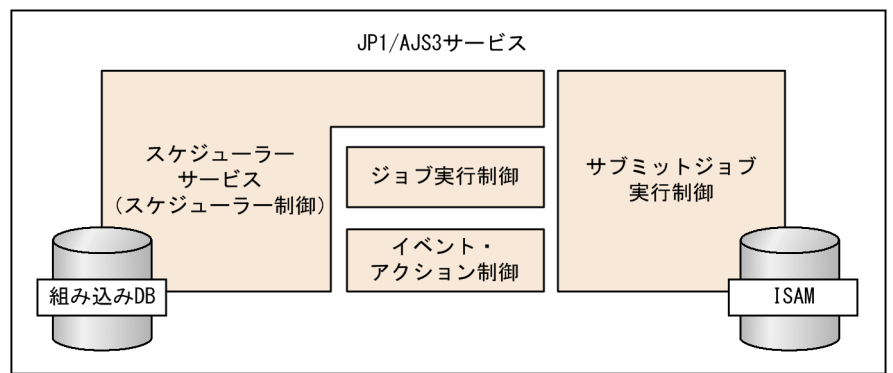

■標準構成 (ISAMレス構成)

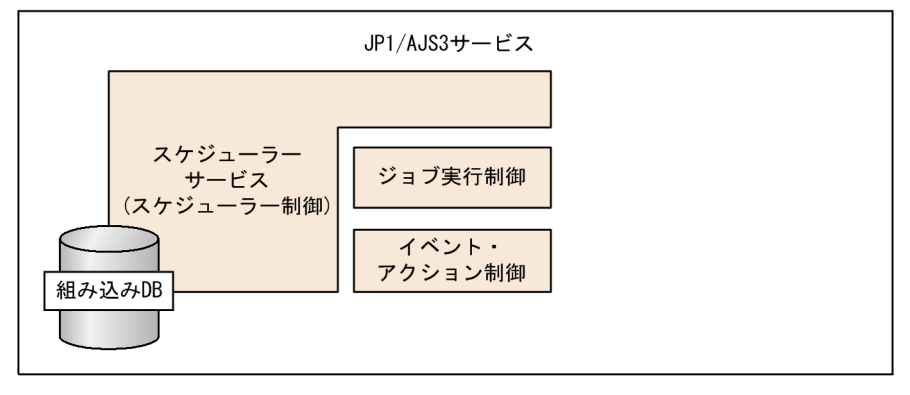

### 補足事項

バージョン 11-00 以前の場合, バージョン 8 以前の JP1/AJS2 との互換性を維持するため, ISAM 形 式のデータベースだけの構成(互換用 ISAM 構成)を利用できます。 バージョン 11-10 以降の場合,互換用 ISAM 構成は利用できません。

### 図 1‒10 互換用 ISAM 構成

### ■互換用ISAM構成

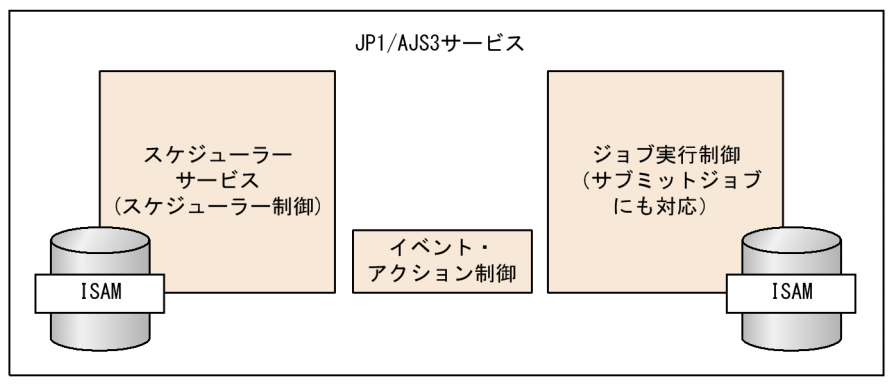

各データベース構成について説明します。

# 1.4.1 標準構成

標準構成では、IP1/AIS3 - Manager のすべての機能を使用できます。

次の場合にデータベース構成が標準構成になります。

- JP1/AJS3 Manager を新規インストールした場合
- JP1/AJS2 Manager から JP1/AJS3 Manager にバージョンアップインストールしたあとにセット アップ作業を実施した場合

JP1/AJS3 - Manager をバージョンアップした場合のセットアップ方法については,マニュアル「JP1/ Automatic Job Management System 3 設計ガイド(システム構築編) 8.5 JP1/AJS2 - Manager か ら JP1/AJS3 - Manager へのバージョンアップ」を参照してください。

# 1.4.2 標準構成 (ISAM レス構成)

標準構成(ISAM レス構成)とは,標準構成に対して,サブミットジョブ実行制御の機能を除いた構成で す。ISAM ファイルがないため、ISAM ファイルの定期的な再編成は不要です。

この構成では、サブミットジョブ実行制御など、標準構成のときに使用できる機能の一部が使用できませ ん。詳細については,[「付録 A.1 標準構成\(ISAM レス構成\)で使用できない機能](#page-404-0)」を参照してください。

標準構成からこの構成へのセットアップ方法については、マニュアル「JP1/Automatic Job Management System 3 構築ガイド 6.6.2 IP1/AIS3 のデータベース構成を標準構成 (ISAM レス構成)にする設定 (Windows の場合),またはマニュアル「JP1/Automatic Job Management System 3 構築ガイド 15.7.2 JP1/AJS3 のデータベース構成を標準構成(ISAM レス構成)にする設定」(UNIX の場合)を参照 してください。

なお、標準構成(ISAM レス構成)は標準構成の一形態であり、このマニュアルで「標準構成(ISAM レ ス構成)」と明記していない場合は,「標準構成」と「標準構成(ISAM レス構成)」をまとめて「標準構 成」としています。

# 1.4.3 互換用 ISAM 構成

互換用 ISAM 構成とは,JP1/AJS2 - Manager との互換用の構成です。バージョン 11-10 以降の場合,こ の構成はサポートされません。

互換用 ISAM 構成の場合,標準構成や標準構成(ISAM レス構成)のときに使用できる機能の一部が使用 できません。詳細については,「[付録 A.2 互換用 ISAM 構成で使用できない機能](#page-404-0)」を参照してください。

JP1/AJS2 - Manager でスケジューラーデータベースに ISAM ファイルを利用していた場合, JP1/AJS3 -Manager をバージョンアップインストールすると互換用 ISAM 構成になります。このような場合,デー タベース構成を標準構成に変更してください。標準構成への変更方法については,マニュアル「JP1/ Automatic Job Management System 3 設計ガイド(システム構築編) 8.5 JP1/AJS2 - Manager から JP1/AJS3 - Manager へのバージョンアップ」を参照してください。

なお、このマニュアルでデータベース構成の種類を特定していない場合は、標準構成を前提として説明し ています。

第 2 編 機能解説 (基本) 編

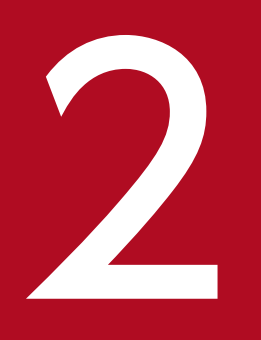

# 2 JP1/AJS3 を使った業務の自動化の流れ

この章では,JP1/AJS3 を使った業務の自動化を開始するまでの流れを説明します。

# 2.1 業務の自動化の流れ

この節では、JP1/AJS3 を使って業務を自動化するための検討事項や、定義・設定の流れについて説明し ます。

# 2.1.1 業務の運用方法の検討

JP1/AJS3 を使って業務を自動化するには,まず自動化する業務を選定し,選定した業務をどのような運 用計画の下で実行させるかを検討します。

業務を自動化するためには,次の項目について検討する必要があります。

- 自動化する業務の選定
- 自動化のために必要な処理の検討
- 業務の実行開始条件の検討
- 業務の運用日・休業日の検討
- 業務の実行日時や実行サイクルの検討
- JP1/AJS3 を使用するユーザーとアクセス権限の検討

# (1) 自動化する業務の選定

自動化する業務を選定します。JP1/AJS3 では,日次・月次など毎回決まった周期で実行するような定型 業務ばかりでなく,先行の処理の結果次第でその後の処理が動的に変わるような業務なども自動化できま す。また,何かの事象の発生を契機に実行するような変則的・突発的な業務にも対応しています。

(例)

- 毎月 5・10・15・20・25 日に自動的に出納帳を作成し,出力する。実行する日が休業日に重なった場 合は,翌日に振り替えて実行する。
- 毎日終業時に支店内の売り上げ合計を算出し,夜間に全支店の売り上げ合計を本社で集計する。集計が 終了したらデータベースを更新する。集計が失敗した場合は,データベースを更新しないようにする。
- 日中は,オペレーターが受注品目や受注金額を入力したときだけ自動的にデータベースを更新し,受注 伝票を作成する。夜間は,受注伝票の項目ごとに作成された分野別データベースに日中入力された情報 を登録する。

# (2) 自動化のために必要な処理の検討

選定した業務の自動運用のために必要な処理を洗い出し,それぞれの処理の実行プログラムや実行順序を 検討します。また、処理側に設定するアクセス権限(どのようなユーザーがアクセスでき、実行や定義・ 編集できるかなど)についても検討します。

(例)毎日 18:00 に,その日の総受注数と総仕入れ数から売り上げデータを算出し,結果を日報にまとめ る(日報処理)業務の場合

必要な処理

- 総受注数を計算する処理(実行プログラム:juchu.exe) 総受注数を計算し,結果をファイルに出力する。
- 総仕入れ数を計算する処理(実行プログラム:shiire.exe) 総仕入れ数を計算し,結果をファイルに出力する。
- 日報を作成する処理(実行プログラム:nippou.exe) 総受注数と総仕入れ数から売り上げデータを算出し,日報にまとめる。

処理の実行順序

総受注数を計算する処理は、どちらが先でもよいため、並行して実行させ る。それぞれの計算が終了したら,その結果から売り上げデータを計算して日報を作成するので,総受 注数を計算する処理と総仕入れ数を計算する処理のあとに日報を作成する処理を実行する。

処理に対する操作権限

システム管理者,営業部のフロー担当者,およびオペレーターに限りアクセスできる。営業部のフロー 担当者は定義・編集だけ,オペレーターは実行だけできる。

その他,必要な処理の検討

• 終了判定

処理の終了状態を判定するためのしきい値を検討する。例えば、戻り値が 0 ならば正常終了, 1~4 ならば警告終了,5 以上ならば異常終了とする,など。

• 障害回復

障害が発生した場合にどのような処理を実行させるかなどについて検討する。

• 遅延監視

処理の開始が遅れた場合に支障をきたす処理,処理の終了が遅れた場合に支障をきたす処理につい ては,遅延監視する。

• 処理の打ち切り

処理の実行状態がどのような場合に処理を打ち切るか,打ち切ったあとにはどのように対処するか, などを検討する。

• 処理の再実行

どのような場合(異常発生時など)に再実行するか,また,どの処理から再実行するかなどをあら かじめ検討しておく。

# (3) 運用カレンダーの設定

カレンダーに平日と日曜日や祝祭日などの休日があるように,会社または業務での平日(運用日)・休日 (休業日)を設定し、JP1/AJS3 運用上のカレンダーを定義します。また、JP1/AJS3 では、処理に合わせ

<sup>2.</sup> JP1/AJS3 を使った業務の自動化の流れ

て何日から何日までを一か月として扱うか,一日の開始時刻を何時からとするかなどを設定できるので, これらについても処理の形態に合わせて検討します。

(例)

運用日・休業日の検討

- 土曜日・日曜日・祝祭日は休みなので休業日とする。
- 会社は土曜日・日曜日・祝祭日が休業日だが,土曜日に処理を実行したいので土曜日は運用日とする。
- 基本的に土曜日・日曜日・祝祭日は休業日だが,第 2 土曜日は運用日とする。

月の開始日,一日の開始時刻の検討

- 毎月 25 日締めの処理なので,26 日を月の開始日とする。例えば,8/26 から 9/25 を 8 月として 扱う。
- 実際には翌日の AM6:00 に開始する処理だが,当日扱いとして処理したいので AM7:00 から翌日 の AM6:59 までを一日として考える。

# (4) 業務の実行日時や実行サイクルの検討

業務を開始する日時やどのような周期で自動実行させるかを検討します。また,前もって開始日時を指定 できないような処理などには,どのような場合に処理を開始するのかという開始条件を検討します。

(例)

実行日時・実行サイクルの検討

- 何年何月何日(2009 年 8 月 10 日)から実行を開始する。
- 毎日 9:00 から処理を開始する。
- 毎週金曜日の 17:00 に処理を開始する。
- 第 2 月曜日の 8:00 から処理を開始する。
- 実行予定が休業日と重なった場合は,翌日に振り替えて実行する。

開始条件の検討

- データファイルが更新されたら処理を実行する。
- 先行の処理の終了後,10 分経過したら処理を実行する。
- 毎週金曜日の 17:00 からファイルの監視を開始し,ファイルが更新された場合はそのつど処理を実 行する。

# (5) JP1/AJS3 を使用するユーザーとアクセス権限の検討

IP1/AIS3 を使用するユーザー(IP1 ユーザー)を選定し、各ユーザーの業務に対する操作権限(アクセス 権限)を検討します。

なお、アクセス権限は、IP1/AIS3 であらかじめ用意されているものから選んで設定します。アクセス権 限には次のようなものがあります。

- 管理者権限およびジョブネットの定義・実行・編集ができる権限
- ジョブネットの定義・実行・編集ができる権限
- ジョブネットの定義・編集ができる権限
- ジョブネットの実行・参照ができる権限
- ジョブネットを参照できる権限

(例)

- 経理部の業務フロー担当は,経理部関連の業務の定義・変更はできるが,実行はできない。人事部関連 の業務に対しての操作権限は一切ない。
- 経理部の業務オペレーターは,経理部関連の業務の実行はできるが,定義・変更はできない。人事部関 連の業務に対しては参照だけできる。
- 人事部の業務フロー担当は,人事部関連の業務の定義・変更はできるが,実行はできない。経理部関連 の業務に対しての操作権限は一切ない。
- 人事部の業務オペレーターは,人事部関連の業務の実行はできるが,定義・変更はできない。経理部関 連の業務に対しては参照だけできる。
- 営業部の一般社員は,営業部関連の業務の参照だけできる。
- システム管理者は,部署に関係なくすべての業務に対してすべての権限を持つ。

# 2.1.2 JP1/AJS3 の運用を開始するまでの流れ

自動化する業務内容の検討後,ジョブの定義・設定をして,JP1/AJS3 の運用を開始します。JP1/AJS3 を 使った業務の自動化の流れを次の図に示します。

### 図 2‒1 JP1/AJS3 を使った業務の自動化の流れ

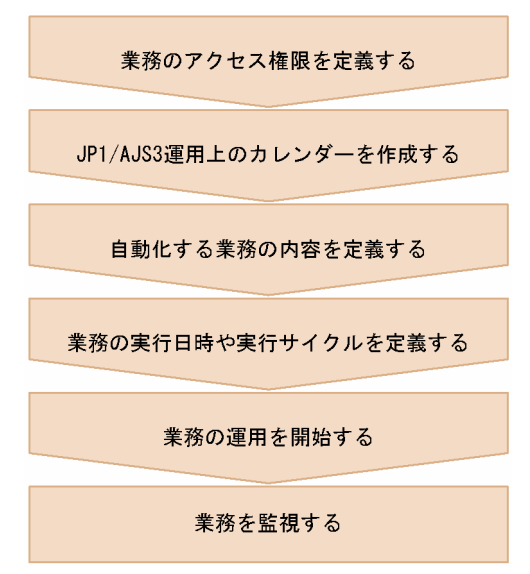

# (1) 業務のアクセス権限を定義する

認証サーバ (JP1/Base) に JP1/AJS3 を使用するユーザーを登録し, それぞれのユーザーに対して業務の アクセス権限を定義します。

### (2) JP1/AJS3 運用上の業務カレンダーを作成する

JP1/AJS3 運用上のカレンダー作成(運用日・休業日の定義)や,月の開始日(基準日),一日の開始時刻 (基準時刻)などの定義をします。

# (3) 自動化する業務の内容を定義する

自動化する業務の細かな処理の一つ一つをジョブとして定義し,それらに実行順序を設定してジョブネッ トという一つのまとまりの業務を作成します。

### (4) 業務の実行日時や実行サイクルを定義する

業務の運用計画に合わせて,実行開始日時や処理サイクルなどジョブネットのスケジュールルールを定義 します。また,開始日時が明確でない業務については,開始条件(起動条件)を定義します。

### (5) 業務の運用を開始する

作成したジョブネットを実行登録し、運用を開始します。ジョブネットを登録すると定義内容に基づいて スケジュールされ,自動的に実行されます。

# (6) 業務を監視する

実行登録したジョブネットの実行状態の監視や,実行結果・実行予定の確認をします。

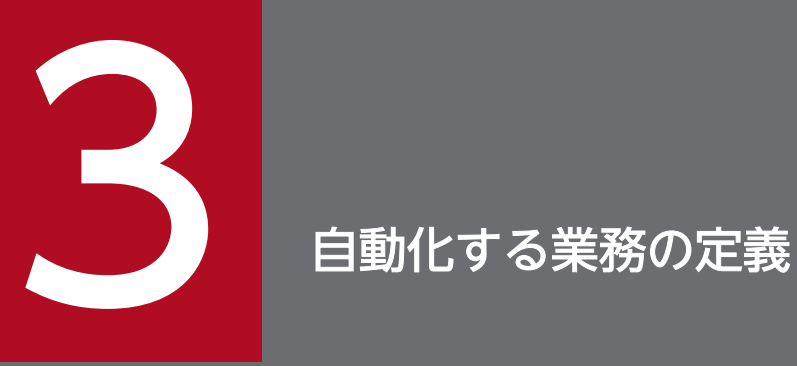

この章では,業務を JP1/AJS3 で自動化するためのジョブネット定義,カレンダー情報の定義, スケジュール定義などについて説明します。

# 3.1 ジョブネットワークの階層構造

JP1/AJS3 では,自動化する業務を構成する一つ一つの要素をユニットといいます。

まず,自動化する業務の一つ一つの細かい処理は,ジョブと呼ばれるユニットで定義します。ジョブは, ユニットの最小単位です。さらに,定義したジョブに実行順序を付け(ジョブのネットワーク化),一つの 業務としてまとめます。このジョブの集まりをジョブネットといいます。

ジョブとジョブネットの関係について,次の図に示します。

図 3‒1 ジョブとジョブネット

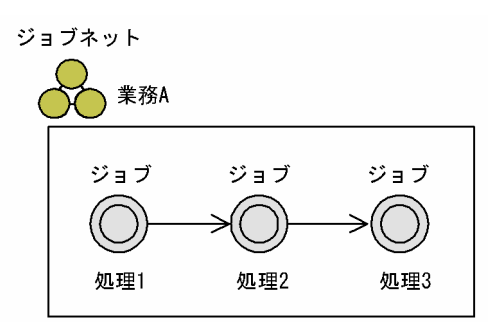

さらに,ジョブネットをまとめる管理ユニットとしてジョブグループやプランニンググループがあります。

このように, JP1/AJS3 では自動化する業務の細かい処理の一つ一つまでを体系的に管理します。ジョブ ネットワークの管理階層について,次の図に示します。

<sup>3.</sup> 自動化する業務の定義

図 3‒2 ジョブネットワークの管理階層

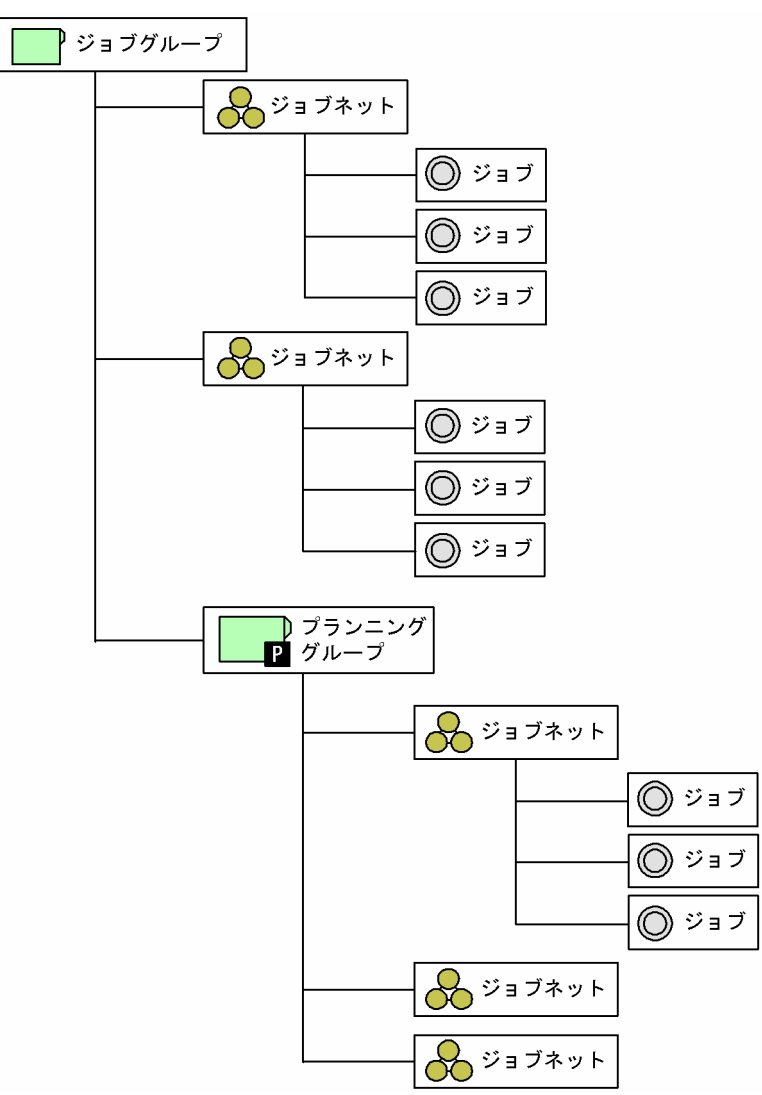

なお,これらのユニット全体はスケジューラーサービスという制御単位で管理されます。スケジューラー サービスとは,ルートジョブグループ(最上位のジョブグループ)として「AJSROOT1」のようにデフォ ルトで定義されているもので,その下位に定義されたユニット全体を管理します。

スケジューラーサービスは,それぞれに別々の設定環境を持つことができるため,新たな運用のテスト用 として使用したり,スケジューラーサービスを多重起動させることでルートジョブグループごとに独立し た業務(ジョブネット)を並行して運用したりできます。

# 3.1.1 ユニット

それぞれのユニットについて説明します。

# (1) ジョブ

業務を構成するユニットの最小単位をジョブといいます。IP1/AIS3 では、幾つかの処理に実行順序を付 けて一つの業務を定義しますが,その一つ一つの処理がジョブに当たります。

一つ一つのジョブは,次の図のように実行順に並べて順序づけをします。

### 図 3‒3 先行ジョブと後続ジョブ

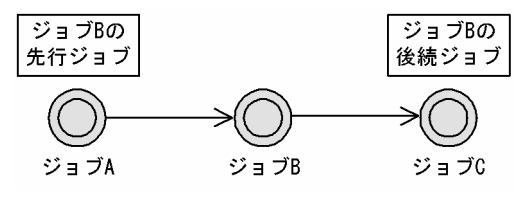

このとき、ジョブ A をジョブ B の先行ジョブといいます。また、ジョブ C をジョブ B の後続ジョブとい います。ジョブの順序づけについては,「[3.1.4 ジョブフローの作成方法](#page-78-0)」を参照してください。

ジョブには,保留,種別,実行先サービス,打ち切り時間,終了遅延監視,所有者,JP1 資源グループ, 実行ユーザー種別などの属性情報を定義できます。ここでは、保留、種別、実行先サービス、打ち切り時 間,および終了遅延監視について説明します。所有者,IP1 資源グループ,および実行ユーザー種別につ いては,「[7.2 ユニットへのアクセスを制限するための設定」](#page-335-0)を参照してください。

### • 保留

ジョブの実行を保留するように,あらかじめ設定しておくことができます。保留するように設定した ジョブは,保留解除することで実行開始できます。

### • 種別

ユニットをリカバリーユニットにするかどうかを設定できます。ユニットの種別は [通常] または [リ カバリ]から選択します。デフォルトは [通常] です。

種別に「リカバリ」を設定したジョブのことをリカバリージョブといい、先行するユニットが異常終了 したときに実行されます。また、種別に[リカバリ]を設定したジョブネットのことをリカバリージョ ブネットといいます。リカバリージョブとリカバリージョブネットのことを合わせてリカバリーユニッ トといいます。

### • 実行先サービス

ジョブの実行先サービスを選択できます。選択できる種類は[標準]または[キューレス]です。デ フォルトは [標準] です。実行先サービスに [キューレス] を指定するキューレスジョブでは、実行 エージェントや実行エージェントグループなどが使用できないため、通常は実行先サービスを [標準] のまま使用してください。

実行エージェントの詳細については,「[5. ジョブの実行環境」](#page-256-0)を参照してください。また,キューレス ジョブについては,[「10.5 キューレスジョブ」](#page-399-0)を参照してください。

### • 打ち切り時間

ジョブの打ち切り時間を設定し,ジョブの実行が開始されてからの経過時間によってジョブの実行を打 ち切ることができます。例えば、打ち切り時間を「10分」と設定した場合、ジョブが実行開始してか

ら10分を経過しても終了しないときに、そのジョブの実行を打ち切ります。打ち切り時間は、1〜 1,440(単位:分)の範囲内で設定します。

### • 終了遅延監視

ジョブの実行所要時間を設定し,ジョブの実行が開始されてからの経過時間によって終了遅延を監視で きます。実行所要時間は,1〜1,440(単位:分)の範囲内で設定します。例えば,実行所要時間を「10 分」とした場合,ジョブが実行開始してから 10 分を経過しても終了しないときに終了遅延を検知しま す。遅延が検出されたジョブは「実行中(遅延)」状態になります。終了すると「正常終了(遅延)」な どになります。また,遅延を検出したタイミングでメッセージ KAVS0248-I が出力されます。メッセー ジの内容については,マニュアル「JP1/Automatic Job Management System 3 メッセージ 3. KAVS で始まるメッセージ(スケジューラーおよび共通処理に関するメッセージ)」を参照してください。メッ セージの出力先と出力条件については,マニュアル「JP1/Automatic Job Management System 3 メッセージ 1.3.2 KAVS で始まるメッセージの出力先」を参照してください。

終了遅延監視は,OR ジョブ,および判定ジョブには指定できません。

なお,ジョブの終了遅延監視の詳細については,マニュアル「JP1/Automatic Job Management System 3 設計ガイド(業務設計編) 5.1.3 ジョブの実行所要時間による終了遅延監視」を参照してく ださい。

ジョブにはさまざまな種類があり,処理の形態に合わせて定義するジョブを選べます。ジョブの種類には, 次のものがあります。

- 標準ジョブ
- OR ジョブ
- 判定ジョブ
- イベントジョブ
- アクションジョブ
- カスタムジョブ
- 引き継ぎ情報設定ジョブ
- HTTP 接続ジョブ

それぞれのジョブの特性について、次に説明します。

# (a) 標準ジョブ

標準ジョブとは,実行ファイルと実行先のホスト名などを指定して処理を実行させるジョブです。標準ジョ ブには次の 4 種類があります。

- UNIX ジョブ
- PC ジョブ
- QUEUE ジョブ
- フレキシブルジョブ

3. 自動化する業務の定義

それぞれのジョブの内容と定義できる処理(指定できる実行ファイル)を、次の表に示します。

### 表 3‒1 標準ジョブの内容と定義できる処理

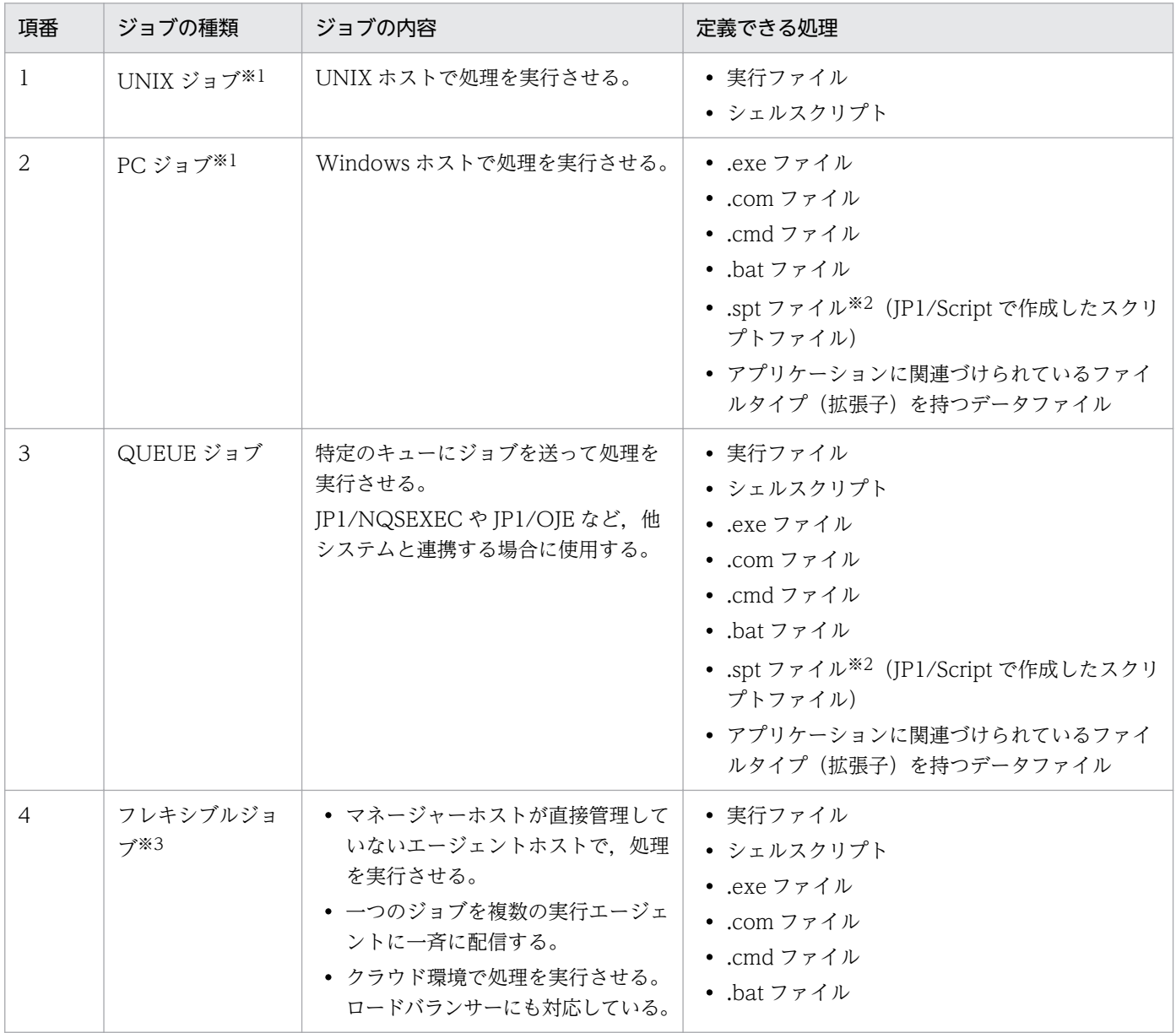

### 注※1

UNIX ジョブおよび PC ジョブを使用したジョブネット定義については,マニュアル「JP1/Automatic Job Management System 3 設計ガイド(業務設計編) 2.4.1 ファイルを指定して処理を実行する(標 準ジョブを使ったジョブネットの定義例)」を参照してください。

### 注※2

.spt ファイルを指定した場合,実行先ホスト側にも JP1/Script がインストールされていないと実行さ れません。

### 注※3

フレキシブルジョブを使用したジョブネット定義については,マニュアル「JP1/Automatic Job Management System 3 設計ガイド(業務設計編) 2.4.10 クラウド環境でジョブを実行する(フレ

キシブルジョブを使ったジョブネットの定義例)」,およびマニュアル「IP1/Automatic Iob Management System 3 設計ガイド(業務設計編) 2.4.11 一つのジョブを複数の実行エージェント で一斉に実行する(フレキシブルジョブを使ったジョブネットの定義例)」を参照してください。

### 注意事項

フレキシブルジョブの定義は,どの OS のマネージャーホストでも定義できます。フレキシブルジョブ が実行ホストとして指定できるマネージャーホストおよびエージェントホストの OS は、Windows と Linux だけです。

### (b) OR ジョブ

OR ジョブとは、事象の発生を監視するジョブ(イベントジョブ)を先行ジョブとして複数定義しておき. それらが監視する事象が一つでも発生した場合に後続ジョブを実行させるジョブです。OR ジョブの先行 ジョブとして定義できるジョブは,イベントジョブだけです。

OR ジョブを使用したジョブネット例を、次の図に示します。

### 図 3‒4 OR ジョブを使用したジョブネット例

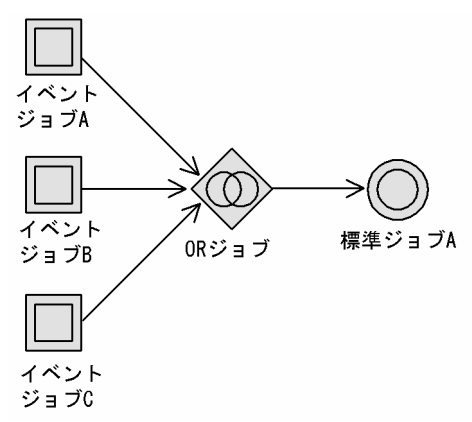

複数定義したイベントジョブのうち,最初に事象が発生したジョブが終了すると,それ以外のイベントジョ ブは「計画未実行」状態となって事象発生の監視を打ち切ります。

なお、OR ジョブを使用したジョブネット定義については、マニュアル「IP1/Automatic Job Management System 3 設計ガイド(業務設計編) 2.4.2 複数の条件のうち一つが成立したら処理を実行する(OR ジョ ブを使ったジョブネットの定義例)」を参照してください。

### (c) 判定ジョブ

判定ジョブとは,実行する条件に合致しているか,していないかを判定するジョブです。判定ジョブの判 定によって実行されるジョブを従属ジョすといいます。複数の従属ジョブを実行する場合は、ネストジョ ブネットとして定義します。これを従属ジョブネットといいます。従属ジョブと従属ジョブネットを合わ せて従属ユニットといいます。判定ジョブには,従属ユニットを実行させるための判定条件を設定します。 条件が成立した場合は従属ユニットが実行され,そのあとに後続ユニットが実行されます。条件に合致し ない場合は、従属ユニットを実行しないでそのまま後続ユニットを実行します。ただし、従属ユニットが 異常終了した場合,後続ユニットは実行されません。

判定ジョブを使用したジョブネット例を,次の図に示します。

図 3‒5 判定ジョブを使用したジョブネット例 1

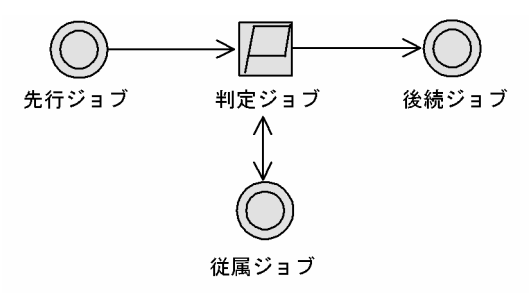

また,複数の判定ジョブを並列で実行することもできます。複数の判定ジョブで条件が合致した場合は, それぞれの従属ユニットが実行されます。

図 3‒6 判定ジョブを使用したジョブネット例 2

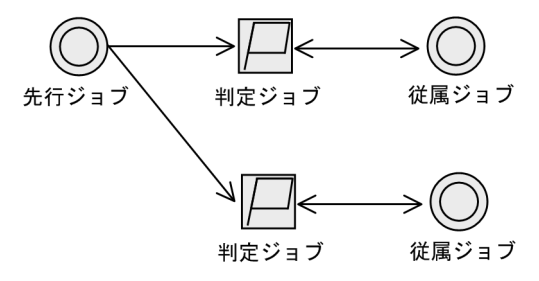

判定ジョブによる判定条件には,次の三つがあります。

• 先行ジョブの終了コードによる判定

判定値を設定し,先行ジョブの終了コード(戻り値)と比較した結果がどのような場合に従属ユニット を実行させるかを定義します。

設定できる条件は,次のとおりです。

- 終了コードが判定値より大きい
- 終了コードが判定値以上
- 終了コードが判定値より小さい
- 終了コードが判定値以下
- 終了コードが判定値と等しい
- 終了コードが判定値と等しくない
- 終了コードが判定値の範囲内
- 終了コードが判定値の範囲外
- ファイルの有無による判定

ファイル名を指定し,指定したファイルがマネージャーホストにあるか,ないかによって従属ユニット を実行させるかどうかを定義します。

設定できる条件は,次のとおりです。

• ファイルが存在する

ファイルがある場合に,従属ユニットを実行する。

• ファイルが存在しない

ファイルがない場合に,従属ユニットを実行する。

指定したファイルがネットワークファイルの場合は,次の条件のファイルを指定したときだけファイル の有無による判定ができます。

Windows の場合

JP1/AJS3 サービスのアカウントをユーザーアカウントに設定し,UNC で参照できるファイル。 UNIX の場合

NFS などの,ネットワークを介したファイルシステムへのマウントで参照できるファイル。

ただし,ネットワークにアクセスできない場合はファイルがないものとして扱われるため,通信障害な どによって正しく判定できないおそれがあります。

マネージャーホストとは別のホストにあるネットワークファイルの有無を判定したい場合は,マネー ジャーホスト上にファイルを配置してから,判定ジョブを実行するように運用することを推奨します。

### • 変数比較による判定

ルートジョブネット,または先行ジョブから引き継いだ引き継ぎ情報がどのような場合に従属ユニット を実行させるかどうかを定義します。

判定できる引き継ぎ情報は次のものです。

- イベントジョブで設定された引き継ぎ情報
- 実行登録時のマクロ変数指定によって設定された引き継ぎ情報

先行ジョブの引き継ぎ情報と判定ジョブの判定値を数値,文字のどちらで扱うかを選択できます。 設定できる条件は,次のとおりです。

### 判定値の形式が数値の場合

- 変数の値が判定値より大きい
- 変数の値が判定値以上
- 変数の値が判定値より小さい
- 変数の値が判定値以下
- 変数の値が判定値と等しい
- 変数の値が判定値と等しくない
- 変数の値が判定値の範囲内
- 変数の値が判定値の範囲外

### 判定値の形式が文字列の場合

- 変数の値が判定値と等しい
- 変数の値が判定値を含む

3. 自動化する業務の定義

- 変数の値が判定値と等しくない
- 変数の値が判定値を含まない
- 変数の値が存在する
- 変数の値が存在しない

先行ジョブの終了コードで判定する場合は,一つの判定ジョブに対して一つの先行ジョブを定義します。 また,一つの判定ジョブに対して一つの従属ユニットを定義します。

先行ユニットにジョブネットを定義すると,そのジョブネットの戻り値は常に「0」として扱われるため, 判定結果が常に同じになります。そのため,終了コードによる判定条件を設定している場合は,先行ユニッ トはジョブである必要があります。

一方,ファイルの有無や変数比較で判定する場合,先行ユニットがジョブである必要はありません。判定 ジョブをジョブネットの先頭に定義したり,ネストジョブネットを先行ユニットに定義したりできます。 ただし,変数比較による判定ジョブをジョブネットの先頭に定義した場合は,次に示すときには判定の対 象となる値がないため,判定結果は偽となります。

- 実行登録時にマクロ変数を指定していないとき
- 起動条件付きジョブネットで起動条件のイベントジョブにマクロ変数が定義されていないとき

判定ジョブを使用したジョブネット定義については,マニュアル「JP1/Automatic Job Management System 3 設計ガイド(業務設計編) 2.4.3 先行ジョブの結果でそのあとの処理を動的に変える(判定ジョ ブを使ったジョブネットの定義例)」を参照してください。

### (d) イベントジョブ

イベントジョブとは,事象(イベント)の発生を監視するジョブです。ジョブフローやジョブネットの起 動条件などにイベントジョブを定義することによって,事象の発生を契機にジョブやジョブネットを実行 させることができます。ジョブネットの起動条件については,[「3.4 起動条件の定義」](#page-109-0)を参照してください。

イベントジョブを使用したジョブネット例を,次の図に示します。

図 3‒7 イベントジョブを使用したジョブネット例

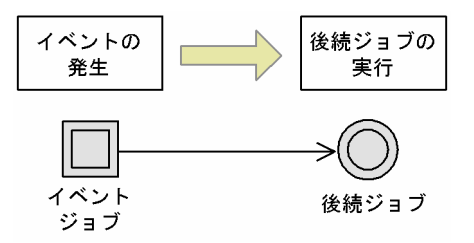

イベントジョブには、次の8種類があります。

- JP1 イベント受信監視ジョブ
- ファイル監視ジョブ

<sup>3.</sup> 自動化する業務の定義

- メール受信監視ジョブ
- メッセージキュー受信監視ジョブ
- MSMQ 受信監視ジョブ
- ログファイル監視ジョブ
- Windows イベントログ監視ジョブ
- 実行間隔制御ジョブ

それぞれのジョブの内容を次の表に示します。

### 表 3‒2 イベントジョブの種類

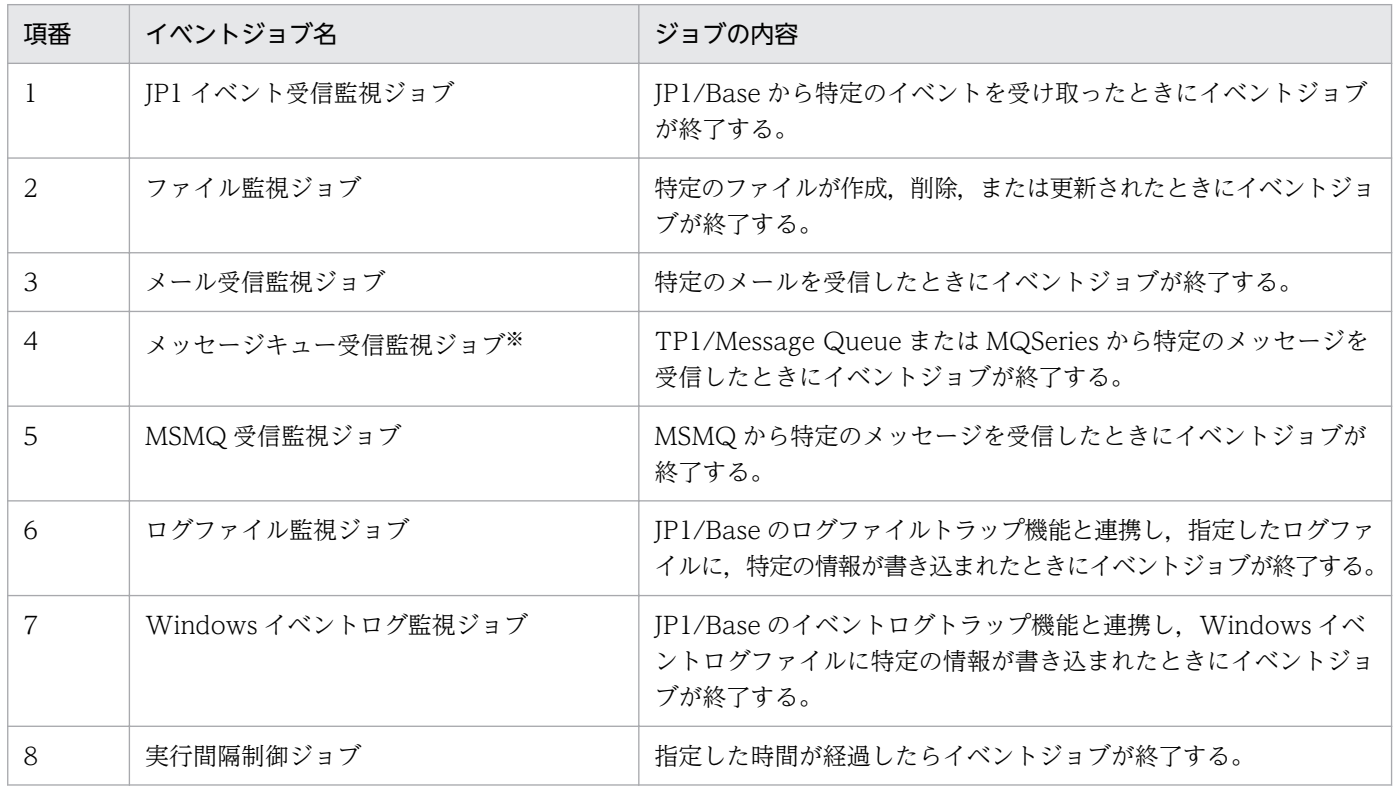

注

メール受信監視ジョブ,メッセージキュー受信監視ジョブ,および MSMQ 受信監視ジョブは, JP1/ AJS3 とそれぞれのプログラムとの連携が必要です。プログラムとの連携については,マニュアル「JP1/ Automatic Job Management System 3 連携ガイド」を参照してください。

注※

Linux は対象外です。

イベントジョブの動作は、JP1 ユーザーの権限およびジョブに定義されている権限(所有者, JP1 資源グ ループ,および実行ユーザー種別)には依存しません。Windows の場合は, JP1/AJS3 サービスのアカウ ント権限に依存するため, JP1/AJS3 サービスにあらかじめ権限を設定しておく必要があります。

イベントジョブを使用したジョブネット定義については,マニュアル「JP1/Automatic Job Management System 3 設計ガイド(業務設計編) 2.4.4 事象の発生を契機に処理を実行する(イベントジョブを使っ たジョブネットの定義例)」を参照してください。

なお,イベントジョブで受信したイベント情報を後続ジョブ中に変数(マクロ変数)として定義しておき, 後続ジョブまたは後続ジョブネットに引き継ぐことができます。マクロ変数については、マニュアル「IP1/ Automatic Job Management System 3 設計ガイド(業務設計編) 2.2.6 マクロ変数の使用を検討する」 を参照してください。マクロ変数を使用したイベント情報の引き継ぎについては、マニュアル「JP1/ Automatic Job Management System 3 設計ガイド(業務設計編) 2.4.4(6) イベントジョブの受信情報 の引き継ぎ」を参照してください。

# (e) アクションジョブ

アクションジョブとは,特定の処理を実行するジョブです。イベントジョブと組み合わせることによって, 事象の発生を契機に JP1 イベントやメールを送信したり,状態を通知したりなどの処理(アクション)を 実行させたりできます。

アクションジョブを使用したジョブネット例を,次の図に示します。

### 図 3‒8 アクションジョブを使用したジョブネット例

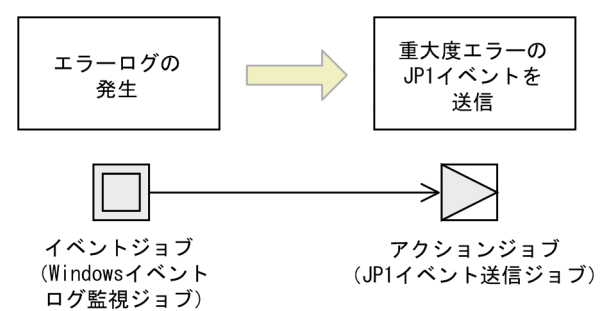

アクションジョブには次の 7 種類があります。

- JP1 イベント送信ジョブ
- メール送信ジョブ
- メッセージキュー送信ジョブ
- MSMQ 送信ジョブ
- JP1/Cm2 状態通知ジョブ
- ローカル電源制御ジョブ
- リモート電源制御ジョブ

それぞれのジョブの内容を次の表に示します。

### 表 3‒3 アクションジョブの種類

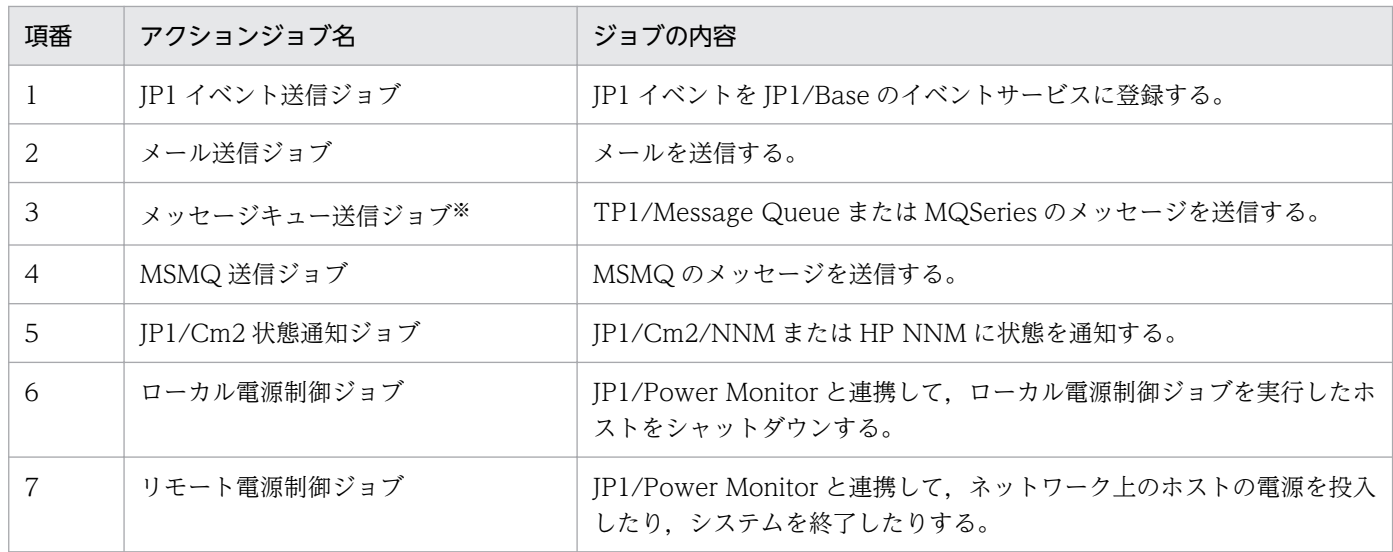

注

メール送信ジョブ,メッセージキュー送信ジョブ, MSMQ 送信ジョブ, JP1/Cm2 状態通知ジョブ, ローカル電源制御ジョブ,およびリモート電源制御ジョブは、IP1/AIS3 とそれぞれのプログラムとの 連携が必要です。プログラムとの連携については、マニュアル「JP1/Automatic Job Management System 3 連携ガイド」を参照してください。

### 注※

Linux は対象外です。

アクションジョブを使用したジョブネット定義については,マニュアル「JP1/Automatic Job Management System 3 設計ガイド(業務設計編) 2.4.5 先行ジョブの終了や事象の発生を契機に JP1 イベントを送信 する(JP1 イベント送信ジョブを使ったジョブネットの定義例)」を参照してください。

### (f) カスタムジョブ

カスタムジョブとは、JP1/AJS3 以外のプログラムが JP1/AJS3 と連携して処理を実行するジョブです。 JP1/AJS3 - View の「カスタムジョブ登録」をすることで,JP1/AJS3 のジョブとして扱えるカスタムジョ ブアイコンが作成され,JP1/AJS3 以外のプログラムでの処理をジョブとして JP1/AJS3 上で定義できるよ うになります。

なお、カスタムジョブには、Windows 版の JP1 シリーズ製品と連携するために標準カスタムジョブが標 準提供されています。

標準カスタムジョブを次の表に示します。

### 表 3-4 標準カスタムジョブの一覧

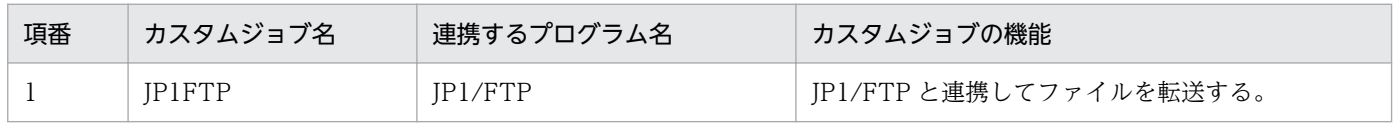

<sup>3.</sup> 自動化する業務の定義

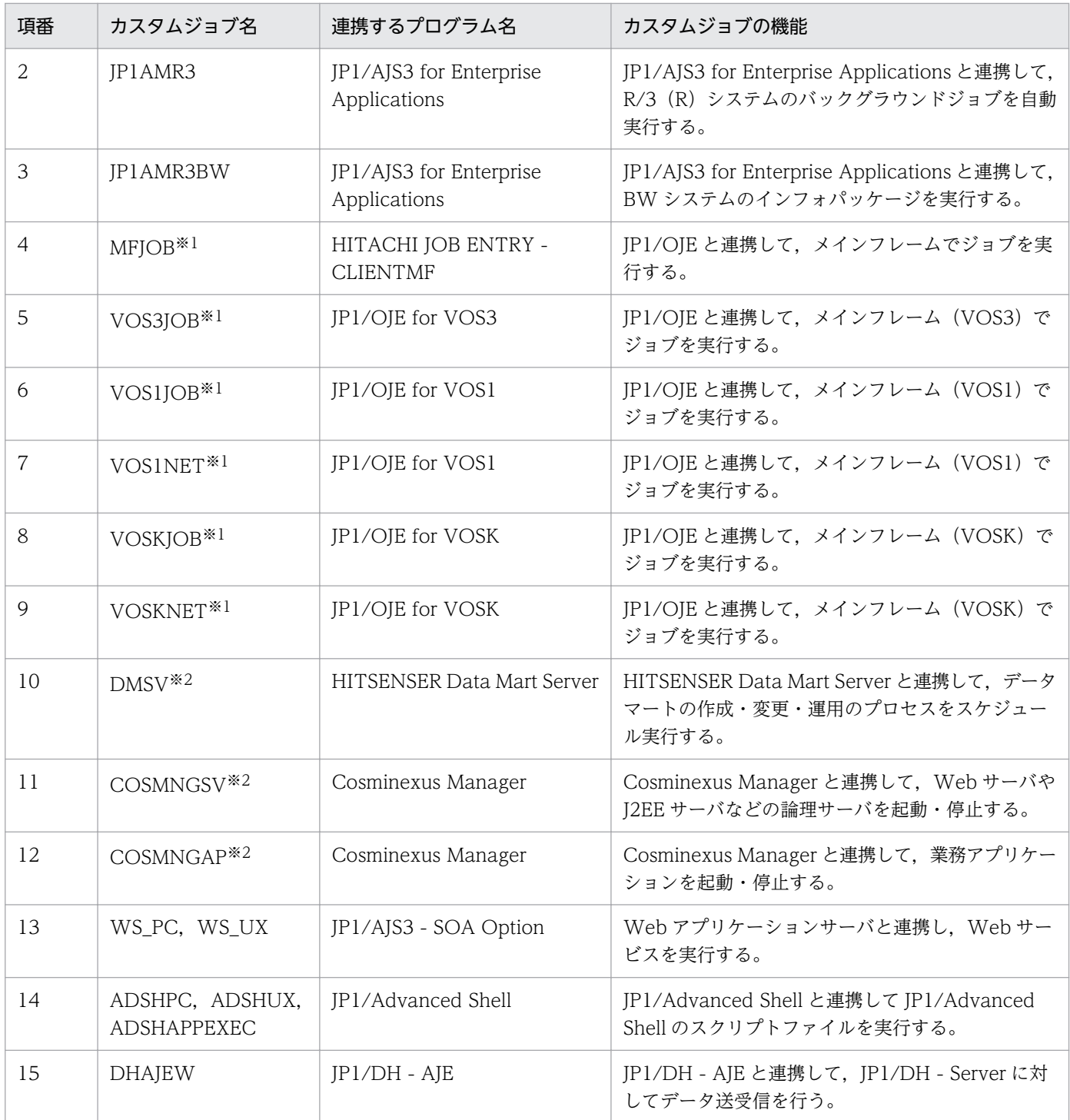

### 注※1

Windows ホストの JP1/AJS3 - Manager で実行する標準ジョブ(PC ジョブ)として定義できます。 UNIX ジョブとしては定義できません。

注※2

カスタムジョブのジョブ種別には PC ジョブを指定する必要があります。

このほか,カスタムジョブには PC ジョブと UNIX ジョブのアイコンだけをユーザー任意のアイコンに変 更したカスタム PC ジョブやカスタム UNIX ジョブがあります。

なお、IP1/AIS3 でカスタムジョブを使用するには、セットアップが必要です。詳細については、マニュ アル「JP1/Automatic Job Management System 3 連携ガイド 4. カスタムジョブ」を参照してください。

# (g) 引き継ぎ情報設定ジョブ

引き継ぎ情報設定ジョブとは、先行ジョブが出力した標準出力ファイルから必要な情報を切り出して、後 続ジョブに引き継ぐジョブです。ジョブ定義時にはわからない、動的に変化する情報を標準出力ファイル に出力することで,引き継ぎ情報設定ジョブでその情報を切り出し,後続ジョブで使用することができます。

引き継ぎ情報設定ジョブで後続ジョブへ情報を引き継ぐためには,マクロ変数を使用します。マクロ変数 については,マニュアル「JP1/Automatic Job Management System 3 設計ガイド(業務設計編) 2.2.6 マクロ変数の使用を検討する」を参照してください。

引き継ぎ情報設定ジョブを使用したジョブネットの例を,次の図に示します。

### 図 3-9 引き継ぎ情報設定ジョブを使用したジョブネットの例

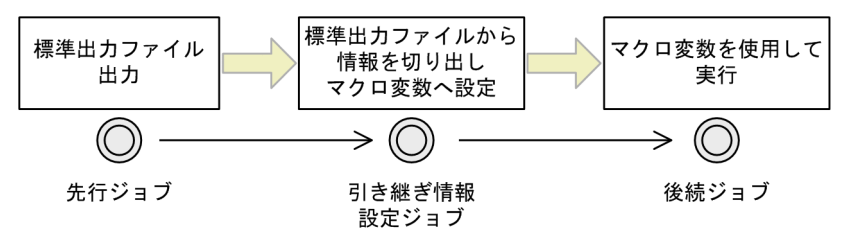

引き継ぎ情報設定ジョブを使用したジョブネットの定義については、マニュアル「IP1/Automatic Job Management System 3 設計ガイド(業務設計編) 2.4.9 動的に変わる情報を後続ユニットに引き継ぐ (引き継ぎ情報設定ジョブを使ったジョブネットの定義例)」を参照してください。

なお,引き継ぎ情報設定ジョブのユニット種別は,標準カスタムジョブです。

### (h) HTTP 接続ジョブ

HTTP 接続ジョブとは、HTTP プロトコルでリクエストの送信およびレスポンスの受信ができるジョブで す。例えば、REST API のような、クラウド上や Web サーバ上で公開されている Web API を IP1/AIS3 で呼び出すことができます。HTTP 接続ジョブを使用すると、JP1/AJS3 で構築された業務システムと Web 上の業務システムとを連携させることができます。

HTTP 接続ジョブを使用したジョブネット例を,次の図に示します。

### 図 3‒10 HTTP 接続ジョブを使用したジョブネット例

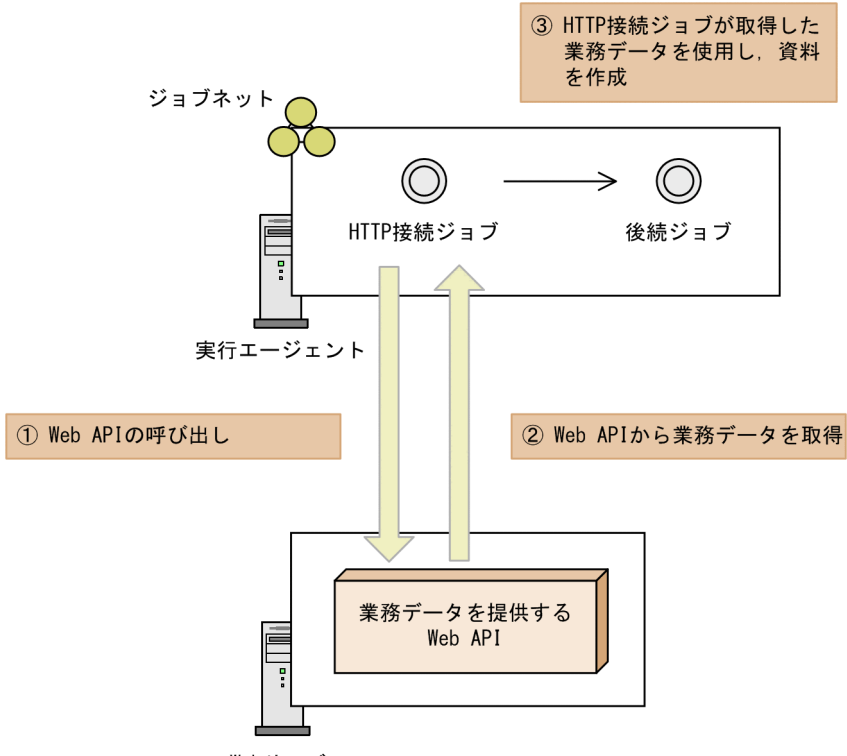

 $W_0 h + - i \zeta$ 

HTTP 接続ジョブを使用したジョブネットの定義については、マニュアル「IP1/Automatic Job Management System 3 設計ガイド(業務設計編) 2.4.12 Web 上の業務システムと連携する(HTTP 接続ジョブを使ったジョブネットの定義例)」を参照してください。

### 注意事項

HTTP 接続ジョブが実行ホストとして指定できるマネージャーホストおよびエージェントホストの OS は,Windows と Linux だけです。HTTP 接続ジョブの定義は,どの OS のマネージャーホストでも できます。

HTTP 接続ジョブの実行先サービスは[標準]で固定です。HTTP 接続ジョブのジョブ定義として変 更することはできません。

# (2) ジョブネット

**幾つかのジョブの集まりに順序づけしたものをジョブネットといいます。ジョブネットのうち、最上位の** ジョブネットをルートジョブネットの下位に定義されたジョブネットをネストジョ ブネットといいます。

JP1/AJS3 で自動化される業務は、ルートジョブネット単位で実行されます。したがって、ルートジョブ ネットには JP1/AJS3 で実行予定をスケジュールするために必要な情報を定義します。スケジュール情報 の定義については,「[3.3 スケジュールの定義」](#page-87-0)を参照してください。

ルートジョブネットにスケジュール情報を定義すると,その下位のユニットもルートジョブネットのスケ ジュール情報に基づいてスケジューリングされます。一つのジョブネットの中に定義された各処理のうち,

運用スケジュールが異なるものがある場合などには,ネストジョブネットを作成して個別にスケジュール 情報を定義できます。ネストジョブネットのスケジュール定義については,マニュアル「JP1/Automatic Job Management System 3 設計ガイド(業務設計編) 3.5.3 ジョブネットの一部のジョブにほかのジョ ブと異なるスケジュールを設定する」を参照してください。

また,ルートジョブネットでは,スケジュール情報とともにジョブネットをスケジューリングするための 情報として,次の項目について設定できます。

- 多重起動
- 保存世代数
- 優先順位※
- 打ち切り時間
- スケジューリング方式
- ジョブネット監視※
- 実行順序制御
- 保留※
- 種別※

```
注※
```
ネストジョブネットにも設定できます。

ここでは,保存世代数,優先順位,打ち切り時間,ジョブネット監視,保留,および種別について説明し ます。多重起動とスケジューリング方式については[「3.3.3 多重起動とスケジューリング方式」](#page-106-0)を、実行 順序制御についてはマニュアル「JP1/Automatic Job Management System 3 設計ガイド(業務設計編) 2.2.4 ジョブネットコネクタを使用したルートジョブネットの実行順序制御」を参照してください。

### • 保存世代数

定義したジョブネットを JP1/AJS3 上で自動化(実行登録)すると,ジョブネットはスケジュール情報 に基づいた実行予定ごとにオブジェクト化されます。これをジョブネットの世代といいます。世代につ いては,[「4.2 ジョブネットの世代管理](#page-155-0)」を参照してください。

保存世代数は、ルートジョブネットの実行結果を何世代分保存しておくかを設定するもので、ルート ジョブネットにだけ設定できます。保存世代数を設定すると,設定した世代分(回数分)の実行結果を [デイリースケジュール]ウィンドウや[マンスリースケジュール]ウィンドウ,またはajsshow コマ ンドで確認できます。ajsshow コマンドの詳細については,マニュアル「JP1/Automatic Job Management System 3 コマンドリファレンス 3. 通常の運用で使用するコマンド ajsshow」を参 照してください。

保存世代数は,1 から 99 まで設定できますが,スケジューラーサービスの環境設定によって最大 999 世代まで保存世代数を持つことができます(保存世代数の拡張機能)。スケジューラーサービスの環境 設定については,マニュアル「JP1/Automatic Job Management System 3 構築ガイド 20.4 スケ ジューラーサービス環境設定」の環境設定パラメーターMAXSAVEGEN を参照してください。

保存世代数に設定した世代数を超えた過去の実行結果は,自動的に削除されます。例えば,保存世代数 を1回とした場合、このジョブネットが1日に数回実行されたとしても、最後に実行した結果しか確 認できません。したがって,起動条件によって 1 日のうちに数回実行されるようなジョブネットについ ては,保存世代数を多めに見積もって設定しておく必要があります。

なお,保存世代数の詳細については,「[4.2.3 ジョブネットの保存世代数の管理](#page-158-0)」を参照してください。

### • 優先順位

ジョブネット配下のジョブを実行したときのプロセスの優先順位を設定できます。ルートジョブネット に設定した優先順位は,その下位のジョブやネストジョブネットでは仮定値として扱われます。フレキ シブルジョブを除く標準ジョブ,HTTP 接続ジョブ,およびネストジョブネットには個別に設定でき ます。

優先順位の設定値に対する Windows での優先順位と UNIX での優先順位について、次の表に示します。

表 3-5 優先順位の設定値と Windows, UNIX での値の意味

| 優先順位 | Windows での実行優先順位※1 | UNIX での実行優先順位※2          |
|------|--------------------|--------------------------|
|      | 対話処理と比較して低い        | JP1/AJS3 サービスの nice 値+20 |
|      |                    | JP1/AJS3 サービスの nice 値+10 |
|      | 対話処理と同等            | JP1/AJS3 サービスの nice 値    |
|      | 対話処理と比較して高い        | JP1/AJS3 サービスの nice 値-10 |
|      |                    | JP1/AJS3 サービスの nice 値-20 |

注

ジョブネットの優先順位やジョブの実行優先順位を,「なし」と設定することもできます。「なし」にし た場合に仮定される値は、スケジューラーサービス単位で設定できます。詳細については、マニュアル 「JP1/Automatic Job Management System 3 構築ガイド 20.4.2(111) DEFAULTPRIORITY」を 参照してください。

注※1

Windows の場合,優先順位は 3 段階になります。次の三つの優先順位クラスを設定してジョブのプロ セスを起動します。

- 優先順位が「1」または「2」の場合は,システムがアイドル状態のときに実行されます(Windows で規定される IDLE\_PRIORITY\_CLASS を設定します)。
- 優先順位が「3」の場合は,一般的なプロセスとして実行されます(Windows で規定される NORMAL PRIORITY CLASS を設定します)。
- 優先順位が「4」または「5」の場合は,上記の優先順位クラスを割り当てられたプロセスのスレッ ドより先に実行されます(Windows で規定される HIGH\_PRIORITY\_CLASS を設定します)。

注※2

UNIX の場合, nice 値のデフォルトとして, jajs\_spmd コマンドを実行した際の JP1/AJS3 サービスの nice 値を基準とします。特に設定されていない場合の nice 値は 20 が仮定されます。 優先順位が「1」で nice 値が 20 の場合,優先順位の値は次のとおりです。

39 ≒ 20 (デフォルト) + 20 (増分値)

nice 値の範囲(0〜39)を超える場合,最大値は 39,最小値は 0 です。

なお、実行先サービスをキューレスとした場合、nice 値は固定の値を設定します。nice 値には実行優 先順位の低い順から 39, 30, 20, 10, または 0 のどれかを設定します。nice 値を変更する場合は, これらの nice 値に対応したジョブの実行優先順位を指定してください。

jajs spmd コマンドの詳細については、マニュアル「JP1/Automatic Job Management System 3 コ マンドリファレンス 3. 通常の運用で使用するコマンド jajs\_spmd」を参照してください。

### • 打ち切り時間

ルートジョブネットは,登録してから実行が開始されるまで「開始時刻待ち」状態になります。打ち切 り時間とは,スケジューラーサービスが起動していない場合,または保留などで実行開始予定日時に なっても実行が開始されない場合に,開始予定日の基準時刻からどのくらい経過した時点で「開始時刻 待ち」状態を打ち切るかを設定するものです。「開始時刻待ち」状態を打ち切ると,そのジョブネット は「繰り越し未実行」状態になります。打ち切り時間は,次の中から設定できます。

- システム設定に従う
- 1 日
- 2 日
- 無制限

打ち切り時間を「1 日」または「2 日」にした場合は,打ち切り時間に到達した時点で「開始時刻待 ち」状態や「保留中」状態を打ち切り,「繰り越し未実行」状態になります。「無制限」にした場合は, 打ち切り時間の到達によって「繰り越し未実行」状態となることはありません。 設定値に対する打ち切り時間は次のようになります。

• 1 日

開始予定日の基準時刻から 23:59:59 後

ルートジョブネットの時間制が 48 時間制で、開始予定日時が 24:00~47:59 のスケジュールは, 打ち切り時間「2 日」が仮定されます。

 $• 2 H$ 

開始予定日の基準時刻から 47:59:59 後

• 無制限

打ち切り時間はありません。

ルートジョブネットの時間制については,「[3.3.1 ルートジョブネットの時間制とスケジュールルール](#page-87-0)」 を参照してください。

なお,デフォルトは「システム設定に従う」です。この場合,環境設定パラメーターEXECDEFER に設定 している内容(デフォルトは「oneday」で 1 日)が適用されます。

• ジョブネット監視

ジョブネットの実行所要時間を設定し,ジョブネットの実行開始からの経過時間による終了遅延を監視 できます。例えば,ジョブネットの実行所要時間を 30 分とした場合,ジョブネットが実行開始してか
ら 30 分を経過しても終了しないときに終了遅延を検知します。実行所要時間は,1〜2,879(単位: 分)の範囲内で設定します。

• 保留

ジョブネットの実行を保留するように,あらかじめ設定しておくことができます。保留するように設定 したジョブネットは,保留解除することで実行開始できます。

また,ルートジョブネットの場合は,前回の終了状態によって保留するかを設定することもできます。

• 種別

ユニットをリカバリーユニットにするかどうかを設定できます。ユニットの種別は [通常] または [リ カバリ]から選択します。ルートジョブネットの場合, [通常]を指定してください。デフォルトは [通 常]です。

種別に「リカバリ」を設定したジョブネットのことをリカバリージョブネットといいます。リカバリー ジョブとリカバリージョブネットのことを合わせてリカバリーユニットといいます。

# (3) ジョブネットコネクタ

ジョブネットコネクタとは,ルートジョブネットの実行順序を制御するためのユニットです。ジョブネッ トコネクタには,次の二つの機能があります。

- ルートジョブネットの終了を待ち合わせる ルートジョブネットが正常終了するのを待ちます。ルートジョブネットが異常終了した場合、ジョブ ネットコネクタは「異常検出実行中」状態になり,終了しないで待ちます。
- ルートジョブネットを自身の実行開始と同期して開始させる(オプション機能) ジョブネットコネクタが実行状態になったらルートジョブネットの実行を開始します。

ジョブネットコネクタの機能を,次の図に示します。

図 3‒11 ジョブネットコネクタの機能

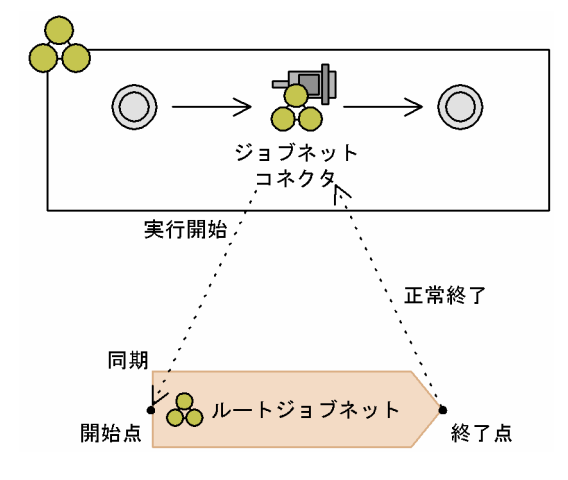

ジョブネットコネクタは,ジョブネット配下にユニットの一つとして定義できます。また,ジョブネット コネクタを使って実行順序を制御できるのは,ルートジョブネットまたはプランニンググループ直下のルー トジョブネットです。

<sup>3.</sup> 自動化する業務の定義

ジョブネットコネクタの詳細については、マニュアル「IP1/Automatic Job Management System 3 設 計ガイド(業務設計編) 2.2.4 ジョブネットコネクタを使用したルートジョブネットの実行順序制御」を 参照してください。

# (4) ジョブグループ

ジョブグループとは,ジョブネットをまとめたり分類したりして体系的に管理するためのユニットです。 また,ジョブグループの下に,さらにジョブグループを作成できます。

ジョブグループの概念を次の図に示します。

図 3‒12 ジョブグループ

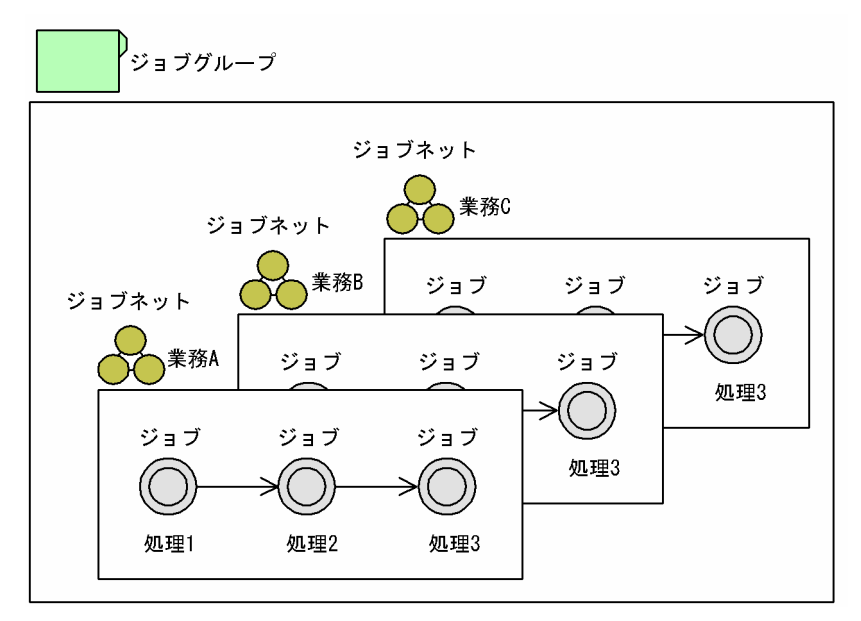

ジョブグループには、JP1/AJS3 運用上のカレンダー情報(運用日·休業日の設定,基準日·基準時刻の 設定)を定義できます。カレンダー情報の定義については,「[3.2 JP1/AJS3 運用上のカレンダー定義](#page-83-0)」を 参照してください。

なお,ジョブグループはジョブネットの管理ユニットであり,ジョブグループ自体は実行できません。

# (5) プランニンググループ

IP1/AIS3 では、複数のジョブネット(ルートジョブネット)を、実行期間を指定することによって計画 的に切り替えることができます。プランニンググループは,このような運用をする場合に使用するユニッ トです。

プランニンググループの使用例を,次の図に示します。

<sup>3.</sup> 自動化する業務の定義

## 図 3‒13 プランニンググループの使用例

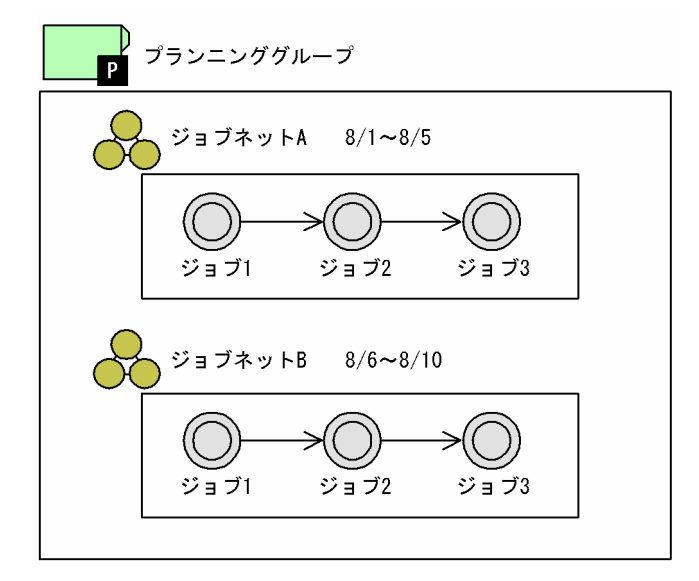

8/1 から 8/5 まではジョブネット A を実行し、8/6 からジョブネット B に切り替えて 8/10 まで実行した い場合, 最初にプランニンググループを作成し, その直下にジョブネット A, ジョブネット B を作成しま す。ジョブネット A には 8/1〜8/5,ジョブネット B には 8/6〜8/10 のように期間を指定して実行する と,二つのジョブネットを自動的に切り替えて運用を継続します。

プランニンググループを使用したジョブネットの計画切り替えについては,「[10.1 プランニンググループ](#page-363-0) [を使用したルートジョブネットの計画切り替え](#page-363-0)」を参照してください。

プランニンググループは,スケジューラーサービス(AJSROOT)またはジョブグループの直下に作成で きます。また,プランニンググループの直下には,ルートジョブネットまたはリモートジョブネットに限 り作成できます。

なお、プランニンググループには、JP1/AJS3 運用上のカレンダー情報を定義できます。カレンダー情報 の定義については,「[3.2 JP1/AJS3 運用上のカレンダー定義](#page-83-0)」を参照してください。

## 3.1.2 ジョブネットの構築

JP1/AJS3 で業務を自動化するためのジョブネット定義の流れは、次のとおりです。

- 1. 必要に応じて、ジョブグループを作成する
- 2. ジョブネットを作成する
- 3. ジョブを作成する
- 4. 必要に応じて,作成したジョブを順序づけする
- 5. 必要に応じて、ジョブネットの起動条件を設定する

起動条件の設定については,「[3.4 起動条件の定義」](#page-109-0)を参照してください。

<sup>3.</sup> 自動化する業務の定義

JP1/AJS3 では,業務単位,つまりジョブネット(ルートジョブネット)単位でスケジュールの設定や実 行,管理をします。したがって,業務をジョブネット化する際には,ある程度の基準を持って構築した方 が,ジョブネット全体が管理しやすくなります。

どのような単位でジョブネット化するかについて,ジョブネットの構築例を幾つか紹介します。

#### • 業務ごとに管理する例

業務単位でジョブネットを構築する例です。業務単位でジョブネットを構築すると、業務ジョブが追加 になったり,変更や削除などが発生したりした場合でも容易に対応できます。 業務ごとに管理する例を、次の図に示します。

## 図 3‒14 業務ごとに管理する例

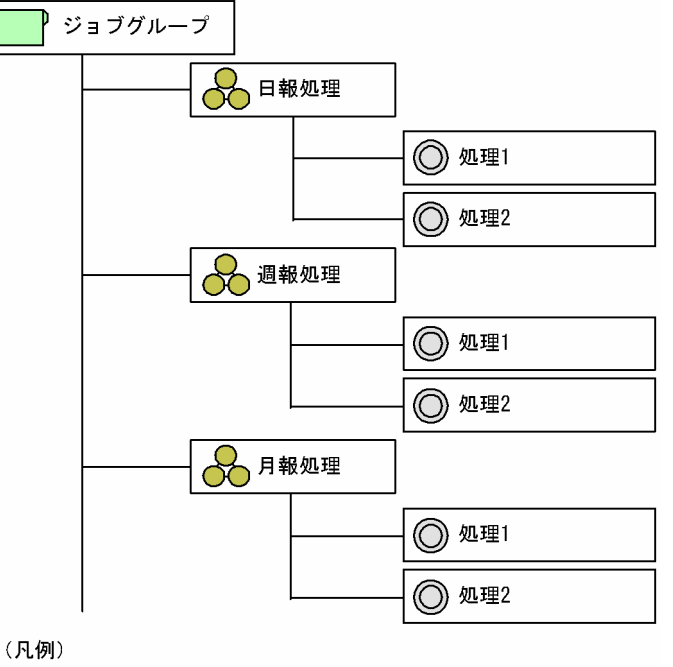

 $\alpha$ : ジョブネット

◯ : ジョブ

### • 部署単位で管理する例

部署単位でジョブネットを構築する例です。部署単位でジョブネットを構築すると、ジョブネット全体 が管理しやすく,また,他部署のユーザーによる誤操作などを防止できます。 部署単位で管理する例を、次の図に示します。

## 図 3‒15 部署単位で管理する例

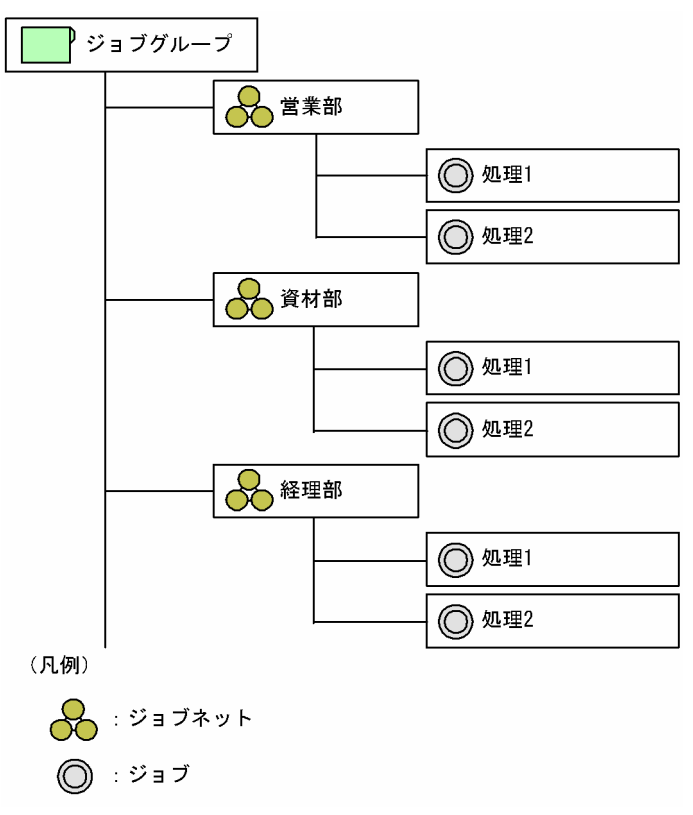

### • 処理単位で管理する例

処理単位でジョブネットを構築する例です。処理単位でジョブネットを構築すれば,複雑なスケジュー ル設定や階層化の必要がなくなります。

処理単位で管理する例を、次の図に示します。

<sup>3.</sup> 自動化する業務の定義

## 図 3‒16 処理単位で管理する例

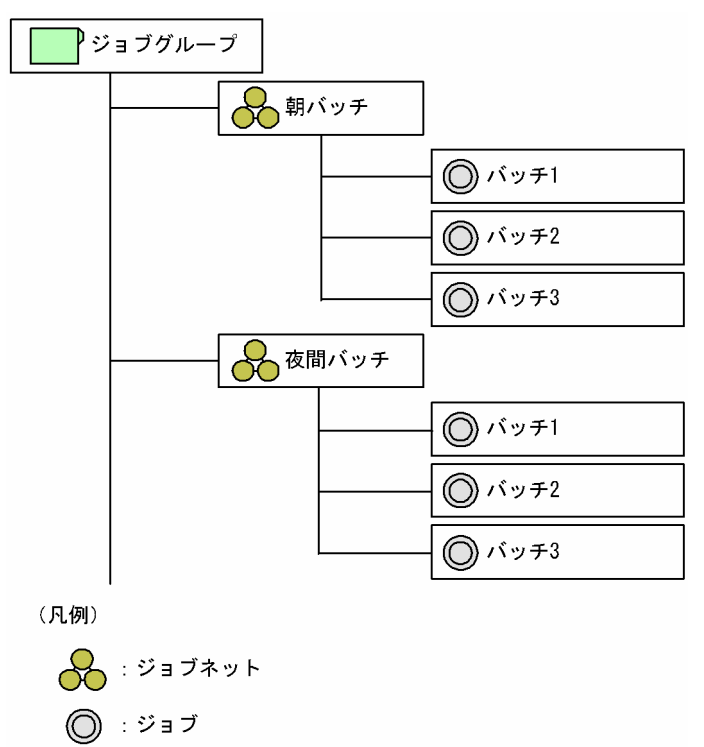

なお,コマンドで操作するなどの場合には,正規表現を使用することを考えて半角英数字で名称設定する と便利です。

# 3.1.3 マクロ変数を使用した業務

マクロ変数とは,ジョブ実行時に情報を引き継ぐために使用する変数です。マクロ変数を使用すると,ジョ ブの実行ごとにパラメーターの値が変化するような処理を含んだ業務を自動化できます。

マクロ変数を使用すると,次のことができます。

- イベントジョブで受信したイベント情報を後続ジョブへ引き継ぐ イベントジョブで受信したイベント情報(例えば,ファイル監視ジョブの場合,変更があったファイル 名や更新日時など)を後続ジョブへ引き継ぐことができます。
- 先行ジョブの標準出力ファイルから切り出した情報を後続ジョブへ引き継ぐ 引き継ぎ情報設定ジョブを使用すると,先行ジョブが出力した標準出力ファイルから,正規表現で切り 出した情報を後続ジョブに引き継ぐことができます。
- 実行登録時にジョブネットに指定した値を配下のユニットへ引き継ぐ 実行登録時に引き継ぎ情報(値)を指定すると,実行登録したジョブネット配下のユニットに定義され ているマクロ変数に,値を引き継ぐことができます。

詳細については,次の個所を参照してください。

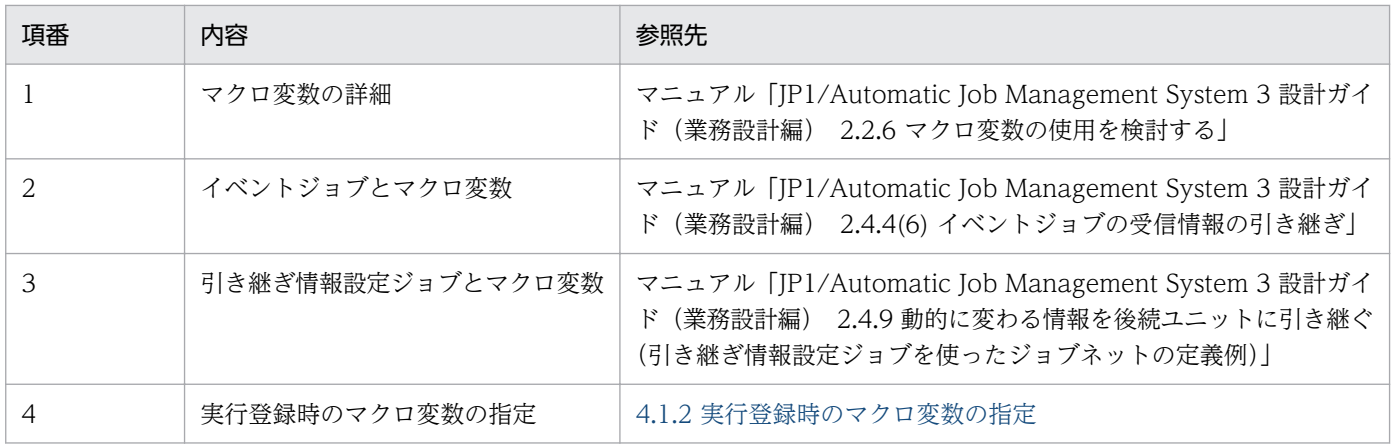

# 3.1.4 ジョブフローの作成方法

ジョブフローは、JP1/AJS3 - View の [ジョブネットエディタ] ウィンドウで簡単に作成できます。

[ジョブネットエディタ]ウィンドウでは、関連線と呼ばれる矢印でジョブ同士をつなぐだけで、簡単に ジョブフローを作成できます。JP1/AJS3 - View の操作については,マニュアル「JP1/Automatic Job Management System 3 操作ガイド 5. ジョブネットの定義」を参照してください。

図 3-17 「ジョブネットエディタ]ウィンドウでのジョブフロー作成例

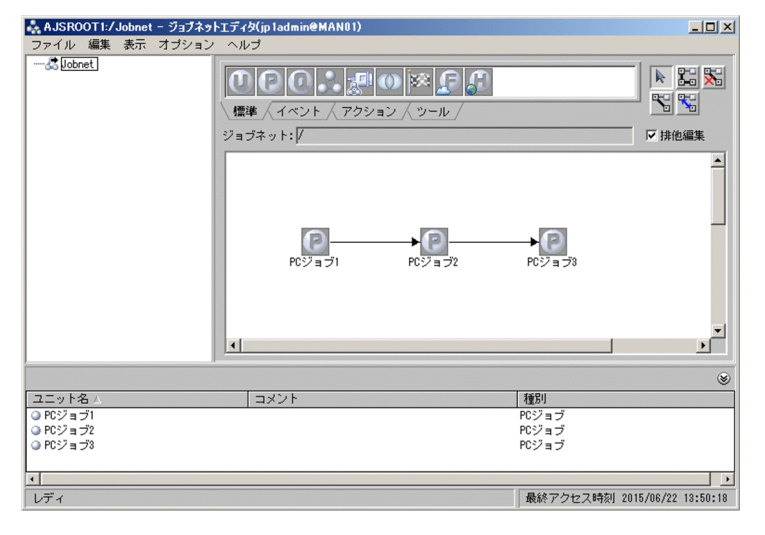

なお,ジョブの実行順序や形態によっていろいろなジョブフローが作成できます。ジョブフローの作成例 を次に示します。

# (1) 処理の経路が一つだけある場合

Job1, Job2, Job3 という三つのジョブに順序性があり、処理の経路が一とおりだけある場合のジョブフ ローの作成例を次の図に示します。

図 3-18 パスが一つだけのジョブフロー

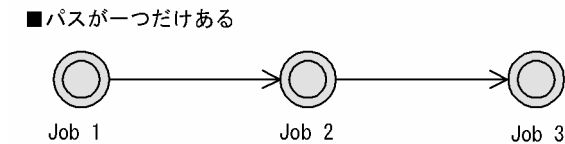

# (2) 処理の経路が複数ある場合

処理の経路が複数ある場合のジョブフローの作成例を次の図に示します。

図 3‒19 パスが複数ある場合のジョブフロー

■複数のパスがある

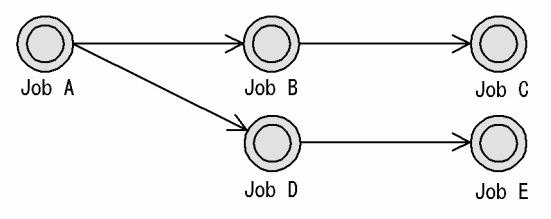

この場合,JobA が実行されると,「JobA−JobB−JobC」というパスと「JobA−JobD−JobE」というパ スの二つに処理が分岐されることになります。

# (3) ネストジョブネットを使った例

ジョブフローにジョブネットを組み込むこともできます。ネストジョブネットの使用例を次に示します。

ジョブネットを入れ子にする

ジョブフローに別のジョブネットを組み込む場合の例を,次の図に示します。

図 3‒20 ネストジョブネットの使用例

■ジョブフローにネストジョブネットを組み込む

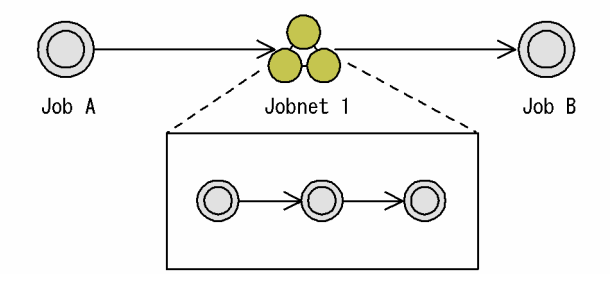

この場合,JobA の実行が終了したら,Jobnet1 に定義されているジョブが実行され,Jobnet1 の処理 が終了したら JobB が実行されます。

### 複数のジョブをまとめる

複数のジョブをネストジョブネットとしてまとめた場合の例を,次の図に示します。

## 図 3‒21 複数のジョブをネストジョブネットとしてまとめた場合の例

■ジョブの集合体をネストジョブネットとしてまとめる

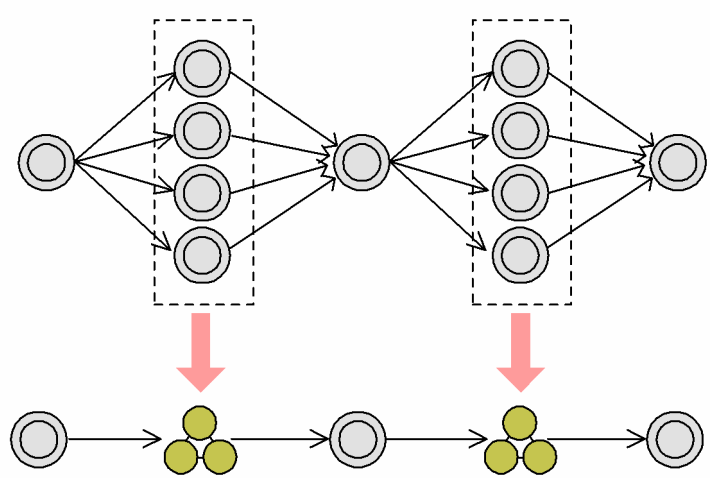

#### 二つの経路を一つにまとめる

ネストジョブネットを使って,二つの経路を一つにまとめることができます。

「日次処理 1−日次処理 2」と,「日次処理 1−月次処理−日次処理 2」という二つのパスを一つのフロー にまとめる例を、次の図に示します。

### 図 3-22 ジョブネットのフロー化

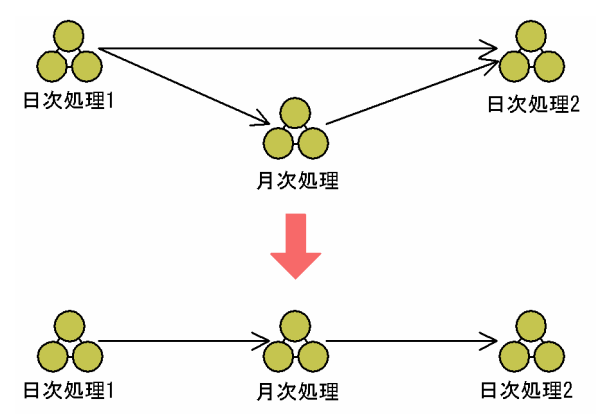

「日次処理 1」および「日次処理 2」は毎日実行され,「月次処理」は月に一度だけ実行される場合, JP1/AJS3 ではその日に実行予定のないジョブネットをスキップして実行するため,一つのパスにまと めることができます。

# (4) 異なるジョブネット間のジョブ同士を順序づけたい場合

JP1/AJS3 では,異なるジョブネット間のジョブ同士を関連線で順序づけることはできません。異なるジョ ブネット間のジョブ同士を順序づけたい場合は,次のどれかの方法でジョブフローを作成します。

- ジョブネットを分割する
- ジョブネットを統合する
- ジョブネットコネクタを使用する

ジョブネットコネクタの詳細については,マニュアル「JP1/Automatic Job Management System 3 設計ガイド(業務設計編) 2.2.4 ジョブネットコネクタを使用したルートジョブネットの実行順序制 御」を参照してください。

• 待ち合わせ条件を使用する

待ち合わせ条件の詳細については、マニュアル「JP1/Automatic Job Management System 3 設計ガ イド(業務設計編) 2.2.5 待ち合わせ条件を使用したユニットの実行順序制御」を参照してください。

異なるジョブネット間のジョブ同士を順序づける例を,次の図に示します。

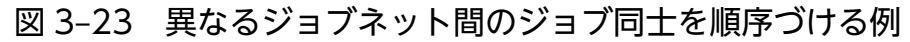

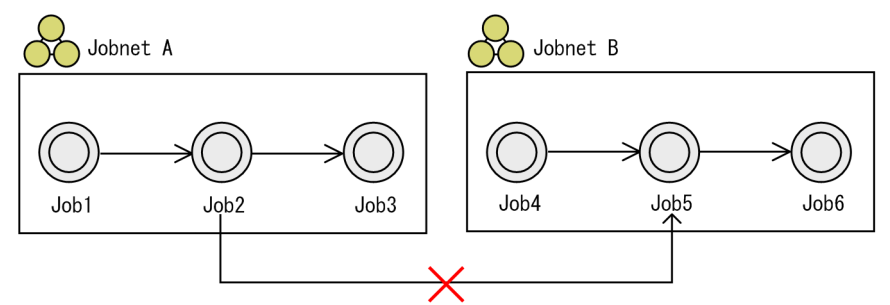

異なるジョブネット間のジョブ同士を関連線で順序づけることはできない。

■ジョブネットを分割する

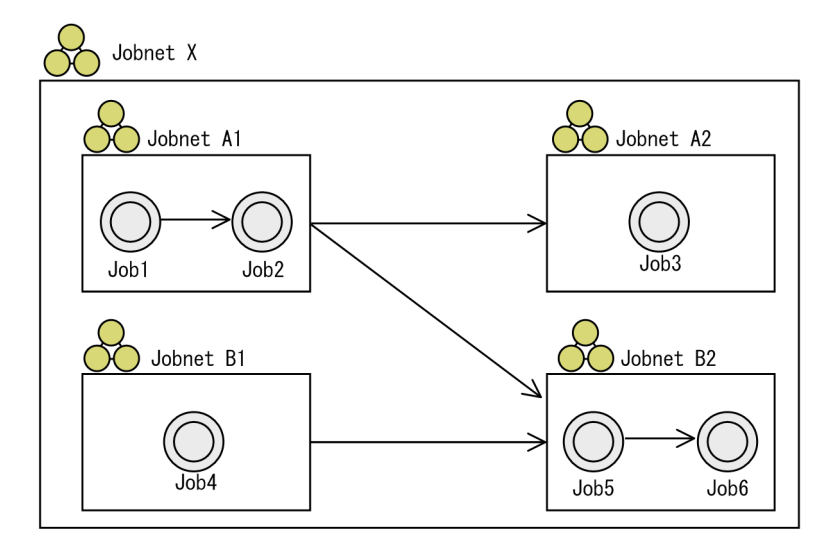

■ジョブネットを統合する

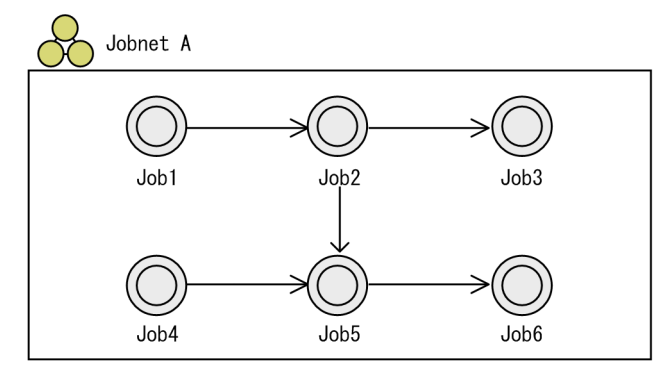

#### ■ジョブネットコネクタを使用する

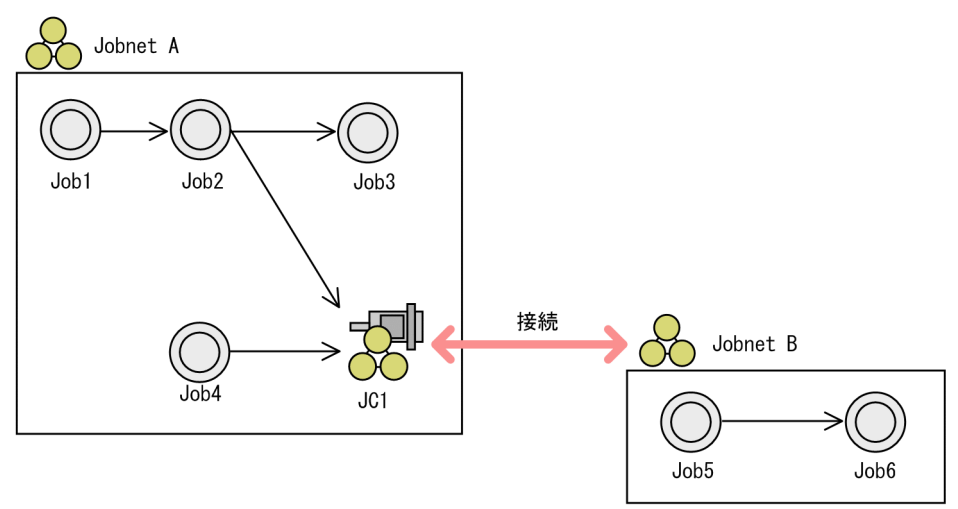

#### ■待ち合わせ条件を使用する

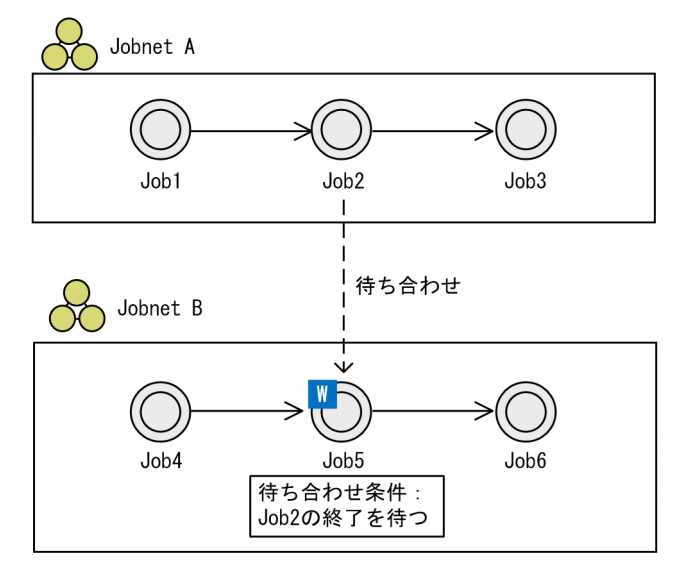

<sup>3.</sup> 自動化する業務の定義

# <span id="page-83-0"></span>3.2 JP1/AJS3 運用上のカレンダー定義

暦に日曜日や祝祭日などの休日があるように、JP1/AJS3 の運用日・休業日を定義して運用上のカレンダー を作成できます。また,業務形態や処理の実行時間などに応じて月初めの日付(月の開始日)を設定した り,1 日のスケジュールを計算する基準となる時刻を設定したりできます。

JP1/AJS3 運用上のカレンダーを作成するには,次の二つについて定義する必要があります。

- 運用日・休業日
- 基準日・基準時刻

なお,運用日・休業日の定義,基準日・基準時刻の定義は,スケジューラーサービス(AJSROOT),ジョ ブグループ,およびプランニンググループに設定できます。スケジューラーサービスに設定した場合は, その下位に定義されているユニット全体に対して有効になりますが、ジョブグループ、プランニンググルー プに設定した場合は,ユニットごとに,そこに属するジョブネットに対して有効になります。したがって, スケジューラーサービス全体で一つの運用カレンダーを使用する場合はスケジューラーサービスに,業務 ごとに異なる運用カレンダーを使用する場合はジョブグループやプランニンググループごとに設定します。

なお,業務ごとにカレンダーを定義する場合の設定は,マニュアル「JP1/Automatic Job Management System 3 設計ガイド(業務設計編) 3.5.7 業務ごとにカレンダーを定義する」を参照してください。

## 3.2.1 運用日・休業日の定義

JP1/AJS3 の運用日・休業日を定義しておくと、ジョブネットをスケジュールする際に運用日だけでスケ ジュールを立てたり,休業日に重なった実行スケジュールを運用日に振り替えたりできます。

なお,運用日・休業日の設定は,ジョブネットのスケジュール確認や状態監視をする「マンスリースケ ジュール]ウィンドウに反映されます。

## 3.2.2 基準日・基準時刻の設定

業務形態や処理の実行時間などに応じて,1 か月の開始日や 1 日の開始時刻を設定できます。月の開始日 となる日を基準日,1 日を計算する基準となる時刻を基準時刻といいます。

#### 注意事項

基準日および基準時刻の定義を変更する場合,実行登録したジョブネットを登録解除してから変更して ください。実行登録したジョブネットがある状態で,基準日および基準時刻の定義を変更すると,変更 後のスケジュール計算が複雑になり,意図しない日時にジョブネットの実行予定が作成されたり,ジョ ブネットが即時に実行されたりするおそれがあります。

例えば,ジョブネットのスケジュールルールの開始時刻が相対時刻 0:00 の場合,基準時刻が 0:00 な ら,開始時刻が 0:00 の予定が作成され,基準時刻が 9:00 なら,開始時刻が 9:00 の予定が作成されま す。

このため,開始時刻が 0:00 の予定が実行されたあとで,基準時刻を 9:00 に変更すると,開始時刻が 9:00 の予定も実行されることとなり,同じスケジュールルールで 1 日 2 回実行されることとなります。 また,基準時刻が 9:00 で開始時刻が 09:00 の予定が実行される前に,基準時刻を 0:00 に変更すると, 開始時刻 0:00 の予定が作成され,開始時刻を超過している場合は即座に実行されます。

この動作はジョブネットを計画実行登録している場合に該当しますが、基準時刻や基準日を変更する と,ジョブネットのスケジュールルールの開始日や開始時刻などの時刻の設定に影響し,上記例のよう に意図しないスケジュールが作成されるおそれがありますので,基準日および基準時刻の定義を変更す る場合は,実行登録したジョブネットを登録解除して,ジョブネットのスケジュールルールを見直して から変更してください。

# (1) 基準日の指定

基準日を設定していない場合は、1日(ついたち)を基準にして1か月を計算しますが、会社やジョブネッ トの運用形態に応じて月初めの日付(月の開始日)を設定することもできます。

基準日は,次の二つの設定によって決定します。

### • 基準日指定

基準日の指定方法には次の 3 とおりがあります。

• 日付指定

「何日から開始」という形で日付を指定し,月の開始日を設定します。

• 曜日指定

「第何週目の何曜日」という形で曜日を指定し,月の開始日を設定します。

• 指定なし

基準日を指定しません。この場合,1 日(ついたち)を基準日として月の開始日が設定されます。

• 月区分

指定した基準日からの 1 か月を開始日側の月扱いにするか,終了日側の月扱いにするかを設定するもの です。月区分の指定方法には次の 2 とおりがあります。

- 基準日からの 1 か月間を当月扱いにする
- 基準日からの1か月間を翌月扱いにする

基準日を 26日と指定した場合, 例えば8月 26日から9月 25日までの1か月を8月扱いにする場合 は「当月」を,9 月扱いにする場合は「翌月」を設定します。

例えば、基準日を日付指定で 16 日とし、16 日から翌月 15 日までの1 か月を当月扱いとすると、8 月 16 日から9月15日を8月分として扱うことができます。したがって、「何日締めの業務」などのようなジョ ブネットのスケジュールを考える場合に有効です。

基準日を設定すると、ジョブネットのスケジュール確認や状態監視をする「マンスリースケジュール]ウィ ンドウは,基準日からの 1 か月間で表示されます。

# (2) 基準時刻の設定

基準時刻を設定していない場合,0:00 を基準にして 1 日を計算しますが,ジョブネットの実行形態などに 応じて 1 日が始まる基準となる時刻をずらすことができます。

基準時刻による日付の考え方について,次の図に示します。

### 図 3‒24 基準時刻とは

■基準時刻指定なし (0:00) の場合

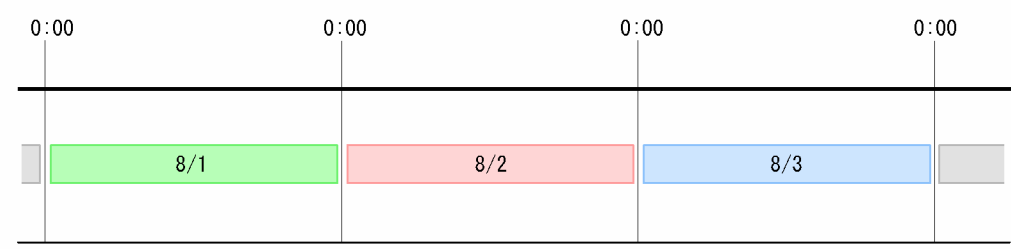

#### ■基準時刻 8:00の場合

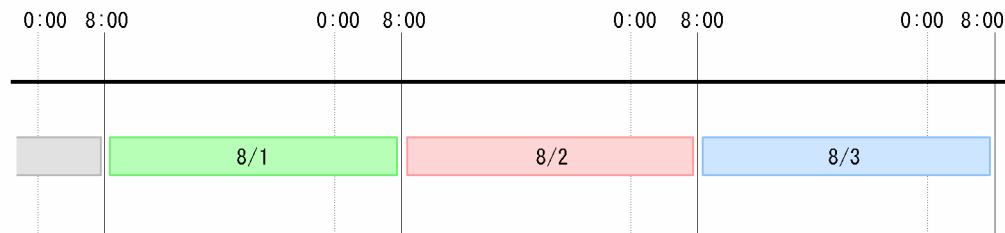

この例では、基準時刻を 8:00 としているため、8:00 を基準に日付が更新され、8:00 から翌日の 7:59 ま でを 1 日として扱います。

基準時刻を設定すると、ジョブネットのスケジュール確認や状態監視をする [デイリースケジュール] ウィ ンドウでも,基準時刻から 24 時間の範囲が表示されます。

これらのことから、基準時刻の設定は、実際には翌日に実行されるジョブネットを運用上当日分として扱 いたいという場合などに有効です。

基準時刻の設定例を次の図に示します。

<sup>3.</sup> 自動化する業務の定義

## 図 3‒25 基準時刻の設定例

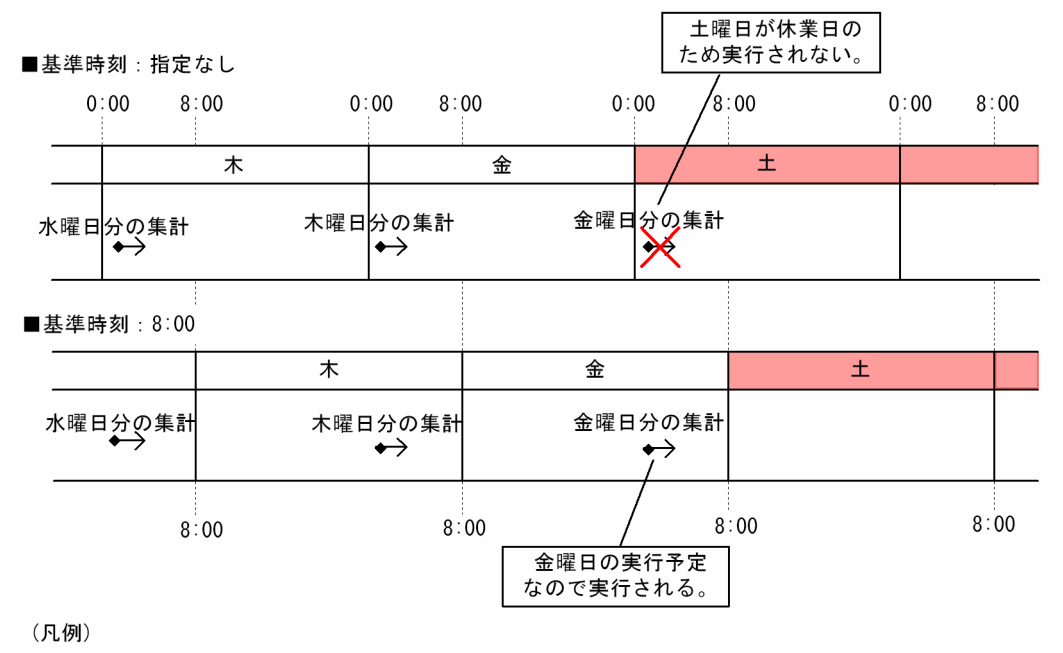

:休業日

この例では、月曜から金曜まで、その日の売り上げデータを翌日の1:00 に集計するものとします。また, 土曜日は休業日とします。この場合,金曜日の売り上げデータ集計は土曜日の 1:00 に実行されるはずです が,土曜日が休業日であるため,金曜日分のデータ集計は実行されません。しかし,基準時刻を 8:00 と設 定し,日付が更新される時刻をずらすことで,本来土曜日のスケジュールであるものを金曜日のスケジュー ルとして扱うことができます。

#### 補足事項

図 3-25 の例では,集計の開始予定時刻を当日の 25:00 に設定することで,土曜日の 1:00 に集計を実 行できます。しかし、ルートジョブネットのスケジュールが 24 時間制の場合、日付をまたぐようなス ケジュールや 24:00 以降のスケジュールを組んで基準時刻を設定すると,時刻指定の考え方が複雑に なります。したがって,このような運用をする場合には,基準時刻を設定しないで,48 時間制スケ ジュールを採用することを推奨します。

48 時間制スケジュールについては,[「3.3.1\(2\) 48 時間制スケジュール」](#page-87-0)を参照してください。ルート ジョブネットの時間制と基準時刻の説明は「[3.3.1 ルートジョブネットの時間制とスケジュールルー](#page-87-0) [ル」](#page-87-0)を参照してください。

# <span id="page-87-0"></span>3.3 スケジュールの定義

JP1/AJS3 では,カレンダー定義とスケジュール情報の定義によってジョブネットの実行スケジュールを 計算します。この節では、JP1/AJS3 でのスケジュールの計算方法や、スケジュールを計算するための設 定項目,機能などについて説明します。

なお,スケジュール定義によって算出された実行スケジュールは,次章で説明する実行登録をすることに よって JP1/AJS3 の運用スケジュールとなります。

## 3.3.1 ルートジョブネットの時間制とスケジュールルール

ルートジョブネットには,24 時間制スケジュールと 48 時間制スケジュールの二つのスケジュール運用が あります。

# (1) 24 時間制スケジュール

ルートジョブネットが 24 時間制スケジュールを採用した場合の,ルートジョブネットの有効範囲を次の 図に示します。

図 3-26 ルートジョブネットが 24 時間制スケジュールの場合(基準時刻が 0:00 の場合)

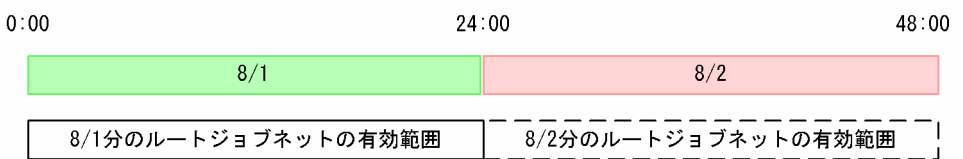

ルートジョブネットが 24 時間制スケジュールを採用していて、実行開始時刻に 24:00 以降(24:00~ 47:59)を指定した場合は翌日扱いとなります。例えば,実行開始時刻を 8 月 1 日の 25:00 とした場合 は,24 時間制スケジュールのルートジョブネットの有効範囲を超えることから,8 月 2 日の 1:00 に実行 開始するジョブネットとして扱われます。また,[マンスリースケジュール]ウィンドウで実行予定を確認 する際にも,8 月 2 日分の予定として表示されます。

#### 補足事項

ルートジョブネットが 24 時間制スケジュールを採用していて、実行開始時刻に 24:00 以降を指定した 場合は翌日扱いとなりますが、カレンダーは当日の設定に従って実行されます。例えば、実行開始時刻 を 8 月 1 日の 25:00 とした場合は,8 月 2 日の 1:00 に実行開始するジョブネットとして扱われます が,カレンダーは 8 月 1 日の設定に従います。8 月 1 日が運用日であれば,8 月 2 日が休業日であっ ても実行され,8 月 1 日が休業日であれば,8 月 2 日が運用日であっても実行されません。

# (2) 48 時間制スケジュール

ルートジョブネットが48時間制スケジュールを採用した場合の、ルートジョブネットの有効範囲を次の 図に示します。

<sup>3.</sup> 自動化する業務の定義

### 図 3-27 ルートジョブネットが 48 時間制スケジュールの場合(基準時刻が 0:00 の場合)

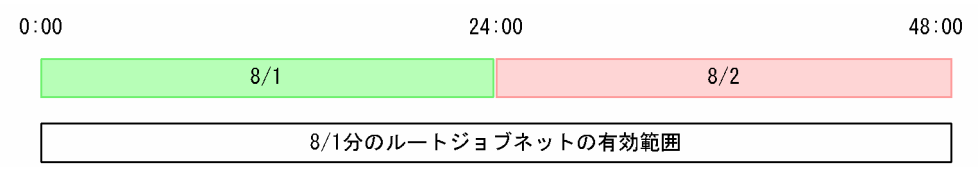

ルートジョブネットが 48 時間制スケジュールを採用している場合は,0:00〜47:59(基準時刻が 0:00 の 場合)を 1日として扱います。したがって、例えば実行開始時刻を 8 月 1 日の 25:00 とした場合でも 8 月1日分のジョブネットとして扱われ、[マンスリースケジュール]ウィンドウでも8月1日分の予定と して表示されます。

#### 補足事項

- 日付をまたぐようなスケジュールや 24:00 以降のスケジュールを組むような場合には,48 時間制 スケジュールを採用することを推奨します。また,48 時間制スケジュールで基準時刻を設定(基準 時刻が 0:00 以外) すると、時刻の考え方が複雑になり、指定しなければならない日時と IP1/AIS3 運用上の日時とにずれが生じるおそれがあります。そのため,48 時間制スケジュールを採用した場 合は,基準時刻を設定しない(基準時刻が 0:00)方法で運用することを推奨します。詳細について は,[「3.3.2\(1\) スケジュールルールの定義](#page-90-0)」の実行開始時刻の設定についての説明,およびマニュア ル「JP1/Automatic Job Management System 3 設計ガイド(業務設計編) 3.5.1(1) 48 時間制 スケジュールによる日またがり業務の定義」を参照してください。
- ルートジョブネットを 48 時間制スケジュールで運用していて,かつルートジョブネットの打ち切 り時間を「1 日」で定義している場合,打ち切り時間は実行予定の開始予定時刻によって次のよう になります。
	- ・開始予定時刻が 0:00~23:59 (基準時刻が 0:00) の場合 24 時間制スケジュールの有効範囲での「1日」が、実行予定の打ち切り時間になります。
	- ・開始予定時刻が 24:00~47:59(基準時刻が 0:00)の場合

48 時間制スケジュールの有効範囲での「1日」が、実行予定の打ち切り時間になります。 詳細については,[「3.1.1\(2\) ジョブネット」](#page-68-0)の打ち切り時間についての説明,およびマニュアル「JP1/ Automatic Job Management System 3 設計ガイド(業務設計編) 3.5.1(1) 48 時間制スケジュー ルによる日またがり業務の定義」を参照してください。

# (3) ネストジョブネットの扱われ方

ネストジョブネットは、ルートジョブネットのスケジュールが 24 時間制か、48 時間制かに関係なく 48 時間制でスケジュール運用されます。

## (a) ルートジョブネットが 24 時間制スケジュールの場合

ルートジョブネットが 24 時間制スケジュールを採用した場合の,ネストジョブネットの有効範囲を次の 図に示します。

図 3-28 24 時間制スケジュールでのネストジョブネットの有効範囲(基準時刻が 0:00 の場合)

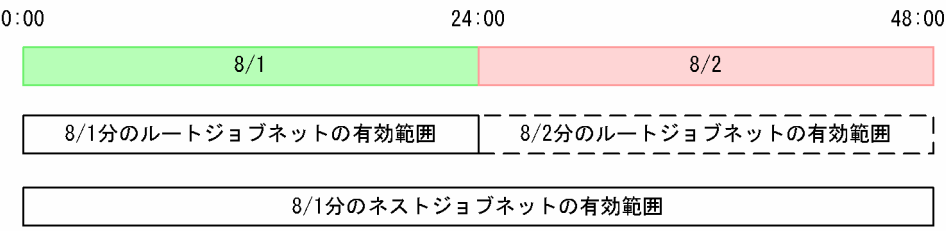

ルートジョブネットの有効範囲は 24 時間でも、ネストジョブネットの有効範囲は 48 時間であるため、双 方の実行開始時刻に 24:00 以降(24:00〜47:59)の時刻を設定した場合,それぞれの実行日が異なりま す。例えば、双方の実行開始時刻を 8 月 1 日の 25:00 と設定した場合、ルートジョブネットの実行予定は 8 月 2 日となりますが,ネストジョブネットは 8 月 1 日分の扱いとなります。

双方の実行日が一致しないことから,[デイリースケジュール]ウィンドウおよび[マンスリースケジュー ル]ウィンドウで実行予定を確認した場合,ネストジョブネットのスケジュールは表示されません。

## (b) ルートジョブネットが 48 時間制スケジュールの場合

ルートジョブネットが 48 時間制スケジュールを採用した場合の,ネストジョブネットの有効範囲を次の 図に示します。

### 図 3‒29 48 時間制スケジュールでのネストジョブネットの有効範囲(基準時刻が 0:00 の場合)

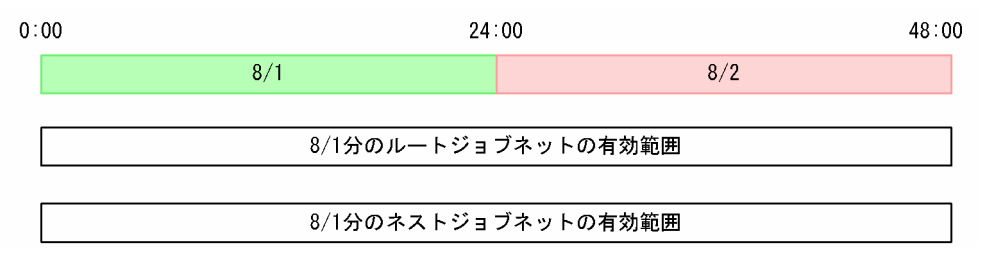

ルートジョブネットが48時間制スケジュールを採用している場合は、ルートジョブネットとネストジョ ブネットの有効範囲が一致するため,双方の実行開始時刻に 24:00 以降(24:00〜47:59)の時刻を設定 しても、実行日は同じです。

[デイリースケジュール]ウィンドウおよび[マンスリースケジュール]ウィンドウには,ネストジョブ ネットのスケジュールも表示されます。

したがって、実行開始時刻を 24 時間以降とするようなスケジュール運用をする場合は、ルートジョブネッ トを 48 時間制にすることを推奨します。

## 3.3.2 スケジュール情報の定義

ジョブネットの実行予定を計算するために、実行開始日時、実行周期、または実行予定が休日と重なった ときの振り替え方法などをスケジュール情報として定義します。

<sup>3.</sup> 自動化する業務の定義

# <span id="page-90-0"></span>(1) スケジュールルールの定義

ジョブネットの実行開始日時や処理サイクル(実行周期),実行日が休日と重なった場合の振り替え方法な ど,実行スケジュールを計算するための細かいルールを規定したものをスケジュールルールといいます。 ジョブネットの実行予定は,このスケジュールルールに従って計算されます。

スケジュールルールは,一つのジョブネットに最大 144 個設定できます。複数のスケジュールを定義した 場合,スケジュールルールに定義されている時間順にスケジュールが適用されます。また,スケジュール ルールの中に同一日時が定義されたスケジュールルールがある場合は,スケジュールルールの番号順にス ケジュールが適用されます。

なお,スケジュールルールを複数定義した場合の説明については,マニュアル「JP1/Automatic Job Management System 3 設計ガイド(業務設計編) 3.5.2 実行開始日時を複数設定する」を参照してくだ さい。

また,ネストジョブネットの場合,デフォルトでは上位ジョブネットのスケジュールルールで実行スケ ジュールが計算されますが,ネストジョブネット独自のスケジュールルールを設定することもできます。 ネストジョブネットにスケジュールルールを設定する場合は,上位のジョブネットに設定されているスケ ジュールルールのルール番号を指定し,そのスケジュールにネストジョブネットのスケジュールルールを リンクさせます。ネストジョブネットのスケジュール定義については,マニュアル「JP1/Automatic Job Management System 3 設計ガイド(業務設計編) 3.5.3 ジョブネットの一部のジョブにほかのジョブと 異なるスケジュールを設定する」を参照してください。

スケジュールルールの設定内容について、次に説明します。

## (a) 実行開始日時の設定

実行開始日時の設定の際には、基準日・基準時刻が設定されているか、されていないかや、ルートジョブ ネットのスケジュールが24 時間制か,48 時間制かなどを考慮したさまざまな設定方法があります。な お,日付をまたぐようなスケジュールや 24:00 以降のスケジュールを組むような場合には,48 時間制ス ケジュールを採用し,基準時刻を設定しない(基準時刻が 0:00)方法で運用することを推奨します。詳細 については,マニュアル「JP1/Automatic Job Management System 3 設計ガイド(業務設計編) 3.5.1(1) 48 時間制スケジュールによる日またがり業務の定義」を参照してください。

### ■ 実行開始年月日の設定

ジョブネットの実行開始年月日は,次の三つを総合して決定します。

#### 種別

種別とは,開始日の設定方法のことです。種別には,次の五つがあります。

• 登録日

ジョブネットを実行登録した日付を実行開始日とします。この場合,開始年月日を設定する必要は ありません。

- 絶対日 暦の上での日付(月初めは 1 日)で設定した日付を実行開始日とします。
- 3. 自動化する業務の定義

• 相対日

カレンダー定義で基準日として設定した日付から起算した日付を実行開始日とします。

• 運用日

カレンダー定義で基準日として設定した日付から,運用日だけを起算した日付を実行開始日とします。

• 休業日

カレンダー定義で基準日として設定した日付から,休業日だけを起算した日付を実行開始日とします。

### 開始年月

ジョブネットの開始年月です。西暦で設定します。

### 開始日

開始日の設定方法には,次の三つがあります。

- 日付指定 「何日から開始」という形で日付を指定し,開始日を設定します。
- 月末指定 「月の最終日から何日前」という形で月末からの日数を指定し,開始日を設定します。
- 曜日指定

「第何週目の何曜日」という形で曜日を指定し,開始日を設定します。

選択した種別ごとの開始日の指定方法とその考え方について,次の表に示します。

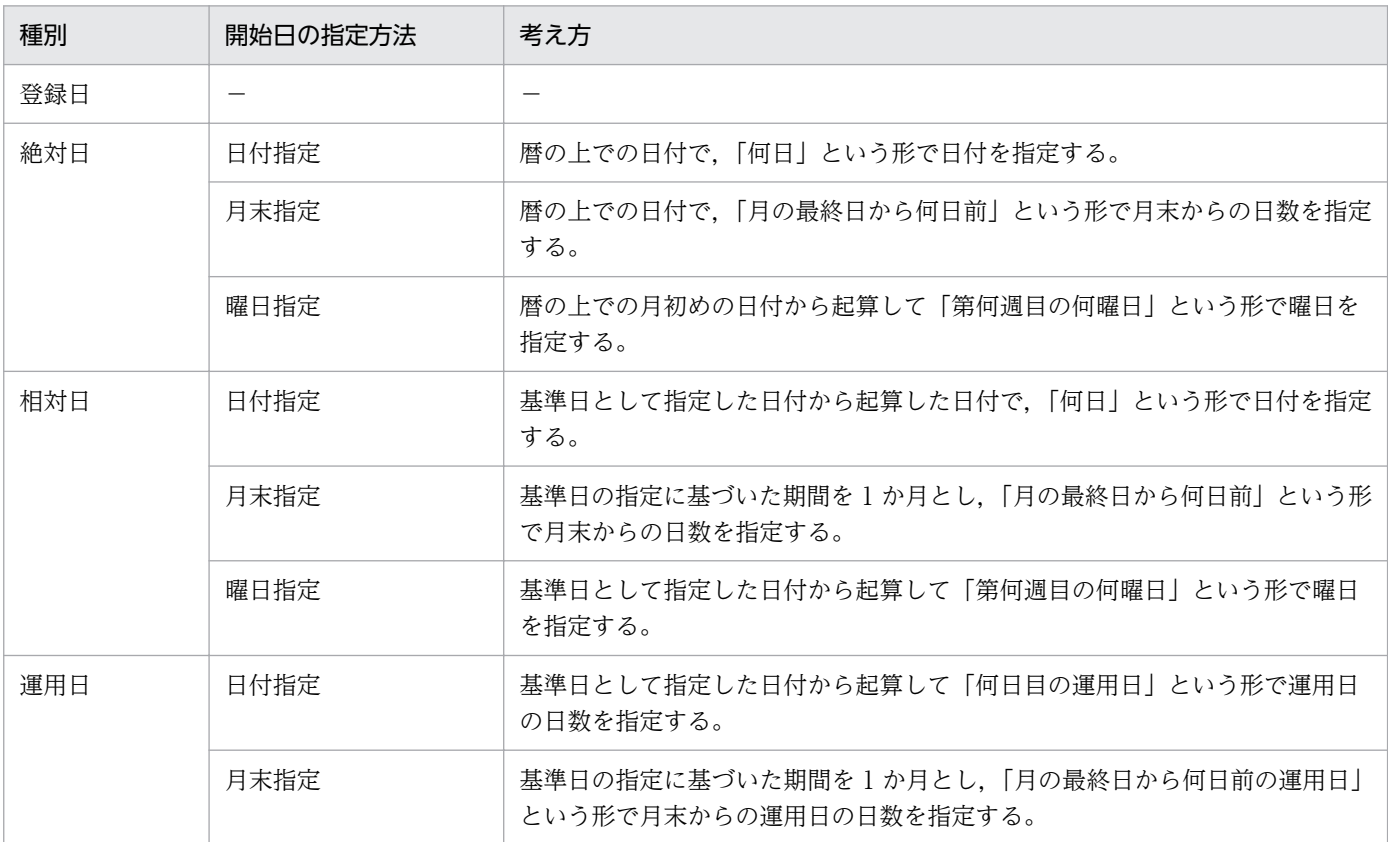

## 表 3‒6 種別ごとの開始日の指定方法

3. 自動化する業務の定義

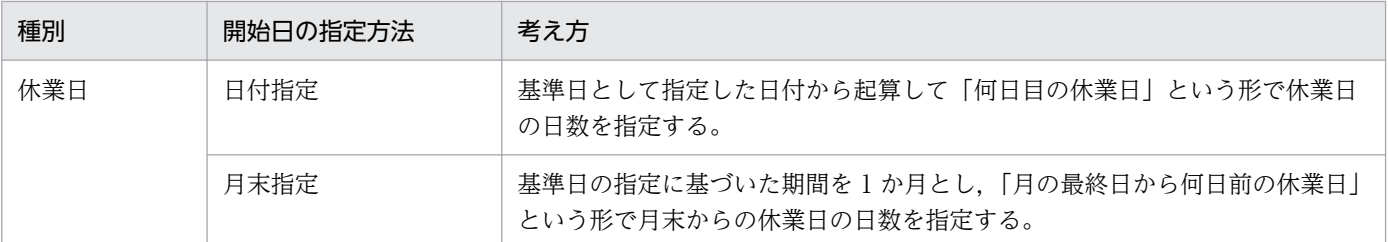

(凡例)

−:開始日は指定しない

### ■ 実行開始時刻の設定

実行開始時刻には,0:00 から 47:59 の間で分単位に時刻を設定できます。

時刻設定の考え方には,次の二つがあります。

#### 絶対時刻

絶対時刻とは,実際の時刻(システム時刻)のことです。

基準時刻を設定している,していないに関係なく,時計どおりの時刻でスケジュールを設定できます。

#### 相対時刻

相対時刻とは,基準時刻として設定している時刻を 0:00 として考えた時刻のことです。

相対時刻による設定と絶対時刻による設定の考え方の違いを,次の図に示します。

#### 図 3‒30 相対時刻と絶対時刻

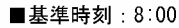

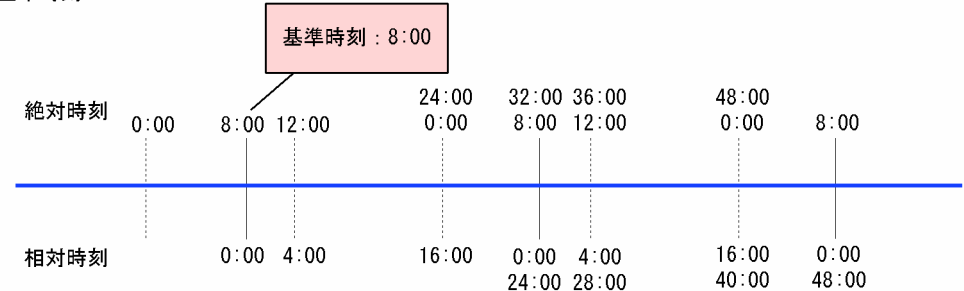

この例では、基準時刻を 8:00 と設定しているため、相対時刻で時刻指定する場合は、絶対時刻での 8:00 を 0:00 として考えます。したがって,絶対時刻で 12:00 は相対時刻で 4:00,絶対時刻で 24:00 は相対時 刻で 16:00 になります。

基準時刻を設定している場合の,絶対時刻で時刻指定したときと相対時刻で時刻指定したときの違いを, 次の図に示します。

図 3-31 絶対時刻で時刻指定した場合と相対時刻で時刻指定した場合との違い

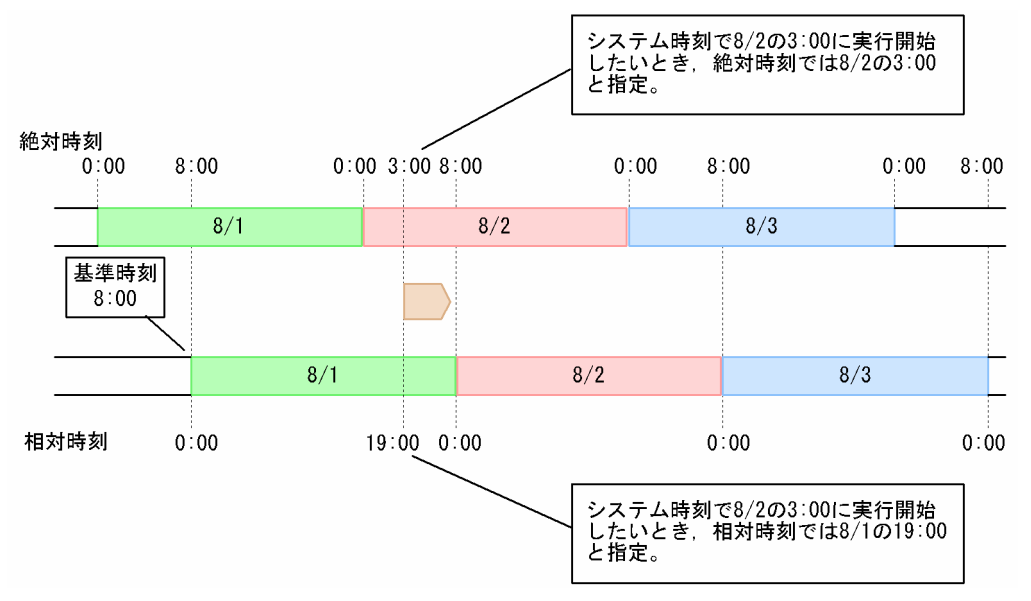

相対時刻で時刻指定すると,指定した日付と JP1/AJS3 運用上の日付が一致します。一方,絶対時刻で時 刻指定すると,基準時刻によって日付更新のタイミングが変わるため,指定した日時と JP1/AJS3 運用上 の日付とにずれが生じることがあります。

また,指定した種別によっても日時の扱われ方が異なります。基準時刻を設定している場合に絶対時刻で 時刻指定する際の日付と時刻の扱われ方を,次の図に示します。

<sup>3.</sup> 自動化する業務の定義

### 図 3‒32 絶対時刻設定による時刻の扱われ方

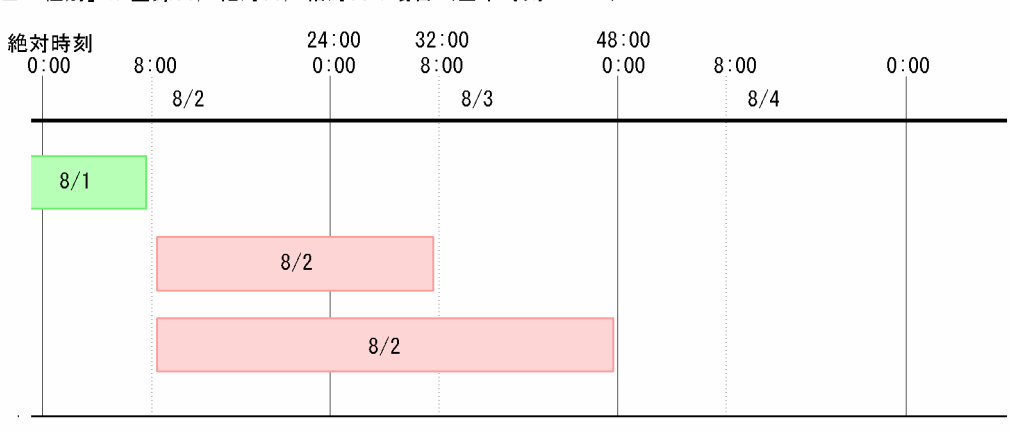

### ■「種別」が登録日, 絶対日, 相対日の場合 (基準時刻: 8:00)

#### ■「種別」が運用日,休業日の場合(基準時刻:8:00,開始日:第2運用日(8/2))

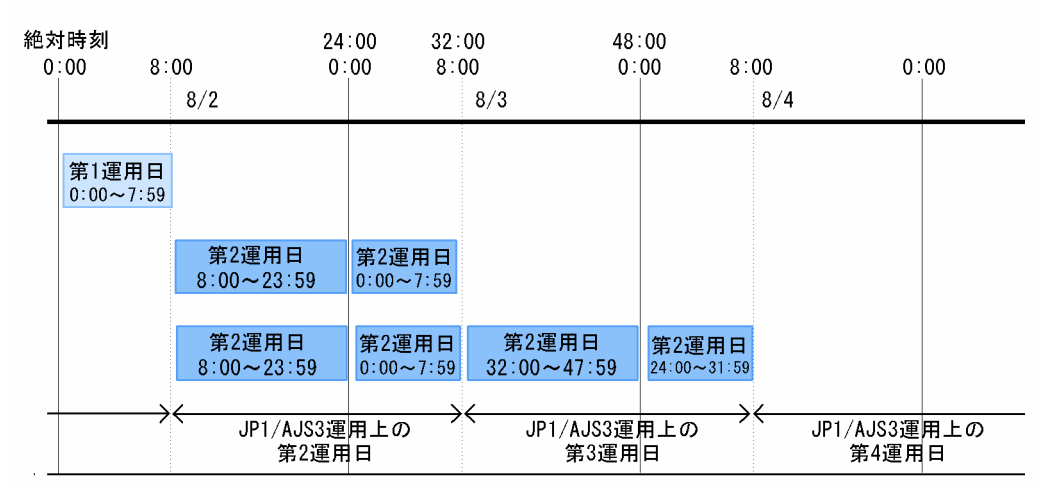

• 種別が「絶対日」,「相対日」,または「登録日」の場合 絶対時刻で 0:00〜基準時刻は,前日分の扱いとなります。 この例での時刻の扱いは、次のようになります。

24 時間制スケジュールのとき

8/2 の 0:00〜7:59 は 8/1 扱いとなります。8/2 の 8:00〜23:59 および 8/3 の 0:00〜7:59 が JP1/ AJS3 運用上の 8/2 扱いとなります。

48 時間制スケジュールのとき

8/2 の 8:00〜47:59 が 8/2 扱いとなります。8/4 の 0:00〜7:59 は,48 時間制スケジュールでは 絶対時刻で 48:00 以降となってしまい,48:00 以降の時刻は仕様上指定できないため,8/2 分とし て扱われないで 8/3 分として扱われます。

• 種別が「運用日」または「休業日」の場合

日付は基準時刻による考え方で扱われるため,指定した日付と JP1/AJS3 運用上の日付がずれることは ありませんが,時刻の並びが不連続になります。

このことから,特に日付をまたぐようなスケジュールや 24:00 以降のスケジュールを定義するような場合 には,基準時刻を設定しないで 48 時間制スケジュールを採用する方法で運用することを推奨します。48 時間制スケジュールについては,「[3.3.1\(2\) 48 時間制スケジュール](#page-87-0)」を参照してください。

基準時刻を設定しない(基準時刻が 0:00)で、48 時間制スケジュールを採用する方法では、指定する日 付と IP1/AIS3 運用上の日付も一致し、時刻も時系列で連続的に扱われるため、時刻をわかりやすく簡単 に指定できます。

48 時間制スケジュールの場合の,時刻の扱われ方について次の図に示します。

図 3‒33 48 時間制スケジュールの場合の時刻の扱われ方(基準時刻が 0:00 の場合)

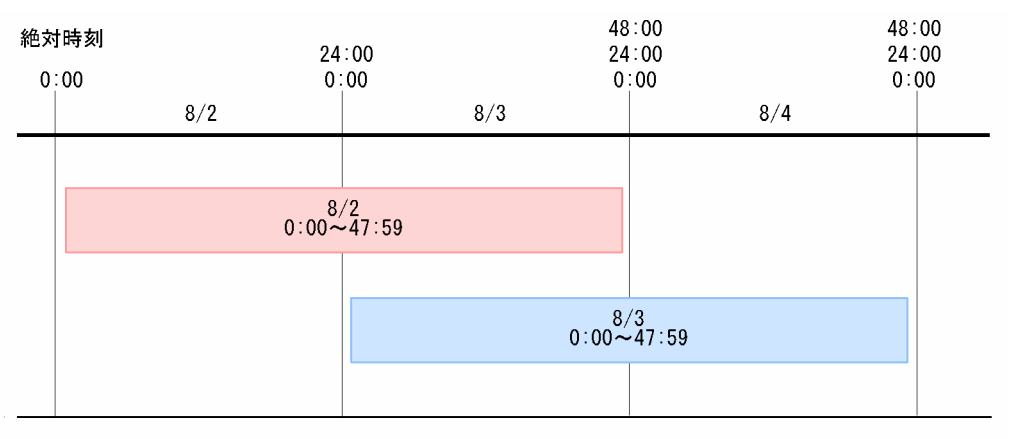

## (b) 処理サイクル

処理サイクルとは,ジョブネットの実行周期のことです。処理サイクルを設定することによって,一つの ジョブネットを 3 日おきに実行する,1 週間ごとに実行するなどのように一定の周期で繰り返し実行でき ます。

なお、処理サイクルの設定が同じでも、実行開始日の指定方法によって実行日が異なる場合があります。 実行開始日の指定方法による実行日の違いの例を,次の図に示します。処理サイクルは 1 月ごとに実行す るものとします。

### 図 3-34 実行開始日の指定方法による実行日の違い

実行例1 実行開始日: 20XX年8月1日

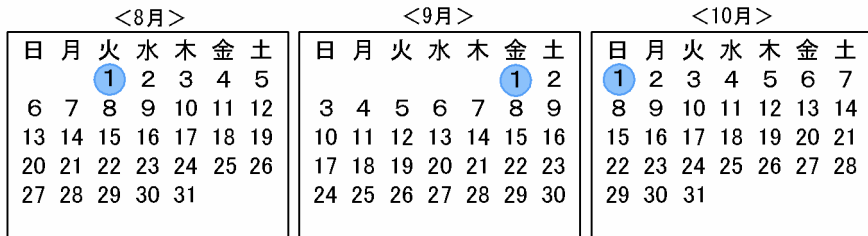

実行例2 実行開始日: 20XX年8月第1木曜日

| <8F |                |  |  |  |                      |    |  | $<$ 9 H $>$                                     |  |  |               |  |  |                                             |  | $<$ 10月 $>$        |  |  |  |               |  |  |
|-----|----------------|--|--|--|----------------------|----|--|-------------------------------------------------|--|--|---------------|--|--|---------------------------------------------|--|--------------------|--|--|--|---------------|--|--|
|     |                |  |  |  |                      |    |  | 日 月 火 水 木 金 土    日 月 火 水 木 金 土    日 月 火 水 木 金 土 |  |  |               |  |  |                                             |  |                    |  |  |  |               |  |  |
|     |                |  |  |  | $1 \t2 \t3$          | 45 |  |                                                 |  |  |               |  |  | 12                                          |  |                    |  |  |  | 1 2 3 4 5 6 7 |  |  |
|     |                |  |  |  | 6 7 8 9 10 11 12     |    |  |                                                 |  |  | 3 4 5 6 7 8 9 |  |  |                                             |  | 8 9 10 11 12 13 14 |  |  |  |               |  |  |
|     |                |  |  |  | 13 14 15 16 17 18 19 |    |  |                                                 |  |  |               |  |  | 10 11 12 13 14 15 16   15 16 17 18 19 20 21 |  |                    |  |  |  |               |  |  |
|     |                |  |  |  | 20 21 22 23 24 25 26 |    |  |                                                 |  |  |               |  |  | 17 18 19 20 21 22 23   22 23 24 25 26 27 28 |  |                    |  |  |  |               |  |  |
|     | 27 28 29 30 31 |  |  |  |                      |    |  | 24 25 26 27 28 29 30                            |  |  |               |  |  |                                             |  | 29 30 31           |  |  |  |               |  |  |
|     |                |  |  |  |                      |    |  |                                                 |  |  |               |  |  |                                             |  |                    |  |  |  |               |  |  |

実行例3 実行開始日: 20XX年8月第5運用日 (土·日が休業日の場合)

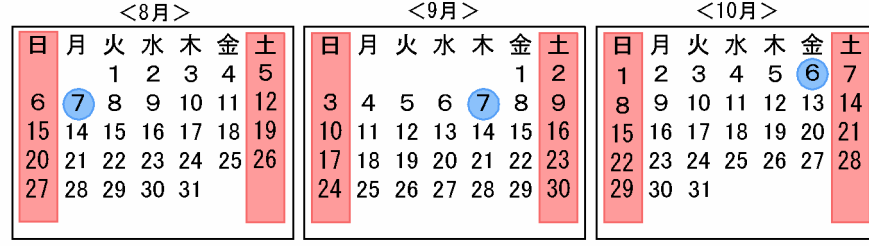

(凡例) ●:ジョブネット実行日 | 抗株業日

実行例 1 の場合は、開始年月以降の月についても「1日」が実行日となります(休業日の振り替えなしの 場合)。実行例 2 の場合は、各月の最初の木曜日が実行日となります。また、実行例 3 の場合も、各月の 5 番目の運用日が実行日となります。

## (c) 休業日の振り替え

休業日の振り替えとは,スケジュールしたジョブネットの実行日が休業日に重なった場合にどのように処 理するかを設定するものです。

#### 振り替え方法

振り替え方法には、次の四つがあります。

• 実行しない

ジョブネットの実行予定日が休業日と重なった場合でも振り替えません。また、実行もしません。 実行開始日に休業日を指定している場合は指定しないでください。計画実行登録,確定実行登録を しても実行スケジュールは算出されません。

• 前の運用日に振り替え

<sup>3.</sup> 自動化する業務の定義

実行予定日と重なった休業日よりも前の運用日で,重なった休業日に最も近い日付に振り替えて実 行します。

• 次の運用日に振り替え 実行予定日と重なった休業日よりも先づけの運用日で,重なった休業日に最も近い日付に振り替え て実行します。

• 振り替えなしで実行する 実行予定日が休業日と重なっても実行日は振り替えないで、JP1/AJS3 - Manager サービスが起動 していればそのまま実行します。JP1/AJS3 - Manager サービスが起動していない場合,ジョブネッ トは「繰り越し未実行」状態になります。

### 振り替え猶予日数

猶予日数とは,休業日と重なったジョブネットの実行日を振り替える(ずらす)ことができる最大の日 数のことです。猶予日数は,振り替え方法で「前の運用日に振り替え」または「次の運用日に振り替 え」を指定した場合に設定します。

振り替え方法で「次の運用日に振り替え」を指定し、猶予日数を「5日」とした場合の例を次の図に示 します。

図 3‒35 休業日の振り替え例

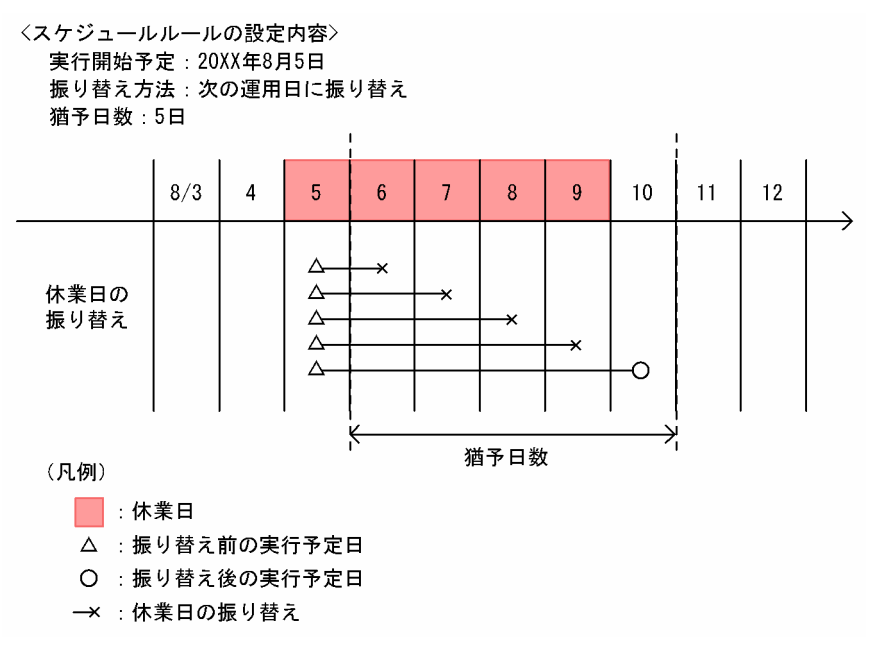

振り替え方法に「次の運用日に振り替え」を指定しているため、設定した猶予日数(5日)内で最も近 い先づけの運用日を探していきます。

この場合、6日から9日までの4日間も休業日であるため、5日目の運用日に振り替えられます。 なお、猶予日数を設定しておくと、スケジュールルールの有効範囲を過ぎた場合でも、指定した猶予日 数内であれば振り替えられます。スケジュールルールの有効範囲については,[「\(2\) スケジュールルー](#page-103-0) [ルの有効範囲」](#page-103-0)を参照してください。

### • 休業日の振り替えとカレンダー情報

- 実行開始時刻が 24:00 以降 (24:00~47:59) のジョブネットの場合. 振り替えは IP1/AIS3 運用 上の日付で考えられます。例えば、8月6日の 25:00 (暦日で 7日の 1:00) が実行開始予定である ジョブネットを,6 日が休業日であるためその翌日に振り替えた場合の実行開始予定は,7 日の 25:00(暦日で 8 日の 1:00)となります。
- 計画実行登録したジョブネットの場合は,休業日の振り替え後にカレンダー情報を変更すると,変 更後のカレンダー情報でスケジュールが再設定されます。例えば,5 日が休業日であるため実行日 が 6 日に振り替えられたジョブネットのカレンダーが変更になり,5 日が運用日となった場合は, 5日を実行日として再設定します。ただし、確定実行登録をしているジョブネットの場合は、カレ ンダー情報を変更してもスケジュールは再計算されません。ジョブネットの実行登録については, 「[4. 業務の実行」](#page-139-0)を参照してください。

#### • 休業日の振り替えと処理サイクル

猶予日数内に運用日がない場合,処理サイクルを指定しているときは,次の実行予定日(処理サイク ル)から猶予日数分の期間で振り替え日を探します。

ジョブネットに同じ実行開始日時のスケジュールが複数ある場合、実際に実行されるのは 1 回だけであ るため、振り替え日が次の処理サイクルの実行予定日と重なった場合.ジョブネットは 1 回だけ実行さ れます。したがって,処理サイクルを「1 日毎に実行する」と設定している場合は振り替えられませ ん。また,処理サイクルを指定している場合は,次の実行予定日までの日数(処理サイクルで指定した 期間)よりも短い期間を猶予日数としてください。

#### • 休業日の振り替えと計画一時変更

次回実行予定日を計画一時変更したことによって変更した実行日が休業日に重なった場合,休業日の振 り替えの設定は適用されません。したがって,一時変更後の実行日に JP1/AJS3 - Manager サービス が起動している場合は,休業日でも実行されます。計画一時変更については,[「4.5.3 ジョブネットの](#page-186-0) [実行日時を一時変更する」](#page-186-0)を参照してください。

### (d) 起動条件

指定した実行開始時刻以外でジョブネットを実行させるための条件のことを起動条件といいます。起動条 件には,事象の発生を監視するイベントジョブを定義できます。ジョブネットに起動条件が設定されてい る場合,その条件を使用するか,しないかをスケジュールルールに定義しておきます。起動条件の詳細に ついては,「[3.4 起動条件の定義」](#page-109-0)を参照してください。

## (e) 起動条件の有効範囲

ジョブネットが設定されている起動条件を使用する場合は,起動条件の有効範囲をあらかじめ設定してお きます。有効範囲の設定方法には,次の三つがあります。

- 条件成立によるジョブネットの実行回数で指定する方法
- 絶対時刻で指定する方法
- 監視開始予定時間からの相対時間で指定する方法

ジョブネットを計画実行登録または確定実行登録をしたときに,ここで設定した有効範囲の定義に従って 起動条件の監視を終了します。

3. 自動化する業務の定義

起動条件の有効範囲の詳細については,「[3.4 起動条件の定義」](#page-109-0)を参照してください。

## (f) 遅延監視

遅延監視とは,ジョブネットが設定されたスケジュールに基づいて予定の時刻どおりに実行開始したか, または予定の時刻に終了したかを監視するものです。

ジョブネットの遅延監視方法には、ジョブネットの実行開始からの経過時間による終了遅延監視と、遅延 の判断基準となる時刻からの開始遅延監視および終了遅延監視があります。

ジョブネットの実行開始からの経過時間による終了遅延監視

ジョブネットの実行所要時間を設定し,ジョブネットの実行時間が設定した時間を超過すると遅延を検 知する監視方法です。設定した時間を超過すると遅延発生の通知(IP1 イベント発行および IP1/AIS3 - View または Web GUI での状態変化)がされます。ただし、遅延が発生したからといってジョブ ネットの実行を打ち切るというものではありません。

また. 遅延監視はネストジョブネットにも設定できます。実行所要時間によるジョブネット監視につい ては,[「3.1.1\(2\) ジョブネット」](#page-68-0)のジョブネット監視の説明を参照してください。

#### 遅延の判断基準となる時刻からの開始遅延および終了遅延監視

ジョブネットの開始遅延または終了遅延の判断基準となる時刻を設定し,設定した時刻を超過すると遅 延を検知する監視方法です。

時刻の設定方法は、絶対時刻による設定 (0:00~47:59 までの時刻で設定)と、ジョブネットの実行開 始時刻からの相対時刻による設定(1〜2,879 分の範囲で設定)の 2 とおりがあります。どちらかの方 法で設定した時刻を超過すると遅延発生の通知(JP1 イベント発行および JP1/AJS3 - View または Web GUI での状態変化)がされます。ただし、遅延が発生したからといってジョブネットの実行を打 ち切るというものではありません。

また,遅延監視はネストジョブネットにも設定できます。ネストジョブネットの場合の設定方法には, 次の四つがあります。

- 絶対時刻で設定
- ルートジョブネットの実行開始時刻からの相対時刻で設定
- 上位ジョブネット(すぐ上のジョブネット)の実行開始時刻からの相対時刻で設定
- 自ジョブネットの実行開始時刻からの相対時刻で設定

なお、遅延監視する際に、日付をまたぐようなスケジュールや 24:00 以降のスケジュールを設定するよう な場合には、48 時間制スケジュールを採用し、基準時刻を設定しない(基準時刻が 0:00)方法での運用 を推奨します。詳細については,「[\(a\) 実行開始日時の設定](#page-90-0)」およびマニュアル「JP1/Automatic Job Management System 3 設計ガイド(業務設計編) 3.5.1(1) 48 時間制スケジュールによる日またがり業 務の定義」を参照してください。

#### 補足事項

• ジョブネットが参照するカレンダー定義に基準時刻を設定している場合(基準時刻が 0:00 以外の場 合),開始遅延監視または終了遅延監視の時刻を絶対時刻で指定すると,日付は基準時刻の考え方で

<sup>3.</sup> 自動化する業務の定義

扱われますが,時刻の並びが不連続になるため注意が必要です。特に,24:00 以降の時刻を指定す る場合,意図しない時刻が指定されるおそれがあります。

基準時刻を設定している場合の,遅延監視時刻の扱われ方の例を,次の図に示します。

### 図 3‒36 遅延監視時刻の扱われ方

■基準時刻:8:00の場合

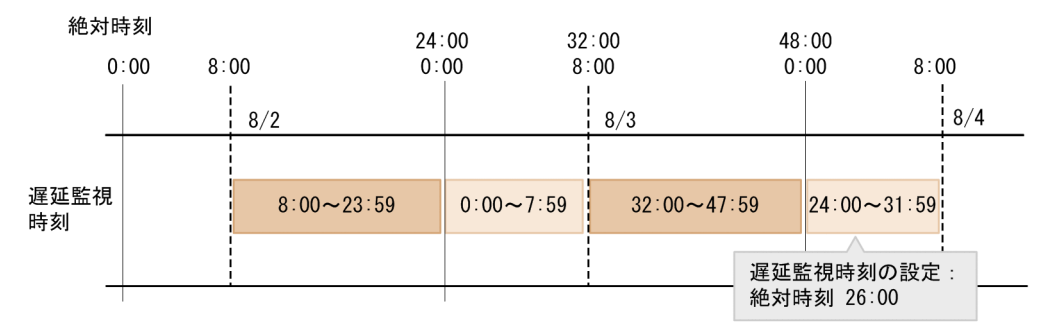

この図のように基準時刻を 8:00 にしている場合,8/2 に実行するジョブネットの遅延監視時刻を絶 対時刻で 26:00 と指定すると,実際の日付(暦日による日付)で 8/4 の 2:00 が指定されたことに なります。

- 先行ユニットが異常終了し,実行されないで未実行終了となった後続のジョブネットなど,すでに 終了状態に遷移しているジョブネットは遅延監視されません。
- 再実行によって再度ジョブネットが「開始時刻待ち」状態や「先行終了待ち」状態になった場合, 遅延監視は再開されます。ただし,一度開始遅延が検出されたジョブネットについては,再実行後 に「開始時刻待ち」状態および「先行終了待ち」状態になっても,開始遅延の監視はされません。 終了遅延についても同様です。
- 従属ジョブネットに開始遅延または終了遅延の監視の設定をした場合,先行の判定ジョブが終了し ないまま設定した監視時間を超過すると,従属ジョブネットが実行されないときでも遅延を検出し ます。終了遅延については,実行所要時間によるジョブネット監視機能を使用することで遅延検知 を回避できます。
- 次の終了遅延監視を同時に設定した場合は,最初に遅延を検知した時点で遅延発生の通知(JP1 イ ベント発行および IP1/AIS3 - View または Web GUI での状態変化)がされます。一方の遅延監 視で遅延を検知して遅延発生の通知がされた場合,もう一方の遅延は監視されません。
	- ・ジョブネットの実行開始からの経過時間による終了遅延監視
	- ・遅延の判断基準となる時刻からの終了遅延監視

## (g) 起算スケジュール

実行開始日時や処理サイクル,休業日の振り替えなどの設定によって算出された実行予定日を起点日とし, そこからさらに「何日前」または「何日後」という形で算出したスケジュールのことを起算スケジュール といいます。

### 起算スケジュールの算出方法

起算スケジュールの起算方法には,次の二つがあります。

- 運用日による起算スケジュール 運用日による起算スケジュールでは、実行開始日時や処理サイクル、休業日の振り替えなどの設定 から算出された実行予定日を起点日として,運用日だけを対象に指定した日数で実行予定日を前後 に変更します。
- 日数による起算スケジュール 日数による起算スケジュールでは、実行開始日時や処理サイクル、休業日の振り替えなどの設定か ら算出された実行予定日を起点日として,運用日や休業日に関係なく指定した日数で実行予定日を 前後に変更します。

つまり,起算スケジュールの算出方法は,次の四つのどれかから選択します。

- 実行予定日から n 運用日前に実行する
- 実行予定日から n 運用日後に実行する
- 実行予定日から n 日前に実行する
- 実行予定日から n 日後に実行する

「n」には,起算する日数を設定します。

(例1) 実行予定日から 2 運用日前に実行する場合

「実行予定日から2運用日前に実行する」と指定した場合の起算スケジュールの例を、次の図に示し ます。

### 図 3‒37 起算スケジュールの例 1

〈起算スケジュールの設定内容〉 実行開始予定: 20XX年8月8日 起算スケジュール:2運用日前に実行する

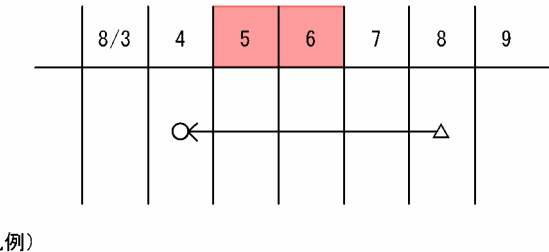

(凡例)

□ :休業日

△ : 起算前の実行予定日 ○ : 起算後の実行予定日

起算前の実行予定日である8月8日から、2 運用日さかのぼって起算します。そのため、起算後の 実行予定日は 8 月 4 日となります。

(例2)実行予定日から2日後に実行する場合

「実行予定日から2日後に実行する」と指定した場合の起算スケジュールの例を,次の図に示します。

### 図 3‒38 起算スケジュールの例 2

〈起算スケジュールの設定内容〉 実行開始予定: 20XX年8月8日 起算スケジュール:2日後に実行する

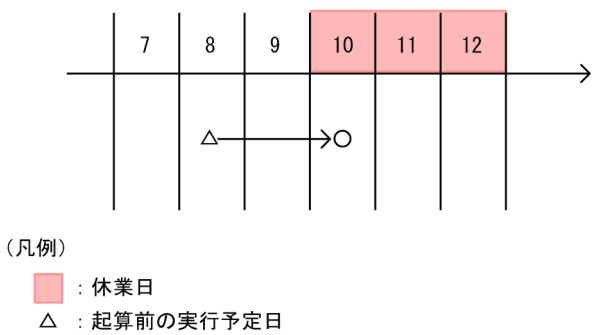

○ : 起算後の実行予定日

起算前の実行予定日である 8 月 8 日から,運用日・休業日に関係なく 2 日あとに起算します。その ため,起算後の実行予定日は 8 月 10 日となります。

#### 起算猶予日数

運用日による起算スケジュールの場合、起点日から実行予定日を探す期間を、起算猶予日数として設定 できます。起算猶予日数は,休業日も含めた日数で設定します。

起算猶予日数の期間内に起算後の実行予定日がない場合は,その回の実行予定は生成されません。 起算スケジュールに「実行予定日から2運用日前に実行する」,起算猶予日数を「5日」とした場合の 例を、次の図に示します。

### 図 3‒39 起算猶予日数の例

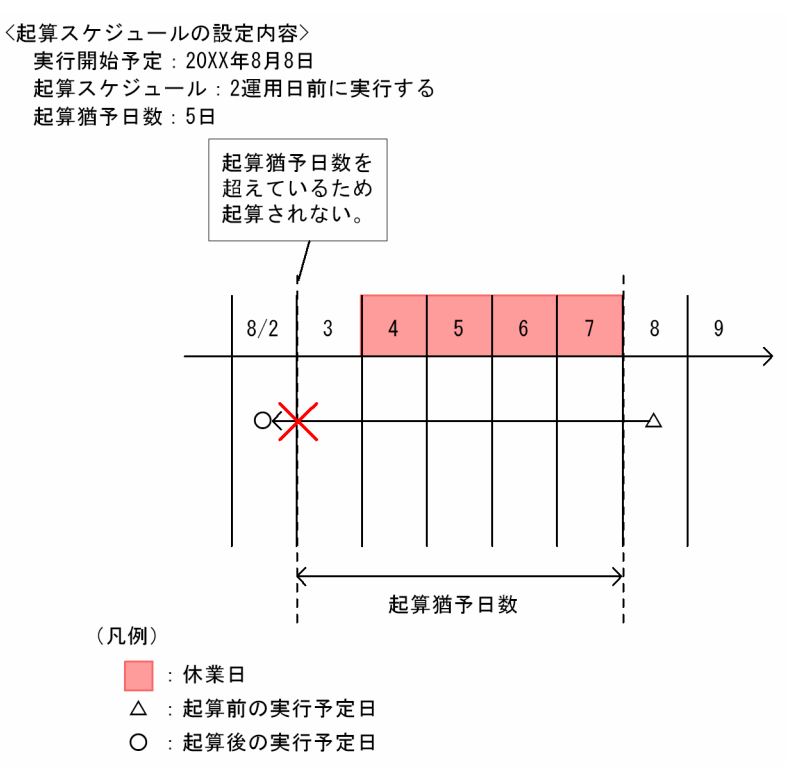

2 運用日前が設定した起算猶予日数(5日)を超えているため、この回の実行予定は生成されません。

<span id="page-103-0"></span>なお、起算スケジュールを使用したジョブネットの定義方法については、マニュアル「IP1/Automatic Job Management System 3 設計ガイド (業務設計編) 3.5.5 算出したスケジュールを基に、実行予定日を前 後にずらす(起算スケジュール)」を参照してください。

# (2) スケジュールルールの有効範囲

ジョブネットに定義したスケジュールルールを期間指定で使用する場合は,使用期日を設定できます。

ジョブネットに定義したスケジュールルールの有効期日をジョブネットごとに指定できます(終了年月日 を指定)。指定した有効期日に達すると,自動的に実行されないようになります。

# (3) スケジュールオプション

スケジュール情報定義のオプション機能として、次の二つがあります。

- 他のジョブグループのカレンダーを参照する
- 排他スケジュール

それぞれの機能について説明します。

なお,ネストジョブネットのスケジュールオプションについては,マニュアル「JP1/Automatic Job Management System 3 設計ガイド(業務設計編) 3.5.3 ジョブネットの一部のジョブにほかのジョブと 異なるスケジュールを設定する」も参照してください。

## (a) 他のジョブグループのカレンダーを参照

自ジョブネットが属しているジョブグループのカレンダー定義以外で運用スケジュールを考えたいという 場合,ほかのジョブグループに設定されているカレンダー定義を自ジョブネットの運用カレンダーとして 参照できます。

実行予定がほかのジョブグループのカレンダー定義によってスケジュールされても、[マンスリースケジュー ル]ウィンドウおよび「デイリースケジュール]ウィンドウの表示は、自ジョブネットが属するジョブグ ループのカレンダー定義で表示されます。

カレンダー定義については,「[3.2 JP1/AJS3 運用上のカレンダー定義](#page-83-0)」を参照してください。

#### 注意事項

ジョブネットを計画実行登録,または未来世代数を指定して確定実行登録した場合,次の操作をすると スケジュールを算出できなくなり、ジョブネットが「閉塞」状態になることや、実行予定が作成されな いことがあります。そのため,次の操作はジョブネットの登録解除後にしてください。

- ジョブネットのスケジュール定義にカレンダーの参照先として設定したジョブグループ名を変更
- カレンダー参照先に指定したジョブグループを削除
- カレンダー参照先に指定したジョブグループの名称を変更

• ajsdefine コマンドに-i オプションまたは-f オプションを指定して実行し,カレンダー参照先に指 定したジョブグループを更新

## (b) 排他スケジュール

同じ日に実行させないジョブネットの実行予定が自ジョブネットの実行予定と重なった場合,自ジョブネッ トを実行させないようにする機能を排他スケジュールといいます。

排他スケジュールの使用例を次の図に示します。

### 図 3‒40 排他スケジュールの使用例

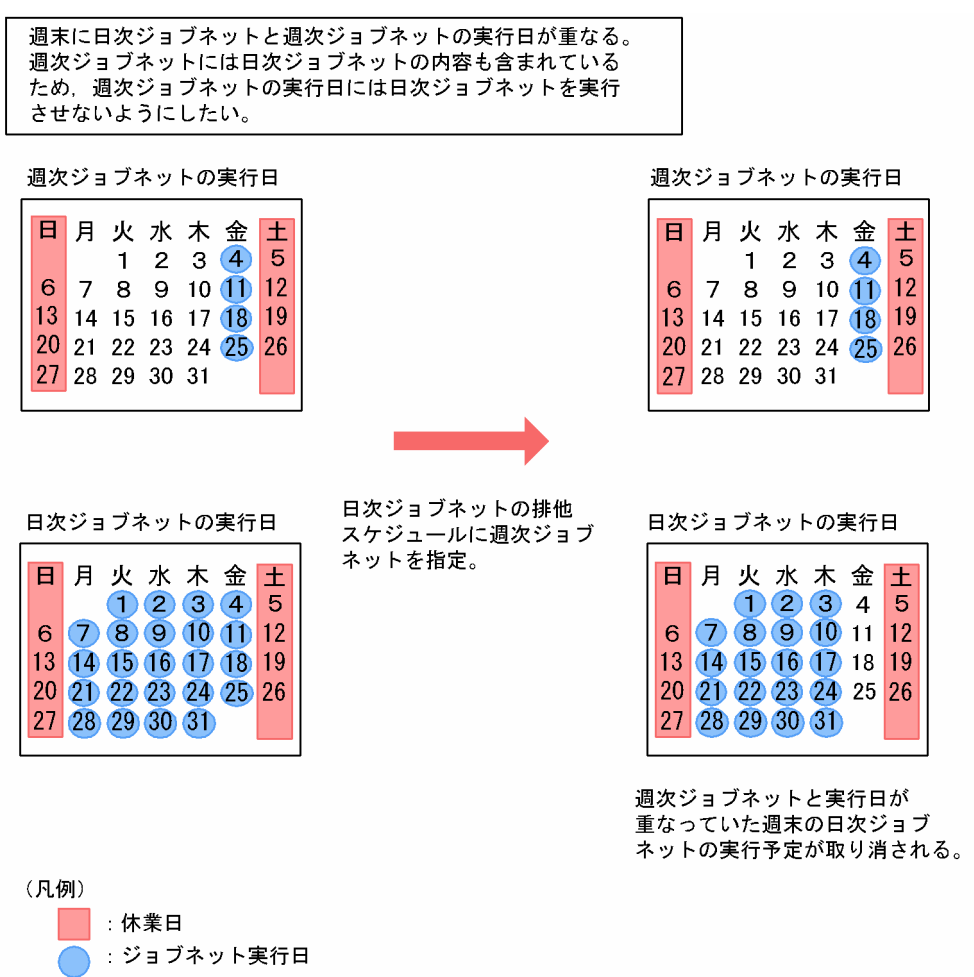

上記の例の場合,日次ジョブネット(毎日実行),週次ジョブネット(週末に実行)という二つのジョブ ネットを実行すると,必ず週末に実行日が重なります。週次ジョブネットには日次ジョブネットの処理内 容も含まれているため,週次ジョブネットの実行日に日次ジョブネットを実行させないようにするには, 日次ジョブネットの排他スケジュールとして週次ジョブネットを設定します。排他スケジュールを設定す ると,週次ジョブネットの実行日に重なっていた日次ジョブネットの実行予定は取り消されます。

なお,排他スケジュールの設定には次の図のような法則があります。

## 図 3-41 排他スケジュール設定の法則

<排他スケジュール設定の法則>

・ジョブネットAにジョブネットBを排他スケジュールとして設定 ・ジョブネットBにジョブネットCを排他スケジュールとして設定

=ジョブネットCはジョブネットAの排他スケジュール

ジョブネットA

実行予定日:毎日

<ジョブネットの排他スケジュール>

排他スケジュール:ジョブネットB ジョブネットB

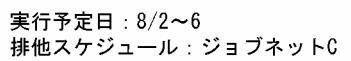

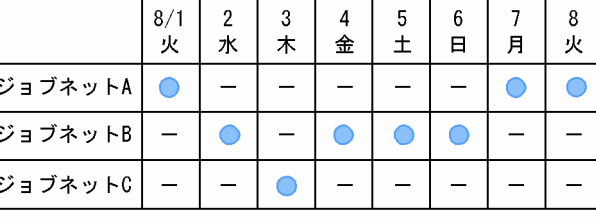

ジョブネットC

実行予定日: 毎週木曜日 排他スケジュール:指定なし

:実行予定なし

ジョブネット A にはジョブネット B が,ジョブネット B にはジョブネット C が排他スケジュールとして 設定されているとします。この場合, ジョブネット A にジョブネット C が排他スケジュールとして設定さ れていなくても,ジョブネット B の排他スケジュールであるジョブネット C はジョブネット A の排他ス ケジュールとなります。

また,排他スケジュールとしてプランニンググループを指定することもできます。プランニンググループ の排他スケジュールについては,[「10.1.1\(1\)\(b\) プランニンググループの排他スケジュール](#page-369-0)」を参照してく ださい。

#### 注意事項

ジョブネットを計画実行登録,または未来世代数を指定して確定実行登録した場合,次の操作をすると 有効なスケジュールを算出できなくなり、ジョブネットが「閉塞」状態になることや、実行予定が作成 されないことがあります。そのため,次の操作はジョブネットの登録解除後にしてください。

- ジョブネットのスケジュール定義に排他スケジュールとして指定したジョブネット名を変更
- 排他スケジュールに指定したジョブネットを削除
- 排他スケジュールに指定したジョブネットの名称を変更
- ajsdefine コマンドに-i オプションまたは-f オプションを指定して実行し,排他スケジュールに指 定したジョブネットを更新

#### 補足事項

- 排他スケジュールは,排他スケジュールに指定したジョブネットのスケジュール定義情報を参照し て算出されます。したがって,排他スケジュールに指定したジョブネットが実行登録されていない 場合でも,シミュレートしてスケジュールが算出されます。
- 排他スケジュールに指定したジョブネットのスケジュール定義で実行開始日時の設定の種別を[登 録日]にしていた場合,シミュレートされるスケジュールの開始日は,排他スケジュールを設定し ているジョブネットを実行登録した日になります。シミュレートされるスケジュールの開始日に排

<sup>(</sup>凡例) ● 実行予定日

<sup>3.</sup> 自動化する業務の定義

他スケジュールを設定しているジョブネットを実行登録した日を仮定したくない場合は、実行開始 日時の種別を「登録日]以外とし、開始日を明示的に指定してください。

• 排他スケジュールに指定したジョブネットのスケジュールを計画一時変更で変更した場合,計画一 時変更は有効になります。この場合,排他スケジュールを設定しているジョブネットのスケジュー ルには影響しません。

# 3.3.3 多重起動とスケジューリング方式

多重起動およびスケジューリング方式は,次の実行予定の開始時刻までに処理が終了しなかった場合の運 用方法を設定するものです。多重起動とスケジューリング方式は,ルートジョブネットごとに設定できます。

## (1) 多重起動

同じジョブネットを重複して実行させることを多重起動といいます。ジョブネットを多重起動させるか, させないかについては,ルートジョブネットごとに設定できます。多重起動させるように設定しておくと, 前の実行分がまだ終了していなくても,次の予定開始時刻の到達と同時に実行を開始させることができま す。ただし,多重起動の設定は,次に説明するスケジューリング方式で多重スケジュールを選択した場合 にだけ有効になります。

また,ジョブネットに起動条件が設定されている場合は,多重起動させるように設定しておくことによっ て条件が成立するたびにジョブネットを多重に実行させることができます。起動条件については,「[3.4 起](#page-109-0) [動条件の定義](#page-109-0)」を参照してください。

# (2) スケジューリング方式

次の開始予定時刻を過ぎても処理が終了しない場合の次回実行予定のスケジューリング方法をスケ**ジュー** リング方式といいます。スケジューリング方式には,次の二つがあります。

• スケジュールスキップ

スケジュールスキップとは,開始予定時刻が前の実行分の処理と重なっているジョブネットの実行予定 をスキップし,開始予定時刻が重ならないジョブネットを次回の実行予定とするスケジューリング方式 です。前回の処理と開始予定時刻が重なってスキップされたジョブネットは「繰り越し未実行」状態に なります。

なお,前の実行分が実行スケジュールによって実行されているときだけ,実行予定はスキップされま す。前の実行分が再実行操作によって実行されているときはスキップされません。このとき,スキップ されなかった実行予定は,多重起動の設定に従って実行されます。

• 多重スケジュール

多重スケジュールを指定した場合は,多重起動が設定されている場合と,設定されていない場合とで, スケジューリングのされ方が異なります。多重起動が設定されている場合は,前の実行分のジョブネッ トが次の開始予定時刻と重なっても,前の実行分の終了を待たないで多重に実行するようにスケジュー

リングされます。一方,多重起動が設定されていない場合は,前の実行分の処理が終了するまで待って から次のジョブネットを実行するようにスケジューリングされます。

スケジュールスキップを指定した場合と多重スケジュールを指定した場合の,次回ジョブネットの実行方 法を次の図に示します。

### 図 3‒42 スケジュールスキップ指定時と多重スケジュール指定時の実行方法

〈毎日8:00に実行するジョブネットの場合〉

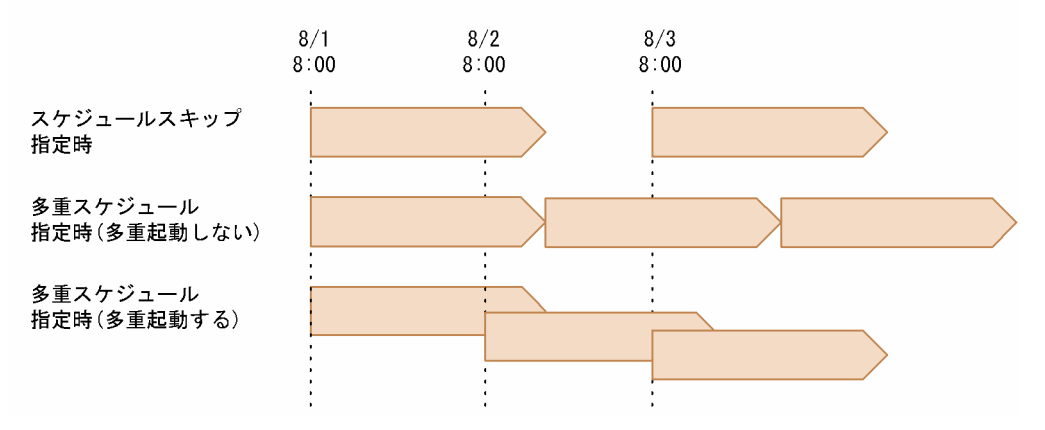

なお,ジョブネットを計画実行登録した場合,ジョブネットの次回実行予定は前回の実行開始時点でスケ ジュールが確定します。この場合,2 回目以降の実行予定は擬似予定として扱われ,スケジュールとして 確定していません。したがって、多重起動を設定しないで多重スケジュールを指定している場合、ジョブ ネットを計画実行登録して前回ジョブネットの実行中に 2 回以上の実行予定が含まれるときは、次のよう になります。計画実行登録および擬似予定については,「[4. 業務の実行」](#page-139-0)を参照してください。

## 図 3‒43 実行予定が 2 回分保留された場合

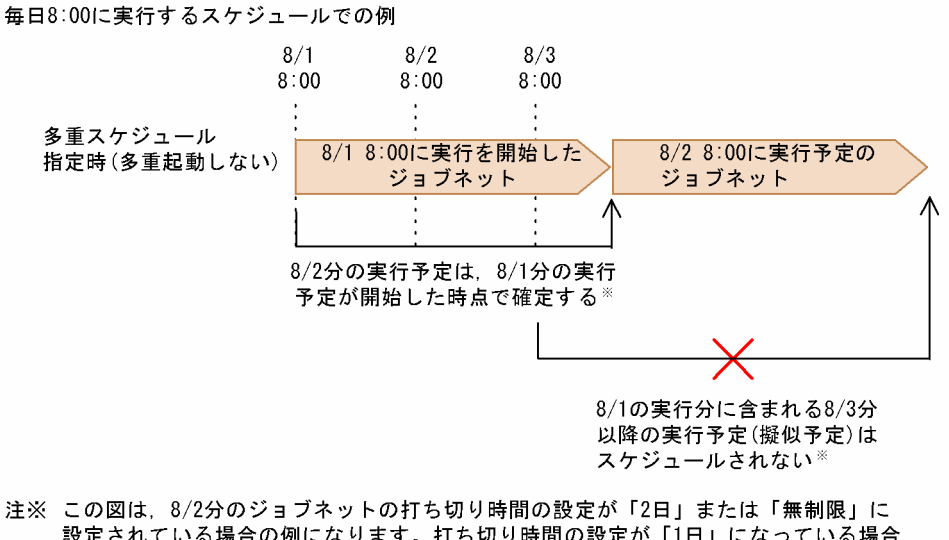

設定されている場合の例になります。打ち切り時間の設定が「1日」になっている場合, 8/2分のスケジュールは基準時刻で繰り越し未実行となるため、8/3分のスケジュールは、 8/1の実行分が終了したあとに実行されます。

8/1 の 8:00 にジョブネットが実行開始した時点で,8/2 のジョブネット実行予定が確定します。多重起動 を設定しないで多重スケジュールを指定しているため、8/2 分のジョブネットは、8/1 の実行分が終了す るのを待って実行開始されます。一方,8/3 の 8:00 の実行予定(擬似予定)は,8/2 のジョブネット実行

<sup>3.</sup> 自動化する業務の定義
開始時点でスケジュールが確定するはずですが,8/1 実行分の終了時点で 8/3 の 8:00 を過ぎているため, 結果的にスケジュールがスキップされることになります。

#### 注意事項

多重起動を設定して多重スケジュールを指定していても,前回の実行予定が実行を開始していない場 合,次回実行予定は開始予定時刻になっても実行を開始しません。次回実行予定は,前回の実行予定が 実行を開始したあとに実行を開始します。

#### 補足事項

多重起動とスケジューリング方式は,プランニンググループ配下のルートジョブネットにも設定できま す。

## 3.3.4 定義したスケジュールの確認

定義したスケジュールは,[マンスリースケジュール]ウィンドウで確認できます。詳細については, 「[4.4.1\(2\) \[マンスリースケジュール\]ウィンドウでの確認](#page-174-0)」を参照してください。

<sup>3.</sup> 自動化する業務の定義

# 3.4 起動条件の定義

ジョブネットは,実行開始時刻を指定して実行させる方法のほかに,ジョブネットに条件を設定し,その 条件の成立を契機に実行させる方法があります。この条件を起動条件といいます。

ここでは,起動条件の定義や機能について説明します。

## 3.4.1 起動条件とは

ジョブネットに起動条件を設定すると,イベントジョブを先頭に置いてジョブネットを定義した場合と同 じように,事象の発生を契機としてジョブネットを実行させることができます。

起動条件付きジョブネットの実行のされ方を,次の図に示します。

### 図 3‒44 起動条件付きジョブネットの実行

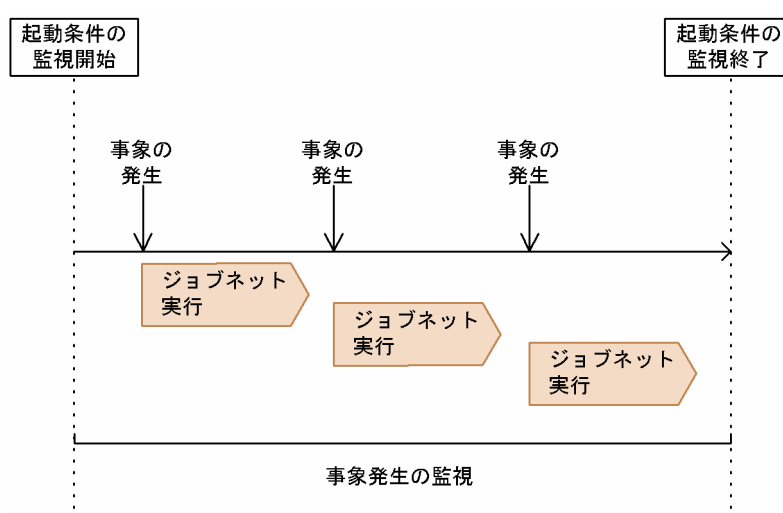

起動条件として定義できるのは, JP1 イベントやメールの受信, ファイル更新, 時間経過など, イベント ジョブで監視できる事象の発生だけです。

起動条件はルートジョブネットに一つだけ設定できます。ジョブネットに起動条件を設定すると 「.CONDITION」という,条件の成立を監視するジョブネットが作成されます。この「.CONDITION」 というジョブネットに,条件となる事象の発生を監視するイベントジョブを定義します。起動条件の設定 方法については,マニュアル「JP1/Automatic Job Management System 3 操作ガイド 5.4 起動条件 の設定」を参照してください。

起動条件にはイベントジョブを複数設定できます。複数のイベントジョブを定義する場合,条件成立の考 え方には次の二つがあります。

- すべての条件を満たした場合だけ起動する(AND 条件)
- どれか一つの条件を満たした場合に起動する(OR 条件)

### AND 条件

起動条件に複数のイベントジョブを定義した場合に,定義したイベントのすべてが発生したときに成立 する条件を AND 条件といいます。

起動条件としてファイル監視ジョブと JP1 イベント受信監視ジョブの二つを AND 条件で定義した場合 の,ジョブネットの実行のされ方を次の図に示します。

図 3‒45 複数の起動条件を AND 条件で定義した例

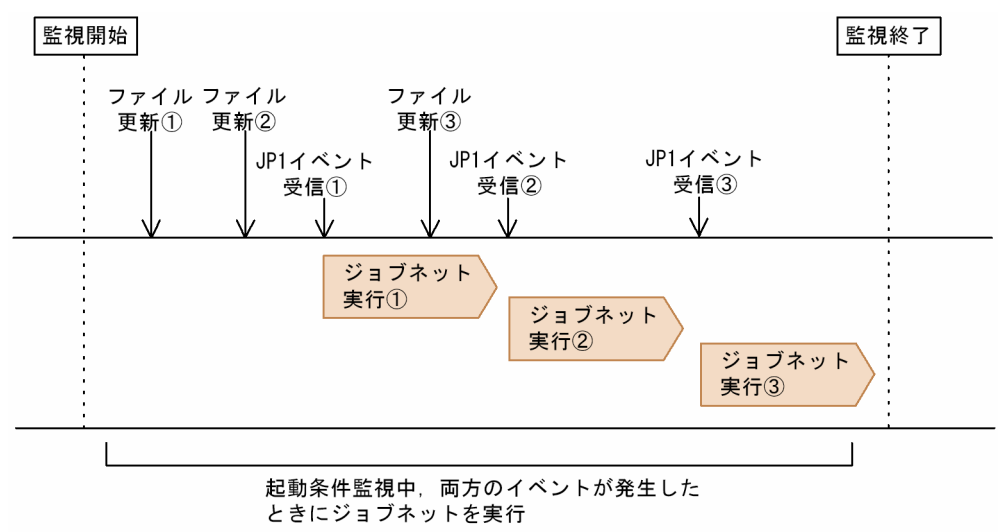

#### 注意事項

AND 条件で複数の条件を監視する場合は,特定のイベントだけが続けて発生しないようにしてく ださい。この図の場合,ファイル更新イベントだけが立て続けに発生しないようにしてください。 特定のイベントだけが続けて発生すると,AND 条件で定義しているその他のイベントの発生を待 つ世代が大量に生成され,性能に影響が出るおそれがあります。

起動条件付きジョブネットの世代の詳細については,[「3.4.2 監視世代と実行世代」](#page-112-0)を参照してくだ さい。

### OR 条件

起動条件に複数のイベントジョブを定義した場合に,定義したイベントのうちのどれか一つでも発生し たときに成立する条件を OR 条件といいます。

起動条件としてファイル監視ジョブと JP1 イベント受信監視ジョブの二つを OR 条件で定義した場合 の,ジョブネットの実行のされ方を次の図に示します。

### 図 3‒46 複数の起動条件を OR 条件で定義した例

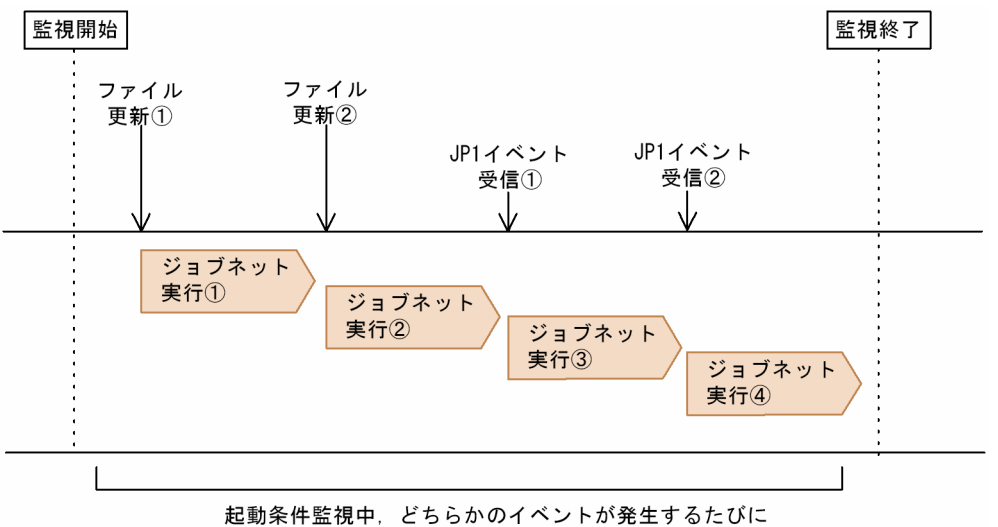

ジョブネットを実行

OR 条件の場合は,定義した二つのイベントのうちどちらかが発生すれば条件成立となります。

なお,ジョブネットに多重起動が設定されている場合は,条件成立によってジョブネットが何重にも重複 して実行されることがあります。

### 補足事項

- 起動条件に定義したイベントジョブで受信したイベント情報を,後続ユニットに引き継ぐことがで きます。起動条件に定義したイベントジョブにマクロ変数を設定した場合は,起動条件付きジョブ ネットのすべてのジョブに受信情報が引き継がれます。イベントジョブの情報引き継ぎについては, マニュアル「JP1/Automatic Job Management System 3 設計ガイド(業務設計編) 2.4.4(6) イ ベントジョブの受信情報の引き継ぎ」を参照してください。
- 起動条件として定義しているイベントジョブのうち,一つのイベントジョブのイベントが連続して 発生する場合,通信などの状態によってはイベントの成立順序が実際に発生した順序と異なること があります。引き継ぎ情報を使用しているなど,イベント成立の順序を実際にイベントが発生した 順にしたい場合は、イベント順序保証オプションを使用してください。ただし、このオプションを 使用した場合,使用しない場合に比べて単位時間当たりのイベント処理件数が少なくなります。 イベント順序保証オプションの設定については,マニュアル「JP1/Automatic Job Management System 3 構築ガイド 6.3.2 イベント順序保証オプションの設定」(Windows の場合)またはマ ニュアル「JP1/Automatic Job Management System 3 構築ガイド 15.3.2 イベント順序保証オ

プションの設定」(UNIX の場合)を、イベント順序保証オプションを使用した場合のイベント処理 件数の見積もりについては,マニュアル「JP1/Automatic Job Management System 3 設計ガイ ド(システム構築編) 3.1.5 イベント監視の処理性能」を参照してください。

# <span id="page-112-0"></span>3.4.2 監視世代と実行世代

起動条件付きジョブネットを実行すると,事象の発生の監視を制御する世代(監視世代)と事象の発生を 待つ世代(実行世代)が生成されます。監視している事象が発生すると起動条件が成立し,実行世代が実 行されます。

監視世代と実行世代について,次の図に示します。

## 図 3‒47 監視世代と実行世代

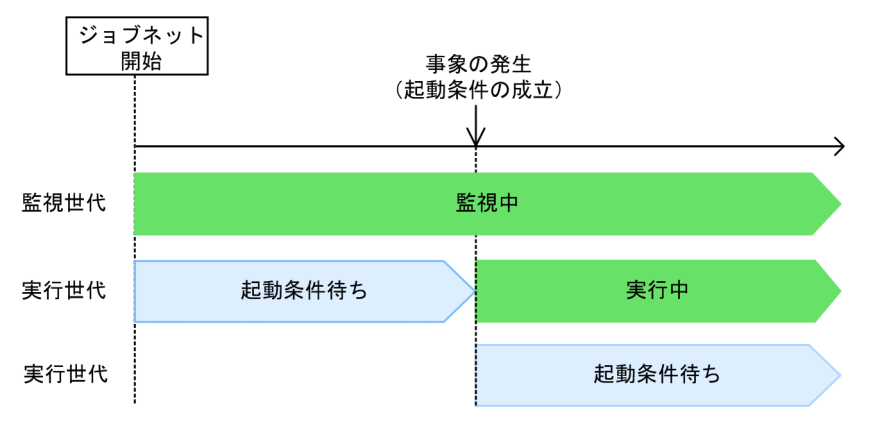

起動条件付きジョブネットを実行登録し,スケジュールルールに設定されている開始時刻に到達してジョ ブネットが開始すると,「監視中」状態の監視世代と「起動条件待ち」状態の実行世代が生成されます。

事象が発生して起動条件が成立すると,「起動条件待ち」状態の実行世代は「実行中」状態になり,新たな 「起動条件待ち」状態の実行世代が生成されます。

なお,「監視中」状態の監視世代は,監視を終えると「監視正常終了」状態になります。監視中に一度も条 件が成立しないで終了した場合は,「監視未起動終了」状態になります。「監視中」状態の監視世代にエラー が発生した場合,実行世代は起動条件が成立しても実行されないで「異常検出終了」状態になります。

これらの状態は「デイリースケジュール]ウィンドウ,または「マンスリースケジュール]ウィンドウで 確認できます。

### 注意事項

AND 条件で複数の条件を監視する場合,特定のイベントだけが続けて発生しないようにしてください。 特定のイベントだけが続けて発生すると、AND 条件で定義しているその他のイベントの発生を待つ 「起動条件待ち」状態の実行世代が複数生成されます。例えば次の図のように,起動条件としてファイ ル監視ジョブと JP1 イベント受信監視ジョブの二つを AND 条件で定義した場合,ファイル更新イベン トだけが立て続けに発生すると、IP1 イベント受信イベントの発生を待つ「起動条件待ち」状態の実行 世代が複数生成されます。

図 3‒48 AND 条件で特定のイベントが発生し続ける例

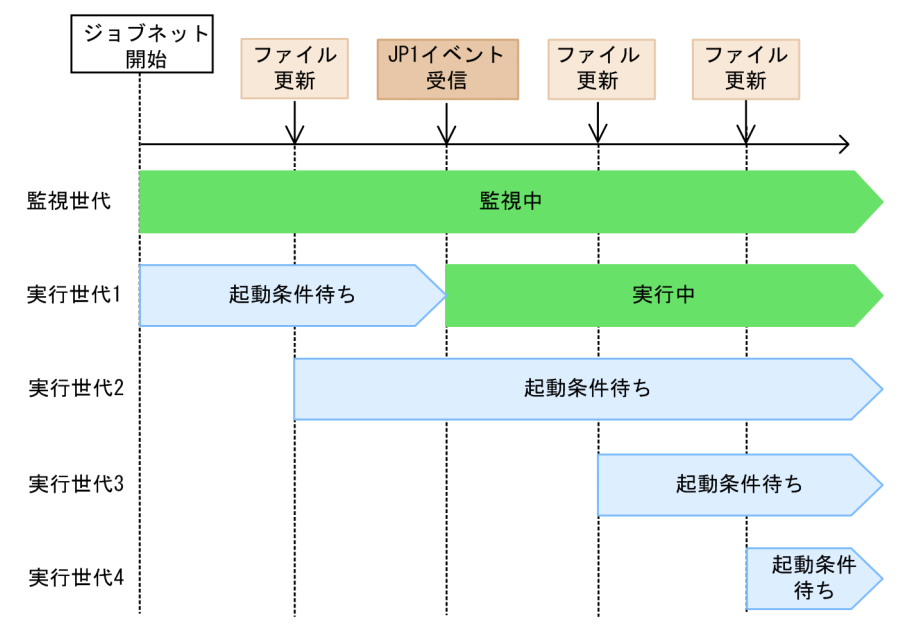

実行世代が大量に生成されると,性能に影響が出るおそれがあります。

また,一つの監視世代で保持できる実行世代の数は 7,680 世代です。実行世代の数が 7,680 世代を超 えてしまうと、 監視世代が「監視打ち切り終了」状態になります。

### 補足事項

起動条件付きジョブネットに保留を定義して実行するか,保留を設定して実行登録した場合,監視世代 だけが保留状態になります。監視世代の保留状態を解除すると,監視が開始されます。

## 3.4.3 起動条件の有効範囲

起動条件の有効範囲とは,起動条件として定義したイベントの発生を条件成立と見なす範囲のことです。

## (1) 有効範囲の設定方法

起動条件の有効範囲の設定は,ジョブネットの実行登録方法ごとに異なります。

### 計画実行登録または確定実行登録の場合

ジョブネットのスケジュールルール定義で起動条件を使用するか,しないかを選択します。起動条件を 使用する場合は,有効範囲を設定します。その内容は計画実行登録または確定実行登録したときに有効 になります。

### 即時実行登録の場合

実行登録の際に起動条件を使用するか,しないかを選択します。起動条件を使用する場合は,有効範囲 を設定します。

計画実行登録,確定実行登録,および即時実行登録については,「[4. 業務の実行」](#page-139-0)を参照してください。

有効範囲の設定方法には,回数指定と時間指定(絶対時刻指定,相対時間指定)があります。回数指定と 時間指定の両方を指定することもできます。

### 回数指定

起動条件が監視を開始してからの実行世代の実行回数を指定する方法です。

ジョブネットのスケジュール定義に設定された時刻から、実行世代が実行される回数がこの値に到達す るまで起動条件の監視を続けます。

### 時間指定

• 絶対時刻指定

起動条件の監視終了時刻を絶対時刻で指定する方法です。 起動条件の監視を開始した時刻から,指定した絶対時刻に到達するまで起動条件の監視を続けます。

• 相対時間指定

起動条件の監視開始予定時間からの相対時間で指定する方法です。

起動条件の監視を開始した時刻から,指定した時間(単位:分)の間,起動条件の監視を続けます。

有効範囲を設定すると,その範囲外で起動条件に定義したイベントが発生しても条件成立と見なされない ため,実行世代は実行されません。なお,計画実行登録または確定実行登録の場合は,監視が終了しても ジョブネットのスケジュールルール定義に基づいてスケジュールされている次回実行予定に到達すると, 有効範囲に設定した範囲で新たに起動条件の監視を行います。

## (2) 有効範囲を絶対時刻で指定した場合

有効範囲を絶対時刻で指定した場合,起動条件の監視を開始した時刻から指定した絶対時刻までの間だけ 事象を監視し,この範囲内に成立した事象の分だけ実行世代を実行します。

絶対時刻を指定した場合の例を,次の図に示します。

## 図 3-49 有効範囲の設定例 (絶対時刻指定)

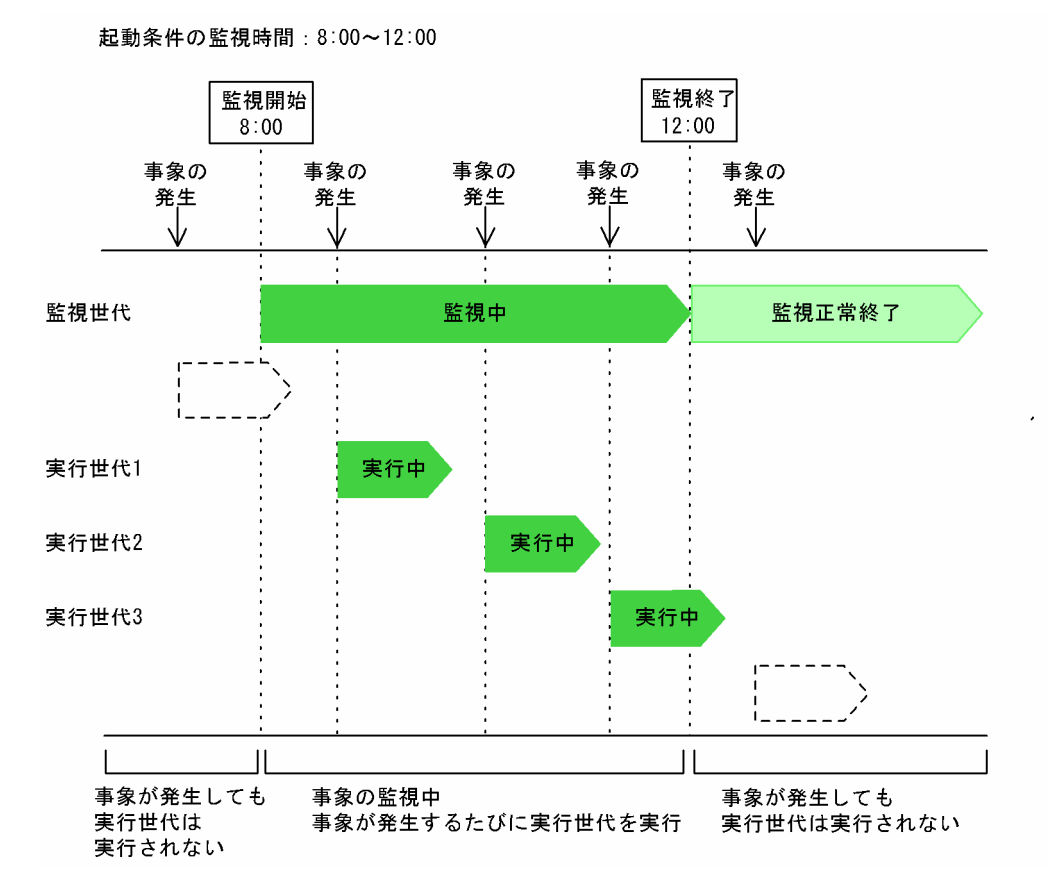

# (3) 有効範囲を絶対時刻と回数の両方で指定した場合

有効範囲として時間と回数の両方を設定した場合,時間と回数のどちらかが指定した値に到達した時点で 事象の監視を終了します。

絶対時刻と回数の両方を指定した場合の例を,次の図に示します。

### 図 3-50 有効範囲の設定例 (回数指定と時間指定)

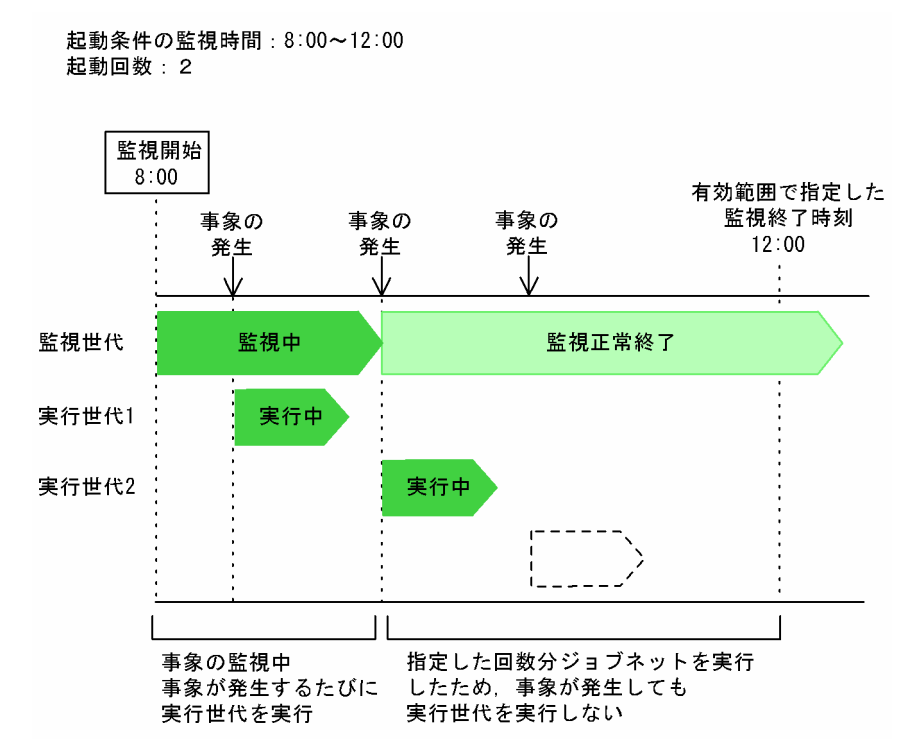

この場合, 有効範囲で指定した監視終了時刻の 12:00 にはまだ到達していなくても, ジョブネットの実行 回数がすでに指定した値である「2 回」に到達しているため,以降のイベント発生を無効と見なします。

#### 注意事項

● 上位のジョブグループに基準時刻が設定されている(基準時刻が 00:00 以外)場合は、時刻を指定 するときに時刻の扱われ方に注意が必要です。

基準時刻を設定している場合に有効範囲を絶対時刻で指定したときの時刻の扱われ方を,次の図に 示します。

## 図 3‒51 基準時刻を設定している場合に有効範囲を絶対時刻で指定したときの時刻の扱わ れ方

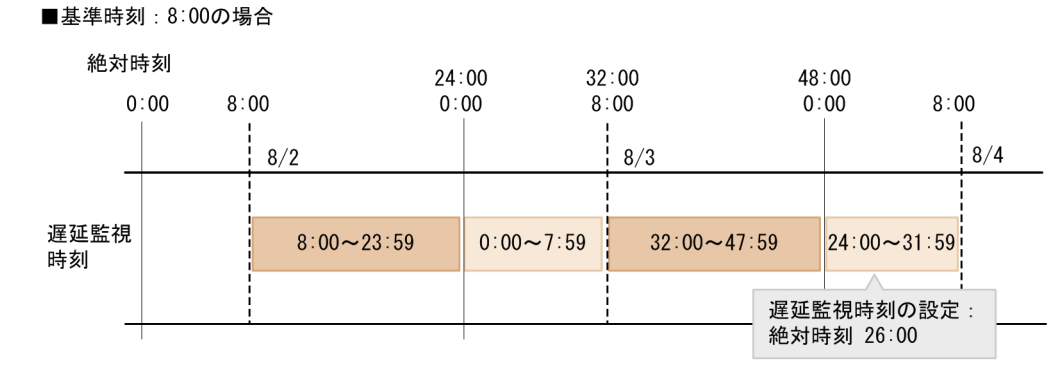

日付は基準時刻の考え方でカウントされますが、時刻については上記の図のような並びで扱われま す。例えば、48 時間制スケジュールの場合、8/2 に実行するジョブネットの有効範囲を絶対時刻で 26:00 と指定すると,実際の日付(暦日による日付)で 8/4 の 2:00 がスケジュールされます。

こうした問題を避けるため、24:00 以降のスケジュールを適用する場合には、基準時刻を設定しな い運用(基準時刻が 0:00)を推奨します。

- 起動条件付きジョブネットでは、監視世代および実行世代に対してスケジューリング方式の設定(ス ケジュールスキップ,多重スケジュール)は有効になりません。そのため,ジョブネットのスケ ジュールで処理サイクルを指定する場合は,スケジューリング方式ではなく監視世代の多重起動に ついて検討する必要があります。監視世代の多重起動についての詳細は,[「3.4.5 監視世代の多重起](#page-119-0) [動](#page-119-0)」を参照してください。
- 処理サイクルを設定した起動条件付きジョブネットを実行登録すると,ジョブネットの周期的な実 行予定がスケジュールされます。しかし、起動条件の有効範囲が回数・時間ともに無制限で、かつ 監視世代に多重実行を設定している場合,「監視中」状態の監視世代と「起動条件待ち」状態の実行 世代が複数生成されます。この場合,起動条件が 1 回成立すると,複数の実行世代が同時に実行さ れます。

#### 補足事項

有効範囲を絶対時刻で指定する場合は,ジョブネットの実行開始時刻よりもあとの時間になるように設 定してください。ジョブネットの実行開始時刻よりも前の時間を指定すると,ジョブネットの実行開始 と同時に監視世代が「監視打ち切り終了」状態になります。

# 3.4.4 実行世代の多重起動

監視世代が「監視中」状態で実行世代が「実行中」状態のときに起動条件が成立すると,新しく実行世代 が生成されます。この実行世代は,多重起動させるかどうかの設定によって動作が異なります。多重起動 設定の有無による動作の違いを次の図に示します。

<sup>3.</sup> 自動化する業務の定義

### 図 3-52 多重起動設定の有無による動作の違い

■多重起動を設定している場合

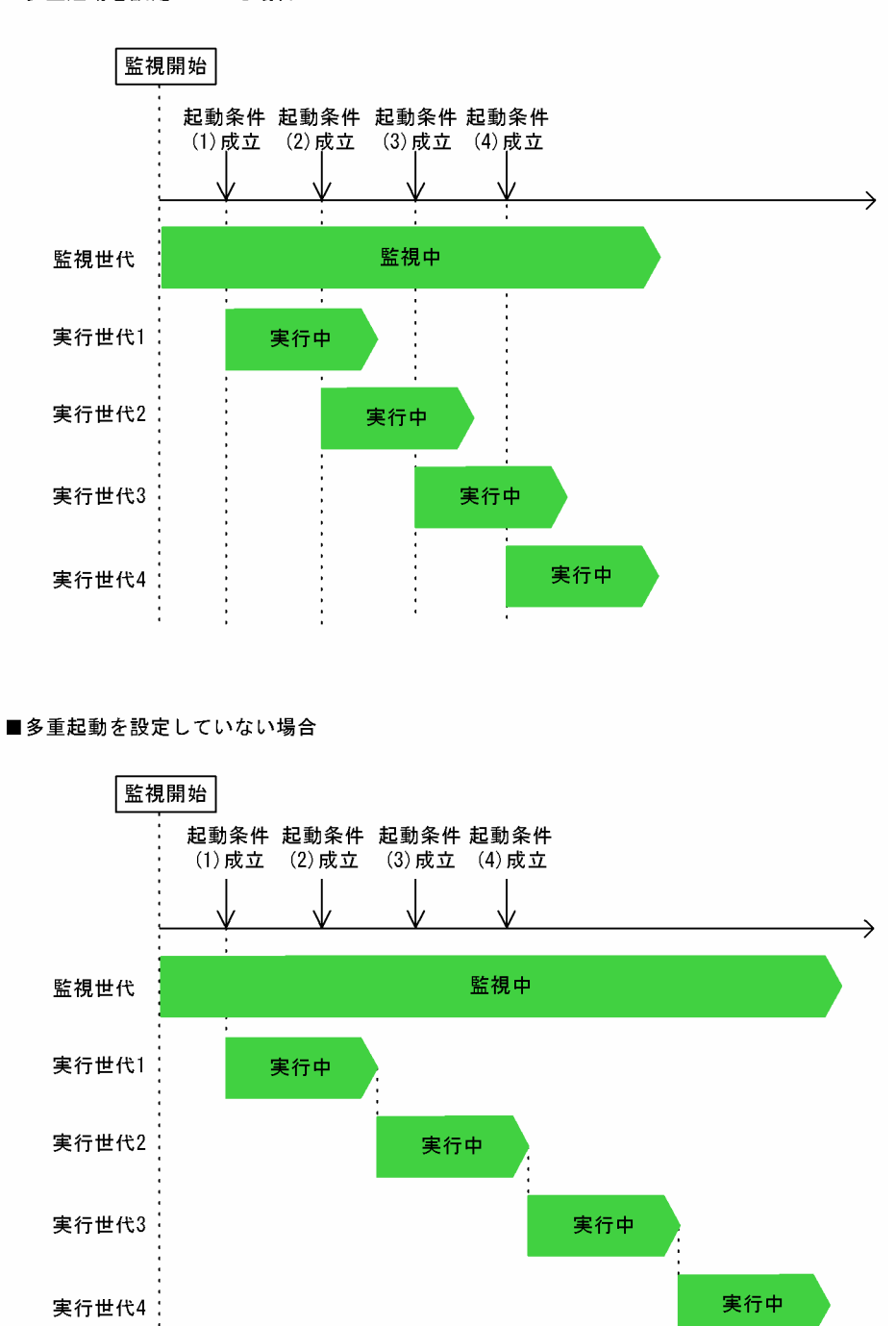

• 多重起動を設定している場合 起動条件が成立するたびに実行世代が実行されます。前の実行世代が実行中でも多重実行されます。

• 多重起動を設定していない場合 実行中の実行世代がない場合に起動条件が成立したときは,実行世代が実行されます。実行世代の実行 中に起動条件が成立したときは、実行中の実行世代の終了を待ってから※次の実行世代が実行されます。

<span id="page-119-0"></span>注※

実行中の実行世代の終了を待たないで,次の実行世代を「繰り越し未実行」状態に遷移させたい場 合は,[詳細定義−[起動条件]]ダイアログボックスの[起動条件成立した実行世代の滞留]で[繰 り越して滞留させない]を選択します。詳細については,[「3.4.6 起動条件付きジョブネットの実行](#page-122-0) [世代の滞留](#page-122-0)」を参照してください。

実行世代の多重起動は, [詳細定義− [ジョブネット]] (ルートジョブネット用), または [詳細定義− [リ モートジョブネット]](ルートリモートジョブネット用)で設定できます。詳細については、マニュアル 「JP1/Automatic Job Management System 3 操作ガイド 12.3.8 [詳細定義−[ジョブネット]]ダイ アログボックス(ルートジョブネット用)」,またはマニュアル「JP1/Automatic Job Management System 3 操作ガイド 12.3.10 [詳細定義− [リモートジョブネット]] ダイアログボックス (ルートリモート ジョブネット用)」を参照してください。

## 3.4.5 監視世代の多重起動

監視世代が「監視中」状態で再びジョブネットの開始時刻になると,新しく監視世代が生成されます。デ フォルトでは次の図のように監視世代が多重起動されます。

## 図 3‒53 監視世代が多重起動する例

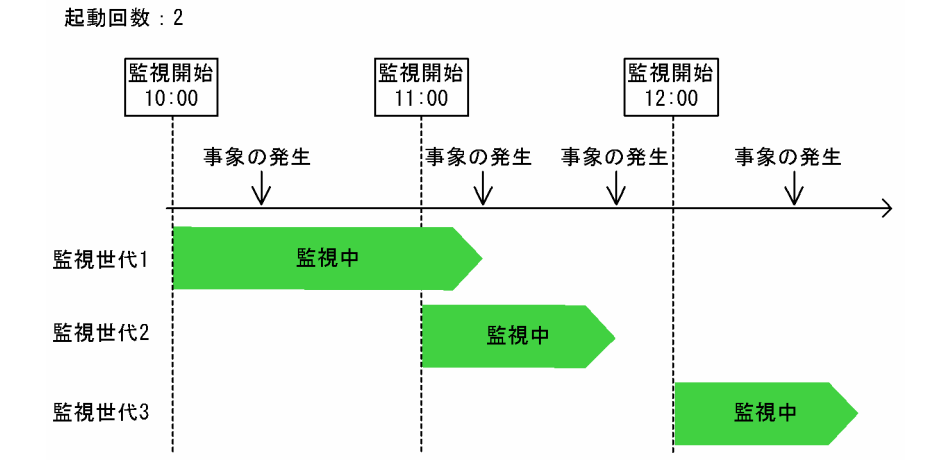

この例では,10:00,11:00,12:00 に監視を開始して,それぞれ起動条件の有効範囲を 2 回に設定してい ます。10:00〜11:00 に 2 回目の事象が発生しないと,監視世代 1 の監視が 11:00 までに終了しないで監 視世代 2 の監視が開始されます。

# (1) 監視世代の多重起動の設定方法

監視世代を多重起動させるかどうかの設定には、次の3種類があります。

• 監視を開始しない

「監視中」状態の監視世代があるときに再びジョブネットの開始時刻になると、新しく生成される監視 世代は「繰り越し未実行」状態に遷移して監視を開始しません。

3. 自動化する業務の定義

• 監視の終了を待つ

「監視中」状態の監視世代があるときに再びジョブネットの開始時刻になると,新しく生成される監視 世代は「開始時刻待ち」状態に遷移します。「監視中」状態である監視世代が終了すると、新しく生成 された世代は「開始時刻待ち」状態から「監視中」状態に遷移します。

• 監視を開始する

「監視中」状態の監視世代があるときに再びジョブネットの開始時刻になると、新しく生成される監視 世代は「監視中」状態に遷移して監視世代が多重起動されます。デフォルトではこの設定が選択されて います。

監視世代の多重起動は,[詳細定義−[起動条件]]ダイアログボックスの[監視世代の多重起動]で設定 できます。詳細については,マニュアル「JP1/Automatic Job Management System 3 操作ガイド 12.4.5 「詳細定義−「起動条件]〕ダイアログボックス」を参照してください。

次に,それぞれの動作を説明します。なお,監視世代に対して保留が設定されている場合は保留が優先さ れ,監視世代の多重起動の設定は有効になりません。

## (2) 監視を開始しないように指定した場合の動作

監視を開始しないように指定した場合の監視世代の動作を次の図に示します。

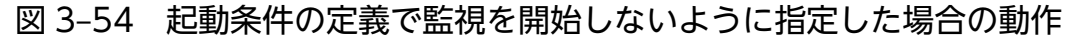

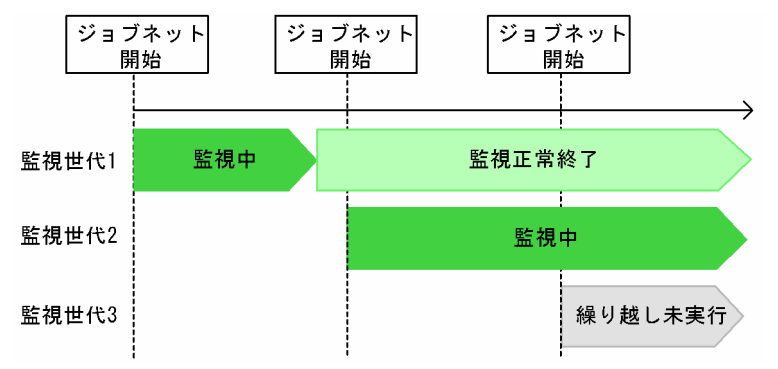

監視世代2が「監視中」状態のまま次の開始時刻になると、監視世代3は開始されないで「繰り越し未実 行」状態に遷移します。ジョブネットに処理サイクルを設定していて、かつ起動条件の有効範囲を無制限 にしている場合は,この動作を指定することを推奨します。

# (3) 監視の終了を待つように指定した場合の動作

監視の終了を待つように指定した場合の監視世代の動作を次の図に示します。

3. 自動化する業務の定義

図 3‒55 起動条件の定義で監視の終了を待つように指定した場合の動作

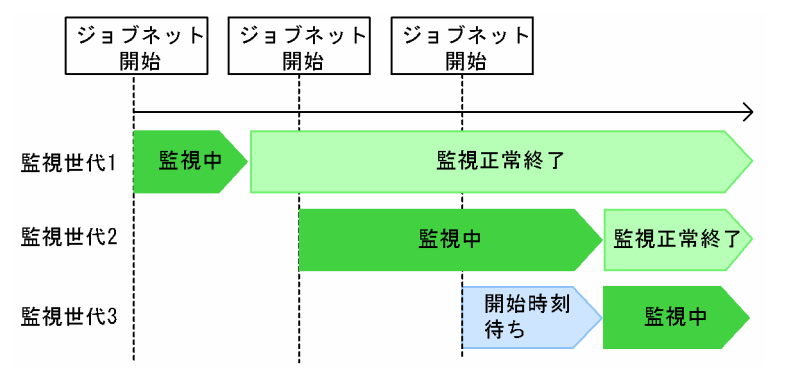

監視世代 2 が「監視中」状態のまま次の開始時刻になると,監視世代 3 は「開始時刻待ち」状態に遷移し ます。監視世代2の監視が終了すると、監視世代3は「開始時刻待ち」状態から「監視中」状態に遷移し ます。

なお,「開始時刻待ち」状態のまま打ち切り時間を過ぎると起動条件の監視を打ち切り,「繰り越し未実行」 状態に遷移します。

## (4) 監視を開始するように指定した場合の動作

監視を開始するように指定した場合の監視世代の動作を次の図に示します。

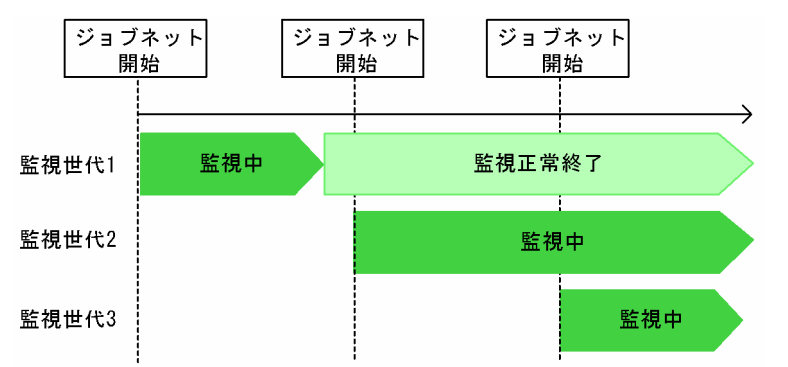

図 3‒56 起動条件の定義で監視を開始するように指定した場合の動作

監視世代2が「監視中」状態のまま次の開始時刻になっても、監視世代3は「監視中」状態に遷移しま す。デフォルトでは,この動作が選択されています。

監視世代2と監視世代3が同時に起動しているときにイベントが発生すると、監視世代2と監視世代3の それぞれで実行世代が実行されます。

ジョブネットに処理サイクルを設定していて起動条件の有効範囲を無制限にしている場合にこの動作を選 択すると,不要な監視世代が大量に多重起動して実行世代が大量に生成されるおそれがあるため,注意が 必要です。

# <span id="page-122-0"></span>3.4.6 起動条件付きジョブネットの実行世代の滞留

実行世代に多重起動を設定していない場合,「実行中」状態の実行世代があるときに何度も起動条件が成立 すると,「起動条件待ち」状態の実行世代が複数生成されます。生成された実行世代は,デフォルトでは次 の図のように「起動条件待ち」状態のまま滞留します。

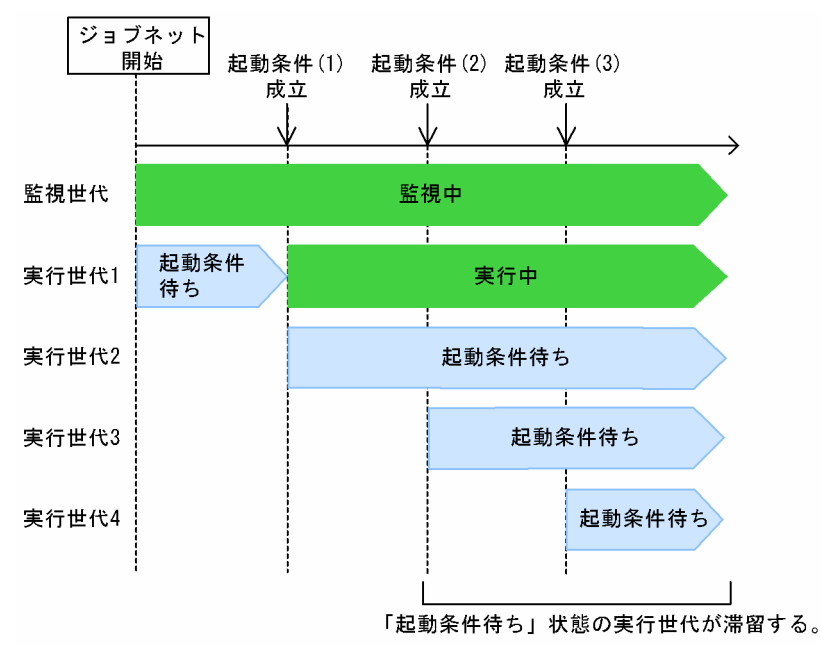

## 図 3‒57 実行世代が滞留する例

この例では、実行世代 1 が「実行中」状態で実行世代 2 が「起動条件待ち」状態のときに起動条件(2) が成立しています。実行世代 1 は実行中であるため、実行世代 2 は起動条件(2) が成立しても「起動条 件待ち | 状態のまま滞留します。同様に、実行世代 3 は起動条件(3) が成立しても「起動条件待ち | 状 態のまま滞留します。

# (1) 実行世代の滞留の設定方法

起動条件が成立した実行世代を滞留させるかどうかの設定には,次の 2 種類があります。

• 繰り越して滞留させない

任意の実行世代が「実行中」状態の場合に起動条件が成立すると,「起動条件待ち」状態の実行世代を 「繰り越し未実行」状態に遷移させて滞留させません。

• 繰り越さないで滞留させる

任意の実行世代が「実行中」状態の場合に起動条件が成立しても,「起動条件待ち」状態の実行世代を そのまま滞留させます。デフォルトではこの設定が選択されています。

実行世代の滞留は、「詳細定義−「起動条件]」ダイアログボックスの「起動条件成立した実行世代の滞留] で設定できます。詳細については,マニュアル「JP1/Automatic Job Management System 3 操作ガイ ド 12.4.5 [詳細定義−[起動条件]]ダイアログボックス」を参照してください。

次に、それぞれの動作を説明します。なお、実行世代に多重起動を設定している場合は、実行世代を滞留 させるかどうかの指定に関係なく,起動条件が成立した「起動条件待ち」状態の実行世代は「実行中」状 態に遷移します。

# (2) 繰り越して滞留させないように指定した場合の動作

起動条件が成立した実行世代を繰り越して滞留させないように指定した場合の動作を次の図に示します。

## 図 3‒58 起動条件が成立した実行世代を繰り越して滞留させないように指定した場合の動作

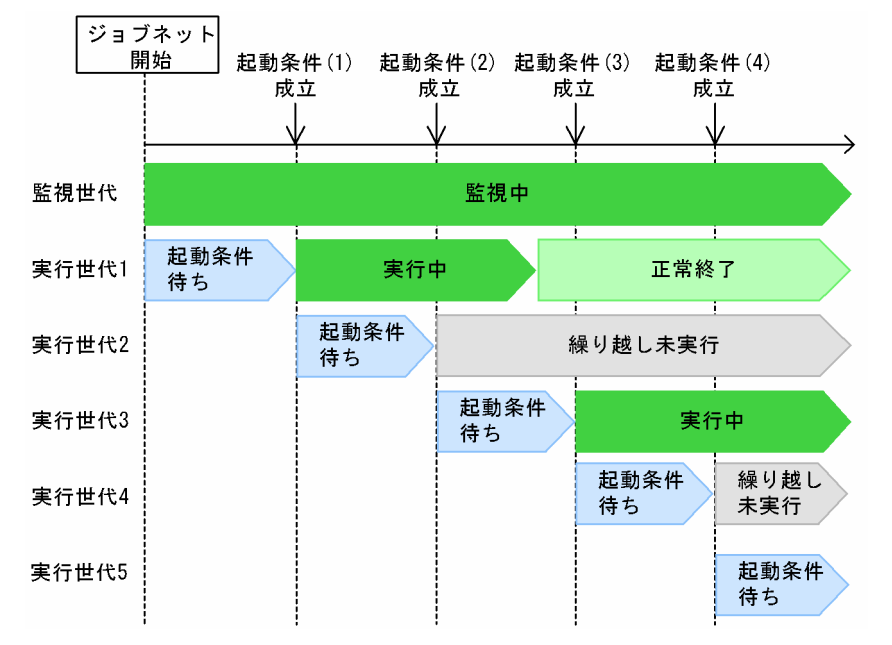

実行世代1の実行中に起動条件(2)が成立すると、実行世代2は「起動条件待ち」状態から「繰り越し 未実行|状態に遷移し、滞留しません。

### 補足事項

- 実行世代に保留属性を設定している場合や,起動条件の定義で「異常終了後の動作]に「ジョブネッ トの開始を保留する]または[起動条件の監視を停止する]を指定していて,かつ「異常終了」状 態の世代がある場合は,「保留中」状態に遷移します。
- スケジューラーサービスの実行抑止中に起動条件が成立した場合は、実行中の世代があっても「繰 り越し未実行」状態に遷移しません。

# (3) 繰り越さないで滞留させるように指定した場合の動作

起動条件が成立した実行世代を繰り越さないで滞留させるように指定した場合の動作を次の図に示します。

<sup>3.</sup> 自動化する業務の定義

図 3‒59 起動条件が成立した実行世代を繰り越さないで滞留させるように指定した場合の動作

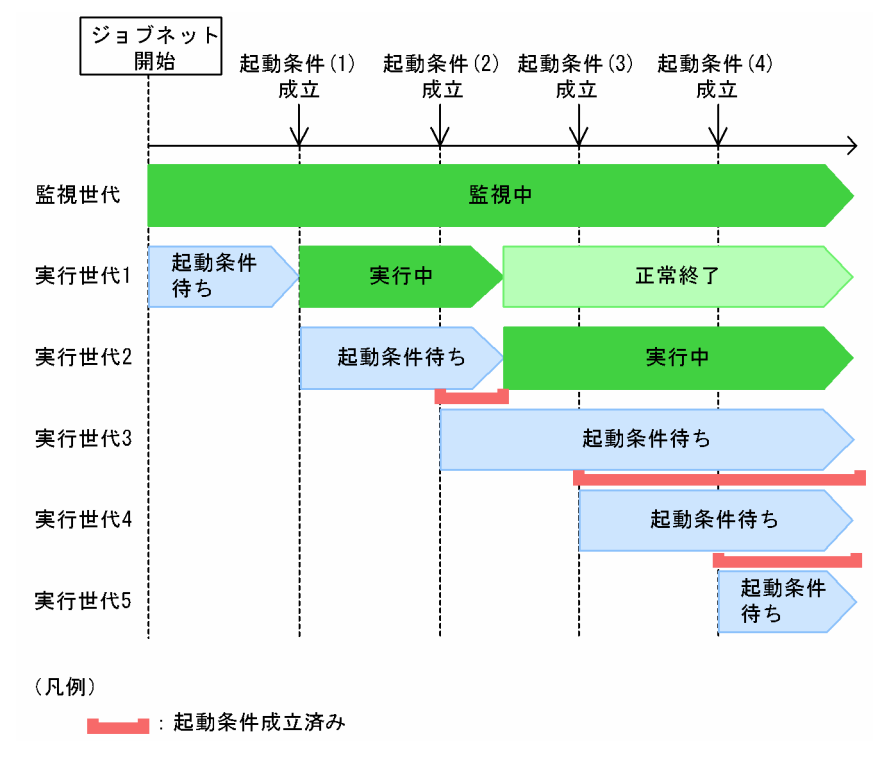

実行世代1の実行中に起動条件(2)が成立しても、実行世代2は「起動条件待ち」状態のまま滞留しま す。実行世代 2 は、実行世代 1 が終了すると「起動条件待ち」状態から「実行中」状態に遷移します。同 様に、実行世代3は実行世代2の実行が終了するまで滞留し、さらに実行世代4も実行世代2および実行 世代 3 の実行が終了するまで滞留します。デフォルトでは,この動作が選択されています。

このように任意の実行世代が「実行中」状態のときに起動条件が成立すると、起動条件が成立した数に応 じて「起動条件待ち」状態の実行世代が滞留します。一つの実行世代の実行時間が長く掛かり,その間に 多数の起動条件が成立するような場合は注意が必要です。

# 3.4.7 起動条件付きジョブネットの実行世代が異常終了したときの実行抑止

起動条件付きジョブネットの実行世代が異常終了した場合,それ以降の起動条件の成立による実行世代の 実行を抑止できます。これによって、実行世代が異常終了した場合に、異常の原因を解決してから運用を 再開できます。

実行抑止の機能には、次の2種類があります。

- 実行保留 実行世代の実行を保留します。
- 監視停止 起動条件の監視を停止します。

#### 補足事項

起動条件付きジョブネットを IP1/AIS3 - View で監視する場合には,複数世代が表示される[デイリー スケジュール(階層表示)]ウィンドウを使用してください。

## (1) 実行保留

実行保留を設定すると、実行中の実行世代が異常終了したあとに起動条件が成立すると、「起動条件待ち」 状態の実行世代は「保留中」状態または「起動条件待ち」状態のままになります。異常終了したあとに起 動条件が成立した世代を運用再開時に実行させる場合に有効です。

実行世代が多重起動できるかどうか,多重起動できない場合は実行世代が異常終了したときにその世代の 実行終了を待っていた起動条件成立済みの世代(前回世代の終了待ち世代)があったかどうかによって動 作が異なります。

## (a) 実行世代が多重起動できない場合

実行世代が多重起動できない場合,前回世代の終了待ち世代があるかないかによって,実行保留したとき の動作が異なります。

### ■ 前回世代の終了待ち世代がないとき

実行世代が異常終了した場合に,その世代の実行終了を待っていた起動条件成立済みの世代(前回世代の 終了待ち世代)がないときについて説明します。この場合の実行保留の動作について、次の図に示します。

### 図 3‒60 実行世代が多重起動できない場合で前回世代の終了待ち世代がないときの実行保留の

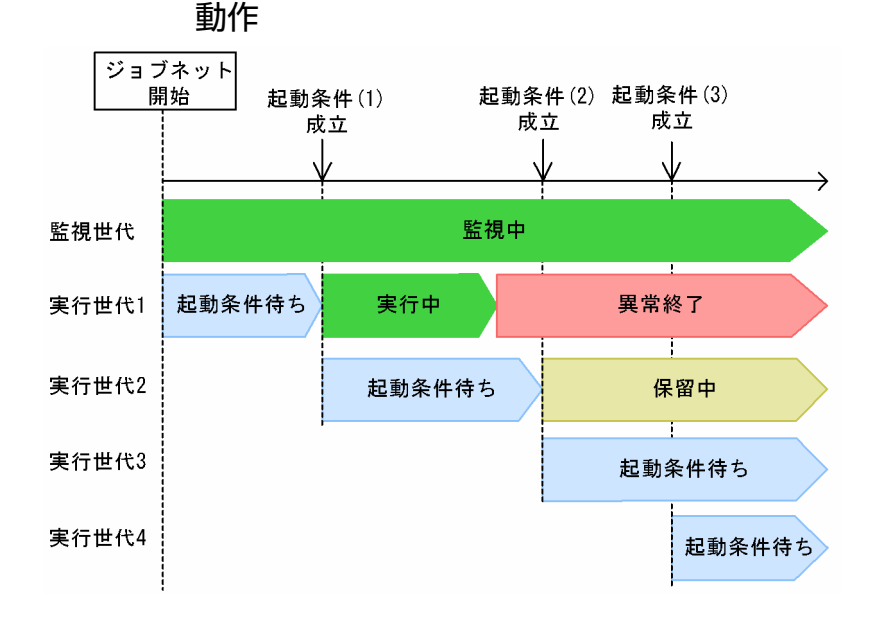

実行世代1が異常終了した場合、そのあとに最初に起動条件(2)が成立して実行開始される実行世代2 は、「起動条件待ち」状態から「保留中」状態に遷移します。それ以降の実行世代 3 は、起動条件(3)が 成立しても前回世代(実行世代 2)が終了していないため,「起動条件待ち」状態のままになります。

## ■ 前回世代の終了待ち世代があるとき

実行世代が異常終了した場合に、その世代の実行終了を待っていた起動条件成立済みの世代(前回世代の 終了待ち世代)があるときについて説明します。この場合の実行保留の動作について、次の図に示します。

## 図 3‒61 実行世代が多重起動できない場合で前回世代の終了待ち世代があるときの実行保留の 動作

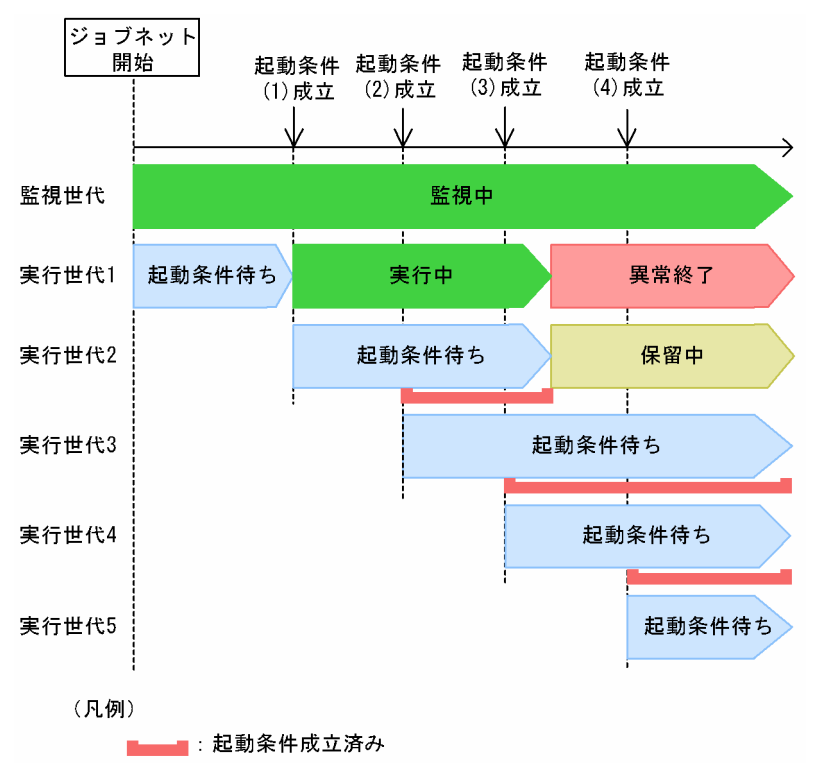

実行世代 1 が異常終了する前に起動条件 (2), (3) がすでに成立している場合, 異常終了世代の次に実行 開始する実行世代 2 は、実行世代 1 が異常終了したあとに「起動条件待ち」状態から「保留中」状態に遷 移します。それ以降の実行世代 3 は、すでに起動条件が成立していますが、前回世代(実行世代 2)が終 了していないため「起動条件待ち」状態のままになります。さらに起動条件(4)が成立しても、同様に次 の実行世代 4 は「起動条件待ち」状態のままになります。

### ■ 注意事項

実行世代が多重起動できない場合、次の図のように異常終了世代を再実行中(1),その終了後で保留解除 前(2),保留解除後の実行中(3)に起動条件が成立すると,「起動条件待ち」状態の世代である実行世代 5,6,7 が新たに生成されます。

図 3-62 多重起動できないジョブネットの場合の保留解除したときの動作

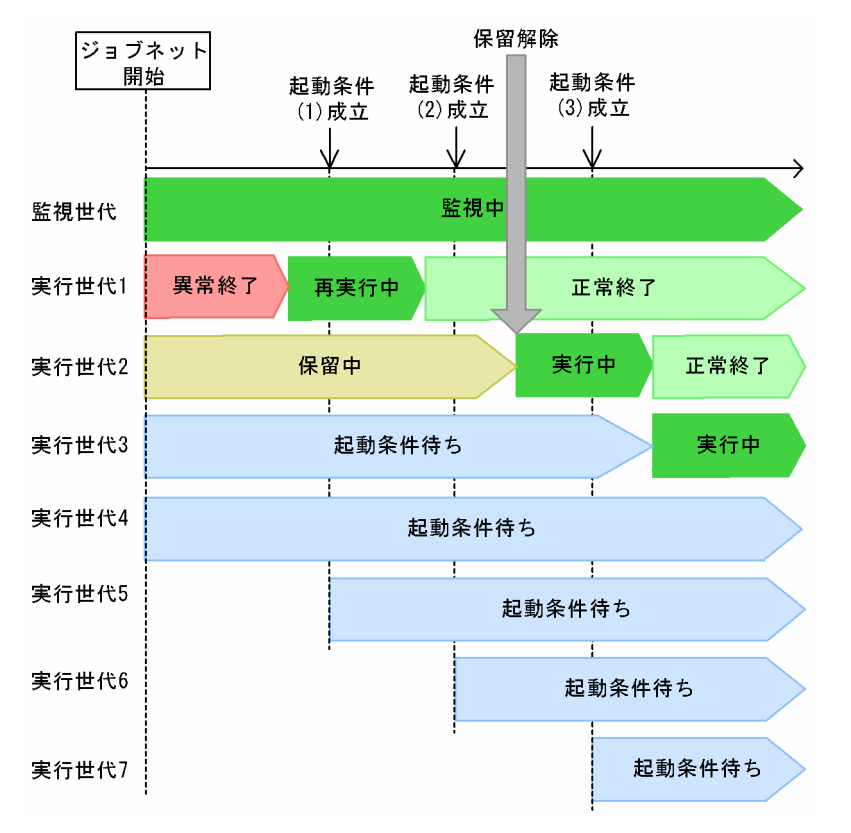

このように,ジョブネットが異常終了したことによって「起動条件待ち」状態の世代が多数生成されます。 「起動条件待ち」状態の世代が 7,680 世代を超過した場合,メッセージ「KAVS0274-E 登録可能なジョブ ネット数が限界値を超えました (Jobnet:ジョブネット名, code:コード)」が出力され、監視世代が「監視 中」状態から「監視打ち切り終了」状態に遷移して起動条件の監視を終了します。そのため,早期に異常 終了した世代を回復させて業務を再開する必要があります。

## ■ 運用回復方法

運用回復手順を次に示します。

- 1. 異常の原因を解決後,異常終了しているジョブネットを再実行させるか,ジョブ状態変更で「正常終 了」状態または「警告検出終了」状態にする。
- 2. 異常終了していた次の実行世代の保留を解除する。

保留解除して実行した実行世代が終了すると,以降の「起動条件待ち」状態の実行世代が順次実行され ます。

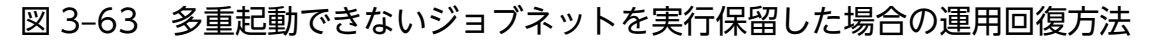

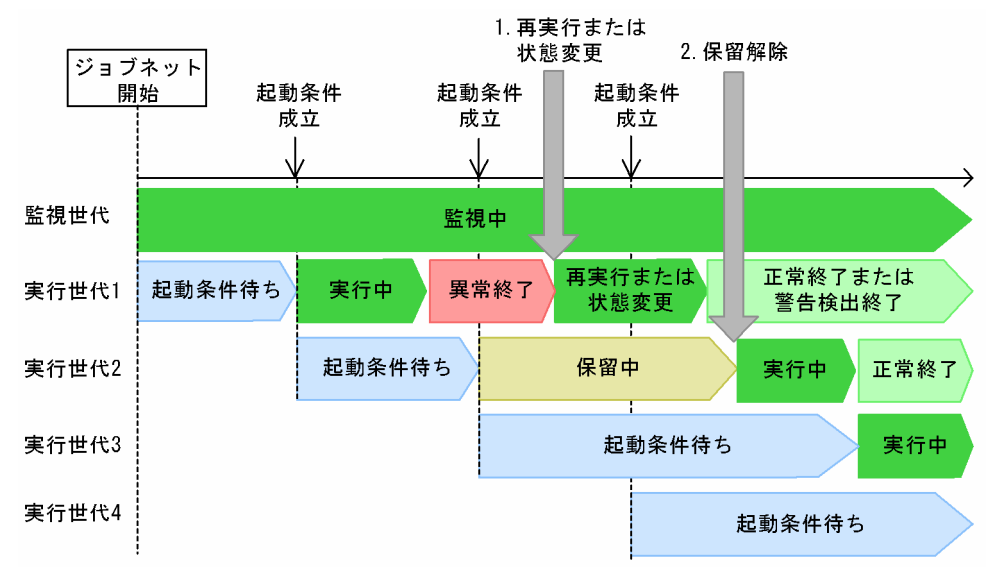

## (b) 実行世代が多重起動できる場合

実行世代が多重起動できる場合の実行保留の動作を,次の図に示します。

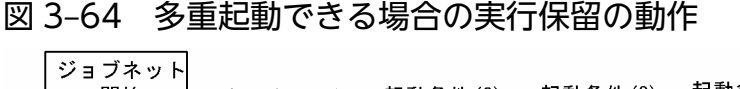

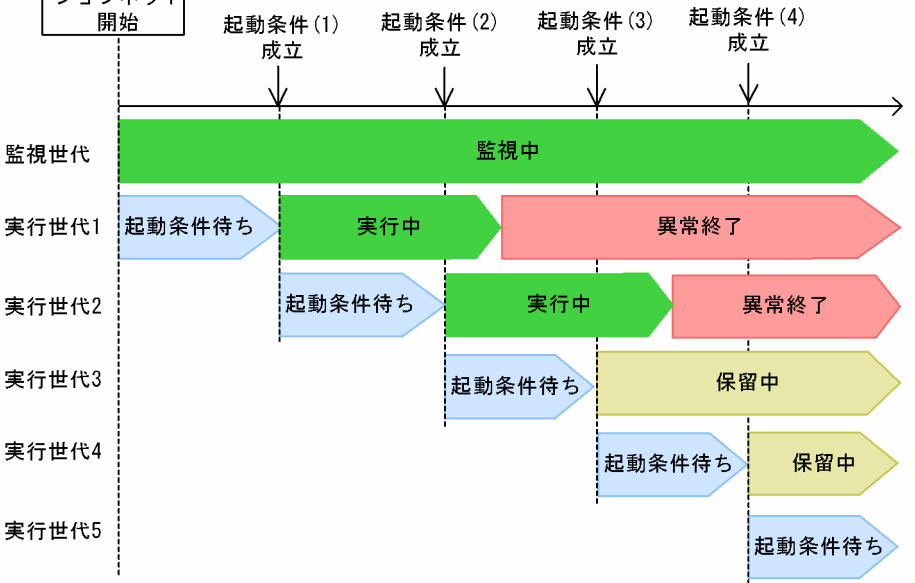

実行世代 1 が異常終了した場合、異常終了世代と多重実行している実行世代 2 は、そのまま実行を継続し ます。異常終了後に起動条件(3), (4)が成立して実行開始される実行世代 3.4は「起動条件待ち」状 態から「保留中」状態に遷移します。

このように,異常終了したあとのジョブネットが保留中になるため,任意のタイミングで保留を解除して 運用を再開できます。

起動条件成立によって「起動条件待ち」状態から「保留中」状態に遷移しなくなるのは,異常終了世代が なくなった、次の図の起動条件(6), (7) 成立時です。起動条件(5)の成立時点では、実行世代 2 が「異 常終了」状態であるため,実行世代 5 は「起動条件待ち」状態から「保留中」状態に遷移します。

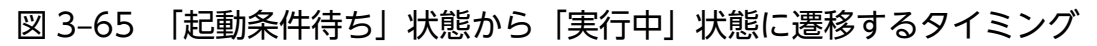

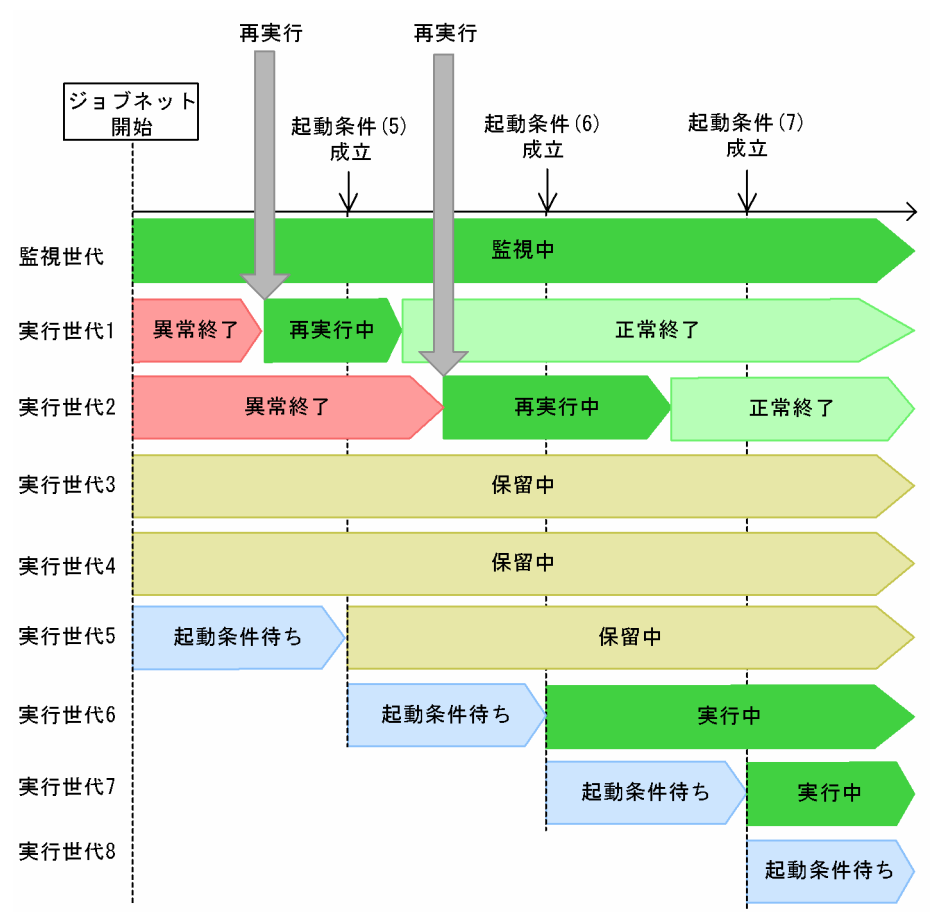

## 異常終了世代が削除された場合

次の図のように、保存世代数の設定によって異常終了世代が削除されたあとに起動条件(4)が成立し た場合も、実行世代4は「起動条件待ち」状態から「保留中」状態に遷移します。

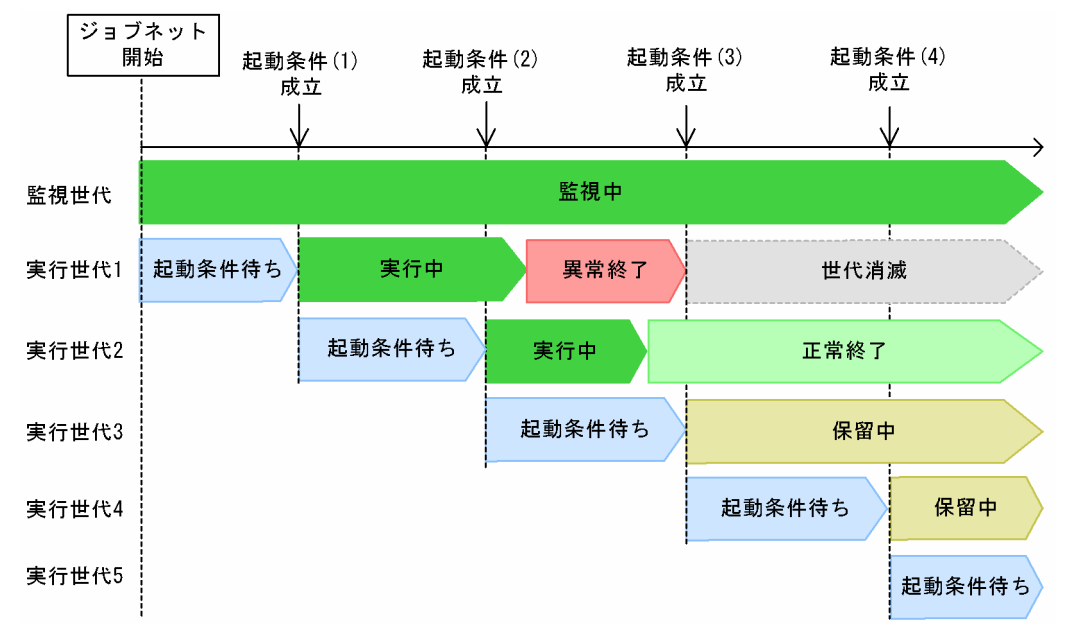

図 3-66 異常終了世代が削除された場合の実行保留の動作

スケジューラーサービスが再起動された場合

スケジューラーサービスを再起動すると(クラスタ系切り替えも含む),その時点で存在する終了世代 を検索し、異常終了世代があれば、起動条件成立時に「起動条件待ち」状態の実行世代が「保留中」状 態に遷移します。異常終了世代がなければ,起動条件成立時に「起動条件待ち」状態の実行世代は「実 行中」状態に遷移します。

スケジューラーサービスが再起動された場合の実行保留の動作を次の図に示します。

<sup>3.</sup> 自動化する業務の定義

### 図 3-67 スケジューラーサービスが再起動された場合の実行保留の動作

■スケジューラーサービス再起動時に異常終了世代がある場合

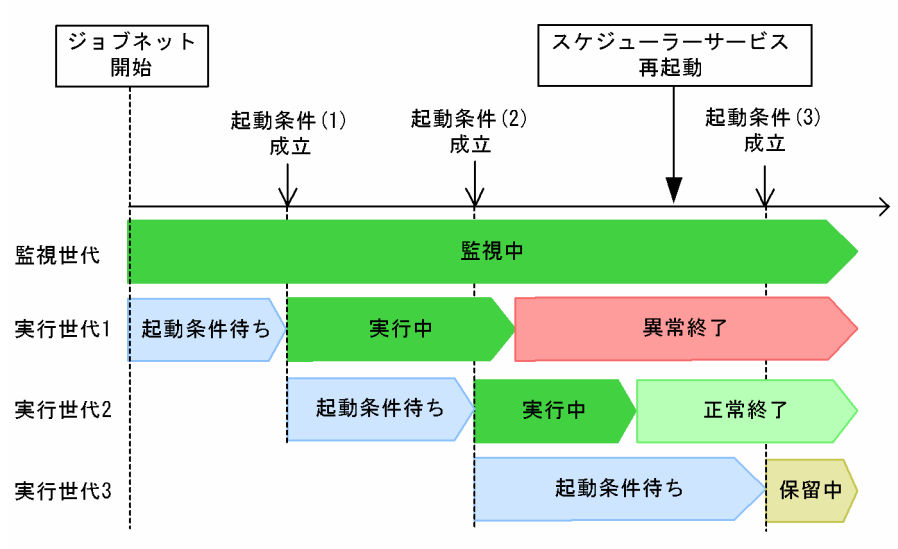

■スケジューラーサービス再起動時に異常終了世代がない場合

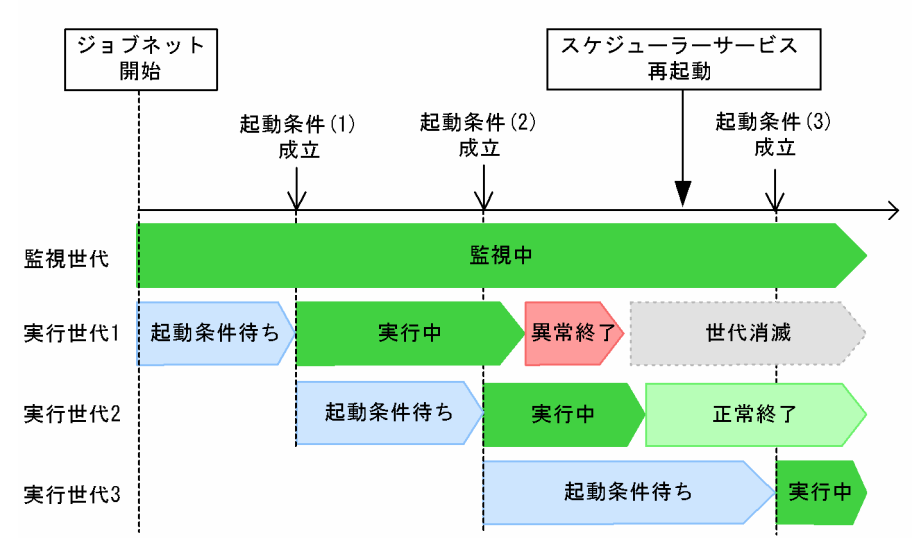

スケジューラーサービス再起動時に実行世代 1 が異常終了している場合は、起動条件(3)成立時に, 実行世代 3 が「起動条件待ち」状態から「保留中」状態に遷移します。

スケジューラーサービス再起動時に実行世代1が保存世代数の設定によって消滅している場合は、起動 条件(3)成立時に,実行世代 3 が「起動条件待ち」状態から「実行中」状態に遷移します。

### ■ 運用回復方法

運用回復手順を次に示します。

- 1. 異常の原因を解決後,異常終了しているすべての実行世代を再実行させるか,ジョブ状態変更で「正常 終了」状態または「警告検出終了」状態にする。
- 2. 異常終了したジョブが状態遷移したあと,「保留中」状態になっているすべての実行世代の保留を解除 する。

図 3‒68 多重起動できるジョブネットを実行保留した場合の運用回復方法

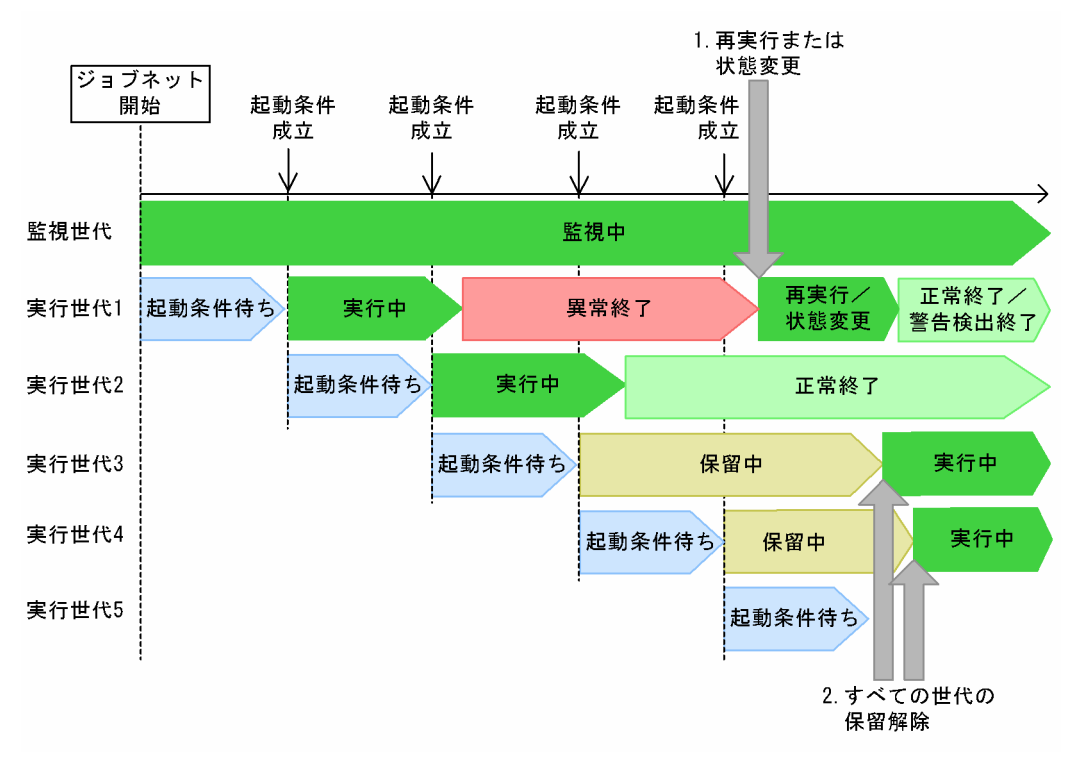

# (2) 監視停止

実行中の実行世代が異常終了すると,監視中の世代が「監視打ち切り終了」状態になります。異常終了し たあとに監視を継続したくない場合に有効です。

実行世代が多重起動できるかどうか,多重起動できない場合は実行世代が異常終了したときにその世代の 実行終了を待っていた起動条件成立済みの世代(前回世代の終了待ち世代)があったかどうかによって動 作が異なります。

## (a) 実行世代が多重起動できない場合

実行世代が多重起動できない場合,前回世代の終了待ち世代があるかないかによって,監視停止したとき の動作が異なります。

## ■ 前回世代の終了待ち世代がないとき

実行世代が異常終了した場合に,起動条件成立済みの世代(前回世代の終了待ち世代)がないときについ て説明します。この場合の監視停止の動作について,次の図に示します。

図 3‒69 実行世代が多重起動できない場合で前回世代の終了待ち世代がないときの監視停止の 動作

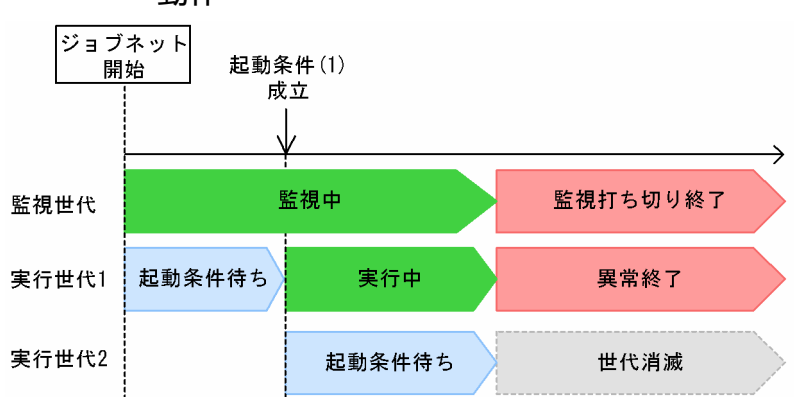

実行世代 1 が異常終了すると、監視世代が「監視中」状態から「監視打ち切り終了」状態に遷移します。 「起動条件待ち」状態の実行世代 2 は世代が消滅します。

### ■ 前回世代の終了待ち世代があるとき

実行世代が異常終了した場合に,その世代の実行終了を待っていた起動条件成立済みの世代(前回世代の 終了待ち世代)があるときについて説明します。この場合の監視停止の動作について次の図に示します。

## 図 3‒70 実行世代が多重起動できない場合で前回世代の終了待ち世代があるときの監視停止の

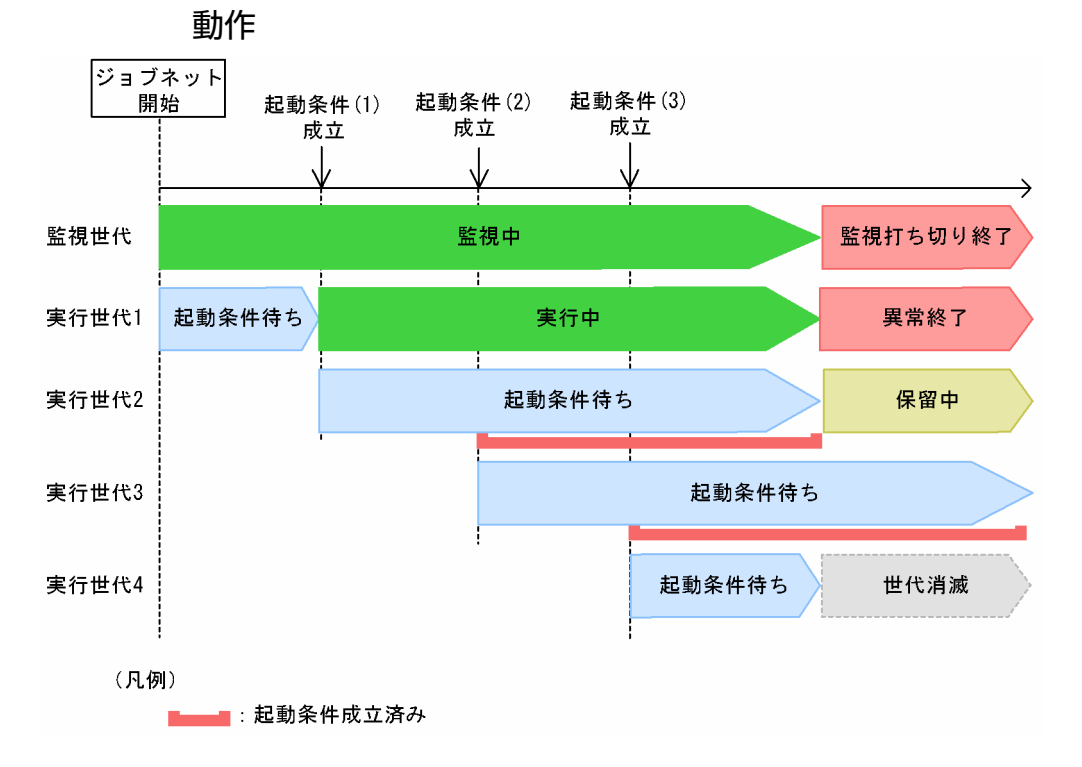

実行世代 1 が異常終了すると,監視世代が「監視中」状態から「監視打ち切り終了」状態に遷移します。 異常終了する前に起動条件(2). (3)がすでに成立している場合、異常終了世代の次に実行開始される実 行世代2は、「起動条件待ち」状態から「保留中」状態に遷移します。それ以降の実行世代3は、すでに 起動条件が成立していますが多重起動できないジョブネットであり,前回世代(実行世代 2)が終了して

いないため,「起動条件待ち」状態のままになります。起動条件成立待ちしている実行世代 4 は世代が消滅 します。

### ■ 運用回復方法

運用回復手順を次に示します。

前回世代の終了待ち世代がない場合

- 1. 異常の原因を解決後, 異常終了しているすべての実行世代を再実行させるか, ジョブ状態変更で「正 常終了」状態または「警告検出終了」状態にして回復する。
	- 図 3-71 多重起動できないジョブネットを監視停止した場合の運用回復方法(前回世代の 終了待ち世代がない場合)

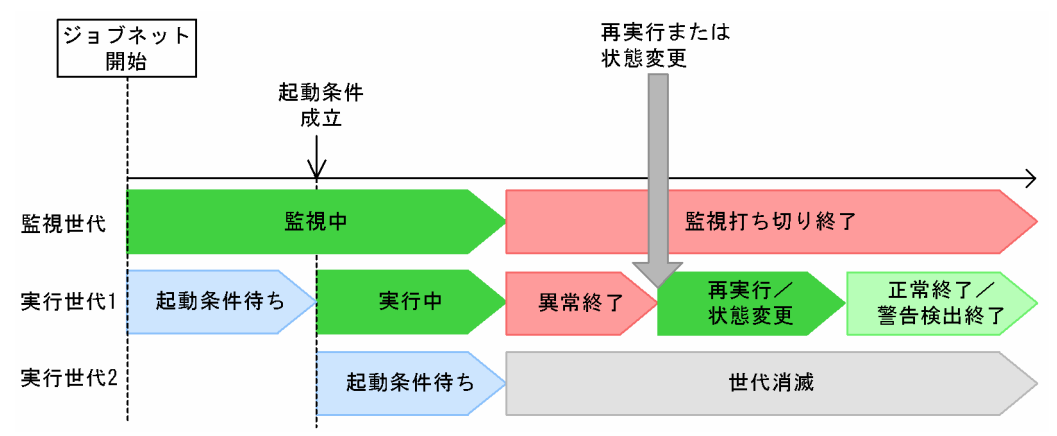

前回世代の終了待ち世代がある場合

- 1. 異常の原因を解決後,異常終了している実行世代を再実行させるか,ジョブ状態変更で「正常終了」 状態または「警告検出終了」状態にする。
- 2. 異常終了していた次の世代を保留解除する。 保留解除して実行した実行世代が終了すると,以降の「起動条件待ち」状態の実行世代が順次実行 されます。

図 3-72 多重起動できないジョブネットを監視停止した場合の運用回復方法(前回世代の 終了待ち世代がある場合)

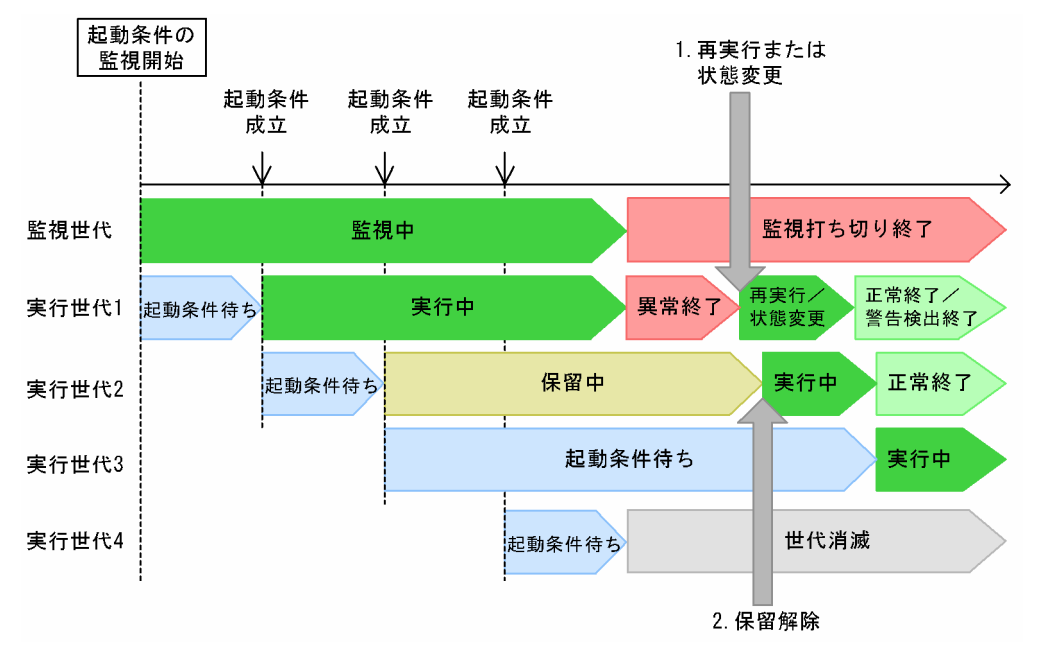

## (b) 実行世代が多重起動できる場合

実行世代が多重起動できる場合の監視停止の動作について,次の図に示します。

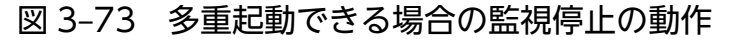

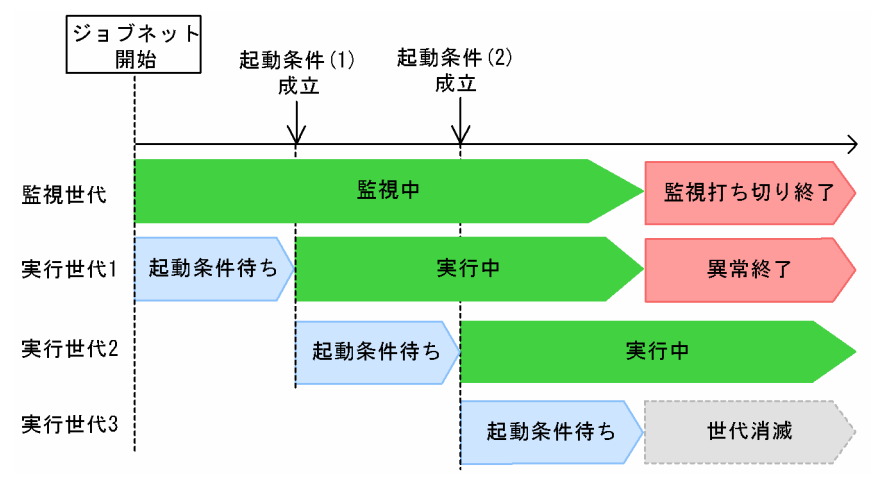

実行世代 1 が異常終了すると,監視世代が「監視中」状態から「監視打ち切り終了」状態に遷移します。 異常終了した世代と多重実行している実行世代 2 は,そのまま実行を継続します。起動条件成立待ちして いる実行世代 3 は世代が消滅します。

### ■ 運用回復方法

運用回復手順を次に示します。

1. 異常の原因を解決後, 異常終了しているすべての実行世代を再実行させるか, ジョブ状態変更で「正常 終了」状態または「警告検出終了」状態にして回復する。

<sup>3.</sup> 自動化する業務の定義

図 3‒74 多重起動できるジョブネットを監視停止した場合の運用回復方法

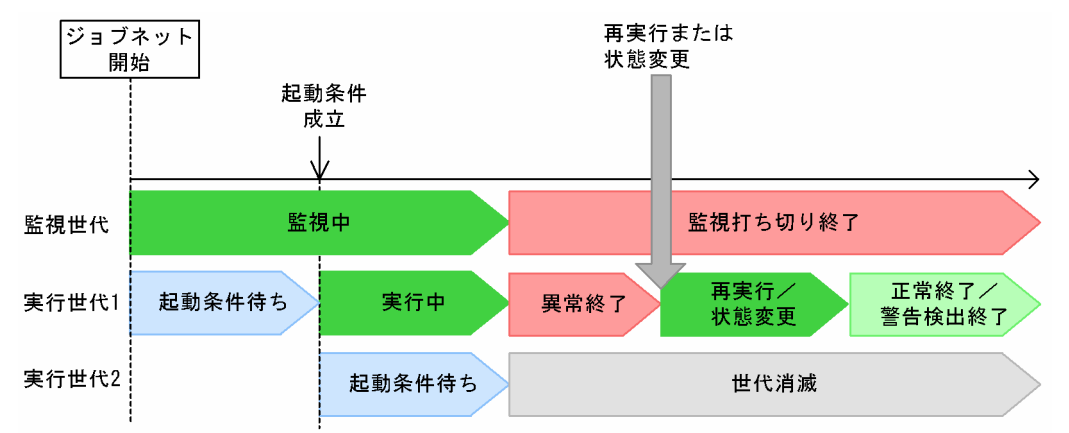

## (3) 補足事項

- この機能は、ルートジョブネットだけが対象です。ルートジョブネットの状態のうち、異常終了として 扱われる状態※を次に示します。
	- 異常検出終了
	- 順序不正
	- 中断
	- 強制終了

注※

実行世代の結果が「繰り越し未実行」状態の場合は、次回の実行世代の実行を保留しますが、監視 世代は「監視打ち切り終了」状態には遷移しないで監視を継続します。

- 実行世代が異常終了したことによって実行抑止するのは,監視世代が同一の世代だけです。ほかの監視 世代および実行世代の終了状態には影響されません。
- 最後の実行世代が異常終了した場合に次の監視世代の実行を抑止する場合は, ルートジョブネットの保 留定義で「前回異常時だけ保留」,または「前回異常警告時だけ保留」を指定してください。
- 起動条件付きジョブネットを IP1/AIS3 View で監視する場合には、複数世代が表示される [デイリー スケジュール(階層表示)]ウィンドウを使用してください。

# 3.4.8 実行登録した起動条件付きジョブネットの操作

実行登録した起動条件付きジョブネットに対して,さまざまな操作ができます。

起動条件の監視をしている監視世代に対しては,監視を中断したり,強制終了したりすることで,監視を 打ち切ることができます。また、起動条件が成立した実行世代に対しては、実行を保留したり、実行中止 したりすることができます。

<sup>3.</sup> 自動化する業務の定義

監視世代に対して保留や実行中止などの一時変更操作をすると,新たに生成される実行世代に反映されま す。すでに生成されている実行世代には反映されません。すでに生成されている実行世代に対しては、実 行世代を指定して,保留や実行中止などの一時変更操作をしてください。

監視世代および実行世代にできる操作の例を次に示します。

#### 監視世代の監視を打ち切る

「監視中」状態の監視世代を「中断」または「強制終了」することで,監視を途中で打ち切ることがで きます。

操作方法の詳細については,マニュアル「JP1/Automatic Job Management System 3 運用ガイド 8.1.1 起動条件監視中のジョブネットの停止」を参照してください。

#### 監視終了後に再監視する

監視が終了したジョブネットを再度実行登録するか,ルートジョブネットの実行予定世代を計画一時変 更で「日時変更」または「即時実行」することによって,起動条件を再監視できます。「監視未起動終 了」・「監視打ち切り終了」・「監視正常終了」状態の監視世代を再実行しても再監視できません。

なお、実行予定世代を計画一時変更する方法については、マニュアル「IP1/Automatic Job Management System 3 操作ガイド 9.3.1 ジョブネットの実行開始日時を変更する」またはマニュア ル「JP1/Automatic Job Management System 3 操作ガイド 9.4 実行予定があるジョブネットをす ぐに実行する」を参照してください。

#### 起動条件が成立した実行世代を中止する

保留中の実行世代や,多重起動を設定していない場合に起動条件が成立済みで実行中の実行世代の終了 を待っている世代に対して「実行中止」することで,その実行世代の実行を中止できます。 操作方法の詳細については,マニュアル「JP1/Automatic Job Management System 3 操作ガイド 9.5 ジョブネットやジョブの実行を一時的に中止する」を参照してください。

#### 実行世代の実行を保留する

起動条件が成立しても実行を保留したい実行世代に対して「保留」を設定することで,起動条件が成立 しても,その実行世代は「保留中」状態となります。

操作方法の詳細については,マニュアル「JP1/Automatic Job Management System 3 操作ガイド 9.6 ジョブネットやジョブの実行を保留する」を参照してください。

#### 実行登録後に起動条件に定義したイベントジョブの定義を変更する

起動条件付きジョブネットの実行登録後,起動条件の監視中に起動条件に定義したイベントジョブの定 義内容を変更できます。

詳細については、マニュアル「JP1/Automatic Job Management System 3 運用ガイド 8.1.2 実行 登録後に起動条件に定義したイベントジョブの定義を変更する」を参照してください。

## 3.4.9 起動条件と保存世代数

ジョブネットを実行登録すると世代が作成されます。実行結果として保存される世代数のことを保存世代 数といい、ルートジョブネットに設定できます。設定した世代数分の実行結果は、IP1/AJS3 - View や

Web GUI, API, aisshow コマンドで確認できます。保存世代数に設定した世代数を超えた過去の実行結 果は,自動的に削除されるように管理されています。

起動条件付きジョブネットの保存世代数管理は,監視世代と実行世代を合わせたすべての世代を対象とし ています。起動条件付きジョブネットの保存世代数管理についての詳細は,[「4.2.3\(3\) 起動条件付きジョブ](#page-160-0) [ネットの保存世代数管理の例](#page-160-0)」を参照してください。

保存世代管理方式は,インストール後に環境設定パラメーターSAVEGENTYPE で任意に変更できます。環境 設定パラメーターSAVEGENTYPE の詳細については、マニュアル「JP1/Automatic Job Management System 3 構築ガイド 20.4 スケジューラーサービス環境設定」を参照してください。

### バージョン 8 以前からバージョンアップインストールした場合

バージョン 8 以前からバージョンアップインストールした場合は,バージョン 9 以降を新規にインス トールした場合と保存世代管理方式が異なります。詳細については,[「4.2.3\(3\) 起動条件付きジョブネッ](#page-160-0) [トの保存世代数管理の例」](#page-160-0)を参照してください。

保存世代管理方式を,バージョン 8 以前の方式からバージョン 9 以降の方式に変更することもできま す。ただし,変更時にはバージョン 8 以前の方式からバージョン 9 の方式に切り替えるための処理が 行われるため,切り替えに掛かる時間が運用に影響を与えるおそれがあります。変更方法および変更時 の注意事項については,[「4.2.3\(4\) バージョン 8 以前の JP1/AJS2 からバージョンアップインストール](#page-166-0) [した場合の注意事項」](#page-166-0)を参照してください。

<span id="page-139-0"></span>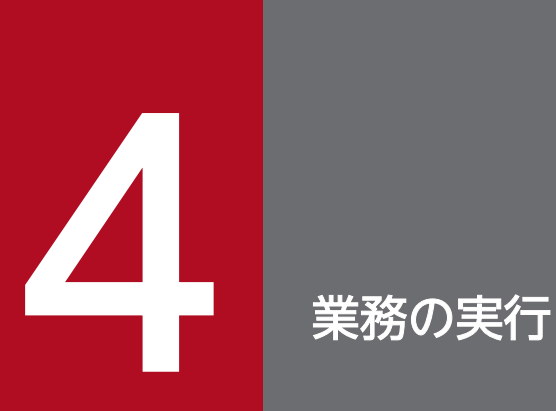

スケジュール情報を定義したジョブネットは、実行登録することで JP1/AJS3 にスケジュールさ れます。

この章では,ジョブネットの実行登録と,登録後のスケジュール確認について説明します。

# 4.1 ジョブネットの実行登録

スケジュール定義を行ったジョブネットは、実行登録することで JP1/AJS3 にスケジュールされ、JP1/ AJS3 での自動化運用が開始します。

この節では,ジョブネットの実行登録,ジョブネットの世代管理,実行登録後のスケジュール確認につい て説明します。

## 4.1.1 実行登録の方法

定義したジョブネットは,実行登録して処理を開始します。実行登録は,ルートジョブネットに対して行 う操作です。ルートジョブネットを実行登録すると,その下にあるすべてのユニットが実行登録されます。

ジョブネットの実行登録には,次の三つの方法があります。

- 即時実行登録
- 計画実行登録
- 確定実行登録

これらの実行登録方法の特徴を,次の表に示します。

### 表 4‒1 実行登録方法の特徴

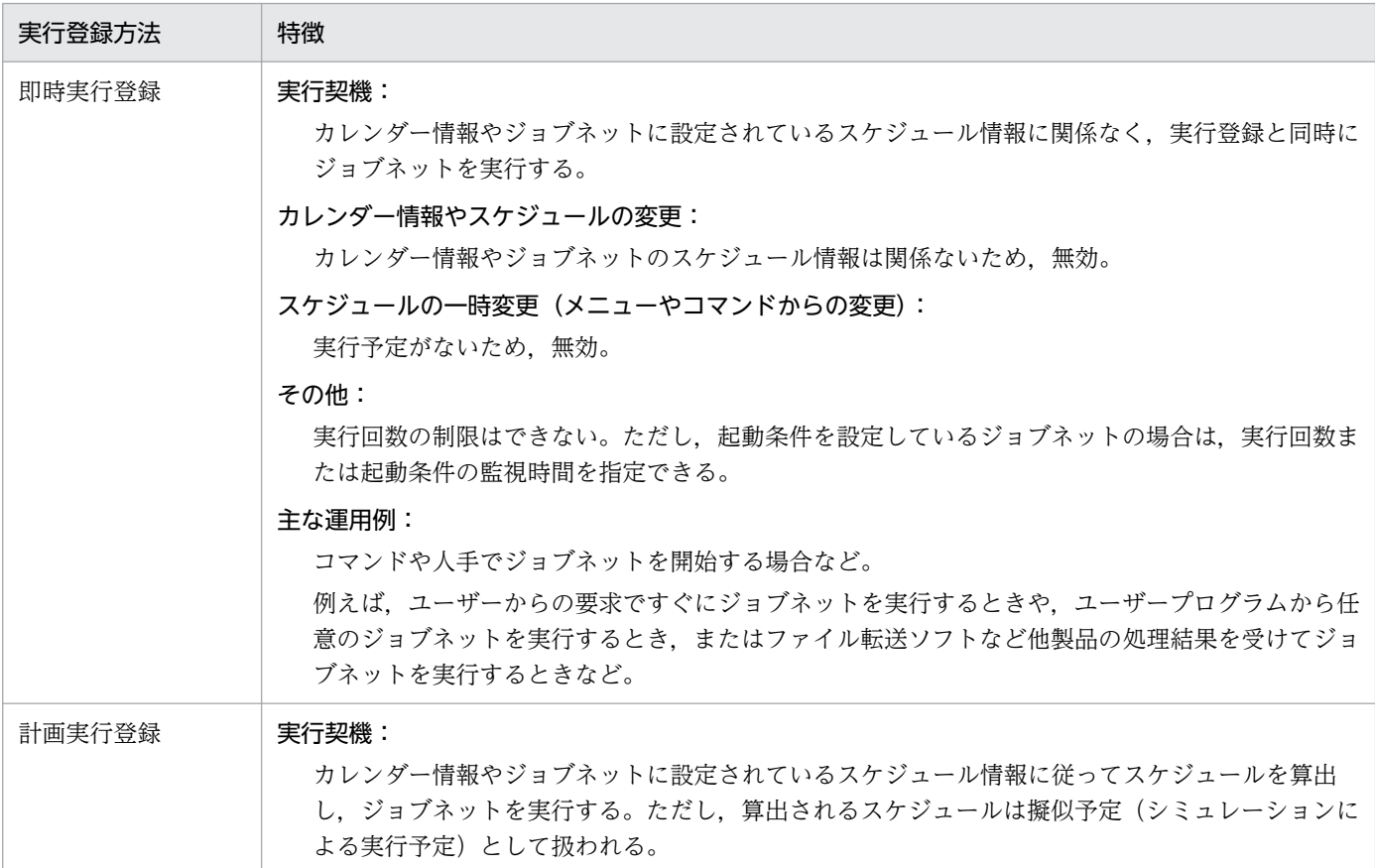

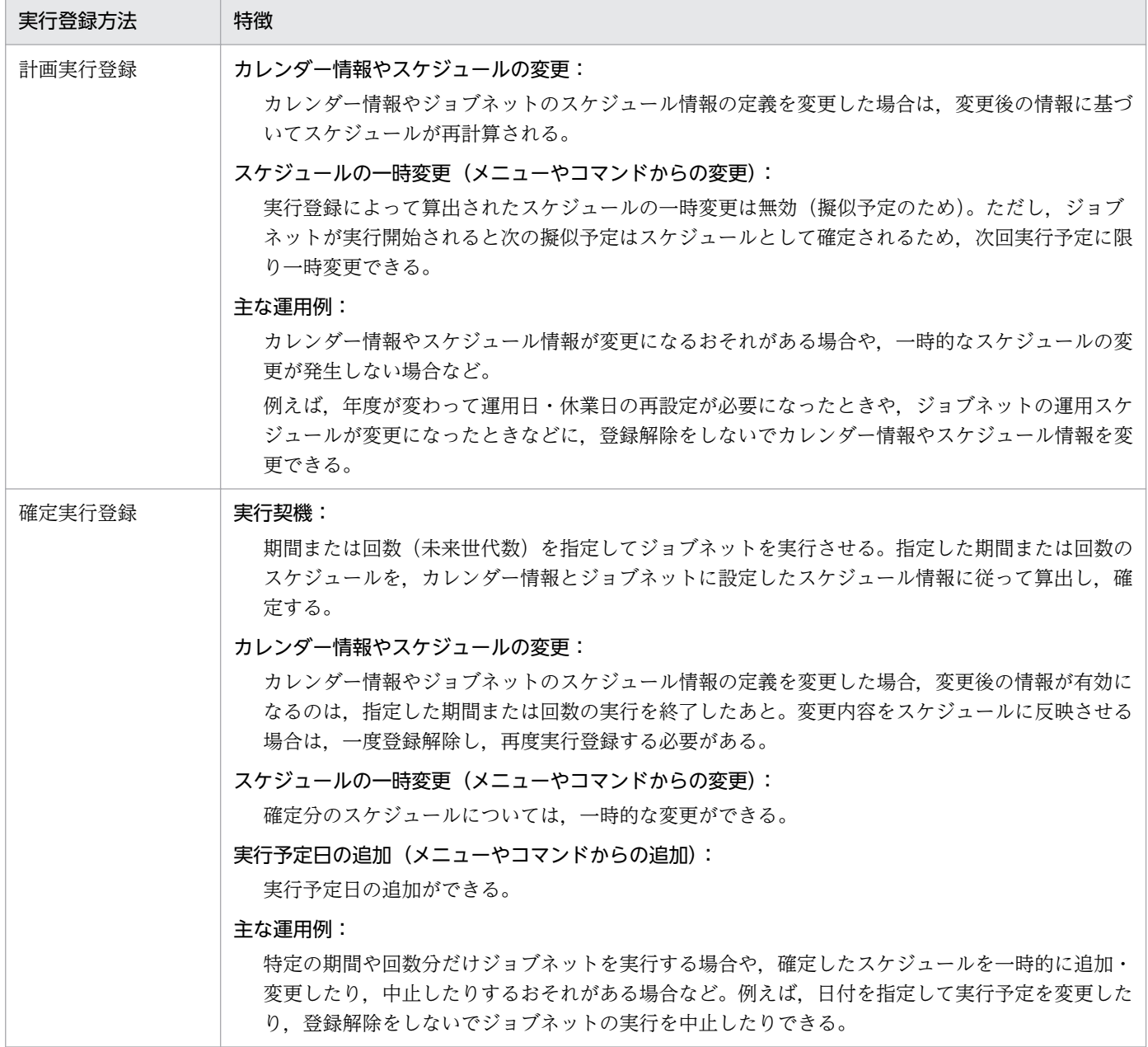

各登録方法で実行した場合のジョブネットの動作について説明します。それぞれの特徴を踏まえて,運用 に合った実行登録方法を選択してください。なお、実行登録は、JP1/AJS3 - View, Web GUI, API お よびコマンドで行います。実際の実行登録の操作については,次の個所を参照してください。

- マニュアル「JP1/Automatic Job Management System 3 操作ガイド 7. ジョブネットの実行」
- マニュアル「JP1/Automatic Job Management System 3 操作ガイド 付録 A.18 [実行登録]ダイ アログボックス」
- マニュアル「JP1/Automatic Job Management System 3 コマンドリファレンス 7.1.4 計画実行登 録 API」
- マニュアル「JP1/Automatic Job Management System 3 コマンドリファレンス 7.1.5 確定実行登 録 API」
- マニュアル「JP1/Automatic Job Management System 3 コマンドリファレンス 7.1.6 即時実行登 録 API」
- マニュアル「JP1/Automatic Job Management System 3 コマンドリファレンス 3. 通常の運用で使 用するコマンド ajsentry」

実行登録後のジョブネットの定義変更やスケジュール変更の方法については,「[4.5 実行登録したジョブ](#page-182-0) [ネットに対する操作](#page-182-0)」を参照してください。

### 補足事項

- 計画実行登録したジョブネットが「未計画」状態になると,次回実行予定として「未計画」状態の 実行予定を作成します。一方,即時実行登録および確定実行登録したジョブネットは,「未計画」状 態になっても,「未計画」状態の実行予定は作成しません。
- 実行登録したジョブネットを新たに実行登録した場合,新しく作成される実行予定の実行登録種別 は,新たに実行登録した種別になります。ただし,計画実行登録したジョブネットの場合は,「未計 画」状態になったときに,新たに実行登録できます。このとき,「未計画」状態の実行予定は削除さ れ,新たに実行登録した種別で実行予定が作成されます。

## (1) 即時実行登録

ジョブネットを即時実行登録すると、スケジュール定義やカレンダー定義に関係なく、実行登録と同時に 1回だけジョブネットが実行されます。ジョブネットにスケジュール情報が設定されている場合でも、即 時に実行します。

### 補足事項

JP1/AJS3 では,次回実行予定のないジョブネットは,複数実行登録できます。即時実行登録したジョ ブネットには次回実行予定がないため、すでにジョブネットが即時実行登録済みであっても、再度、即 時実行登録できます。

## (2) 計画実行登録

計画実行登録は,ジョブネットのスケジュール定義やジョブネットが属するジョブグループのカレンダー 情報に基づいて実行予定をスケジュールします。

計画実行登録の場合、実行登録後は初回のジョブネットの実行予定だけが確定されたスケジュールで、そ れ以降のスケジュールは擬似予定(シミュレーションされたスケジュール)という扱いになります。擬似 予定については、「[4.4.2\(1\) スケジュールシミュレーション」](#page-176-0)を参照してください。次回の実行予定は、前 回の実行予定のジョブネットが開始された時点でスケジュール確定します。

計画実行登録時の次回実行予定の生成について,次の図に示します。

### 図 4‒1 計画実行登録時の次回実行予定の生成

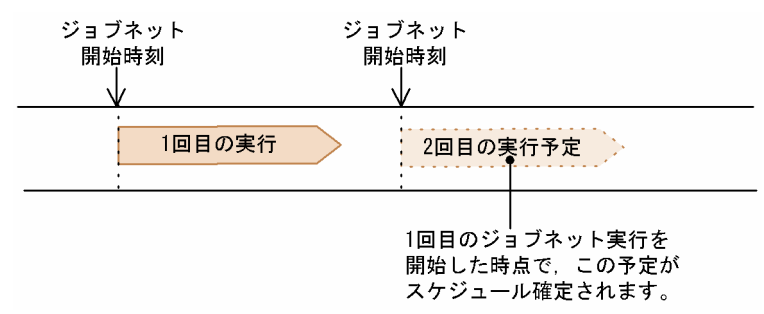

また,計画実行登録した場合は,ルートジョブネットの実行予定が「未計画」状態になると再度実行登録 できます。

なお,計画実行登録では,ジョブネットのスケジュールルールやジョブネットが属するジョブグループの カレンダー定義が変更されると、その変更内容に従ってすぐにスケジュールが再計算されます。また、ス ケジュールルールが変更されたジョブネットに排他スケジュールが設定されている場合,そのジョブネッ トと同じ階層にあるジョブネットの実行予定も,変更後の内容に従ってスケジュールが再計算されます。 ただし,スケジュール定義やカレンダー定義の変更が反映されるのは,次回実行予定の世代です。一度実 行中となった世代(世代番号が世代 1 以降の世代)については,スケジュール定義やカレンダー定義の変 更が反映されません。ジョブネットの世代番号の詳細については,[「4.2.2 ジョブネットの世代番号」](#page-155-0)を参 照してください。

#### 注意事項

実行登録中は基準時刻を変更しないでください。実行登録中に基準時刻を変更すると,変更後のスケ ジュール計算が複雑になります。また,その変更内容や変更するタイミングによっては,ジョブネット に当日の実行予定が作成され,即時にジョブネットが実行される場合があります。基準時刻を変更した い場合は,登録解除後に変更してください。

#### 補足事項

• ジョブネットを計画実行登録して業務運用している場合,その運用中にスケジュール定義を変更す ると,すぐにその変更内容に従ってジョブネットの次回実行予定が再計算されます。その変更内容 によって,ジョブネットに当日の実行予定が作成され,すぐにジョブネットが実行される場合があ ります。ジョブネットのスケジュール定義の変更例を,次の図に示します。
### 図 4‒2 スケジュール定義の変更例

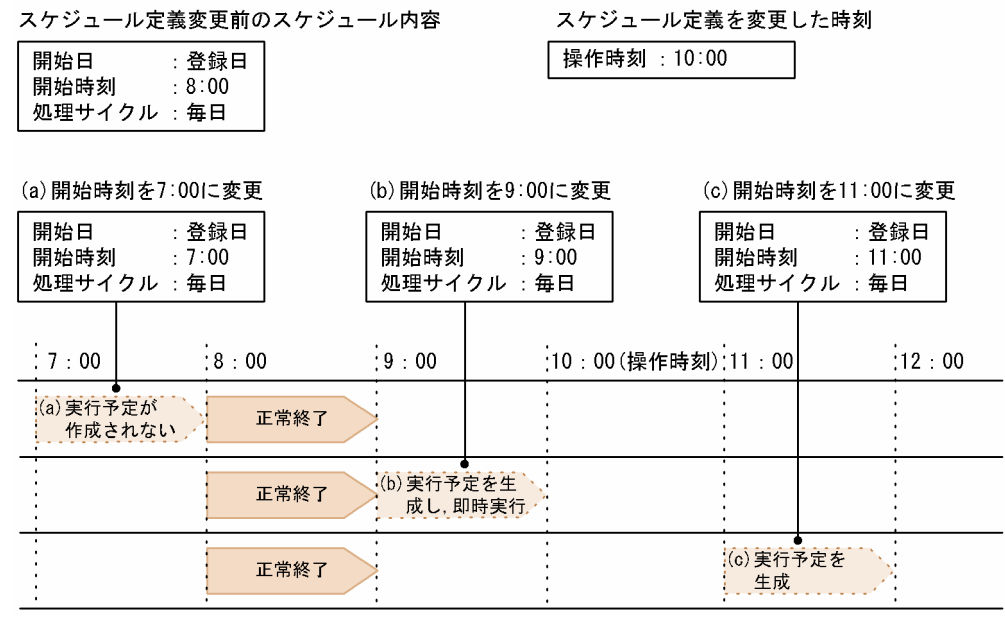

スケジュール定義で 8:00 と設定しているジョブネットの開始時刻をそれぞれ(a)7:00, (b)9:00, (c)11:00 と変更したとします。

(a) 開始時刻を 7:00 に変更

当日の 8:00 の実行予定がすでに終了していて,当日のジョブネットの実行予定が生成されることは ありません。

(b) 開始時刻を 9:00 に変更

当日の 8:00 の実行予定は終了していますが,当日の 9:00 の実行予定は生成されていないため, 9:00 の実行予定が生成されます。スケジュール定義を変更した時刻が 10:00 であるため、ジョブ ネットはすぐに実行されます。

(c) 開始時刻を 11:00 に変更

(b)と同様に 11:00 の実行予定が生成されますが,スケジュール定義変更時刻が 10:00 であるため, 11:00 になってからジョブネットが実行されます。

このように,スケジュール定義変更の内容によっては,当日の現在時刻よりも前の実行予定が生成さ れ,すぐにジョブネットが実行される場合があります。(b),(c)のように当日に実行させない場合は, スケジュール定義を変更するとき,「開始日」に翌日以降の日付を設定してください。

また,カレンダー定義の変更についてもスケジュール定義変更と同様に計画実行登録のジョブネットの 実行予定がスケジュール再計算されます。その変更内容によって,ジョブネットに当日の実行予定が作 成され,すぐにジョブネットが実行される場合があります。カレンダー定義の変更例を,次の図に示し ます。

### 図 4‒3 カレンダー定義の変更例

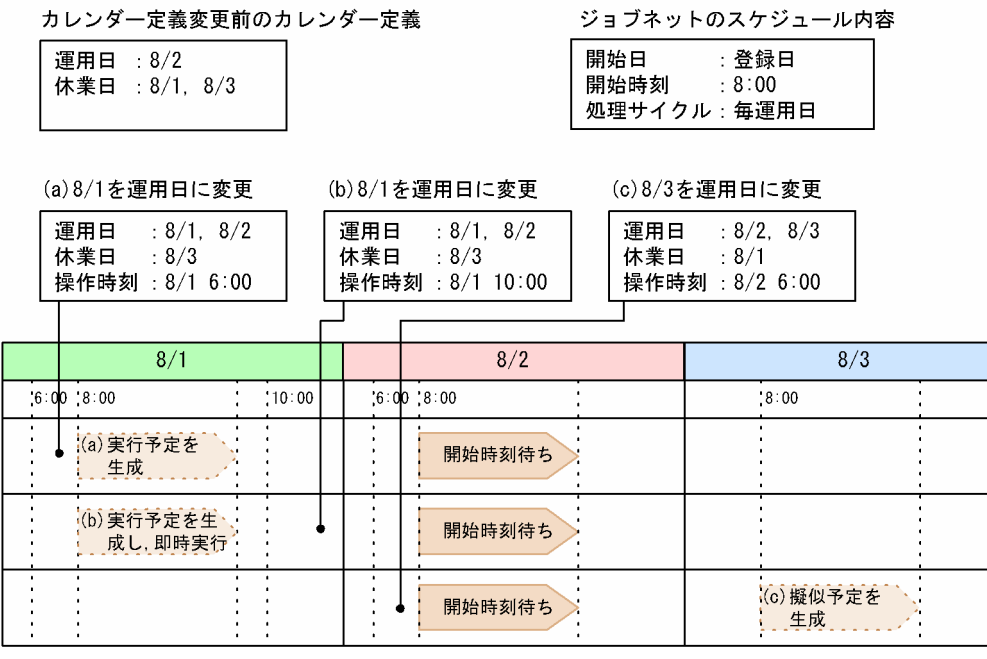

この例では、カレンダー定義で運用日が 8/2 と設定されているジョブネットを、休業日の 8/1 に変更 した場合,次のように実行予定が生成されます。

- (a) 休業日の 8/1 を運用日に変更(開始予定時刻が操作時刻よりあと) 8/1 分の実行予定が生成されていないため、次回実行予定として実行予定が作成され、スケジュー ル定義時刻の 8:00 になってからジョブネットは実行されます。
- (b) 休業日の 8/1 を運用日に変更(開始予定時刻が操作時刻より前) 8/1 分の実行予定が生成されていないため、次回実行予定として実行予定が作成されます。しかし, スケジュール定義時刻の 8:00 をすでに過ぎているため,スケジュール定義を変更するとすぐにジョ ブネットが実行されます。
- (c) 休業日の 8/3 を運用日に変更(8/2 の実行予定が操作時刻よりあと) 8/2 分の次回実行予定があるため、8/3 の次回予定は擬似予定として生成されます。8/2 のジョブ ネットの実行が開始すると、8/3 の擬似予定は次回実行予定となり、8/3 の 8:00 にジョブネットが 実行されます。

# (3) 確定実行登録

確定実行登録には,期間を指定して実行登録する方法,未来世代数(実行回数)を指定して実行登録する 方法,およびジョブネットのスケジュール定義に関係なく日時を指定して予定を追加する方法の 3 とおり があります。

#### 確定期間指定

指定した期間内の実行予定を,ジョブネットのスケジュール定義やジョブネットが属するジョブグルー プのカレンダー定義に基づいて生成し,スケジュール確定します。

指定期間以降のスケジュール情報はありません(擬似予定も生成されません)。ただし,期間指定の確 定実行登録は,複数回できます。期間が重複した場合でも登録できます。この場合,同じ日時に重複し て実行予定が生成されても,登録された回数分だけ実行されます。

#### 未来世代数指定

指定した世代数分の実行予定を,ジョブネットのスケジュール定義やジョブネットが属するジョブグ ループのカレンダー定義に基づいて生成し,スケジュール確定します。

指定した世代数以降は,擬似予定(シミュレーションされたスケジュール)が生成されます。擬似予定 については,[「4.4.2\(1\) スケジュールシミュレーション」](#page-176-0)を参照してください。未来世代数指定では, 常に指定した世代数分の実行予定を確保しながら運用を続けるため,1 回目の世代が実行開始する時点 で新たな実行予定が生成され、 擬似予定だったスケジュールが確定します。世代についての詳細は, [「4.2 ジョブネットの世代管理](#page-155-0)」を参照してください。

#### 日時指定

指定した日時の実行予定を,ジョブネットのスケジュール定義に関係なく,追加します。詳細について は,[「4.5.2 ジョブネットに実行予定を追加する」](#page-184-0)を参照してください。

なお,確定実行登録の場合は計画実行登録と異なり,実行登録後にスケジュールルールやジョブネットが 属するジョブグループのカレンダー定義が変更されても,即時にスケジュールが再計算されることはあり ません。

計画実行登録との違いについて,次の図に示します。

## 図 4‒4 計画実行登録との違い

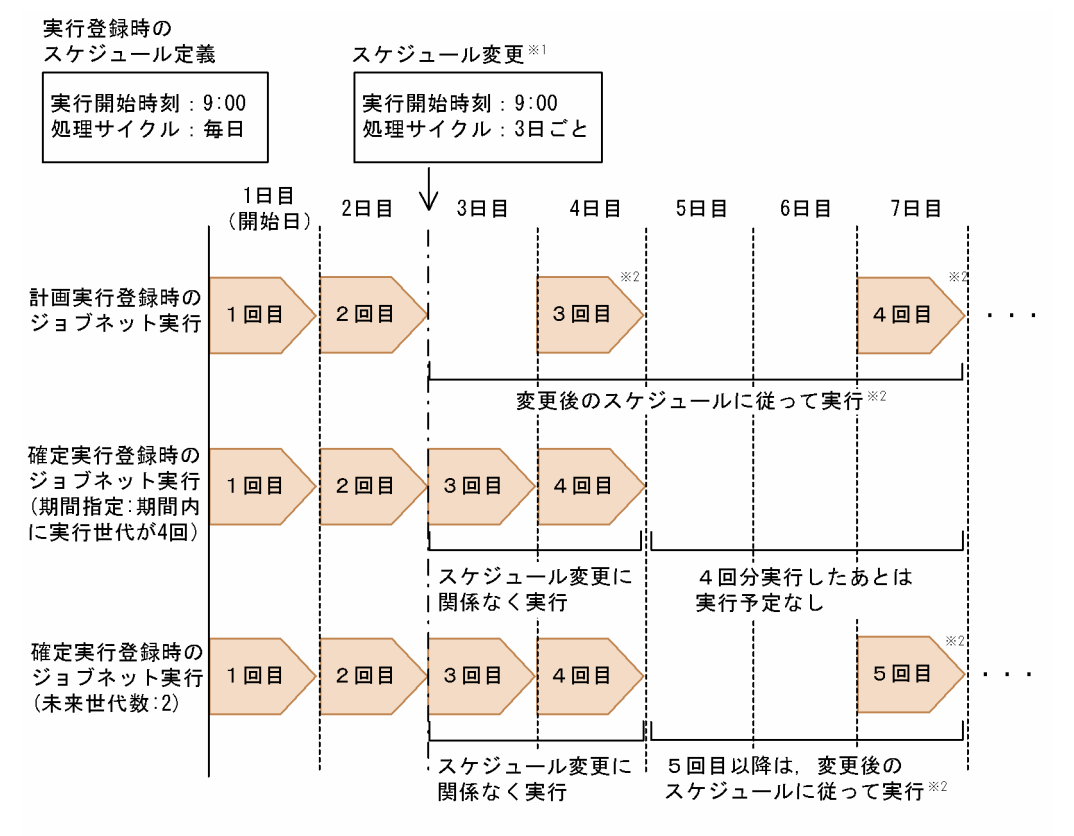

注※1 2回目の実行が終了した時点で、それぞれスケジュールを変更したものとします。 注※2 変更後のスケジュールは開始日を起点として計算されます。

計画実行登録の場合は,スケジュールルールやカレンダー定義が変更されると即時にスケジュールが再計 算されるため,この例の場合,2 回目の実行終了時点で変更した内容は,即時に 3 回目のスケジュールに 反映されます。一方,確定実行登録の場合は,指定した期間(確定期間)または世代分(未来世代数)の 実行予定をスケジュール確定するため,その範囲内の実行予定は再計算されません。ただし,未来世代数 指定の場合は,常に指定した世代数分の実行予定を確保しながら運用を続けるため,1 回目の世代が実行 開始する時点で新たな実行予定が生成(確定)されます。この例の場合,未来世代数が「2」であるため, 1 回目が実行されると 3 回目の実行予定が生成され,2 回目が実行されると 4 回目の実行予定が生成され ます。また実行登録後,新たに生成される実行予定は生成される時点のスケジュール情報やカレンダー定 義に基づくため,この例の場合,5 回目以降の実行予定には変更したスケジュール情報が反映されます。 期間指定の場合は,指定期間以降はスケジュールがないため,再度実行登録したときに変更後のスケジュー ル情報が反映されます。

#### 注意事項

- 期間と未来世代数を同時に指定して確定実行登録した際,指定した期間内の世代数が未来世代数よ り多い場合は期間指定分の実行予定が,少ない場合は未来世代数指定分の実行予定が生成されます。 また,指定期間または世代数以降は擬似予定が生成され,未来世代数指定の場合の動作に基づいて 新たな実行予定をスケジュール確定しながら運用を継続します。
- 未来世代数を指定して確定実行登録した場合に,ジョブネットを登録解除しないでスケジュール定 義を変更すると,スケジュールが確定した実行予定の開始時刻より未来の日時から,変更後のスケ

ジュール定義で擬似予定が生成されます。そのため,開始時刻を変更すると,変更前の開始時刻の 実行予定と変更後の開始時刻の実行予定の両方が同日に実行されることがあります。開始時刻を変 更する場合は,開始年月および開始日も合わせて指定し,意図したとおりの実行スケジュールになっ ているか確認してください。実行する必要がない実行予定および擬似予定がある場合は,その実行 予定を実行中止してください。

スケジュール定義の開始時刻の変更例を,次の図に示します。

## 図 4‒5 スケジュール定義の開始時刻の変更例

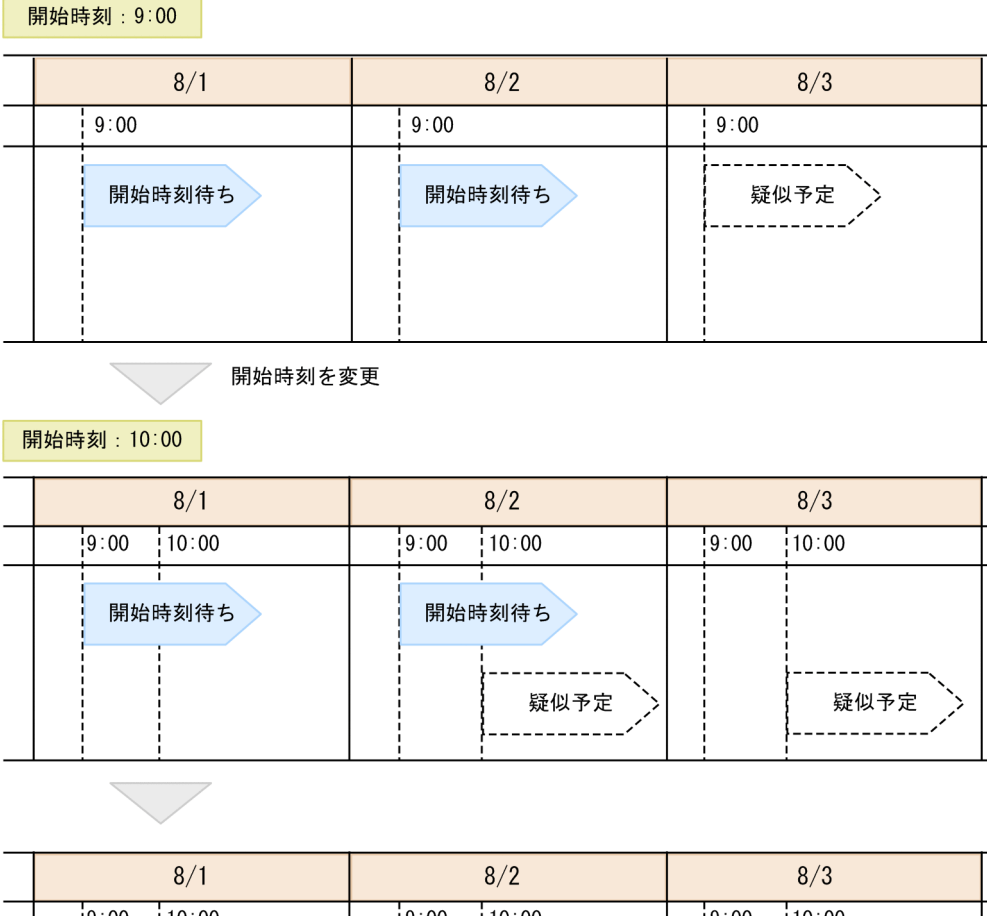

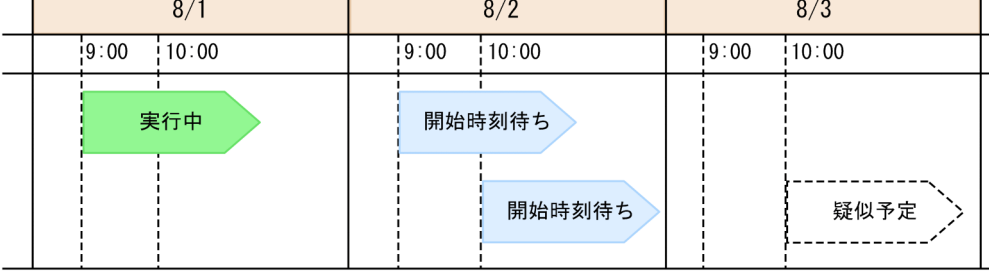

未来世代数に「2」を指定して確定実行登録し,8/1 の 9:00 と 8/2 の 9:00 の実行予定のスケジュー ルが確定しているジョブネットを例に説明します。

8/1 の 9:00 より前に,ジョブネットの開始時刻を 9:00 から 10:00 に変更したとします。8/1 の 9:00 と 8/2 の 9:00 の実行予定は,スケジュールが確定しているため,スケジュールルールの変更 内容は反映されません。一方,擬似予定は,スケジュールが確定している実行予定の開始時刻より あとの 8/2 の 10:00 に生成されます。

8/1の 9:00の実行予定が実行されると、未来世代数「2」の設定によって、8/2の10:00の擬似予 定はスケジュールが確定します。

8/2 までは 9:00 に実行し,8/3 から 10:00 に実行するように変更する場合は,スケジュールルー ルの「開始年月」および「開始日」に 8/3 を指定して,「開始時刻」に 10:00 を指定してください。

- 確定実行登録したあとでも実行予定世代を追加できます。ただし,未来世代数を追加する場合は, 一度登録解除したあとに再度未来世代数を指定して確定実行登録し直す必要があります。
- 未来世代数指定の確定実行登録をしたあと,確定期間指定または日時指定の確定実行登録をする場 合は,未来世代数指定の確定実行登録をした JP1 ユーザーと同じ JP1 ユーザーで実行登録してくだ さい。

未来世代数指定の確定実行登録をしたジョブネットは,ジョブネットの実行開始などを契機に,新 たな実行予定が生成されます。新しく生成される実行予定の登録ユーザーは,前回の実行結果の登 録ユーザーとなります。このため、未来世代数指定の確定実行登録をした登録ユーザーと確定期間 指定または日時指定の確定実行登録をした登録ユーザーが異なる場合,前回の実行結果がどちらの 登録ユーザーかによって,次回実行予定の登録ユーザーが異なります。

登録ユーザーの詳細については,「[7.2.3 実行ユーザー種別の設定](#page-336-0)」を参照してください。

- 未来世代数指定の確定実行登録をしたジョブネットが「未計画」状態になったあと,確定期間指定 または日時指定の確定実行登録をする場合,未来世代数指定は無効になり,確定期間指定または日 時指定の確定実行登録をしたジョブネットとして扱われます。
- 未来世代数指定の確定実行登録をしたジョブネットが「未計画」状態になったあと,スケジュール 定義やカレンダー定義を変更しても,新たな実行予定は生成されません。スケジュール定義やカレ ンダー定義を変更して,新たな実行予定を生成する場合は,再度,実行登録してください。
- カレンダーを参照するジョブグループや排他スケジュールで不正なユニットを指定した場合(指定 したユニットがないなど)は、指定した未来世代数以降のスケジュールは生成されません。
- ルートジョブネットとネストジョブネットで異なるスケジュールが設定されている場合, ルートジョ ブネットを日またがりで日時変更したときだけは,ネストジョブネットの実行開始日時もルートジョ ブネットの実行日時に合わせて変更されます。
- ajsentry コマンドや, JP1/AJS3 View, Web GUI および API でジョブネットを確定実行登録す る場合,確定実行登録するジョブネット内の総ユニット数や,確定実行登録する世代数によって, 大量のメモリーを必要とする場合があります。ジョブネット内の総ユニット数を減らしたり,確定 実行登録する確定期間や未来世代数を減らしたりして,適正な運用をしてください。メモリー所要 量の見積もり方法については,リリースノートを参照してください。

#### 実行登録時にエラーになる場合

実行登録時にエラーになる場合は,ルートジョブネットに次のようなスケジュールルールが設定されて いることが考えられます。

- スケジュールルールで,開始日に過去の日付を指定しているが,処理サイクルを設定していない。
- スケジュールルールで,開始日に不正な日付(例:2/30)を指定している。
- スケジュールルールで,開始日に[休業日]を指定しているが,使用するカレンダー定義に休業日 が設定されていない。
- スケジュールルールで開始日に[休業日]を指定しているが,休業日の振り替え方法で[実行しな い]を指定している。

4. 業務の実行

- スケジュールルールで休業日の振り替え方法に「実行しない」を指定しているが,使用するカレン ダー定義にすべて休業日が設定されている。
- 排他スケジュールに指定したジョブネットと同じスケジュールルールが設定されている(すべての 実行予定が排他スケジュールの対象となる)。
- 上位のジョブネットのスケジュールルール番号と対応するスケジュールルール番号から同一実行日 が算出できない定義がされている。
- カレンダーを参照するジョブグループや排他スケジュールで不正なユニット(指定したユニットが ないなど)が指定されている。 この場合. ジョブネットは「閉塞」状態になります。

• 実行予定が近接している。

このようなスケジュールの場合,計画実行登録では,そのときの状態や時刻によって動的にスケ ジュールを変更します。そのために,スケジュールどおり実行予定が生成されないことがあります。

なお,ネストジョブネットに上記のようなスケジュールが設定されている場合は「未計画」となり,一 時変更しないかぎり実行されません。

## (4) 起動条件が設定されているジョブネットの実行登録

起動条件が設定されているジョブネットを実行登録する場合,計画実行登録・確定実行登録を指定したと きはスケジュールルールで指定した開始日時になると起動条件の監視が開始されます。即時実行登録の場 合は,登録するとすぐに起動条件の監視が開始されます。

なお,起動条件を設定したジョブネットの実行登録後の動作については,[「3.4 起動条件の定義」](#page-109-0)を参照し てください。

## (5) 実行登録時の保留の設定

実行登録時にルートジョブネットを保留にするかどうかを設定できます。実行登録時に保留を設定すると, 実行登録するルートジョブネットの詳細定義に保留を設定していなくても、ルートジョブネットの実行を 保留できます。

実行登録時に保留を設定した場合,実行登録時に作成される世代のうち,最初の実行世代に保留属性が設 定されます。計画実行登録時および確定実行登録時の保留属性設定の対象について,次の図に示します。

#### 図 4‒6 計画実行登録時および確定実行登録時の保留属性設定の対象

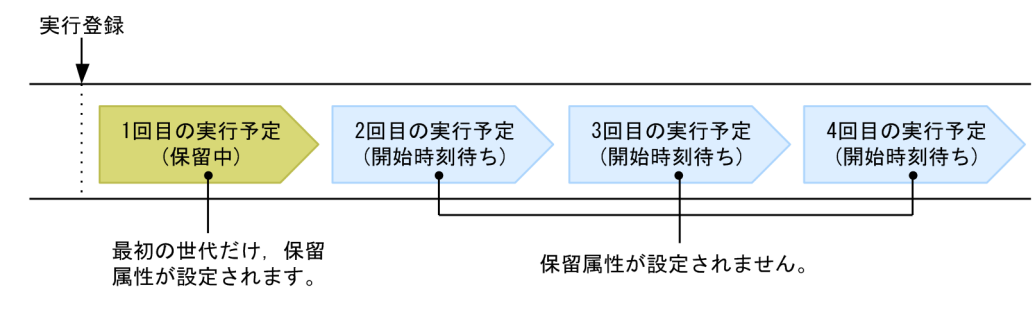

また,期間指定の確定実行登録で,複数回実行登録をする場合,実行登録ごとに作成される世代のうち, 最初の実行世代に保留属性が設定されます。期間指定の確定実行登録を例に、実行登録を複数回実行した 場合の保留属性設定の対象について、次の図に示します。

### 図 4–7 期間指定の確定実行登録で,複数回実行登録する場合の保留属性設定の対象

1回目の確定実行登録で確定期間に8/1~8/2を指定し, 2回目の確定実行登録で確定期間に8/3~8/4を指定した場合の例

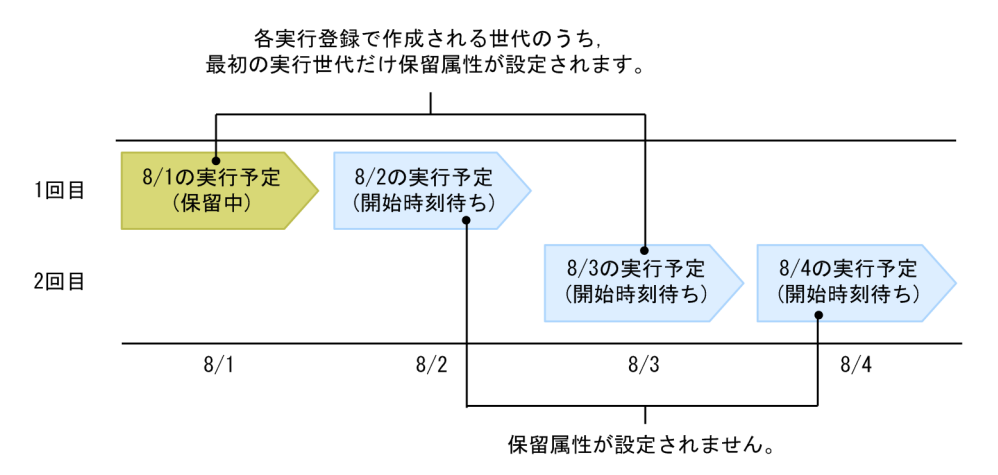

# 4.1.2 実行登録時のマクロ変数の指定

実行登録時にマクロ変数名と値(引き継ぎ情報)を指定できます。実行登録時に指定したマクロ変数名を 配下のユニットで使用していた場合,指定した引き継ぎ情報に置き換えられて実行されます。この機能を 使用すると、一部のパラメーターが異なるジョブネットを複数作成する必要がありません。例えば、要求 ごとに環境変数を指定したい場合,ジョブネットのコピー(ajscopy コマンド),環境変数の変更(ajschange コマンド). 実行登録 (ajsentry コマンド) をスクリプト内で繰り返す処理は必要なく. 実行登録時に値 を指定するだけで実現できます。実行登録時にマクロ変数を指定した場合の処理を,次の図に示します。

## 図 4-8 実行登録時にマクロ変数を指定した場合の処理

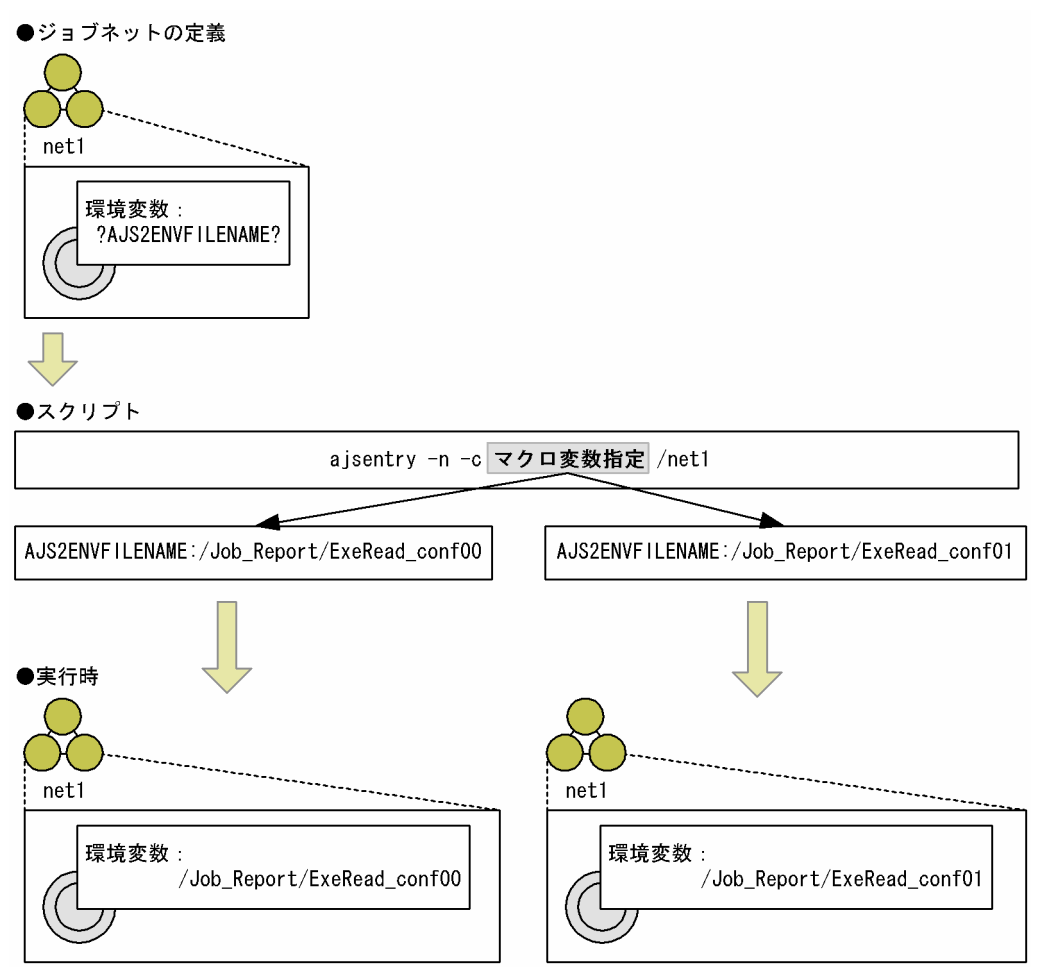

実行登録時のマクロ変数の指定は、JP1/AJS3 - View, Web GUI, API およびajsentry コマンドで行い ます。指定方法については,次の個所を参照してください。

- マニュアル「JP1/Automatic Job Management System 3 操作ガイド 7.2 実行登録時のマクロ変数 の指定」
- マニュアル「JP1/Automatic Job Management System 3 操作ガイド 付録 A.19 [引き継ぎ情報の 登録] ダイアログボックス|
- マニュアル「JP1/Automatic Job Management System 3 コマンドリファレンス 7.1.4 計画実行登 録 API」
- マニュアル「JP1/Automatic Job Management System 3 コマンドリファレンス 7.1.5 確定実行登 録 API」
- マニュアル「JP1/Automatic Job Management System 3 コマンドリファレンス 7.1.6 即時実行登 録 API」
- マニュアル「JP1/Automatic Job Management System 3 コマンドリファレンス 3. 通常の運用で使 用するコマンド ajsentry」

マクロ変数の詳細については,マニュアル「JP1/Automatic Job Management System 3 設計ガイド(業 務設計編) 2.2.6 マクロ変数の使用を検討する」を参照してください。

# (1) 実行登録時のマクロ変数の有効範囲

実行登録時に指定したマクロ変数が有効となる範囲は,次のとおりです。

• 実行登録方法別のマクロ変数

マクロ変数名と引き継ぎ情報は,計画実行,確定実行,および即時実行で指定できます。実行登録方法 別のマクロ変数の扱いを,次の表に示します。

表 4-2 実行登録方法別のマクロ変数の扱い

| 実行登録方法(ajsentry コマンドのオプション) |                             | マクロ変数の扱い                                                                                                    |
|-----------------------------|-----------------------------|----------------------------------------------------------------------------------------------------|
| 即時実行登録(-n)                  |                             | 指定したマクロ変数が有効になります。                                                                                                    |
| 計画実行登録(-s)                  |                             | 指定したマクロ変数が,すべてのスケジュールに対して有効になります。<br>実行登録時に指定したマクロ変数を変更する場合は,実行登録解除し,マ<br>クロ変数を変更したあと,再度実行登録してください。                                                                           |
| 確定実行登録                      | 確定期間指定(-p, ま<br>たは-b および-e) | 指定したマクロ変数が、指定した確定期間のすべての世代に対して有効に<br>なります。期間内の実行予定日(世代)ごとに指定するマクロ変数を変更<br>する場合は,期間を分けて複数回実行登録してください。実行登録時に指<br>定したマクロ変数を変更する場合は,変更する期間を実行登録解除し,マ<br>クロ変数を変更したあと,再度実行登録してください。 |
|                             | 未来世代数指定(-g)                 | _指定したマクロ変数が,指定したすべての未来世代に対して有効になりま<br>す。実行登録時に指定したマクロ変数を変更する場合は.実行登録解除し.<br>マクロ変数を変更したあと,再度実行登録します。                                                                           |
|                             | 追加 (-d)                     | _指定したマクロ変数が,指定した日時に対して有効になります。実行登録<br>時に指定したマクロ変数を変更する場合は,実行登録解除し,マクロ変数<br>を変更したあと,再度実行登録してください。                                                                              |

• 再実行時のマクロ変数 実行登録時に指定したマクロ変数名と引き継ぎ情報は,再実行時にもそのまま適用されます。

- 計画一時変更時のマクロ変数 実行登録時に指定したマクロ変数名と引き継ぎ情報は,計画一時変更時にもそのまま適用されます。
- 同じ名称のマクロ変数

実行登録時に指定したマクロ変数名と同じ名称のマクロ変数が先行ジョブに指定されている場合は、先 行ジョブの引き継ぎ範囲内では先行ジョブの引き継ぎ情報が有効になります。また,起動条件に同じ名 称のマクロ変数が指定されている場合は,起動条件の引き継ぎ情報が有効になります。

• 多重起動時のマクロ変数

実行登録時に指定したマクロ変数はすべての世代で有効になります。多重起動するかどうかには依存し ません。

# (2) クラスタシステム

実行登録時のマクロ変数の指定は、IP1/AIS3 でサポートしている全クラスタソフトで使用できます。

フェールオーバー時の動作について次に説明します。

## (a) サービス起動モードでコールドスタートを指定している場合

フェールオーバー直前のジョブネットおよびジョブの定義情報だけを引き継ぎ,ジョブネットはすべて未 登録状態に変更されるため、実行登録時に指定したマクロ変数名と値は解除されます。

## (b) サービス起動モードでウォームスタートを指定している場合

ジョブネットの状態は「中断」になります。開始されていなかったジョブネットは予定どおり運用され, 実行登録時に指定したマクロ変数名と値が適用されます。ウォームスタートによって異常終了したジョブ ネットは、状態の変更を確認したあと、手動で再実行してください。再実行した場合、実行登録時に指定 したマクロ変数名と値が適用されます。

## (c) サービス起動モードで自動継続を指定している場合

フェールオーバー直前の状態を引き継ぎ動作します。ジョブの実際の状態が取得できた場合は,ジョブネッ トの定義内容に従って自動的に継続実行し,実行登録時に指定したマクロ変数名と値が適用されます。ジョ ブ実行先サーバから情報を求められなかった場合は,ジョブの状態は異常終了になります。この場合は, ジョブの状態を確認し,手動で再実行してください。再実行した場合,実行登録時に指定したマクロ変数 名と値が適用されます。

# (3) 注意事項

実行登録時にマクロ変数を指定する場合の注意を次に示します。

- 実行登録時にマクロ変数を指定すると,ルートジョブネット単位,または世代単位にマクロ変数名と値 の情報をファイルに保持します。登録解除時に、作成したファイルを削除するため、マクロ変数を指定 しない場合に比べて,性能に影響があります。登録解除操作のターンアラウンドタイム短縮を図るため に,スケジューラーサービスの登録解除処理の設定を非同期型(環境設定パラメーターBACKGROUNDLEAVE に「yes」を設定)にしてください。環境設定パラメーターの設定方法については、マニュアル「JP1/ Automatic Job Management System 3 構築ガイド 6.1.7 登録解除や保存世代数管理による世代削 除処理方式の変更」(Windows の場合)またはマニュアル「JP1/Automatic Job Management System 3 構築ガイド 15.1.7 登録解除や保存世代数管理による世代削除処理方式の変更」(UNIX の 場合)を参照してください。
- リモートジョブネットがルートジョブネットの場合は,実行登録時にマクロ変数を指定できません。ま た,リモートジョブネットがネストジョブネットの場合は,その配下に,実行登録時にマクロ変数を指 定できません。

# <span id="page-155-0"></span>4.2 ジョブネットの世代管理

ジョブネットを実行登録すると,スケジュール定義に基づいて実行予定が生成されます。それらの開始時 刻ごとに実行されるジョブネットの一つ一つを世代といいます。ジョブネットの世代について、次の図に 示します。

図 4‒9 ジョブネットの世代

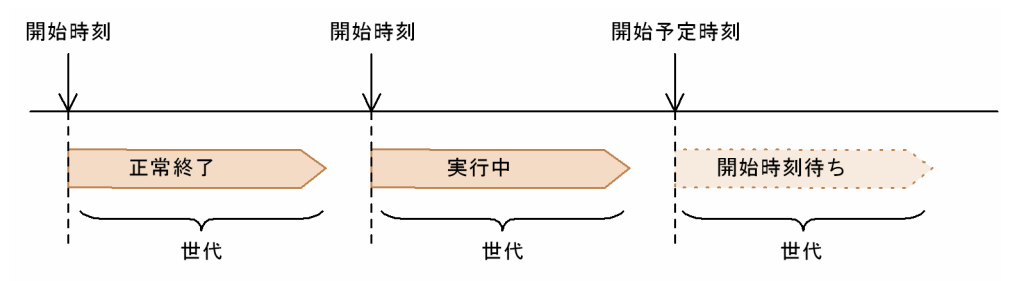

例えば,同じジョブネットを 10:00,11:00,12:00 に実行する場合,ジョブネットの世代は「3」となり ます。ジョブネットの各世代は,それぞれに状態を持ちます。

# 4.2.1 ジョブネットの実行予定世代の管理

実行登録されたジョブネットの、次の実行予定を実行予定世代といいます。

計画実行登録の場合は,登録時に初回の実行予定世代が生成され,そのあとはジョブネットの開始ごとに 次の実行予定が生成されます。

期間指定をした確定実行登録の場合は,スケジュール定義やカレンダー定義に基づいて算出された実行予 定のうち,指定した期間内にあるものを実行予定世代とします。未来世代数を指定した確定実行登録の場 合は,スケジュール定義やカレンダー定義に基づいて算出された実行予定のうち,指定した世代数分を実 行予定世代とします。

また.起動条件が設定されているジョブネットの場合は.「監視中」状態になった時点で次の実行予定世代 が作成されます。起動条件の詳細については,[「3.4 起動条件の定義」](#page-109-0)および「[4.2.3\(3\) 起動条件付きジョ](#page-160-0) [ブネットの保存世代数管理の例](#page-160-0)」を参照してください。

# 4.2.2 ジョブネットの世代番号

ジョブネットの世代は、実行 ID という番号で管理されます。実行 ID は、実行予定がスケジュール確定し た時点で世代ごとに割り振られる,ユニークな通し番号です。また,世代の実行順に世代番号という番号 が割り振られます。ただし,プランニンググループ配下のルートジョブネットの場合は,ルートジョブネッ トの名称順に番号が割り振られます。

世代番号は、次回の実行予定世代を世代 0 として、過去にさかのぼるに従って世代 1.世代 2.世代 3の ように数字が加算され,未来に向かうに従って世代-1,世代-2,世代-3 のように減算されていきます。世 代番号の割り振られ方の例を、次の図に示します。

#### 図 4‒10 世代番号の割り振られ方の例

現在日時が8月10日の10:00

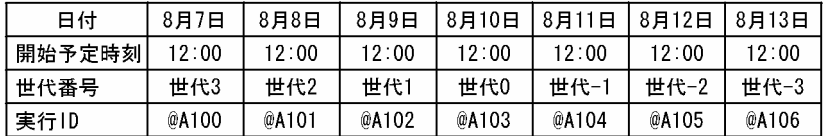

現在日時を 8/10 の 10:00 とした場合,次回実行予定である 8/10 の 12:00 の世代が世代 0 となります。 世代番号はジョブネットの実行状況に応じて変化します。例えば、8/10 の世代が実行開始すると、世代番 号は世代 0 から世代 1 になり、8/9 以前の世代番号も 1 ずつ増えます。また、8/11 の世代番号は世代-1 から世代 0 になり、8/12 以降の世代番号も 1 ずつ増えます。また、ジョブネットの属性の定義で [前回 異常時だけ保留]または[前回異常警告時だけ保留]という保留属性が設定されている場合でも,世代番 号の考え方は同じです。例えば,ジョブネットに[前回異常時だけ保留]と設定されていて,上記の例の 8/9の世代が異常終了した場合,8/10の世代番号は世代 0 となり,一度保留状態になってから実行され ます。

一方. 各世代の実行 ID は. 実行世代の生成時(スケジュール確定時)に割り振られたあとは. 固定のま ま変化することはありません。つまり,8/10 の世代が実行されることによって 8/10 の世代番号が世代 0 から世代 1 に変化しても, 実行 ID (@A103) は固定のまま変化しません。ただし, 計画を一時変更した り、実行予定を追加したりするなど、世代の実行順序が変更されるような操作をした場合は、変更された 時点で世代番号が振り直されます。実行予定を追加した場合の世代番号の変更例を、次の図に示します。

#### 図 4‒11 実行予定を追加した場合の世代番号の変更例

現在時刻 10:00

確定登録期間: 8/7~8/13 処理サイクル:1日おき

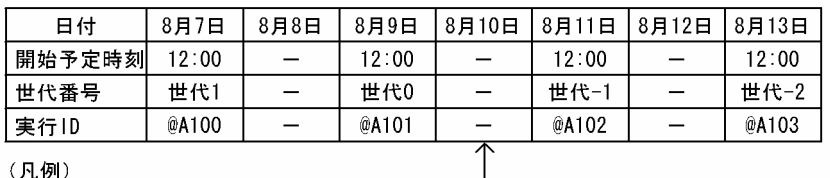

ー:実行予定なし

このスケジュールルールに、8/10の実行予定 を追加した場合、次のようになります。

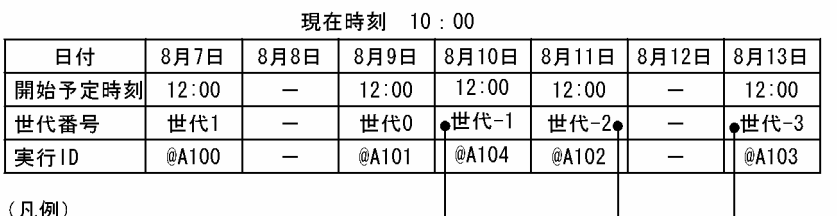

ー:実行予定なし

世代番号が、それぞれ一つずつ 繰り上がります。

確定実行登録された世代 (@A104) は. 世代 (@A101) と世代 (@A102) の 開始予定時刻の間なので、世代番号は 世代-1になります。

8/9 の 10:00 を現在日時としています。この場合に 8/10 に世代を追加すると,8/9 の世代番号が世代 0 であるため,追加した 8/10 の世代番号は世代-1 になります。したがって,追加前には世代-1 だった 8/11 の世代番号は世代-2,8/13 の世代番号は世代-3 になります。ただし、実行 ID は固定のままであるため, 変更はありません。また、実行 ID は実行予定の生成順(スケジュールの確定順)に割り振られるため. 追加した 8/10 の実行 ID には、新たな実行 ID (例の場合は@A104) が割り振られます。

なお,計画一時変更や実行予定の追加などで複数の世代の開始予定時刻が重複した場合は,あとから変更 したことによって同じ開始予定時刻となった世代が後続の世代になります。プランニンググループ配下の ルートジョブネットも同様です。

同一の開始予定時刻に計画一時変更した場合の世代番号について,次の図に示します。

### 図 4‒12 同一の開始予定時刻に計画一時変更した場合の世代番号

確定登録期間: 8/7~8/13 処理サイクル:毎日実行

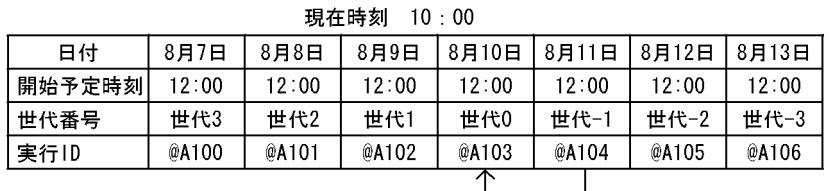

8/11の世代 (@A104) の開始予定日時を8/10の 12:00に指定し、「次回予定移動」を選択して 計画一時変更すると、次のようになります。

現在時刻 10:00

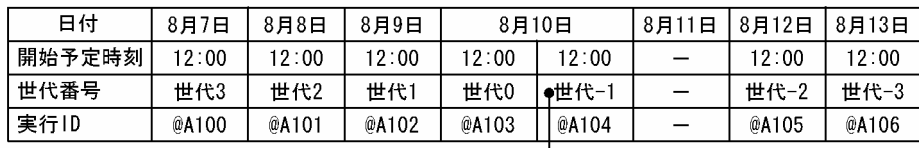

(凡例)

ー:実行予定なし

8/10の世代 (@A103) の開始予定時刻と重複して いるので、計画一時変更した8/11の世代 (@A104) が8/10の世代 (@A103) の後続の世代になります。

この例では,8/11 の 12:00 という実行予定を 8/10 に移動したために同じ開始予定時刻の世代が重複し たため、あとから変更した世代(8/11の予定を変更した分)が後続の世代になります。実際に実行される のは 1 回だけです。

# 4.2.3 ジョブネットの保存世代数の管理

ジョブネットの保存世代数と保存世代数の管理について説明します。

# (1) 保存世代数とは

保存世代数とは,ジョブネットの実行結果として保存される世代数のことです。

ジョブネットを実行登録すると世代が作成されますが,そのうち実行した実績がある世代(実行中の世代 や実行を終了した世代)を幾つ保存しておくかを保存世代数として設定できます。

保存世代数は,ルートジョブネットに設定します。保存世代数を設定すると,設定した世代分(回数分) の実行結果を IP1/AIS3 - View の「デイリースケジュール]ウィンドウと「マンスリースケジュール] ウィンドウ. Web GUI の「マンスリースケジュール]画面とユニット情報の取得 API. およびajsshow コマンドで確認できます。ajsshow コマンドの詳細については、マニュアル「IP1/Automatic Job Management System 3 コマンドリファレンス 3. 通常の運用で使用するコマンド ajsshow」を参照し てください。

保存世代数は、1から 99 まで設定できます※。データベースには「保存世代数\*登録ユニット数」に比例 してデータが保存されるため,設定した保存世代数に応じて,登録解除などデータベースにアクセスする すべての操作に掛かる負荷が大きくなります。保存世代数を大きくする場合は,システム性能への影響を 十分配慮した上で設定してください。ユニット数が多いジョブネットの場合は,保存世代数に 10 より小 さい値を設定することを推奨します。また,保存された世代のうち不要なものは,そのつど日付指定で登 録解除して削除してください。ジョブネットの登録解除については,[「4.5.1 ジョブネットの登録を解除す](#page-183-0) [る](#page-183-0)」を参照してください。

注※

スケジューラーサービスの環境設定パラメーターMAXSAVEGEN による保存世代数の拡張機能もあります が,拡張する場合には注意が必要です。環境設定パラメーターMAXSAVEGEN については,マニュアル 「JP1/Automatic Job Management System 3 構築ガイド 20.4 スケジューラーサービス環境設定」 を参照してください。

# (2) 保存世代数の管理とは

保存される世代は,設定した保存世代数を超えないように管理されます。これを保存世代数の管理といい ます。

保存世代数の管理は,次回予定の実行開始時など管理対象の世代が新たに増えるタイミングで処理され, 管理対象の世代が設定した保存世代数を超える場合は,過去の実行結果から自動的に削除されます。

保存世代の管理対象となる世代と,処理のタイミングについて次の図に示します。

#### 図 4‒13 保存世代の管理対象となる世代と処理のタイミング

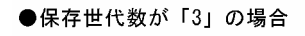

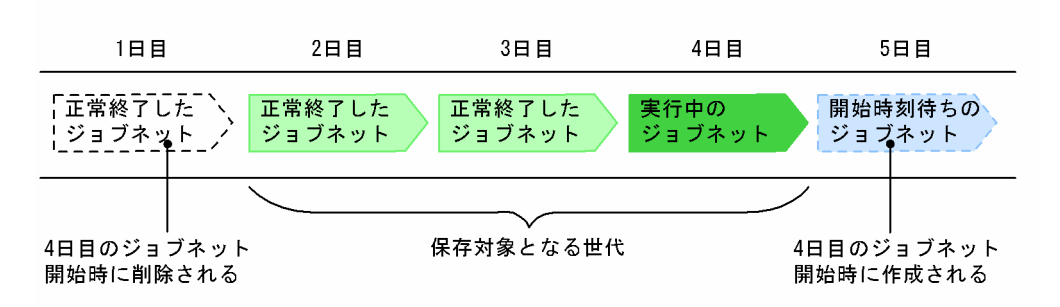

この例では、保存世代数が「3」と設定されているため,「正常終了」状態の世代と「実行中」状態の世代 を合わせて世代数が 3 になるように管理されます。そのため,4 日目にジョブネットが実行開始されると き,1 日目に実行された世代が削除され,保存されている世代数の合計が 3 になるように保たれます。た だし,管理対象の世代に「実行中」状態など終了状態ではない世代がある状態では,保存世代数を超えて も削除されないため、実行結果が保存世代数より多く残されることがあります。この場合は、次に保存世 代数管理の処理がされるときに,保存世代数を超過した分の世代がまとめて削除されます。

保存世代数を超えて保存された場合の例を,次の図に示します。

### <span id="page-160-0"></span>図 4-14 保存世代数を超えて保存された場合の保存世代数管理(再実行時)

●保存世代数が「2」の場合(多重起動を「可能」に設定している場合)

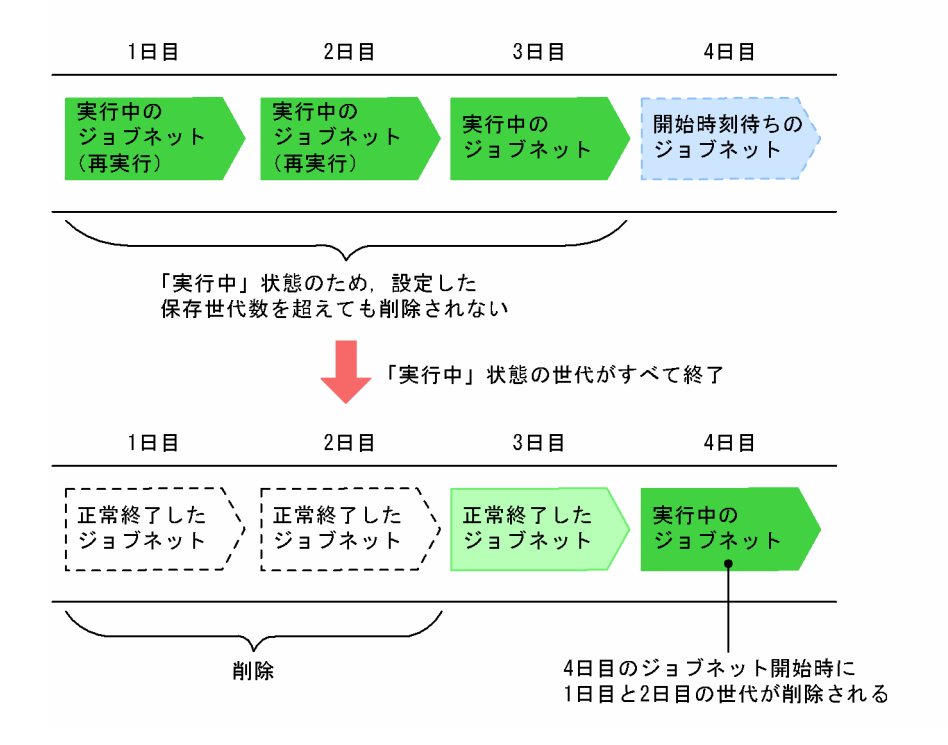

この例では、保存世代数が「2」と設定されていますが、世代が「実行中」状態の間は保存世代数を超えて も削除されません。次の実行予定世代が実行を開始すると保存世代数管理の処理がされ,実行を開始した 世代を含めて保存世代数「2」を超えた世代が,古いものから順に削除されます。

# (3) 起動条件付きジョブネットの保存世代数管理の例

起動条件付きジョブネットの保存世代数の管理方法には,次の二つがあります。

#### • 一括管理方式

監視世代と実行世代を合わせた世代数が,設定した保存世代数を超えないように管理します。起動条件 を設定していないジョブネットと同様の方式で保存世代数を管理します。

#### • 個別管理方式

監視世代と実行世代それぞれの世代数が,設定した保存世代数を超えないように管理します。 バージョン 8 以前では個別管理方式で保存世代数を管理しています。

一括管理方式と個別管理方式の保存世代数の考え方を次の図に示します。

どちらの場合も管理対象の世代が新たに増えるタイミング(起動条件の監視開始時および起動条件の成立 によって次の実行世代が作成されるタイミング)で保存世代数管理の処理がされます。

### 図 4‒15 一括管理方式と個別管理方式の保存世代数の考え方

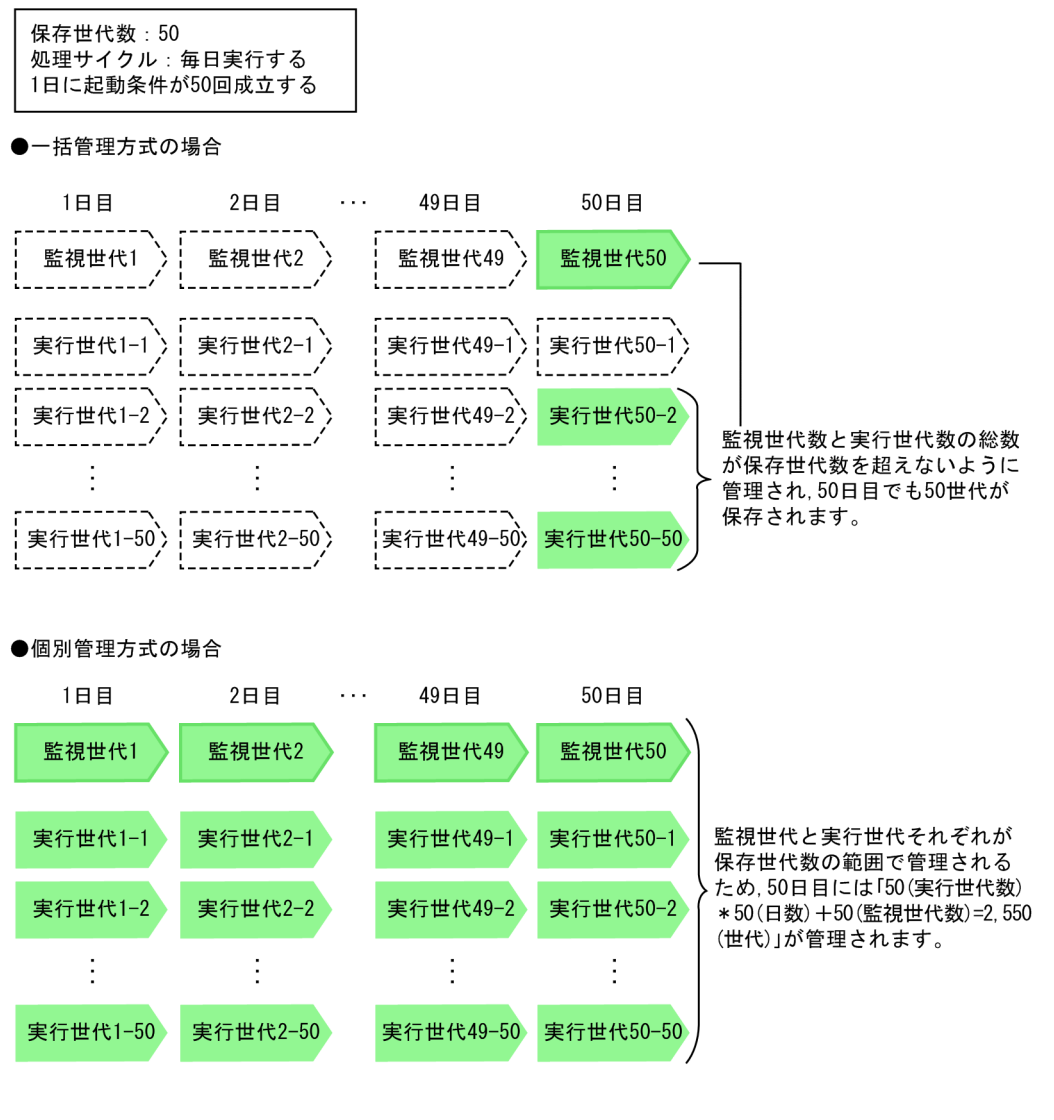

(凡例)

----------<br>- ニ コン: 保存世代数の管理で削除された世代

一括管理方式では,監視世代数と実行世代数の総和が設定した保存世代数を超えないように管理されるた め,この例のように保存世代数が「50」で,1 日に 50 回起動条件が成立するジョブネットを 50 日間実行 した場合,1 日目でも 50 日目でも保存される世代数は 50 です。

一方,個別管理方式では,監視世代と実行世代それぞれが保存世代数の範囲内で保存されていくため,実 際に保存される世代の数は、保存世代数として設定した値よりも大きくなります。そのため、1日に 50 回 起動条件が成立するジョブネットを 50 日間実行した場合,2,550 世代が保存されることになります。

#### 補足事項

バージョン 8 までは個別管理方式で保存世代数を管理していましたが、バージョン 9 以降は一括管理 方式で保存世代数を管理するように変更しています。

保存世代数を「10」以上にする場合は,一括管理方式で運用することを推奨します。

保存世代数を超えたときの処理について,管理方式ごとに説明します。

## (a) 一括管理方式による保存世代数の管理

一括管理方式の場合,保存された世代数が設定した保存世代数を超えると,古い実行世代から順に削除さ れます。監視世代については,その監視世代の最後の実行世代が削除されるときに同時に削除されます。

なお,一括管理方式で運用する場合は保存世代数を「2」以上にしてください。例えば,少なくとも監視世 代を1世代、実行世代を2世代保存したい場合は、保存世代数を「3」以上にする必要があります。

保存世代数を「2」,起動条件の有効範囲を「4 回」とした場合の一括管理方式での処理例を次の図に示し ます。

図 4‒16 一括管理方式での処理(保存世代数「2」,起動条件の有効範囲「4 回」とした場合)

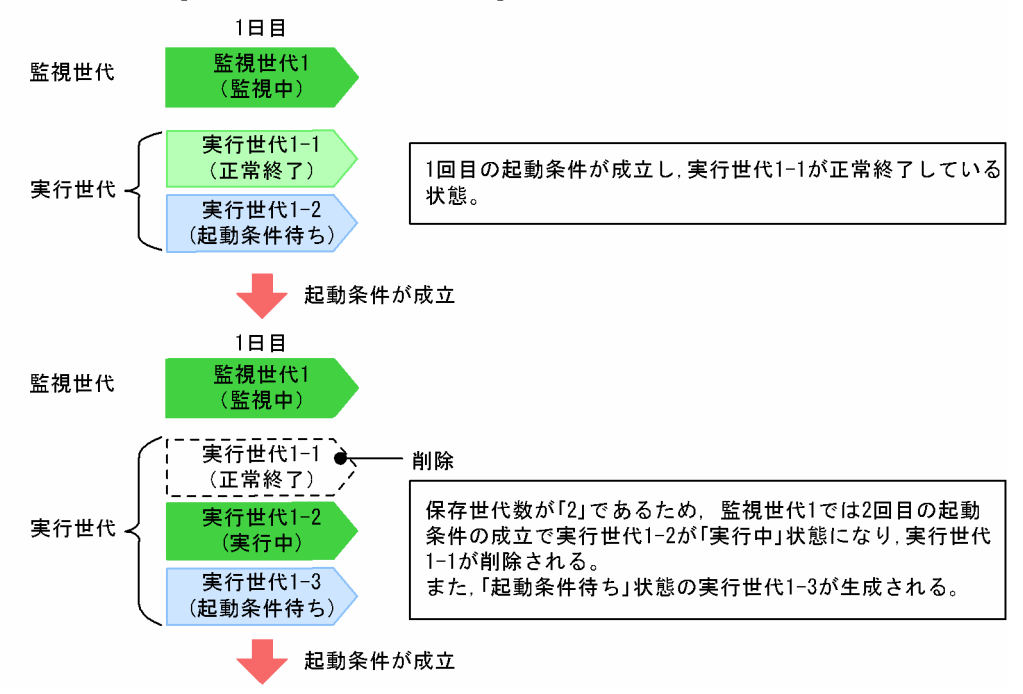

●保存世代数が「2」,起動条件の有効範囲が「4回」と設定している場合

<span id="page-163-0"></span>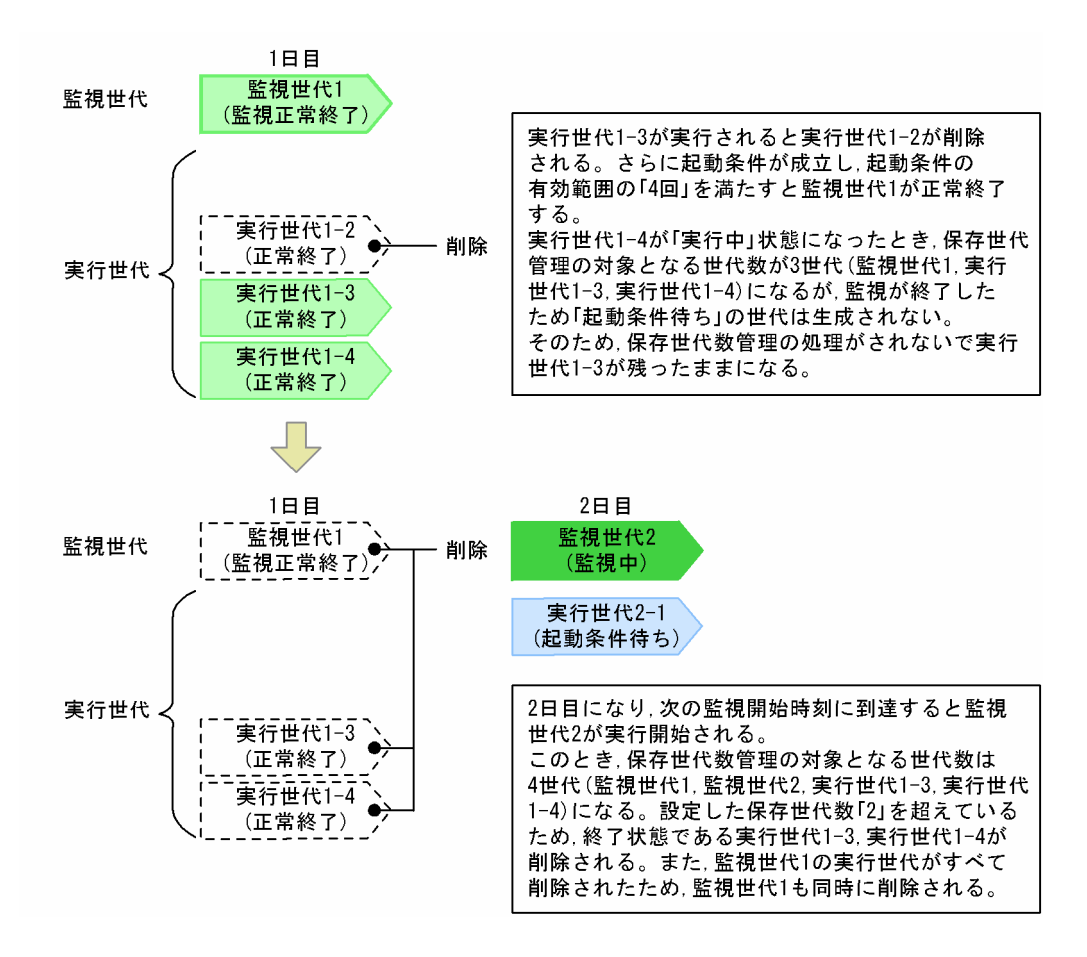

## (b) 個別管理方式による保存世代数の管理

個別管理方式では,監視世代と実行世代それぞれが保存世代数の範囲内で保存されていくため,実際に保 存される世代の数は,保存世代数として設定した値よりも大きくなります。そのため,起動条件の成立に よって実行される回数を考慮した上で保存世代数を設定する必要があります。バージョン 8 以前の JP1/ AJS2 からバージョンアップインストールした場合は、個別管理方式で保存世代数が管理されます。起動条 件付きジョブネットを運用する場合は,一括管理方式に変更することを検討してください。

また. 起動条件付きジョブネットの保存世代数を増やす場合には. 「(4) バージョン 8 以前の IP1/AIS2 か [らバージョンアップインストールした場合の注意事項](#page-166-0)」についても参照してください。

保存世代数を「2」,起動条件の有効範囲を「4 回」とした場合の個別管理方式の例を次に示します。

- 1 日目に実行世代数が保存世代数を超える場合
	- 1 日目に実行世代数が保存世代数を超える場合の例を次に示します。

## 図 4-17 個別管理方式での管理例(保存世代数「2」,起動条件の有効範囲「4回」とし,1 日目に保存世代数を超える場合)

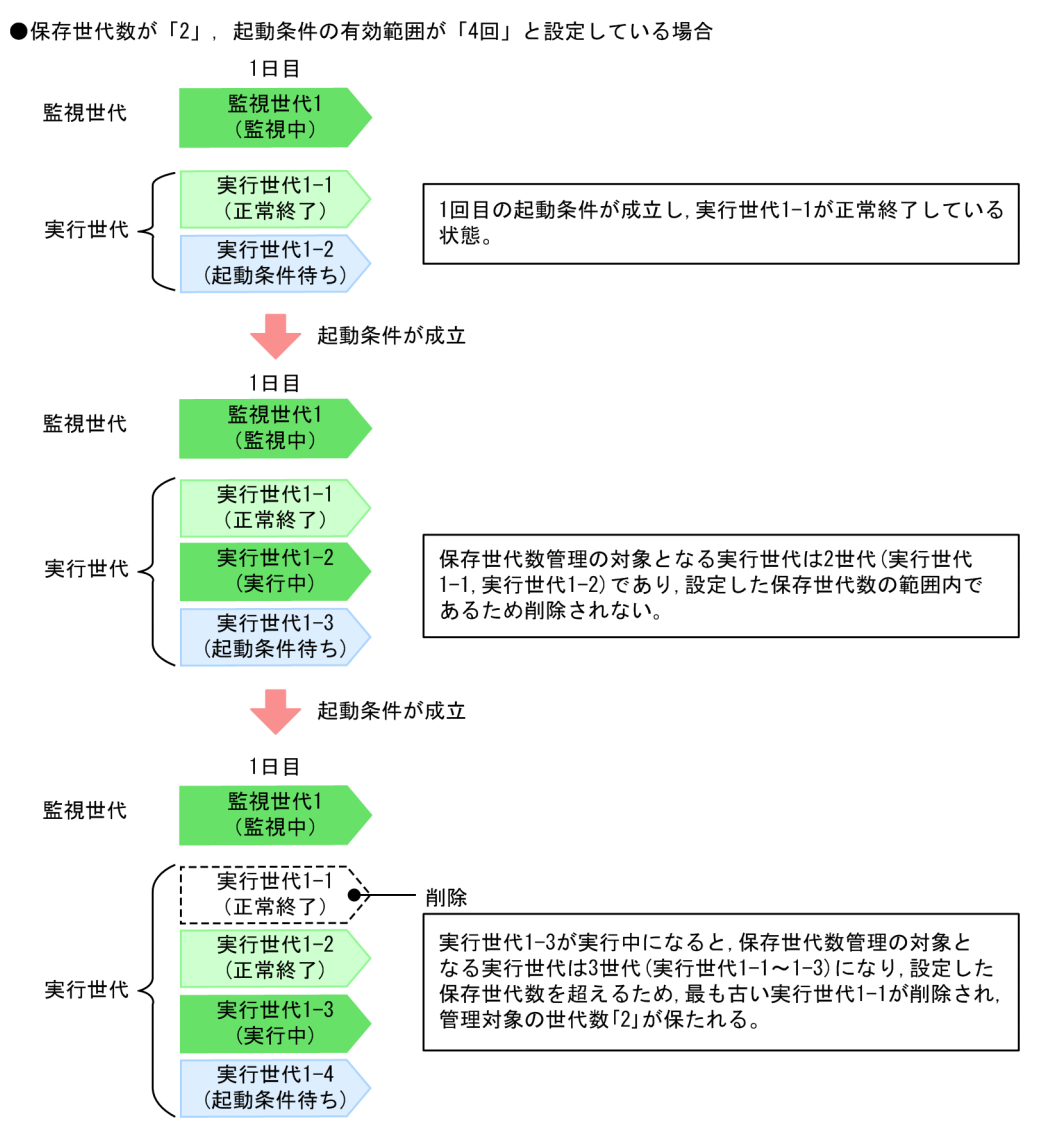

### • 2 日目以降に実行世代数が保存世代数を超える場合

2 日目以降に実行世代数が保存世代数を超える場合の例を次に示します。

## 図 4-18 個別管理方式での管理例(保存世代数「2」,起動条件の有効範囲「4回」とし, 2 日目以降に保存世代数を超える場合)

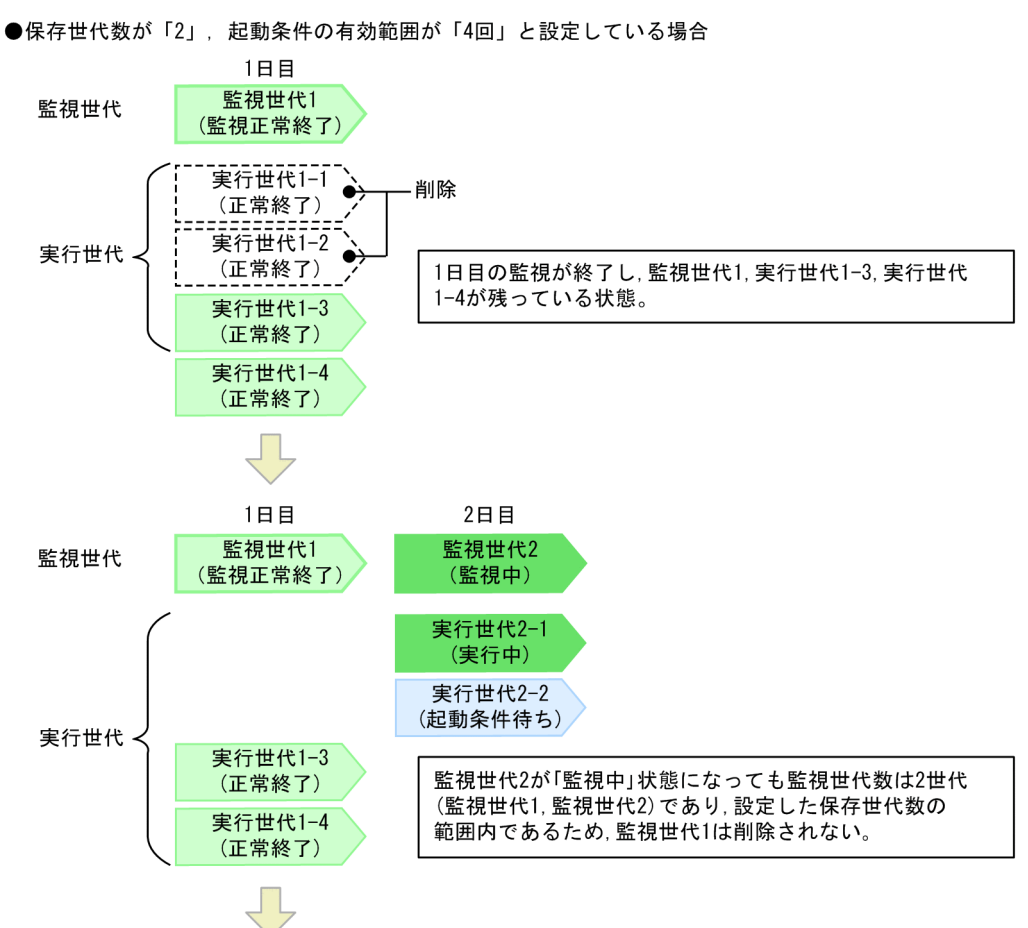

<span id="page-166-0"></span>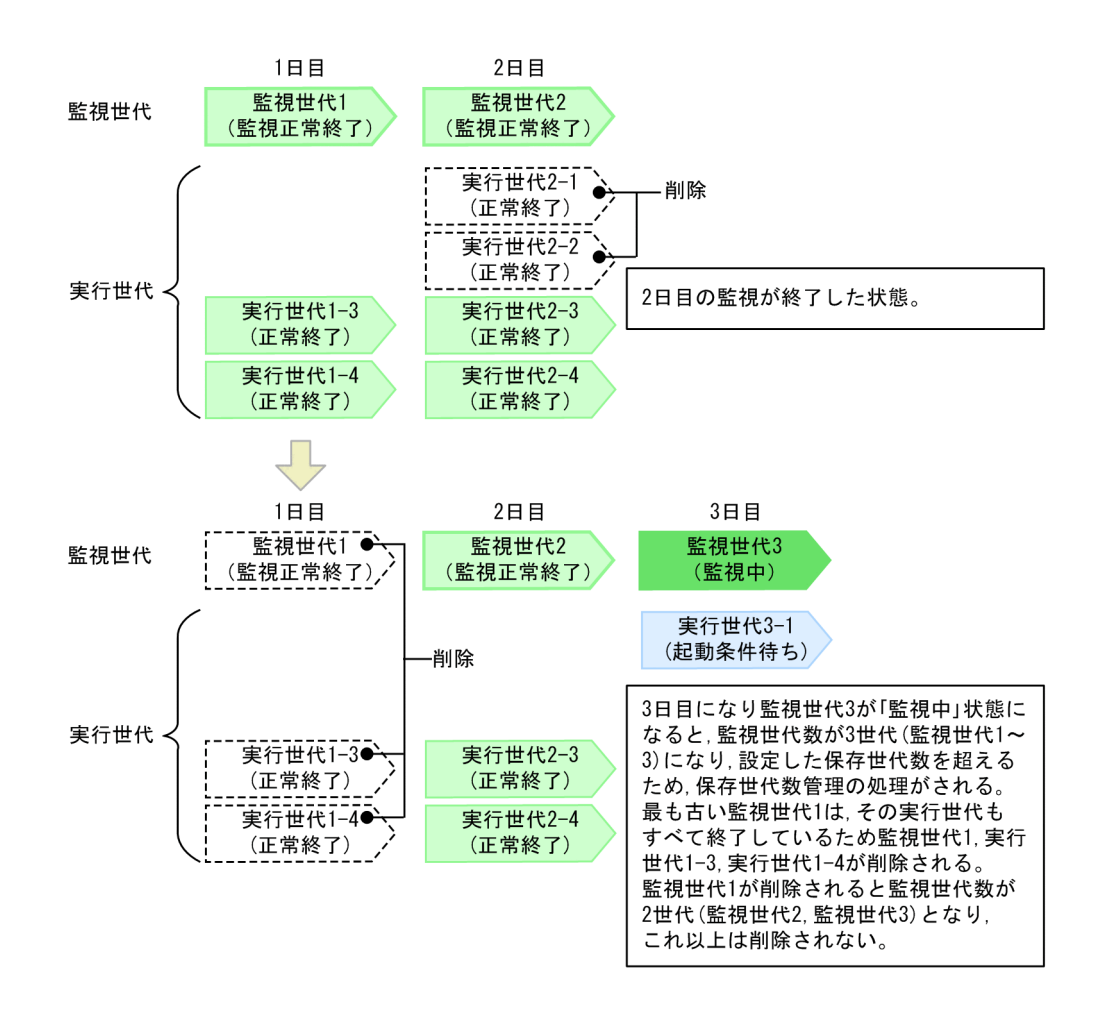

# (4) バージョン 8 以前の JP1/AJS2 からバージョンアップインストールした 場合の注意事項

バージョン 8 以前の JP1/AJS2 からバージョンアップインストールした場合は、保存世代数の管理方式が 個別管理方式になっています。起動条件付きジョブネットを運用する場合は,一括管理方式に変更するこ とを検討してください。

### (a) 個別管理方式から一括管理方式に変更する

起動条件付きジョブネットの保存世代数管理の方式は,環境設定パラメーターSAVEGENTYPE の値を jajs config コマンドで設定することで変更できます。環境設定パラメーターの詳細については、マニュ アル「JP1/Automatic Job Management System 3 構築ガイド 20.4 スケジューラーサービス環境設 定」を参照してください。

個別管理方式から一括管理方式に変更すると,個別管理方式で保存されていた世代から一括管理方式で保 存される世代を差し引いた分の世代がスケジューラーサービス起動時に削除されます。この削除に掛かる 時間(秒)は、登録済みルートジョブネットすべてに対して「設定した保存世代数\*設定した保存世代数 を算出した結果の総和に比例します。また,削除に掛かる時間は,使用しているハードウェアなどによっ ても変わります。削除に掛かる時間が運用に影響を与えると考えられる場合は,方式を変更する前に,不 要な世代を手動で削除してください。あらかじめ削除しておくことで,スケジューラーサービス起動時に 掛かる時間を短縮できます。

なお,世代は登録解除時にも削除されますが,登録解除や保存世代数管理による世代削除処理方式が「同 期型」である場合は「非同期型」にすることで世代の削除に掛かる時間を短縮できます。JP1/AJS3 09-00 以降または JP1/AJS2 08-00 以降を新規インストールした場合は,世代削除の方式がデフォルトで「非同 期型」が設定されますが,バージョンアップインストールの場合は「同期型」が設定されることがありま す。環境設定パラメーターBACKGROUNDLEAVE の設定値を確認し,「no」(同期型)が設定されている,また は環境設定パラメーターBACKGROUNDLEAVE が設定されていない場合は、非同期型に変更することを推奨し ます。

世代削除処理方式の変更については,マニュアル「JP1/Automatic Job Management System 3 構築ガ イド 6.1.7 登録解除や保存世代数管理による世代削除処理方式の変更」(Windows の場合)またはマニュ アル「JP1/Automatic Job Management System 3 構築ガイド 15.1.7 登録解除や保存世代数管理によ る世代削除処理方式の変更」(UNIX の場合)を参照してください。

## (b) 個別管理方式のまま運用する

個別管理方式のまま運用する場合は、バージョン 8 以前の JP1/AJS2 と同様に、次に示す注意事項があり ます。

個別管理方式では,「[\(3\)\(b\) 個別管理方式による保存世代数の管理」](#page-163-0)でも述べたように監視世代と実行世代 それぞれが設定した保存世代数で管理され、「保存世代数\*(保存世代数+ 1)」分の世代が保存されます。 そのため,設定した保存世代数に応じて登録解除などデータベースにアクセスするすべての操作に掛かる 負荷が大きくなります。システム性能への影響を十分配慮した上で保存世代数を設定してください。保存 世代数と性能の関係については,マニュアル「JP1/Automatic Job Management System 3 設計ガイド (業務設計編) 7.2 保存世代数と性能との関係」を参照してください。

個別管理方式で起動条件付きジョブネットを運用する場合,10 より小さい値を設定し,ajsshow コマンド で随時実行結果を保存することを推奨します。ajsshow コマンドの詳細については、マニュアル「JP1/ Automatic Job Management System 3 コマンドリファレンス 3. 通常の運用で使用するコマンド ajsshow」を参照してください。

また,実行登録済みであるジョブネットの保存世代数を現在の設定値より小さい値に変更する場合にも注 意が必要です。保存世代数を現在の設定値より小さくした場合,設定を変更したあとに次回予定が監視中 になって保存されている監視世代の数が設定した保存世代数を超えると、「(変更前の保存世代数−変更後 の保存世代数) \* (変更前の保存世代数+ 1)」分の世代が一度に削除されます。そのため、保存世代数に 大きな値を設定し,保存世代数の分だけ監視世代と実行世代が保存されている場合に,保存世代数の値を 大幅に小さくすると一度に削除される世代数が多くなり,運用に影響が及びます。

保存世代数を小さい値に変更した場合の世代の削除例を次の図に示します。

### 図 4-19 保存世代数を小さい値に変更した場合の世代の削除例

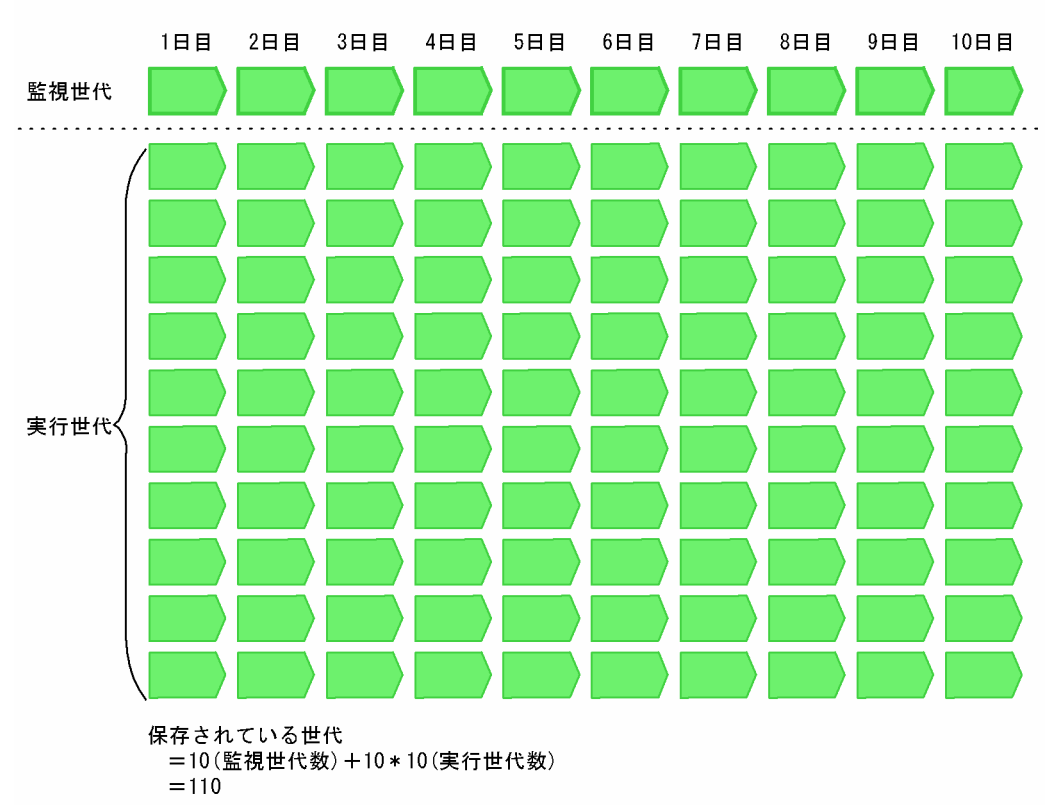

●保存世代数を「10」とし,10世代分が保存された状態

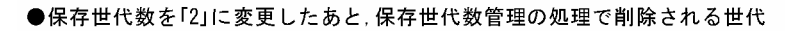

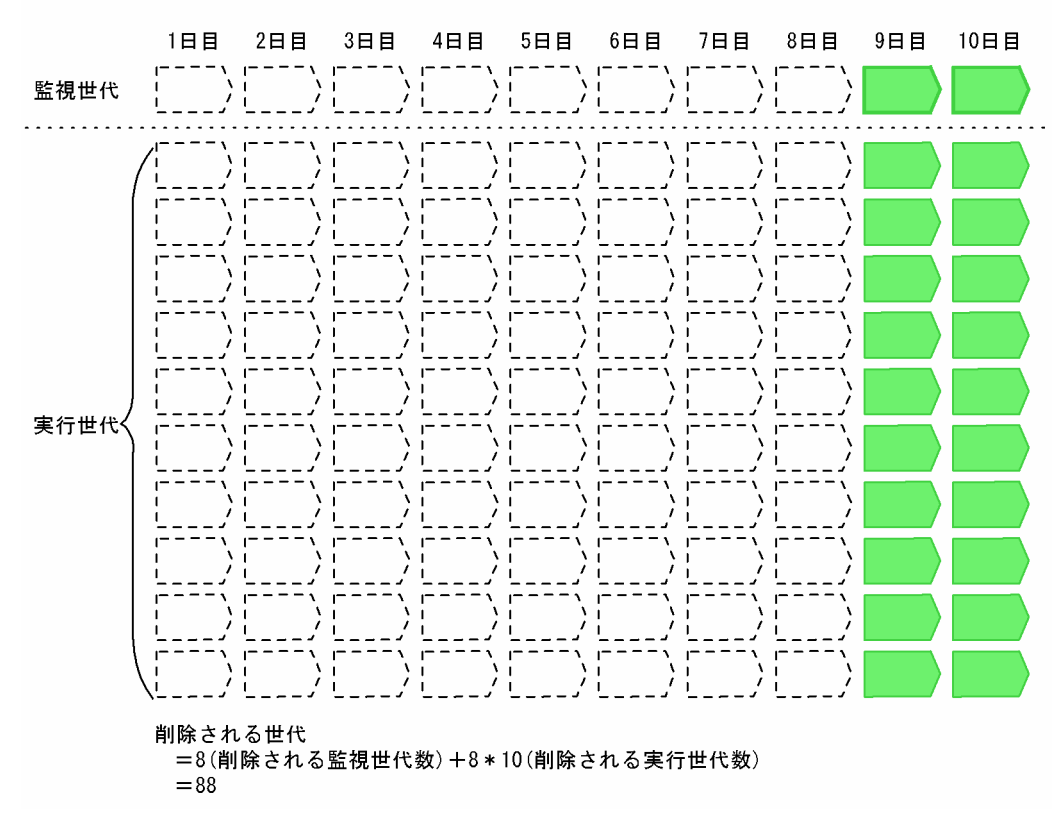

例えば、この例のように保存世代数を「10」としていて10世代分(110世代)が保存されている状態か ら保存世代数を「2」に変更した場合,一度に削除される世代数は「88」となります。

個別管理方式のまま運用する場合は,これらのことを十分考慮してください。

# 4.3 実行登録情報の確認

ジョブネットの実行登録情報は, JP1/AJS3 - View の [JP1/AJS3 - View] ウィンドウ (メイン画面) お よび Web GUI の「リスト]画面で確認できます。「IP1/AIS3 - View] ウィンドウ(メイン画面)で実 行登録情報を確認するには,機能メニューの[実行登録]を選択してください。リストエリアおよび詳細 情報エリアに,ユニットの実行登録情報を表示できるようになります。

詳細情報エリアには、リストエリアで選択したジョブネットの [実行登録] ダイアログボックスでの設定 内容が一覧で表示されます。ただし、保存世代数管理や登録解除などで世代が削除された場合は、実行登 録情報は表示されません。

詳細情報エリアに表示される実行登録情報と保存世代数管理の関係を次の図に示します。

#### 図 4‒20 詳細情報エリアに表示される実行登録情報と保存世代数管理の関係

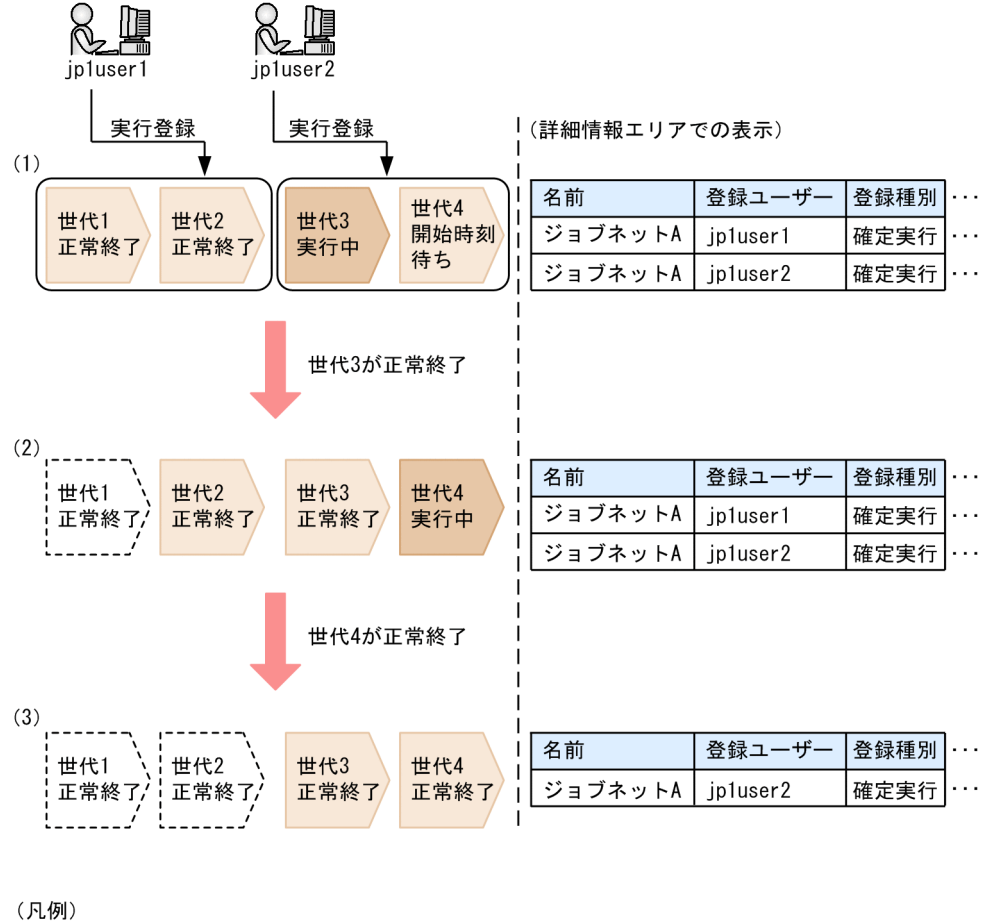

●保存世代数が2の場合

: 保存世代数管理によって削除された世代

この図は、保存世代数が2のジョブネットA に対して jp1user1 と jp1user2 が実行登録し、世代1~世代 4が作成された場合の表示例です。jp1user1 は世代 1 および世代 2 を実行登録し、jp1user2 は世代 3 お よび世代 4 をそれぞれ実行登録しています。

まず、世代3が実行中のとき(1), jp1user1 および jp1user2 の実行登録によって作成されたすべての世 代があるため、jpluser1 および jpluser2 の操作内容が実行登録情報としてすべて表示されます。世代 3 が正常終了すると、jp1user1 が実行登録した世代のうち世代 1 が保存世代数管理によって削除されます (2)。このとき, jp1user1 が実行登録した世代 2 が残っているため, jp1user1 の操作内容は表示されま す。世代4が正常終了すると、世代2が削除されます(3)。このとき、jpluserl が実行登録した世代が すべて削除されたため、jp1user1 の操作内容は表示されなくなります。

登録解除や実行中止の操作をした場合も,保存世代数管理による削除の場合と同様に表示されます。

なお,同一日時(秒単位)に同一 JP1 ユーザーが複数の JP1/AJS3 - View から実行登録した場合, それぞ れの実行登録情報は一つと見なされ,詳細情報エリアには 1 行で表示されます。

# 4.4 実行予定の確認

この節では、実行登録したジョブネットのスケジュール確認と、スケジュールのシミュレーションについ て説明します。

# 4.4.1 スケジュールの確認

実行登録したジョブネットのスケジュールは,次の JP1/AJS3 - View の画面で確認できます。

- •「デイリースケジュール]ウィンドウ(階層表示・全ジョブ表示)
- [マンスリースケジュール] ウィンドウ

それぞれの画面でのスケジュール確認について紹介します。なお、画面操作の詳細については、マニュア ル「JP1/Automatic Job Management System 3 操作ガイド」を参照してください。

また、Web GUIの [マンスリースケジュール]画面でも確認できます。[マンスリースケジュール]画面 の詳細については,マニュアル「JP1/Automatic Job Management System 3 操作ガイド 付録 A.7 [マ ンスリースケジュール]画面」を参照してください。

# (1) 「デイリースケジュール]ウィンドウでの確認

[デイリースケジュール]ウィンドウでは,ジョブネットやジョブの 1 日のスケジュールを実行状態や実行 結果とともに日単位で確認できます。

[デイリースケジュール(階層表示)]ウィンドウを,次の図に示します。

## 図 4-21 「デイリースケジュール (階層表示)]ウィンドウ

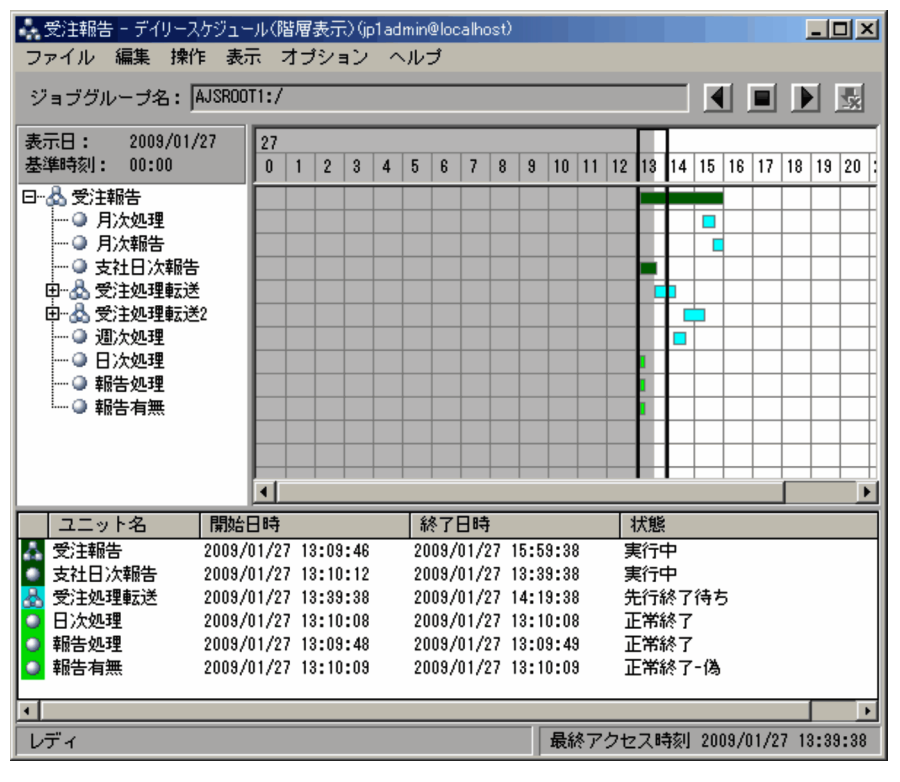

[デイリースケジュール(階層表示)]ウィンドウでは,1 時間ごとの時間軸が表示され,1 日のスケジュー ルや実行状況,実行結果を確認できます。各ユニットのスケジュールを表示するスケジュールエリアで灰 色の部分は過去,白色の部分は未来を表します。灰色の部分にあるユニットのスケジュールを選択すると 実行結果または実行状況の詳細情報を,白色の部分にあるユニットのスケジュールを選択すると実行予定 の詳細情報を、実行結果リストで確認できます。ただし、実行 ID のない世代は表示されません。

また,実行結果リストに表示される各ユニットの実行予定には,ユニットごとの開始日時と終了日時が表 示されます。ここに表示される開始日時と終了日時については,「[4.4.2\(2\) 実行シミュレーション](#page-178-0)」を参照 してください。

なお,スケジュールエリア上のスケジュールまたは実行結果リストのユニットをダブルクリックすると, ユニットの詳細スケジュールを確認できます。

[詳細スケジュール] ダイアログボックスを、次の図に示します。

## <span id="page-174-0"></span>図 4-22 「詳細スケジュール]ダイアログボックス

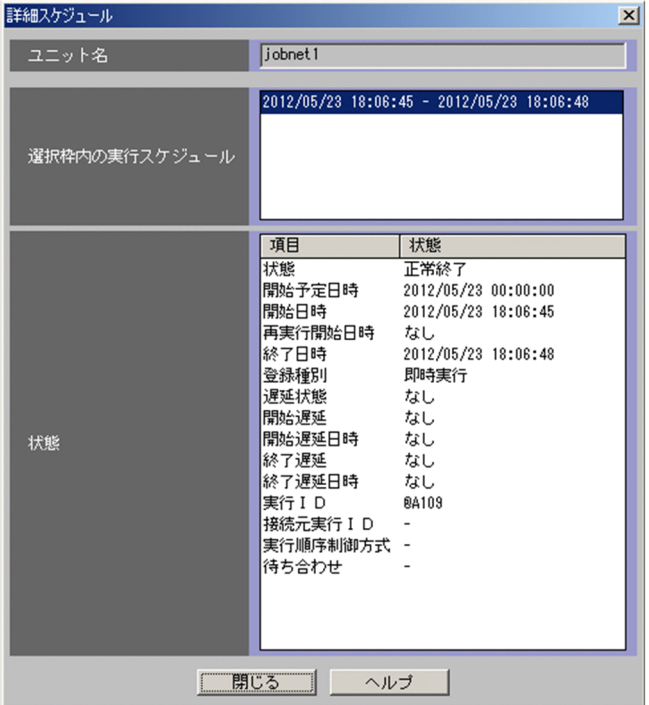

# (2) [マンスリースケジュール] ウィンドウでの確認

「マンスリースケジュール」ウィンドウでは、ジョブネットやジョブの1か月間の実行スケジュールを、実 行状態や実行結果とともに月単位で確認できます。また,実行登録していないジョブネットやジョブの実 行予定を表示させてスケジュール情報の定義を確認することもできます。

[マンスリースケジュール]ウィンドウを、次の図に示します。

## 図 4-23 「マンスリースケジュール]ウィンドウ

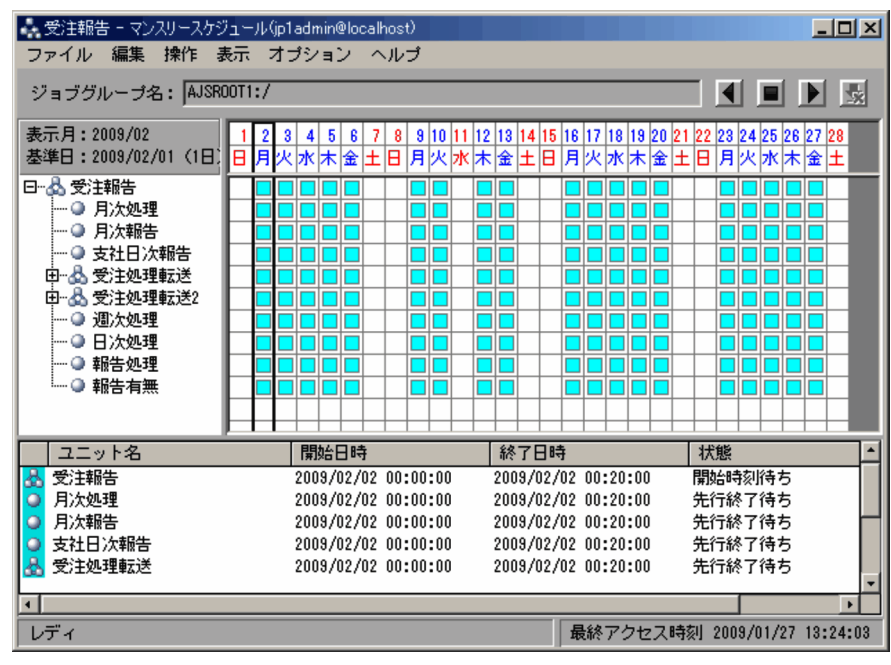

「マンスリースケジュール」ウィンドウでは、1か月間の日付と曜日が時間軸で表示され、各ユニットの1 か月間のスケジュールや実行予定や実行状況を確認できます。各ユニットのスケジュールを表示するスケ ジュールエリアで灰色の部分は過去,白色の部分は未来を表します。

なお,スケジュールエリア上のスケジュールまたは実行結果リストのユニットをダブルクリックすると, ユニットの詳細スケジュールを確認できます。「詳細スケジュール】ダイアログボックスは、[図 4-22](#page-174-0) を参 照してください。

次に,実行登録する前と後それぞれの実行予定の表示について説明します。

#### (a) 実行登録前の実行予定の表示

実行登録していないユニットの実行予定は、△(三角)で表示されます。ただし、実行登録していないユ ニットの実行予定は,デフォルトでは表示されません。表示方法については,マニュアル「JP1/Automatic Job Management System 3 操作ガイド 6.4 定義したスケジュールの確認」を参照してください。

なお,実行登録していないユニットの実行予定を表示する場合,デフォルトでは実行結果リストに詳細情 報は表示されません。表示方法については,マニュアル「JP1/Automatic Job Management System 3 操作ガイド 11.9.8 未登録ユニットの実行予定を実行結果リストに表示する」を参照してください。

実行結果リストに詳細情報を表示しているときは、ユニットごとの開始日時が表示されます。ただし、実 行登録していないユニットの開始日時は,先行・後続,または上位・下位ユニットの順序性を考慮しない で算出するので,スケジュール情報の定義がそのまま表示されます。

#### (b) 実行登録後の実行予定の表示

計画実行登録,または未来世代数指定による確定実行登録でスケジュール確定していない実行予定(擬似 予定)については,□(四角)で表示されます。期間指定による確定実行登録でスケジュール確定された 実行予定、または未来世代数指定による確定実行登録で指定した世代数分の実行予定は○(丸)で表示さ れます。

スケジュールエリアの灰色の部分にあるユニットのスケジュールを選択すると実行結果または実行状況の 詳細情報を、白色の部分にあるユニットのスケジュールを選択すると実行予定の詳細情報を、実行結果リ ストで確認できます。ただし、実行 ID のない世代は表示されません。

実行結果リストに表示される各ユニットの実行予定には,ユニットごとの開始日時と終了日時が表示され ます。ここに表示される開始日時と終了日時については,[「4.4.2\(2\) 実行シミュレーション](#page-178-0)」を参照してく ださい。

# 4.4.2 シミュレーション

JP1/AJS3 のスケジュールのシミュレーションには、次の二つがあります。

- スケジュールシミュレーション
- 実行シミュレーション

4. 業務の実行

<span id="page-176-0"></span>IP1/AIS3 - View の「デイリースケジュール]ウィンドウや「マンスリースケジュール]ウィンドウの実 行結果リスト. および Web GUI の「マンスリースケジュール]画面に表示される予実績情報は. スケ ジュールシミュレーションと実行シミュレーションによって算出されたスケジュールを表示しています。 また. ajsshow コマンドの-b. -e. -v. または-w オプションで出力される予実績情報も, スケジュールシ ミュレーションと実行シミュレーションによって算出されたスケジュールを出力します。ajsshow コマン ドの詳細については,マニュアル「JP1/Automatic Job Management System 3 コマンドリファレンス 3. 通常の運用で使用するコマンド ajsshow」を参照してください。

それぞれのシミュレーションについて説明します。

# (1) スケジュールシミュレーション

ジョブネットの実行登録によってスケジュール確定した実行予定は,IPl/AIS3 のデータベースに格納さ れます。

#### 計画実行登録の場合

実行登録後の,初回の実行予定だけデータベースに格納されます。以降はジョブネットの実行開始時に 次の実行予定世代が生成され,データベースに格納されます。

#### 期間指定による確定実行登録の場合

指定した期間内にある世代分だけ,データベースに格納されます。

#### 未来世代数指定による確定実行登録の場合

指定した世代分の実行予定が,データベースに格納されます。以降はジョブネットの世代が実行される たびに指定した世代数分の実行予定を保持するように次の実行予定世代が生成され,データベースに格 納されます。

このとき,計画実行登録の場合と,未来世代数指定による確定実行登録の場合には,スケジュール確定し ていない実行予定があります。これは,ジョブネットのスケジュール定義に基づいたシミュレーションに よって算出された仮のスケジュールです。これを擬似予定といいます。ジョブネットのスケジュール定義 に基づいて実行予定をシミュレートすることを,スケジュールシミュレーションといいます。

計画実行登録されたジョブネットのスケジュールシミュレーションの例を、次の図に示します。

#### 図 4‒24 計画実行登録されたジョブネットのスケジュールシミュレーション例

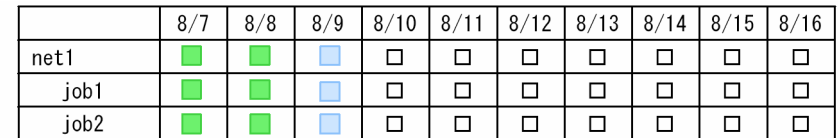

(凡例)

□: 正常終了 ■:次回実行予定

口:擬似予定

この例では,8/9 の次回実行予定がスケジュール確定されてデータベースに格納されたスケジュールで, 8/10 以降の実行予定がスケジュールシミュレーションによって生成された擬似予定となります。

ajsshow コマンドで実行する場合の例を次に示します。なお,コマンドを実行する時刻を,2009/08/09 08:00 とします。/Net の開始予定時刻は 12:00 とし,計画実行登録されているものとします。

(例)

ajsshow -i "start=%BB type=%ii %JJ" -b 2009/8/9 -e 2009/8/11 /Net

start=2009/08/09 12:00 type=計画登録 /Net start=2009/08/10 12:00 type=擬似予定 /Net start=2009/08/11 12:00 type=擬似予定 /Net

#### 擬似予定がスケジュールされない場合

擬似予定とは,スケジュールとして確定していない実行予定のことです。

計画実行登録では、ジョブネットの実行開始時に次回の実行予定が確定します。そのため、次のような 場合にジョブネットの次回実行予定が「開始時刻待ち」状態や「保留中」状態のまま実行されないで, 擬似予定として算出されていた時刻を過ぎると,擬似予定はスケジュールされません。

- JP1/AJS3 のサービス停止
- ジョブ,ジョブネットの保留

擬似予定がスケジュールされない例を,次の図に示します。

#### 図 4‒25 擬似予定がスケジュールされない例

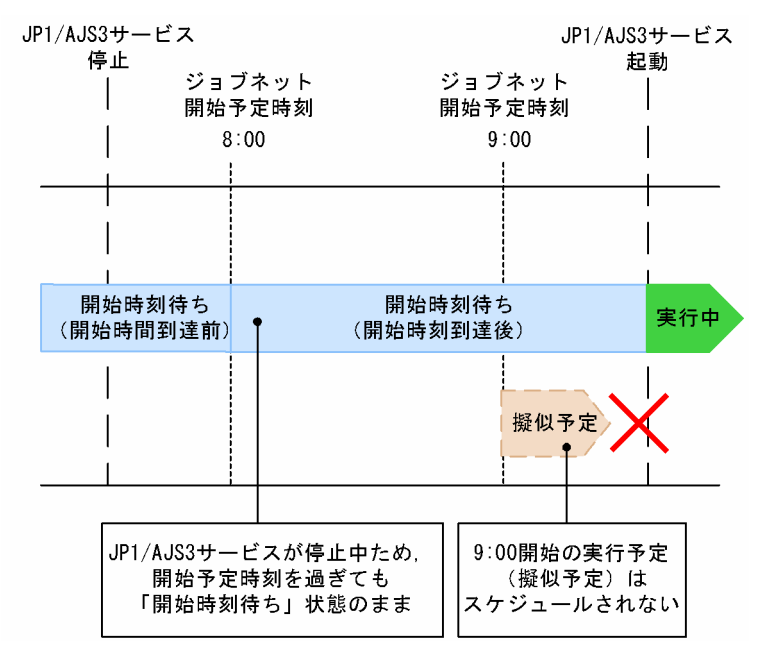

この例の場合, 8:00 に実行予定のジョブネットは, 8:00 の段階で JP1/AJS3 サービスが停止中のた め,JP1/AJS3 サービスが起動されるのを待ってから実行開始されます。

なお. 次の方法で IP1/AIS3 サービスを起動した場合にだけ, IP1/AIS3 サービス起動後のジョブが「実 行中」状態になります。

• ホットスタートした場合

<span id="page-178-0"></span>• スケジューラーサービスの起動より前に実行を予定していたジョブネットがスケジューラーサービ スの起動と同時に開始されるように設定し,ウォームスタートした場合

スケジューラーサービスの起動より前に実行を予定していたジョブネットがスケジューラーサービ スの起動と同時に開始されるように設定するには,環境設定パラメーターOVERSCHEDULE に「exec」 (デフォルト値)を指定します。「exec」以外を指定した場合は,「繰り越し未実行」状態になります。

9:00 の実行開始予定(擬似予定)は、8:00 にジョブネットが実行開始されればスケジュールが確定し ますが,9:00 を過ぎても実行されなければ,スケジュールされません。

擬似予定については,[「3.3.3\(2\) スケジューリング方式」](#page-106-0)および「[4.5.3\(4\) 擬似予定よりあとの日時に](#page-189-0) [変更する場合」](#page-189-0)もあわせて参照してください。

# (2) 実行シミュレーション

スケジュールシミュレーションとは別に,ジョブネットの開始予定時刻やジョブネットに定義されたジョ ブ同士の順序性などから,ジョブネットの開始時刻,終了時刻を算出するシミュレーションがあります。 これを実行シミュレーションといいます。

実行シミュレーションは,現在時刻,ジョブネットの開始予定時刻,実行状態,過去の実行時間,ユニッ トの順序性やユニットの種別など,さまざまな情報を基に,より実運用に近い形でジョブネットやジョブ の開始予定時刻,終了予定時刻をシミュレートします。まだ一度も実行されていないジョブネットの場合, JP1/AJS3 - View では[環境設定]ダイアログボックスの[初回実行時間]に設定されている時間(単 位:秒)をジョブネットの最初に定義されているジョブの実行所要時間として計算し,ジョブネットおよ びその下位のユニットの開始予定時刻や終了予定時刻をシミュレートします。Web GUI の場合は 1,200 (単位:秒),ajsshow コマンドの場合は 60(単位:秒)をジョブの実行所要時間として計算します。

なお,実行シミュレーションは、シミュレーションするかしないかを、JP1/AJS3 - View の場合は [環境 設定] ダイアログボックス, P1/AJS3 - Web Console の場合は [設定] ダイアログボックスで設定しま す。[環境設定]ダイアログボックスでの設定については,マニュアル「JP1/Automatic Job Management System 3 操作ガイド 12.3.42 [環境設定] ダイアログボックス」を参照してください。[設定] ダイア ログボックスについては,マニュアル「JP1/Automatic Job Management System 3 操作ガイド 付録 A.27 [設定] ダイアログボックス」を参照してください。ajsshow コマンドの場合は, [環境設定] ダイ アログボックスおよび[設定]ダイアログボックスの設定は関係しません。

シミュレーションしない場合は,ジョブネットのスケジュールルールに基づいて開始予定時刻が表示され, ジョブネットの終了予定時刻については「初回実行時間」を実行所要時間として算出します。ただし、そ の下位の個々のユニットはシミュレーションされないで、ジョブネットと同じ時刻が表示されます。シミュ レーションする場合としない場合の,開始予定時刻と終了予定時刻の違いを次の図に示します。

#### 図 4-26 実行シミュレーションの有無による開始予定時刻と終了予定時刻の違い

12:00に実行 シミュレーションの結果 Net シミュレーションを シミュレーションを 行わない 行う  $12:00 \sim 12:40$  $12:00 \sim 12:20$ Net  $J$ ob1  $12:00 \sim 12:20$  $12:00 \rightarrow 12:20$ Job1  $J$ ob $2$  $J$ ob $2$  $12:20 \sim 12:40$  $12:00 \sim 12:20$ 

この例では、JP1/AJS3 - View の [環境設定] ダイアログボックスの [初回実行時間] に「1,200 秒(デ フォルト)」が設定されているものとします。また,実行登録後にまだ一度もジョブネットが実行されてい ないものとします。

実行シミュレーションする場合は,Job1,Job2 の順にジョブが実行されるように定義されているため, Job1 の終了時刻が Job2 の開始時刻になります。個々のユニットは[初回実行時間]で所要時間(1,200 秒=20分)がシミュレートされるため,Job1 は 12:00〜12:20,Job2 は 12:20〜12:40 となります。し たがって、Job1、Job2 が定義されているジョブネット Net の実行時間は 12:00~12:40 になります。

シミュレーションしない場合は,ジョブネット Net は[初回実行時間]に設定されている値で終了時刻が 算出されますが、その下位に定義されている個々のユニットはシミュレーションされないため、ジョブネッ ト Net, Job1, Job2 はすべて 12:00~12:20 と表示されます。

ajsshow コマンドに-b および-e オプション,または-v および-w オプションを指定した場合,常に実行シ ミュレーションします。-B オプションまたは実行 ID を指定した場合,実行シミュレーションしません。 指定するオプションによる出力の違いを,次の図に示します。

図 4‒27 ajsshow コマンドに指定するオプションによる出力の違い

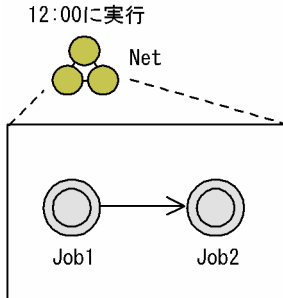

シミュレーションの結果

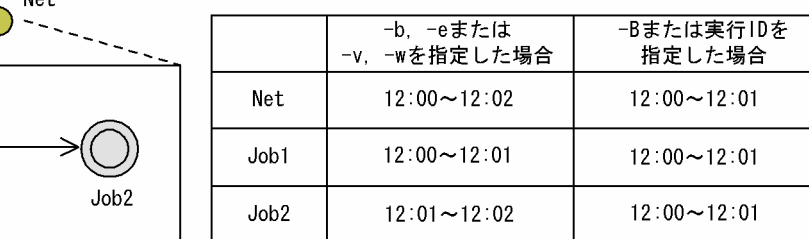

この例では,実行登録後にまだ一度もジョブネットが実行されていないものとします。ajsshow コマンド に-b および-e オプション, または-v および-w オプションを指定した場合, Job1, Job2 の順にジョブが 実行されるように定義されているため,Job1 の終了時刻が Job2 の開始時刻になります。個々のユニット の初回実行時間は所要時間 (60 秒=1 分) でシミュレートされるため, Job1 は 12:00~12:01, Job2 は 12:01∼12:02 となります。したがって, Job1, Job2 が定義されているジョブネット Net の実行時間は 12:00〜12:02 になります。

ajsshow コマンドの使用例を次に示します。コマンドを実行する時刻を 2009/08/09 08:00 とします。
(例 1)

ajsshow -i "start=%BB end=%OO %JJ" -b 2009/8/9 -e 2009/8/9 -R /Net start=2009/08/09 12:00 end=2009/08/09 12:02 /Net start=2009/08/09 12:00 end=2009/08/09 12:01 /Net/Job1 start=2009/08/09 12:01 end=2009/08/09 12:02 /Net/Job2

ajsshow コマンドに-B オプションまたは実行 ID を指定した場合は、ジョブネット Net の初回実行時間は 所要時間(60 秒=1 分)で終了時刻が算出されますが,その下位に定義されている個々のユニットはシミュ レーションされないため、ジョブネット Net. Job1, Job2 はすべて 12:00~12:01 と表示されます。

(例 2)

ajsshow -i "start=%BB end=%OO %JJ" -B 20090809001 -R /Net start=2009/08/09 12:00 end=2009/08/09 12:01 /Net start=2009/08/09 12:00 end=2009/08/09 12:01 /Net/Job1 start=2009/08/09 12:00 end=2009/08/09 12:01 /Net/Job2

補足事項

- 実行シミュレーションしている場合は,ジョブネットが「異常終了」または「異常検出実行中」状 態の場合,その後続ユニットは実行されないものとしてスケジュール表示されます。実行シミュレー ションしていない場合は,後続ユニットも実行されるものとしてスケジュール表示されます。
- スケジューリング方式(スケジュールスキップ、多重スケジュール)についての実行シミュレーショ ンはされません。
- 起動条件が設定されているジョブネットで,まだ生成されていない「起動条件待ち」世代について の実行シミュレーションはされません。
- 未登録ユニットについての実行シミュレーションはされません。詳細については,マニュアル「JP1/ Automatic Job Management System 3 操作ガイド 6.4 定義したスケジュールの確認」を参照し てください。
- ジョブネットコネクタを使用したジョブネットの場合,ジョブネットコネクタの実行シミュレーショ ンはそれ自身の統計情報を基にシミュレーションされます。統計情報は登録解除すると削除される ため,ジョブネットコネクタ側のルートジョブネットまたは接続先のジョブネットのどちらか一方 だけを登録解除した場合,そのあとの実行シミュレーションにずれが生じることがあります。

### 4.4.3 統計情報

シミュレーションは統計情報を基に実施されます。実行シミュレーションについては,「[4.4.2\(2\) 実行シ](#page-178-0) [ミュレーション](#page-178-0)」を参照してください。

# (1) 統計情報とシミュレーション

ユニットの実行時間は,ユニットが正常終了した実行時間の平均を基に算出されます。正常終了した実行 時間と回数の合計は,ルートジョブネットごとに統計情報として保持されます。

統計情報の管理について、次の図に示します。

#### 図 4‒28 統計情報の管理

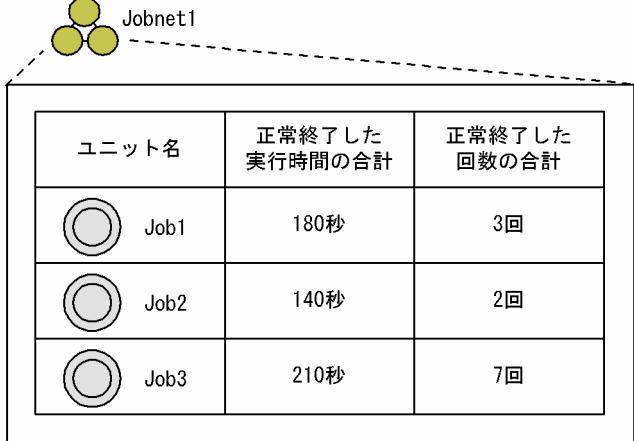

この統計情報を基に実行シミュレーションが実施されます。上記の図の場合, Jobnet1 の下の Job1, Job2, Job3 の平均実行時間は, それぞれ 60 秒, 70 秒, 30 秒になります。Job1, Job2, Job3 の順に実 行順序が関連づけられている場合, Job1 の開始予定時刻が 12:00:00 のときは, Job2, Job3 の開始予定 時刻は 12:01:00, 12:02:10 と表示されます。なお, 実行シミュレーションは, ルートジョブネット単位 で実施されます。

## (2) 統計情報の削除

統計情報は、ルートジョブネットを登録解除しないかぎり保持され、登録解除すると過去の統計情報も削 除されます。

### (3) 統計情報と保存世代数

統計情報と保存世代数には依存関係はありません。統計情報は、保存世代数を超えて削除された世代の結 果も保持します。シミュレーションはこの統計情報を基に算出します。

例えば,保存世代数を 1 としたルートジョブネット配下に一つのジョブがあり,そのジョブの実行結果が 次の場合,ジョブの 3 回の平均実行時間が 20 秒となるため,シミュレーションの結果は 20 秒になります。

1 回目:10 秒

2 回目:20 秒

3 回目:30 秒

なお,保存世代数については,「[4.2.3 ジョブネットの保存世代数の管理](#page-158-0)」を参照してください。

4. 業務の実行

# 4.5 実行登録したジョブネットに対する操作

実行登録したジョブネットに対して、スケジュールの変更や、実行中のジョブネットやジョブの中断、強 制終了などの操作ができます。

実行登録したジョブネットやジョブに対してできる処理を,次の表に示します。

### 表 4-3 実行登録したジョブネットやジョブに対してできる処理

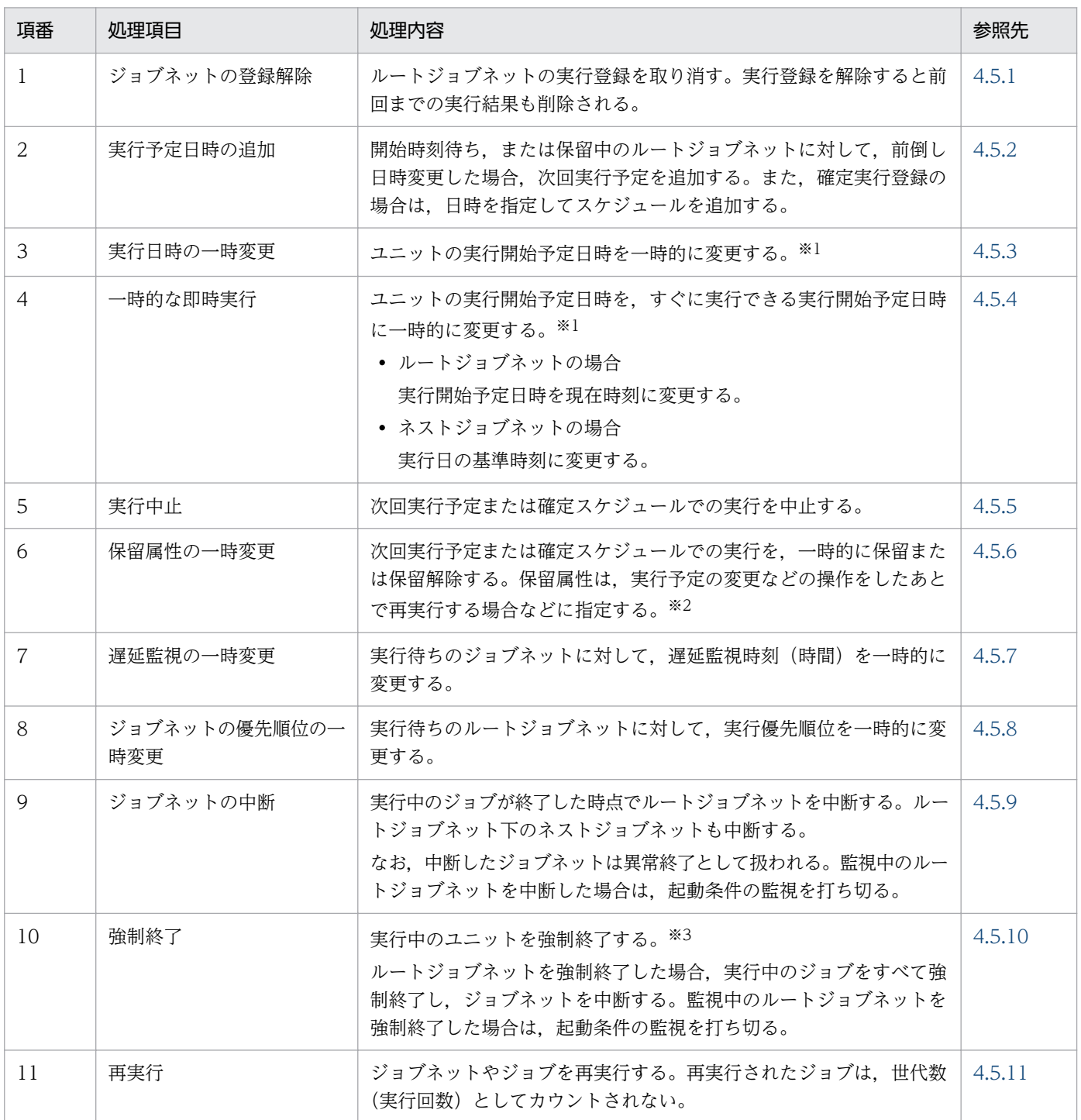

<span id="page-183-0"></span>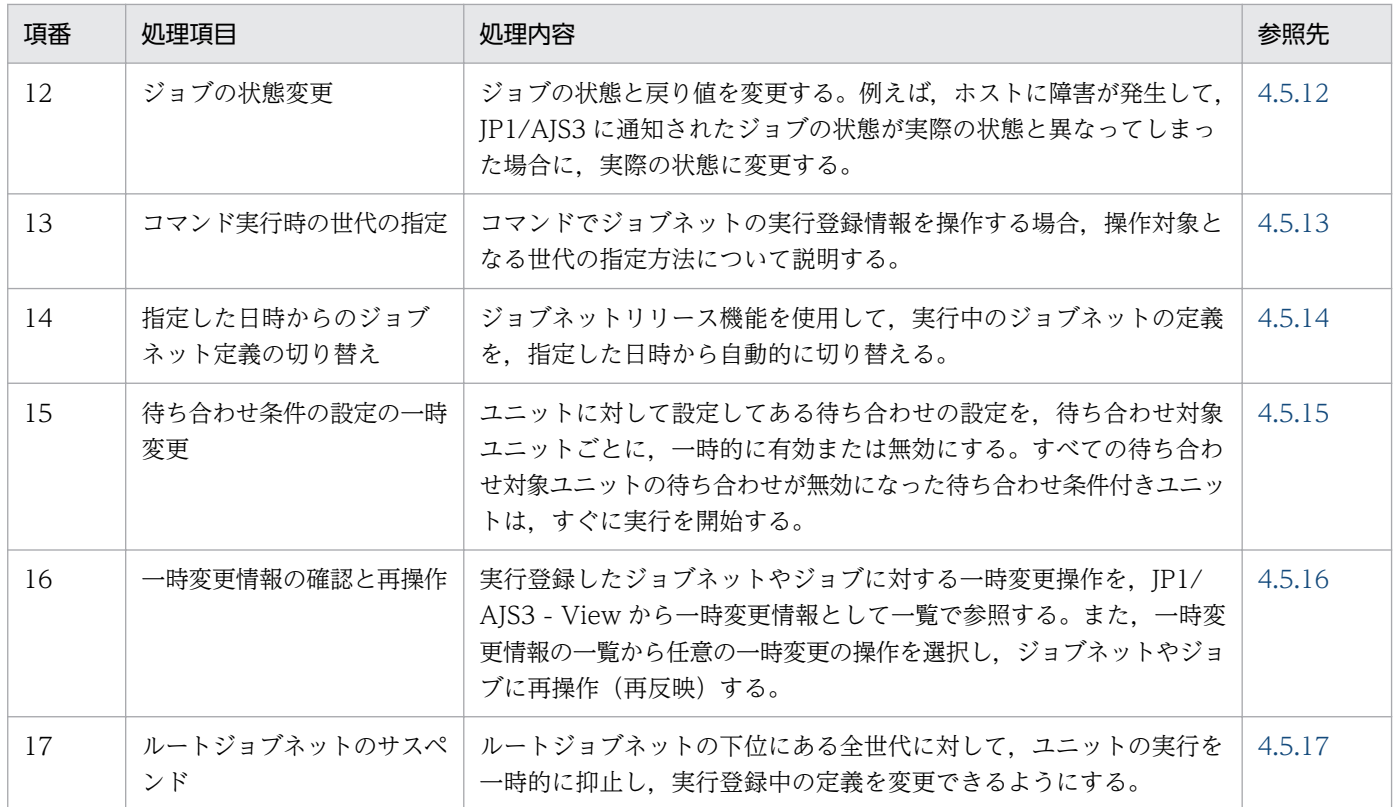

注※1

指定したジョブ,またはジョブネットが実行中の場合は変更できません。

またルートジョブネットは,すでに実行が終了している場合,再実行している場合も変更できません。 注※2

一時的に保留属性を変更したジョブネットまたはジョブが終了していないときに JP1/AJS3 - Manager を再起動すると,保留状態のままになります。

注※3

UNIX ジョブ中のプロセスが, setpgrp(プロセスグループ設定)システムコールを実行して成功して いる場合は,そのプロセスグループに含まれるプロセスは,打ち切れません。そのため,このようにし て作成されたプロセスグループ内のプロセスは、kill コマンドなどのほかの手段で終了させる必要が あります。

### 4.5.1 ジョブネットの登録を解除する

実行登録されているジョブネットの登録を解除できます。

登録を解除できるのは、実行中でないジョブネットです。登録解除するジョブネットが実行中の場合、実 行中のジョブネットの終了を待つか,強制終了させてから登録を解除してください。

登録解除の際は,すべての世代を解除することも,ある期間内の世代だけを解除することもできます。ま た、ajsleave コマンドを使った場合は、登録番号を指定して特定の世代だけ登録を解除することもできま す。

4. 業務の実行

<span id="page-184-0"></span>ネストジョブネットは,ルートジョブネットの登録を解除したときに同時に解除されます。ネストジョブ ネットだけの登録解除はできません。

すべてのジョブネットの登録を解除した場合は,前回までの実行結果も削除されます。

#### プランニンググループの場合

プランニンググループの下位にあるジョブネットに対して,期間を指定して登録解除ができます。登録 を解除した期間には,新しいジョブネットの定義を追加できます。

#### 注意事項

登録解除に掛かる時間は、登録解除するジョブネットのユニット数(ジョブネット,およびその下位に あるネストジョブネットやジョブの数),および保存世代数に比例して増大します。ユニット数と保存 世代数を掛けた値が数万を超える場合、登録解除に掛かる時間が 30 分を超え、スケジューラーサービ スが長時間,入出力の負荷が高い状態になり,ほかのジョブネットの実行動作に影響を与えるおそれが あります。そのため,規模の大きなジョブネットを登録解除する場合は,スケジューラーサービスの負 荷を軽くするよう,次に示すような方法を検討してください。

- ajsleave コマンドで実行 ID または実行登録番号を指定して過去の世代を 1 世代ずつ削除する
- 運用ピーク時間帯を避けて処理をする

#### 補足事項

即時実行登録したジョブネットが多くある場合,ジョブネットを登録したままにしておくと,性能に影 響を及ぼす場合があります。実行が終了し,結果を参照しないジョブネットは,定期的に登録解除する ことを推奨します。

登録解除の操作は、JP1/AJS3 - View, Web GUI, 登録解除 API またはajsleave コマンドでできます。 JP1/AJS3 - View での操作については,マニュアル「JP1/Automatic Job Management System 3 操作 ガイド 7.3 実行登録の解除」を,Web GUI での操作については,マニュアル「JP1/Automatic Job Management System 3 操作ガイド 付録 A.21 [登録解除] ダイアログボックス」を,登録解除 API で 操作する場合は、マニュアル「JP1/Automatic Job Management System 3 コマンドリファレンス 7.1.7 登録解除 API」を、また、コマンドで操作する場合は、マニュアル「JP1/Automatic Job Management System 3 コマンドリファレンス 3. 通常の運用で使用するコマンド ajsleave」を参照してください。

## 4.5.2 ジョブネットに実行予定を追加する

確定実行登録されているルートジョブネットや、未計画状態のルートジョブネットに対して、実行開始日 時を指定して実行予定を追加できます。

また、すでに実行予定があるルートジョブネット配下のネストジョブネットに対して、実行予定を追加で きます。

# (1) ルートジョブネットに予定を追加する場合

日時指定の確定実行登録をすると、実行予定が追加されます。日時指定の確定実行登録については、[「4.1.1\(3\)](#page-145-0) [確定実行登録](#page-145-0)| を参照してください。

追加した実行予定は,ルートジョブネットおよびネストジョブネットともにスケジュール定義は無視され ます。また,起動条件付きジョブネットは起動条件監視をしないで,すぐに実行されます。実行予定日時 を追加したルートジョブネットの下位にネストジョブネットがある場合,ネストジョブネットの実行予定 日時は,ルートジョブネットと同じになります。

この操作は, JP1/AJS3 - View, Web GUI, 確定実行登録 API またはajsentry コマンドで実行できま す。JP1/AJS3 - View での操作については,マニュアル「JP1/Automatic Job Management System 3 操作ガイド 9.2 ジョブネットの実行予定を追加する」を, Web GUI での操作については、マニュアル 「JP1/Automatic Job Management System 3 操作ガイド 付録 A.22 [追加]ダイアログボックス」 を,確定実行登録 API で操作する場合は,マニュアル「JP1/Automatic Job Management System 3 コ マンドリファレンス 7.1.5 確定実行登録 API」を,また,コマンドで操作する場合は,マニュアル「JP1/ Automatic Job Management System 3 コマンドリファレンス 3. 通常の運用で使用するコマンド ajsentry」を参照してください。

なお、未来世代数を設定して確定実行登録したジョブネットで、擬似予定よりあとに実行予定を追加した 場合,実行日時を一時変更したときと同様に,追加後の実行予定より前にある擬似予定は実行されません。 追加後の実行予定より前にある擬似予定を実行させる場合は、擬似予定があった日時に実行予定を追加し てください。詳細については,「[4.5.3\(4\) 擬似予定よりあとの日時に変更する場合](#page-189-0)」を参照してください。

## (2) ネストジョブネットに予定を追加する場合

実行予定があるルートジョブネットジョブネットに対して、実行予定を追加できますが、す でにネストジョブネットに実行予定がある場合は予定を追加できません。なお,予定を追加したネストジョ ブネット配下のユニットのスケジュールについては,次に示すとおりになります。

• 確定実行登録されているジョブネットの場合

すでにスケジュールが確定しているため,追加で指定したネストジョブネットにだけ予定が追加されま す。

- 計画実行登録されているジョブネットで,スケジュールが上位に依存の設定の場合 追加で指定したネストジョブネットの配下のユニットにも予定が追加されます。
- 計画実行登録されているジョブネットで,スケジュールが上位に依存の設定ではない場合 スケジュールを再計算し、算出し直します。

この操作は, JP1/AJS3 - View, Web GUI, 計画一時変更 (日時変更) API またはajsplan コマンドで実 行できます。JP1/AJS3 - View での操作については、マニュアル「JP1/Automatic Job Management System 3 操作ガイド 9.2 ジョブネットの実行予定を追加する」を, Web GUI での操作については、マ ニュアル「JP1/Automatic Job Management System 3 操作ガイド 付録 A.22 [追加] ダイアログボッ クス」を,計画一時変更(日時変更)API で操作する場合は,マニュアル「JP1/Automatic Job

<span id="page-186-0"></span>Management System 3 コマンドリファレンス 7.1.11 計画一時変更(日時変更)API」を,また,コマ ンドで操作する場合は,マニュアル「JP1/Automatic Job Management System 3 コマンドリファレン ス 3. 通常の運用で使用するコマンド ajsplan」を参照してください。

### 4.5.3 ジョブネットの実行日時を一時変更する

ジョブネットの実行予定世代の実行開始日時を変更できます。一時変更の場合,変更されるのは選択した 実行予定だけで,それ以外の実行予定やスケジュールルールは変わりません。変更した日時にジョブネッ トを実行したあとは,定義したスケジュールルールに基づいた実行に戻ります。

ルートジョブネットの実行予定を元の実行開始日時より前の日時に変更する場合、元の実行予定をそのま ま残し,新たに実行予定を追加できます。この場合は,変更前の日時と変更後の日時の両方でジョブネッ トが実行されます。

なお,次回実行予定日を当日へ変更した場合,変更した時点ですでに実行予定時刻を過ぎていたら,すぐ にジョブネットが開始されます。

実行予定のないジョブネットは変更もできません。

一時変更した実行日時は,変更を解除して元の実行日時に戻せます。ただし,確定実行登録したルートジョ ブネットの実行予定を前倒しして実行予定を追加した場合は,変更を解除することによって,前倒しして 追加した実行予定の実行日時を元の実行日時に戻せます。ただし,変更を解除した実行予定はなくならな いで,元の実行予定と同じ実行開始日時に戻ります。そのため,二つの実行予定が,同じ実行開始日時に 実行されてしまいます。前倒しして追加した実行予定を取り消すには,変更解除ではなく,前倒しして追 加した実行予定を実行中止してください。

この操作は, JP1/AJS3 - View, Web GUI, 計画一時変更 (日時変更) API またはajsplan コマンドで実 行できます。JP1/AJS3 - View での操作については、マニュアル「JP1/Automatic Job Management System 3 操作ガイド 9.3 ジョブネットの実行開始日時を一時的に変更する」を, Web GUI での操作に ついては,マニュアル「JP1/Automatic Job Management System 3 操作ガイド 付録 A.23 [日時変 更]ダイアログボックス」を,計画一時変更(日時変更)API で操作する場合は,マニュアル「JP1/ Automatic Job Management System 3 コマンドリファレンス 7.1.11 計画一時変更(日時変更)API」 を,また,コマンドで操作する場合は,マニュアル「JP1/Automatic Job Management System 3 コマ ンドリファレンス 3. 通常の運用で使用するコマンド ajsplan」を参照してください。

## (1) ネストジョブネットの実行予定を変更する場合

ネストジョブネットの実行日時は,ルートジョブネットの実行開始日から 48 時間の範囲内でだけ変更で きます。48 時間以内であれば,翌日の日付を指定しても有効になります。

例えば,ルートジョブネットの実行日が 8/11 の場合に,ネストジョブネットの実行開始日時を 8/12 の 1:00 と指定しても,8/11 分の実行予定として扱われ,ネストジョブネットは実行されます。

# (2) ルートジョブネットが 48 時間制の場合

ルートジョブネットのスケジュール定義に 48 時間制を採用していて、ルートジョブネットの実行日時を 一時変更する場合,変更する実行開始日時と実行日の関係に注意してください。例えば,8/11 36:00 へ 一時変更するのと, 8/12 12:00 へ一時変更するのとでは、実際の実行開始時刻は同じですが, IP1/AIS3 の運用上の実行日が異なります。実行日の指定によっては,ネストジョブネットが実行されないことがあ ります。

実行開始時刻を 8/11 36:00 に一時変更すると,実行日は 8/11 になります。そのため,ネストジョブネッ トのスケジュールは,8/11 の 0:00〜47:59 までのスケジュールが有効になります。

実行開始時刻を 8/12 12:00 に一時変更すると,実行日は 8/12 になります。そのため,ネストジョブネッ トのスケジュールは,8/12 の 0:00〜47:59 のスケジュールが有効になります。

ルートジョブネットのスケジュール定義の 48 時間制については,[「3.3.1 ルートジョブネットの時間制と](#page-87-0) [スケジュールルール](#page-87-0)」を参照してください。

実行開始日時の指定と実行日の関係について,次の図に示します。

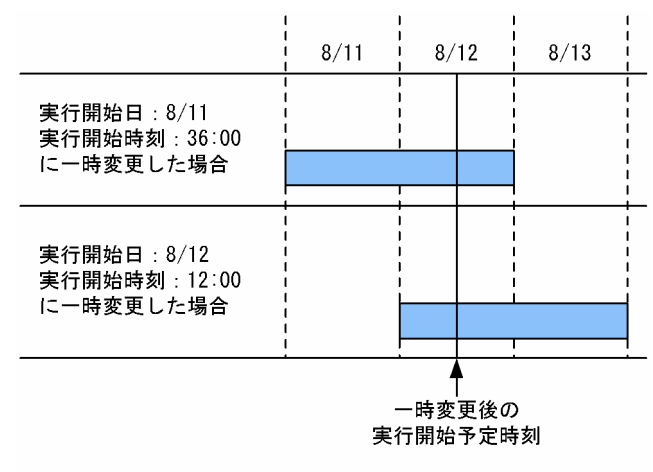

図 4‒29 実行開始日時の指定と実行日の関係

(凡例)

■ : ネストジョブネットのスケジュール有効範囲

#### 注意事項

- 実行日時の一時変更で 48 時間制スケジュールが有効になるのは,絶対日時で日時変更した場合で す。相対日時指定で日時変更した場合は,24:00 以降は翌日扱いとなります。例えば,8/1 の 22:00 の実行予定を,相対時刻指定で 12 時間後に実行日時を変更した場合は,8/1 の 34:00 として実行 されないで 8/2 の 10:00 として実行されます。
- ルートジョブネットのスケジュール定義に 48 時間制スケジュールを採用し,基準時刻に 0:00 以外 の時刻が設定されている場合、指定した日時と IP1/AIS3 運用上の日付とにずれが生じるなど,運 用が複雑になるため注意が必要です。詳細については,「[3.3.2\(1\)\(a\) 実行開始日時の設定」](#page-90-0)を参照 してください。

# (3) 上位ジョブネットの実行予定を一時変更した場合のネストジョブネット のスケジュール

実行予定を一時変更するジョブネットにネストジョブネットがある場合,上位ジョブネットと連動して配 下のジョブネットの開始日時も同時に変更できます。連動して変更する場合,上位のジョブネットの開始 時刻を2時間ずらすと、配下のジョブネットも同じように2時間ずらされます。連動させない場合は、上 位のジョブネットの開始日時を変更しても,配下のジョブネットの開始日時は変更されません。

配下のジョブネットのスケジュールを連動させない設定の場合でも,ルートジョブネットの実行予定日を 別の日に変更した場合は,ネストジョブネットのスケジュールが自動的に再計算されます。スケジュール の再計算は、ルートジョブネットの実行登録方法によって異なるため注意してください。変更後のスケ ジュールを,ルートジョブネットの実行登録方法ごとに説明します。

なお,実行登録方法による違いを意識したくない場合は,ルートジョブネットの実行日時を変更する際に, 配下のネストジョブネットを連動して変更するように指定してください。

ルートジョブネットの実行日を一時変更した場合のネストジョブネットのスケジュールを、次の図に示し ます。

### 図 4‒30 ルートジョブネットの実行日を一時変更した場合のネストジョブネットのスケジュー ル

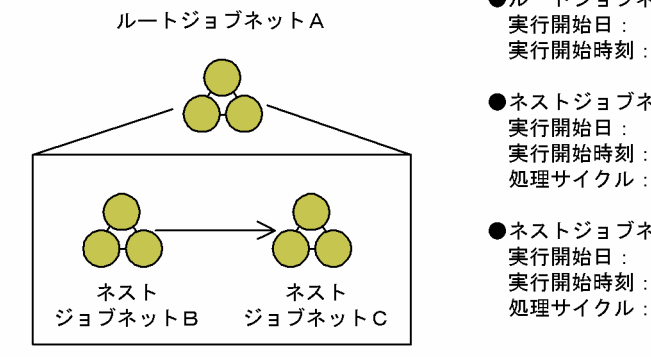

ジョブネットを計画実行登録していた場合

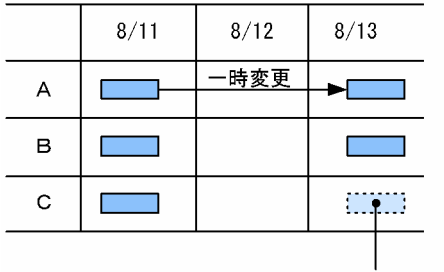

実行されません。

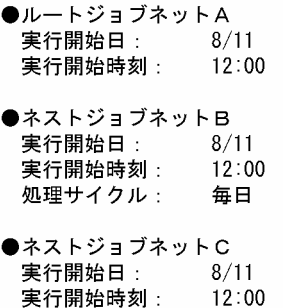

ジョブネットを即時実行登録または 確定実行登録していた場合

毎週

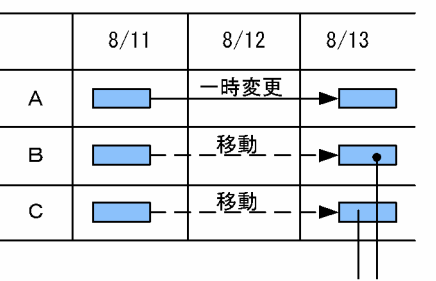

実行開始時刻を実行日の範囲内に 収める処理が実行された結果,実 行予定日が8/13に移動します。

#### <span id="page-189-0"></span>ルートジョブネットを計画実行登録していた場合

ルートジョブネットの実行日を一時変更すると,ネストジョブネットのスケジュールは,スケジュール ルールに基づいて再計算されます。変更後の実行日がネストジョブネットのスケジュールルールに一致 しなければ,そのネストジョブネットの実行予定は生成されません。ネストジョブネット B は処理サ イクルが毎日であるため、8/13 もスケジュールが有効ですが、ネストジョブネット C は処理サイクル が毎週であるため,8/13 のスケジュールは無効です。そのため,8/13 にはジョブネット C は実行さ れません。

ルートジョブネットを即時実行登録,または確定実行登録していた場合

ネストジョブネット B. C は、どちらも実行予定日が 8/11 で確定されています。確定されている実行 予定は通常変更されませんが,ルートジョブネットの実行日を変更した場合は,変更後のルートジョブ ネットの実行日に合わせて,ネストジョブネットの実行時刻が変更されます。ネストジョブネットの実 行時刻が,ルートジョブネットの実行日の基準時刻から 48 時間以内に収まるように変更されます。そ の結果, ネストジョブネット B. Cの実行予定は, 8/13 に移動します。

## (4) 擬似予定よりあとの日時に変更する場合

擬似予定とは,計画実行登録したジョブネット,および未来世代数を設定して確定実行登録したジョブネッ トについて、ジョブネットの実行予定を擬似的に生成したものです。計画実行登録の場合、次回予定以降 の予定(スケジュール)を指します。未来世代数を設定した確定実行登録の場合,指定した未来世代数以 降の予定を指します。

計画実行登録したジョブネット,および未来世代数を設定して確定実行登録したジョブネットの日時を擬 似予定よりあとの日時に変更した場合,変更後の実行予定より前にある擬似予定は実行されません。

擬似予定またがりの実行予定日付変更の例を,次の図に示します。

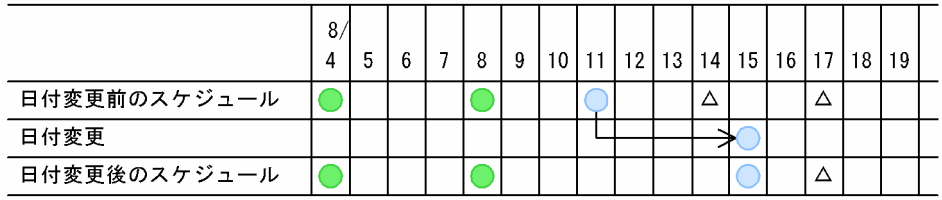

#### 図 4-31 擬似予定またがりの実行予定日付変更の例

(凡例) **】 正常終了** 新贈始時刻待ち △: 擬似予定

上記の場合,実行予定日を 8/11 から 8/15 に変更しています。8/15 より前にある擬似予定の 8/14 は実 行されません。したがって、実行予定日は 8/15 および 8/17 となります。

なお,8/14 の擬似予定を実行する場合は,次のようにしてください。

計画実行登録したジョブネットの場合

8/14 の擬似予定を実行する場合は,日時変更で一時変更するのではなく,8/11 の実行予定を実行中 止し,スケジュールルールの追加で 8/15 に実行予定を追加してください。

実行予定の実行中止については,[「4.5.5 ジョブネットやジョブの実行を中止する」](#page-194-0)を参照してください。 未来世代数を設定して確定実行登録したジョブネットの場合

実行予定日を 8/11 から 8/15 に変更したあと、擬似予定があった 8/14 に実行予定を追加してください。 実行予定の追加については,[「4.5.2 ジョブネットに実行予定を追加する」](#page-184-0)を参照してください。

# (5) 計画実行登録された実行予定に対して複数回一時変更で予定を追加する 場合

計画実行登録では,最新のスケジュールから次回実行予定日時を算出するため,次々回以降の実行予定は 擬似予定としてスケジュールを確定しません。そのため,計画実行登録したジョブネットでは,スケジュー ルが確定している次回実行予定だけを一時変更できます。

現在の実行予定日時より前の日時に一時変更する場合は、変更前のスケジュールを移動させる(次回予定 移動),または変更前のスケジュールを動かさないで追加する(次回予定追加)を選択できますが,追加の 場合は次回実行予定だけ追加できます。次々回以降の予定を含む複数の予定は一時変更で追加できません。 また,連続して追加指定で一時変更をした場合でも,最後の一時変更で追加された次回実行予定だけが追 加されます。

計画実行登録された実行予定に対して複数回一時変更した場合について,次の図に示します。

#### 図 4‒32 計画実行登録された実行予定に対して複数回一時変更した場合の例

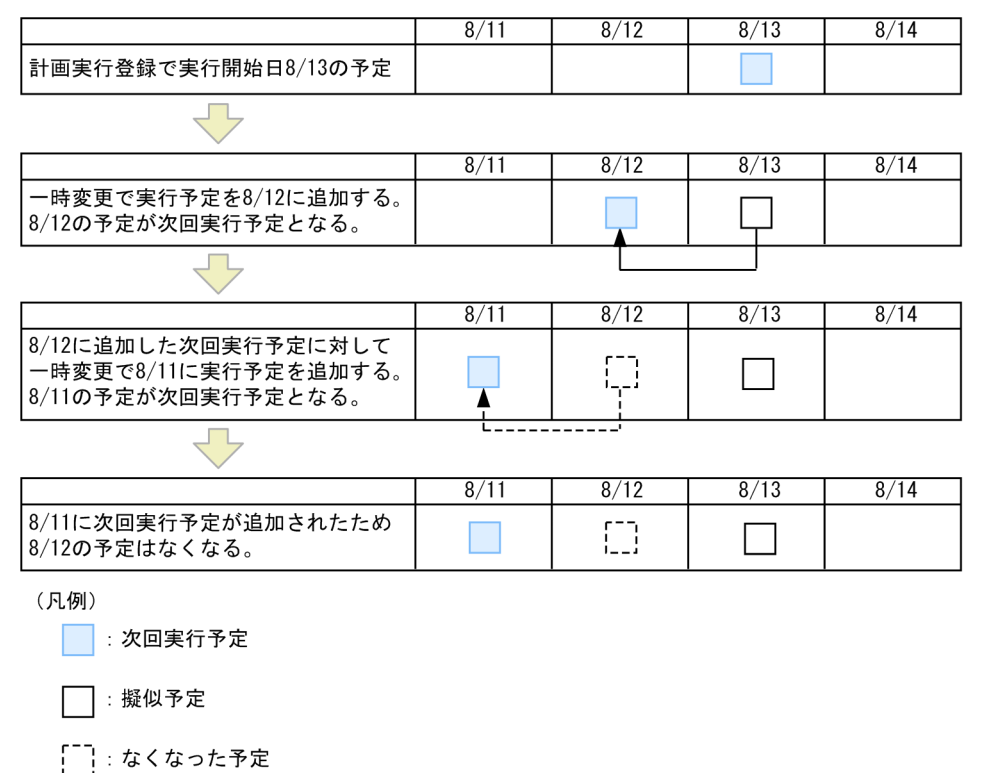

## <span id="page-191-0"></span>4.5.4 登録済みのジョブネットを即時実行する

即時実行は,現在時刻の実行予定を生成して,登録済みのジョブネットをすぐに実行します。計画実行登 録されたルートジョブネット,および確定実行登録されて次回実行予定があるジョブネットに対して有効 です。

次回実行予定があるルートジョブネットを即時実行する場合、次回実行予定をそのまま残しておく(次回 予定追加)か,取り消すか(次回予定移動)を選択できます。

ネストジョブネットを即時実行する場合,上位ジョブネットに実行予定がなければ実行されません。また, 上位ジョブネットの実行が開始するまでは実行されません。

ルートジョブネットを即時実行する場合,その配下のネストジョブネットは,ルートジョブネットの実行 登録方法によって実行されるかされないかが決まります。

計画実行登録したルートジョブネットを即時実行した場合

ネストジョブネットの実行予定が生成されます。

確定実行登録したルートジョブネットを即時実行した場合

確定実行登録では実行予定が確定しているため実行予定は生成されません。

ネストジョブネットの実行開始予定時刻は、ルートジョブネット実行開始予定日の基準時刻から48時 間以内で実行するように実行予定が調整されます。

また,配下のスケジュールを連動して即時実行した場合※,選択したジョブネット配下の,すべてのジョ ブネットの開始時刻が相対的に変更されます。

注※

JP1/AJS3 - View では,[計画一時変更]から[即時実行]を選択し,配下の開始日時もずらす指定を して即時実行する場合です。コマンドでは、ajsplan コマンドに-i オプションを指定して即時実行する 場合です。

#### 注意事項

ルートジョブネットのスケジュール定義に 48 時間制スケジュールを採用していても、即時実行した時 点の日時で実行されます。例えば,8/1 の 34:00 の実行予定を 8/2 の 8:00 に即時実行した場合,8/1 の 32:00 として実行されるのではなく,8/2 の 8:00 として実行されます。

計画実行登録,または確定実行登録したジョブネットに対して,現在日時が 8/1 の 12:00 のときに即時実 行した場合の動作を、次の図に示します。

### 図 4‒33 ジョブネットの定義

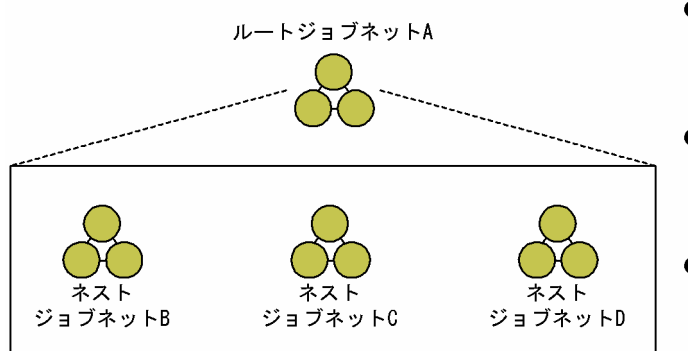

- ●ルートジョブネットA 開始日:  $8/3$ 開始時刻: 10:00 処理サイクル: 毎日
- ●ネストジョブネットB 開始日: 8/3 開始時刻: 15:00 処理サイクル: 毎日
- ●ネストジョブネットC 開始日:登録日 開始時刻: 15:00 処理サイクル:毎日
- ●ネストジョブネットD 開始日 指定なし 開始時刻:指定なし 処理サイクル:指定なし

ジョブネットを計画実行登録した場合 (其準時刻 · 0:00)

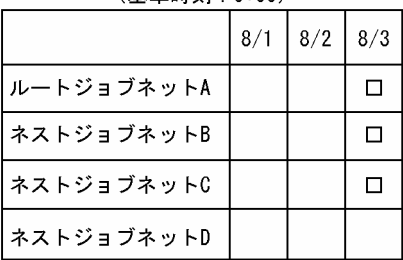

(凡例)

口:計画実行登録

ジョブネットを確定実行登録した場合 (基準時刻: 0:00)

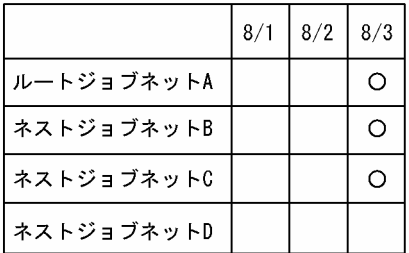

O:確定実行登録

(凡例)

• ルートジョブネットを即時実行した場合

ルートジョブネットを即時実行した場合,ネストジョブネットの実行予定の時刻変更は,ルートジョブ ネットの実行登録方法によって異なります。

• ルートジョブネットが計画実行登録している場合 計画実行登録したルートジョブネットを即時実行した場合の時刻変更について、次の図に示します。

### 図 4‒34 計画実行登録したルートジョブネットを即時実行した場合

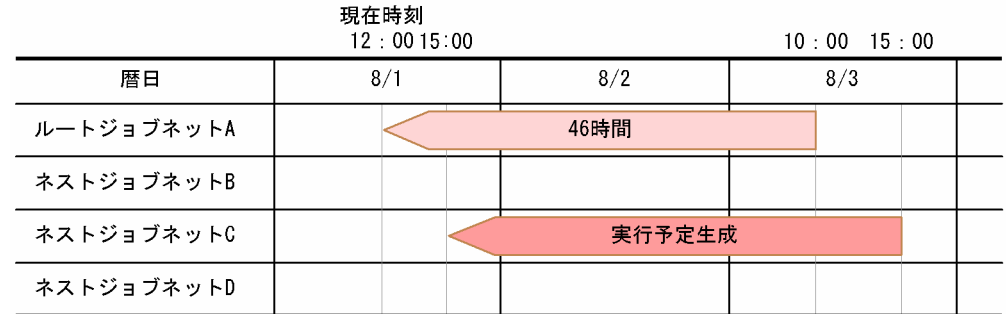

ルートジョブネット A は、8/1の12:00の実行予定が生成され、すぐに実行されます。

ネストジョブネット B は,8/1 の実行予定がないため,実行されません。

ネストジョブネット C は、スケジュール定義の開始日が登録日であり、即時実行後のルートジョブ ネット A の実行日と重なるため, 8/1 の 15:00 の実行予定が生成され, 実行されます。

ネストジョブネット D は、8/1 の実行予定がないため、実行されません。

ネストジョブネット B, およびネストジョブネット D を実行する場合は、ルートジョブネットを即 時実行する前にネストジョブネット B. およびネストジョブネット D を選択して即時実行してくだ さい。

• ルートジョブネットが確定実行登録している場合

確定実行登録したルートジョブネットを即時実行した場合の時刻変更について、次の図に示します。

図 4‒35 確定実行登録したルートジョブネットを即時実行した場合

|            | 現在時刻<br>12:0015:00 | $23:59:59$ 10 : 00 15 : 00 |      |  |  |
|------------|--------------------|----------------------------|------|--|--|
| 暦日         | 8/1                | 8/2                        | 8/3  |  |  |
| ルートジョブネットA |                    | 46時間                       |      |  |  |
| ネストジョブネットB |                    |                            | 最終日時 |  |  |
| ネストジョブネットC |                    |                            | 最終日時 |  |  |
| ネストジョブネットD |                    |                            |      |  |  |

ルートジョブネット A は, 8/1 の 12:00 の実行予定が生成され, すぐに実行されます。

ネストジョブネット B と C は、実行予定は生成されませんが、ルートジョブネット A の基準時刻 から 48 時間以内へ調整されるため,最終日時(8/2 23:59:59)に実行予定が変更されます。

ネストジョブネット D は、8/1 の実行予定がないため、実行されません。

ネストジョブネット D を実行する場合は、ルートジョブネットを即時実行する前にネストジョブ ネット D を選択して即時実行してください。

• 配下のスケジュールを連動してルートジョブネットを即時実行した場合 計画実行登録,または確定実行登録したルートジョブネット配下のスケジュールを連動して即時実行し た場合の時刻変更について,次の図に示します。

### 図 4‒36 配下のスケジュールを連動してルートジョブネットを即時実行した場合

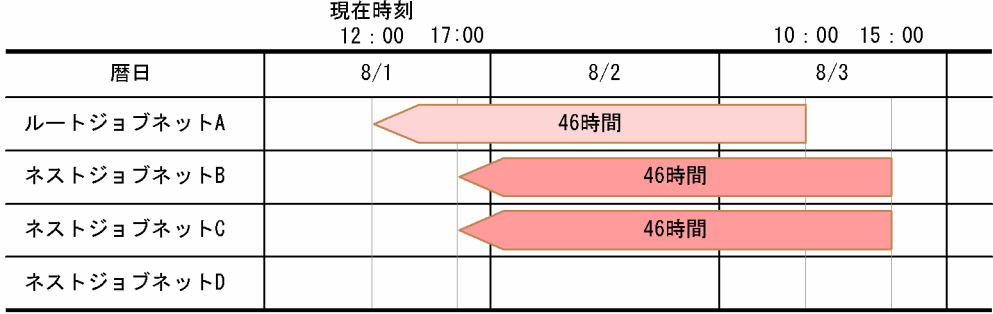

ルートジョブネット A は,8/1 の 12:00 の実行予定が生成され,すぐに実行されます。

ネストジョブネット B と C は、ルートジョブネット A の開始時刻から現在時刻までの差分の時間分 を,相対的にずらした日時に実行予定が変更されます。上記の図の場合は差分時間が 46 時間となるた め、ジョブネット B と C は、8/1 の 17:00 の実行予定が生成され、実行されます。

ネストジョブネット D は、8/1 の実行予定がないため、実行されません。

<span id="page-194-0"></span>ネストジョブネット D を実行する場合は、ルートジョブネットを即時実行する前にネストジョブネッ ト D を選択して即時実行してください。

この操作は, JP1/AJS3 - View, Web GUI, 計画一時変更 (即時実行) API またはajsplan コマンドで実 行できます。JP1/AJS3 - View での操作については、マニュアル「JP1/Automatic Job Management System 3 操作ガイド 9.4 実行予定があるジョブネットをすぐに実行する」を, Web GUI での操作につ いては、マニュアル「JP1/Automatic Job Management System 3 操作ガイド 付録 A.24 [即時実行] ダイアログボックス」を,計画一時変更(即時実行)API で操作する場合は,マニュアル「JP1/Automatic Job Management System 3 コマンドリファレンス 7.1.12 計画一時変更(即時実行)API」を,また, コマンドで操作する場合は,マニュアル「JP1/Automatic Job Management System 3 コマンドリファ レンス 3. 通常の運用で使用するコマンド ajsplan」を参照してください。

## 4.5.5 ジョブネットやジョブの実行を中止する

ジョブネットやジョブの次回実行予定,または確定スケジュールを取り消します。

計画実行登録したジョブネットに対する実行中止は,変更を解除して元の実行予定に戻せます。ただし, 確定実行登録したジョブネットに対する実行中止は,解除できません。

実行中止したネストジョブネット,およびジョブは,実行条件を満たすと「未計画」から「計画未実行」 状態となり,後続ジョブネット,およびジョブが実行されます。

実行の中止は,プランニンググループの下位にあるジョブネットに対しても実行できます。実行を中止し たあと,実行を中止した期間に新しいジョブネットの定義を追加できます。

計画実行登録したルートジョブネットの次回実行予定を中止した場合,次の実行予定が繰り上がって次回 実行予定になります。

ルートジョブネットの場合は,複数の実行予定を中止できます。計画実行登録したルートジョブネット下 のネストジョブネットまたはジョブは、ルートジョブネットの次回実行予定に対応した実行予定だけが取 り消せます。

ルートジョブネットを実行中止した場合、ルートジョブネットやネストジョブネットの一時変更情報<sup>※</sup>は, 次の世代に引き継がれます。ネストジョブネットのスケジュールは,ルートジョブネットの次の世代に従っ て再計算されます。

この操作は、IP1/AIS3 - View. Web GUI. 計画一時変更 (実行中止) API またはajsplan コマンドで実 行できます。JP1/AJS3 - View での操作については、マニュアル「JP1/Automatic Job Management System 3 操作ガイド 9.5 ジョブネットやジョブの実行を一時的に中止する」を, Web GUI での操作に ついては,マニュアル「JP1/Automatic Job Management System 3 操作ガイド 付録 A.7 [マンスリー スケジュール]画面」を、計画一時変更 (実行中止) API で操作する場合は、マニュアル「JP1/Automatic Job Management System 3 コマンドリファレンス 7.1.13 計画一時変更(実行中止)API」を,また, コマンドで操作する場合は,マニュアル「JP1/Automatic Job Management System 3 コマンドリファ レンス 3. 通常の運用で使用するコマンド ajsplan」を参照してください。

4. 業務の実行

<span id="page-195-0"></span>注※

実行中止時には,次の一時変更操作による情報が次回実行予定世代へ引き継がれます。 ルートジョブネット

- 保留属性一時変更
- 遅延監視一時変更
- 優先順位一時変更
- ネストジョブネット
	- 実行中止
	- 日時変更
	- 保留属性一時変更
	- 遅延監視一時変更
	- 優先順位一時変更

ジョブ

- 実行中止
- 保留属性一時変更

## 4.5.6 ジョブネットやジョブの保留属性を一時変更する

登録済みのジョブネットまたはジョブを一時的に保留状態にしたり,保留されているジョブネットまたは ジョブの保留を一時的に解除したりできます。ただし,実行中のジョブネットまたはジョブは,保留状態 にできません。

保留属性が設定されているジョブネットまたはジョブは,一時的に保留解除しても,そのジョブネットま たはジョブが終了すると,再び保留属性が設定された状態になります。

実行が終了したジョブネットまたはジョブに対して,一時的に保留属性を設定したり,解除したりした場 合は,そのユニットを再実行したときに変更が有効になります。

先行ユニットが異常検出終了したことなどによって,一時的に保留属性を変更したジョブネットまたはジョ ブが開始しないまま終了し,再実行された場合は,変更が有効になった状態で再実行されます。

保留属性の一時変更は、IP1/AIS3 - View. Web GUI. 保留属性変更 API またはajsplan コマンドで実 行できます。操作については,次の個所を参照してください。

- マニュアル「JP1/Automatic Job Management System 3 操作ガイド 9.6 ジョブネットやジョブの 実行を保留する」
- マニュアル「JP1/Automatic Job Management System 3 操作ガイド 付録 A.5 [ダッシュボード] 画面」
- <span id="page-196-0"></span>• マニュアル「JP1/Automatic Job Management System 3 操作ガイド 付録 A.7 [マンスリースケ ジュール]画面」
- マニュアル「JP1/Automatic Job Management System 3 操作ガイド 付録 A.10 [モニタ]ダイア ログボックス」
- マニュアル「JP1/Automatic Job Management System 3 コマンドリファレンス 7.1.8 保留属性変 更 API」
- マニュアル「JP1/Automatic Job Management System 3 コマンドリファレンス 3. 通常の運用で使 用するコマンド ajsplan」を参照してください。

#### 補足事項

ルートジョブネットでは,必ず実行を保留する設定以外に,前回終了結果が異常終了または警告終了の ときにだけ保留する設定があります。この場合に保留が解除されるタイミングは,一時変更による保留 解除以外に、前回終了状態が正常終了になったときがあります。保留の解除は、スケジュール定義やカ レンダー情報の変更など,スケジュールが再計算されるタイミングで実行されます。前回終了状態が変 わっても保留のままとしたい場合は,再度保留を設定してください。

### 4.5.7 ジョブネットの遅延監視の設定を一時変更する

ジョブネットの遅延監視の設定を一時的に変更できます。ただし、実行中のジョブネットに対しては、開 始遅延時刻を一時的に変更できません。また,実行中のジョブネットに対して,開始遅延時刻と終了遅延 時刻. 実行所要時間を同時に変更することもできません。終了したジョブネットに対して、遅延監視を一 時変更しても、遅延監視されません。

実行中のジョブネットに対して、終了遅延時刻、または実行所要時間を一時変更した場合、遅延監視され るかどうかは,一時変更の前に遅延を検出していたかどうかによって決まります。

• 一時変更前に遅延を検出していない場合

一時変更した遅延時刻に達した時点で,終了遅延を検出する。

• 一時変更前に遅延を検出していた場合 一時変更した遅延時刻に達しても,終了遅延を検出しない。

開始遅延監視,および終了遅延監視の監視方法には,次のどれかが指定できます。

- •[絶対時刻]
- •[ルートジョブネットの開始予定時刻からの相対時間]
- •[上位ジョブネットの開始予定時刻からの相対時間]
- •[自ジョブネットの開始予定時刻からの相対時間]
- •[監視しない]

<span id="page-197-0"></span>絶対時刻は 00:00〜47:59 の範囲内で,相対時間は 0〜2,879 分の範囲内で指定します。どの指定でも, 指定したジョブネットの開始日 1 日の範囲内で遅延時刻が適用されます。

また,ジョブネットの[実行所要時間]による監視も指定できます。実行所要時間は,1〜2,879 分の範囲 内で指定します。この監視方法では、指定したジョブネットの開始日1日の範囲とは関係なく、遅延時刻 が適用されます。

この操作は, JP1/AJS3 - View, Web GUI, 遅延監視変更 API またはajsplan コマンドで実行できます。 JP1/AJS3 - View での操作については,マニュアル「JP1/Automatic Job Management System 3 操作 ガイド 9.7 ジョブネットの遅延監視日時を一時的に変更する」を,Web GUI での操作については,マ ニュアル「JP1/Automatic Job Management System 3 操作ガイド 付録 A.25 [遅延監視一時変更] ダイアログボックス」を、遅延監視変更 API で操作する場合は、マニュアル「JP1/Automatic Job Management System 3 コマンドリファレンス 7.1.9 遅延監視変更 API」を,また,コマンドで操作す る場合は,マニュアル「JP1/Automatic Job Management System 3 コマンドリファレンス 3. 通常の 運用で使用するコマンド ajsplan」を参照してください。

### 4.5.8 ジョブネットの優先順位を一時変更する

登録済みのジョブネットに対して,ジョブの実行優先順位を一時的に変更できます。ただし,下位のジョ ブに実行優先順位が定義されているジョブネットは,実行優先順位の一時変更はできません。実行優先順 位が指定されているジョブは,指定されている実行優先順位のままとなります。

なお,実行中のジョブの実行優先順位は変更できません。

一時的に変更した実行優先順位はジョブネットが終了すると無効になりますが,再実行した場合には引き 継がれます。

実行優先順位は、「なし」または「1」~「5」を指定できます。最も低いのが「1」、最も高いのが「5」で す。UNIX ジョブ、または Linux ホスト上で実行する HTTP 接続ジョブの場合、実行優先順位に「4」, または「5」を指定できるのは,ジョブを実行する OS ユーザーがスーパーユーザー権限を持つときだけで す。ジョブネットの優先順位,およびジョブの実行優先順位のどちらにも「なし」が定義されている場合, 実行優先順位は環境設定パラメーターDEFAULTPRIORITY で設定された値を仮定します。

環境設定パラメーターDEFAULTPRIORITY の詳細については、マニュアル「JP1/Automatic Job Management System 3 構築ガイド 20.4.2(111) DEFAULTPRIORITY」を参照してください。

実行優先順位の指定値と値の意味を,次の表に示します。

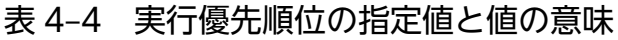

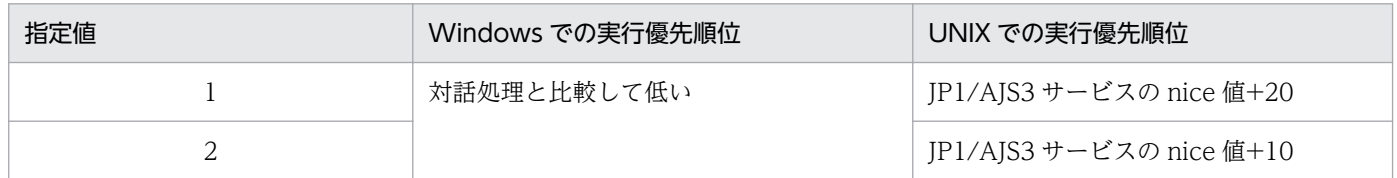

<span id="page-198-0"></span>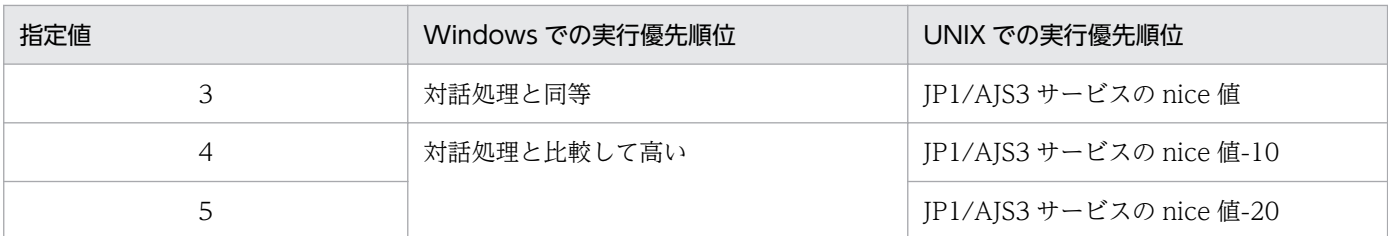

注

Windows の場合,優先順位は 3 段階になります。次の三つの優先順位クラスを設定してジョブのプロ セスを起動します。

- 優先順位の設定値が「1」または「2」の場合は,システムがアイドル状態のときに実行されます (Windows で規定される IDLE\_PRIORITY\_CLASS を設定します)。
- 優先順位の設定値が「3」の場合は,一般的なプロセスとして実行されます(Windows で規定され る NORMAL PRIORITY CLASS を設定します)。
- 優先順位の設定値が「4」または「5」の場合は,上記の優先順位クラスを割り当てられたプロセス のスレッドより先に実行されます(Windows で規定される HIGH\_PRIORITY\_CLASS を設定し ます)。

UNIX の場合, nice 値のデフォルトとして, jajs\_spmd コマンドを実行した際の IP1/AIS3 サービスの nice 値を基準とします。特に設定されていない場合の nice 値は 20 が仮定されます。

指定値が「1」で nice 値が 20 の場合,優先順位の値は次のとおりです。

39 ≒ 20 (デフォルト) + 20 (増分値)

nice 値の範囲(0〜39)を超える場合,最大値は 39,最小値は 0 です。

なお、実行先サービスを「キューレス」とした場合、nice 値は固定の値を設定します。nice 値には実 行優先順位の低い順から 39, 30, 20, 10, または 0 のどれかを設定します。nice 値を変更する場合 は,これらの nice 値に対応したジョブの実行優先順位を指定してください。

この操作は、GUI またはajsplan コマンドで実行できます。GUI での操作については、マニュアル「IP1/ Automatic Job Management System 3 操作ガイド 9.8 ジョブネットの実行優先順位を一時的に変更す る」を参照してください。また,コマンドで操作する場合は,マニュアル「JP1/Automatic Job Management System 3 コマンドリファレンス 3. 通常の運用で使用するコマンド ajsplan」を参照し てください。

# 4.5.9 実行中のジョブネットを中断する

実行中のルートジョブネットを中断できます。中断の指示を受けたジョブネットは,新たなジョブを起動 しなくなり、実行中のジョブの実行終了を待ってから実行を中断します。中断したジョブネットは、異常 終了の扱いになります。

中断したジョブネットは, [異常終了ジョブから], [異常終了ジョブの次から] のどちらの再実行方法でも 再開できます。

<span id="page-199-0"></span>ルートジョブネットを中断すると,ネストジョブネットを含めたジョブネット全体の実行が中断します。 ネストジョブネットだけを中断することはできません。

この操作は、JP1/AJS3 - View, Web GUI, 中断 API またはajsintrpt コマンドで実行できます。JP1/ AJS3 - View での操作については,マニュアル「JP1/Automatic Job Management System 3 操作ガイ ド 9.9 実行中のジョブネットを中断する」を,Web GUI での操作については,マニュアル「JP1/ Automatic Job Management System 3 操作ガイド 付録 A.10 [モニタ] ダイアログボックス] を, 中 断 API で操作する場合は,マニュアル「JP1/Automatic Job Management System 3 コマンドリファレ ンス 7.1.15 中断 API」を、また、コマンドで操作する場合は、マニュアル「JP1/Automatic Job Management System 3 コマンドリファレンス 3. 通常の運用で使用するコマンド ajsintrpt」を参照し てください。

## 4.5.10 実行中のジョブネットやジョブを強制終了する

実行中のジョブおよびジョブネットを強制終了できます。強制終了の指示を受けたジョブは、実行中のジョ ブのプロセスを強制終了します。また,強制終了の指示を受けたジョブネットは,新たなジョブを起動し なくなり,ジョブネット内の実行中のジョブすべてを強制終了します。

この操作は, JP1/AJS3 - View, Web GUI, 強制終了 API またはajskill コマンドで実行できます。JP1/ AJS3 - View での操作については,マニュアル「JP1/Automatic Job Management System 3 操作ガイ ド 9.10 実行中のジョブネットやジョブを強制終了する」を, Web GUI での操作については、マニュア ル「JP1/Automatic Job Management System 3 操作ガイド 付録 A.10 [モニタ] ダイアログボック ス」を,強制終了 API で操作する場合は、マニュアル「JP1/Automatic Job Management System 3 コ マンドリファレンス 7.1.16 強制終了 API」を,また,コマンドで操作する場合は,マニュアル「JP1/ Automatic Job Management System 3 コマンドリファレンス 3. 通常の運用で使用するコマンド ajskill」を参照してください。

# (1) ジョブの強制終了

現在実行中のジョブを強制終了できます。ジョブを強制終了すると、指定したジョブの実行が打ち切られ, 強制終了されたジョブは異常終了の扱いになります。実行中でないジョブは強制終了できません。ただし, ジョブを強制終了しても,同じジョブネット内でほかに実行中のジョブがある場合,そのジョブは実行を 続行します。ジョブネット内の新たなジョブを実行しないようにするには,ジョブネットの実行を中断し てからジョブを強制終了します。

Windows で実行中のジョブを強制終了した場合,強制終了されるのは, JP1/AJS3 が起動したプロセスだ けであり,それぞれの配下のプロセスは強制終了されません。また,実行中のジョブを強制終了しても, それぞれの配下のプロセスが使用していた資源は解放されないことがあります。

ただし. IP1/AIS3 が起動したプロセスが IP1/Script で作成したスクリプトファイル (.spt) の場合. 起 動した配下のプロセスによって強制終了される範囲が変わります。

詳細については,「[5.4.10\(3\) JP1/Script で作成されたジョブの強制停止](#page-281-0)」を参照してください。

<sup>4.</sup> 業務の実行

<span id="page-200-0"></span>UNIX で実行中のジョブを強制終了すると,ジョブのプロセスグループに対して SIGKILL シグナルが送 信され、強制終了されます。ジョブ中のプロセスが、setpgrp(プロセスグループ設定)システムコールを 実行して成功している場合,そのプロセスグループに含まれるプロセスは強制終了されません。そのため, このようにして作成されたプロセスグループ内のプロセスは、kill コマンドなどのほかの手段で終了させ る必要があります。

### (2) ジョブネットの強制終了

ジョブネットを強制終了すると,ネストジョブネットも含め,すべての実行中のジョブが強制終了され, 新たなジョブは実行されません。強制終了されたジョブネットは異常終了になります。ネストジョブネッ トだけを強制終了できません。

ジョブネットの強制終了と中断の違いは,実行中のジョブを強制終了するかどうかです。

## (3) 起動条件を設定したジョブネットの監視打ち切り

起動条件を監視中のジョブネットの監視を打ち切る場合は,「監視中」の状態になっているルートジョブ ネットを強制終了します。

起動条件を設定したジョブネットの場合,「監視中」のジョブネットが一つあり,起動条件が成立すると, 「監視中」のジョブネットがでいい世代のジョブネットが派生して実行されます。このため、監視自体を 打ち切る場合は、元の「監視中」のジョブネットを選択して強制終了してください。

### (4) 強制終了できるユニットの状態

次の状態のジョブまたはルートジョブネットだけを強制終了できます。

ジョブの場合

- キューイング
- 実行中

キューレスジョブの場合は,「実行待ち」状態のジョブも強制終了できます。

ルートジョブネットの場合

- 実行中
- 警告検出実行中
- 異常検出実行中
- 監視中

## 4.5.11 実行が終了したジョブネットやジョブを再実行する

実行が終了したジョブネットやジョブの実行結果を指定して,再実行できます。

再実行には,ルートジョブネットの再実行と,ネストジョブネットまたはジョブの再実行の 2 種類があり ます。それぞれの方法について説明します。

この操作は、JP1/AJS3 - View, Web GUI, 再実行 API またはajsrerun コマンドで実行できます。JP1/ AJS3 - View での操作については,マニュアル「JP1/Automatic Job Management System 3 操作ガイ ド 9.11 ジョブネットやジョブを再実行する」を,Web GUI での操作については,マニュアル「JP1/ Automatic Job Management System 3 操作ガイド 付録 A.12 [再実行] ダイアログボックス」を,再 実行 API で操作する場合は、マニュアル「JP1/Automatic Job Management System 3 コマンドリファ レンス 7.1.17 再実行 API」を、また、コマンドで操作する場合は、マニュアル「JP1/Automatic Job Management System 3 コマンドリファレンス 3. 通常の運用で使用するコマンド ajsrerun」を参照し てください。

#### 補足事項

- ジョブネットコネクタを使ってルートジョブネットの実行順序を制御している場合の再実行につい ては,マニュアル「JP1/Automatic Job Management System 3 設計ガイド(業務設計編) 2.2.4(5) ジョブネットコネクタ・接続先のジョブネットの再実行」を参照してください。
- 待ち合わせ条件を使用してユニットの実行順序を制御している場合の再実行については、マニュア ル「JP1/Automatic Job Management System 3 設計ガイド(業務設計編) 2.2.5 待ち合わせ条 件を使用したユニットの実行順序制御」を参照してください。

## (1) ルートジョブネットを再実行する

ルートジョブネットを再実行する場合、次の中から再実行方法を選べます。

#### 異常終了ジョブから

異常終了したジョブから再実行します。再実行してジョブが正常終了すると,後続ジョブを実行し処理 を続行します。

ネストジョブネットが異常終了した場合,ネストジョブネット中の異常終了したジョブから再実行しま す。

#### 異常終了ジョブの次から

異常終了したジョブの次のジョブから再実行します。

ネストジョブネットが異常終了した場合,ネストジョブネット中の異常終了したジョブの次のジョブか ら再実行します。

#### 異常終了したジョブネットから

異常終了したネストジョブネットの先頭から再実行します。

異常終了したジョブネットから再実行する場合,異常終了したジョブネットの中で,異常終了したジョ ブの前に正常終了したジョブがあると正常終了したジョブも再実行します。

異常終了ジョブから再実行する場合には, 異常終了したジョブの前に正常終了したジョブがあっても, 正常終了したジョブは再実行しません。

#### ジョブネットの先頭から

ルートジョブネットの先頭から再実行します。

警告終了ジョブだけ

警告終了したジョブだけを再実行します。ネストジョブネットを定義している場合,ネストジョブネッ ト中で警告終了となったジョブを再実行します。

### (2) ネストジョブネットまたはジョブを再実行する

ネストジョブネットやジョブを再実行する場合,次の中から再実行方法を選べます。

#### 指定したジョブネットまたはジョブから

指定したジョブネットまたはジョブから再実行します。再実行してジョブネットまたはジョブが正常に 終了したら,後続ジョブを実行し処理を続行します。

#### 指定したジョブネットまたはジョブの次から

指定したジョブまたはネストジョブネットの次のジョブから再実行します。

#### 指定したジョブネットまたはジョブだけ

指定したジョブまたはネストジョブネットだけ再実行します。

次の場合は,再実行してもエラーとなって,再実行できません。

- 再実行しようとしたジョブネットまたはジョブが,実行中,異常検出実行中,警告検出実行中,先行終 了待ち,開始時刻待ち,または保留中の場合
- 再実行しようとしたジョブネットまたはジョブがリカバリー属性を持ち,先行のジョブネットまたは ジョブが正常終了または警告終了している場合
- 再実行しようとしたジョブネットまたはジョブが,判定ジョブ,または判定ジョブの従属ユニットであ る場合

なお,判定ジョブの従属ユニットは,環境設定パラメーターRERUNSUBORDINATE に「yes」を設定するこ とで,再実行できるようになります。従属ユニットの再実行可否については,[「\(4\) 判定ジョブの従属](#page-203-0) [ユニットを再実行する方法」](#page-203-0)を参照してください。

• 再実行しようとしたジョブネットまたはジョブの上位ジョブネットにスケジュールがない場合

また,次の場合は再実行してもエラーになりません。ただし,再実行対象のジョブネットまたはジョブは 実行されません。

- 再実行対象のジョブが実行中止されていた場合
- 再実行しようとしたジョブネットにスケジュールがなく,上位のジョブネットにスケジュールがある 場合

### (3) 判定ジョブの先行ジョブが異常終了した場合

判定ジョブの先行ジョブが異常終了した場合、ルートジョブネットから、次のようにジョブネット,また はジョブを再実行できます。

•「異常終了ジョブから」

4. 業務の実行

- <span id="page-203-0"></span>•「異常終了ジョブの次から」※
- •「異常終了ジョブネットから」
- •「先頭から」
- •「任意のジョブまたはジョブネットから」(従属ユニットは除く)
- •「警告終了ジョブだけ」
- 注※ 異常終了した先行ジョブの次からジョブネットを再実行した場合の動作

判定ジョブの先行ジョブが異常終了したあと,異常終了ジョブの次からジョブネットを再実行すると, 異常終了したジョブの状態が「正常終了」に変わり,次の判定ジョブから処理が実行されます。 先行ジョブの終了コードを使って判定ジョブの判定処理をする場合は,先行ジョブが異常終了したとき の終了コードが使用されます。

## (4) 判定ジョブの従属ユニットを再実行する方法

従属ユニットとは,判定ジョブの実行結果によって,実行するかどうかが決まるユニットのことです。判 定ジョブに関連づけられている従属ユニットが異常終了した場合の再実行方法は,従属ユニットを再実行 するかどうかの設定によって異なります。従属ユニットを再実行するための設定については,マニュアル 「JP1/Automatic Job Management System 3 構築ガイド 6.2.23 従属ユニットを再実行するための設 定」(Windows の場合)またはマニュアル「JP1/Automatic Job Management System 3 構築ガイド 15.2.21 従属ユニットを再実行するための設定」(UNIX の場合)を参照してください。

従属ユニットを再実行しない設定の場合(環境設定パラメーターRERUNSUBORDINATE が「no」の場合) 通常のジョブ(PC ジョブや UNIX ジョブなど)と異なり、従属ユニットは再実行できません。先行す る判定ジョブから再実行することもできません。

従属ユニットが異常終了した場合は,上位のジョブネットを選択して再実行してください。

- 従属ユニットを再実行する設定の場合(環境設定パラメーターRERUNSUBORDINATE が「yes」の場合) 従属ユニットを再実行できるかどうかは,従属ユニットのユニット種別と状態によって異なります。 従属ユニットを再実行するには,次の条件をすべて満たしている必要があります。
	- JP1/AJS3 Manager のバージョンが 10-00 以降
	- 条件接続している判定ジョブの判定結果が真
	- 条件接続している判定ジョブの状態が「正常終了」
	- 従属ユニットのユニット種別が、次の表で「○」になっている

#### 表 4‒5 再実行できる従属ユニットのユニット種別

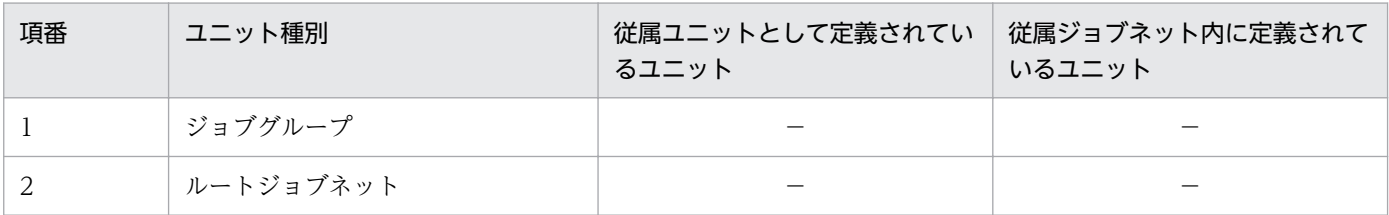

4. 業務の実行

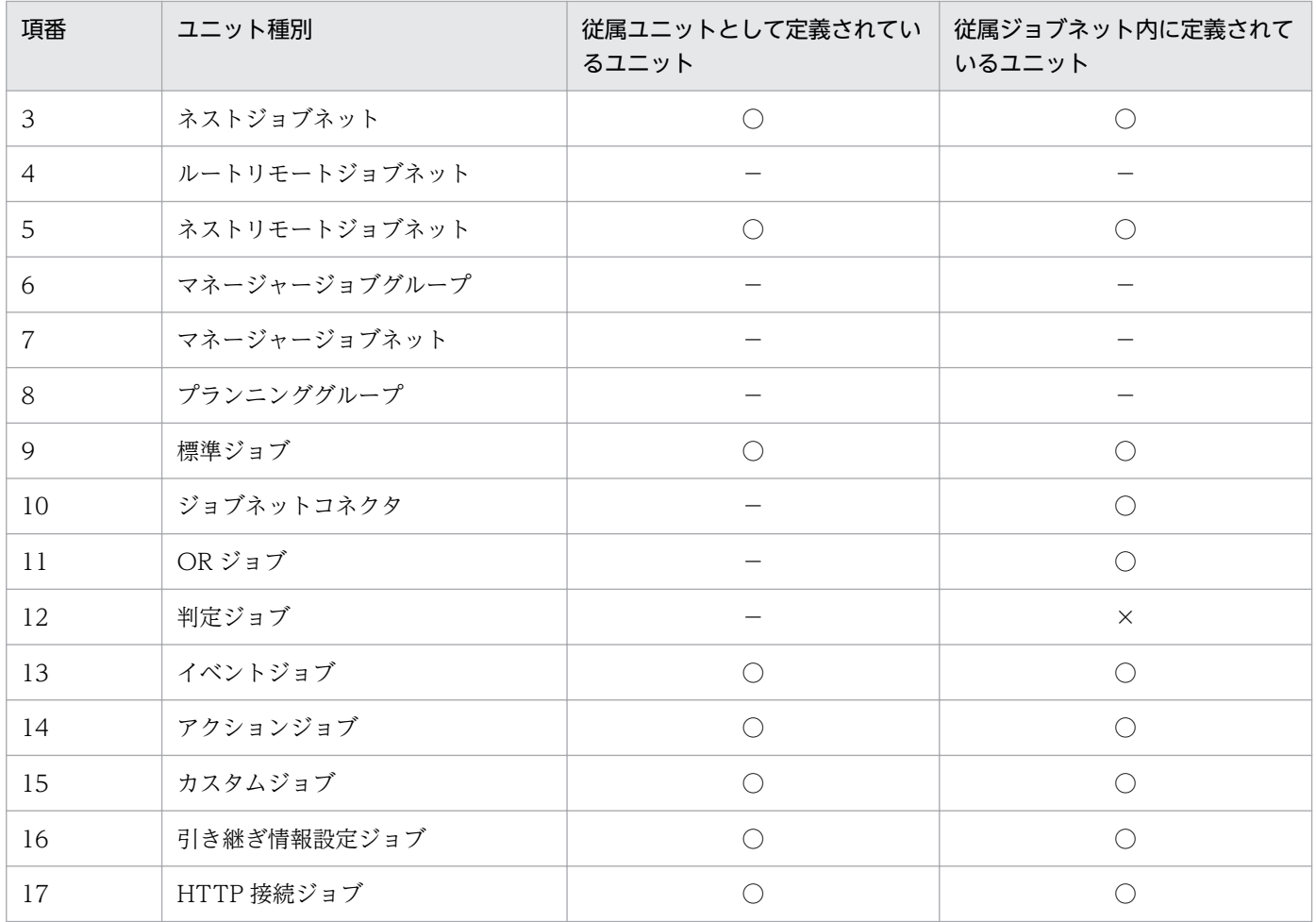

(凡例)

○:再実行条件を満たしていれば、再実行できる

×:再実行できない

−:従属ユニットとして定義できない

• 従属ユニットの状態が、次の表で「○」になっている

## 表 4‒6 従属ユニットのユニット種別と状態による再実行可否

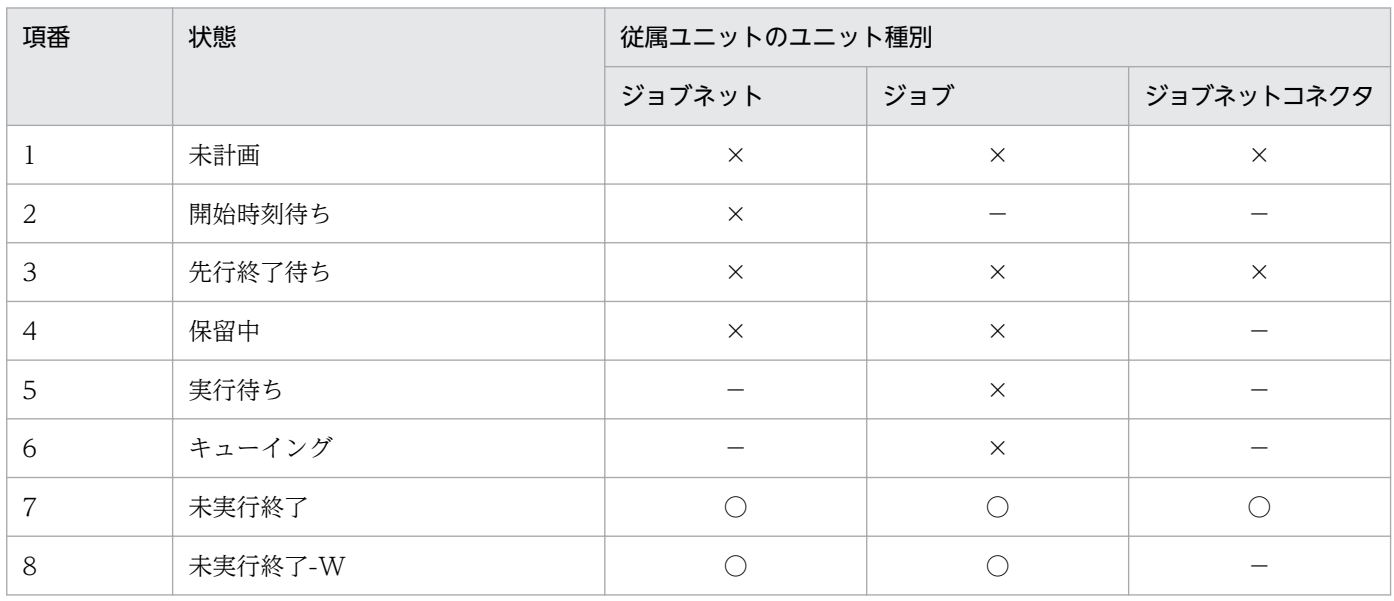

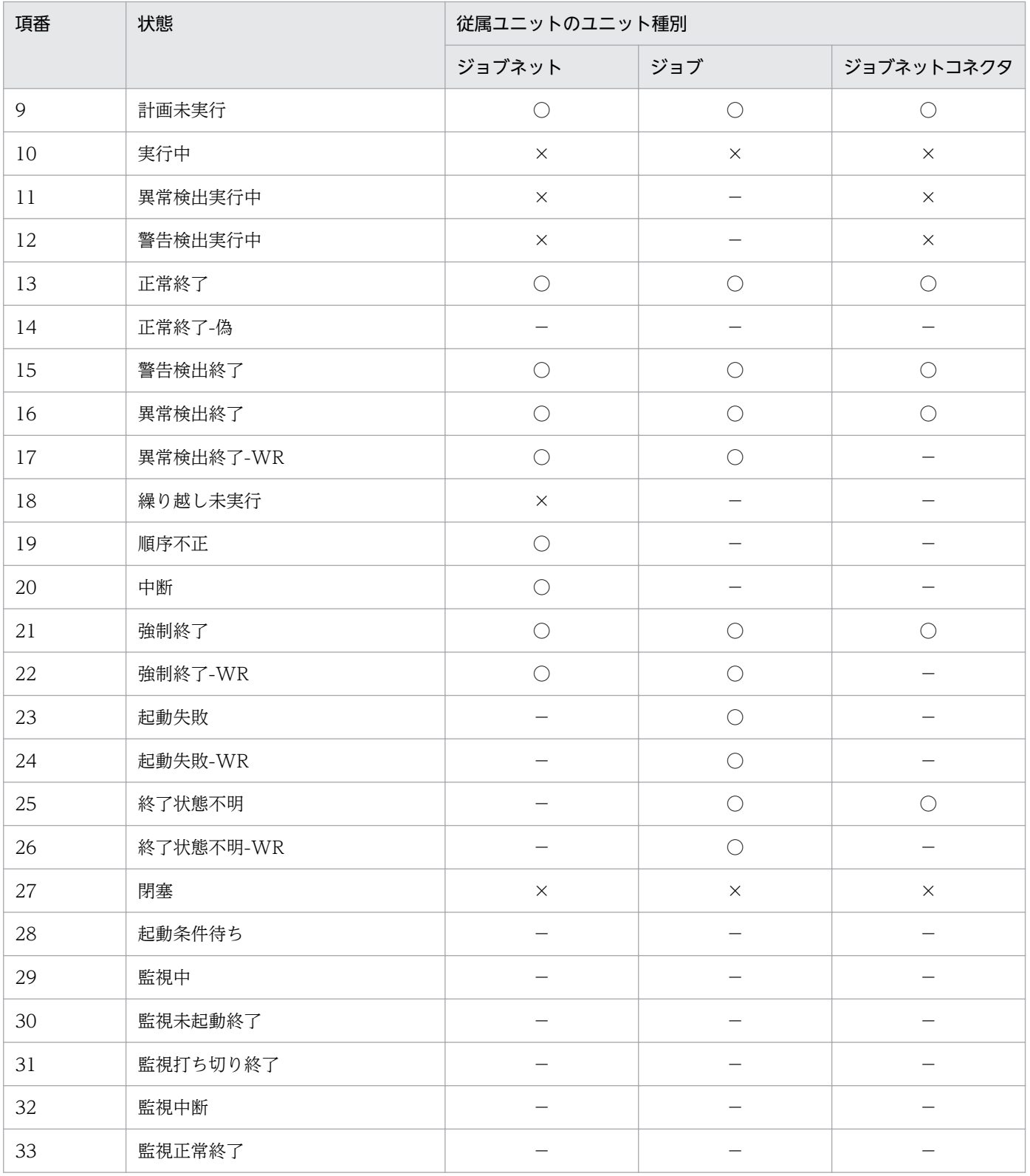

(凡例)

○:再実行できる

×:再実行できない

−:存在しない状態

# (5) ジョブネットまたはジョブの再実行の注意事項

ジョブネットまたはジョブの再実行での注意点を次に示します。

• 再実行前の処理が終わっていない場合

指定したジョブから再実行を始め,再実行前に実行を開始していて処理がまだ終わっていないジョブに 追い付いた場合,前のジョブが終了してから,再実行によるジョブの実行を開始します。

- 再実行前のジョブの結果情報 ジョブを再実行すると,ジョブの結果情報(実行開始日時,実行終了日時,状態,コード)は再実行し た結果に更新されます。ただし,標準出力ファイルと標準エラー出力ファイルの情報は保存されます。
- 再実行するジョブネットまたはジョブの先行ジョブの状態変更 先行のジョブネットやジョブが,「異常検出終了」,「強制終了」,「起動失敗」,「終了状態不明」,または 「未実行終了」状態だった場合,再実行時に状態を「正常終了」,「警告検出終了」,または「計画未実 行」状態に強制的に変更します。状態変更の詳細を次の表に示します。

| 項番             | 先行ユニット状態     | 状態の存在有無※1                |            |                          | 先行ユニット状態変更後             |         |  |
|----------------|--------------|--------------------------|------------|--------------------------|-------------------------|---------|--|
|                |              | ジョブネット                   |            | ジョブ                      | 異常状態の先行ユニットを<br>警告終了にする |         |  |
|                |              | ルート                      | ネスト        |                          | する                      | しない     |  |
| $\mathbf{1}$   | 未計画          | $\bigcirc$               | $\bigcirc$ | $\bigcirc$               | 未計画                     | 未計画     |  |
| $\overline{2}$ | 開始時刻待ち       | $\bigcirc$               | $\bigcirc$ |                          | 開始時刻待ち                  | 開始時刻待ち  |  |
| 3              | 先行終了待ち       |                          | $\bigcirc$ | $\bigcirc$               | 先行終了待ち                  | 先行終了待ち  |  |
| $\overline{4}$ | 保留中          | $\bigcirc$               | $\bigcirc$ | $\bigcirc$               | 保留中                     | 保留中     |  |
| 5              | 実行待ち         |                          |            | $\bigcirc$               | 実行待ち                    | 実行待ち    |  |
| 6              | キューイング       |                          |            | $\bigcirc$               | キューイング                  | キューイング  |  |
| $\overline{7}$ | 未実行終了 [-W]   | $\overline{\phantom{0}}$ | $\bigcirc$ | $\bigcirc$               | 警告検出終了                  | 計画未実行   |  |
| 8              | 計画未実行        | -                        | $\bigcirc$ | $\bigcirc$               | 計画未実行                   | 計画未実行   |  |
| 9              | 実行中          | $\bigcirc$               | $\bigcirc$ | $\bigcirc$               | 実行中                     | 実行中     |  |
| 10             | 警告検出実行中      | $\bigcirc$               | $\bigcirc$ | $\qquad \qquad -$        | 警告検出実行中                 | 警告検出実行中 |  |
| 11             | 異常検出実行中      | $\bigcirc$               | $\bigcirc$ | $\overline{\phantom{m}}$ | 異常検出実行中                 | 異常検出実行中 |  |
| 12             | 正常終了         | $\bigcirc$               | $\bigcirc$ | $\bigcirc$               | 正常終了                    | 正常終了    |  |
| 13             | 警告検出終了       | $\bigcirc$               | $\bigcirc$ | $\bigcirc$               | 警告検出終了                  | 警告検出終了  |  |
| 14             | 異常検出終了 [-WR] | $\bigcirc$               | $\bigcirc$ | $\bigcirc$               | 警告検出終了                  | 正常終了    |  |
| 15             | 繰り越し未実行      | $\bigcirc$               | $\bigcirc$ | $\overline{\phantom{0}}$ | 警告検出終了                  | 計画未実行   |  |
| 16             | 順序不正         | $\bigcirc$               | $\bigcirc$ |                          | 警告検出終了                  | 正常終了    |  |

表 4‒7 ユニットの状態変更

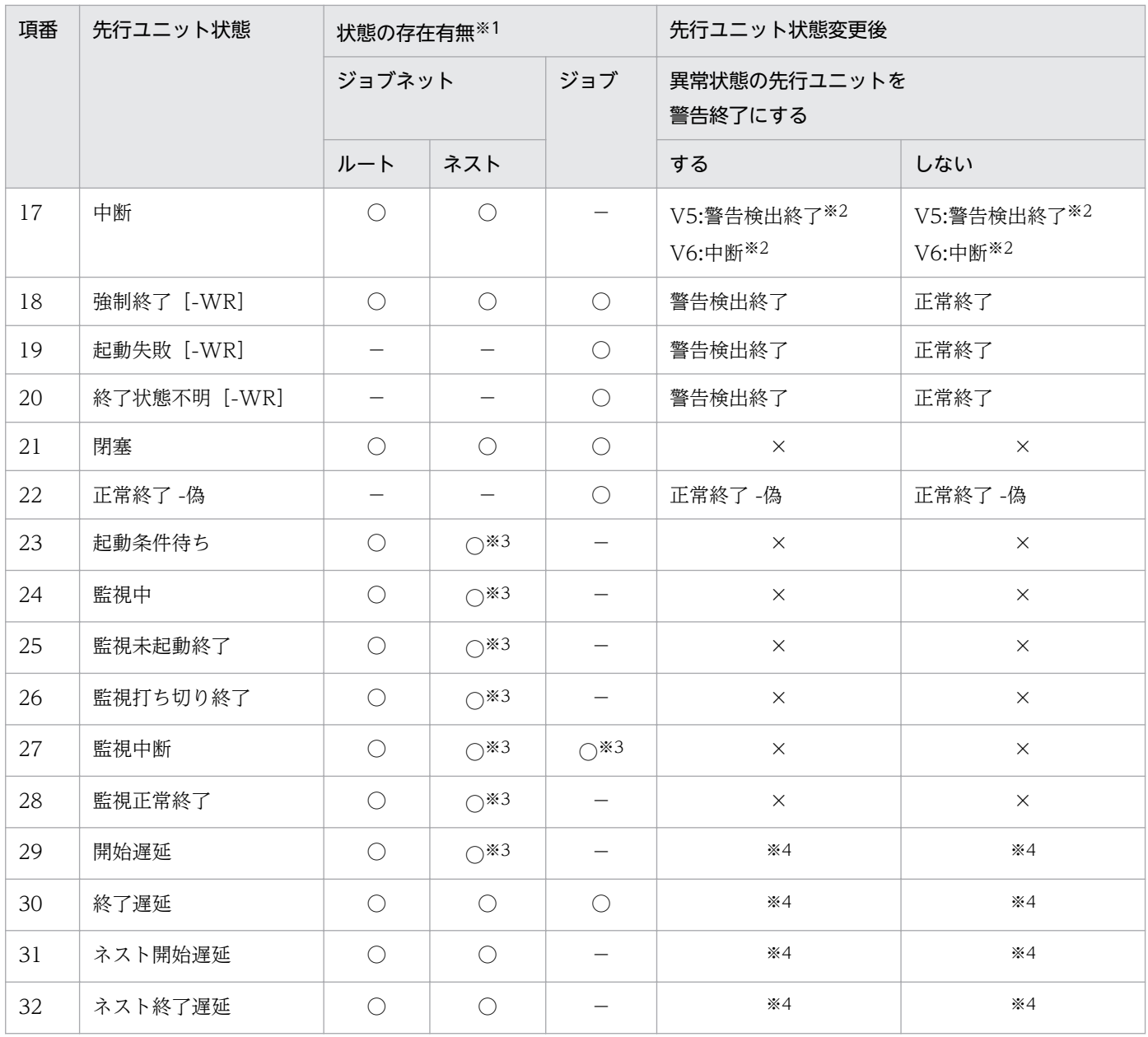

(凡例)

ルート:ルートジョブネット

ネスト:ネストジョブネット

○:取り得る状態

−:存在しない状態

×:再実行不可(エラーメッセージ出力)

注

項番 1〜6 は,一度上位ジョブネットが終了してから先行ユニットを再実行した場合の状態です。

注※1

各ユニットがその状態を取ることがあるかどうかを示しています。

注※2

中断の後続ユニット部分再実行は、環境設定パラメーターVRSHIFT\_INTRERUN の設定値(「V5」/「V6」)によって異なり ます。デフォルトは「V6」です。表では,それぞれの変更後の状態を示しています。

注※3

起動条件(.CONDITION)または起動条件中のイベントアイコンだけがこの状態になるため,先行ユニットにはなりま せん。

注※4

遅延はユニット状態の付加情報であるため,後続ユニットを再実行しても遅延状態は変わりません。

#### • 異常検出終了したユニットの後続ユニットを再実行する場合

すると,次のようなことが発生するおそれがあります。

異常検出終了したユニットの後続ユニットは,リカバリーユニットを除いてすべて「未実行終了」状態 に遷移します。この状態遷移は、関連線で接続された順に1ユニットずつ行われます。そのため、異常 検出終了したユニットの後続ユニットを再実行する場合,タイミングによっては後続ユニットが「先行 終了待ち」状態のまま「未実行終了」状態に遷移しないときがあります。異常検出終了したユニットの 後続ユニットを再実行する場合は,後続ユニットがすべて「未実行終了」状態に遷移するのを待ってか ら実行してください。特に,リカバリーユニットから再実行する場合には注意が必要です。 異常検出終了したユニットに「先行終了待ち」状態の後続ユニットがあるときに後続ユニットを再実行

• 再実行に失敗する

再実行するユニットがまだ「先行終了待ち」状態であるときに再実行した場合に発生します。

図 4‒37 「先行終了待ち」状態のユニットを再実行した場合

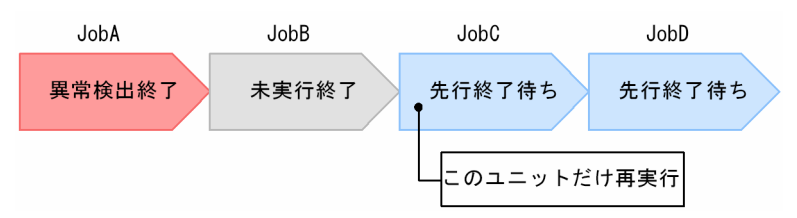

再実行しようとした JobC は「先行終了待ち」状態であるため,再実行できません。JobC が「未実 行終了」状態に遷移するのを待ってから再実行してください。

• 指定したユニットだけを再実行した場合に後続ユニットが実行される

「先行終了待ち」状態のユニットが残っているときに「未実行終了」状態のユニットを再実行し,「先 行終了待ち」状態のユニットに「異常検出終了」状態の先行ユニットがなくなった場合に発生します。

#### 図 4‒38 後続ジョブに「先行終了待ち」状態のユニットが残っている場合

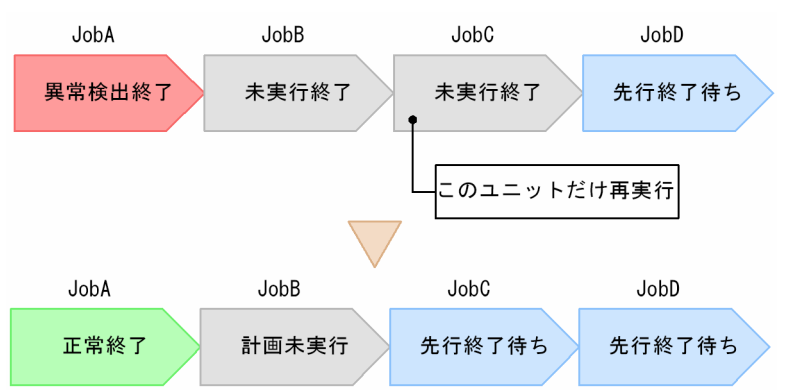

「未実行終了」状態の JobC を再実行すると, JobC は「先行終了待ち」状態に, JobA は「正常終 了」状態に,JobB は「計画未実行」状態に遷移します。JobD の先行ユニットに「異常検出終了」 状態のユニットがなくなったため、IobD は「未実行終了」状態に遷移しないで、IobC の再実行後 に実行されます。

- 多重起動に[不可能]を設定している場合 多重起動に「不可能」を設定しているジョブネットを再実行したときに、別の世代が実行中となってい る場合,再実行した世代は開始時刻待ちとなり,実行中世代の終了を待ってから再実行されます。 なお,同様の状況で,多重起動に[可能]を設定している場合はすぐに再実行されます。
- スケジューリング方式に「スケジュールスキップ]を設定している場合 スケジューリング方式に[スケジュールスキップ]を設定しているジョブネットを再実行し,再実行中 に次回開始予定時刻に到達した場合、実行スケジュールはスキップされません。このとき、スキップさ れなかった実行予定は,多重起動の設定に従って実行されます。スケジュールスキップが有効になるの は,前の実行分が実行スケジュールによって実行され,次回実行予定時刻に到達した場合です。スケ ジュールスキップの詳細については,[「3.3.3\(2\) スケジューリング方式」](#page-106-0)を参照してください。
- 判定ジョブの結果でルートジョブネットや先行ユニットを再実行する場合 判定ジョブの結果で,ルートジョブネットや先行ユニットを再実行する場合は注意が必要です。詳細に ついては,マニュアル「JP1/Automatic Job Management System 3 設計ガイド(業務設計編) 2.4.3 先行ジョブの結果でそのあとの処理を動的に変える(判定ジョブを使ったジョブネットの定義例)」を 参照してください。

## (6) リカバリーユニットから再実行する場合の注意事項

異常検出終了になったジョブの後続に接続されているリカバリーユニットが実行中に,異常検出終了した ジョブの後続ジョブから再実行すると,実行中のリカバリーユニットに接続されている後続のリカバリー ユニットは未実行終了となり実行されません。このような場合は,リカバリー処理をすべて実行してから 再実行するようにしてください。

異常を検出しても後続を実行する場合は,判定ジョブを使って,ジョブの終了コードがしきい値を超えた ら従属ユニットでリカバリー処理を実行するような運用を検討してください。

### (7) 起動条件付きジョブネットを再実行する場合の注意事項

起動条件の監視が完了して監視中が次の状態になるとき,ルートジョブネット配下のユニットの状態は, 「未実行終了」となります。

- 監視未起動終了
- 監視打ち切り終了
- 監視正常終了

「未実行終了」は異常終了として扱われるため,上記の状態の世代を再実行する場合は注意してください。

## <span id="page-210-0"></span>4.5.12 ジョブの状態を変更する

ジョブまたはジョブネットコネクタの状態を変更できます。

ジョブの場合,キューイング,実行中,または終了状態のジョブの状態を任意の終了状態に変更できます。 キューレスジョブの場合は、実行待ちのジョブも状態を変更できます。また、イベントジョブと OR ジョ ブの場合は,しきい値による状態変更はできません。判定ジョブは,状態を変更できません。

ジョブネットコネクタの場合は、未計画および先行終了待ち以外の状態から、正常終了,警告検出終了, および異常検出終了に変更できます。

ジョブの状態変更は,例えば,ユーザーが手作業でジョブを再実行したときや,ログなどから独自に実行 結果を判別していて、IP1/AIS3 の管理している状態と運用上の状態が不一致になり、状態を合わせたい ときなどに使用します。

ジョブまたはジョブネットコネクタの状態を変更すると,それに伴って上位ジョブネットの状態も変わり ます。

実行中のジョブの状態を終了状態に変更しても,ジョブの実行は続きます。しかし,変更した状態に合わ せて後続ユニットの実行が始まります。このとき,エージェント管理制御では,実際にジョブが終了する まで,ジョブの実行多重度には実行中としてカウントされます。

ジョブの状態を変更したあとに,実際のキューイングジョブ数および実行中のジョブ数を確認する場合は, ajsagtshow コマンドおよびjpqagtshow コマンドを使用します。これらのコマンドの詳細については,マ ニュアル「JP1/Automatic Job Management System 3 コマンドリファレンス 3. 通常の運用で使用す るコマンド ajsagtshow」および「JP1/Automatic Job Management System 3 コマンドリファレン ス 4. 特別な運用で使用するコマンド jpqagtshow」を参照してください。

また、実行中状態のイベントジョブを終了状態に変更した場合には、イベントジョブが正常終了した場合 と同様に,後続のジョブやジョブネットの実行が開始されます。なお,その場合,正常終了してもイベン トジョブの引き継ぎ情報は設定されません。また、監視しているイベントジョブの監視処理自体は、状態 変更を契機に終了します。

この操作は, JP1/AJS3 - View, Web GUI, ジョブ状態変更 API またはajschgstat コマンドで実行でき ます。JP1/AJS3 - View での操作については、マニュアル「JP1/Automatic Job Management System 3 操作ガイド 9.12 ジョブの状態を変更する」を, Web GUI での操作については、マニュアル「JP1/ Automatic Job Management System 3 操作ガイド 付録 A.13 [ジョブ状態変更] ダイアログボック ス」を、ジョブ状態変更 API で操作する場合は、マニュアル「JP1/Automatic Job Management System 3 コマンドリファレンス 7.1.10 ジョブ状態変更 API」を、また、コマンドで操作する場合は、マニュア ル「JP1/Automatic Job Management System 3 コマンドリファレンス 3. 通常の運用で使用するコマ ンド ajschgstat」を参照してください。

# <span id="page-211-0"></span>4.5.13 コマンド実行時の世代の指定方法

コマンドでジョブネットの実行登録情報を操作(計画一時変更,再実行,強制終了,中断,ジョブ状態変 更)する場合,操作対象となる世代を,次のどれかの方法で指定できます。

- 世代の自動判定
- 実行 ID での指定
- 実行登録番号での指定

ここでは,世代の自動判定と登録番号について説明します。実行 ID については,[「4.2 ジョブネットの世](#page-155-0) [代管理](#page-155-0)」を参照してください。

なお、GUI で操作する場合は、実行 ID で指定したときと同じ動作になります。

## (1) ジョブネットの世代の自動判定

ここでは,コマンドで操作した場合の,世代の自動判定の動作について説明します。

### (a) 世代の自動判定について

毎日実行するジョブネットなどを実行登録した場合,通常その世代単位に実行 ID が割り振られます。実 行 ID はスケジューラーサービス単位に重複しないように割り振られますが、バッチ処理の運用で保留解 除などの操作をする場合は,その世代の実行 ID を特定するのが困難です。

そのため、操作するコマンドに実行 ID を指定しない場合、JP1/AJS3 が世代を検索し、操作対象となる世 代を決定します。これを世代の自動判定といいます。

### (b) 自動判定の優先度について

操作対象となる世代を指定しないで各種操作をする場合は,対象となる世代は自動判定によって選択され ます。自動判定は,ルートジョブネットが持つ各世代の状態を基に判定し,次の表に示す優先度に従って 採用します。ネストジョブネットまたはジョブを指定した場合でも,ルートジョブネットの状態で自動判 定されます。

### 表 4‒8 世代の自動判定の優先順位

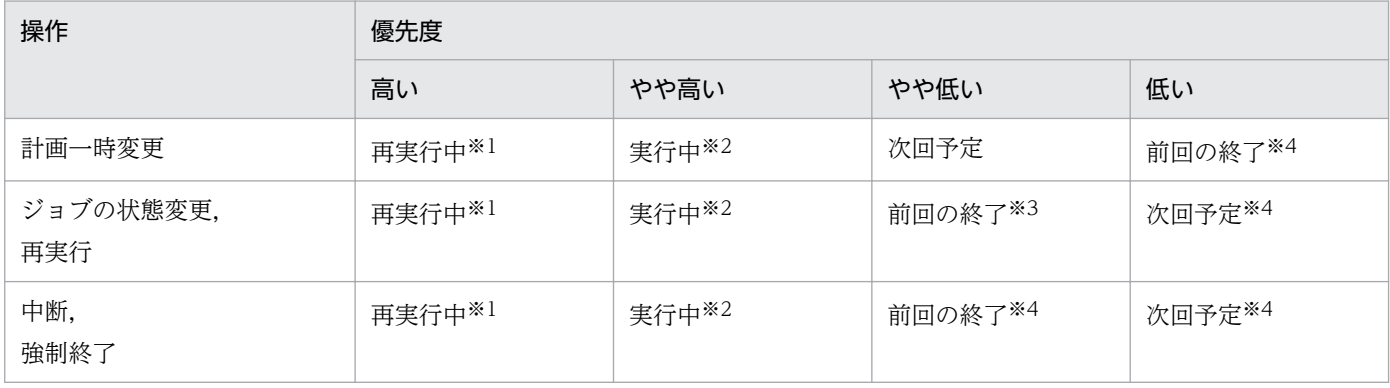

注※1

「再実行中」は,再実行によって次の状態になったものを示します。

- 実行中
- 警告検出実行中
- 異常検出実行中
- 開始時刻待ち
- 保留中

注※2

「実行中」は,次の状態になったものを示します。ただし,再実行によって次の状態になったものは除 きます。

- 実行中
- 警告検出実行中
- 異常検出実行中
- 保留中
- 監視中

注※3

「前回の終了」は、実行終了時刻が現在時刻にいちばん近い世代のことです。ただし、起動条件付きジョ ブネットの場合,実行世代は除きます。

注※4

各操作ができない状態の世代のため,操作がエラーになる場合があります。

「再実行中」の世代がなく「実行中」の世代が複数ある場合,または「再実行中」の世代が複数ある場合, 起動条件の使用有無によって判定基準が異なります。操作対象の判定基準について次に説明します。

起動条件を使用しないとき

実行開始時刻が現在時刻にいちばん近い世代が操作対象になります。

起動条件を使用するとき

- 監視中の監視世代と実行中の実行世代がある場合は,監視中の監視世代が操作対象になります。
- 監視が終了した監視世代と実行中の実行世代がある場合は,起動条件の成立によって最初に実行さ れた実行世代が操作対象になります。
- 監視世代(監視が終了した監視世代も含む)が複数ある場合は,監視世代の中で実行開始時刻が現 在時刻に近い世代を優先し,優先した監視世代が監視中であればその世代が操作対象になります。 優先した監視世代が監視中でなければ,起動条件の成立によって最初に実行された実行世代が操作 対象になります。
- 起動条件を設定したジョブネットに監視中の監視世代と再実行中の実行世代がある場合は,再実行 中の実行世代が操作対象になります。

4. 業務の実行

次回実行予定の実行開始予定時刻に到達したり、実行中の世代が正常終了したりするなど、ルートジョブ ネットの状態が変わるタイミングで自動判定による操作をすると,意図しない世代に対して操作してしま うおそれがあります。1日に何回も実行する場合や次回実行予定の実行開始時刻が現在時刻に近い場合な ど,コマンドを実行するときに状態が変わるおそれがある場合は,ajsshow コマンドを実行して世代の実 行 ID を取得し、実行 ID を指定して実行登録情報を操作してください。ajsshow コマンドの詳細について は,マニュアル「JP1/Automatic Job Management System 3 コマンドリファレンス 3. 通常の運用で 使用するコマンド ajsshow」を参照してください。

## (2) 実行登録番号について

実行登録番号とは,ジョブネットの世代に対して開始時刻順に付けられた通し番号で, 「YYYYMMDDNNN」の形式で表されます(YYYY:実行年, MM:実行月, DD:実行日, NNN:実行 日の世代の実行順)。

ジョブネットが 1 日に 2 回実行される場合の実行登録番号の割り当て例を,次の図に示します。

### 図 4‒39 実行登録番号の割り当て例

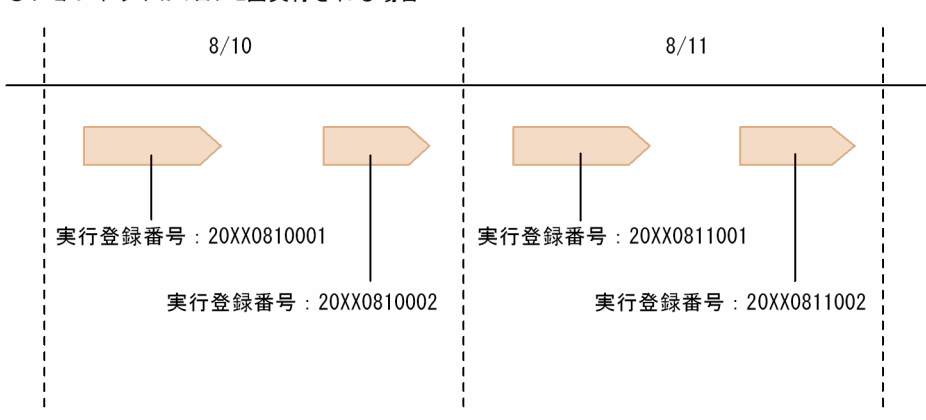

●ジョブネットが1日に2回実行される場合

ジョブネットの実行日を 20XX 年 8 月 10 日とします。この場合,1 回目に実行される世代の実行登録番 号は「20XX0810001」,2 回目に実行される世代の実行登録番号は「20XX0810002」となります。

このように,1 日に複数回実行されるジョブネットには,世代の実行順に「YYYYMMDD001」, 「YYYYMMDD002」,という形式で実行登録番号が割り当てられるため,実行 ID などよりも容易に世代 を特定できます。

なお、実行登録番号を指定して操作する場合は、それを使用する時点で存在する世代に対応づけられるた め,タイミングによっては意図した世代と異なることがあります。起動条件の成立前と成立後で実行登録 番号と対応する世代が変化する例を,次の図に示します。

#### <span id="page-214-0"></span>図 4‒40 起動条件の成立前後で実行登録番号と対応する世代が変化する場合

●ジョブネット実行日: 20XX年8月10日

●保存世代数が「3」の場合

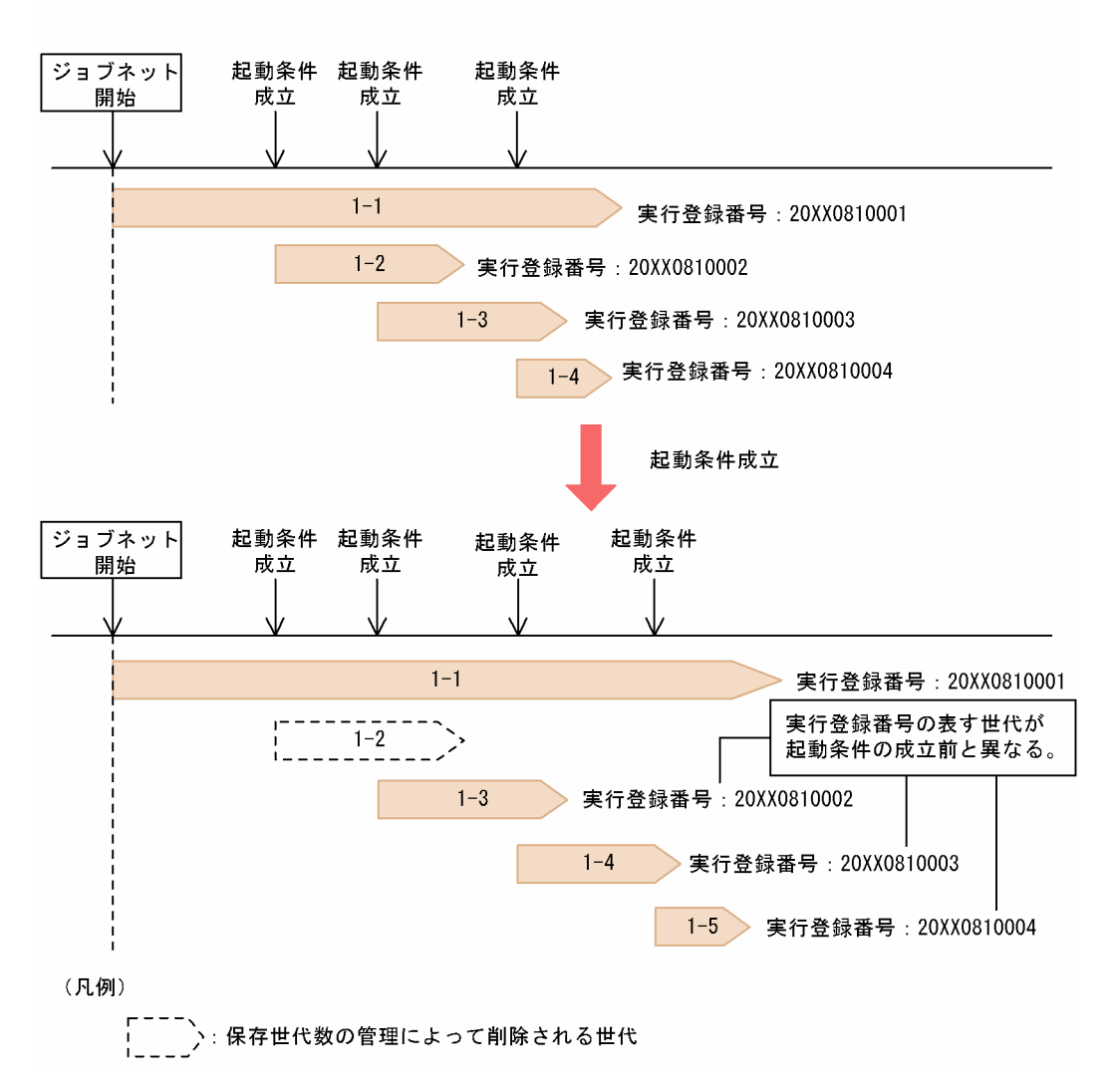

この場合,起動条件の成立前の実行登録番号「20XX0810002」は世代 1-2 に対応していますが,起動条 件成立時の保存世代数の管理によって世代 1-2 が削除されたため,起動条件の成立後の実行登録番号 「20XX0810002」は世代 1-3 と対応していることになります。

実行登録番号と対応する世代が変化する例としては,例に示した起動条件以外にも保存世代数の超過によ る世代の削除,日時変更による世代の追加・移動,期間指定または日付指定による確定実行登録,即時実 行登録による予定の追加、実行中止による世代の削除などがあります。

このようなジョブネットの世代更新が頻繁に起こるような運用をしている場合には、実行登録番号ではな く実行 ID を指定して操作することを推奨します。

# 4.5.14 指定した日時から自動的にジョブネットの定義を切り替える

実行登録中のジョブネットの定義を変更したいとき、ある日時から自動的に定義を切り替えられます。

実行登録中のジョブネットの定義をある日時から自動的に切り替えるには、ジョブネットリリースという 機能を使います。ジョブネットリリース機能では、切り替え予定のジョブネットをあらかじめ定義し、切 り替え日時を指定しておくことで,ジョブネットの定義を自動的に切り替えられます。ジョブネットリリー ス機能は,次のような運用をしたい場合に適しています。

- ジョブネットの運用を止めないで,ある日時から定義を切り替えたい
- ジョブネットの名称を変えないで、定義だけを切り替えたい
- ジョブネットの定義を切り替える操作を,事前に済ませておきたい

ジョブネットリリース機能の各操作は,JP1/AJS3 - View またはajsrelease コマンドで実行できます。 JP1/AJS3 - View での操作については,マニュアル「JP1/Automatic Job Management System 3 操作 ガイド 9.14 運用中のジョブネットの定義内容を計画的に切り替える(ジョブネットリリース)」を参照 してください。コマンドでの操作については,マニュアル「JP1/Automatic Job Management System 3 コマンドリファレンス 3. 通常の運用で使用するコマンド ajsrelease」を参照してください。

## (1) ジョブネットリリース機能の概要

ジョブネットリリース機能でジョブネットの定義を切り替えるには,まず,切り替え前のジョブネットと 切り替え予定のジョブネットをそれぞれ定義しておきます。一方のジョブネットは実行登録によって通常 どおりに運用し,切り替え予定のジョブネットには,切り替え先のジョブネットと切り替え日時を指定し ておきます。指定した日時に到達すると,次の図のように,これらのジョブネットの定義が自動的に切り 替わります。

### 図 4‒41 ジョブネットリリース機能を使用したジョブネットの定義切り替えの概要

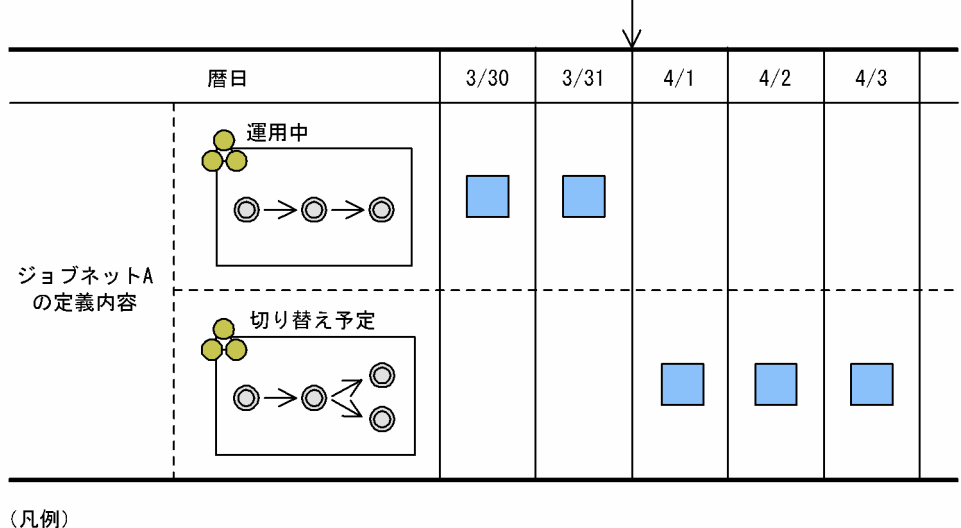

切り替え日時

実行予定

あらかじめ定義したジョブネットの定義が指定した日時に運用中のジョブネットと切り替わるように登録 しておく操作を,リリース登録といいます。あらかじめ定義した切り替え予定のジョブネットをリリース 元ジョブネットといい,切り替える前の運用中のジョブネットをリリース先ジョブネットといいます。ま
た,リリース登録で指定した日時になったときにジョブネットの定義が切り替わることをリリースといい ます。

# (2) ジョブネットリリース機能を使用したジョブネットの定義切り替え

ジョブネットリリース機能では、切り替えるジョブネットの定義をリリースID で区別します。リリース登 録の際には,リリース ID のほか,リリースのタイミングを決めるリリース日時,リリースの対象である 運用中のリリース先ジョブネットなどを指定します。

リリース登録をすると,リリース元ジョブネットの定義がコピーされ,指定したリリース ID と関連づけ られます。指定したリリース日時になると,リリース ID に関連づけられたジョブネットの定義がリリー スされ,運用中のリリース先ジョブネットの定義が切り替わります。

リリース登録時にコピーされたジョブネット定義は,リリース先ジョブネットの定義の一つとして管理さ れます。リリース元ジョブネットのコピーであるため,リリース元ジョブネットを編集および削除しても リリース先ジョブネットに影響はありません。ただし,リリース元ジョブネットはリリース先ジョブネッ トの定義を変更するときのマスターとなるため,必要に応じてリリース元ジョブネットの定義は保存して おいてください。ジョブネットリリース機能の運用方法については,マニュアル「JP1/Automatic Job Management System 3 運用ガイド 7.3.8 ジョブネットリリース機能の運用方法」を参照してください。

ジョブネットリリース機能を使用したジョブネットの定義切り替えのイメージを次の図に示します。

図 4‒42 ジョブネットリリース機能を使用したジョブネットの定義切り替えのイメージ

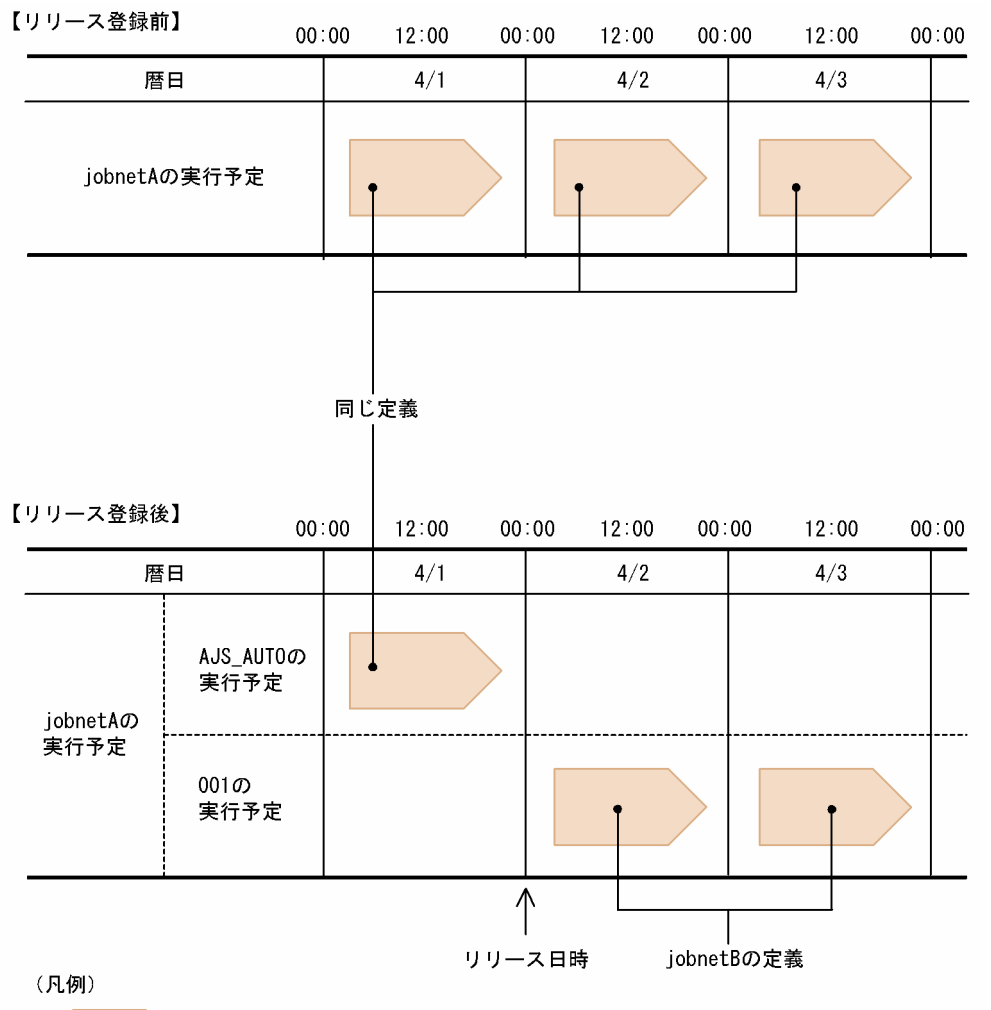

: ジョブネットの実行予定

この図は,「jobnetA について 4/2 00:00 になったら jobnetB の定義をリリースする」場合のイメージで す。リリース ID を「001」とし, 4/2 00:00 にリリースされるようにリリース登録すると,次の二つのリ リース ID が作成されます。

### 「AJS\_AUTO」

運用中のジョブネットの定義に関連づけられるリリース ID です。リリース登録した際に自動的に作成 されます※。

「001」

リリース元ジョブネットである jobnetB をコピーした定義に関連づけられるリリース ID です。

4/1 23:59 までは「AJS\_AUTO」の定義が適用されます。4/2 00:00 になると「001」に関連づけられた jobnetB をコピーした定義がリリースされ、jobnetA の定義が切り替わります。リリース後もジョブネッ ト名は jobnetA のままです。

注※

リリース ID「AJS AUTO」は、新規にリリース登録するときだけ作成されます。2回目以降にリリー ス登録するときは作成されません。リリース登録後のジョブネットの状態および状態遷移については,

4. 業務の実行

マニュアル「JP1/Automatic Job Management System 3 運用ガイド 7.3.3 リリース登録後のジョ ブネット定義の状態」を参照してください。

ジョブネットリリース機能の詳細については,マニュアル「JP1/Automatic Job Management System 3 運用ガイド 7.3 実行登録中にジョブネットの定義を切り替える」を参照してください。

# 4.5.15 ジョブネットやジョブの待ち合わせ条件の設定を一時変更する

ジョブネットやジョブに設定した待ち合わせ条件の設定を,一時的に無効にしたり有効にしたりできます。

待ち合わせ条件とは,同一スケジューラーサービス配下にあるジョブネットやジョブ間の実行順序を制御 する機能です。待ち合わせ条件を設定したユニットは,待ち合わせ対象のユニットの実行終了を待ち合わ せてから実行を開始します。待ち合わせ条件の詳細については,マニュアル「JP1/Automatic Job Management System 3 設計ガイド(業務設計編) 2.2.5 待ち合わせ条件を使用したユニットの実行順序 制御」を参照してください。

待ち合わせ条件付きユニットを実行登録すると,待ち合わせ条件付きユニットは待ち合わせ対象ユニット の実行終了を待ち合わせます。一つの待ち合わせ条件付きユニットには、複数の待ち合わせ対象ユニット を設定できます。待ち合わせに、すべての待ち合わせ対象ユニットの待ち合わせを無効にすると、待ち 合わせ条件付きユニットは,すぐに実行を開始します。

また,無効にした待ち合わせを有効にしたり,一度待ち合わせ条件が成立して実行終了した待ち合わせ条 件付きユニットの待ち合わせを再度有効にしたりすることもできます。待ち合わせを有効にしてから待ち 合わせ条件付きユニットを再実行すると,再度待ち合わせを開始します。

待ち合わせ条件の有効または無効は,待ち合わせ対象ユニットごとに操作できます。一つの待ち合わせ条 件付きユニットに対して複数の待ち合わせ対象ユニットを設定している場合は、任意の待ち合わせ対象ユ ニットの待ち合わせだけを有効にしたり無効にしたりできます。

例えば,待ち合わせ対象ユニットは異常終了したが,待ち合わせ条件付きユニットは実行を開始させたい 場合に,待ち合わせを無効化して,その対象ユニットの待ち合わせをやめさせることで,すぐに実行開始 させることができます。また,異常終了した待ち合わせ条件付きユニットを再実行する際に,再度待ち合 わせ対象ユニットの実行終了を待ち合わせたい場合,再実行する前にあらかじめ待ち合わせを有効化して おくことで,再度待ち合わせしてから実行を開始させることができます。

待ち合わせ条件の設定の一時変更は,GUI またはajsplan コマンドで実行できます。GUI での操作につい ては,マニュアル「JP1/Automatic Job Management System 3 操作ガイド 9.16 待ち合わせ条件の設 定を一時的に変更する」を参照してください。コマンドでの操作については,マニュアル「JP1/Automatic Job Management System 3 コマンドリファレンス 3. 通常の運用で使用するコマンド ajsplan」を参 照してください。

# 4.5.16 ジョブネットやジョブの一時変更の操作情報を確認・再操作する

ジョブネットやジョブに行った計画一時変更や保留属性変更などの操作情報を,一覧で表示して確認でき ます。この操作情報を一時変更情報といいます。

また,一時変更情報の一覧から任意の操作を選択し,操作情報を再度,ジョブネットやジョブに反映でき ます。この再反映を一時変更の再操作といいます。

一時変更情報の確認および一時変更の再操作は,環境設定パラメーターSAVEPLANINFO の設定値を「yes」 にすることで実行できます。環境設定パラメーターSAVEPLANINFO については,マニュアル「JP1/Automatic Job Management System 3 構築ガイド 20.4 スケジューラーサービス環境設定」を参照してください。

## (1) 一時変更情報の確認

一時変更情報は、JP1/AJS3 - View の [一時変更情報の一覧] ダイアログボックスで確認できます。ま た,一時変更情報の一覧は,[一時変更情報の一覧]ダイアログボックスから CSV 形式で出力したり, ajsplanout コマンドで標準出力に出力したりできます。一時変更情報の確認方法については、マニュアル 「JP1/Automatic Job Management System 3 操作ガイド 9.17.1 一時変更情報を確認する」を,[一時 変更情報の一覧] ダイアログボックスの詳細については、マニュアル「JP1/Automatic Job Management System 3 操作ガイド 12.3.40 [一時変更情報の一覧] ダイアログボックス」を参照してください。ま た、ajsplanout コマンドの詳細については、マニュアル「JP1/Automatic Job Management System 3 コマンドリファレンス 3. 通常の運用で使用するコマンド ajsplanout」を参照してください。

## (a) 一時変更情報として保存される操作

一時変更情報として保存される操作を次に示します。

- 計画一時変更(日時変更/即時実行/実行中止/変更解除)※
- 保留属性変更(保留属性設定/保留属性解除)※
- 遅延監視変更(開始遅延監視/終了遅延監視/ジョブネット監視)※
- 優先順位変更※
- 実行順序制御方式の一時変更(同期/非同期)※
- 起動条件の無効化, 成立待ち時間の変更, 成立待ち回数の変更※
- 待ち合わせ条件の一時変更(待ち合わせ無効化/有効化)※
- 実行予定の追加
- 世代指定による登録解除※

#### 注※

実行 ID での指定,または世代の自動判定での指定によって操作の対象世代を指定した場合でも,一時 変更情報としては実行登録番号が保存されます。

一時変更情報は,ユーザーが一時変更操作を行ったときに,JP1/AJS3 - Manager に保存されます。一時 変更情報が保存されるのは,環境設定パラメーターSAVEPLANINFO を「yes」にして,一時変更の操作管理 機能を使用している場合だけです。環境設定パラメーターSAVEPLANINFO を「yes」に設定する前に行った 一時変更操作の情報は,一覧に表示されません。

### 補足事項

- コマンドの操作で,総称名の指定または複数ユニットの指定によって一時変更した場合は,複数の ユニットに対する一時変更情報がまとめて保存されるのではなく,個々のユニット対する一時変更 情報がそれぞれ保存されます。
- ajsplan コマンドでプランニンググループを指定して一時変更した場合は,プランニンググループ に対する一時変更情報が保存されるのではなく, -X オプションによって自動的に選択されたルート ジョブネットに対する一時変更情報が保存されます。
- 一時変更情報の一覧を表示する際は,一覧を表示するユーザーに,表示しようとしているユニット のルートジョブネットに対して参照権限が設定されているかどうかをチェックし,権限があれば一 覧を表示します。表示しようとしているユニットおよび配下のユニットに対する権限はチェックし ません。
- リリース登録されているルートジョブネットの一時変更情報の一覧を表示する場合は、現在適用中 であるルートジョブネットの定義に対して参照権限があるかどうかをチェックします。

## (b) 一時変更情報の保存期限

ジョブネットやジョブに行った各操作が,一時変更情報として保存される期限を,次の表に示します。

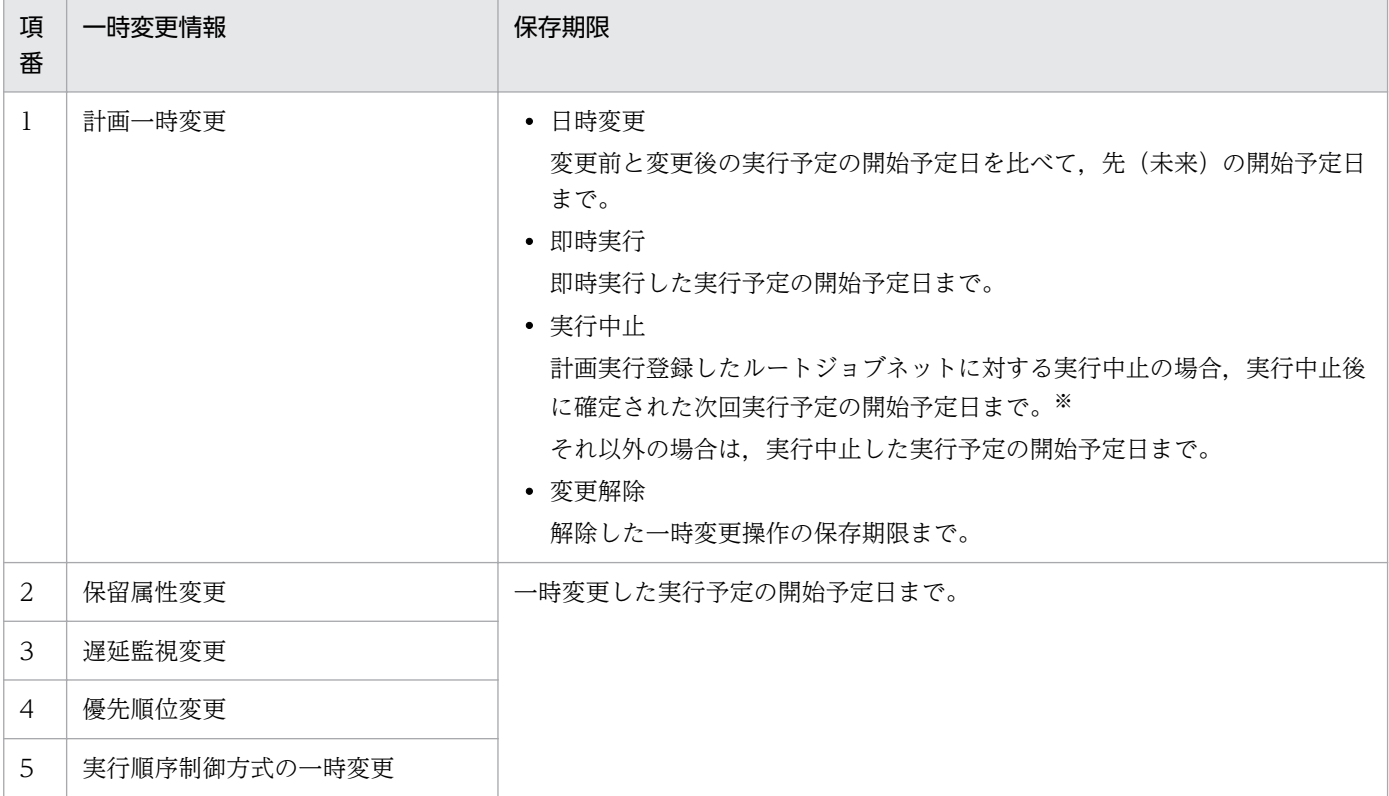

## 表 4‒9 一時変更情報の保存期限

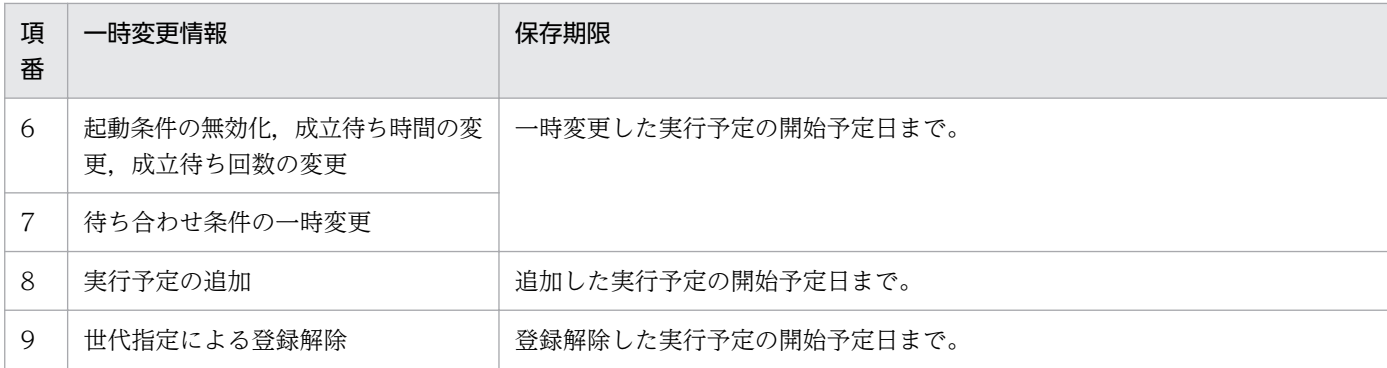

注※

リリース登録されている場合. リリースされる直前の実行予定を実行中止したさは、実行中止した実 行予定の開始予定日までが保存期限になります。

ただし、一時変更情報の保存期限は、ルートジョブネットのスケジュールが 24 時間制か 48 時間制かに よって異なります。

• 24 時間制スケジュールの場合

一時変更情報の保存期限の基準時刻から 24 時間後 (基準時刻が 0:00 ならば 24:00 の 1 秒前)までで す。

• 48 時間制スケジュールの場合

一時変更情報の保存期限の基準時刻から 48 時間後(基準時刻が 0:00 ならば 48:00 の 1 秒前)までで す。

また,一時変更した実行予定に対して,複数の一時変更操作を行っていた場合は,これら操作の保存期限 で最も先(未来)の日付が保存期限となります。

## (c) 注意事項

• ajslocaldate コマンドを使用してスケジューラーサービスローカル日時を変更している場合,ajsplanout コマンドで出力される一時変更情報の内容と, [JP1/AJS3 - View] ウィンドウなどで [一時変更情報 の一覧]を選択したときに表示される一時変更情報の内容が異なることがあります。

-b オプションを指定しないでajsplanout コマンドを実行した場合と[一時変更情報の一覧]を選択し た場合の,表示開始日の基準となる現在日時は次のようになります。

- -b オプションを指定しないでajsplanout コマンドを実行した場合 指定したジョブネットが属するスケジューラーサービスローカル日時の現在日時
- •[一時変更情報の一覧]を選択した場合

JP1/AJS3 - View が動作しているシステムの現在日時

これは、「一時変更情報の一覧」ダイアログボックスでは複数のスケジューラーサービスにわたる一時 変更情報を同時に表示できるため、スケジューラーサービスごとの設定に依存しないようにしているた めです。

• 一時変更情報は,ジョブエラー情報ディレクトリに格納されるデータであり,一時変更操作を行うたび にディスク占有量が増加します。ただし,保存期限を過ぎた一時変更情報が保存されているルートジョ ブネットおよびその配下のユニットに対して一時変更情報として保存される操作を行ったとき,保存期 限を過ぎた一時変更情報が自動的に削除されます。ディスク占有量の見積もりについては、マニュアル 「JP1/Automatic Job Management System 3 設計ガイド(システム構築編) 3.2.4 ディスク占有量 を見積もる」を参照してください。

# (2) 一時変更の再操作

一時変更の再操作は,[一時変更情報の一覧]ダイアログボックスで任意の一時変更情報を選択し,[再操 作実行]ボタンをクリックすることで実行できます。この操作は,主にジョブネットリリース機能によっ て定義を切り替えるジョブネットの実行予定を,リリース登録前に一時変更している場合に,その内容を リリース登録後のスケジュールに反映(再操作)させるために使用します。

リリース登録前の一時変更をリリース登録後に再操作させる例を,次の図に示します。

## 図 4‒43 リリース登録前の一時変更をリリース登録後に再操作させる例

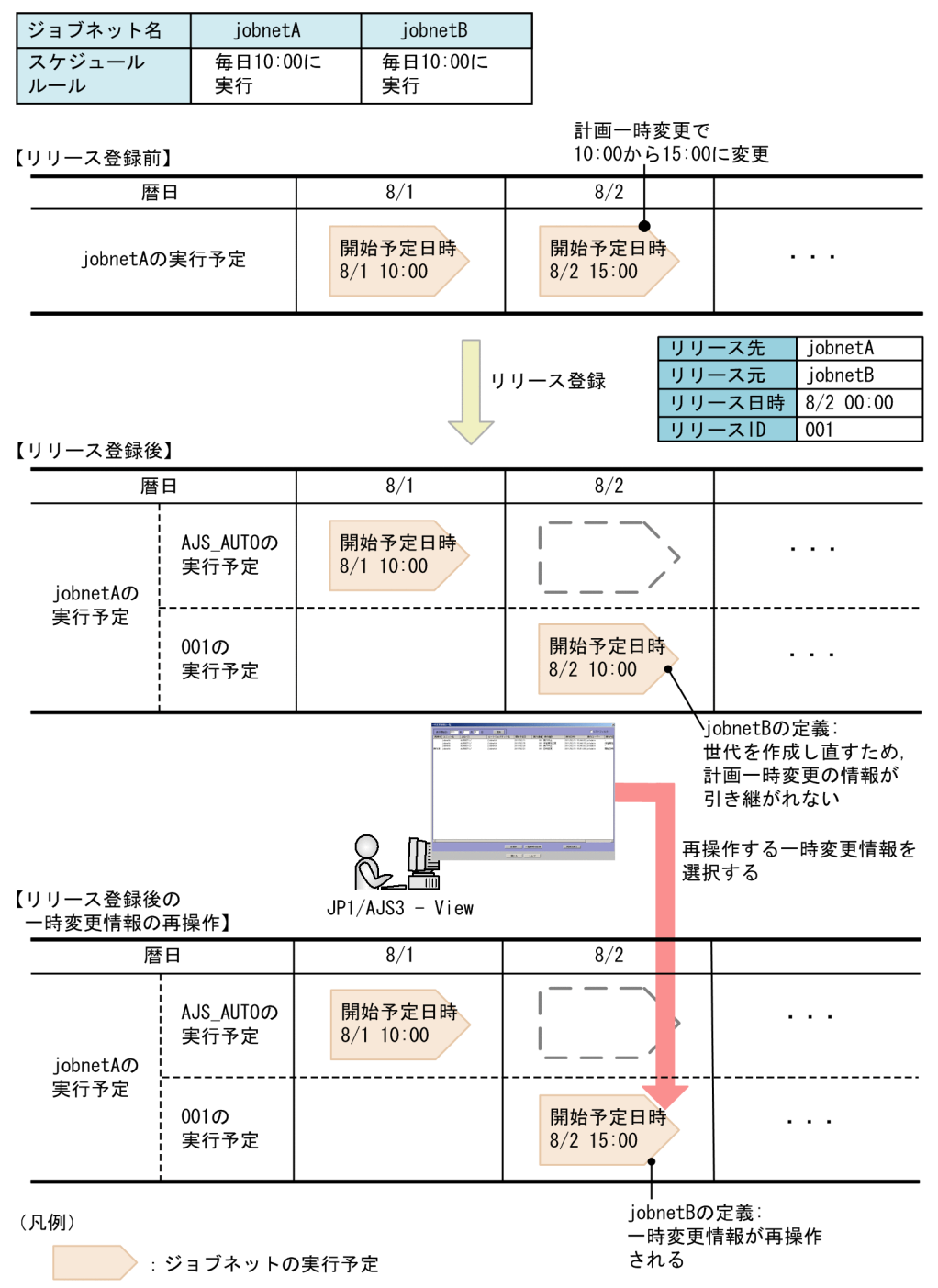

一時変更の再操作の手順については,マニュアル「JP1/Automatic Job Management System 3 操作ガ イド 9.17.2 一時変更を再操作する」を参照してください。

## (a) 一時変更の再操作対象となる実行予定

JP1/AJS3 では,一時変更操作の対象となる実行予定は,次の三つの方法のどれかで指定します。

- 実行 ID での指定
- 世代の自動判定での指定

4. 業務の実行

• 実行登録番号での指定

しかし,一時変更を再操作する場合,再操作の対象となる実行予定は,一時変更操作の対象となる実行予 定の指定方法とは関係なく,実行登録番号を基に算出されます。一時変更操作の対象となる実行予定を「実 行 ID での指定」または「世代の自動判定での指定」で指定した場合でも,一時変更の再操作の対象は, 一時変更操作の対象となる実行予定の指定方法が「実行登録番号での指定」に変換され,実行登録番号が 算出された上で決定されます。

これは、再操作の対象を実行 ID や世代の自動判定で算出してしまうと、次に示す問題が発生するためです。

実行 ID で再操作の対象を算出する場合

リリース登録によってジョブネット定義が切り替わると,切り替え後のジョブネット定義の実行予定は 作成し直され、実行 ID も採番し直されます。

実行 ID が採番し直されると、リリース後の実行予定の中に一時変更操作の際に指定した実行 ID がな くなってしまいます。そのため,一時変更を再操作する対象が算出できなくなってしまいます。

世代の自動判定で再操作の対象を算出する場合

世代の自動判定では,自動判定するときの実行予定の状態を基に,対象となる実行予定を自動的に判定 します。リリース登録によってジョブネット定義が切り替わると,切り替え後のジョブネット定義の実 行予定の状態が変わってしまいます。そのため,リリース後の一時変更の再操作対象として,意図しな い実行予定が自動判定で指定されてしまうおそれがあります。

一時変更の再操作の対象となる実行予定が算出される例を,次の図に示します。

## 図 4‒44 一時変更の再操作の対象となる実行予定が算出される例

【リリース登録前】

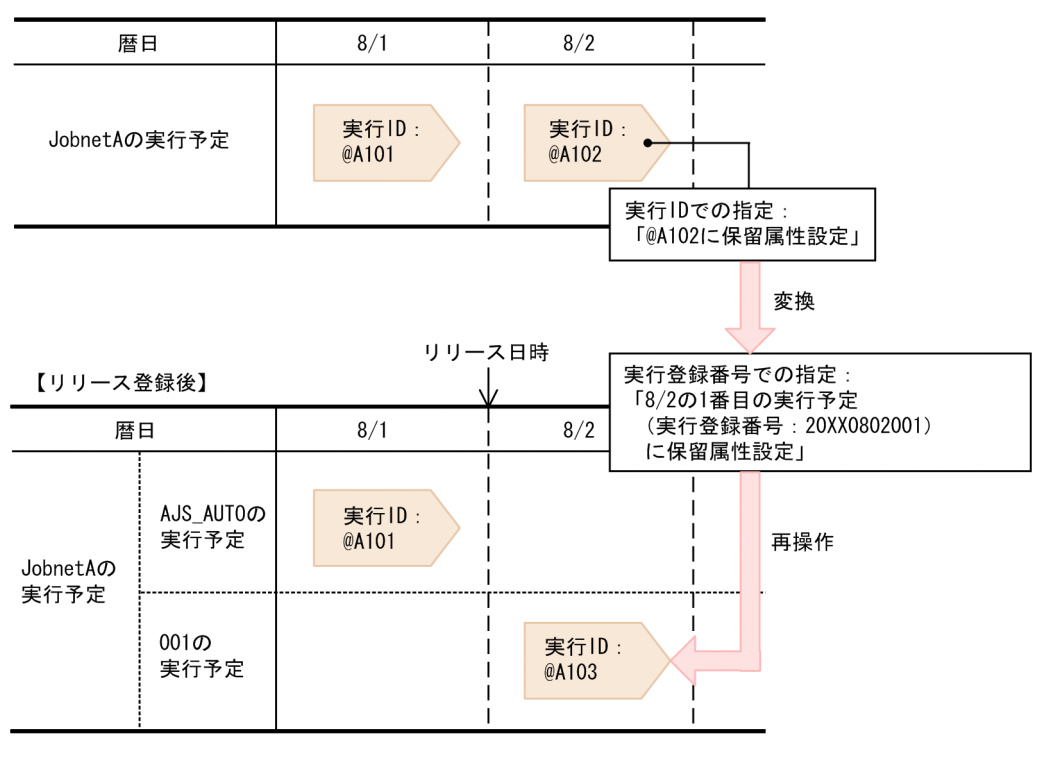

(凡例)

>: ジョブネットの実行予定

この例では. JobnetA の 8/2 の実行予定@A102 に対して. 実行 ID で世代を指定した上で. 一時変更で 保留属性を設定しています。JobnetA をリリース登録して 8/2 以降の実行予定をリリースすると、実行 ID での指定は、実行登録番号での指定に変換されます。そのため、JobnetA の 8/2 の実行予定の実行 ID が@A102 から@A103 に変わっていても、実行登録番号で指定された実行予定を対象に、一時変更を再操 作できます。

なお,実行登録番号での指定に変換された場合でも,意図した実行予定に対して再操作されない場合があ ります。次に,意図した実行予定に対して一時変更が再操作されない場合について説明します。

## 実行登録番号を暦日として扱う設定にしている場合

実行登録番号を暦日として扱う設定にしている場合,リリース登録後の実行予定に一時変更を再操作で きないことがあります。

実行登録番号を暦日として扱う設定にしている場合の例を,次の図に示します。

## 図 4‒45 実行登録番号を暦日として扱う設定にしている場合の例

スケジュール: 24時間制スケジュール 基準時刻  $: 8:00$ 

【リリース登録前】

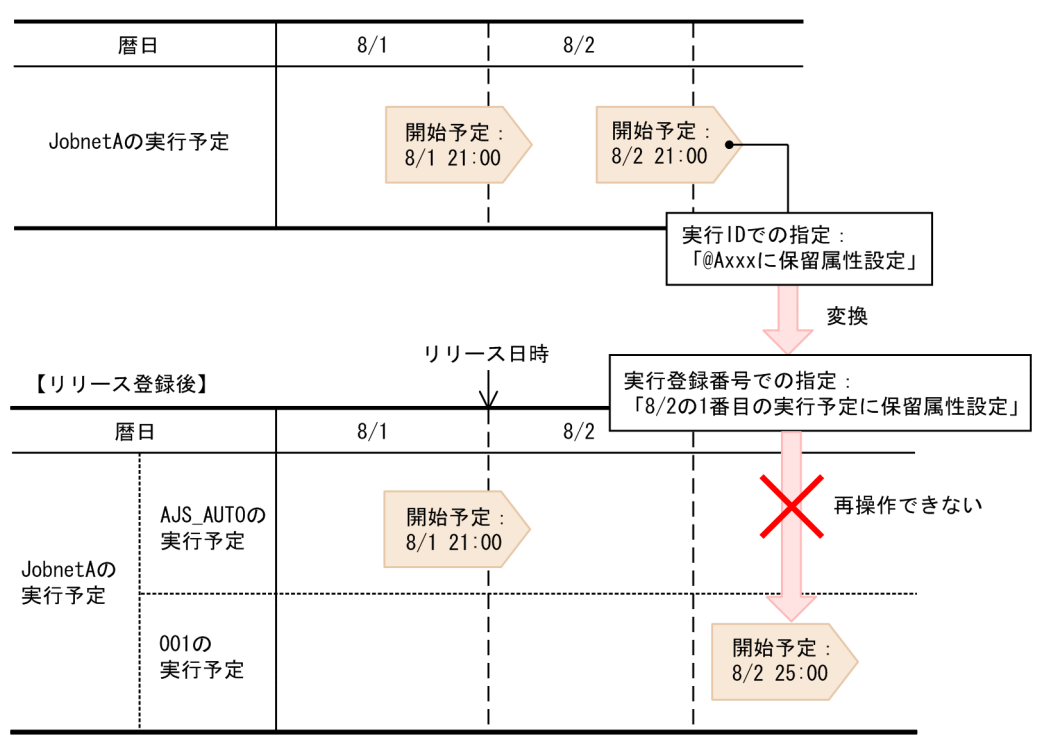

(凡例)

● → : ジョブネットの実行予定

この例では, JobnetA のスケジュールを 24 時間制にして、基準時刻を 8:00 に設定しています。 JobnetA の 8/2 の実行予定に対して、実行 ID で世代を指定した上で、一時変更で保留属性を設定しま す。JobnetA をリリース登録して 8/2 以降の実行予定をリリースすると、実行 ID での指定が実行登録 番号での指定に変換され、再操作の対象世代が「8/2の1番目の実行予定」になります。しかし、リ リース後の 8/2 の実行予定の開始予定時刻は 25:00 であり、実行登録番号を暦日として扱う場合、こ の実行予定は 8/3 の実行予定であるため,この一時変更は再操作できません。

この場合,実実行登録番号を実行日として扱う設定にすることで,一時変更を再操作できるようになりま す。

実行登録番号を実行日として扱う設定にしている場合の例を,次の図に示します。

## 図 4‒46 実行登録番号を実行日として扱う設定にしている場合の例

スケジュール: 24時間制スケジュール 基準時刻  $: 8:00$ 

【リリース登録前】

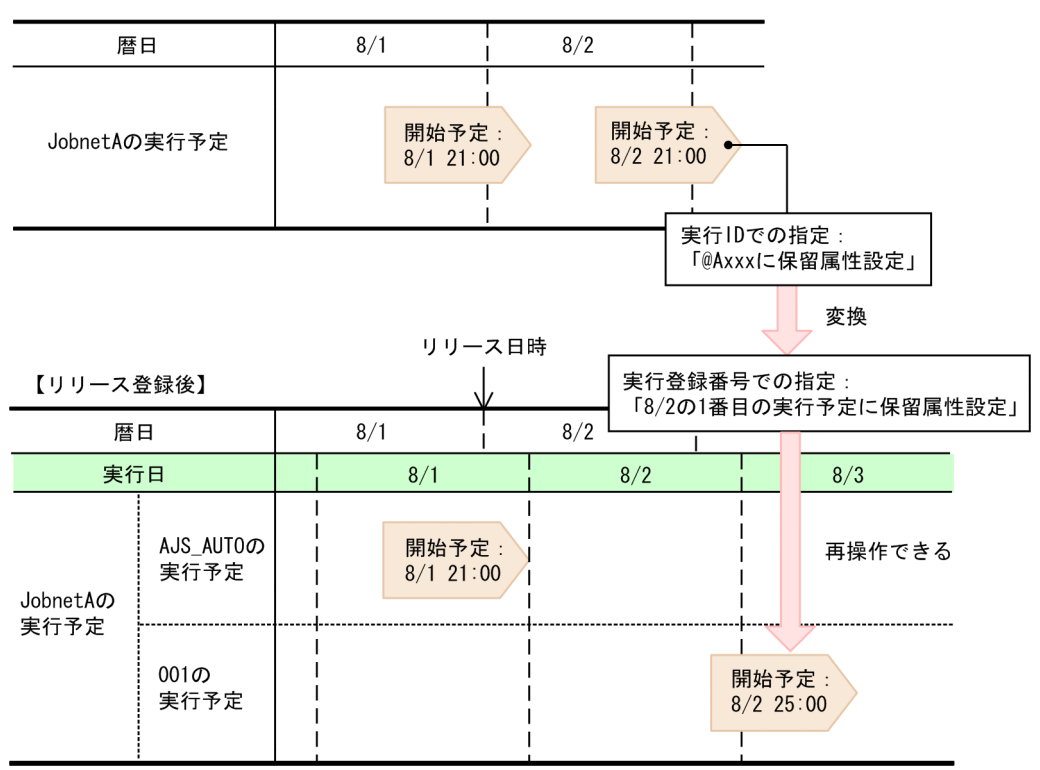

(凡例)

実行登録番号を実行日として扱う設定の場合,リリース後の 8/2 の実行予定の開始予定時刻が 25:00 でも,この実行予定は 8/2 の実行予定として扱われるため,一時変更を再操作できます。

なお、実行登録番号を暦日として扱ったので扱うかの設定は、環境設定パラメーター EXECREGISTRATIONNUMBER で設定します。

## 環境設定パラメーター EXECREGISTRATIONNUMBER の注意事項

- バージョン 09-10 以前の JP1/AJS3 からバージョンアップしている場合,環境設定パラメーター EXECREGISTRATIONNUMBER にはデフォルトで「calendar(暦日)」が設定されます。この場合.設 定値を「execution(実行日)」に変更することを推奨します。
- JP1/AJS3 の運用中に環境設定パラメーターEXECREGISTRATIONNUMBER を変更する場合,スケジュー ラーサービスをコールドスタートしてください。コールドスタートしないと、JP1/AJS3 - View やコマンドで表示している一時変更情報の実行登録番号と JP1/AJS3 が保持している実行登録番 号が不一致になり,一時変更が正しく再操作されなくなります。

## 実行予定の追加・削除によって実行予定の順序が変わってしまう場合

実行予定を追加したり,削除したりして実行予定の順序が変わってしまう場合,意図した実行予定に一 時変更を再操作できないことがあります。

実行予定の追加によって実行予定の順序が変わってしまう場合の例を,次の図に示します。

図 4‒47 実行予定の追加によって実行予定の順序が変わってしまう場合の例

【リリース登録前】

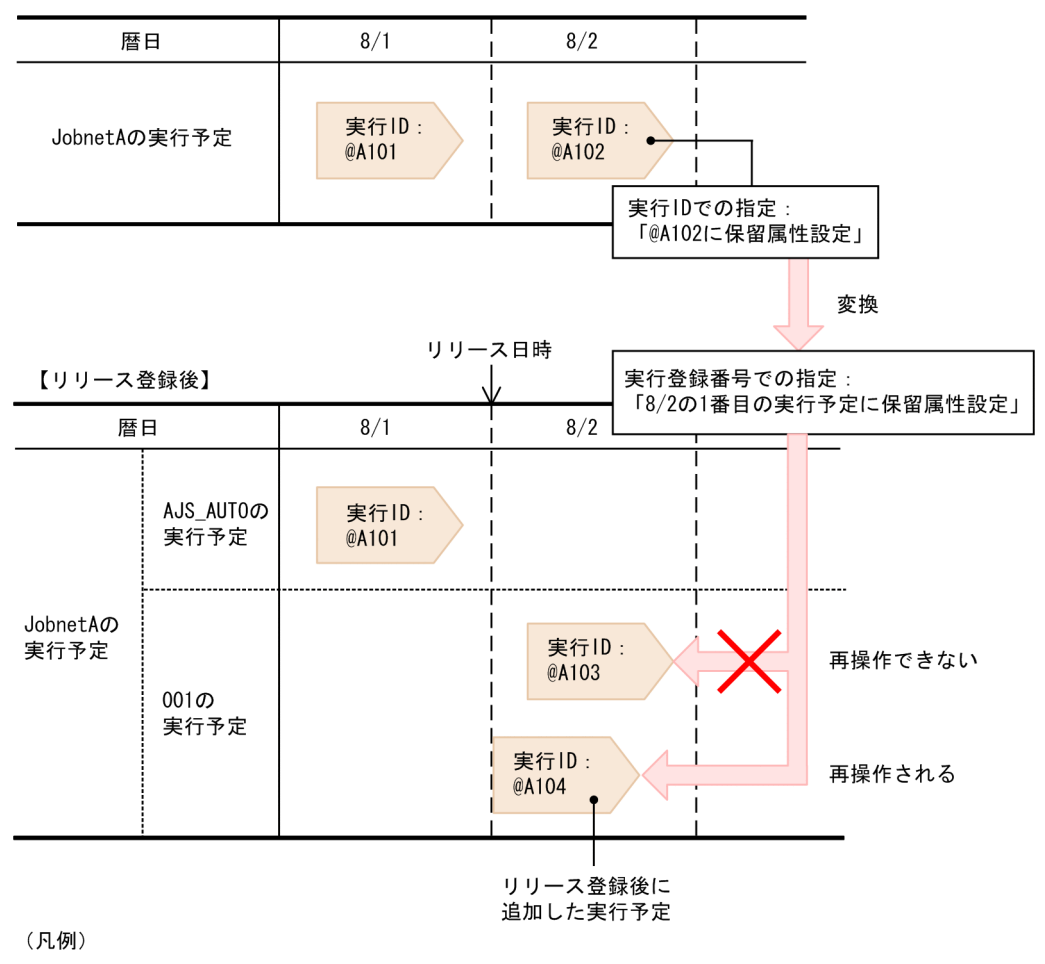

■ シ:ジョブネットの実行予定

この例では、8/2 の実行予定@A102 に対して、実行 ID で世代を指定した上で、一時変更で保留属性 を設定します。JobnetA をリリース登録して 8/2 以降の実行予定をリリースすると、実行 ID での指定 が実行登録番号での指定に変換され,再操作の対象世代が「8/2 の 1 番目の実行予定」になります。し かし,リリース登録後,8/2 に@A103 よりも実行開始予定時刻の早い実行予定@A104 を追加すると, @A104 が「8/2 の 1 番目の実行予定」になります。そのため,一時変更は@A104 に再操作されます。 リリース登録後にスケジュールルールを追加したり削除したりする場合は,再操作対象の実行予定が正 しいかどうか,および再操作結果に問題がないかどうかを確認する必要があります。

## (b) 注意事項

一時変更の再操作には,次に示す注意事項があるため再操作の際には必ず,[一時変更情報の一覧]ダイア ログボックスで再操作しても問題ないことを確認した上で,実行してください。

なお、一時変更の再操作でエラーが発生した場合は、「一時変更の再操作処理結果」ダイアログボックスが 表示され,エラーの内容を確認できます。[一時変更の再操作処理結果]ダイアログボックスについては,

マニュアル「JP1/Automatic Job Management System 3 操作ガイド 12.3.41 [一時変更の再操作処 理結果]ダイアログボックス」を参照してください。

### ■ ジョブネットの定義変更に関する注意事項

- 操作対象のユニットの名称を変更しないでください。ユニットの名称を変更した場合は,再操作すると きにエラーになります。
- 操作対象のユニットを削除しないでください。削除した場合は,再操作するときにエラーになります。

### ■ スケジュールの定義変更に関する注意事項

- 操作対象のジョブネットのスケジュールルールは,追加または削除しないでください。スケジュール ルールを追加または削除した場合,一時変更が正しく再操作されなかったり,エラーになったりします。
- 操作対象のジョブネットのスケジュール定義で,スケジュールの実行日を変更しないでください。スケ ジュールの実行日を変更した場合、一時変更が元の実行予定に対して正しく再操作されなかったり、エ ラーになったりします。

### ■ 一時変更の再操作に関する注意事項

- 過去の実行予定に対する一時変更は,一時変更の再操作機能を使用するのではなく,個別に対応してく ださい。過去の実行予定に対して一時変更を再操作させた場合,エラーになることがあります。
- 一時変更の即時実行の操作は,再操作するかどうかを確認してください。再操作すると,すぐに即時実 行が行われます。
- 日またがりの日時変更で現在時刻をまたぐような変更は,一時変更の再操作機能を使用するのではな く,個別に対応してください。現在時刻をまたぐような一時変更(日時変更)の再操作はエラーになり ます。
- 起動条件付きジョブネットの実行世代に対する操作は保存されません。
- •「未計画」状態の世代に対する操作は保存されません。
- 次の実行予定に対する再操作は,一時変更の再操作機能を使用するのではなく,個別に対応してくださ い。
	- リリース日時の時刻に基準時刻以外を指定してリリース登録したジョブネットの,リリース日時に 指定した日の実行予定
	- リリース日時の時刻に基準時刻以外を指定してリリース登録したジョブネットをリリース中止した 場合の,リリース中止前のリリース日時に指定した日の実行予定

例えば,基準時刻が 0:00 で,リリース日時に 7/10 の 9:00 を指定してリリース登録した場合は,7/10 の実行予定が該当します。このとき,7/10 の実行予定を再操作するには,一時変更の再操作機能を使 用するのではなく,個別に対応してください。

• 同じユニットを複数の JP1/AJS3 - View から同時に再操作しないでください。同じユニットを同時に 再操作すると,同じ一時変更が複数回再操作されたり,意図しない実行予定に対する一時変更が再操作 されたりします。

- ajsleave コマンドを実行して登録解除する場合,世代を指定して登録解除できます。登録解除する世 代は、実行 ID. または実行登録番号で指定します。実行登録番号で指定する場合、次のどれかの形式 で指定します。
	- all
	- schedule
	- result
	- YYYYMMDD<sup>※</sup>
	- YYYYMMDDNNN<sup>※</sup>

注※

```
YYYY:実行年,MM:実行月,DD:実行日,NNN:実行日の世代の実行順
```
このうち,「all」,「schedule」,「result」の形式で指定すると,一時変更情報は保存されません。 また,「YYYYMMDD」の形式で指定すると,「YYYYMMDD」形式の指定で対象になるすべての世代 の一時変更情報が保存されます。

なお. IP1/AIS3 - View で登録解除する場合は. 期間指定での登録解除または全登録解除だけなので. 一時変更情報は保存されません。

● 一時変更情報は,一つのルートジョブネットに対して,1 日当たり 999 世代分を保存できます。1,000 世代目以降に対して一時変更操作を行った場合,統合トレースログにメッセージ KAVS4671-E が出力 され,一時変更情報は保存されません。そのため,一つのルートジョブネットで 1 日に実行する世代が 999 世代を超えないように運用してください。

### ■ その他の注意事項

- JP1/AJS3 の運用中には,環境変数TZ を変更しないでください。一時変更の実行時と一時変更の再操作 時でタイムゾーンが異なる場合,一時変更が正しく再操作されなかったり,エラーになったりします。
- 同一ルートジョブネット内で,環境変数TZ が異なる実行予定を作成しないでください。タイムゾーン が異なると,同一実行日でも 1 日とする範囲が異なるため,実行登録番号がわかりにくくなります。
- JP1/AJS3 の運用中には,基準時刻を変更しないでください。一時変更の実行時と一時変更の再操作時 で基準時刻が異なる場合,一時変更が正しく再操作されなかったり,エラーになったりします。 運用中に基準時刻を変更する場合は,スケジューラーサービスをコールドスタートしてください。
- 一時変更の再操作は,操作対象のユニットに操作権限を持つ JP1 ユーザーが実行してください。一時変 更の再操作は、一時変更した JP1 ユーザーではなく、再操作時の JP1 ユーザーで実行されるため, 操 作権限を持っていない場合はエラーになります。
- 再操作する一時変更にルートジョブネットの実行予定の追加 (ajsentry コマンドの-d, -t オプション) が含まれている場合は、JP1 ユーザーにマッピングされる OS ユーザーに注意してください。 追加された実行予定の配下のジョブの実行ユーザー種別が登録ユーザーである場合は,再操作時の JP1 ユーザーにマッピングされる OS ユーザーで実行されます。そのため、該当する OS ユーザーが実行 ファイルなどの OS 資源に対する権限を持っていない場合は,ジョブ実行時にエラーになります。

# 4.5.17 ジョブネットの実行登録を解除しないでジョブネットやジョブの定 義を変更する

実行登録中のルートジョブネットの下位にあるジョブネットやジョブの定義を変更するとき、ジョブネッ トを登録解除しないで定義を変更できます。

ルートジョブネットを登録解除しないで定義を変更するには,サスペンドという機能を使います。サスペ ンドとは,指定したルートジョブネットの全世代にわたってユニットの実行を抑止することです。サスペ ンドされると,ユニットは新たに実行されません。ただし,すでに実行状態にあるユニットの処理は続行 されます。

サスペンドは,実行登録中のルートジョブネットの下位定義を変更する場合に,定義処理と実行制御処理 のすれ違いなどの誤動作が起きることを防ぎます。ルートジョブネットをサスペンドすることで、実行制 御処理と同期を取って定義を変更できます。

サスペンドは、JP1/AJS3 - View またはajssuspend コマンドで実行できます。JP1/AJS3 - View での操 作については、マニュアル「IP1/Automatic Iob Management System 3 操作ガイド 9.13 実行登録中 のジョブネットをサスペンドして下位定義を変更する」を参照してください。コマンドでの操作について は,マニュアル「JP1/Automatic Job Management System 3 コマンドリファレンス 3. 通常の運用で 使用するコマンド ajssuspend」を参照してください。

## (1) 実行登録中の定義変更

ルートジョブネットをサスペンドした状態で,ルートジョブネットの下位定義を変更できます。

実行登録中に定義を変更するには,次の前提条件があります。

- ルートジョブネットがサスペンドされている
- ほかで排他編集されていない

## (a) 実行登録中に変更できる定義

ルートジョブネットの実行登録中に実行できる定義変更と、実行できない定義変更を次に示します。

### 実行できる定義変更

- 新しいユニットの追加
- 既存の定義の変更
- 待ち合わせ条件の変更
- 既存のユニットの削除
- マップサイズの変更
- 起動条件の追加
- 起動条件の削除

4. 業務の実行

また,リモートジョブネットの下にあるユニットは,実行登録中に定義を変更できます。

### 実行できない定義変更

- 既存ユニットの名称変更 ただし,サスペンド中に追加したユニットの名称は変更できます。
- ユニットの移動

移動元のユニットをコピーして移動先に貼り付けてから,移動元のユニットを削除してください。

• 実行中のユニットの削除

ルートジョブネットの実行登録中に実行できる定義変更のそれぞれについて,編集できる内容の詳細と注 意事項を説明します。

#### 新しいユニットの追加

新しいユニットを追加できます。追加したユニットのサスペンド中の状態は,1 階層上位のジョブネッ トの状態に依存します。追加したユニットの 1 階層上位にあるユニットの状態と追加したユニットの状 態を,次の表に示します。

### 表 4-10 サスペンド中に追加されたユニットの状態

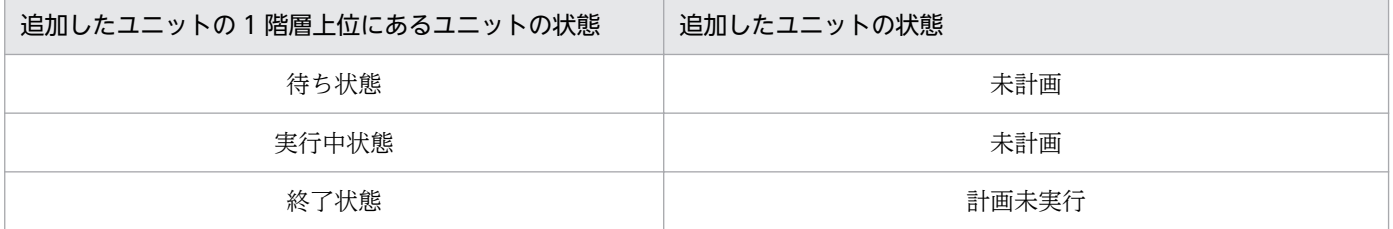

#### 既存の定義の変更

既存の定義を変更できます。ただし,次の点に注意してください。

- 既存のユニットの名称は変更できません。 サスペンド中に追加したユニットの名称は変更できます。
- 実行中のユニット定義の変更はできますが,削除はできません。
- 既存の定義を変更しても,過去の実行結果は保持されます。
- 既存の定義を変更した場合,過去に実行されたときの構成と異なる場合があるため,再実行すると きは注意してください。
- [デイリースケジュール] ウィンドウおよび [マンスリースケジュール] ウィンドウに表示される. 計画実行登録したジョブネットの擬似予定については、ジョブネットがサスペンド中でも、変更後 の定義情報から算出した予定が表示されます。

### 待ち合わせ条件の変更

待ち合わせ条件を変更できます。ただし,次の点に注意してください。

•「実行中」状態の待ち合わせ条件付きユニットをサスペンドして待ち合わせ条件を変更しても,サス ペンドの解除後は変更前の待ち合わせ条件の内容で実行が継続されます。

- 待ち合わせ条件付きユニットのサスペンド中に、待ち合わせ対象ユニットが実行終了しても、待ち 合わせ条件は成立しません。待ち合わせ条件付きユニットのサスペンドを解除した時点で待ち合わ せ対象ユニットが実行終了していれば,その時点で待ち合わせ条件が成立します。
- 待ち合わせ対象ユニットがサスペンド中の場合、待ち合わせ対象ユニットが定義不正でも、待ち合 わせ条件付きユニットは異常終了しません。サスペンドを解除した時点で待ち合わせ対象ユニット が定義不正であると,待ち合わせ条件付きユニットは異常終了します。

### 既存のユニットの削除

既存のユニットを削除できます。ただし,次の点に注意してください。

- 既存のユニットを削除すると,過去の実行結果も削除され,過去の実行結果は表示されなくなりま す。過去の履歴情報が必要な場合は、スケジューラーログ情報を参照するか、ajsshow コマンドな どで情報を保存してから,ユニットを削除してください。ajsshow コマンドの詳細については,マ ニュアル「JP1/Automatic Job Management System 3 コマンドリファレンス 3. 通常の運用で 使用するコマンド ajsshow」を参照してください。
- 既存のユニットを削除した場合,過去に実行されたときの構成と異なるため,再実行するときは注 意してください。

#### マップサイズの変更

ジョブネットの状態に関係なく,マップサイズを変更できます。

#### 起動条件の追加

起動条件を使用する場合,まず起動条件(.CONDITION)を作成し,そのスケジュールをスケジュー ルルールに設定するか,計画一時変更で設定します。ただし,実行登録の方法によってスケジュールの 再計算方法が異なるため,登録方法によって,追加された起動条件が有効になるタイミングが異なりま す。

起動条件が有効になるタイミングは,次のとおりです。

#### • 即時実行登録の場合

追加した起動条件は,サスペンドを解除したあとに作成される世代から有効になります。サスペン ド前に作成された世代では,有効になりません。

サスペンド前に作成された世代の起動条件を有効にするには,次のどちらかの方法で起動条件を追 加してください。

・ジョブネットを登録解除して,起動条件を追加したあとに,再度実行登録する。

・保留中の世代が存在する状態でサスペンドして,起動条件を追加してからサスペンドを解除した あと,サスペンド前に作成された世代に対して,ajsplan コマンドで起動条件を有効にする。

#### • 計画実行登録の場合

追加した起動条件は次回実行予定世代から有効になります。

#### • 期間を指定した確定実行登録の場合

追加した起動条件は,サスペンドを解除したあとに作成される世代から有効になります。サスペン ド前に作成された世代では,有効になりません。

起動条件を有効にするには,次のどちらかの方法で起動条件を追加してください。

・ジョブネットを登録解除して,起動条件を追加したあとに,再度実行登録する。

・起動条件を追加してサスペンドを解除したあと,サスペンド前に作成された世代に対して,ajsplan コマンドで起動条件を有効にする。

### • 未来世代数を指定した確定実行登録の場合

追加した起動条件は,サスペンドを解除したあとに作成される世代から有効になります。サスペン ド前に作成された世代では,有効になりません。

サスペンド前に作成された世代の起動条件を有効にするには,次のどちらかの方法で起動条件を追 加してください。

・ジョブネットを登録解除して,起動条件を追加したあとに,再度実行登録する。

·起動条件を追加してサスペンドを解除したあと、サスペンド前に作成された世代に対して、aisplan コマンドで起動条件を有効にする。

なお,ルートジョブネットに起動条件を追加すると,サスペンド解除時にエラーが発生します。

aisplan コマンドの詳細については、マニュアル「JP1/Automatic Job Management System 3 コマ ンドリファレンス 3. 通常の運用で使用するコマンド ajsplan」を参照してください。

### 起動条件の削除

定義されている起動条件(.CONDITION)を削除できます。ただし,実行登録の方法によってスケ ジュールの再計算方法が異なるため,登録方法によっては起動条件を削除できない場合もあります。起 動条件を削除できない場合,起動条件を無効にすることができます。

起動条件が削除される,または無効になるタイミングは,次のとおりです。

• 即時実行登録の場合

起動条件を削除すると,起動条件は,サスペンドを解除したあとに作成される世代からは削除され ます。サスペンド前に作成された世代では,起動条件は削除されないで,監視世代が「監視打ち切 り終了」状態になります。

サスペンド前に作成された世代の起動条件は,削除できませんが,無効にすることはできます。起 動条件を無効にするには,保留中の世代が存在する状態でサスペンドして,起動条件を削除してか らサスペンドを解除したあとに,ajsplan コマンドで起動条件を無効にしてください。

• 計画実行登録の場合

次回実行予定世代から起動条件が無効になります。

• 期間を指定した確定実行登録の場合

起動条件を削除すると,起動条件は,サスペンドを解除したあとに作成される世代からは削除され ます。サスペンド前に作成された世代では,起動条件は削除されないで,監視世代が「監視打ち切 り終了」状態になります。

サスペンド前に作成された世代の起動条件を削除,または無効にする場合,次のどちらかの操作を 実行してください。

・ジョブネットを登録解除して,起動条件を削除したあとに,再度実行登録する。

·起動条件を削除してサスペンドを解除したあと、サスペンド前に作成された世代に対して、ajsplan コマンドで起動条件を無効にする。

• 未来世代数を指定した確定実行登録の場合

起動条件を削除すると,起動条件は,サスペンドを解除したあとに作成される世代からは削除され ます。サスペンド前に作成された世代では,起動条件は削除されないで,監視世代が「監視打ち切 り終了」状態になります。

サスペンド前に作成された世代の起動条件を削除,または無効にする場合,次のどちらかの操作を 実行してください。

・ジョブネットを登録解除して,起動条件を削除したあとに,再度実行登録する。

·起動条件を削除してサスペンドを解除したあと、サスペンド前に作成された世代に対して、ajsplan コマンドで起動条件を無効にする。

ajsplan コマンドの詳細については,マニュアル「JP1/Automatic Job Management System 3 コマ ンドリファレンス 3. 通常の運用で使用するコマンド ajsplan」を参照してください。

実行登録中に定義を編集した場合,過去の実行結果,実行中および未来予定のすべての世代で定義編集が 反映されます。例えば,定義を編集したあとに,過去の履歴を[ジョブネットモニタ]ウィンドウに表示 すると,定義編集後のジョブネットの状態が表示されます。

## (b) ユニットの種類や状態による変更の可否

実行登録中に変更できる定義は,ユニットの種類や状態によって異なります。

各ユニットで変更できる定義を,次の表に示します。

### 表 4‒11 ユニットと編集操作の対応表

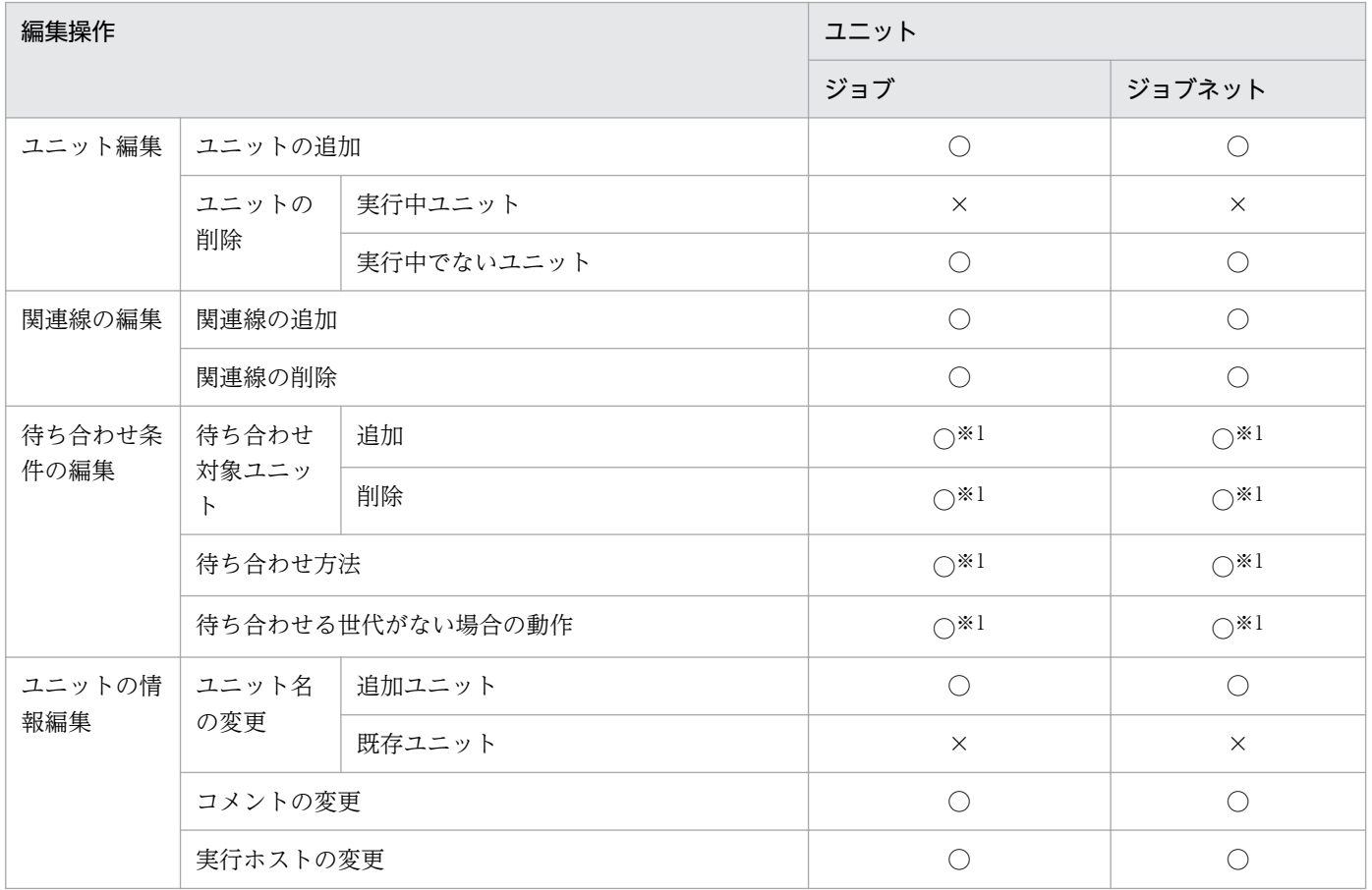

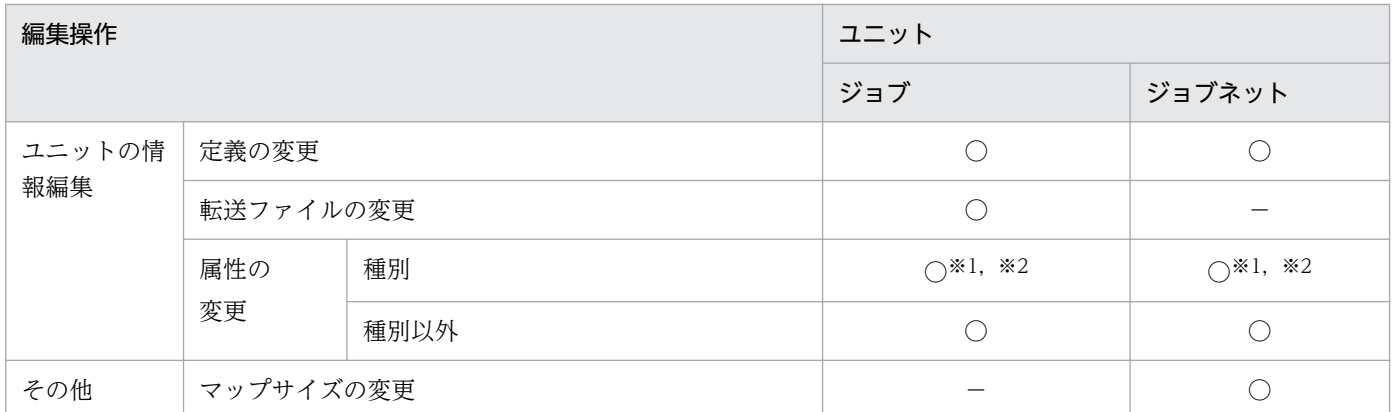

(凡例)

 $O:$ 編集できる。

×:編集できない。

−:該当しない。

注※1

サスペンド中に編集できます。

注※2

JP1/AJS3 - View からだけ編集できます。

また,編集の対象になっているユニットの状態によって,できる編集操作とできない編集操作があります。 定義編集でできる操作とできない操作を,編集対象になっているユニットの状態ごとに,次の表以降に示 します。

## 表 4-12 ユニットの状態と編集操作の可否対応表

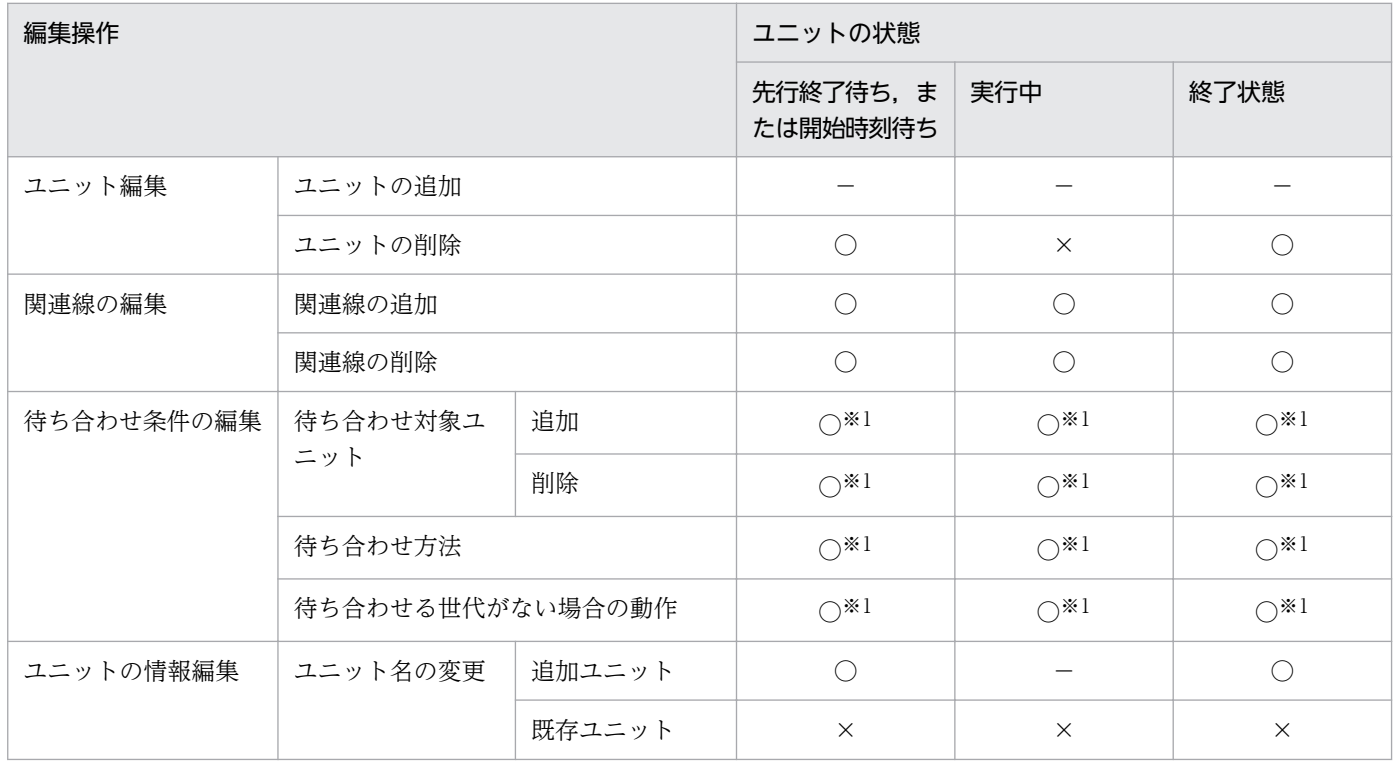

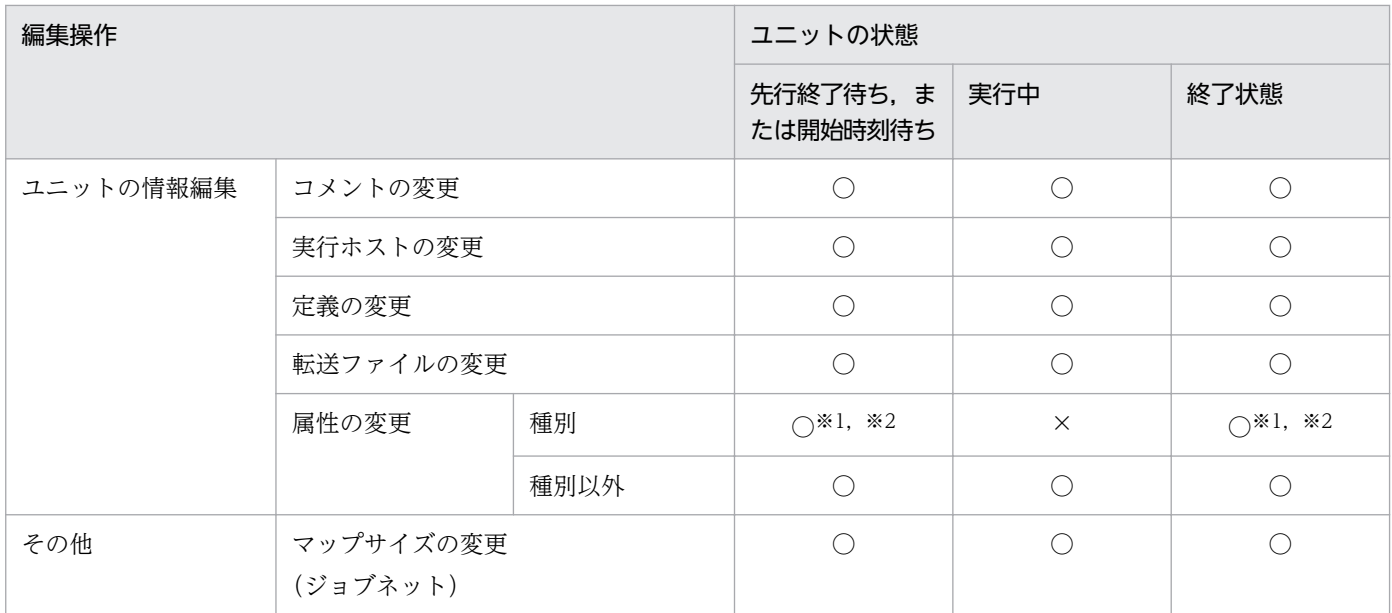

### (凡例)

- $\bigcirc$ : 編集できる。
- ×:編集できない。
- −:該当しない。

## 注※1

サスペンド中に編集できます。

注※2

JP1/AJS3 - View からだけ編集できます。

## 表 4‒13 起動条件の状態と編集操作の可否対応表

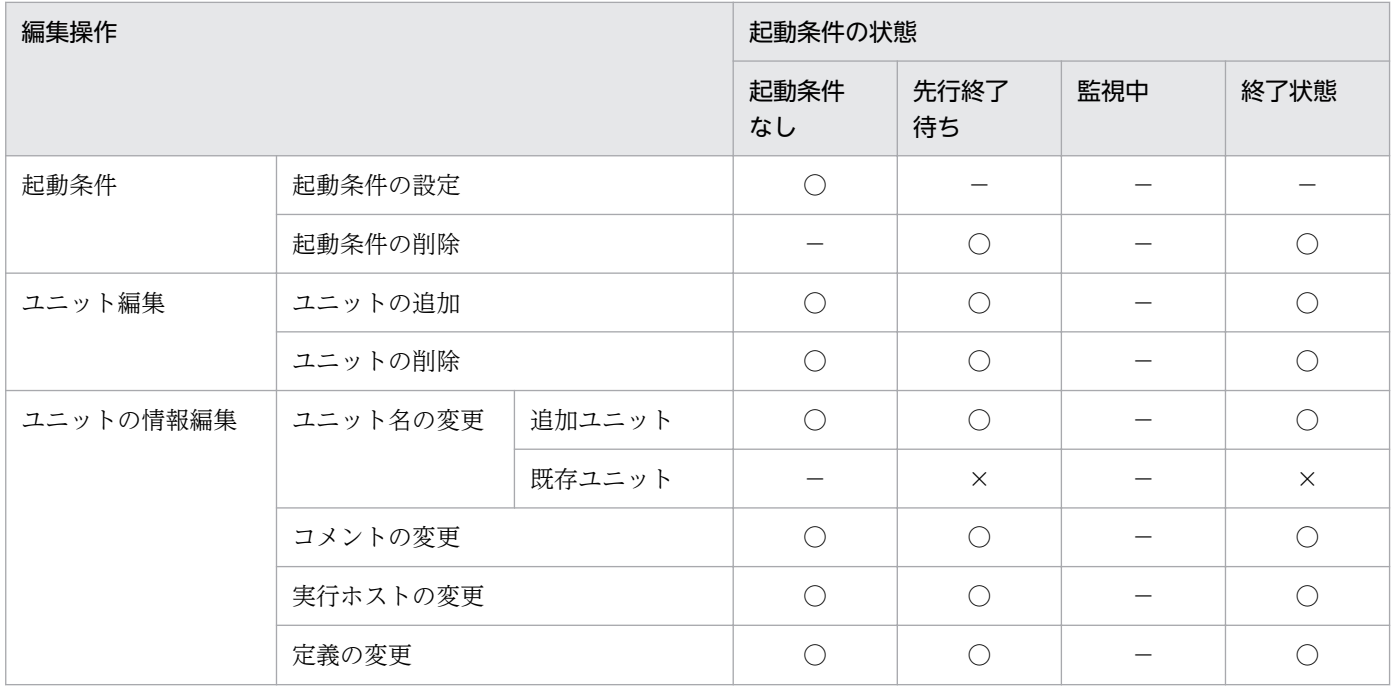

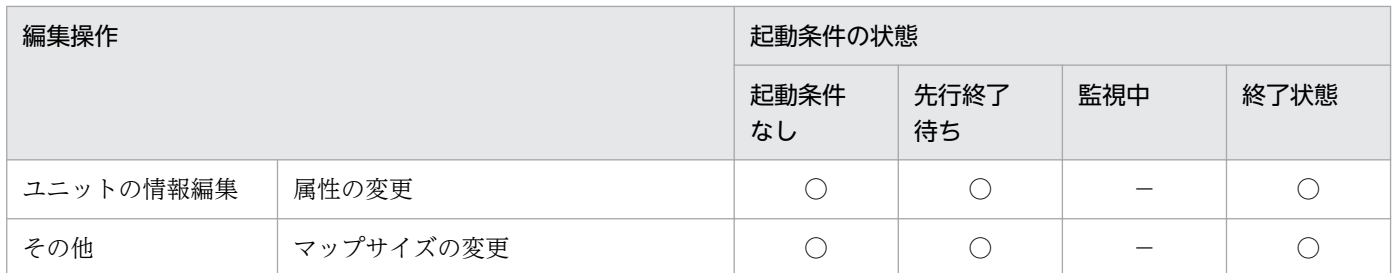

(凡例)

- ○:編集できる。
- ×:編集できない。
- −:該当しない。

## (2) 定義変更の手順

実行登録中のルートジョブネットの下位にある定義を変更する手順を説明します。

## (a) 定義変更の基本手順

実行登録中のルートジョブネットの下位にある定義を変更する基本の手順を、次に示します。

1. 実行登録中のルートジョブネットをサスペンドする。

2. ルートジョブネットの下位にある定義を編集する。

### 3. サスペンドを解除する。

起動条件監視中の定義を変更する場合は,ルートジョブネットをサスペンドする前に,起動条件監視ジョ ブを強制終了させてください。起動条件監視中の定義変更の手順を次に示します。

1. 起動条件監視ジョブを強制終了させる。

2. ルートジョブネットをサスペンドする。

3. 定義を編集する。

4. サスペンドを解除する。

5. スケジュール追加でルートジョブネットを実行する。

## (b) サスペンドを有効にする

サスペンドを実行する場合は,前もってajssetup コマンドを実行してサスペンド機能を有効にしておく必 要があります。ajssetup コマンドの詳細については、マニュアル「JP1/Automatic Job Management System 3 コマンドリファレンス 2. セットアップコマンド ajssetup」を参照してください。

サスペンド機能を有効にするには,次のようにコマンドを実行します。

#### ajssetup -F スケジューラーサービス名 -m

サスペンド機能を有効にする場合, JP1/AJS3 サービスおよびスケジューラーサービスの停止は不要です。 また,設定は即時有効となります。ただし, JP1/AJS3 - View からの操作は, サスペンド機能を有効にし たあとのログインからできます。

#### 注意事項

ajssetup -m コマンドでいったんサスペンド機能を有効にすると,設定を元に戻すことはできません。

## (3) サスペンドの操作

## (a) サスペンドを実行する

ルートジョブネットのサスペンドは,[JP1/AJS3 - View]ウィンドウ,またはコマンドで実行します。

#### サスペンドの前提条件

ルートジョブネットをサスペンドするための前提条件は、次のとおりです。

- JP1/AJS3 サービスが起動されている
- 起動条件監視中の世代が存在しない(起動条件の状態が,待ち状態または終了状態)
- 実行ユーザーが操作権限を持っている

#### [JP1/AJS3 - View]ウィンドウでサスペンドを実行する場合

[JP1/AJS3 - View]ウィンドウの[操作]メニューから[サスペンド]−[サスペンド実行]を選択 します。

#### コマンドでサスペンドを実行する場合

ajssuspend コマンドに-S オプションを指定して実行します。

サスペンドの実行時には,実行中のユニットがあった場合にサスペンドするかどうかを指示できます。

### (b) サスペンド状態かどうかを確認する

ルートジョブネットがサスペンド状態かどうかは, [JP1/AJS3 - View] ウィンドウ, またはコマンドで確 認できます。

#### [JP1/AJS3 - View]ウィンドウで確認する場合

[JP1/AJS3 - View]ウィンドウのリストエリアに,サスペンド状態を示すアイコンが表示されます。

#### コマンドで確認する場合

ajsshow コマンドに-i オプションと 2 バイトフォーマット指示子%SP を指定して実行します。 コマンドの指定形式を次に示します。

ajsshow -i %SP

コマンドの詳細については,マニュアル「JP1/Automatic Job Management System 3 コマンドリ ファレンス 3. 通常の運用で使用するコマンド ajsshow」を参照してください。

## (c) サスペンドを解除する

ルートジョブネットのサスペンド解除は. [IP1/AIS3 - View] ウィンドウ. またはコマンドで実行します。

#### サスペンド解除の前提条件

サスペンドを解除するための前提条件は,次のとおりです。

- JP1/AJS3 サービスが起動されている。
- 実行ユーザーが操作権限を持っている。
- ほかで排他編集されていない。

#### [JP1/AJS3 - View]ウィンドウでサスペンドを解除する場合

[JP1/AJS3 - View]ウィンドウの[操作]メニューから[サスペンド]−[サスペンド解除]を選択 します。

#### コマンドでサスペンドを解除する場合

ajssuspend コマンドに-C オプションを指定して実行します。

また. IP1/AIS3 サービスをコールドスタートすると. 自動的にサスペンドが解除され. 実行登録も自動 的に解除されます。

### (d) サスペンド解除後の追加ユニットの動作

サスペンドの解除時には,実行中のジョブネットの直下に追加したユニットの動作を指定できます。ただ し,リモートジョブネットに追加されたユニットの場合は,指定は無効です。

指定できるオプションは,次の三つです。指定できるオプションと,サスペンド解除後のユニットの動作 を次に説明します。

#### 実行する

追加したユニットを実行します。

サスペンドを解除すると,実行中のジョブネットの直下に追加したユニットは,先行終了待ち状態にな り、先行ユニットが終了してから実行されます。サスペンドを解除したときに、すべての先行ユニット が正常終了している場合は,すぐに実行されます。

オプションを何も指定しないでコマンドを実行した場合,このオプションが仮定されます。

### 実行しない(実行中止)

追加したユニットの実行を中止します。

サスペンドを解除すると,実行中のジョブネットの直下に追加したユニットの実行が中止され,計画未 実行状態になります。

### 保留する

追加したユニットを一時変更による保留状態にします。

サスペンドを解除すると,実行中のジョブネットの直下に追加したユニットは,一時変更による保留状 態になります。

オプションを指定してサスペンドを解除したときの追加ユニットの状態は,追加したユニットの 1 階層上 位にあるユニットの状態によって異なります。上位ユニットの状態と追加ユニットの状態の関係を,次の 表に示します。

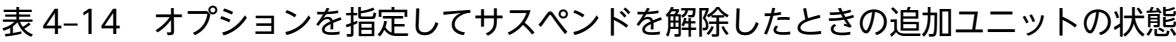

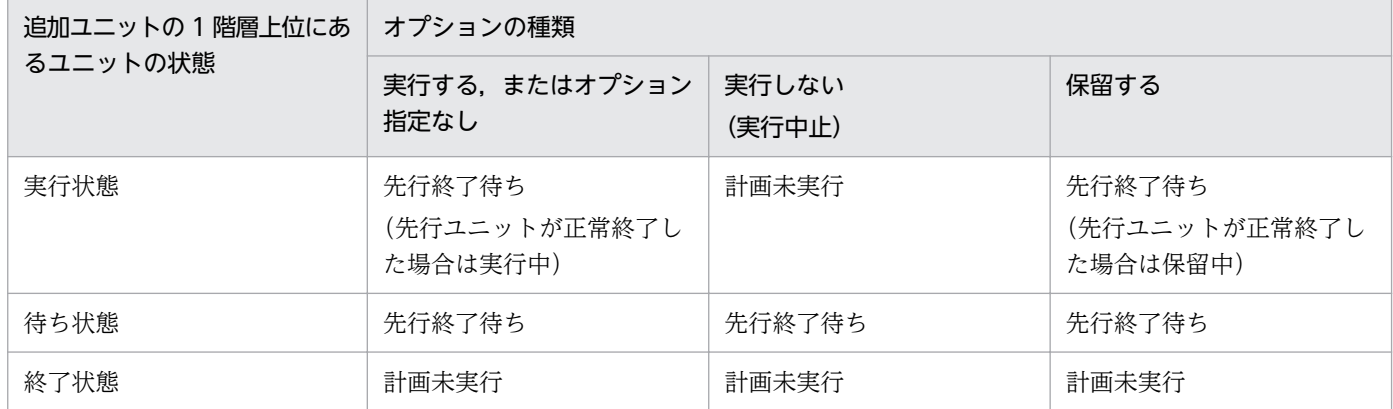

### 注意事項

サスペンド中に追加したユニットが計画未実行になる場合,そのユニットは計画一時変更の実行中止状 態になります。再実行などで実行する必要がある場合には,実行する前に,計画一時変更の変更解除, または日時変更(ユニットがジョブネットの場合だけ)で実行スケジュールを追加しておいてください。

# (4) サスペンド中のジョブやジョブネットの状態遷移

## (a) サスペンド中のジョブの状態遷移

サスペンド中のジョブの状態遷移について,次に説明します。

• サスペンドした時点ですでに実行中のジョブは継続して実行されます。打ち切り時間に達した場合は, ジョブの実行を打ち切ります。実行が終了すると終了状態になります。また,遅延監視も継続されま す。遅延日時に達すると遅延状態になります。ただし,ジョブが遅延状態となっても,上位ユニットの 状態は遷移しません。上位ユニットの状態はサスペンド解除時に遷移します。 サスペンド中の実行中ジョブについて,次の図に示します。

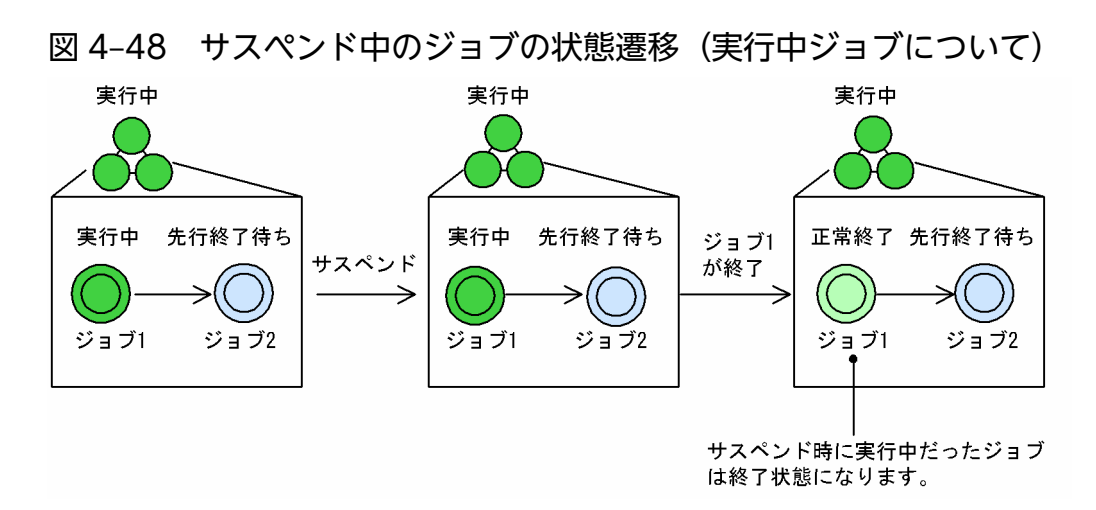

• サスペンドしたルートジョブネット下のユニットが,新たに実行中の状態になることはありません。 サスペンド中の先行終了待ちジョブについて,次の図に示します。

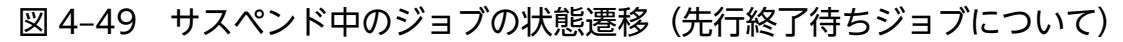

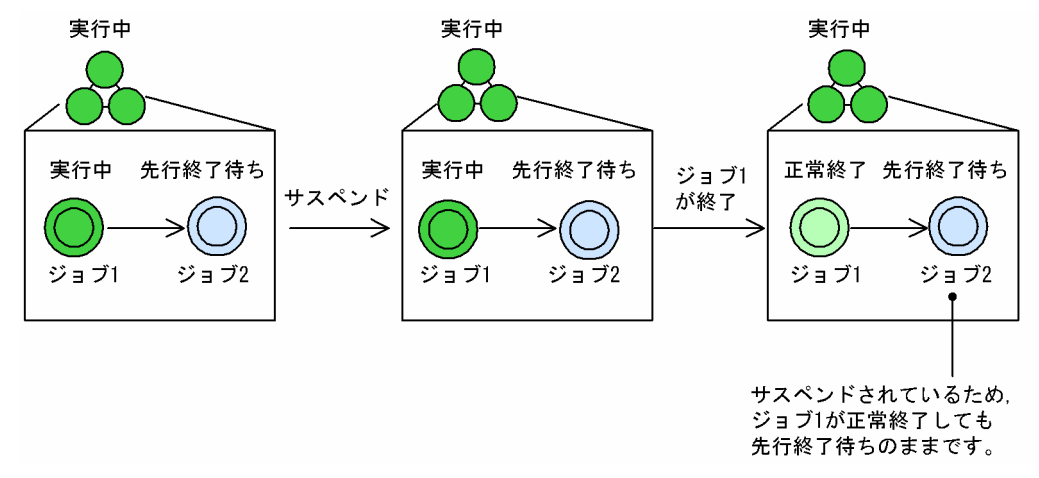

# (b) サスペンド中のジョブネット(リモートジョブネットを除く)の状態遷移

サスペンドした時点ですでに実行中のジョブネット(リモートジョブネットを除く)は、下位のユニット がすべて終了状態になっても実行中の状態のままです。また、遅延監視や打ち切り時間(繰り越し)の監 視も行われません。

サスペンド中の実行中ジョブネットについて,次の図に示します。

図 4‒50 サスペンド中のジョブネットの状態遷移(実行中ジョブネットについて)

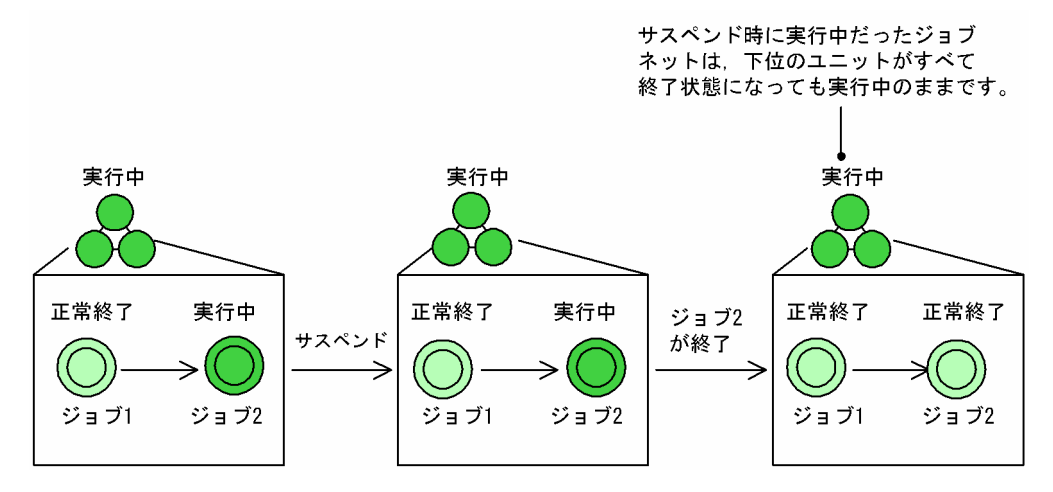

# (c) サスペンド中のリモートジョブネットの状態遷移

ルートジョブネットをサスペンドした場合,実行中のリモートジョブネットだけ状態が遷移します。この とき,後続ジョブや上位のユニットの状態は遷移しません。

# (d) サスペンド中に JP1/AJS3 サービスをホットスタートで再起動した場合の状態遷移

ルートジョブネットのサスペンド中に JP1/AJS3 のサービスが停止し、ホットスタートで再起動した場合, 実行中だったジョブの実行は継続されますが、ジョブの実行が終了しても終了状態にはなりません。サス ペンド解除後に,ジョブの状態が終了状態になります。

サスペンド中に JP1/AJS3 サービスをホットスタートで再起動した場合の状態遷移について、次の図に示 します。

図 4‒51 サスペンド中に JP1/AJS3 サービスをホットスタートで再起動した場合の状態遷移

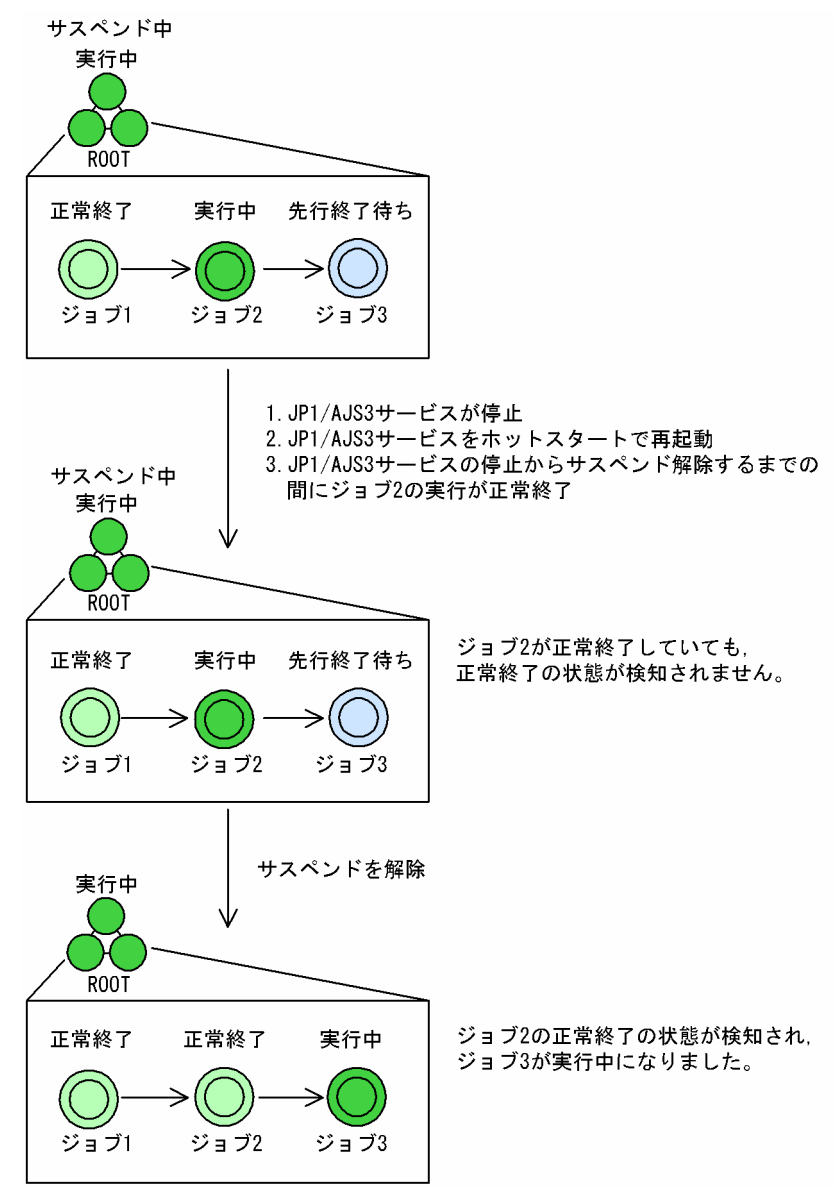

なお、ルートジョブネットのサスペンド中に、JP1/AJS3 サービスをホットスタートで再起動したあと, 実行中のユニットの先行ユニットとしてユニットを追加し,サスペンド解除時に「実行する」オプション を指定した場合は,先行ユニットとして追加したユニットの終了後に,実行中だったユニットの状態が終 了状態になります。

サスペンド中に JP1/AJS3 サービスをホットスタートで再起動した場合の状態遷移について、次の図に示 します。

図 4-52 サスペンド中に JP1/AJS3 サービスをホットスタートで再起動した場合の状態遷移 (「実 行する」オプション指定時)

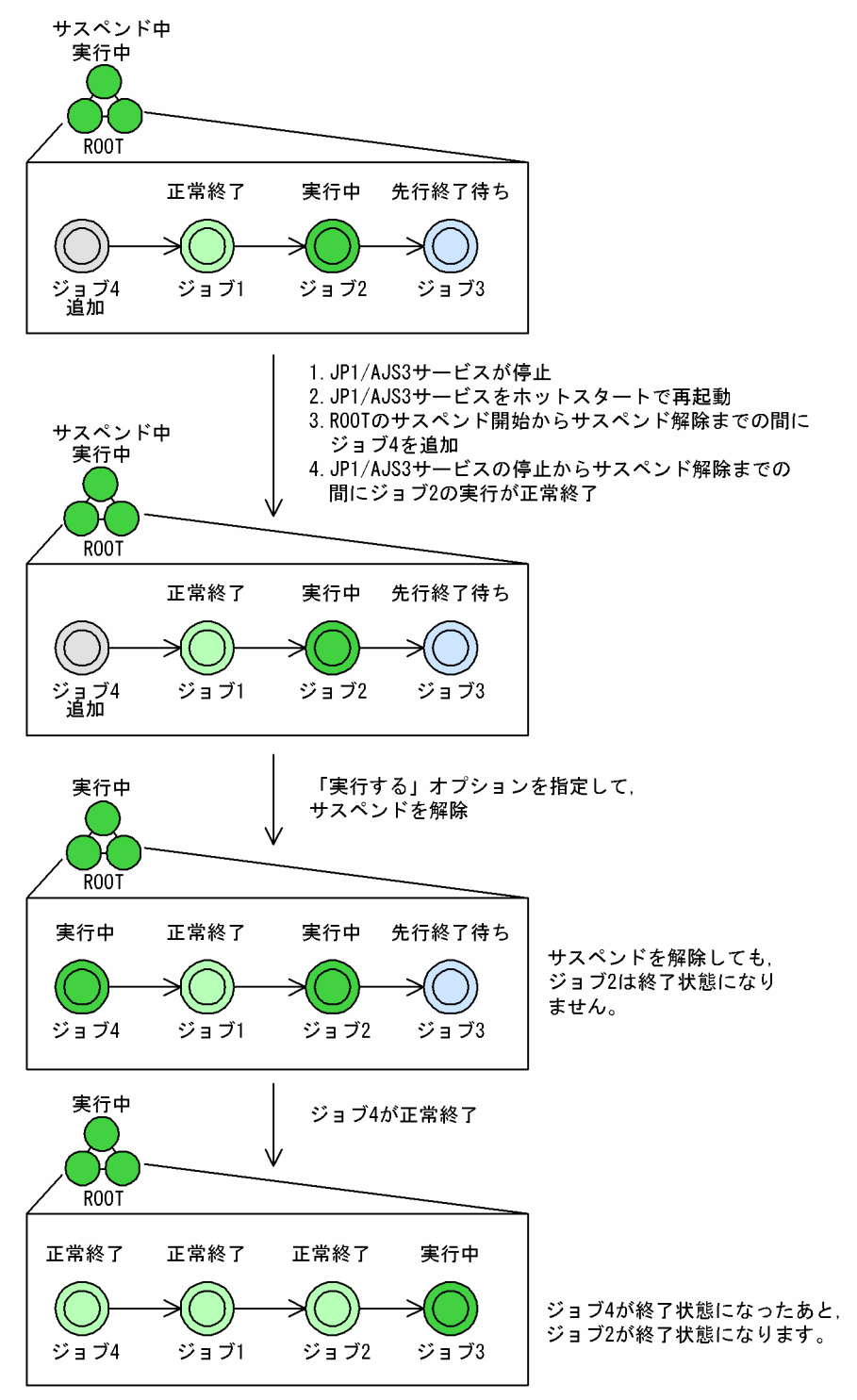

# (e) サスペンド中に JP1/AJS3 サービスをウォームスタートで再起動した場合の状態 遷移

ルートジョブネットのサスペンド中に JP1/AJS3 のサービスが停止し、ウォームスタートで再起動した場 合は、サスペンド状態は継続されますが、実行中のジョブは「終了状態不明」に、実行中のジョブネット は「中断」に,実行中のジョブネットの下に追加したユニットは「計画未実行」になります。

また、サスペンド中に遅延監視時刻に達したユニットがあっても、終了遅延は検出されません。

サスペンド中に JP1/AJS3 サービスをウォームスタートで再起動した場合の状態遷移について, 次の図に 示します。

図 4‒53 サスペンド中に JP1/AJS3 サービスをウォームスタートで再起動した場合の状態遷移

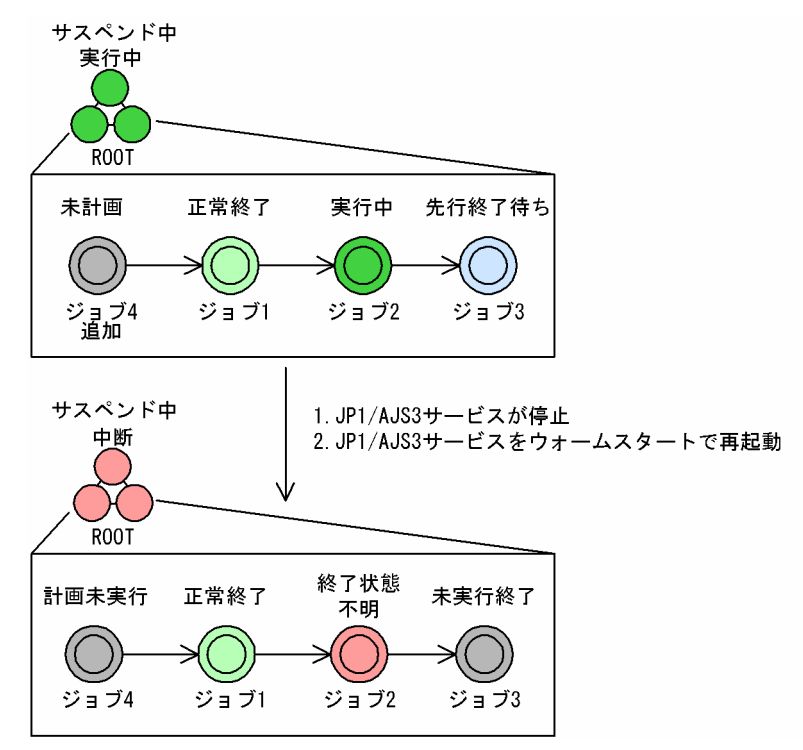

## (f) サスペンド中に JP1/AJS3 サービスをコールドスタートで再起動した場合の注意事項

ルートジョブネットのサスペンド中に IP1/AIS3 のサービスが停止し、コールドスタートで再起動した場 合,サスペンド中に削除したユニットレコードが,無効なレコードとしてデータベース上に残ります。こ の場合は、次に示すコマンドを実行して、無効なレコードを削除する操作を、すべてのルートジョブネッ トに対して実施してください。

ajssuspend  $-U$  -R  $-T$  /

# (5) サスペンド中の待ち合わせ条件の変更

サスペンド中に待ち合わせ条件を変更したときの待ち合わせ条件付きユニットの動作は,そのときの待ち 合わせ条件付きユニットの状態によって異なります。

• 待ち合わせ条件付きユニットがすでに実行を開始していたり,終了していたりする場合 サスペンド中に変更した待ち合わせ条件の設定は,次回実行時(再実行を含む)から有効になります。 待ち合わせ条件付きユニットが実行中の場合に,待ち合わせ条件を変更する例を,次の図に示します。 図 4‒54 待ち合わせ条件付きユニットが実行中の場合に待ち合わせ条件を変更する例

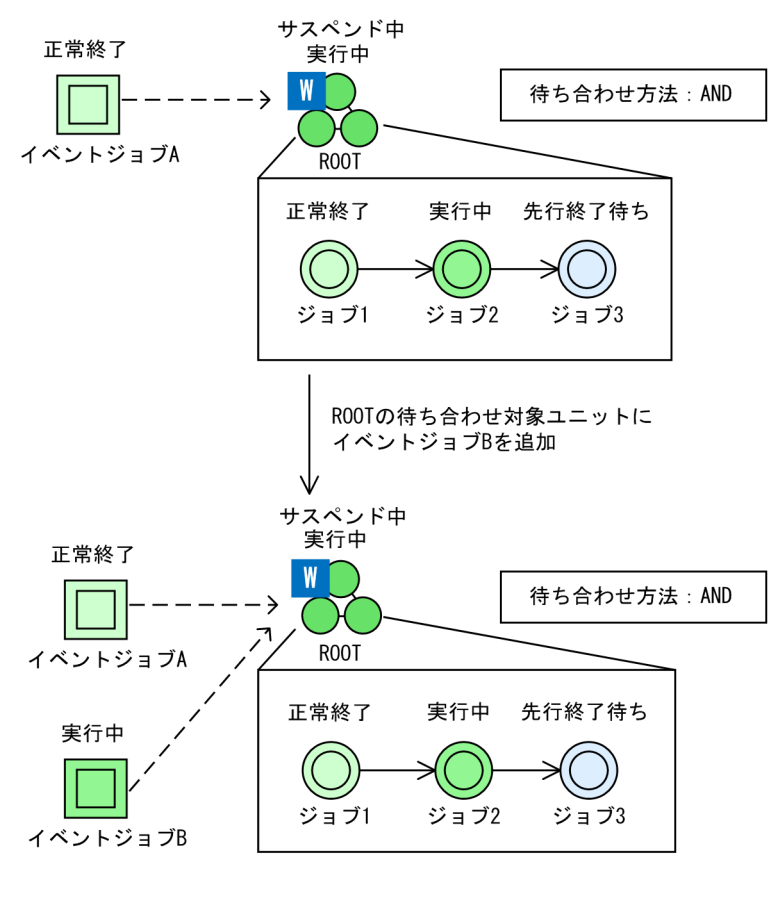

(凡例) ーーーー>: 待ち合わせの流れ

この例では、待ち合わせ条件がすでに成立している待ち合わせ条件付きユニット ROOT をサスペンド して,待ち合わせ対象ユニットにイベントジョブ B を追加しています。ROOT はすでに実行を開始し ているため,イベントジョブ B の終了は待ち合わせないで,そのまま実行を継続します。

• 待ち合わせ条件付きユニットが先行終了待ちまたは開始時刻待ちの場合 サスペンド中に変更した待ち合わせ条件の設定に基づいて待ち合わせを継続します。 待ち合わせ条件付きユニットが開始時刻待ちの場合に,待ち合わせ条件を変更する例を,次の図に示し ます。

図 4‒55 待ち合わせ条件付きユニットが開始時刻待ちの場合に待ち合わせ条件を変更する例

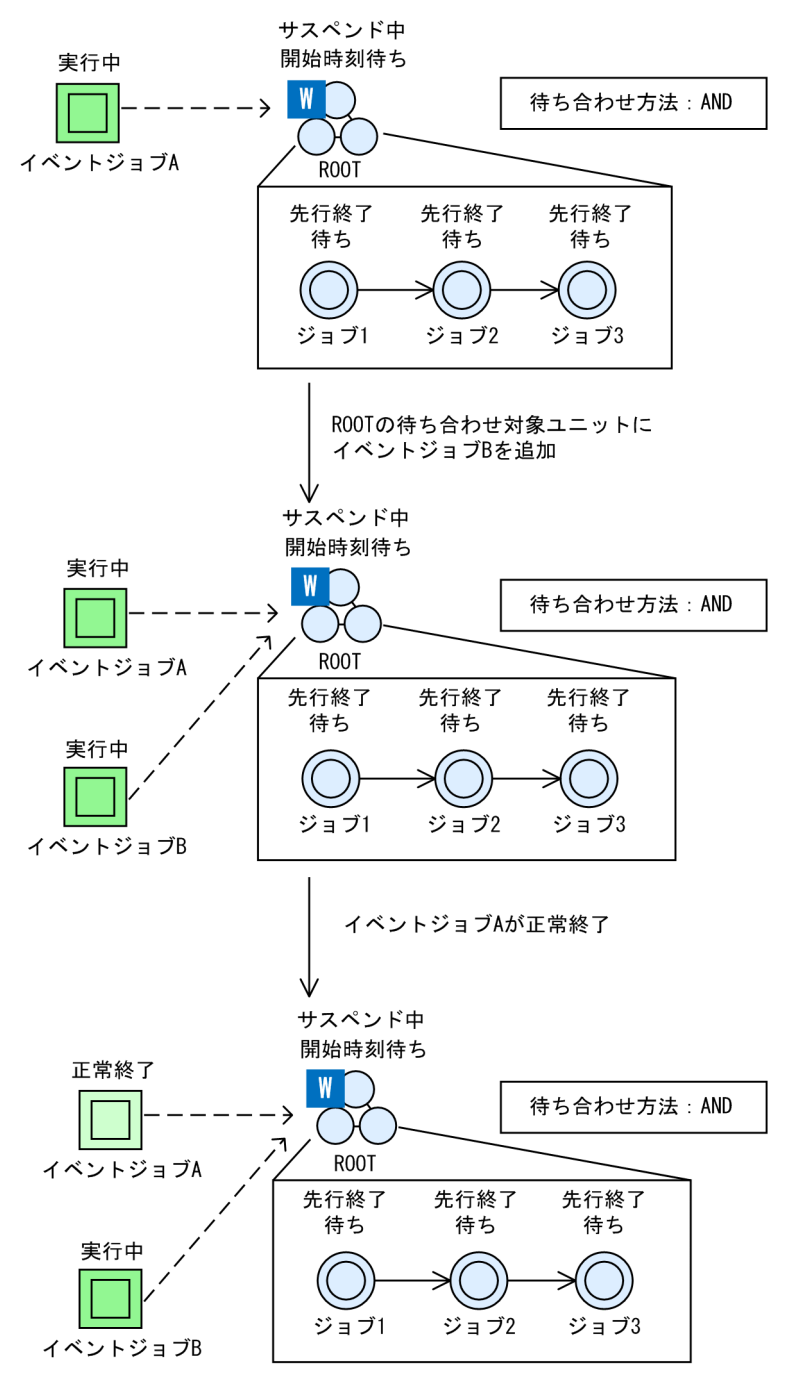

<sup>(</sup>凡例)

ーーーー>: 待ち合わせの流れ

この例では, 待ち合わせ条件がまだ成立していない待ち合わせ条件付きユニット ROOT をサスペンド して、待ち合わせ対象ユニットにイベントジョブBを追加しています。ROOT はまだ待ち合わせ条件 の成立前であるため、イベントジョブ B を追加すると、ROOT はイベントジョブ B の実行終了も待ち 合わせます。待ち合わせ方法には AND を設定しているため,イベントジョブ A が正常終了しても, 待ち合わせ条件は成立しないでイベントジョブ B の実行終了を待ち合わせます。

# (6) サスペンド解除後のスケジューリング

## (a) サスペンド解除時のスケジュールの割り当て

サスペンドを解除したときの,ユニットのスケジュールの割り当てについて,実行登録の種類ごとに説明 します。

即時実行登録,および日付指定の確定実行登録の場合

通常の即時実行登録,および日付を指定した通常の確定実行登録と同様に,確定実行登録時に指定した 日時が開始予定時刻として割り当てられます。ただし,上位のジョブネットに実行予定がない(実行中 止されている)場合は,追加されたジョブネットの開始予定時刻は割り当てられますが,上位のジョブ ネットの開始予定時刻がないため,追加されたジョブネットの開始予定時刻は「なし」になります。 即時実行登録したルートジョブネットをサスペンドし,ユニットを追加する例を,次の図に示します。

図 4‒56 即時実行登録したルートジョブネットにユニットを追加する例

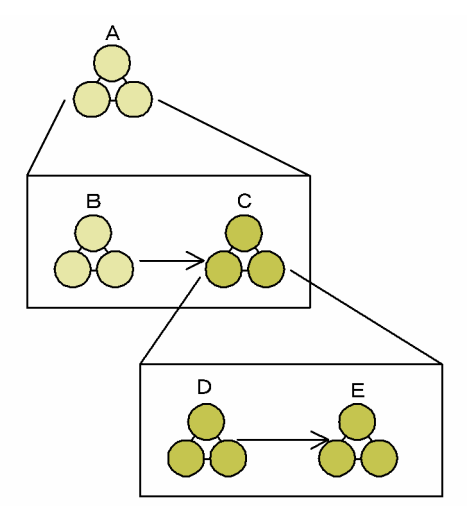

注 色の濃い部分は、ルートジョブネットのサスペンド中に 追加したユニットです。

サスペンド解除後に割り当てられるスケジュールを,次の表に示します。

## 表 4-15 サスペンド解除後のスケジュール (即時実行登録,日付指定の確定実行登録の場合)

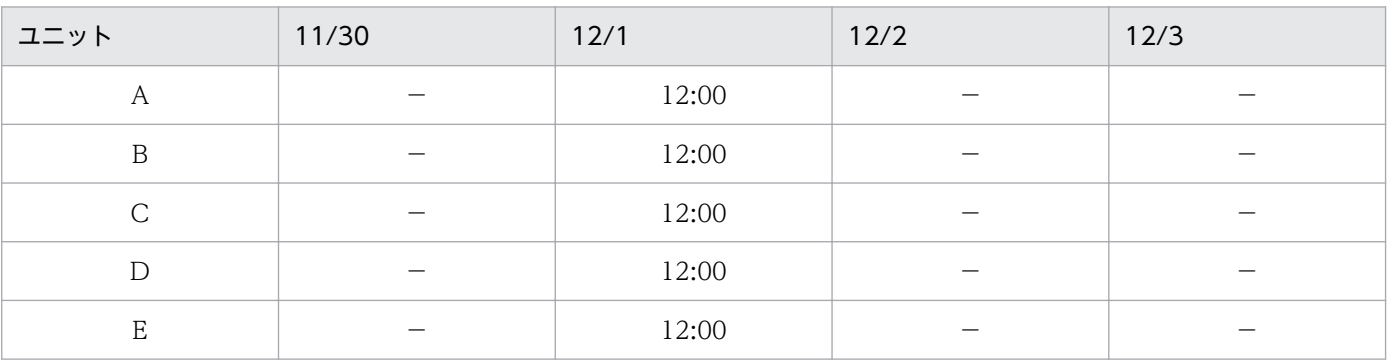

(凡例)

−:該当しない。

## 計画実行登録の場合

ルートジョブネットが再実行でない待ち状態の世代は,すべてのジョブネットのスケジュールが再計算 されます。ルートジョブネットが実行中,または再実行中の世代のジョブネットは,追加されたジョブ ネットのスケジュールだけが再計算され,追加された最上位のジョブネットの排他スケジュールは有効 になりません。

計画実行登録したルートジョブネットをサスペンドし、ユニットを追加する例を、次の図に示します。

## 図 4‒57 計画実行登録したルートジョブネットにユニットを追加する例

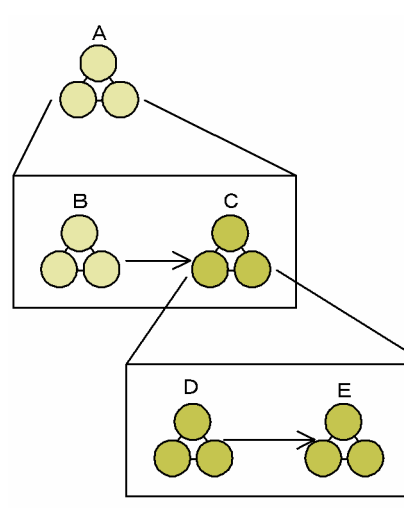

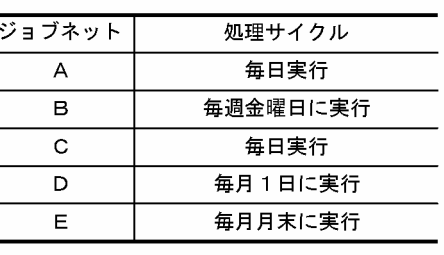

現在日が 12/1 (金) で, 12/1 (金) の業務開始前に構成を変更し, 11/30 (木) 分は再実行中で, 現 在Bのジョブネットを実行中の場合のサスペンド解除後に割り当てられるスケジュールを、次の表に 示します。

## 表 4-16 サスペンド解除後のスケジュール (計画実行登録の場合)

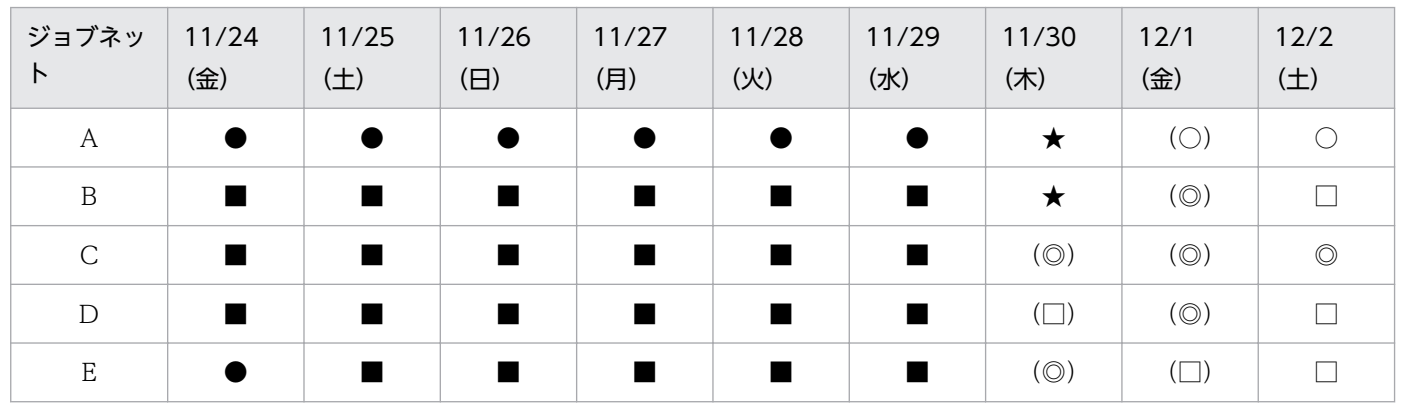

(凡例)

●:正常終了

■:計画未実行

★:実行中

○:開始時刻待ち

◎:先行終了待ち

4. 業務の実行

注 色の濃い部分は、ルートジョブネットのサスペンド中に 追加したユニットです。

□:未計画

():スケジュール再計算部分

この例では、11/30 分のスケジュール再計算の対象は、ジョブネット C とジョブネット C の下のジョ ブネット(D と E)です。このとき,ジョブネット B とジョブネット C の排他スケジュールは無効に なります。なお,12/1 分は,最上位ジョブネットからスケジュールが再計算されるため,排他スケ ジュールが有効になります。

### 確定実行登録の場合

ルートジョブネットが待ち状態,または実行中のジョブネットに追加されたジョブネットのスケジュー ルだけが再計算され,追加された最上位のジョブネットの排他スケジュールは有効になりません。 確定実行登録されているルートジョブネットをサスペンドし、ユニットを追加する例を、次の図に示し ます。

図 4‒58 確定実行登録されているルートジョブネットにユニットを追加する例

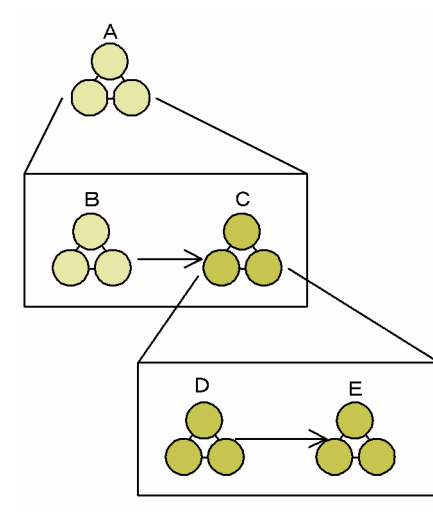

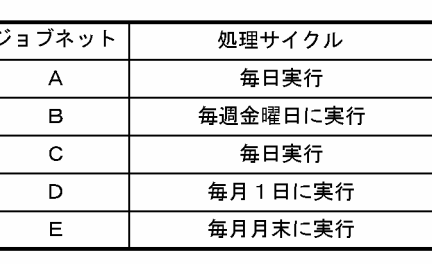

現在日が 12/1 (金) で, 12/1 (金) の業務開始前に構成を変更し, 11/30 (木) 分は再実行中で, 現 在 B のジョブネットを実行中の場合のサスペンド解除後に割り当てられるスケジュールを,次の表に 示します。また,12/6 まで確定実行登録済みと仮定します。

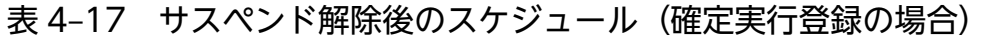

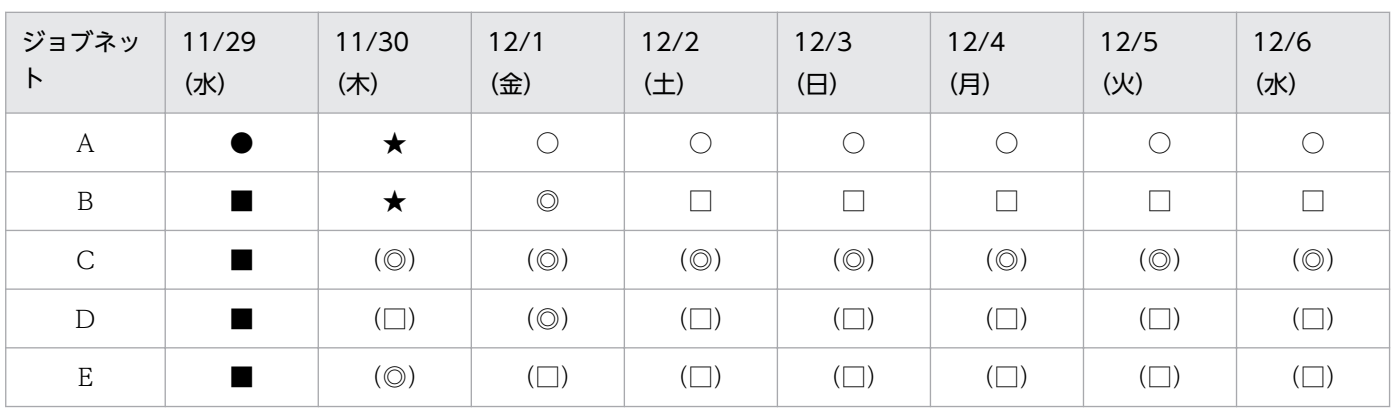

注 色の濃い部分は、ルートジョブネットのサスペンド中に 追加したユニットです。
(凡例)

- ●:正常終了
- ■:計画未実行
- ★:実行中
- ○:開始時刻待ち
- ◎:先行終了待ち
- □:未計画
- ():スケジュール再計算部分

確定実行登録では、すでに確定している期間については、サスペンド解除時に既存の世代のスケジュー ル再計算はされません。この例では.スケジュール再計算の対象は.ジョブネット C とジョブネット C の下のジョブネット(D と E) です。このとき. ジョブネット B とジョブネット C に設定した排他 スケジュールは無効になります。なお,未来世代数による確定実行登録の場合,サスペンド解除後に作 成される世代は最上位ジョブネットからスケジュールが再計算されるため,排他スケジュールが有効に なります。

### (b) サスペンド解除後の実行スケジュール

計画実行登録,および未来世代数を指定した確定実行登録では,ジョブネットが実行されるたびに新たな 世代を割り当てます。そのため, [マンスリースケジュール] ウィンドウ, [デイリースケジュール] ウィ ンドウ, ajsshow コマンドなどで予実績を表示する場合, 次に示す実行予定については、スケジュールシ ミュレーションを実行した結果が表示されます。

• 計画実行登録の場合

次々回以降の実行予定

• 未来世代数を指定した確定実行登録の場合 指定された未来世代数以降の実行予定

そのため、ルートジョブネットの次回実行予定までにサスペンドが解除されないと、サスペンド解除時に 行われる繰り越し処理などによって,ジョブネットの実行スケジュールに影響が出る場合があります。サ スペンド操作の時間は,複数世代にまたがらないよう注意してください。

6/12 に計画実行登録されたジョブネットの例を,次の表に示します。

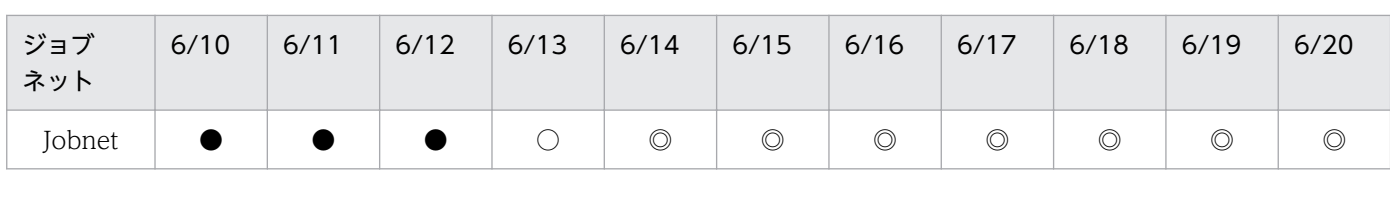

表 4‒18 6/12 に計画実行登録したジョブネットの例

(凡例)

●:正常終了

○:次回予定

4. 業務の実行

◎:スケジュールシミュレーション

上の表の場合, 6/12 で計画実行登録されたジョブネット (Jobnet) については、JP1/AJS3 のデータベー ス上では 6/13 の世代の情報が格納されています。このジョブネットを,6/12 の実行が終了した時点でサ スペンドし、6/14 以降までサスペンドを解除しないと、6/13 の予定がそのまま残り、サスペンド解除後 に初めて繰り越し処理などの対象になります。そのため、繰り越し未実行の世代が作成されたり、実行ス ケジュールがスキップされたりする場合があります。

# (7) イベントジョブを追加した場合のマクロ変数の引き継ぎ

マクロ変数は,後続ユニットが実行待ち状態から実行状態に遷移したときに引き継がれます。

実行登録中にルートジョブネットの下位の定義を変更したときの,マクロ変数の引き継ぎの動作について, 次に説明します。

サスペンドを解除したあとのマクロ変数の引き継ぎの動作は,追加したイベントジョブの後続ユニットの 状態によって異なります。

#### • 後続ユニットが実行中の場合

後続ユニットの状態ごとの動作を,次の図に示します。

### 図 4‒59 実行中のユニットの前にイベントジョブを追加した場合

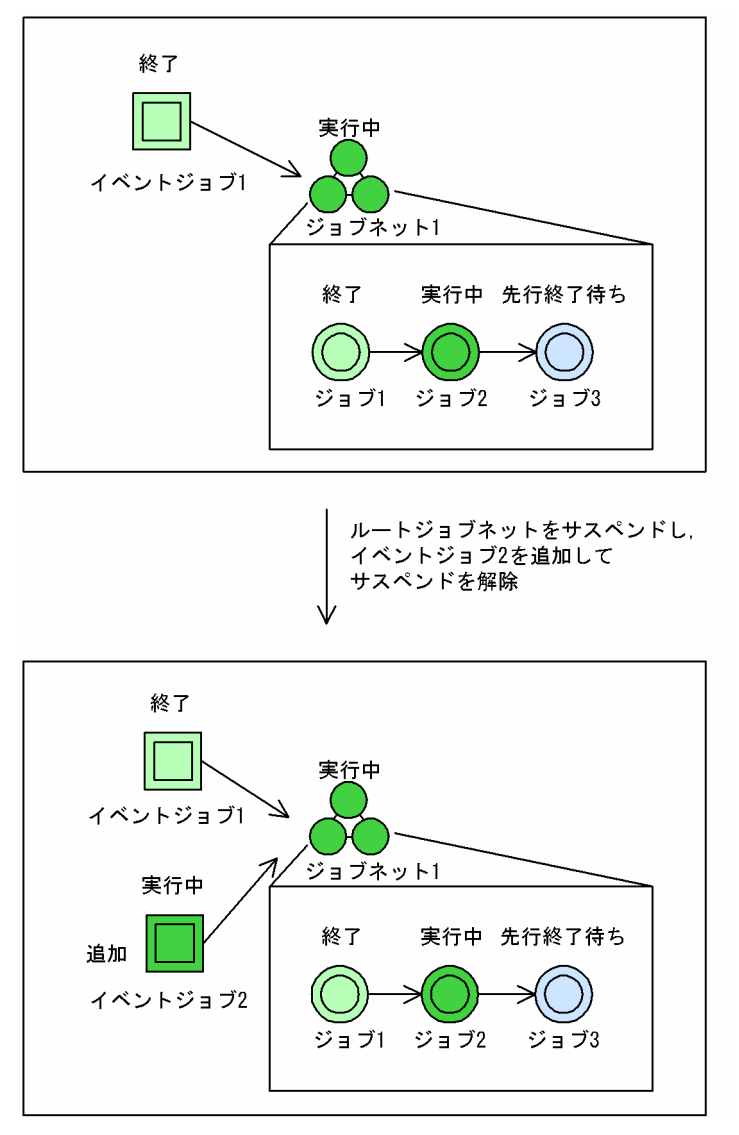

ジョブ 2 が終了すると、ジョブ 3 はイベントジョブ 2 が終了するのを待ちます。ジョブネット 1 に引 き継がれるマクロ変数の値は,ジョブネット 1 が実行中の状態に遷移するときに作成されます。上記の 図の場合は、ルートジョブネットをサスペンドする前に作成されたマクロ変数の値を、ジョブネット 1 の下で使い続けます。

### • 後続ユニットが先行終了待ちの場合

後続ユニットの状態ごとの動作を,次の図に示します。

### 図 4‒60 先行終了待ちのユニットの前にイベントジョブを追加した場合

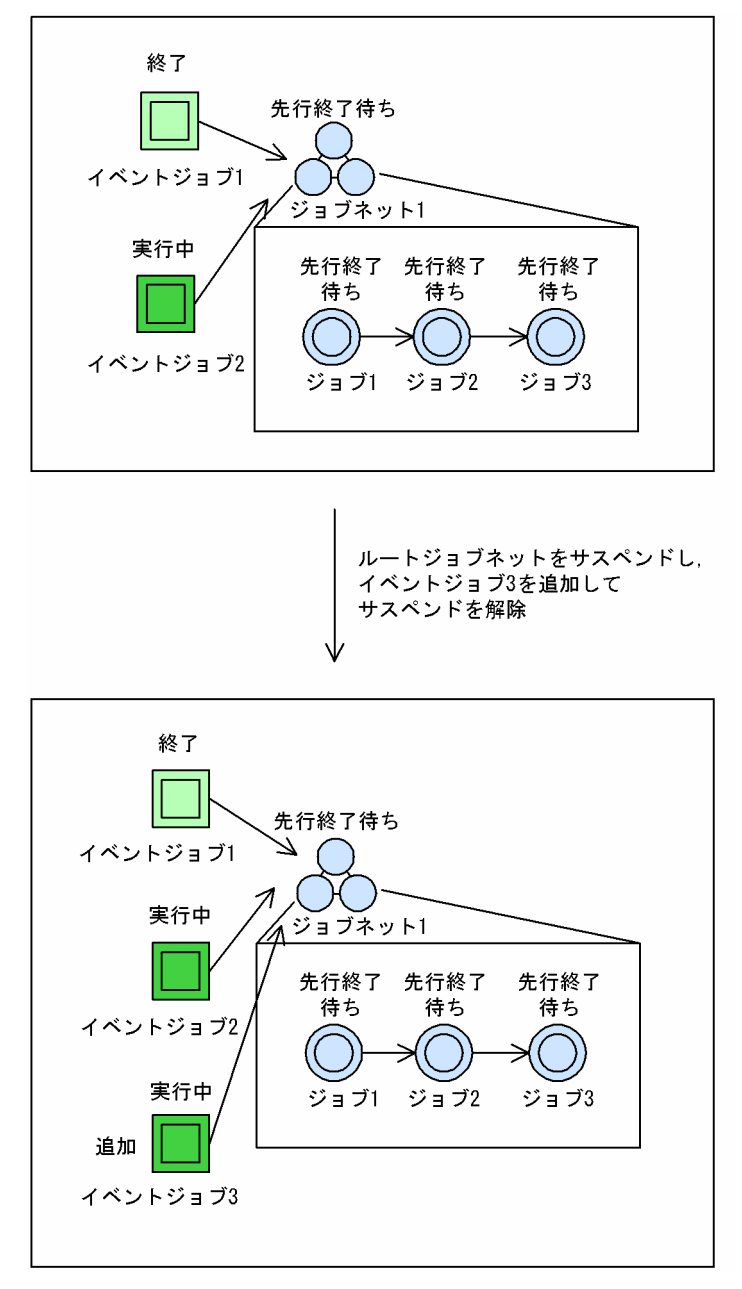

イベントジョブ 2 とイベントジョブ 3 が終了してから,ジョブネット 1 が実行されます。ジョブネッ ト 1 に引き継がれるマクロ変数の値は,ジョブネット 1 が実行する状態に遷移するときに作成されま す。上記の図の場合は,イベントジョブ 1 の実行結果,イベントジョブ 2 の実行結果,およびサスペ ンドを解除したあとに実行されたイベントジョブ 3 の実行結果をマージした値が,マクロ変数の値とし てジョブネット 1 に引き継がれます。

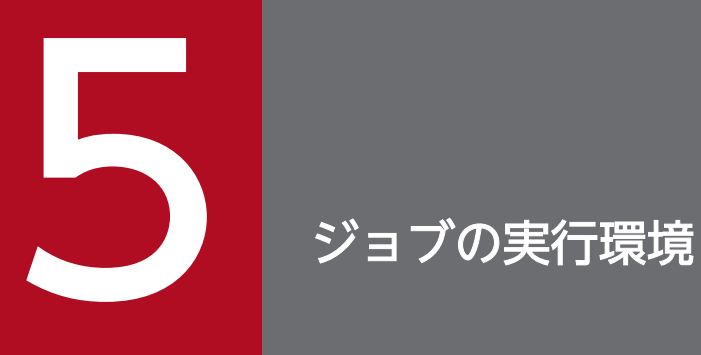

この章では,JP1/AJS3 でジョブを実行する際の仕組み,およびジョブ実行時の受付配信制限に ついて説明します。

# 5.1 ジョブ実行の仕組み

この節では,JP1/AJS3 のジョブ実行の仕組みについて説明します。

IP1/AIS3 の UNIX ジョブ, PC ジョブ, フレキシブルジョブ, HTTP 接続ジョブ, イベントジョブ, ア クションジョブ,およびカスタムジョブの実行環境は,マネージャーホストとエージェントホストによっ て構成されます。ジョブの実行時には,マネージャーホストからエージェントホストにジョブを転送して 実行します。

JP1/AJS3 のジョブ実行の流れを次の図に示します。

#### 図 5‒1 JP1/AJS3 のジョブ実行の流れ

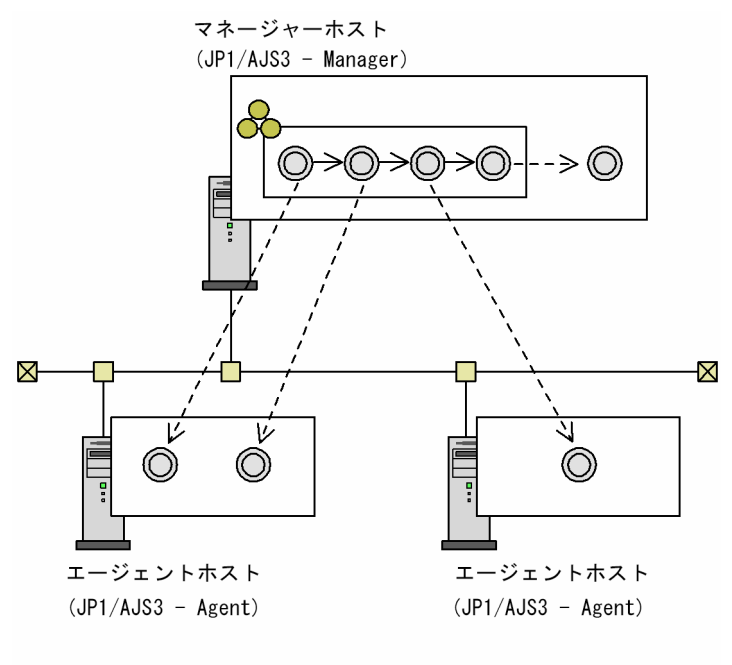

(凡例)

---- > : ジョブの転送

エージェントホストでジョブを実行する場合,ジョブを実行する実行エージェントを定義します。実行す るジョブの定義では,ジョブの実行先として実行エージェントを指定します。ジョブの実行順序になると, 実行エージェントに指定されたエージェントホストに対してジョブを転送して実行します。

ジョブ実行の仕組みを次の図に示します。

### 図 5‒2 ジョブ実行の仕組み

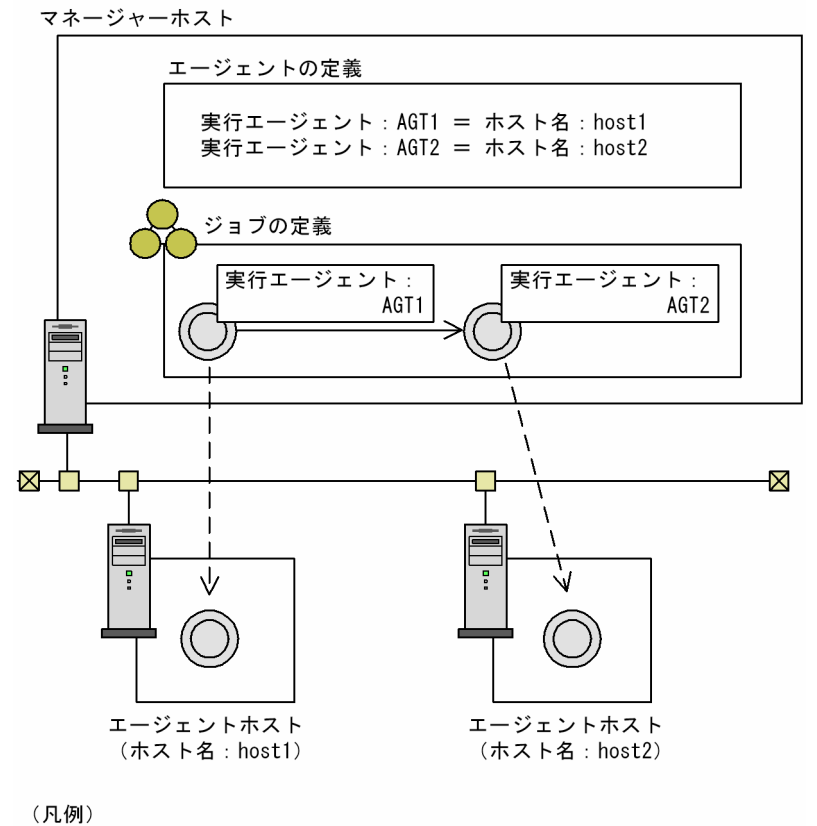

<sup>----&</sup>gt; : ジョブの転送

また,実行エージェントをグルーピングした実行エージェントグループを使用して負荷分散することもで きます。

# 5.1.1 実行エージェント

実行エージェントとは、JP1/AJS3 のジョブの実行先として定義する論理的な名称です。JP1/AJS3 は, ジョブを実行するエージェントホストの物理的なホスト名と実行エージェントをマッピングすることで, ジョブの実行先を決定し,ジョブを配信します。

#### 補足事項

キューレスジョブの場合は,実行エージェントを使用しません。キューレスジョブを定義する場合, ジョブの詳細定義の「実行エージェント]には実行ホスト名を指定してください。

実行エージェントの概要を次の図に示します。

図 5‒3 実行エージェントの概要

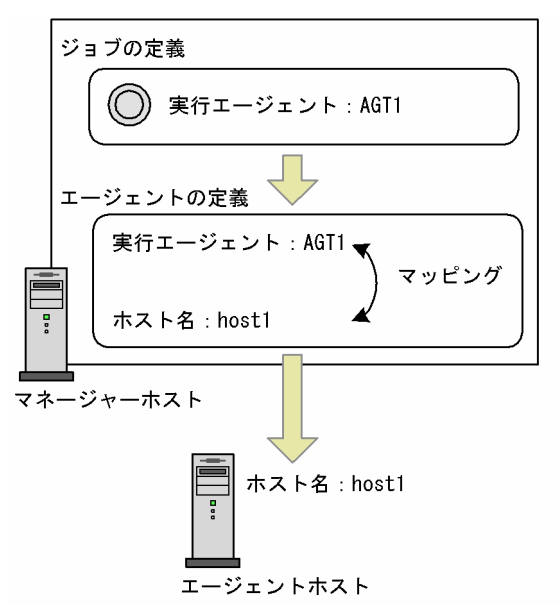

実行エージェントを指定できるユニットを次に示します。ただし、ジョブの詳細定義の [実行先サービス] に[標準]を指定した場合だけ該当します。

- ジョブネット
- ネストジョブネット
- PC ジョブ
- UNIX ジョブ
- イベントジョブ
- アクションジョブ
- カスタムジョブ
- フレキシブルジョブ※1
- HTTP 接続ジョブ※2

注※1

フレキシブルジョブの場合,実行エージェントを中継エージェントに読み替えてください。

注※2

HTTP 接続ジョブの実行先サービスは [標準] で固定です。

エージェントホストのホスト名を変更する場合,およびエージェントホストを変更する場合,ジョブの定 義を変更しなくても,マネージャーホストで実行エージェントとマッピングするホスト名を変更するだけ で業務を継続できます。

### 図 5‒4 実行エージェントの使用例 1

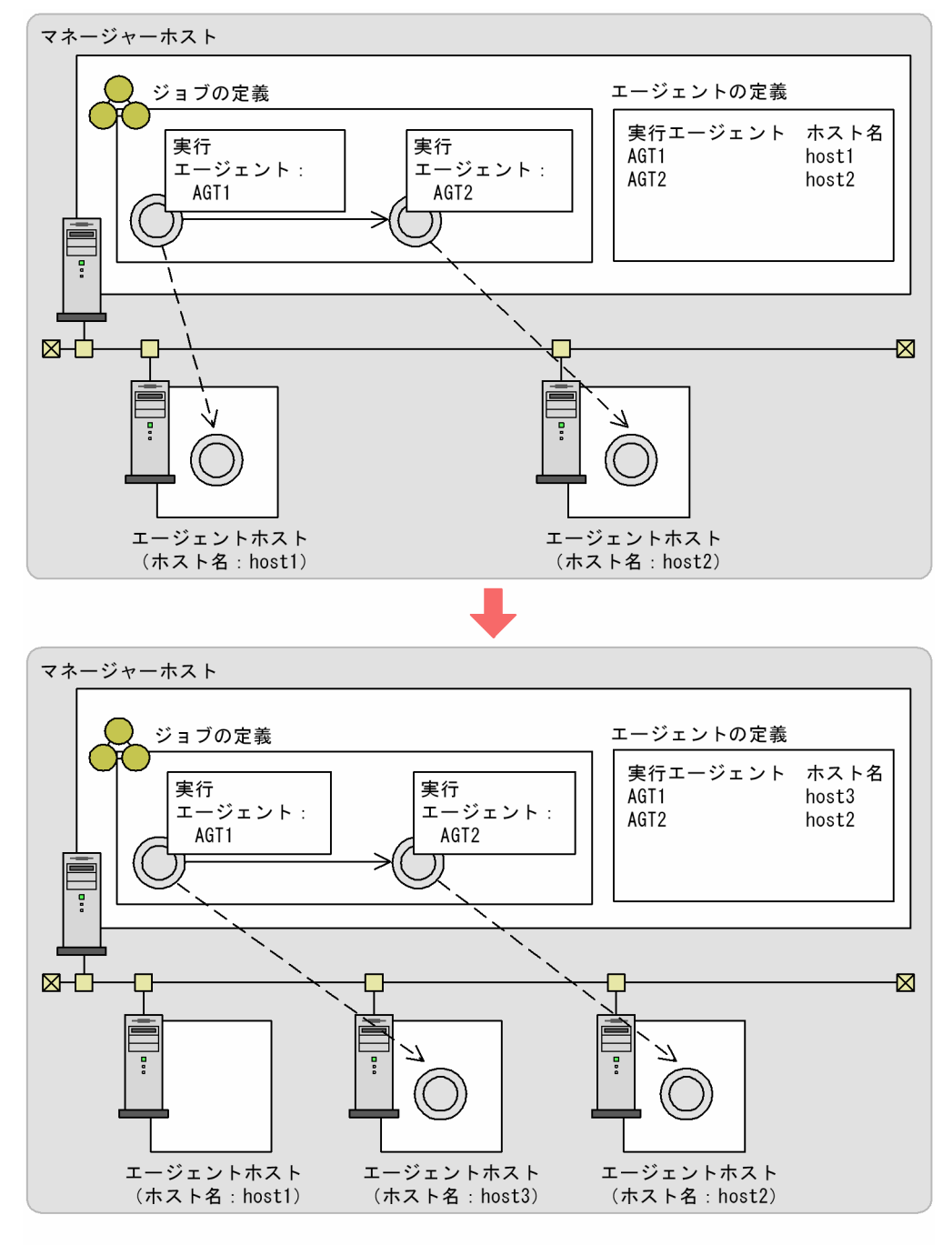

<sup>(</sup>凡例) ---- >: ジョブの転送

また,同じ業務を拠点ごとに実行する場合,ジョブの定義を変更しなくても,マネージャーホストごとに 実行エージェントを定義するだけで,業務を実行できます。

### 図 5‒5 実行エージェントの使用例 2

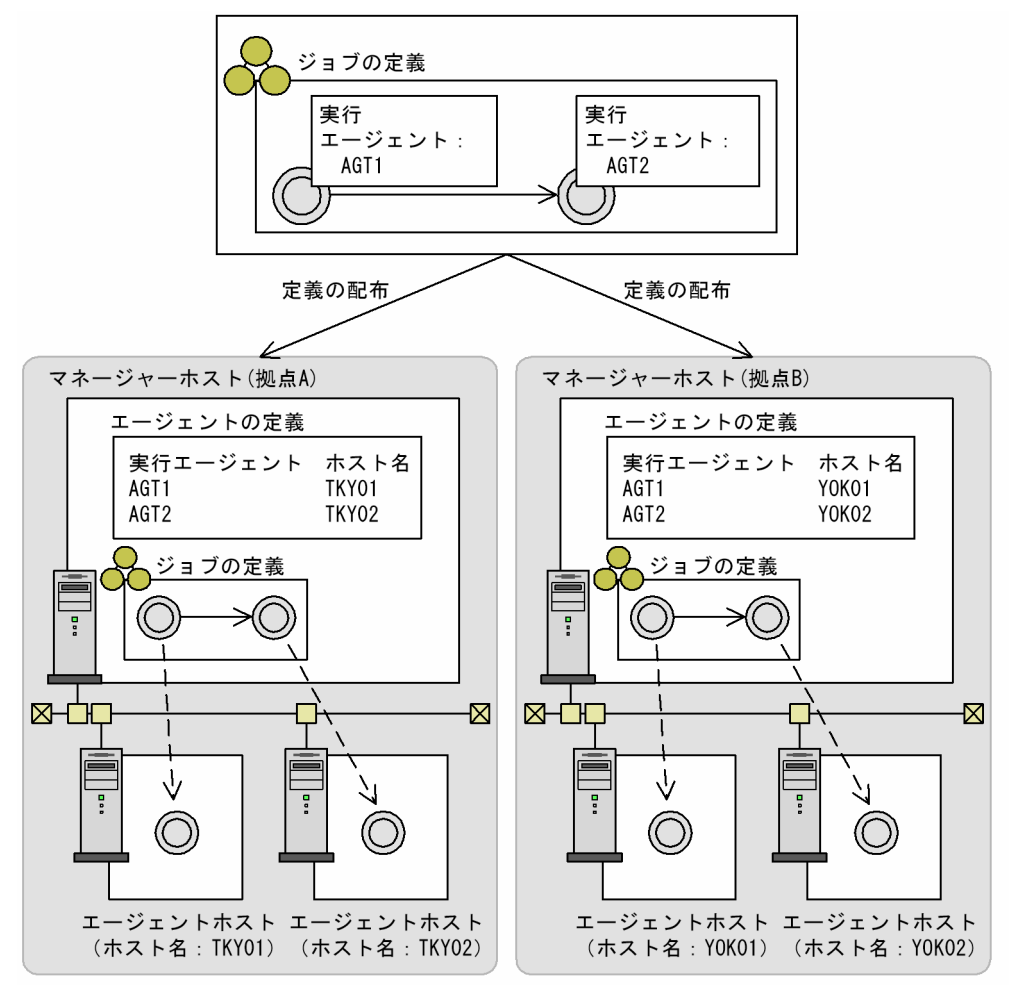

<sup>(</sup>凡例)

---- > : ジョブの転送

実行エージェントとエージェントホストのホスト名のマッピングは、ajsagtadd コマンドで定義します。 また. すでに定義されている実行エージェントとエージェントホストのホスト名のマッピングは, ajsagtalt コマンドで変更できます。

### 5.1.2 ジョブの実行多重度

ジョブ(キューレスジョブを除く UNIX ジョブ,PC ジョブ,フレキシブルジョブ,HTTP 接続ジョブ, アクションジョブ,カスタムジョブ,および引き継ぎ情報設定ジョブ)を実行するホストのリソースに合 わせて,同時に実行できるジョブ数を制限できます。実行エージェントの定義時にジョブ実行多重度を定 義することで,そのエージェントホストで同時に実行できるジョブ数を制限できます。

ジョブ実行多重度は30分単位で設定できるため、時間帯を分けてジョブ数を制限することで、負荷を分 散させる運用ができます。

ジョブの実行多重度を超えたジョブは、実行中のジョブが終了するまで「キューイング」状態(実行待ち の状態)になります。

5. ジョブの実行環境

なお,イベントジョブについては,ジョブ実行多重度の設定で同時に実行できるジョブ数を制限できません。

ジョブ実行多重度に関する注意事項については,マニュアル「JP1/Automatic Job Management System 3 設計ガイド(システム構築編) 2.5.4 ジョブ実行多重度の検討」を参照してください。

# (1) ジョブ実行多重度の指定方法

ジョブ実行多重度は,ajsagtadd コマンドを使用して実行エージェントを追加する際に,コマンドの-c オ プションで設定します。

ajsagtadd コマンドで実行エージェントを追加する場合,ジョブ実行多重度の指定を省略すると 「0:00-0:00=5」(終日,ジョブ実行多重度は 5)が仮定されます。ジョブ実行多重度は,ajsagtalt コマ ンドで変更できます。ジョブ実行多重度の指定例については,マニュアル「JP1/Automatic Job Management System 3 コマンドリファレンス 3. 通常の運用で使用するコマンド ajsagtalt」の使用 例も参照してください。

# (2) ジョブ実行多重度を使用したジョブの負荷分散

実行エージェントグループで複数の実行エージェントをグルーピングした場合、エージェント使用率(実 行エージェントのジョブ実行多重度に対する実行中のジョブ数の割合)を基に,複数の実行エージェント に負荷を分散させることができます。詳細については、「[5.4.9 実行ホスト\(エージェントホスト\)への](#page-279-0) [ジョブ実行配信](#page-279-0)」を参照してください。

#### 注意事項

- ジョブ実行多重度の設定は,実行エージェント単位に適用されます。異なる実行エージェントが同一の 実行先ホストをマッピングしている場合は,それぞれの実行エージェントに設定されているジョブ実行 多重度の総和が実行先ホストで実行されることになります。
- 例えば,ジョブ実行多重度を「00:00-00:00=10」(終日,ジョブ実行多重度は 10)としている自ホス ト名の実行エージェントを追加している場合,デフォルト実行エージェントのジョブ実行多重度が 「00:00-00:00=5」(終日,ジョブ実行多重度は 5)であるため,最大で 15 のジョブが多重に実行され る可能性があります。

ジョブ実行多重度を設定する場合は,実行先ホスト単位に適切な値を設定してください。

# 5.1.3 実行エージェントグループ

実行エージェントグループは,実行エージェントをグルーピングして負荷分散を実現させます。グルーピ ングする実行エージェントに優先順位を付けておくことで,ジョブを配信するエージェントホストを決定 し,ジョブを配信します。

実行エージェントグループを使用したジョブ実行の概要を次の図に示します。

図 5-6 実行エージェントグループを使用したジョブ実行の概要

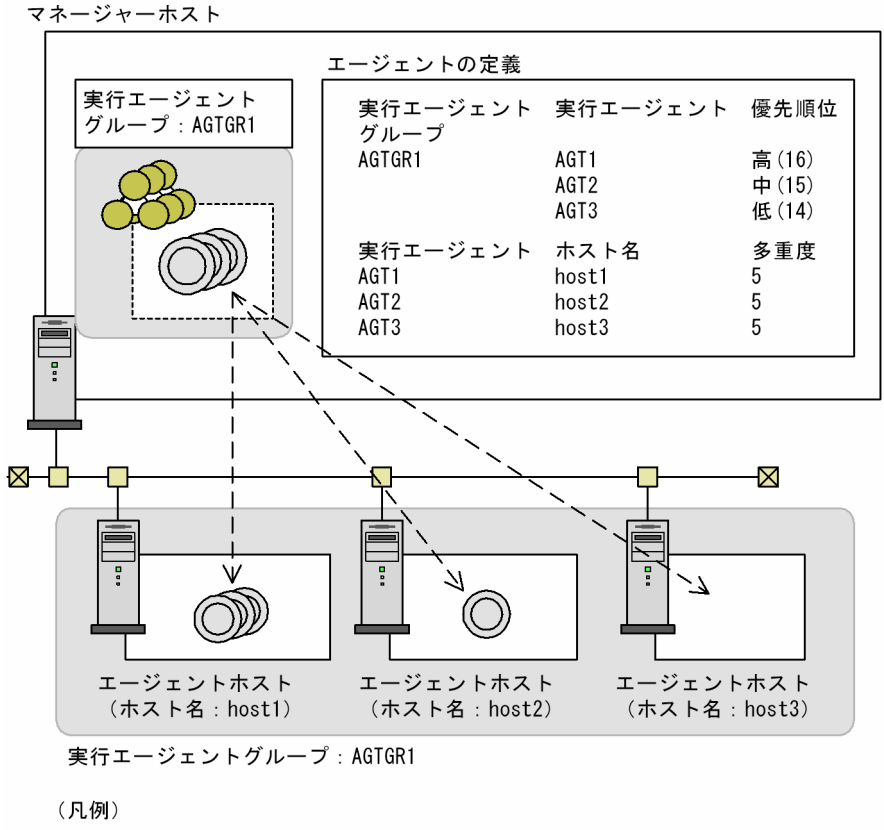

---- > : ジョブの転送

実行エージェントグループを指定できるユニットを次に示します。ただし、ジョブの詳細定義の[実行先 サービス]に「標準]を指定した場合だけ該当します。

- ジョブネット※1
- $\bullet$  ネストジョブネット※1
- PC ジョブ
- UNIX ジョブ
- フレキシブルジョブ※2
- HTTP 接続ジョブ※3
- アクションジョブ
- カスタムジョブ
- 注※1

イベントジョブは,実行エージェントグループでの運用に対応していません。ルートジョブネットやネ ストジョブネットに実行エージェントグループを指定した場合,ジョブネット配下の実行エージェント の指定がないイベントジョブは,ジョブネットに指定した実行エージェントグループを実行エージェン トとしてジョブを実行しようとします。このとき,実行エージェントグループと同名の実行エージェン トがある場合は該当する実行エージェントに対してイベントジョブを実行します。実行エージェントグ

5. ジョブの実行環境

ループと同名の実行エージェントがない場合はジョブの実行時に統合トレースログにメッセージ 「KAVT0403-E 指定されたエージェントはジョブ実行環境に定義されていません(host=実行エージェ ント名, 保守情報)」を出力してエラーになります。そのため、ルートジョブネットやネストジョブネッ トに実行エージェントグループを指定する場合には,ジョブネット配下のイベントジョブに明示的に実 行エージェントを指定しておいてください。

注※2

フレキシブルジョブの場合,実行エージェントを中継エージェントに読み替えてください。

注※3

HTTP 接続ジョブの実行先サービスは「標準]で固定です。

## 5.1.4 デフォルト実行エージェント

一つのマネージャーホストには,自ホストをエージェントホストとしたエージェント情報が,デフォルト の実行エージェントとして一つ定義されています。この実行エージェントをデフォルト実行エージェント といいます。

デフォルト実行エージェントに定義されている内容を次の表に示します。

#### 表 5‒1 デフォルト実行エージェントに定義されている内容

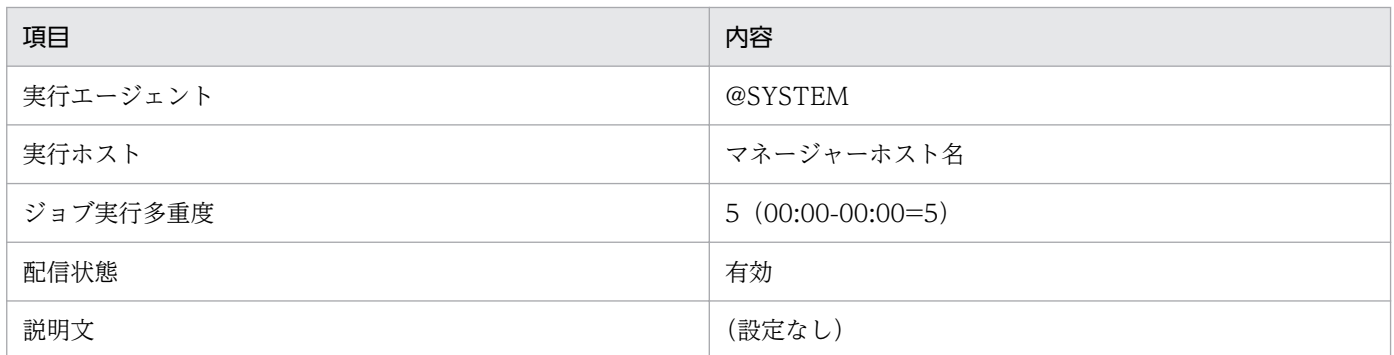

ジョブを自ホストで実行する場合は,このデフォルト実行エージェントを使用します。ユニットの実行エー ジェントとしてデフォルト実行エージェントを指定するには,ユニット定義の実行エージェントに 「@SYSTEM」を指定するか,または実行エージェントの指定を省略します。デフォルト実行エージェントを 使用することで,ユニット定義を他マネージャーホストに移行した場合でも,ユニット定義を修正しない で移行先のホストでジョブを実行でき,ユニット定義の移植性を向上させることができます。

#### 注意事項

ユニット定義の実行エージェントに自ホスト名を指定してジョブを実行させる場合は,デフォルト実行 エージェントとは別に,自ホスト名と同じ名称の実行エージェントを追加しておく必要があります。実 行エージェントを追加するには,ajsagtadd コマンドを使用します。ajsagtadd コマンドの詳細につい ては,マニュアル「JP1/Automatic Job Management System 3 コマンドリファレンス 3. 通常の運 用で使用するコマンド ajsagtadd」を参照してください。

また,自ホスト名と同じ名称の実行エージェントを追加した場合は,実行エージェントに定義するジョ ブ実行多重度の設定についても注意が必要です。実行エージェントに設定しているジョブ実行多重度 は,実行エージェント単位に適用されます。例えば,ジョブ実行多重度を「00:00-00:00=10」(終日, ジョブ実行多重度は10)としている自ホスト名の実行エージェントを追加している場合。デフォルト 実行エージェントのジョブ実行多重度が「00:00-00:00=5| (終日、ジョブ実行多重度は 5) であるた め,最大で 15 のジョブが多重に実行される可能性があります。

デフォルト実行エージェントに定義されている内容を変更するには,実行エージェントの運用に使用する コマンドを使用します。実行エージェントの運用に使用するコマンドの詳細については、マニュアル「JP1/ Automatic Job Management System 3 コマンドリファレンス 1.5.5 実行エージェントの運用に使用す るコマンド」を参照してください。ただし,実行エージェントの運用に使用するコマンドには,デフォル ト実行エージェントに対して実行できない機能があります。デフォルト実行エージェントへの操作可否を 次の表に示します。

### 表 5-2 実行エージェントの運用に使用するコマンドのデフォルト実行エージェントへの操作

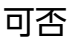

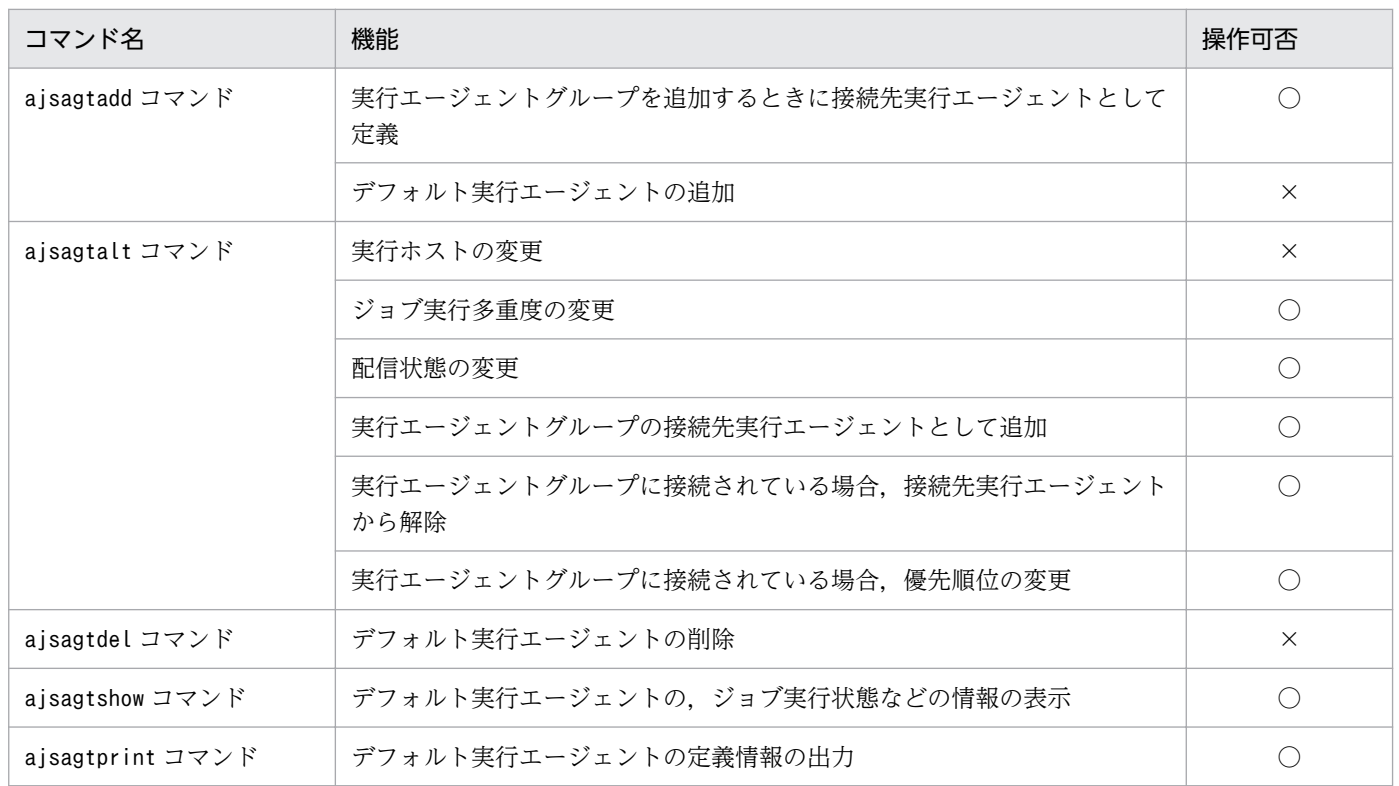

(凡例)

○:操作できる

×:操作できない

# 5.2 ジョブの受付配信制限

実行エージェントごとにジョブの受付および配信を制限できます。受付配信制限は,ジョブの受け付け時 にエラーにするか,配信を保留するかの二つがあります。それぞれの動作を次に示します。

なお,イベントジョブの場合は,受付配信制限が設定されていてもイベントを監視します。

• 受け付け時にエラーにする

ジョブの受け付けを停止し,ジョブを異常終了します。

• 配信を保留する

ジョブの配信を保留し,保留を解除した時点で,ジョブを配信します。

実行エージェントの受付配信制限の各状態での動作を次の表に示します。

表 5-3 実行エージェントの受付配信制限の各状態での動作

| 状態 (英語名)         | ajsagtshow<br>コマンドでの表示 | 説明                                                                                               |
|------------------|------------------------|--------------------------------------------------------------------------------------------------|
| 有効(Effective)    | Ef                     | • ジョブの受け付け可<br>• エージェントホストへのジョブの配信可                                                              |
| 無効 (Ineffective) | In                     | • ジョブの受け付け不可(ジョブ実行時に「起動失<br>敗」状態になる)<br>• エージェントホストへのジョブの配信可                                     |
| 保留 (Hold)        | Hd                     | • ジョブの受け付け可<br>• エージェントホストへのジョブの配信不可 (ジョ<br>ブは JP1/AJS3 - Manager 上にたまる)                         |
| 閉塞 (Blockade)    | B <sub>l</sub>         | • ジョブの受け付け不可(ジョブ実行時に「起動失<br>敗」状態になる)<br>• エージェントホストへのジョブの配信不可(ジョ<br>ブは JP1/AJS3 - Manager 上にたまる) |

実行エージェントの受付配信制限の各状態によるジョブの状態遷移を次の表に示します。

### 表 5-4 実行エージェントの受付配信制限の各状態によるジョブの状態遷移

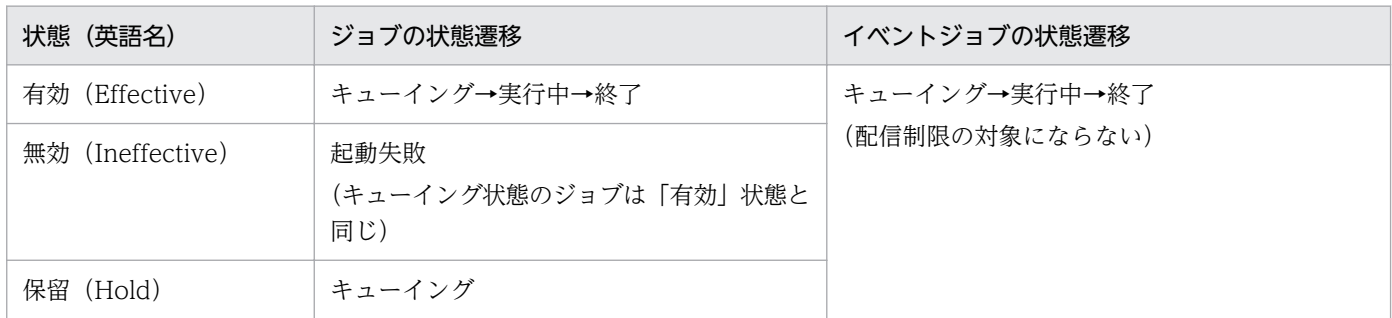

5. ジョブの実行環境

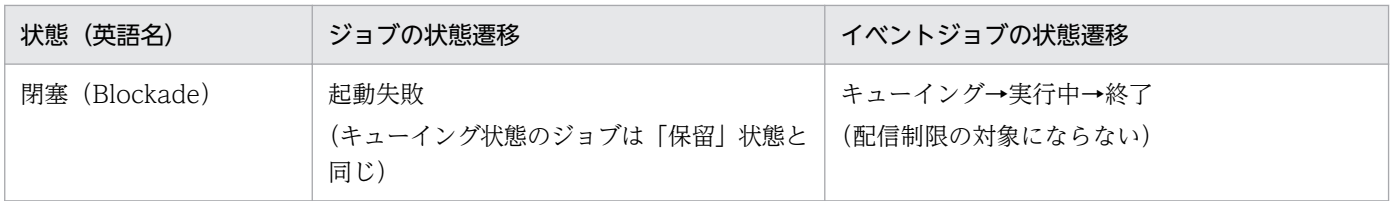

# 5.3 実行エージェント制限

ユニットごとに,ジョブの実行を許可する実行エージェントを設定できます。ジョブの実行を許可する実 行エージェントを、実行エージェントプロファイルという運用プロファイルに設定しておくことで、誤っ た実行エージェントでジョブが実行されるのを防ぐことができます。

実行エージェントプロファイルは、スケジューラーサービスごとに作成し、ユニットごとに、実行を許可 する実行エージェントまたは実行エージェントグループを設定します。また,キューレスジョブの実行を 許可する実行ホストを設定したい場合も,同様に実行エージェントプロファイルに設定します。この場合 は,キューレスジョブに指定する実行ホスト名を設定します。

実行エージェント制限を使用した場合の例を,次の図に示します。

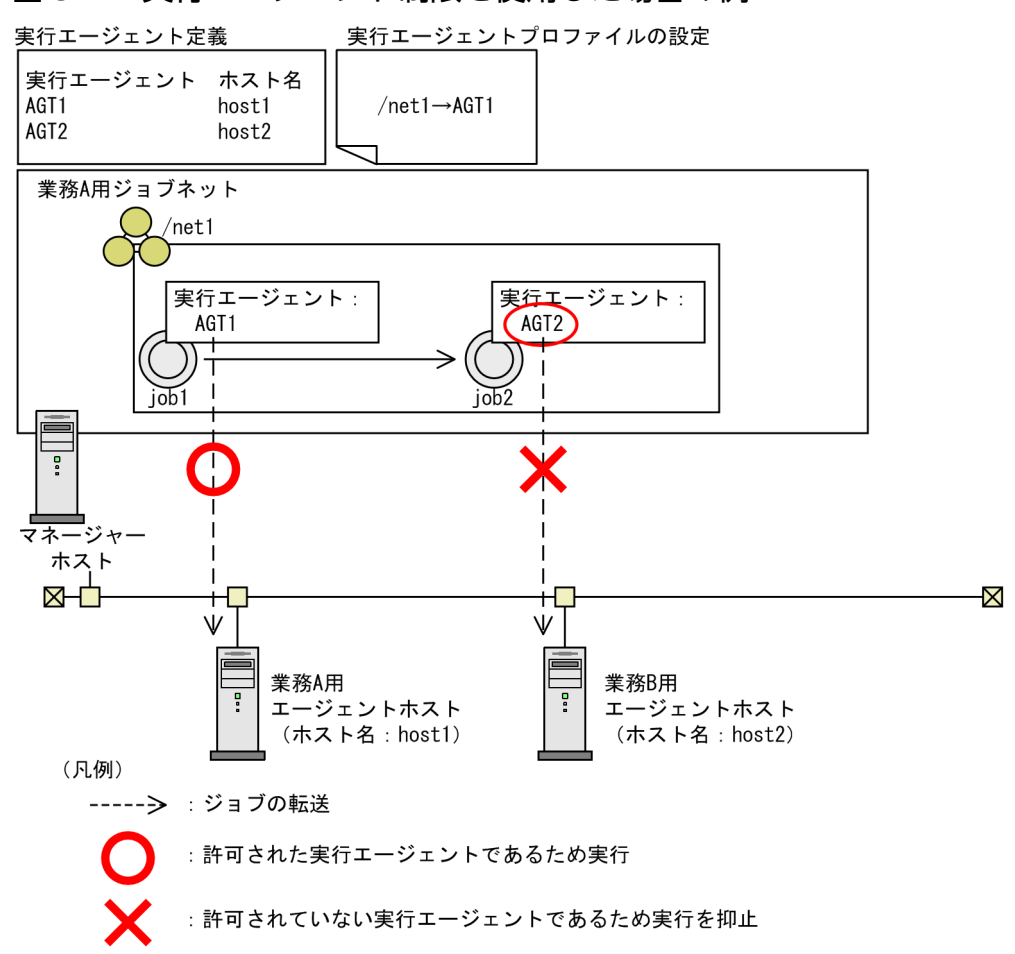

#### 図 5-7 実行エージェント制限を使用した場合の例

この図の例では、ジョブネットnet1 配下のジョブの実行を許可する実行エージェントとして、AGT1 を実 行エージェントプロファイルに設定しています。/net1/job1 は、実行エージェントに AGT1 を指定して いるため, AGT1 で実行されます。/net1/job2 は、許可されていない実行エージェント AGT2 を指定し ているため,ジョブの実行がマネージャーホスト上で抑止されます。

実行エージェント制限の機能の詳細については、マニュアル「JP1/Automatic Job Management System 3設計ガイド(システム構築編) 2.5.1(6)実行エージェント制限について | を参照してください。

実行エージェントプロファイルの設定手順については、マニュアル「JP1/Automatic Job Management System 3 構築ガイド 21.1.1 実行エージェント制限の設定手順」を参照してください。

<sup>5.</sup> ジョブの実行環境

### 5.4.1 ジョブ実行時のユーザーアカウント

JP1/AJS3 では,ジョブを実行する際にエージェントホストの OS ユーザーのアカウントを使用します。 OS ユーザーのアカウントを使用するには、ジョブ実行先のエージェントホストにユーザーマッピング定 義が必要です。ジョブを実行するため,ジョブ実行先のエージェントホストのユーザーマッピング定義に 従って、ジョブネットを実行登録した JP1 ユーザーから OS ユーザーに変換します。そのため, ジョブは その OS ユーザーの権限で実行されます。また、ジョブプロセスから参照または更新するリソースについ ては,OS のセキュリティに依存します。

なお,ユーザーアカウントはジョブの実行ごとに参照します。そのため,定義を変更したあとに実行され たジョブから有効になります。

Windows 版の IP1/AIS3 では、ジョブを実行する際に IP1/AIS3 のサービスを起動したアカウントと異 なるユーザーアカウントでジョブを実行する場合,ジョブプロセスを起動するために必要なユーザーの情 報を取得しています。ユーザーの情報を取得するためには,ユーザーが所属するセキュリティグループや 権限に関する情報などを含んだユーザー情報(以降,アクセストークンと呼びます)が必要になります。

JP1/AJS3 では,ジョブ(キューレスジョブを除く)を起動するたびにアクセストークンを取得し,ジョ ブの実行が終了すると解放しています。アクセストークンの取得および解放には、Win32API 関数を使用 しています。この関数でエラーが発生し,アクセストークンの取得に失敗した場合,ジョブは起動失敗と なり,アクセストークンの解放に失敗した場合は異常検出終了となります。

アクセストークンはドメイン名,ユーザー名,およびパスワードが同じであれば,一度取得した情報を保 持して再利用できます。

アクセストークンを再利用することで,アクセストークンの取得および解放の回数を最小限に減らし, Win32API 関数の一時的エラーを回避してジョブが異常終了する頻度を抑えることができます。詳細につ いては、マニュアル「JP1/Automatic Job Management System 3 構築ガイド 6.2.17 ジョブ実行時に アクセストークンを再利用するための設定」を参照してください。

### 5.4.2 ジョブ実行時に有効となる OS ユーザー環境

ジョブを実行するときに有効になる OS ユーザー環境は,プラットフォームによって異なります。

ジョブ実行先のエージェントホストが Windows の場合,通常はシステム環境変数が有効になり,ユー ザープロファイル情報は無効になります。ただし,ジョブ実行制御の環境設定を変更することでユーザー プロファイル情報を有効にすることもできます。詳細については,マニュアル「JP1/Automatic Job Management System 3 構築ガイド 6.2.16 ユーザープロファイルを必要とするジョブを実行するため の設定」を参照してください。

<sup>5.</sup> ジョブの実行環境

ジョブ実行先のエージェントホストが UNIX の場合,ジョブを実行するとき,ユーザーマッピングで変換 された実行 OS ユーザーのローカルログインスクリプトが読み込まれます。また,ジョブの実行シェルは, 特にスクリプトファイルやコマンド文の先頭行で明記していないかぎり,その実行 OS ユーザーのログイ ンシェルが設定されます。

なお,OS ユーザー環境については,ジョブの実行単位ごとに読み込まれます。すでに実行登録中のジョ ブがあっても,定義を変更したあとに実行されたジョブから有効になります。

### 5.4.3 ジョブの実行ファイルおよびスクリプトファイルのアクセス権限

ジョブの実行ファイルおよびスクリプトファイルのアクセス権限の設定は、実行ホスト(エージェント) が Windows の場合と UNIX の場合とで異なります。

Windows の場合

実行ホスト (エージェント) が Windows の場合. ジョブを実行する OS ユーザーに実行ファイルの アクセス権限を設定する必要はありません。JP1/AJS3 のサービスのアカウントにだけ、実行ファイル のアクセス権限を設定してください。

UNIX の場合

実行ホスト (エージェント) が UNIX の場合. ジョブを実行する OS ユーザーにスクリプトファイル のアクセス権限を設定してください。

詳細については. [5.4.4 ジョブ実行時のファイルのアクセス権限チェックについて (UNIX 限定)」も 参照してください。

### 5.4.4 ジョブ実行時のファイルのアクセス権限チェックについて (UNIX 限定)

実行ホスト(エージェント)が UNIX の場合、ジョブ実行時にファイルのアクセス権限をチェックする 際、ファイルパーミッションだけでチェックするか、またはアクセス制御リスト (ACL) やセカンダリー グループの設定でもチェックするかを設定できます。

UNIX でファイルのアクセス権限をチェックできるジョブを次に示します。

- UNIX ジョブ
- Linux ホスト上で実行するときの HTTP 接続ジョブ

ジョブ実行時にアクセス権限をチェックする対象のファイルを次に示します。

- スクリプトファイル※
- 環境変数ファイル※
- 標準入力ファイル※
- 標準出力ファイル

5. ジョブの実行環境

- 標準エラー出力ファイル
- 転送先ファイル※

#### 注※

HTTP 接続ジョブでは指定できません

設定できるアクセス権限のチェック方法には,次の三つがあります。

- 各ファイルのアクセス権限をファイルパーミッションの設定だけでチェックする。
- スクリプトファイルのアクセス権限については,ファイルパーミッションのほか,アクセス制御リスト やセカンダリーグループの設定でもチェックする。それ以外のファイルについては,ファイルパーミッ ションの設定だけでチェックする。
- 各ファイルのアクセス権限について、ファイルパーミッション、アクセス制御リスト、およびセカンダ リーグループの設定でチェックする。

デフォルトの設定では,ファイルパーミッションだけでチェックします。

なお、アクセス権のチェック方法は、エージェントホストごとに設定します。設定方法については、マニュ アル「JP1/Automatic Job Management System 3 構築ガイド 15.2.18 ジョブ実行時のファイル権限 チェックでアクセス制御リストやセカンダリーグループの設定を有効にする」を参照してください。

アクセス制御リストやセカンダリーグループの設定でチェックする場合の,アクセスするユーザーおよび ファイルとチェック方法の関係を次の表に示します。

#### 表 5‒5 アクセスするユーザーとファイルによるチェック方法

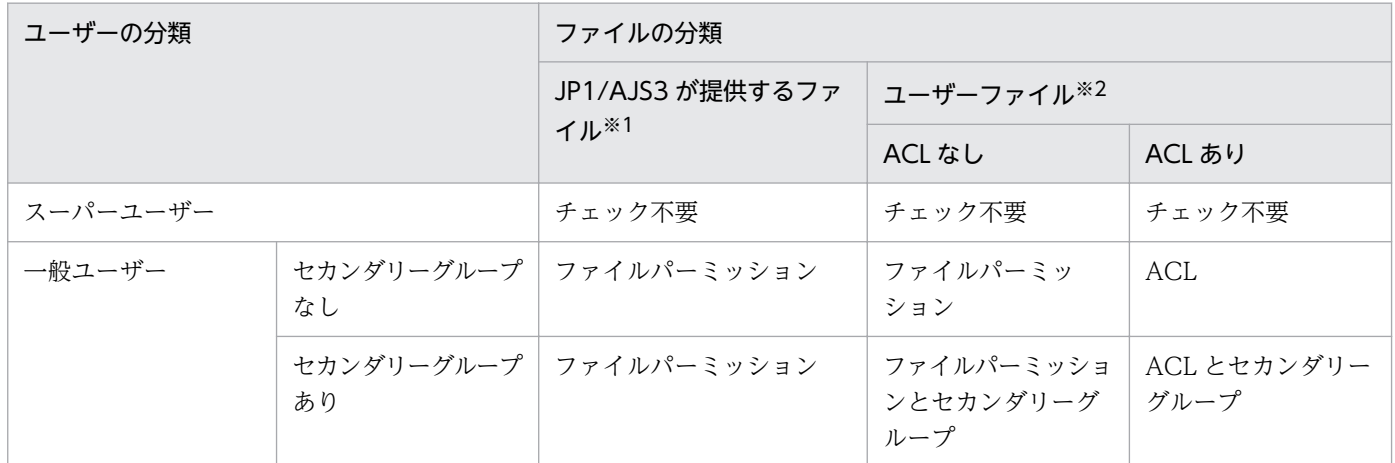

(凡例)

ACL:アクセス制御リスト

注※1

JP1/AJS3 の製品が提供しているファイルおよびディレクトリを指します。

注※2

ジョブやコマンドの実行時に,ユーザーが指定するユーザー資産のファイルおよびディレクトリを指します。

#### 注意事項

- JP1/AJS3 の製品が提供しているファイルおよびディレクトリについては,この設定の対象外とな ります。
- エージェントホストの JP1/AJS のバージョンが 08-10 以前の場合は,ファイルパーミッションに よるチェックだけ行います。アクセス制御リストやセカンダリーグループの設定に基づくチェック は行いません。
- チェック方法を変更する場合,それまで実行できていたジョブが起動失敗になることがあります。 ファイルパーミッションと,アクセス制御リストやセカンダリーグループの設定との差異を考慮し た上,ジョブの起動に影響がないように設定してください。

# 5.4.5 HP-UX の OS ユーザーのグループについて

ジョブを実行する OS ユーザーが複数のグループに属し,それらのグループすべてに対するアクセスを有 効にする場合は,「/etc/logingroup」の設定が必要になります。「/etc/logingroup」の設定がないと, 「/etc/passwd」で定義されているグループ ID だけが有効となります。

複数のグループに対するアクセスを有効にするには,「/etc/logingroup」に「/etc/group」のグループ定 義をコピーするか,「/etc/logingroup」と「/etc/group」をシンボリックリンクする必要があります。詳 細については,OS のマニュアルを参照してください。

#### 注意事項

- JP1/AJS3 サービスのプロセスがジョブの結果ファイルや一時ファイルにアクセスする際に、複数のグ ループに対するアクセスを有効にする場合は、マニュアル「JP1/Automatic Job Management System 3 構築ガイド 15.2.18 ジョブ実行時のファイル権限チェックでアクセス制御リストやセカンダリーグ ループの設定を有効にする」に記載の設定を行ってください。
- 設定を行わない場合,「/etc/logingroup」を設定することでセカンダリーグループからのアクセスが有 効になるのは,ジョブプロセスだけです。JP1/AJS3 サービスのプロセスがジョブの結果ファイルや一 時ファイルにアクセスする際には有効になりません。JP1/AJS3 サービスのプロセスが結果ファイルに アクセスできない場合は,結果ファイルがあるディレクトリの権限をセカンダリーグループでもアクセ スできる権限に変更するか,ディレクトリまたは指定した結果ファイルの所有グループをジョブ実行 ユーザーのセカンダリーグループからプライマリーグループに変更してください。一時ファイルの場合 は,ワークディレクトリの権限をセカンダリーグループでもアクセスできる権限に変更してください。 詳細については、マニュアル「JP1/Automatic Job Management System 3 トラブルシューティン グ 2.6.2(3) 標準ジョブ,アクションジョブ,およびカスタムジョブを実行すると異常終了となる」を 参照してください。

# 5.4.6 ジョブ起動時のログインシェル(UNIX ジョブ,フレキシブルジョブ, HTTP 接続ジョブ, アクションジョブ)

実行ホスト(エージェント)が UNIX の場合、ジョブ起動時、ジョブ実行先エージェントホストの実行 OS ユーザーのログインシェル(/etc/passwd ファイルの内容)を実行します。ログインシェルが定義され ていない場合は、/bin/sh を実行します。IP1/AIS3 では、ログインシェルとしてsh, csh, ksh が使用で きます。これら以外のシェルを使用した場合のログインシェルの注意事項を次に示します。

### (1) UNIX ジョブ,フレキシブルジョブの場合の注意事項

ログインシェルにsh, csh, ksh 以外を使用すると、OS によってはログインスクリプトが実行されない場 合があります。その場合,ジョブの実行ユーザーの環境変数の設定が反映されないために,ジョブが異常 終了したり,意図しない実行結果となったりすることがあります。

この現象を回避するために、ジョブのスクリプトに必要な環境変数の設定を明記してください。なお、ジョ ブ実行時に必要な環境変数が正しく設定されているかどうかを確認するには,env コマンドの実行結果を ファイルに書き出すようなシェルスクリプトを作成し,そのスクリプトをジョブとして実行したときに出 力されたファイルの内容を参照してください。

### (2) ジョブ共通の注意事項

bash のように,一部のシェルではシグナル処理をデフォルトの状態に初期化しないものがあります。その ため、ジョブが異常終了したり、意図しない実行結果となったりすることがあります。その場合は、sh, csh, ksh のどれかを使用する運用方法に変更してください。Linux の場合は、csh を使用する運用方法に 変更してください。

または、マニュアル「JP1/Automatic Job Management System 3 構築ガイド 15.2.17 JP1/AJS3 から 起動される子プロセスを、SIGCHLD シグナルを受信する設定 (SIG DFL) に変更する方法」に従って設 定することで,シグナル処理をデフォルト状態に設定できます。なお,バージョン 08-00 以降の JP1/AJS を新規インストールした場合は、SIGCHLD シグナルを受信するデフォルト (SIG DFL) でジョブを実行 する設定になっているので,運用方法を変更する必要はありません。

# 5.4.7 標準出力ファイル名・標準エラー出力ファイルの umask 値 (UNIX 限定)

実行ホスト(エージェント)が UNIX の場合、標準出力ファイル・標準エラー出力ファイルは、デフォル トでは JP1/AJS3 サービスを起動したユーザーの umask 値を基に作成されます。登録ユーザーごとに標準 出力ファイル・標準エラー出力ファイルの umask 値を変えたい場合は,ジョブ実行環境設定ファイルを使 用してください。

ジョブ実行環境設定ファイルの使用方法とファイルの仕様を次に説明します。

#### ジョブ実行環境設定ファイルの使用方法

エージェント上に,次に示すファイルを JP1 ユーザーごとに作成してください。

• ファイル名

/etc/opt/jp1ajs2/conf/profiles/JP1 ユーザー名/jajsJobProfile

• ファイルの内容

umask=3 けたの 8 進数

#### ジョブ実行環境設定ファイルの仕様

ジョブ実行環境設定ファイルで指定した umask 値は、標準出力ファイル・標準エラー出力ファイルに だけ影響します。ジョブプロセスが生成したファイルは影響を受けません。また,既存のファイルに対 して標準出力や標準エラー出力に出力されたデータを出力した場合も,上書き指定および追加書き指定 でもファイルの権限は既存ファイルのままです。

### 5.4.8 実行登録ジョブの状態監視処理

マネージャーホストでは,エージェントホストを監視したり,実行登録したジョブをポーリング監視した りします。JP1/AJS3 では、通常、ジョブの状態は実行先のエージェントホストからマネージャーホスト に自動的に通知されますが,マネージャーホストと実行先のエージェントホスト間の通信障害や,マネー ジャーホストのシステムダウンなどが発生した場合,ジョブの状態が正しく通知されないことがあります。 このような障害時のリカバリー処理のために監視処理を実行します。

## (1) 実行中のジョブの監視

マネージャーホストは、実行中のジョブを5分間隔でポーリング監視します。ジョブが終了したとき、マ ネージャーホストはエージェントホストからの終了通知によって,ジョブの状態を終了状態にします。し かし,一時的な通信障害などによって終了通知を受けられなかった場合は,このポーリング監視によって ジョブの終了を検知します。また、マネージャーのポーリング監視が通信障害などによって失敗し、実行 中のジョブの状態を確認できない状態がおよそ 12〜30 分(エージェントホストの監視間隔とジョブの実 行開始時間のタイミングによって変わります)続く場合、マネージャーホストはその実行中のジョブの状 態を変更します。複数のエージェントホストに対してジョブを実行している場合,エージェントホストご とに実行中のジョブの状態を確認します。そのため,障害状態として管理するエージェントホスト数に比 例して通信回数が増えます。

ジョブネットに定義されているジョブの場合、ジョブを「強制終了」状態に変更し、終了コードに-1 を設 定します。jpqjobsub コマンドで実行するジョブの場合は、-rs オプションで指定した状態に変更します。 詳細については、マニュアル「JP1/Automatic Job Management System 3 コマンドリファレンス 4. 特別な運用で使用するコマンド jpqjobsub」を参照してください。

このとき統合トレースログには次に示すメッセージが表示されます。

KAVU4534-W エージェント (エージェントホスト名)の応答がないためジョブ(ジョブ番号)を回復状 態(<mark>状態名</mark>)にしました

ここで監視対象となるジョブは、標準ジョブ(ただし、他システムで実行している QUEUE ジョブは対象 外),HTTP 接続ジョブ,アクションジョブ,およびカスタムジョブです。

# (2) 実行ホスト(エージェント)の監視

マネージャーホストは,エージェントホストにジョブを実行登録するときの通信に失敗すると,エージェ ントホストに障害が発生しているまたは停止していると認識します。障害の状態,または停止の状態を検 知すると,そのエージェントホストを 5 分間隔でポーリング監視し,エージェントホストの運用を確認し ます。エージェントホストに障害が発生している間または停止している間は,ジョブはキューイング状態 でエージェントホストの回復を待ちます。エージェントホストの運用の回復(障害の状態,または停止の 状態の回復)を検知すると、エージェントホストにジョブの実行登録を再開します。しかし、エージェン トホストへのジョブの実行登録に失敗してから10分以上経過しても実行ホストが回復しない場合は、そ のジョブは「起動失敗」状態になります。なお、エージェントホストごとにジョブの状態を確認するため, 障害状態として管理するエージェントホスト数に比例して通信回数が増えます。

このとき統合トレースログには次のメッセージが表示されます。

KAVU4593-W 実行可能なエージェントがありません

ここで対象となるジョブは,標準ジョブ(ただし,他システムで実行している QUEUE ジョブは対象外), HTTP 接続ジョブ, アクションジョブ, およびカスタムジョブです。

### (3) 他システムジョブの監視

マネージャーホストは,他システム(JP1/NQSEXEC や JP1/OJE など)に実行登録したジョブを 5 分間 隔でポーリング監視し、ジョブの状態を確認します。およそ一時間以上通信状態が回復しない場合は、次 に示すエラーメッセージを統合トレースログに出力してジョブを「異常終了」状態にします。

KAVU6218-W 状態通知プロセスのTCP/IP通信でエラーが発生したためジョブ情報が取得できませんでし た。ジョブは正常終了している可能性があります(マネージャー名:<mark>マネージャー名</mark>,ジョブ番号: ジョブ番号)

他システムの中には,ジョブの状態が変化した時点でマネージャーに通知する機能をサポートしていない ものもあります。その場合,5 分間のポーリング監視だけでジョブの状態を取得するためジョブの状態が 変わるのに最大で 5 分ほど掛かることがあります。ジョブの状態変化を通知する機能のサポートの有無に ついては,他システムのマニュアルを参照してください。

なお, jpqjobsub コマンドを使用して他システムにサブミットジョブを登録した場合は、5 分間隔のポーリ ング監視は行いません。jpqjobget コマンドを使用して,ジョブの状態を確認してください。

#### JP1/NQSEXEC と連携する場合の注意事項

JP1/NQSEXEC 05-20 以前を使用している場合は,JP1/AJS3 から JP1/NQSEXEC へジョブを実行 した際にジョブの終了通知が行われません。この場合、JP1/AJS3 は JP1/NQSEXEC へ実行要求を行っ たジョブに対して5分間隔でポーリング監視を行い、ジョブの状態を確認します。したがって、ジョブ が終了してから状態が変わるまでに最大で 5 分ほど掛かることがあります。後続のジョブがある場合, ジョブの実行監視時間に影響が出るおそれがあるため注意してください。

なお、JP1/NQSEXEC 06-00 以降を使用している場合は、JP1/AJS3 へジョブの終了通知を行う機能 がサポートされているため,JP1/NQSEXEC でジョブが終了すると直ちに JP1/AJS3 に通知されます。 JP1/NQSEXEC 05-20 以前を使用している場合,ジョブの終了検知までに時間が掛かることで運用に 多大な影響が出るおそれがあるため、JP1/NQSEXEC 06-00 以降へのバージョンアップまたは JP1/ AJS3 への移行を推奨します。

### (4) ジョブの実行ホストの障害検知および障害回復待ち時間

JP1/AJS3 では,ジョブ(標準ジョブ,HTTP 接続ジョブ,アクションジョブ,およびカスタムジョブ) の実行先となるエージェントホストが障害状態になった場合や通信障害が発生した場合でも,即時に「異 常検知」状態にしません。ある程度の待ち時間を設けて通信リトライすることで、エージェントホスト上 のシステム障害や通信障害状態が回復するのを待ちます。これによって、一時的な障害による、回復でき る業務停止を防止しています。

また,運用によっては障害が発生した場合は回復を待つよりも,直ちに異常を検知して早急なリカバリー を優先させる場合があります。その場合は,TCP/IP 通信接続による通信時間または障害回復待ち時間を 短縮することによって、早急な障害検知ができます。障害検知までの時間を短縮する場合は、マニュアル 「JP1/Automatic Job Management System 3 構築ガイド 6.2.12 エージェントの障害回復待ち時間を 短縮する設定方法」(Windows の場合) またはマニュアル「JP1/Automatic Job Management System 3 構築ガイド 15.2.12 エージェントの障害回復待ち時間を短縮する設定方法」(UNIX の場合)を参照し てください。

ジョブの配信時とジョブの実行時では,エージェントホストの障害を検知するまでの時間がそれぞれ異な ります。次に説明します。

### (a) ジョブ配信時の障害検知および障害回復待ち時間

マネージャーホストからエージェントホストへジョブを配信する際は,TCP/IP 通信を使用しています。 このため、エージェントホストが起動していない場合やネットワーク障害が発生している場合, TCP/IP 通信の接続エラーが発生します。ただし,通常はリトライしているため,エラーとするまでに最大でおよ そ 5 分掛かることがあります。通信接続エラーとなったエージェントホストは障害状態として管理します。 それ以降のジョブ配信時はエージェントホストの障害状態が回復していない場合. TCP/IP 通信接続はし ません。

エージェントホストが障害状態の場合、どのジョブも障害回復待ち時間(デフォルト 10 分)の間エージェ ントホストの回復を待ちます。その間,ジョブは「キューイング中」状態(サブミットジョブの場合は「実 行待ち」状態)となりますが、障害回復待ち時間を過ぎてもエージェントホストが回復しない場合は、そ の時点で「起動失敗」になります。したがって,ジョブが実行登録されてから起動失敗になるまでの時間 は TCP/IP 通信をする場合としない場合とで次の 2 とおりがあります。

- エージェントホストの障害を検知していない状態で配信されたジョブ(TCP/IP 通信をする) TCP/IP 通信接続による通信時間(最大でおよそ5分)※1+
- 5. ジョブの実行環境

エージェントホストの障害回復待ち時間(10 分) = 最大 15 分 10 秒

• エージェントホストの障害を検知したあとで配信されたジョブ(TCP/IP 通信をしない) エージェントホストの障害回復待ち時間 (10分)

### (b) ジョブ実行中の障害検知および障害回復待ち時間

マネージャーホストは,エージェントホストからジョブの実行開始通知を受けるとジョブを「実行中」状 態に変更し、エージェント監視インターバルのデフォルト 300 秒(5分)間隔のポーリングで、エージェ ントホストごとにジョブの状態を確認します。その際,プロセス間で情報を受け渡すために TCP/IP 通信 を使用しています。エージェントホストが起動していない場合やネットワーク障害が発生している場合, TCP/IP 通信の接続エラーが発生します。ただし,通常はリトライしているため,エラーとするまでに最 大で 310 秒 (5分 10 秒)掛かることがあります。※1

なお,エージェントホストごとにジョブの状態を確認するため,障害状態として管理するエージェントホ スト数に比例して通信回数が増えます。

通信接続エラーが発生した際に、エージェントホストの障害回復待ち時間(デフォルト10分)の範囲内 であれば,さらにポーリングの状態確認を続行します。エージェントホストの障害回復待ち時間を超えて いる場合は、その時点で異常検知となり、マネージャーホストはジョブを強制終了状態※2 に変更します。 そのため,実際にエージェントホストで障害が発生してからジョブが異常を検知するまでに合計時間とし て,およそ 12 分から 30 分ほど掛かります。※3

注※1

TCP/IP 通信接続ではデフォルトでリトライしているため、通信接続エラーが起きてから接続タイムア ウトとなるまでの時間設定の内訳は次のようになります。

- 接続タイムアウト デフォルト 90 秒
- 接続リトライ間隔
- デフォルト 20 秒
- 接続リトライ回数
	- デフォルト 2 回

即時に通信接続エラーが発生した場合でも,デフォルト 20 秒間隔で 2 回リトライします。そのため, 最小でおよそ 40秒,最大でおよそ 310秒 (5分 10秒)の通信時間が掛かります。接続タイムアウト, 接続リトライ間隔,および接続リトライ回数の設定の詳細については,マニュアル「JP1/Automatic Job Management System 3 構築ガイド 6.2.8 TCP/IP 通信接続エラーの接続タイムアウト時間・リ トライ間隔・回数の変更」(Windows の場合)またはマニュアル「JP1/Automatic Job Management System 3 構築ガイド 15.2.8 TCP/IP 通信接続エラーの接続タイムアウト時間・リトライ間隔・回数 の変更」(UNIX の場合)を参照してください。

<span id="page-279-0"></span>注※2

jpqjobsub コマンドで実行するジョブの場合は、-rs オプションで指定した状態に変更します。詳細に ついては、マニュアル「JP1/Automatic Job Management System 3 コマンドリファレンス 4. 特別 な運用で使用するコマンド jpqjobsub」を参照してください。

注※3

デフォルト設定の場合,障害検知までの合計時間の内訳は次のようになります。

#### 障害検知までの合計時間 ≒ (エージェント監視インターバル \*2回) + (通信時間 \* 3回) + 障害発生時間から最初の状態確認までの時間

通信時間は,障害状態として管理するエージェントホスト数に比例して増えます。例えば,10 台のエー ジェントホストで障害状態となっている場合、デフォルトで最大 3100 秒 (およそ50分) 掛かること があります。

また,ポーリング監視で実行中のジョブの状態確認を行う際,1 回のポーリング監視で一つのジョブの 状態確認を行います。複数のジョブを実行しているエージェントホストで障害が発生した場合,一つ目 のジョブが異常検知で強制終了となったあと、次のジョブの状態確認を開始します。それぞれのジョブ でポーリングの状態確認を開始してから異常検知するまで同様の検知時間が掛かります。

例えば,実行中のジョブが三つあって,一つのジョブが異常検知となるまでに 20 分掛かっている場 合,すべてのジョブが異常検知して強制終了となるまでに,最低でも 60 分掛かります。

運用によっては,このような通信障害が発生した際,回復を待つよりも,同じエージェントホストで実 行中のジョブをすべて終了状態にすることで,直ちに異常を検知して早急なリカバリーを実施する方が 有効な場合もあります。設定の詳細については,マニュアル「JP1/Automatic Job Management System 3 構築ガイド 6.2.20 通信障害時に実行中のジョブをすべて終了状態にする設定方法」 (Windows の場合)またはマニュアル「JP1/Automatic Job Management System 3 構築ガイド 15.2.19 通信障害時に実行中のジョブをすべて終了状態にする設定方法」(UNIX の場合)を参照して ください。

# 5.4.9 実行ホスト(エージェントホスト)へのジョブ実行配信

# (1) 実行エージェントグループに複数接続した実行エージェントへのジョブ の配信方法

実行エージェントグループには,優先順位を指定して複数の実行エージェントを接続でき,指定された優 先順位に従って実行エージェントにジョブ (UNIX ジョブ, PC ジョブ, フレキシブルジョブ※1.HTTP 接続ジョブ,アクションジョブ,およびカスタムジョブでキューレスジョブを除く)を配信します。

実行エージェントの優先順位は運用に合わせて指定します。実行エージェントの優先順位に差を付けて接 続している場合は,優先順位の高い実行エージェントを選択してジョブを配信し,その実行エージェント のエージェント使用率※2が100%になると、次に優先順位の高い実行エージェントへジョブを配信しま す。例えば,優先的に使用する実行エージェントがあり,その実行エージェントで実行しているジョブが <span id="page-280-0"></span>満杯になった場合や,障害状態または停止状態でジョブを実行できない場合に,次の優先順位の実行エー ジェントを代替としてジョブを実行するような運用を行う場合にはこの方法で接続します。

実行エージェントの優先順位を同一の優先順位で接続している場合は,エージェント使用率のいちばん低 い実行エージェントを選択してジョブを配信します。特に優先的に使用する実行エージェントがなく、そ れぞれの実行エージェントに負荷を分散してジョブを実行する場合はこの方法で接続します。

注※1

フレキシブルジョブの場合,実行エージェントを中継エージェントに読み替えてください。

注※2

実行エージェントのジョブの実行多重度に対する実行中ジョブ数の割合で,次に示す計算式を使用し, 小数点以下 4 位まで算出したものです。

#### エージェント使用率=実行中ジョブ数 / ジョブ実行多重度

#### 注意事項

ジョブを配信する際に、優先順位とエージェント使用率が同一の実行エージェントが複数ある場合、均 等に負荷分散を行うためには,未使用時間が最も長い実行エージェントを選択してジョブを配信する方 式が有効です。

詳細については、マニュアル「IP1/Automatic Job Management System 3 構築ガイド 6.2.9 ジョ ブを配信するエージェントホストの決定方式の設定」(Windows の場合)またはマニュアル「JP1/ Automatic Job Management System 3 構築ガイド 15.2.9 ジョブを配信するエージェントホストの 決定方式の設定」(UNIX の場合)を参照してください。

# (2) 実行ホスト(エージェントホスト)へのジョブの配信について

マネージャーホストは,同時に 3 台までのエージェントホストに対してジョブを配信できます。接続して いるエージェントホストのうち,通信できないエージェントホストが 3 台以上あり,それらのエージェン トホストに対してジョブを配信すると,正常なエージェントホストへのジョブの配信が遅延してしまいます。

あらかじめ,通信できない実行エージェントの受付配信制限の状態をajsagtalt コマンドで「閉塞」に変 更するなどして,ジョブの配信を抑止してください。

なお,ジョブ配信遅延の軽減機能を使用すると,接続できない実行エージェントへのジョブの配信が抑止 され,ジョブの配信の遅延を軽減できます。ジョブ配信遅延の軽減機能の詳細については,マニュアル 「JP1/Automatic Job Management System 3 設計ガイド(システム構築編) 2.5.5 ジョブ配信遅延の軽 減の検討」を参照してください。

### 5.4.10 ジョブの強制停止処理

JP1/AJS3 は、ジョブの強制終了要求や、JP1/AJS3 のサービスの強制停止要求を受け付けた場合に、実行 中のジョブを強制停止します。

# (1) 実行ホストが Windows の場合

強制停止対象となるプログラム(実行先のエージェントホストが Windows の場合)を次に示します。

- JP1/AJS3 から直接起動したプログラム(ジョブ)
- jp1exec コマンドで起動したプログラム(コマンド)

これらのプログラムの停止処理は、Win32API の TerminateProcess 関数を実行します。 TerminateProcess 関数の仕様については、Windows の資料を参照してください。ユーザープログラム から起動されたプログラム(子プロセス)については停止処理を実行しません。

# (2) 実行ホストが UNIX の場合

強制停止対象となるプログラム(実行先のエージェントホストが UNIX の場合)を次に示します。

- JP1/AJS3 から直接起動したプログラム(ジョブ)
- ユーザープログラムから起動されたプログラム (ただし, setpgrp システムコールなどでプロセスグ ループを変更している場合は停止されません)

これらのプログラムの停止処理は,そのプロセスグループに対して SIGKILL を送信することで実行されま す。プロセスグループと SIGKILL の詳細については,UNIX のプロセス制御に関する資料を参照してく ださい。

# (3) JP1/Script で作成されたジョブの強制停止

JP1/AJS3 から JP1/Script で作成されたジョブプロセス (拡張子が.spt) を強制終了する場合, JP1/Script のスクリプト制御インタフェース (SPTHTerminate) が使用されます (スクリプト制御インタフェース については,マニュアル「JP1/Script(Windows(R)用)」を参照してください)。このインタフェースに よって、JP1/Script のプロセス (.spt) から起動した子プロセスも終了されます。

なお,起動した子プロセスが, JP1/Script のプロセス (.spt) なのか, または JP1/Script のプロセス (.spt)以外なのかによって終了される範囲が変わってきます。具体的には次の表のようになります。

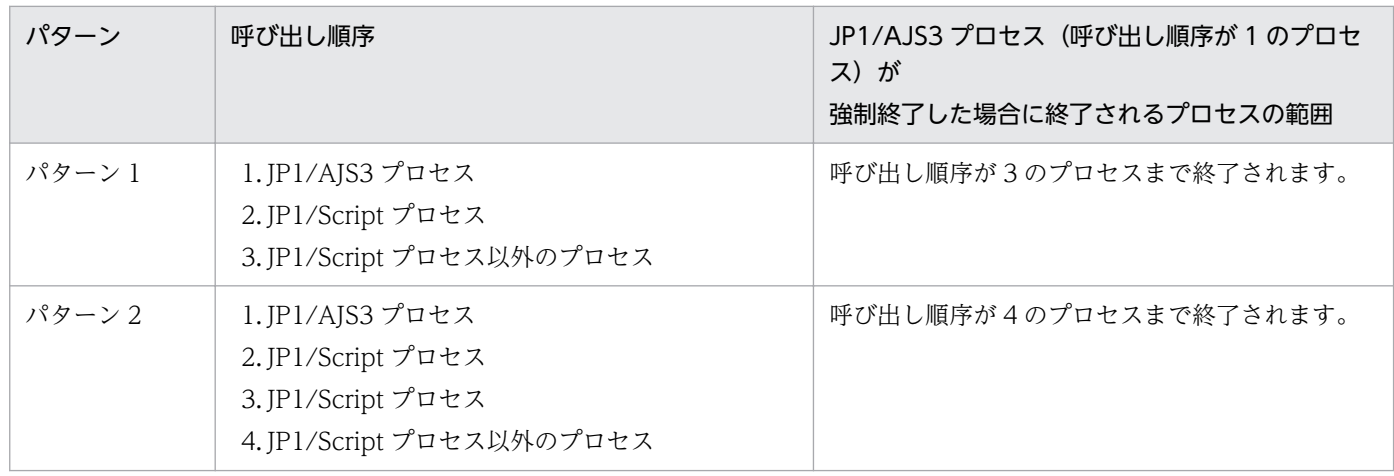

### 表 5‒6 プロセスが終了される範囲

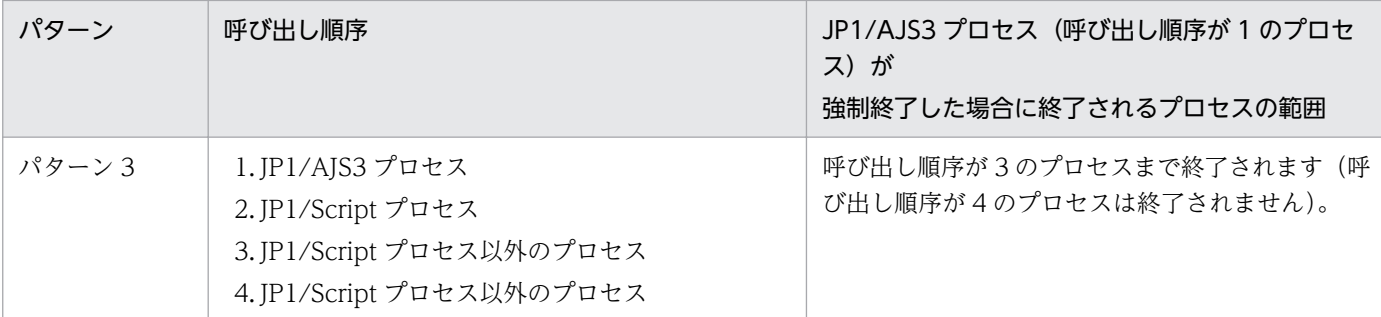

ただし、JP1/AJS3 からの強制終了要求から 30 秒経過しても JP1/Script プロセスが終了しない場合は, Win32 API の TerminateProcess 関数を使用して JP1/Script プロセスを強制終了します。 TerminateProcess 関数を使用した場合,子プロセスは終了されませんので,上記の各パターンの呼び出 し順序 2 の JP1/Script プロセスだけが終了されることになります。

### 5.4.11 JP1/AJS3 のサービス停止時のジョブ実行制御の動作

JP1/AJS3 のサービスを停止する方法には、実行中のジョブを強制終了してサービスを停止する方法と, 実行中のジョブの終了を待ってサービスを停止する方法の 2 とおりがあります。デフォルトでは実行中の ジョブを強制終了してサービスを停止します。

#### 実行中のジョブを強制終了してサービスを停止する場合

自ホストで実行中のジョブだけを強制終了してサービスを停止します。別のエージェントホストで実行 中のジョブは強制終了しません。

#### 実行中のジョブの終了を待ってサービスを停止する場合

別のエージェントホストで実行中のジョブも含めてすべてのジョブが終了するのを待ってからサービス を停止します。

JP1/AJS3 のサービスの停止方法については,マニュアル「JP1/Automatic Job Management System 3 運用ガイド 6.1.2 IP1/AIS3 のサービスを手動で終了する」を参照してください。また、ジョブ実行制御 が強制停止を行う際の詳細については,「[5.4.10 ジョブの強制停止処理」](#page-280-0)を参照してください。

なお、終了時の動作は、jajs\_spmd\_stop コマンドのパラメーターにオプションを指定して実行することで 一時的に変更できます。詳細については,マニュアル「JP1/Automatic Job Management System 3 運 用ガイド 6.2.2 JP1/AJS3 終了時の動作を一時的に変更する」を参照してください。

# 5.4.12 ジョブ実行時のグループ ID (UNIX 限定)

JP1/AJS3 サービスを自動起動している場合、スーパーユーザー権限を持つユーザーで実行するジョブは. JP1/AJS3 サービスを自動起動したときのスーパーユーザー権限ユーザーの状態が引き継がれます。その ため、自動起動した JP1/AJS3 からスーパーユーザー権限ユーザーで実行されるジョブは、スーパーユー ザー権限ユーザーでログインしたときに設定されるグループ ID ではなく、JP1/AJS3 サービスが起動され たときのスーパーユーザー権限ユーザーのグループ ID で実行されます。

# 5.4.13 JP1/AJS3 から実行可能なプログラム(Windows 限定)

JP1/AJS3 から起動するジョブは,サービス空間で実行されます。プログラムによっては,手動で実行し た場合と実行結果が異なる場合があります。

サービス空間での動作を確認するには,Windows のタスクスケジューラーでプログラムを実行します。 タスクスケジューラーで実行した場合と手動で実行した場合とで実行結果が異なる場合,タスクスケジュー ラーの実行結果が手動で実行したときと同じ結果になるようにしてください。

実行するプログラムをタスクとして実行する場合,実行前に次のことを確認してください。

- 実行するプログラムを登録したタスクのプロパティで,[ユーザーがログオンしているかどうかにかか わらず実行する]がチェックされていること。
- 実行するプログラムを登録したタスクのプロパティで,[タスクの実行時に使うユーザーアカウント] が JP1/AJS3 でジョブを実行する OS ユーザー名と一致していること。

なお、サービス空間では、対話型のプログラムを IP1/AIS3 のジョブとして実行できない場合があります。 JP1/AJS3 のジョブとして JP1/Script のスクリプトファイルを定義し,NetExec コマンドでログオン空間 を指定して実行すれば、IP1/AIS3 のジョブとして実行できるようになります。スクリプトファイルの作 成方法については、マニュアル「IP1/Script (Windows(R)用)」を参照してください。

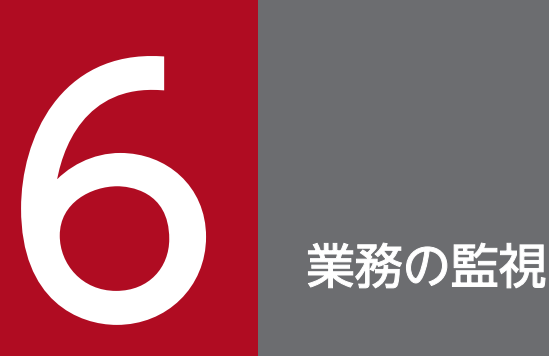

スケジュール定義したジョブネットを実行登録したあとは,ジョブネットやジョブの実行状況の 監視,および実行結果の確認をします。

この章では、実行登録したジョブネットの監視について説明します。

# 6.1 ジョブネット・ジョブ・ジョブネットコネクタの状態

ジョブネット,ジョブ,およびジョブネットコネクタが取得する状態を,次の表に示します。

### 表 6-1 ジョブネット,ジョブ,およびジョブネットコネクタの状態

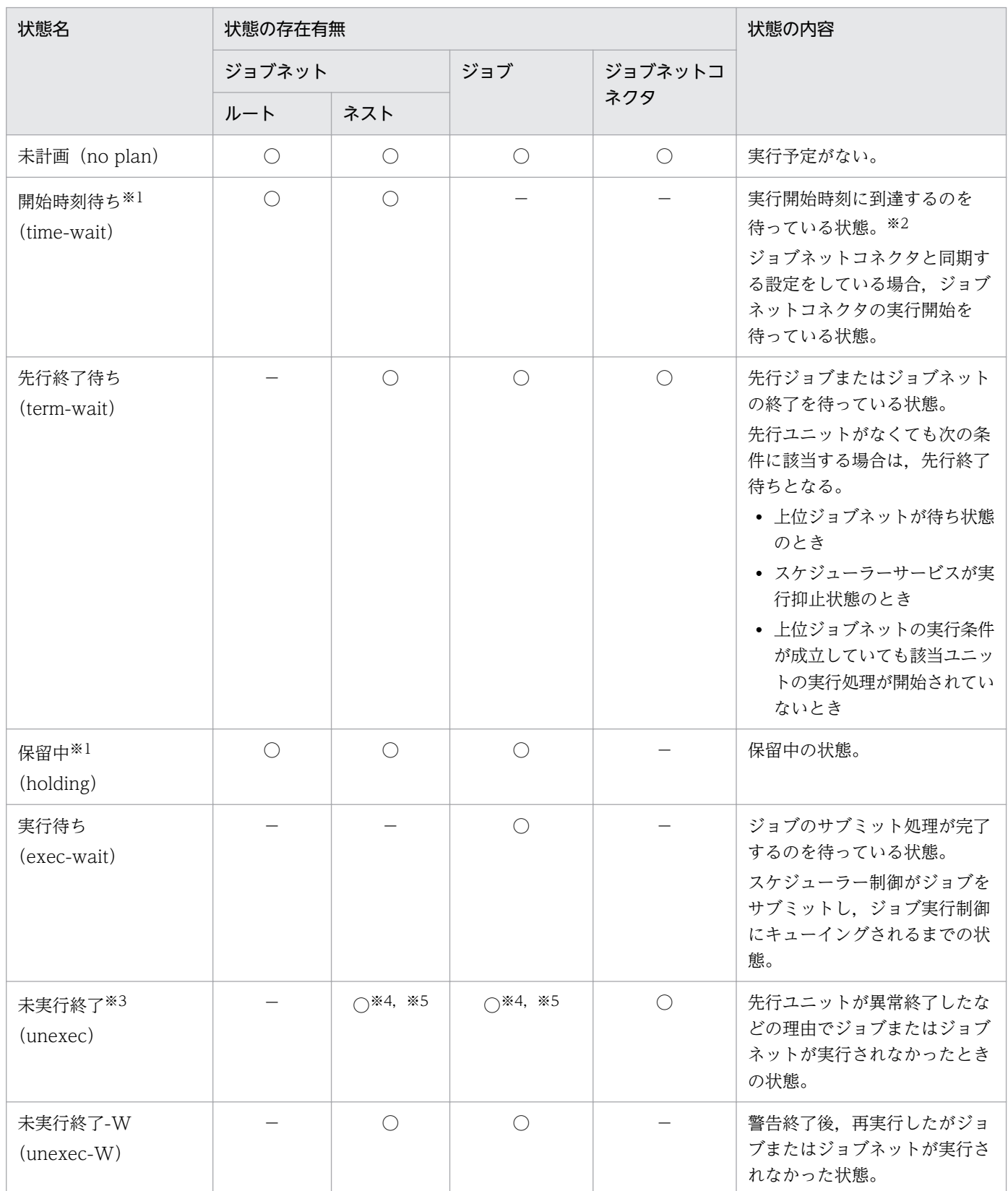

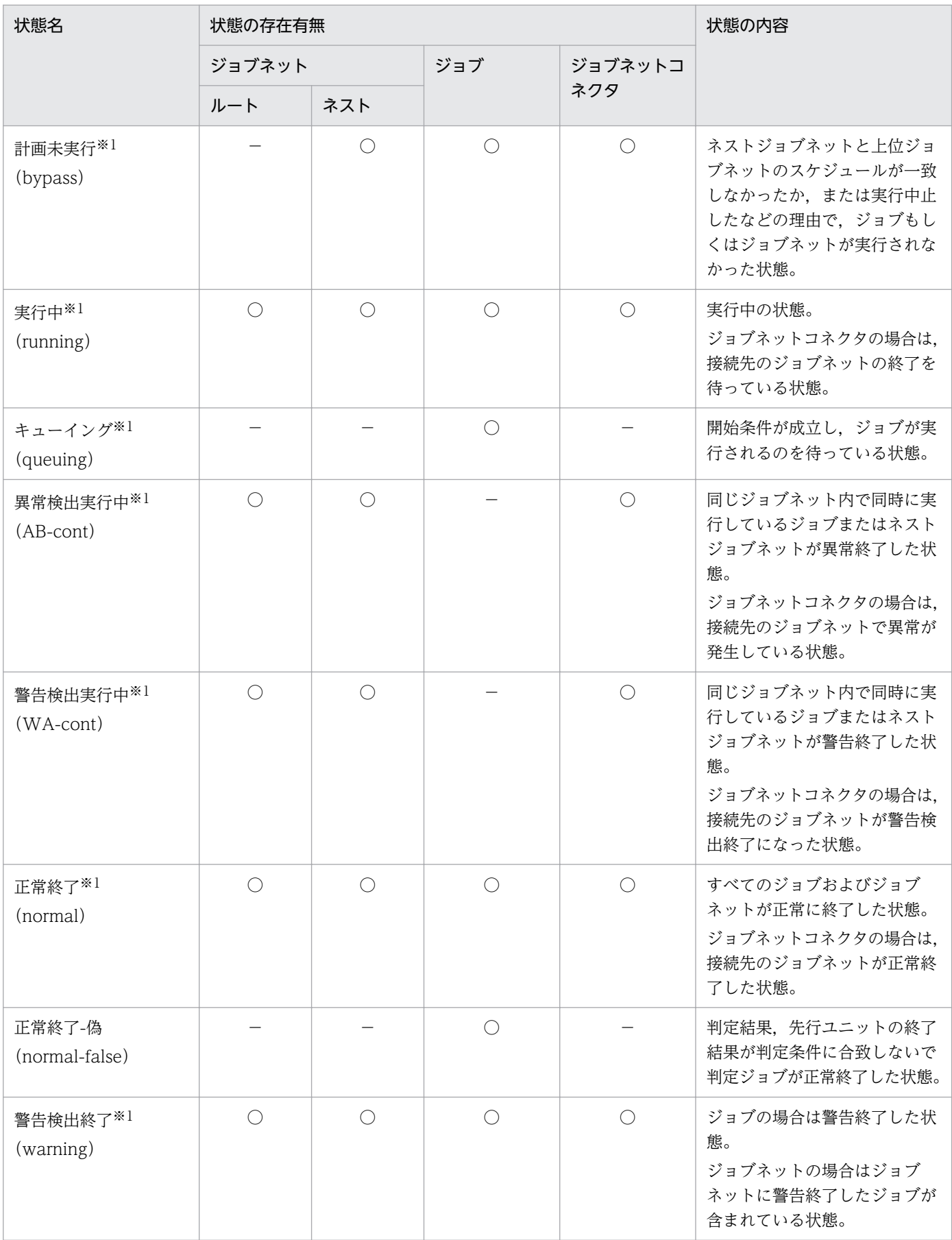

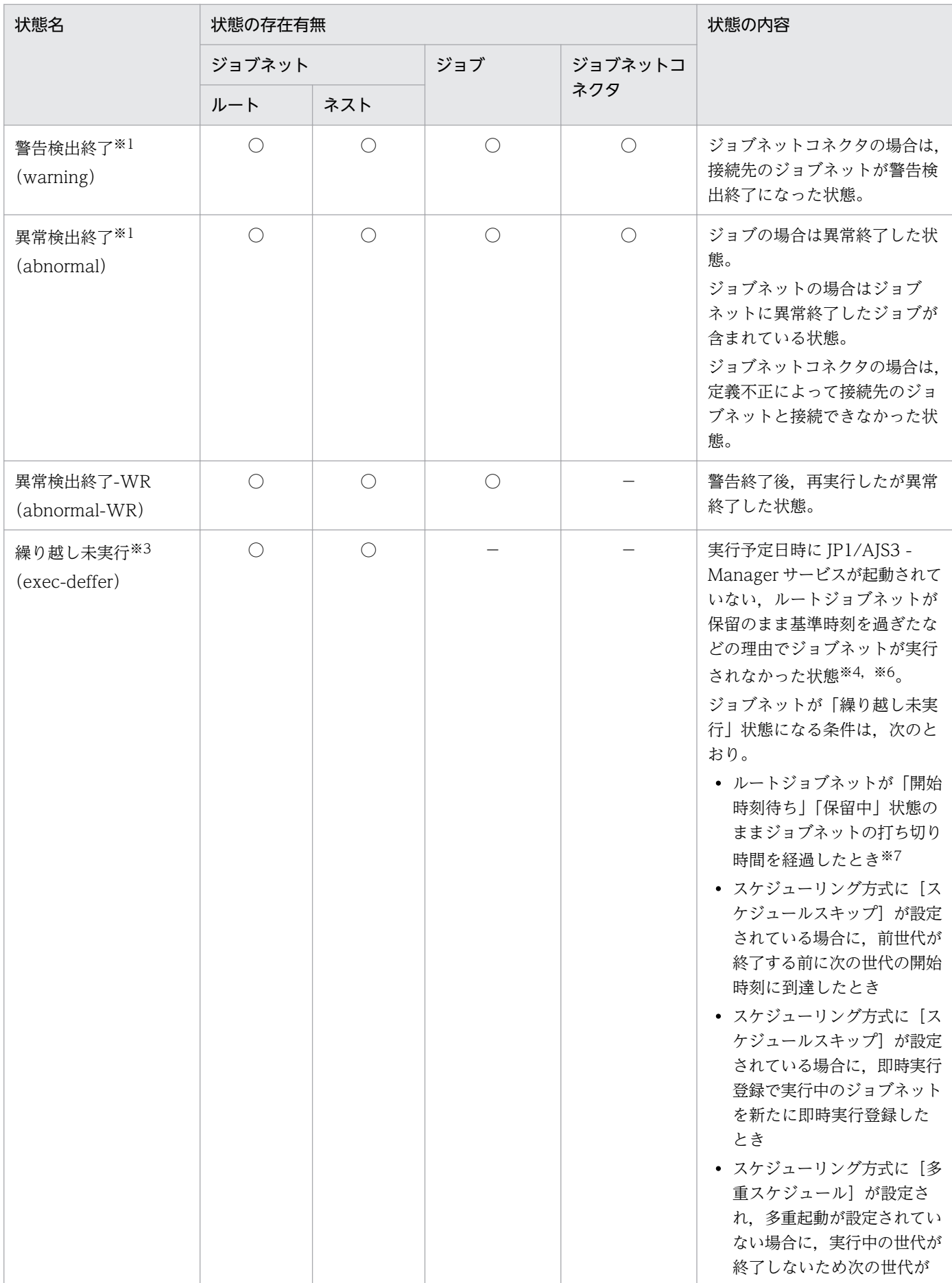
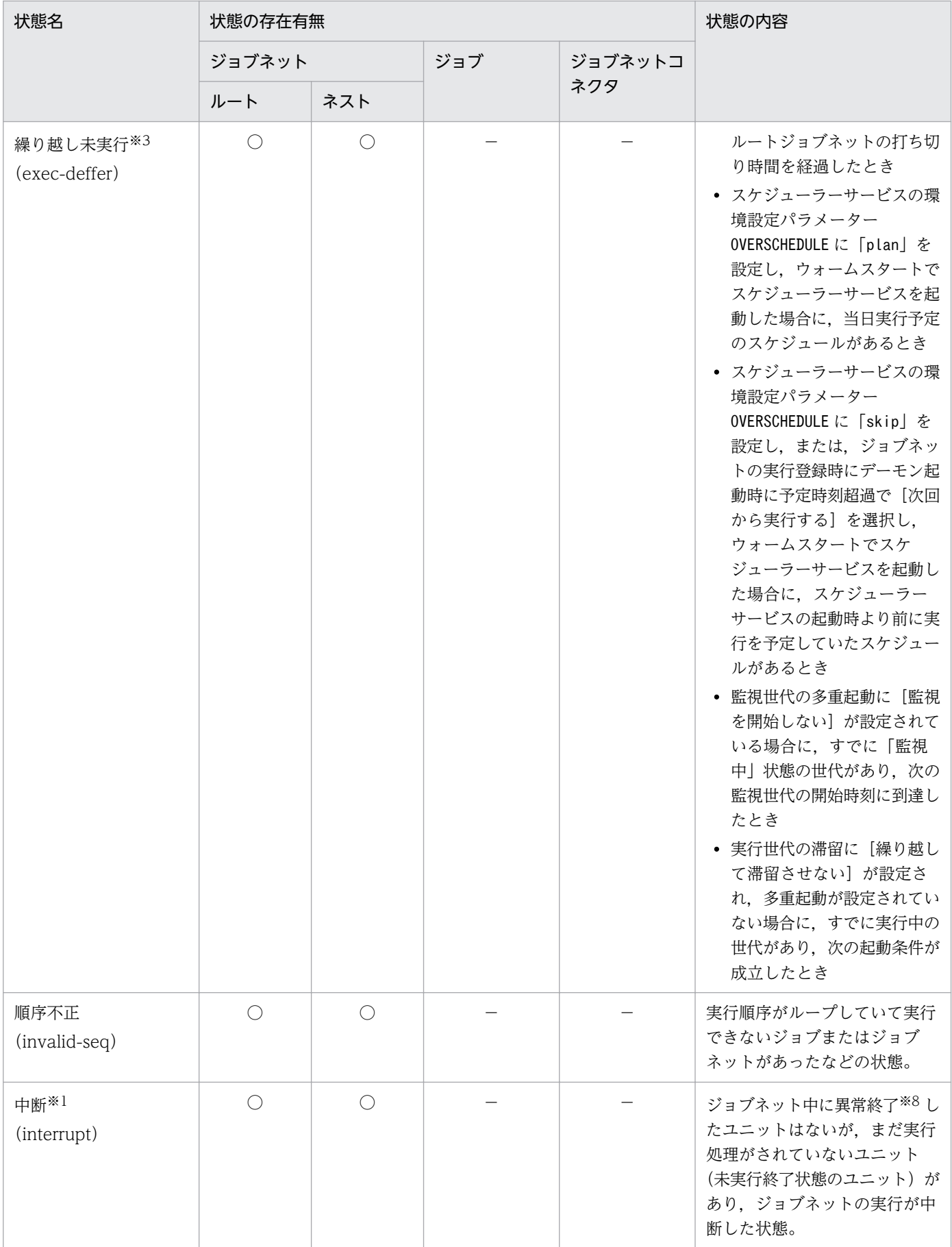

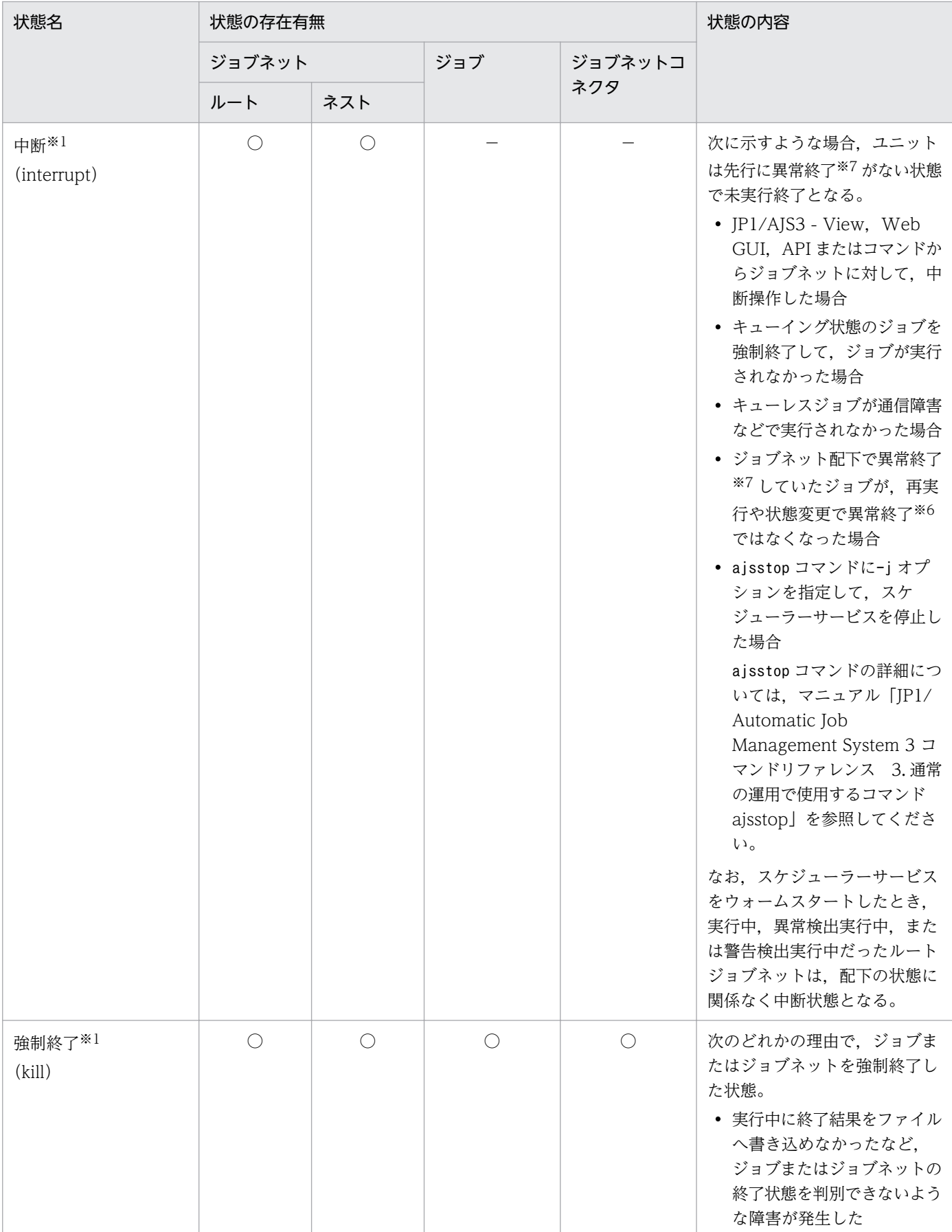

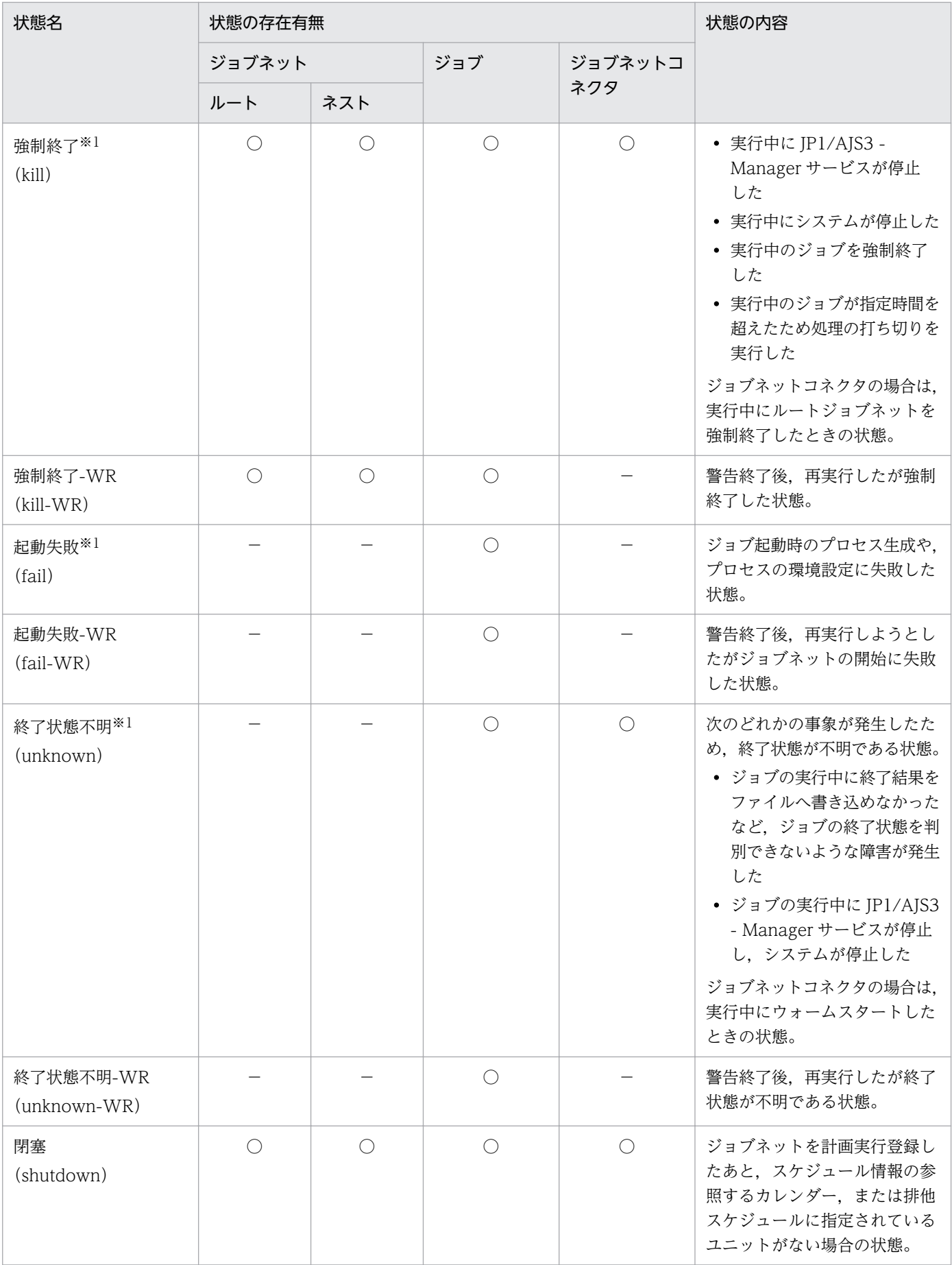

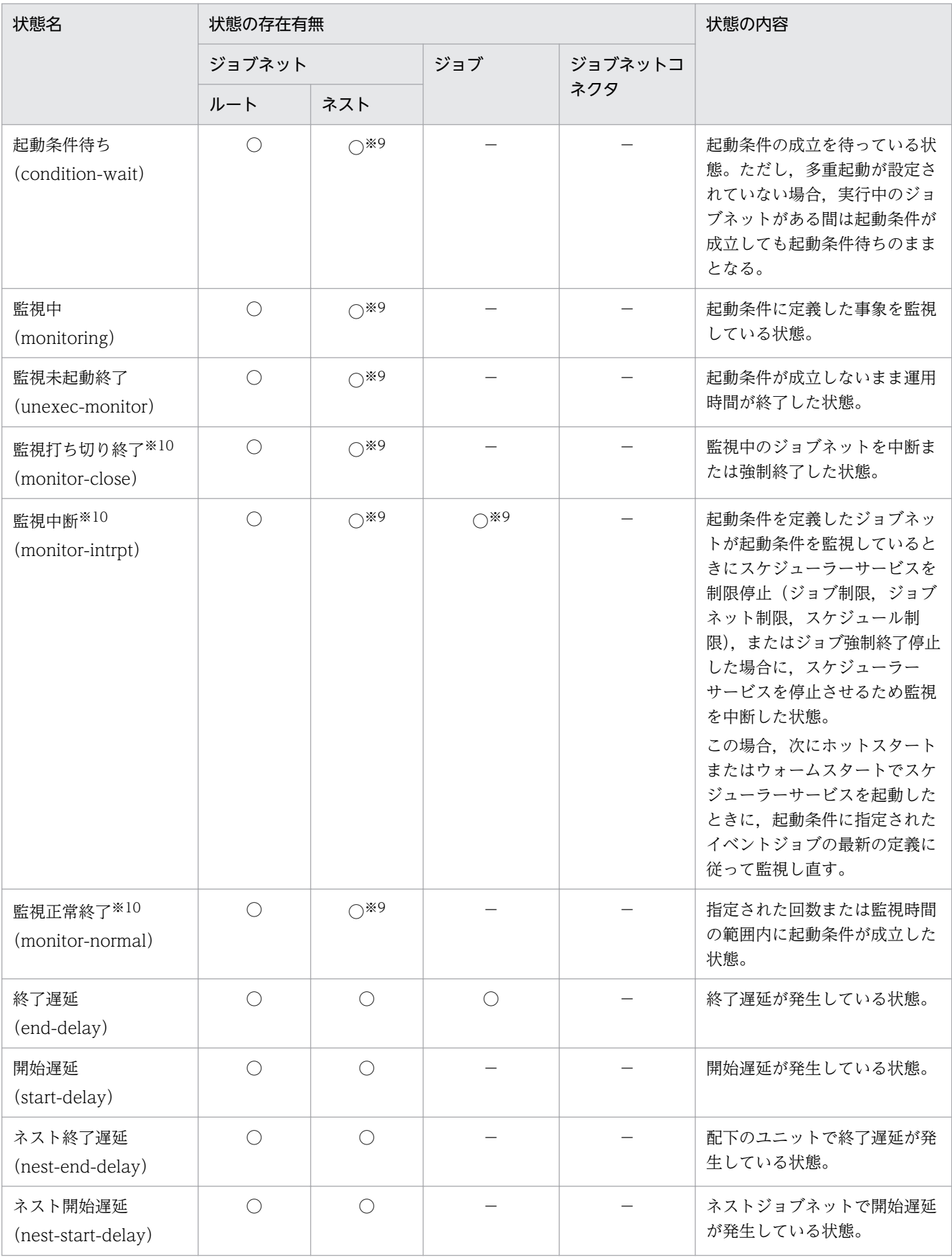

(凡例)

ルート:ルートジョブネット ネスト:ネストジョブネット

○:表示する。

−:表示しない。

注※1

ajsshow コマンドを実行して状態表示した場合、次の条件に該当するユニットは、再実行を表す「-R」 が付けられて表示されます。

- 再実行操作で再実行の対象となったユニット
- 再実行の対象となったユニットを含むジョブネット
- 再実行操作をしたユニットを含むルートジョブネット配下で再実行後に動作したユニット

再実行操作時,すでに「実行中」状態だったネストジョブネット,およびそのネストジョブネット配下 にあるユニットに対しては「-R」は付与されません。また,「このユニットだけ」のオプションで特定 のユニットだけ再実行した場合,その後続ユニットは実行されないため「-R」は付与されません。 ajsshow コマンドの詳細については、マニュアル「JP1/Automatic Job Management System 3 コマ ンドリファレンス 3. 通常の運用で使用するコマンド ajsshow」を参照してください。

注※2

多重起動が設定されていないジョブネットに実行中の世代がある場合,実行開始時刻に到達した世代や 再実行した世代が,実行中の世代の終了を待っているときも含みます。また,実行抑止機能によって ジョブネットの実行開始を抑止しているときも含みます。

注※3

「未実行終了」と「繰り越し未実行」は、状態表示色によって実行予定ありの場合と実行予定なしの場 合を区別して表示できます。ただし,状態名(状態を表す文字列)の表示やコマンドの出力では,実行 予定ありの場合と実行予定なしの場合の区別はありません。

ジョブネットの場合は,ジョブネットに実行予定(開始予定日時)が設定されていて実行されなかった ときに実行予定ありになります。ジョブネットに実行予定がないときは、実行予定なしになります。 ジョブの場合は,上位ジョブネットに実行予定(開始予定日時)があり,ジョブの実行を中止していな いときに実行予定ありになります。それ以外の場合は,実行予定なしになります。

IP1/AIS3 - View では、実行予定ありの場合と実行予定なしの場合を表示する色を、「環境設定」ダイ アログボックスの[全般]タブでそれぞれに設定できます。詳細については,マニュアル「JP1/ Automatic Job Management System 3 操作ガイド 12.3.42 [環境設定] ダイアログボックス」お よびマニュアル「JP1/Automatic Job Management System 3 操作ガイド 12.3.44 [表示色の選 択] ダイアログボックス| を参照してください。

Web GUI では、実行予定ありの場合と実行予定なしの場合を表示する色を、表示色設定ファイル (ajs3web color.conf) でそれぞれに設定できます。詳細については、マニュアル「JP1/Automatic Job Management System 3 構築ガイド 3.4.8 表示色設定ファイル(ajs3web\_color.conf)の設定項目 の詳細」(Windows の場合) またはマニュアル「JP1/Automatic Job Management System 3 構築

ガイド 13.3.8 表示色設定ファイル (ais3web\_color.conf) の設定項目の詳細 | (Linux の場合) を 参照してください。

#### 注※4

「繰り越し未実行」となったジョブネット配下のネストジョブネットやリモートジョブネットは,スケ ジュールの有無に関係なく,すべて「繰り越し未実行」となります。ジョブは「未実行終了」となりま す。

#### 注※5

上位ジョブネットが「繰り越し未実行」となった場合も,「未実行終了」となります。

#### 注※6

次回実行予定も「繰り越し未実行」となります。「繰り越し未実行」の世代が連続する場合は,「繰り越 し未実行」となった世代のうち,開始時刻が現在時刻に最も近い世代だけが残ります。

#### 注※7

打ち切り時間が 1 日のジョブネットを,基準時刻の直前に実行登録し,ジョブネットが実行開始する前 に打ち切り時間に到達した場合も「繰り越し未実行」となります。

#### 注※8

実行されなかったことを示す「未実行終了」状態を除いた次の異常終了の状態を示します。

- 異常検出終了
- 中断
- 順序不正
- 強制終了
- 起動失敗
- 終了状態不明
- 繰り越し未実行

注※9

起動条件(.CONDITION)と,起動条件が定義されているジョブネットだけこの状態が表示されるこ とがあります。起動条件に定義されているイベントジョブにも「監視中断」状態が表示されることがあ ります。

#### 注※10

ルートジョブネット配下のユニットの状態は,「未実行終了」となります。

#### 補足事項

•「開始時刻待ち」「先行終了待ち」「実行待ち」「起動条件待ち」のような待ち状態のユニットのうち, 保留属性の設定がある(ユニットの実行を保留する予定がある)ものについては保留予定を示す表 示色(デフォルトは黄色)でアイコンを表示する機能があります。

JP1/AJS3 - View で保留予定を表示する機能を利用する場合は,[環境設定]ダイアログボックス で設定します。詳細については,マニュアル「JP1/Automatic Job Management System 3 操作 ガイド 12.3.42 [環境設定]ダイアログボックス」の[全般]タブの説明を参照してください。

なお. この機能はお使いの IP1/AIS2 - Manager および IP1/AIS2 - View のバージョンが 06-71 以前の場合は,使用できません。

Web GUI で保留予定を表示する機能を利用する場合は,表示色設定ファイル (ajs3web\_color.conf)で設定します。詳細については,マニュアル「JP1/Automatic Job Management System 3 構築ガイド 3.4.8 表示色設定ファイル(ajs3web\_color.conf)の設定項 目の詳細」(Windows の場合)またはマニュアル「JP1/Automatic Job Management System 3 構築ガイド 13.3.8 表示色設定ファイル(ajs3web\_color.conf)の設定項目の詳細」(Linux の場 合)を参照してください。

- 保留が設定されている「先行終了待ち」状態のジョブネットの先行ユニットが終了した場合,後続 ジョブネットは「先行終了待ち」状態から「開始時刻待ち」状態を経て「保留中」状態に遷移します。
- JP1/AJS3 View の場合,または JP1/AJS2 View 08-50 以降の場合,保留属性が設定された実 行待ちのユニットを [デイリースケジュール]および [マンスリースケジュール] ウィンドウで, 「保留中」状態のユニットに含めて表示させるようにフィルタを設定できます。保留属性が設定され た実行待ちのユニットを「保留中」状態のユニットに含めて表示させたい場合は,[フィルタの設 定]ダイアログボックスで[保留中に保留予定を含める]をチェックしてください。[フィルタの設 定]ダイアログボックスについては,マニュアル「JP1/Automatic Job Management System 3 操作ガイド 12.7.11 [フィルタの設定]ダイアログボックス」を参照してください。
- 実行状況の表示では、ジョブネットやジョブの終了予定時刻が表示されます。終了予定時刻は、過 去の平均実行時間(正常終了時の処理時間の平均値)を基に算出しています。詳細については, 「[4.4.2\(2\) 実行シミュレーション](#page-178-0)」を参照してください。なお,ジョブネットやジョブの実行時間 は,CPU の使用率などによって異なるため,開始予定時刻や終了予定時刻は目安としてください。

# 6.2 JP1/AJS3 - View での監視

ジョブネットや,ジョブネットに定義された各ジョブの実行状況および実行結果は,JP1/AJS3 - View や コマンドで確認できます。コマンドによる実行状態および実行結果の確認方法については、マニュアル 「JP1/Automatic Job Management System 3 コマンドリファレンス」を参照してください。

ここでは、IP1/AIS3 - View を使った監視の概要について説明します。各ウィンドウで監視する際の画面 操作については、マニュアル「JP1/Automatic Job Management System 3 操作ガイド 8. ジョブネッ トやジョブの監視」を参照してください。

ジョブネットやジョブの実行状況および実行結果を確認できる JP1/AJS3 - View の画面を, 次に示します。

- •[JP1/AJS3 View]ウィンドウ
- •[ジョブネットモニタ]ウィンドウ
- [デイリースケジュール] ウィンドウ
- [マンスリースケジュール] ウィンドウ

各ウィンドウでの監視の概要について説明します。

# 6.2.1 [JP1/AJS3 - View]ウィンドウでの監視

[JP1/AJS3 - View]ウィンドウ(メイン画面)では,ルートジョブネットおよびジョブグループの実行状 態や実行結果を監視できます。また, [JP1/AJS3 - View] ウィンドウ (サマリー監視画面) では、ルート ジョブネットの進行状況,およびルートジョブネットと配下のジョブの実行状態を監視できます。それぞ れの画面について次に説明します。

# (1) 「JP1/AJS3 - Viewl ウィンドウ (メイン画面)

[JP1/AJS3 - View]ウィンドウ(メイン画面)では,ルートジョブネットおよびジョブグループの状態や 開始時刻など,実行情報を一覧で監視できます。

[IP1/AIS3 - View] ウィンドウ(メイン画面)を、次の図に示します。

## 図 6-1 [JP1/AJS3 - View] ウィンドウ (メイン画面)

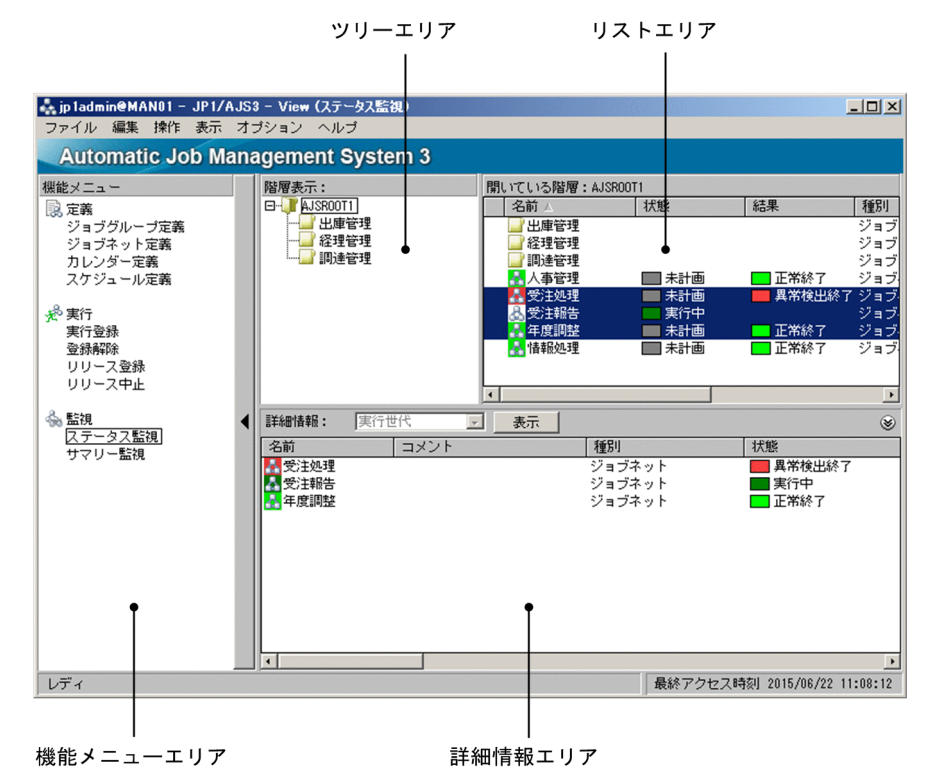

[JP1/AJS3 - View]ウィンドウ(メイン画面)でユニットの実行状態や実行結果を確認するには,機能メ ニューの [ステータス監視] を選択してください。リストエリアおよび詳細情報エリアに、ジョブグルー プおよび実行登録済みのジョブネットの情報を表示できるようになります。

# (a) リストエリアでルートジョブネットを監視する

リストエリアでルートジョブネットを監視するには,ツリーエリアでその上位のジョブグループを選択し ます。上位のジョブグループを選択すると,直下に定義されているルートジョブネットがリストエリアに 一覧で表示されます。

リストエリアの [状態] にどの世代の実行状態が表示されるかは、現在ログインしている JP1/AJS3 -Manager の環境設定パラメーターVIEWSTATUSRANGE の設定値に従います。設定値と世代決定の優先度を次 に示します。

なお,表示対象の世代がない場合,[状態]には「未計画」と表示されます。

• VIEWSTATUSRANGE=all の場合(デフォルト)

1. 開始日時または再実行開始日時が現在時刻に最も近い実行中世代※

2. 再実行されていて待ち状態の予定世代※

3. 次回実行する予定世代※,または「閉塞」状態の世代

• VIEWSTATUSRANGE=today の場合

1. 開始日時または再実行開始日時が現在時刻に最も近い実行中世代※

6. 業務の監視

<span id="page-297-0"></span>2. 再実行されていて待ち状態の予定世代※

3. 当日の予定世代※のうち次回実行する世代、または「閉塞」状態の世代

4. 当日に実行終了している結果世代※のうち、終了日時が現在時刻に最も近い世代

注※

ルートジョブネットの各世代は,実行状態によって「実行中世代」「予定世代」「結果世代」のどれかに 分類されます。実行状態と世代の分類について,次の表に示します。

### 表 6-2 実行状態と世代の分類

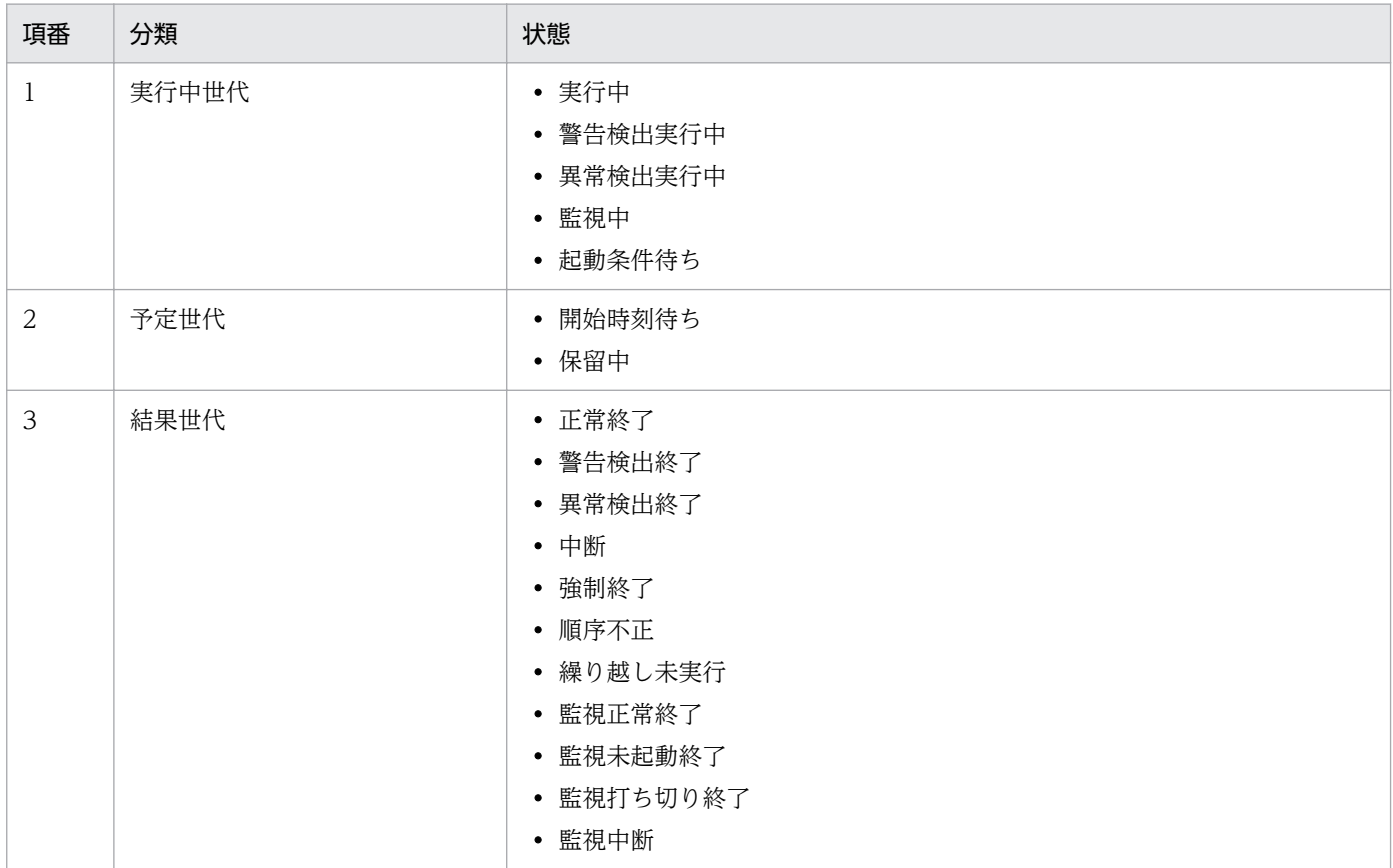

#### 補足事項

リストエリアの[名前]列で表示されるアイコンは,[状態]列または[結果]列のどちらかを示す表 示色で表示されます。また,[状態]列および[結果]列には,状態を示す表示色のカラーイメージを 表示させることもできます。これらの設定については、マニュアル「JP1/Automatic Job Management System 3 操作ガイド 12.3.42 [環境設定] ダイアログボックス」の [メイン] タブの説明を参照し てください。各状態を示す表示色については,マニュアル「JP1/Automatic Job Management System 3 操作ガイド 12.3.42 [環境設定] ダイアログボックス」の [全般] タブの説明を参照してください。

## (b) 詳細情報エリアでルートジョブネットを監視する

詳細情報エリアでルートジョブネットを監視するには,リストエリアでルートジョブネットを選択して, [表示]ボタンをクリックします。[表示]ボタンをクリックすると、リストエリアで選択したルートジョ ブネットの世代の情報が表示されます。

詳細情報エリアには次の世代の情報が表示されます。

- 当日※1 の世代
	- 実行中世代※2
	- 開始予定日時が当日に含まれる予定世代※2
	- 終了日時が当日に含まれる結果世代※2
- 前日以前の世代

当日の世代に含まれない世代のうち,終了日時が最後の世代

- 翌日以降の世代 当日の世代に含まれない世代のうち,開始予定日時が最初の世代
- •「閉塞」状態の世代
- 注※1

ここでいう「当日」とは,接続先スケジューラーサービスのローカル日時で現在の日付のことです。 注※2

当日の世代は,実行状態によって「実行中世代」「予定世代」「結果世代」のどれかに分類されます。実 行状態と世代の分類については,[表 6-2](#page-297-0) を参照してください。

詳細情報エリアに表示される世代を次の図に示します。

# 図 6‒2 詳細情報エリアに表示されるジョブネットの世代

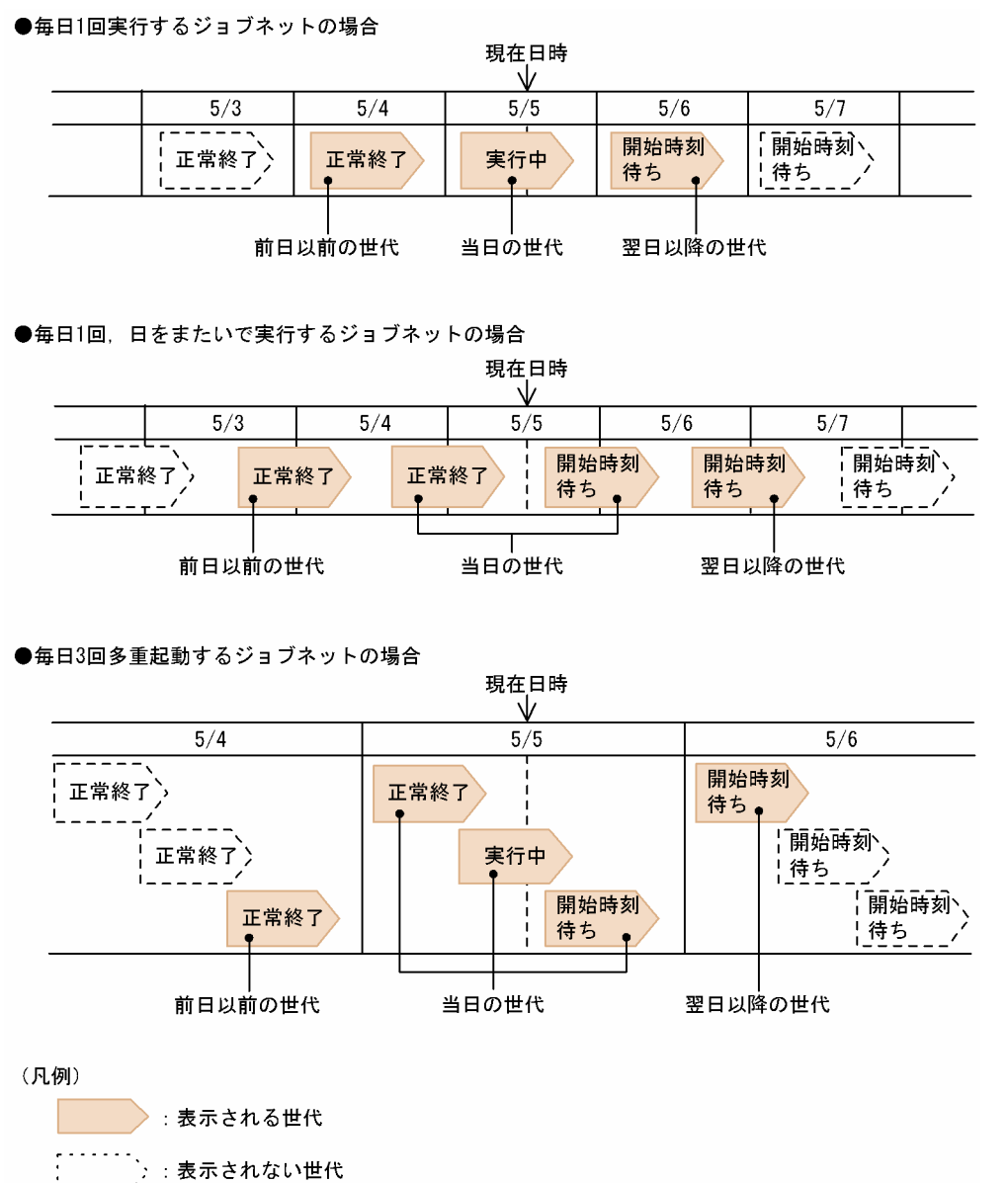

起動条件付きジョブネットの場合に表示される世代を次の図に示します。

図 6-3 詳細情報エリアに表示されるジョブネットの世代(起動条件付きジョブネットの場合)

●毎日1回実行する起動条件付きジョブネットの場合

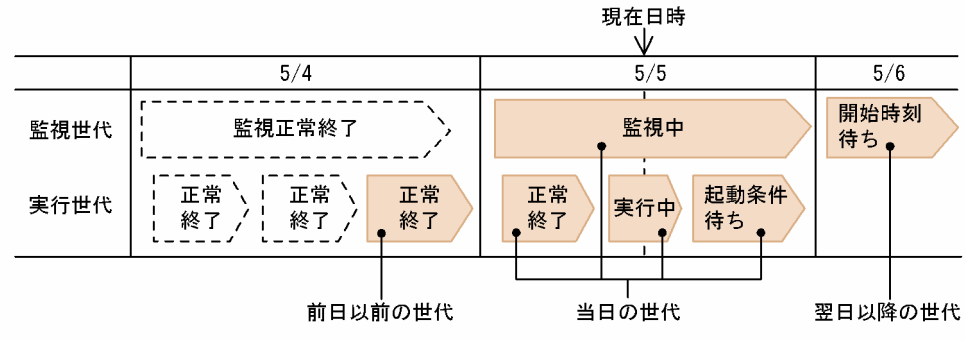

●複数日にわたって事象の発生を監視する起動条件付きジョブネットの場合

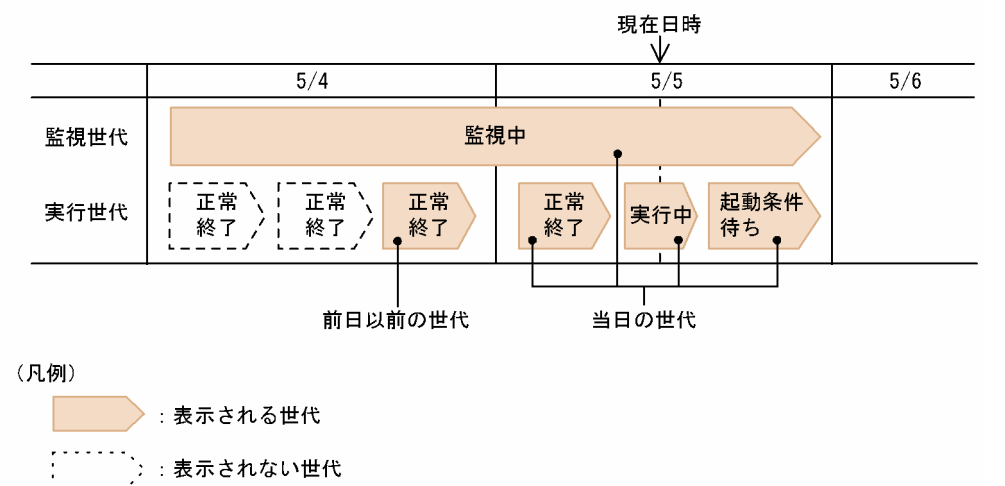

### 補足事項

- •「未登録」および「未計画」状態は表示対象外です。
- 再実行による「開始時刻待ち」および再実行による「保留中」状態は,「実行中」状態として分類さ れます。
- 起動条件を設定している場合,「保留中」状態の実行世代は「実行中」状態として分類されます。

# (c) [モニタ詳細−[ジョブネット]]ダイアログボックスでルートジョブネットを確認 する

[モニタ詳細− [ジョブネット]] ダイアログボックスでは、ユニットの状態のほか、開始日時, 終了日時, 遅延状態などの情報や実行結果の詳細を確認できます。

[モニタ詳細−[ジョブネット]]ダイアログボックスでルートジョブネットを確認するには,リストエリ アでルートジョブネットを選択して,[表示]−[詳細情報]−[状態],[結果],または[次回予定]を 選択します。選択した項目によって、次のように [モニタ詳細− [ジョブネット]] ダイアログボックスで 表示する世代が異なります。

•[状態]を選択する

リストエリアの[状態]列に表示された状態の世代を表示します。

6. 業務の監視

- •[結果]を選択する リストエリアの[結果]列に表示された状態の世代を表示します。
- •[次回予定]を選択する

次回実行予定の世代を表示します。

[モニタ詳細−[ジョブネット]]ダイアログボックスを,次の図に示します。

## 図 6−4 [モニタ詳細− [ジョブネット]]ダイアログボックス

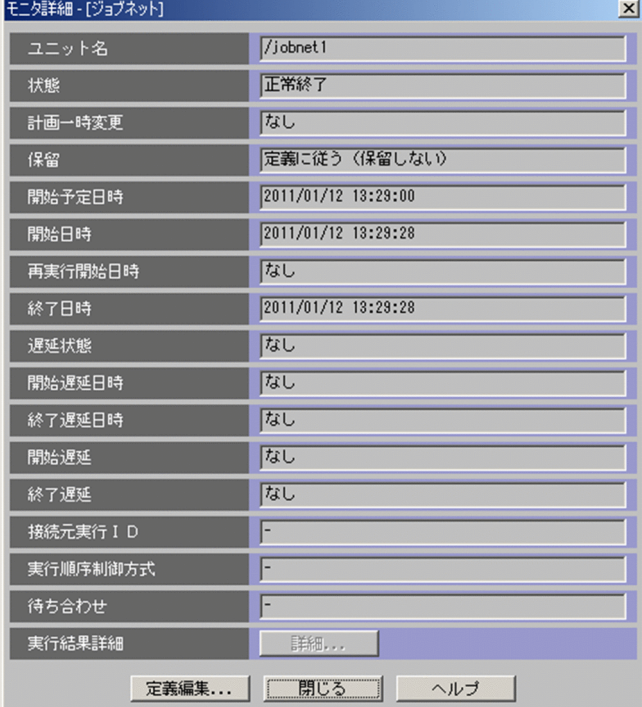

# (d) リストエリアおよび詳細情報エリアでユニットの遅延状態を監視する

リストエリアおよび詳細情報エリアでは,ユニットの遅延状態を監視することもできます。遅延状態は, 例えば「正常終了(遅延)」のように,状態名の文字列に続けて括弧書きで表示されます。

リストエリアおよび詳細情報エリアで表示されるジョブグループまたはルートジョブネットの遅延状態に は,次の表に示す優先順位があります。

### 表 6‒3 遅延状態の優先順位

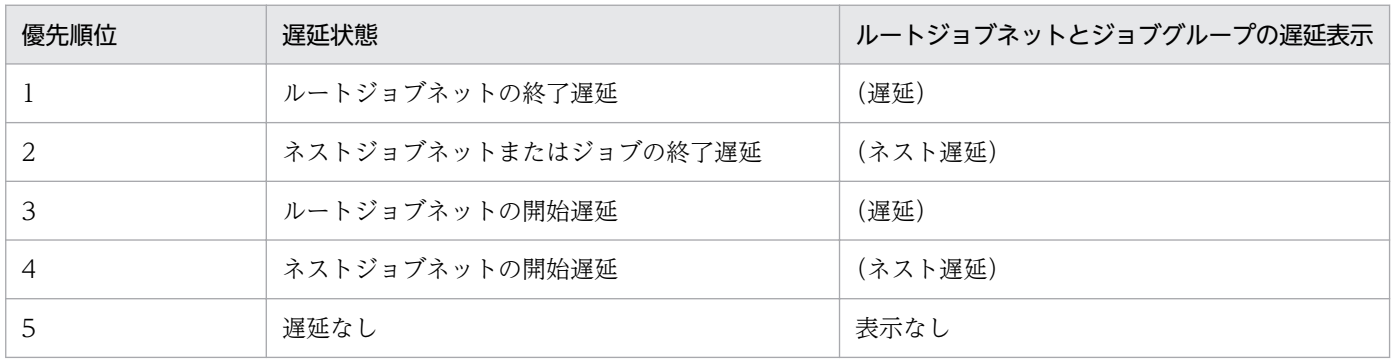

ルートジョブネットに定義されているジョブやネストジョブネットの実行状態および実行結果は、「ジョブ ネットモニタ]ウィンドウで監視・確認します。

#### 補足事項

リストエリアおよび詳細情報エリアで表示される遅延ユニットのアイコンは,遅延状態を示す表示色で 表示されます。しかし,異常状態や警告状態になると,デフォルトでは異常や警告の表示が優先されま す。異常や警告よりも遅延状態の色を優先して表示する場合は,遅延表示色の優先度の設定が必要で す。遅延表示色の優先度については,マニュアル「JP1/Automatic Job Management System 3 操作 ガイド 12.3.42 [環境設定]ダイアログボックス」の[全般]タブの説明を参照してください。

## (e) リストエリアでジョブグループを監視する

リストエリアでジョブグループを監視するには、ツリーエリアでスケジューラーサービス(デフォルトで は「AJSROOT1」)または上位のジョブグループを選択します。スケジューラーサービスまたは上位のジョ ブグループを選択すると,直下に定義されているジョブグループがリストエリアに一覧で表示されます。

リストエリアには,配下に定義されているジョブネットの状態に対応したジョブグループの状態を表示で きます。リストエリアでジョブグループの状態を表示させるには,設定が必要です。詳細については,マ ニュアル「JP1/Automatic Job Management System 3 操作ガイド 12.3.42 [環境設定] ダイアログ ボックス」の「メイン」タブの説明を参照してください。

リストエリアに表示されるジョブグループの状態は,その配下に定義されたルートジョブネットの状態の うち,最も優先順位が高い状態に対応した状態が表示されます。ジョブグループの状態と,ルートジョブ ネットの状態の優先順位の対応を,次の表に示します。

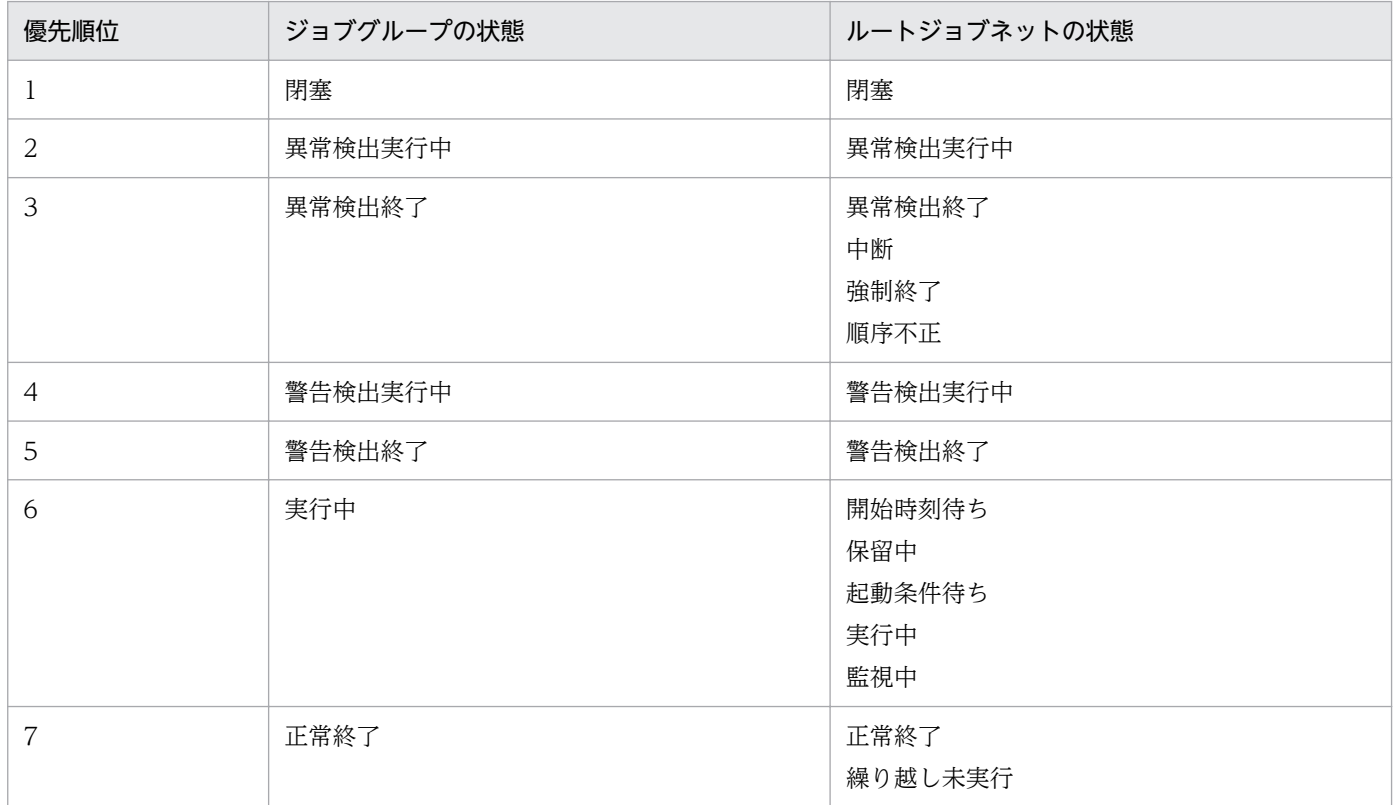

### 表 6‒4 ジョブグループとルートジョブネットが取得する状態の優先順位

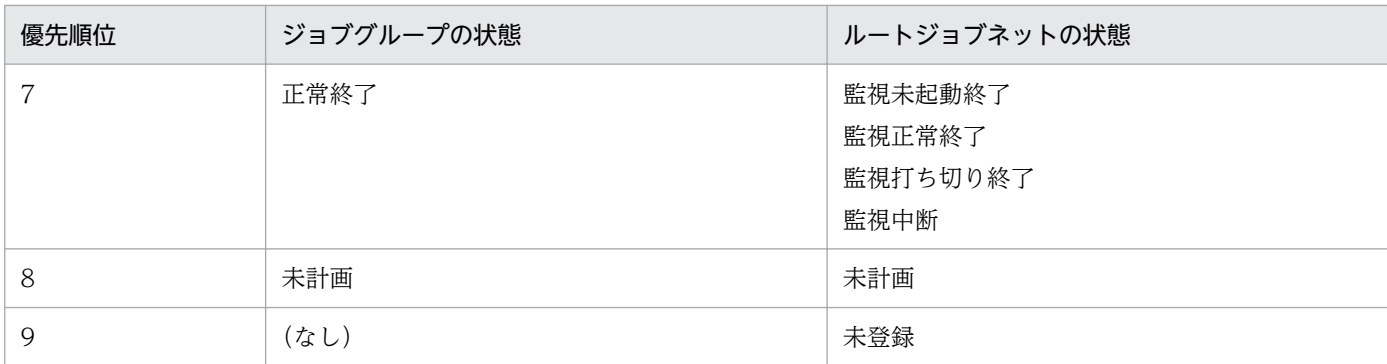

# (2) 「JP1/AJS3 - Viewl ウィンドウ(サマリー監視画面)

[JP1/AJS3 - View] ウィンドウ (サマリー監視画面) では、監視対象日に実行予定のユニット数や,実行 が終了したユニット数,およびその進捗度など,業務の進捗状況を監視できます。また,遅延が発生して いるユニット数や終了予定日時などから,業務の終了日時を予測することもできます。

### 進捗度について

進捗度は、ユニットが正常に実行されている場合の進捗状況を表示することを目的としています。ユ ニットの実行に異常が発生した場合は,実行予定のユニット数や進捗度が監視途中で減少することがあ ります。この場合,異常終了したユニット数としてカウントされるので, [ジョブネットモニタ] ウィ ンドウなどから原因を調べて対処したあとで再実行し,再度監視を継続してください。

なお,監視対象はルートジョブネット単位で設定できます。

[JP1/AJS3 - View]ウィンドウ(サマリー監視画面)を,次の図に示します。

### 図 6‒5 [JP1/AJS3 - View]ウィンドウ(サマリー監視画面)

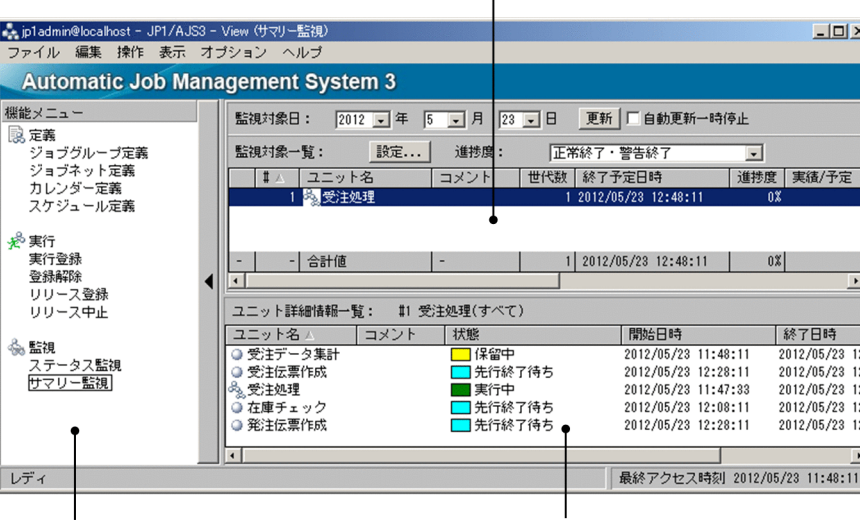

監視対象一覧

機能メニューエリア

[JP1/AJS3 - View]ウィンドウ(サマリー監視画面)でユニットの進行状況を確認するには,機能メニュー の[サマリー監視]を選択してください。[JP1/AJS3 - View]ウィンドウ(サマリー監視画面)が表示さ れます。

ユニット詳細情報一覧

### 監視対象一覧でユニットを監視する

監視対象一覧では,監視対象日に実行予定のユニット数や,ルートジョブネットの終了予定時刻,進捗 度,およびその配下のユニットの状態分布を一覧で監視できます。

監視対象一覧でルートジョブネットを監視するには、「設定]ボタンをクリックすると表示される「監 視対象選択]ダイアログボックスから,監視対象のジョブネットを設定します。

### ユニット詳細情報一覧でユニットを監視する

ユニット詳細情報一覧では,ルートジョブネットおよびその配下のジョブの実行状態を一覧で監視でき ます。

ユニット詳細情報一覧でユニットを監視するには、 監視対象一覧でユニットを選択して, [表示] − [ユ ニット詳細情報一覧]−「実行状態]を選択します。選択されたジョブネットおよびその配下のユニッ トのうち、実行状態で指定した状態のユニットが一覧で表示されます。

## (a) 監視対象日と監視対象世代

監視対象日は,1 日単位で任意に指定できます。1 日の範囲は基準時刻から基準時刻までです。そのため, 基準時刻が異なるジョブネットは,監視対象日となる時間帯も異なります。監視対象日の範囲について, 次の図に示します。

### 図 6-6 監視対象日の範囲

●監視対象日が7/5の場合

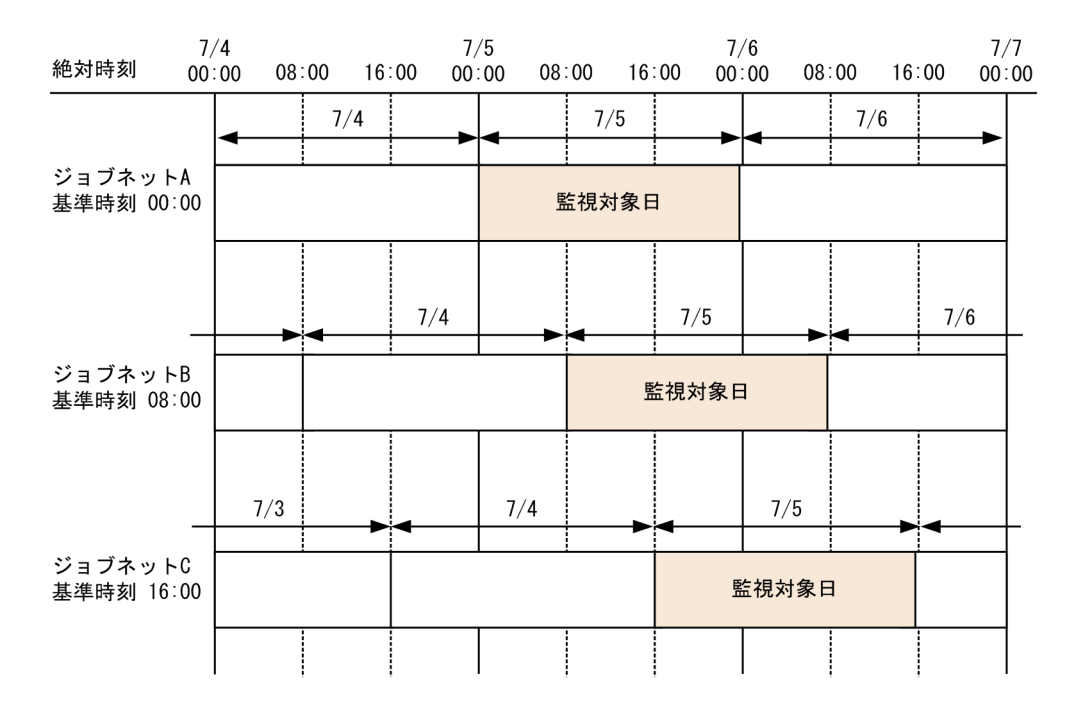

この例では監視対象日は 7/5 に指定しています。

ジョブネット A の基準時刻は 00:00 であるため,監視対象日の範囲は絶対時刻の 7/5 の 00:00〜7/5 の 23:59 になります。

ジョブネット B の基準時刻は 08:00 であるため,監視対象日の範囲は絶対時刻の 7/5 の 08:00〜7/6 の 07:59 になります。

ジョブネット C の基準時刻は 16:00 であるため,監視対象日の範囲は絶対時刻の 7/5 の 16:00〜7/6 の 15:59 になります。

また,監視対象となる世代は,次の条件のどれかを満たしている必要があります。

- 監視対象日に開始時刻または開始予定時刻が含まれている。
- 監視対象日に終了時刻または終了予定時刻が含まれている。
- 監視対象日の間,常に実行中である。

監視対象日に当日以降を指定した場合は,擬似予定も監視対象になります。

監視対象となる世代の判定について,次の図に示します。

# <span id="page-306-0"></span>図 6‒7 監視対象となる世代の判定

●監視対象日が7/5で基準時刻が00:00の場合

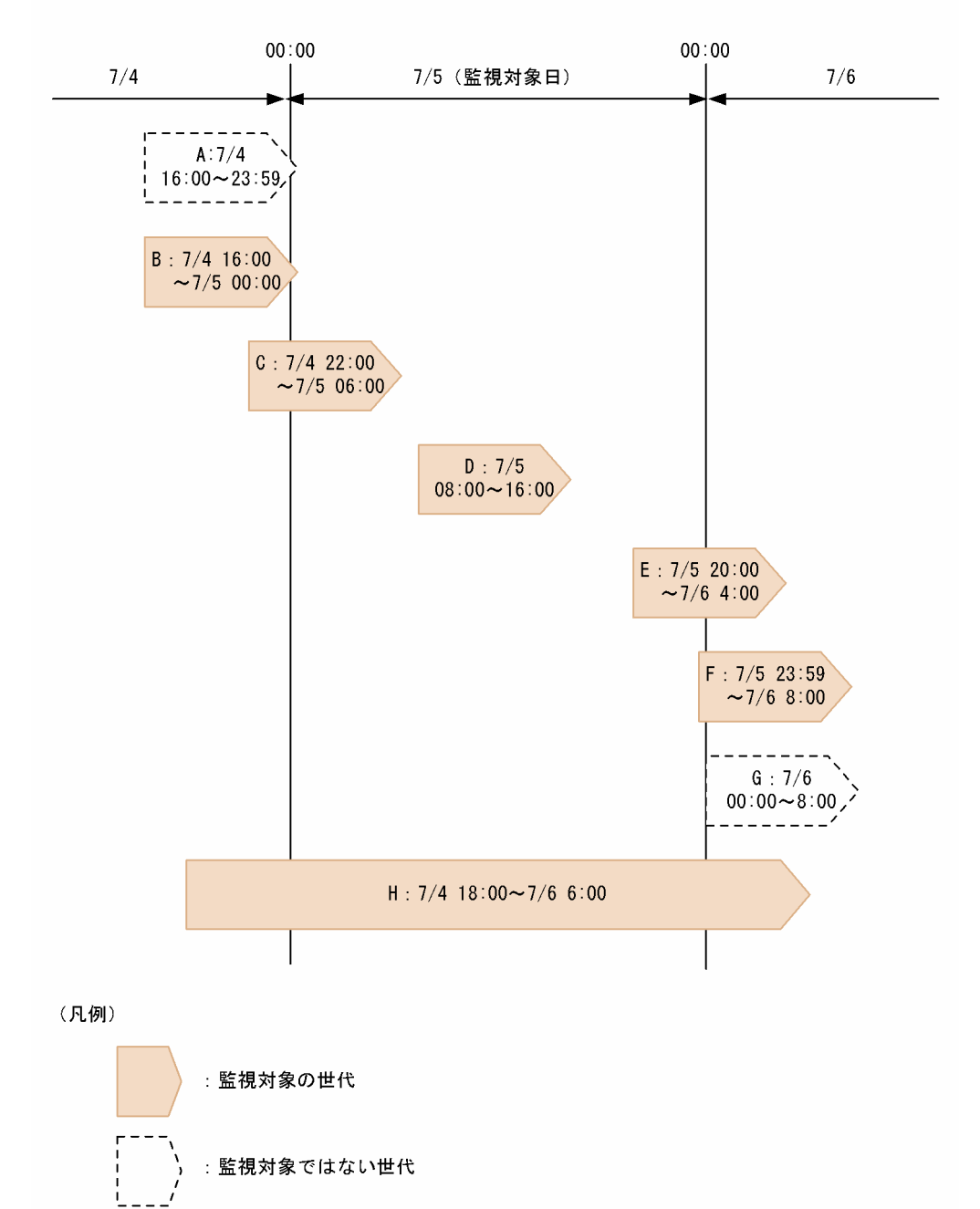

この例では監視対象日は 7/5 に指定しています。

世代 A および G は開始時刻および終了時刻が監視対象日に含まれていないため,監視対象になりません。 世代 B および C は、終了時刻が監視対象日に含まれているため、監視対象となります。

世代 D は,開始時刻および終了時刻が監視対象日に含まれているため,監視対象となります。

世代 E および F は開始時刻が監視対象日に含まれているため,監視対象となります。

世代 H は監視対象日の間,常に実行中だったため,監視対象となります。

世代 C や世代 E のように監視対象日にまたがった世代の場合,その配下のユニットのうち監視対象日に含 まれないユニットは監視対象になりません。

[図 6-7](#page-306-0) の世代 C について、 監視対象となるユニットの判定例を次の図に示します。

### 図 6-8 監視対象となるユニットの判定(終了時刻が監視対象日に含まれる場合)

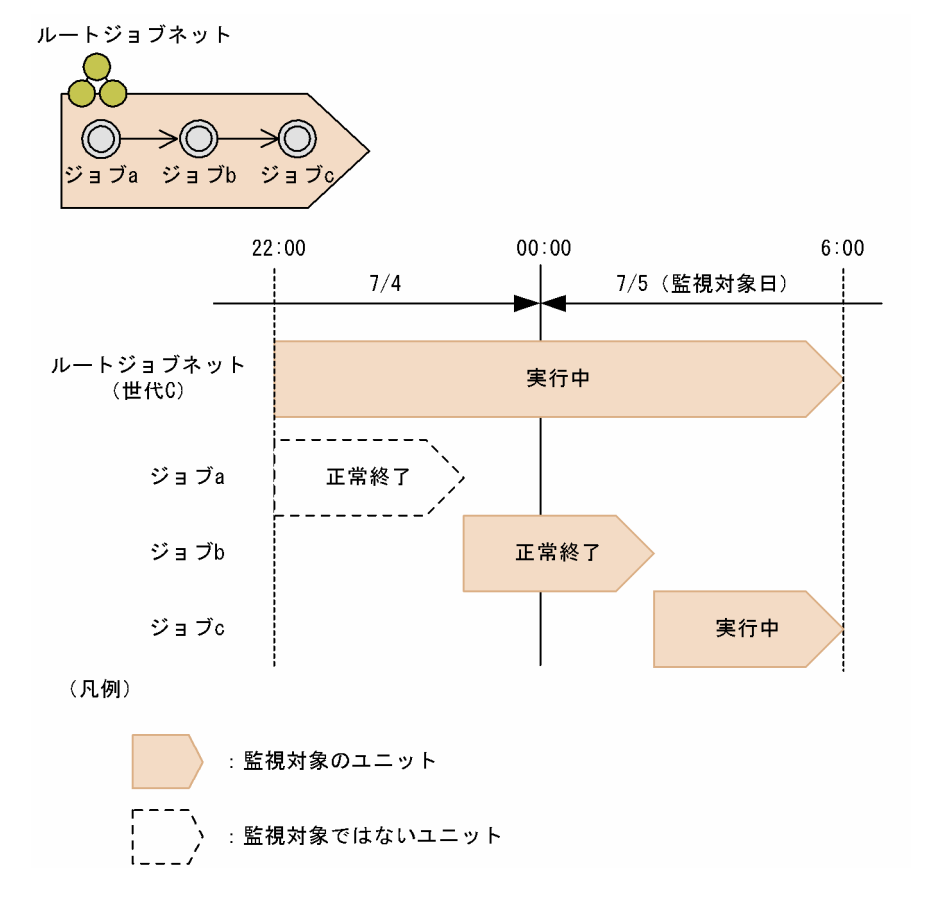

ルートジョブネット (世代 C) は終了時刻が監視対象日に含まれているため、監視対象になります。

ジョブ a は開始時刻および終了時刻が監視対象日に含まれていないため,監視対象になりません。

ジョブトは終了時刻が監視対象日に含まれているため、監視対象になります。

ジョブ c は開始時刻および終了時刻が監視対象日に含まれているため,監視対象になります。

これによって,例えば監視対象日の前日中に終了する予定だった実行スケジュールが遅延などによって監 視対象日にまたがるような場合でも,その状況が監視対象日当日の実行スケジュールとして確認できます。

[図 6-7](#page-306-0) の世代 E について、監視対象となるユニットの判定例を次の図に示します。

図 6-9 監視対象となるユニットの判定(開始時刻が監視対象日に含まれる場合)

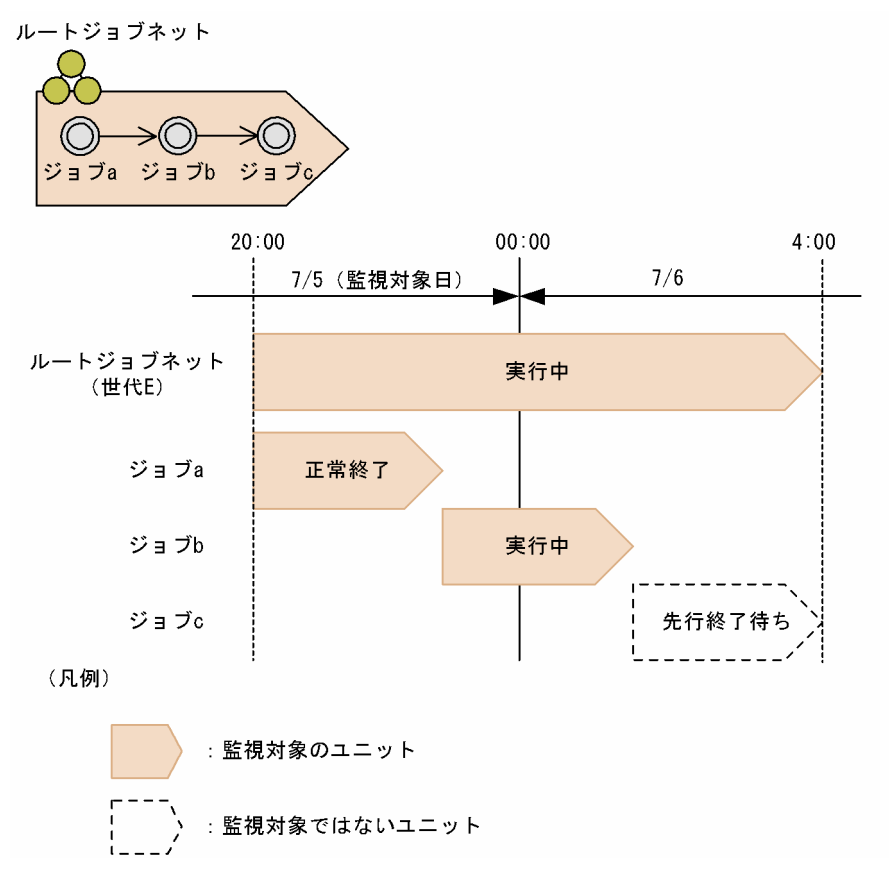

ルートジョブネット (世代 E) は開始時刻が監視対象日に含まれているため, 監視対象になります。

ジョブ a は開始時刻および終了時刻が監視対象日に含まれているため,監視対象になります。

ジョブ b は,開始時刻が監視対象日に含まれているため,監視対象になります。

ジョブ c は開始時刻および終了時刻が監視対象日に含まれていないため,監視対象になりません。

これによって、例えば監視対象日の当日中に終了する予定だった実行スケジュールが、遅延などによって 翌日にまたがるような場合でも,その状況が終了予定日時で確認できます。

#### 補足事項

- 再実行したジョブネットの場合,再実行開始日時ではなく開始日時を使用して判定されます。
- 監視対象となる時間帯は,JP1/AJS3 Manager での 24 時間制スケジュール/48 時間制スケジュー ルの設定に関係なく,基準時刻から 24 時間です。

### 起動条件付きジョブネットを監視する場合

起動条件付きジョブネットについては,監視世代と実行世代の両方が監視対象となります。 監視対象となる世代の判定について,次の図に示します。

## 図 6‒10 起動条件付きジョブネットの監視対象となる実行世代の判定

●監視対象日が7/5で基準時刻が00:00の場合

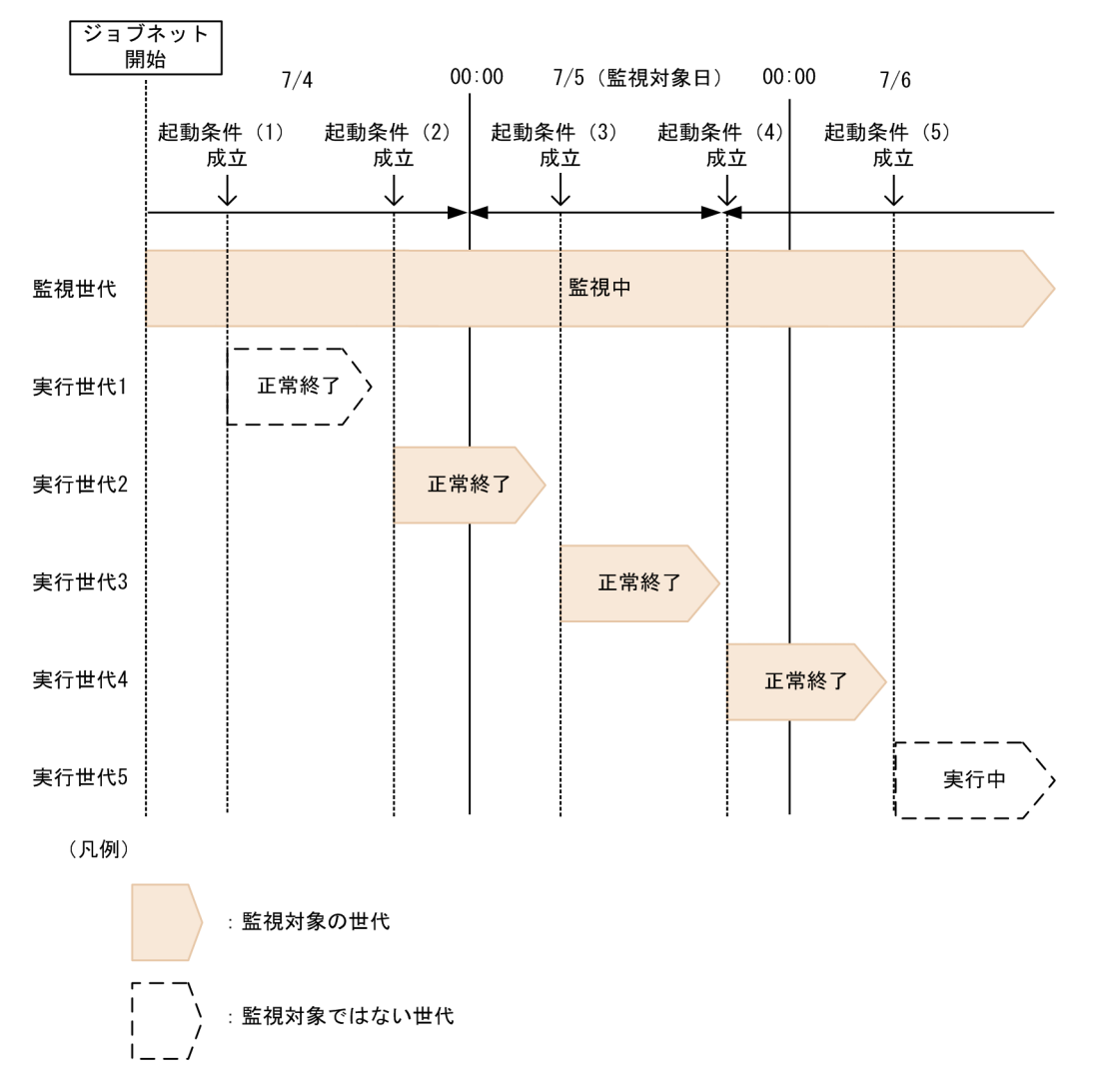

この例では,監視対象日は 7/5 に指定しています。

監視世代は監視対象日の間,常に「監視中」状態のため,監視対象となります。

実行世代1および実行世代5は、開始時刻および終了時刻が監視対象日に含まれていないため、監視 対象になりません。

実行世代 2 は,終了時刻が監視対象日に含まれているため,監視対象となります。

実行世代3は、開始時刻および終了時刻が監視対象日に含まれているため、監視対象となります。

実行世代 4 は,開始時刻が監視対象日に含まれているため,監視対象となります。

監視対象となるユニットは,実行世代では通常のルートジョブネットと同様にその世代の開始日時また は終了日時が監視対象の範囲に含まれるかどうかで判定されますが、監視世代の場合は監視世代の状態 によって次のように判定されます。

### 表 6‒5 監視世代の状態と監視対象ユニット

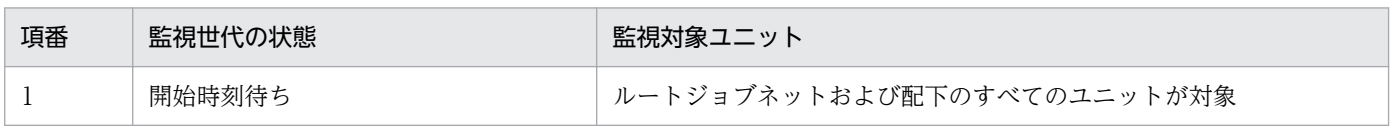

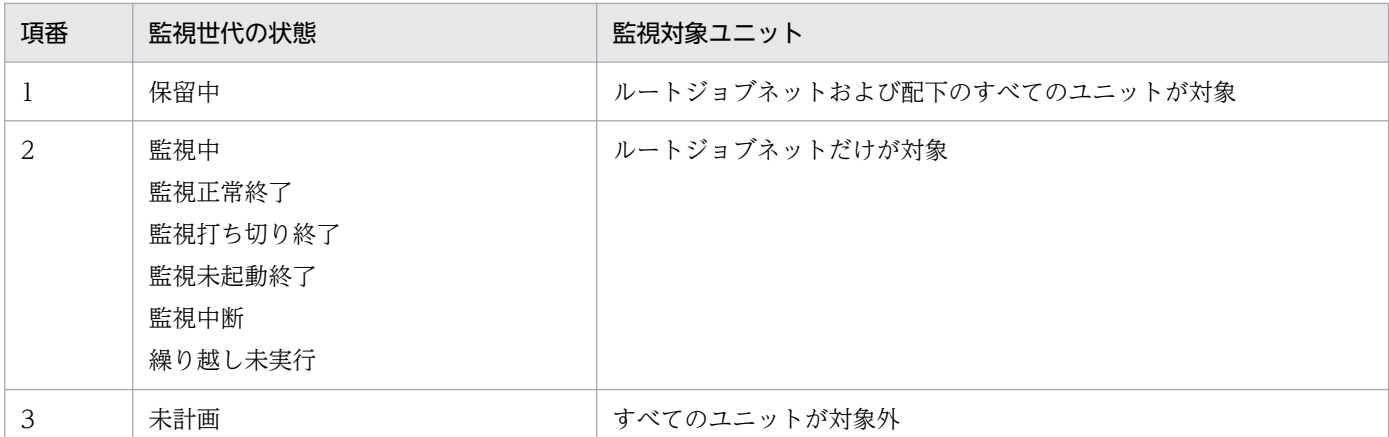

また,監視世代が擬似予定の場合も,ルートジョブネットおよび配下のすべてのユニットが監視対象と なります。

### (b) 進捗度

進捗度(単位:%)は次の式で算出されます。

進捗度=(終了状態ユニットの数※1) / (監視対象日に実行予定のユニットの数※1,※2) \*100

注※1

ユニットの数には,ジョブだけでなくルートジョブネットやネストジョブネットなどの数も含みます。

#### 注※2

監視対象のユニットの数です。日をまたいで実行するジョブネットを監視する場合は、開始時刻(開始 予定時刻)または終了時刻(終了予定時刻)が監視対象日に含まれるユニットの数になります。このた め,ルートジョブネット配下の総ユニット数よりも少なくなる場合があります。

#### 注意事項

起動条件の有効範囲を時間,回数ともに無制限としている場合,監視世代が常に「監視中」状態となる ため,進捗度が 100%になりません。

進捗度の計算の例を次に説明します。

### (例1) 監視対象日に 3 回実行するジョブネットの場合

監視対象日に 3 回実行するジョブネットの例を次の図に示します。

### 図 6‒11 監視対象日に 3 回実行するジョブネットの例

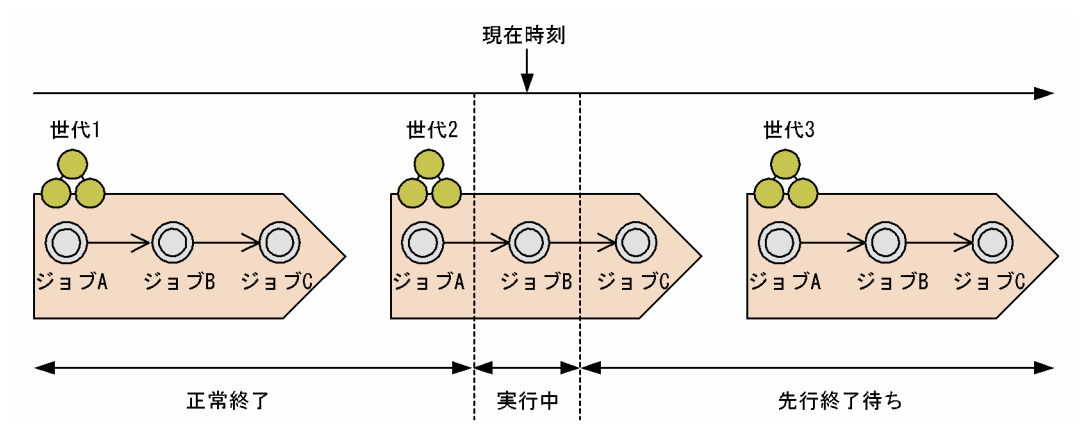

この例の場合、監視対象日に実行される予定のユニットの数は、ジョブが9個とジョブネットが3個(世 代1~世代 3)の合計 12個になります。現在時刻では世代 2のジョブ A までが正常終了していて、その 次のジョブ B が実行中です。したがって、終了状態のユニットの数はジョブが 4 個にジョブネットが 1 個 (世代 1)の合計 5 個になります。これらの値を進捗度の計算式に代入すると,進捗度は 41%と求められ ます。

#### (例 2)進捗度が監視途中で減少する場合

進捗度の計算は保存世代数に依存します。そのため、監視対象日に複数回実行するジョブネットの場合. 保存世代数の設定によって進捗度が監視途中で減少する場合があります。

進捗度が監視途中で減少する例を次に示します。

### 図 6‒12 進捗度が監視途中で減少する例

●保存世代数=1

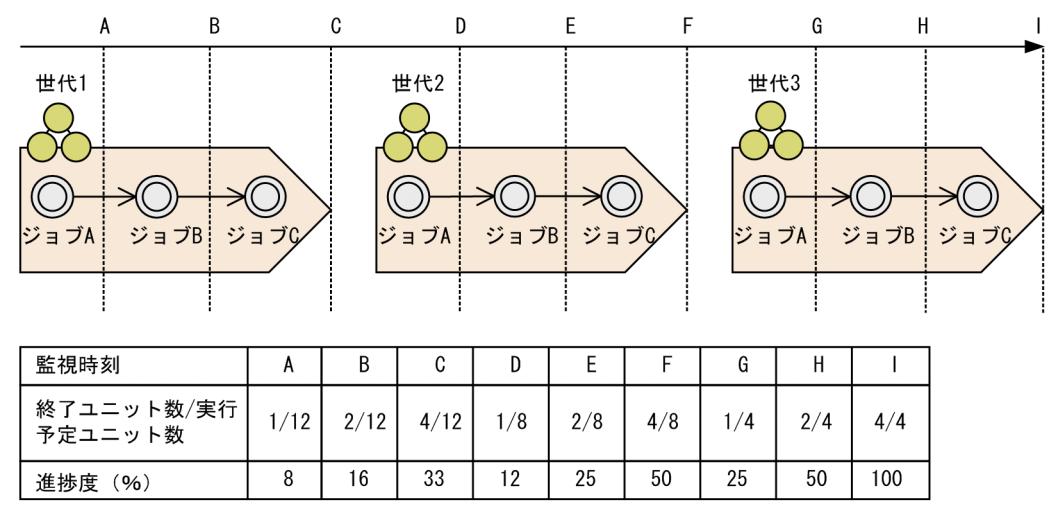

この例では、監視対象日にジョブネットを3回実行していて、保存世代数を1としています。現在時刻が A~C であると, 保存世代の世代 1 および予定世代の世代 2 と世代 3 が監視対象となるため, 実行予定ユ ニット数は12個です。しかし、世代2が実行開始されると、保存世代数が1であるため、世代2が保存 世代となり世代 1 は削除されます。したがって、時刻 D∼F になると、予定世代の世代 3 と保存世代の世 代2が監視対象になり、実行予定ユニットは8個になります。同様に、時刻 G~I になると、保存世代の

世代 3 だけが監視対象になるため、実行予定ユニットは 4 個になります。したがって、時刻 C から時刻 D の間および時刻 F から時刻 G の間で進捗度は減少します。

### (例3)関連線で接続されているジョブが異常終了した場合

関連線で接続されたジョブを含むジョブネットを監視対象にした場合の進捗度は,その実行結果に依存し ます。例えば,次のような構成の,関連線で接続されたジョブを含むジョブネットについて考えます。

### 図 6‒13 関連線で接続されたジョブを含むジョブネットの例

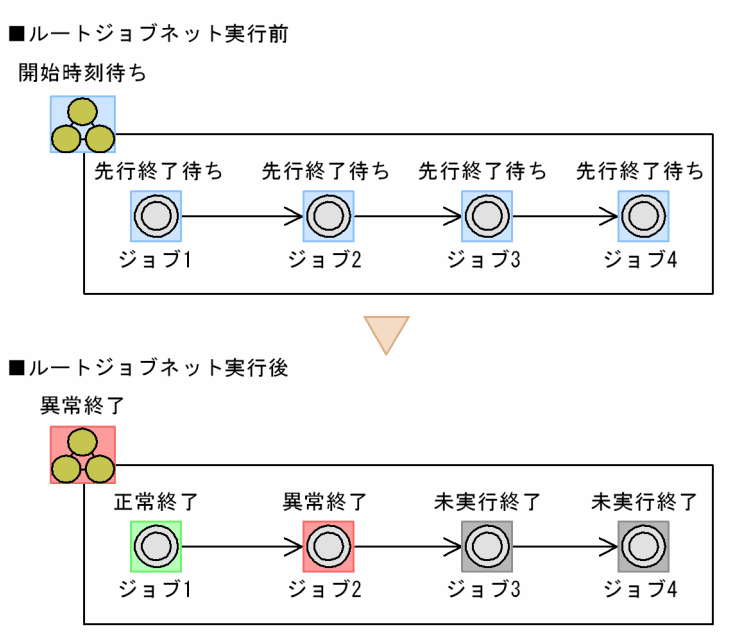

ジョブネット実行前の待ち状態のジョブネットでは、終了ユニット数 /実行予定ユニット数は0/5とな り,進捗度は 0%になります。

このジョブネットの実行が開始し、ジョブ 2 が異常終了すると後続のジョブ(ジョブ3 およびジョブ4) が未実行終了になります。この場合、終了ユニット数 / 実行予定ユニット数が1/3となり、進捗度は 33%になります。

なお,監視対象一覧の[異常終了]は「2」となり,異常終了を確認できます。

### (例4) リカバリーユニットを含むジョブネットを監視する場合

リカバリーユニットを含むジョブネットを監視対象にした場合の進捗度は,その実行結果に依存します。

例えば,次のような構成の,リカバリージョブを含むジョブネットについて考えます。

## 図 6‒14 リカバリージョブを含むジョブネットの例

■ルートジョブネット実行前

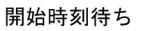

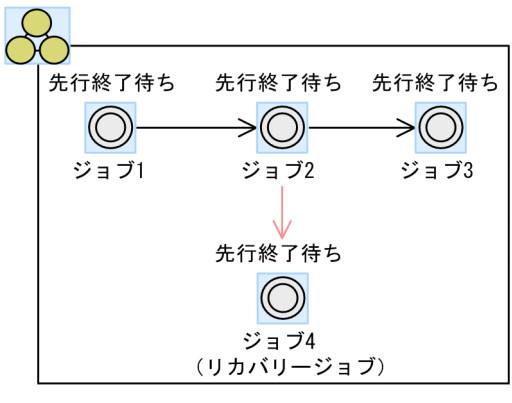

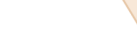

■ルートジョブネット実行後

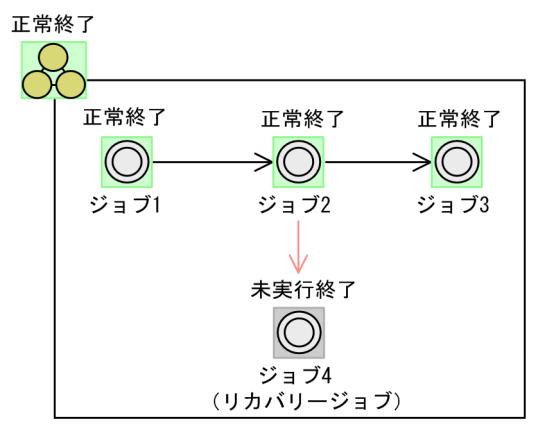

ジョブネット実行前の待ち状態のジョブネットでは,終了ユニット数 / 実行予定ユニット数は 0 / 5 とな り,進捗度は 0%になります。

このジョブネットの実行が開始し、ジョブ 2 が正常終了するとジョブ 2 の後続のリカバリージョブ(ジョ ブ4)が「未実行終了」状態でジョブネットの実行が終了しますが、この場合、終了ユニット数 / 実行予 定ユニット数が4/4となり、進捗度が100%になります。

このように、正常終了時には実行されないリカバリーユニットを監視対象外にして、正常に監視できます。

### (例 5) 日をまたいで実行するジョブネットを監視する場合

日をまたいで実行するジョブネットを監視する場合の進捗度は,開始時刻(開始予定時刻)または終了時 刻(終了予定時刻)が監視対象日に含まれるユニットの数に依存します。このため、監視対象となるユニッ ト数が,ルートジョブネット配下の総ユニット数よりも少なくなることがあります。

例えば,次のような構成の,日をまたいで実行するジョブネットについて考えます。

### 図 6‒15 日をまたいで実行するジョブネットの例

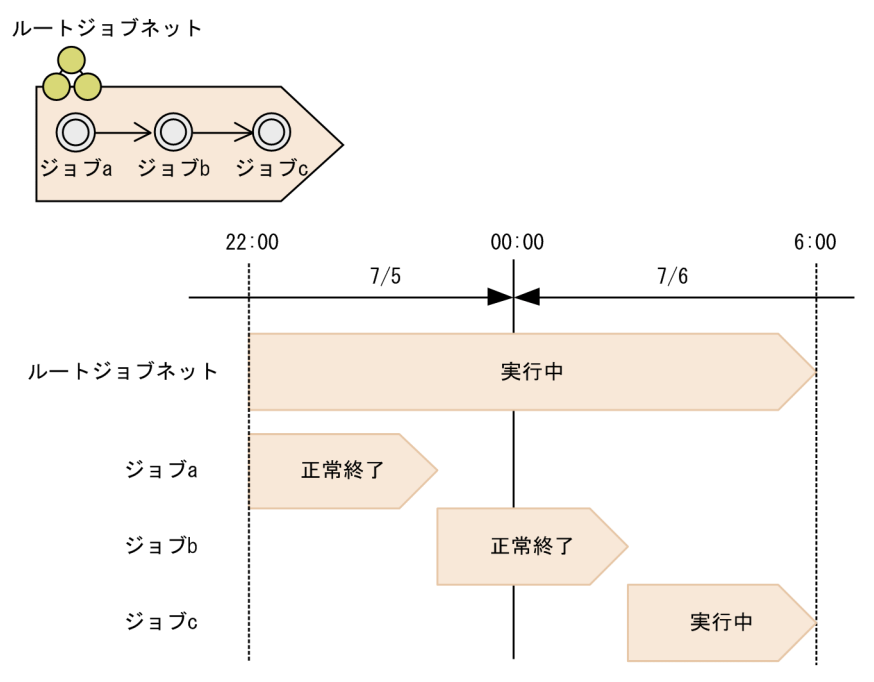

監視対象日を 7/5 に指定したとき,7/6 のジョブ c の実行中の世代は,監視対象に含まれません。した がって,「正常終了」状態のユニット数がジョブ a およびジョブ b の 2 個, 監視対象日に実行予定のユニッ ト数が, ルートジョブネット, ジョブ a およびジョブ b の 3 個になります。これらの値を進捗度の計算式 に代入すると,進捗度は 66%と求められます。

また,監視対象日を 7/6 に指定したとき,7/5 のジョブ a の正常終了の世代は監視対象に含まれません。 したがって、「正常終了」状態のユニット数がジョブbの1個、監視対象日に実行予定のユニット数がルー トジョブネット,ジョブ b およびジョブ c の 3 個になります。これらの値を進捗度の計算式に代入する と,進捗度は 33%と求められます。

# (c) 状態分布

ユニットの状態は、次のように分類されて表示されます。

- 異常終了
- 警告終了
- 遅延
- 保留中
- 開始待ち
- 実行中
- 正常終了

状態の分類を次の表に示します。

# 表 6‒6 状態の分類

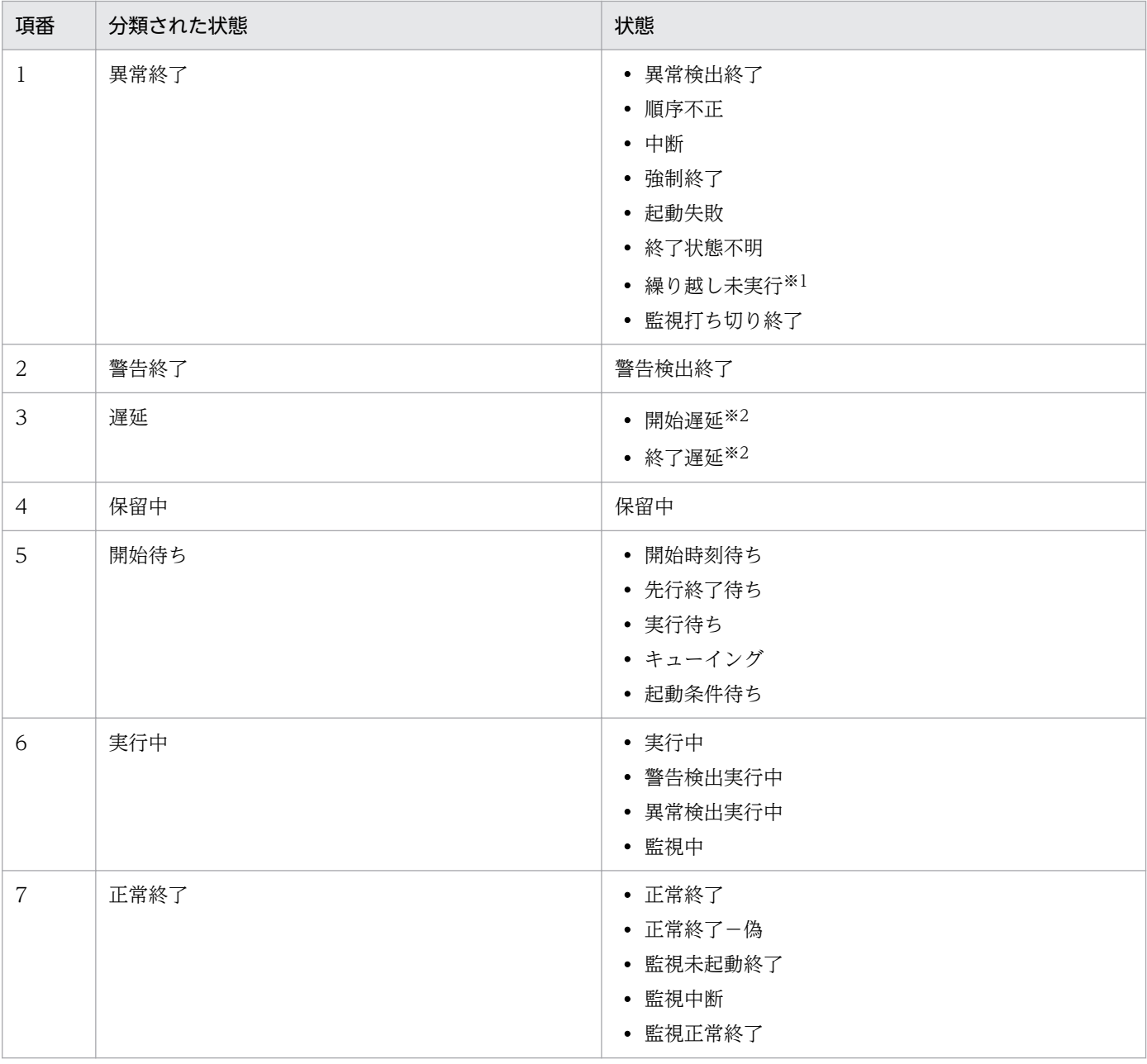

注

次の状態のユニットは監視対象外です。

- 未登録
- 未計画
- 計画未実行
- 閉塞
- 未実行終了
- ネスト開始遅延
- ネスト終了遅延

6. 業務の監視

注※1

ネストジョブネット位スケジュール不一致や、実行中止のために実行予定がないユ ニットは,「未計画」状態になります。この「未計画」状態のユニットは,ルートジョブネットの繰り 越し未実行によって「繰り越し未実行」状態に遷移します。この場合,「繰り越し未実行」状態のユニッ トでも監視対象外として扱われます。

注※2

一つのユニットに開始遅延と終了遅延が同時に発生した場合でも,遅延したユニット数は一つとしてカ ウントされます。配下のユニットに遅延(ネスト開始遅延またはネスト終了遅延)が発生した場合,対 象ユニット自体は遅延ユニットとしてカウントされません。

ユニットの遅延状況と遅延ユニットのカウント数の関係を次の表に示します。

表 6-7 ユニットの遅延状況と遅延した遅延ユニットのカウント数

| 項番             | ユニット遅延状況   |            |             |             | 遅延ユニットのカウント      |
|----------------|------------|------------|-------------|-------------|------------------|
|                | 開始遅延       | 終了遅延       | ネスト<br>開始遅延 | ネスト<br>終了遅延 | 増分               |
| $\,1$          | $\times$   | $\times$   | $\times$    | $\times$    | $\boldsymbol{0}$ |
| $\overline{2}$ | $\times$   | $\times$   | $\times$    | $\bigcirc$  | $\boldsymbol{0}$ |
| $\mathfrak{Z}$ | $\times$   | $\times$   | $\bigcirc$  | $\times$    | $\boldsymbol{0}$ |
| $\overline{4}$ | $\times$   | $\times$   | $\bigcirc$  | $\bigcirc$  | $\mathbf 0$      |
| 5              | $\times$   | $\bigcirc$ | $\times$    | $\times$    | $\mathbf{1}$     |
| $6\,$          | $\times$   | $\bigcirc$ | $\times$    | $\bigcirc$  | $\,1$            |
| $\sqrt{7}$     | $\times$   | $\bigcirc$ | $\bigcirc$  | $\times$    | $\mathbf{1}$     |
| 8              | $\times$   | $\bigcirc$ | $\bigcirc$  | $\bigcirc$  | $\mathbf{1}$     |
| 9              | $\bigcirc$ | $\times$   | $\times$    | $\times$    | $\,1$            |
| 10             | $\bigcirc$ | $\times$   | $\times$    | $\bigcirc$  | $\,1$            |
| 11             | $\bigcirc$ | $\times$   | $\bigcirc$  | $\times$    | $\,1$            |
| 12             | $\bigcirc$ | $\times$   | $\bigcirc$  | $\bigcirc$  | $\,1$            |
| 13             | $\bigcirc$ | $\bigcirc$ | $\times$    | $\times$    | $\,1$            |
| 14             | $\bigcirc$ | $\bigcirc$ | $\times$    | $\bigcirc$  | $\,1$            |
| 15             | $\bigcirc$ | $\bigcirc$ | $\bigcirc$  | $\times$    | $\,1$            |
| $16\,$         | $\bigcirc$ | $\bigcirc$ | $\bigcirc$  | $\bigcirc$  | $\,1$            |

(凡例)

○:遅延あり

×:遅延なし

注

対象ユニットがジョブの場合、配下にユニットがなく、ジョブには開始遅延がないため、ジョブ自 体が終了遅延しているかどうか(項番 1 または項番 5)で遅延ユニットとしてカウントされます。 例えば,次のようなユニットについて考えます。

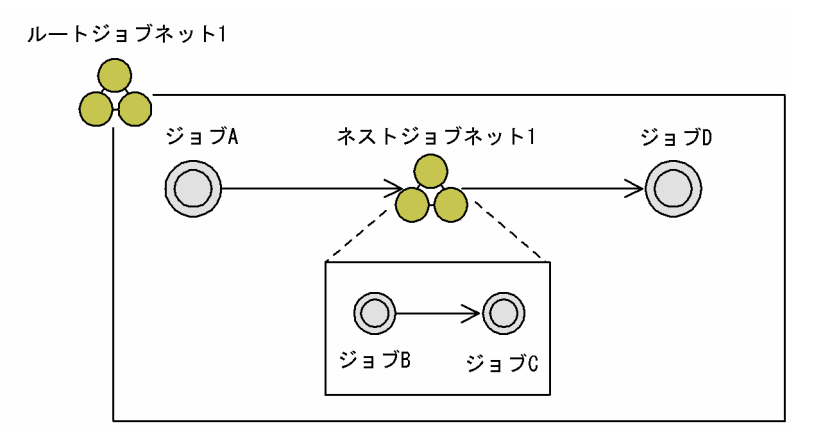

(例1)ネスト遅延だけが発生している場合(項番2)

ルートジョブネット 1 やネストジョブネット 1 は遅延していないが, ジョブ B だけが遅延している 場合, ルートジョブネット 1 やネストジョブネット 1 自体は遅延ユニットとしてはカウントされま せん。全体の遅延ユニット数としては,ジョブ B の遅延だけがカウントされ,「1」となります。

(例2)上位ユニットの遅延とネスト遅延がどちらも発生している場合(項番 6) ルートジョブネット 1, ネストジョブネット 1, およびジョブ B がすべて遅延している場合, ルー トジョブネット 1 とネストジョブネット 1 は遅延ユニットのカウント対象になりますが、配下のユ ニットの遅延状況は考慮されません。そのため,ルートジョブネット 1,ネストジョブネット 1, およびジョブ B で遅延ユニットのカウントの増分はそれぞれ「1」なので、全体の遅延ユニット数 としては「3」となります。

(例3) 開始遅延と終了遅延がどちらも発生している場合(項番13) ルートジョブネット 1 で開始遅延と終了遅延が同時に発生した場合,ルートジョブネット 1 は遅延 のカウント対象になりますが、カウントの増分は「1」となります。そのため、全体の遅延ユニット

数としては「1」となります。

# 6.2.2 「ジョブネットモニタ]ウィンドウでの監視

[ジョブネットモニタ]ウィンドウでは、ジョブネットに定義されたジョブやネストジョブネットの実行状 態および実行結果をジョブフローイメージ(ジョブネットを定義したときと同じイメージ)で監視・確認 できます。

[ジョブネットモニタ]ウィンドウを、次の図に示します。

# 図 6-16 「ジョブネットモニタ]ウィンドウ

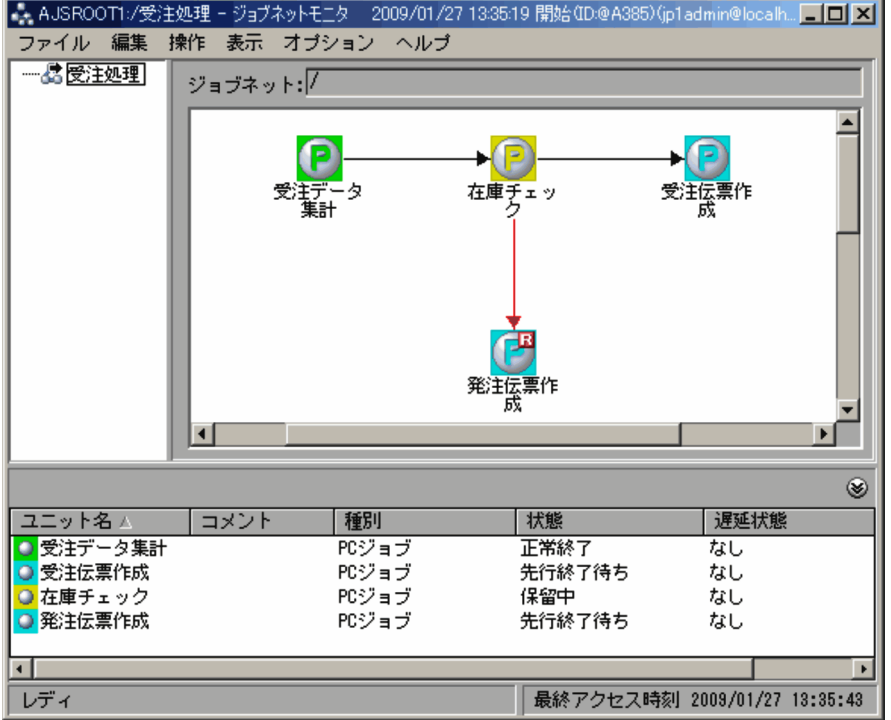

ジョブフローイメージで表示された各ユニットのアイコンは,状態を示す表示色で表示されます。状態を 示すアイコンの表示色については、マニュアル「JP1/Automatic Job Management System 3 操作ガイ ド 12.3.42 [環境設定]ダイアログボックス」の[全般]タブの説明を参照してください。

なお, [JP1/AJS3 - View] ウィンドウ (メイン画面)から [ジョブネットモニタ] ウィンドウを表示する 際には, [状態], [結果], または [次回予定] のどれかを選びます。[状態] は実行中, 保留中, 監視中, 開始時刻待ちなどの状態にある世代のうち最新状態を,[結果]は実行終了した世代のうちの最新結果を, [次回予定]は開始時刻待ち,保留中など次回実行予定世代を確認できます。

また、各ユニットの詳細情報を表示すると、ユニットの状態のほか、開始日時、終了日時、遅延状態など の情報や実行結果の詳細を確認できます。状態や遅延状態はリストエリアからも確認できます。

### 補足事項

- 表示対象は,ジョブネット,リモートジョブネット,マネージャージョブネットです。
- マネージャージョブネットの場合は,参照先の実行状態や結果が表示されます。

# 6.2.3 「デイリースケジュール]ウィンドウでの監視

[デイリースケジュール]ウィンドウでは,ジョブネットやジョブの実行状態や実行結果を 1 日の実行予定 とともに日単位で監視・確認できます。

[デイリースケジュール(階層表示)]ウィンドウを,次の図に示します。

## 図 6-17 「デイリースケジュール (階層表示)]ウィンドウ

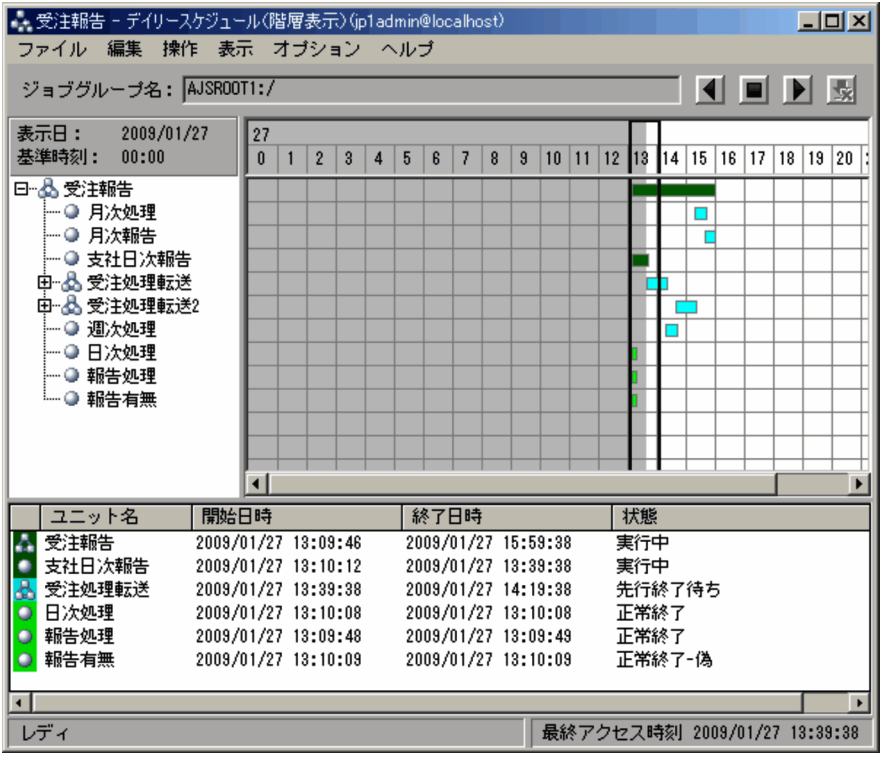

[デイリースケジュール]ウィンドウでは,1 時間ごとの時間軸が表示され,各ユニットの実行予定や実行 状況、実行結果を1日のスケジュールの中で確認できます。各ユニットのスケジュールを表示するスケ ジュールエリアで灰色の部分は過去,白色の部分は未来を表します。灰色の部分にあるユニットのスケ ジュールを選択すると実行結果または実行状況の詳細情報を,白色の部分にあるユニットのスケジュール を選択すると実行予定の詳細情報を,実行結果リストで確認できます。

なお、実行結果リストには実行 ID のない世代(スケジュールが確定されていない実行予定)は表示され ません。

# 6.2.4 「マンスリースケジュール]ウィンドウでの監視

[マンスリースケジュール]ウィンドウでは、ジョブネットやジョブの実行状態や実行結果を 1 か月間の実 行予定とともに月単位で監視・確認できます。

[マンスリースケジュール]ウィンドウを、次の図に示します。

# 図 6-18 [マンスリースケジュール]ウィンドウ

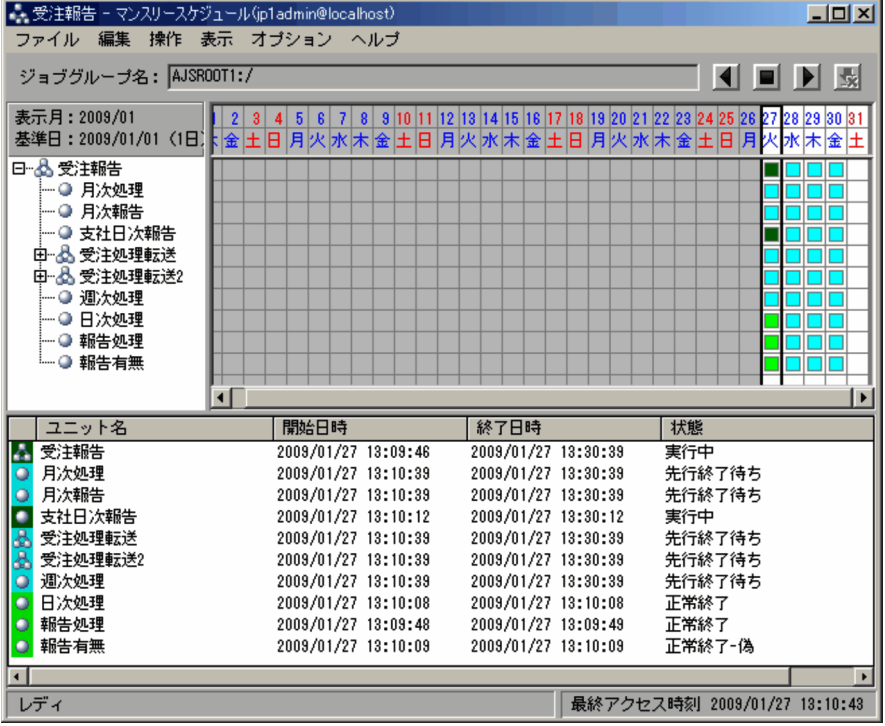

[マンスリースケジュール]ウィンドウでは、1か月間の日付と曜日が時間軸で表示され、各ユニットの実 行予定や実行状況,実行結果を 1 か月間のスケジュールの中で確認できます。各ユニットのスケジュール を表示するスケジュールエリアで灰色の部分は過去,白色の部分は未来を表します。灰色の部分にあるユ ニットのスケジュールを選択すると実行結果または実行状況の詳細情報を,白色の部分にあるユニットの スケジュールを選択すると実行予定の詳細情報を、実行結果リストで確認できます。

なお,実行結果リストには実行 ID のない世代(スケジュールが確定されていない実行予定)は表示され ません。

# 6.3 Web ブラウザーでの監視

JP1/AJS3 では、ジョブネットの実行状況や実行結果などを、Web ブラウザーを使って監視できます。 ジョブネットを監視するための Web ブラウザーの画面を, Web GUI と呼びます。

# 図 6‒19 Web GUI

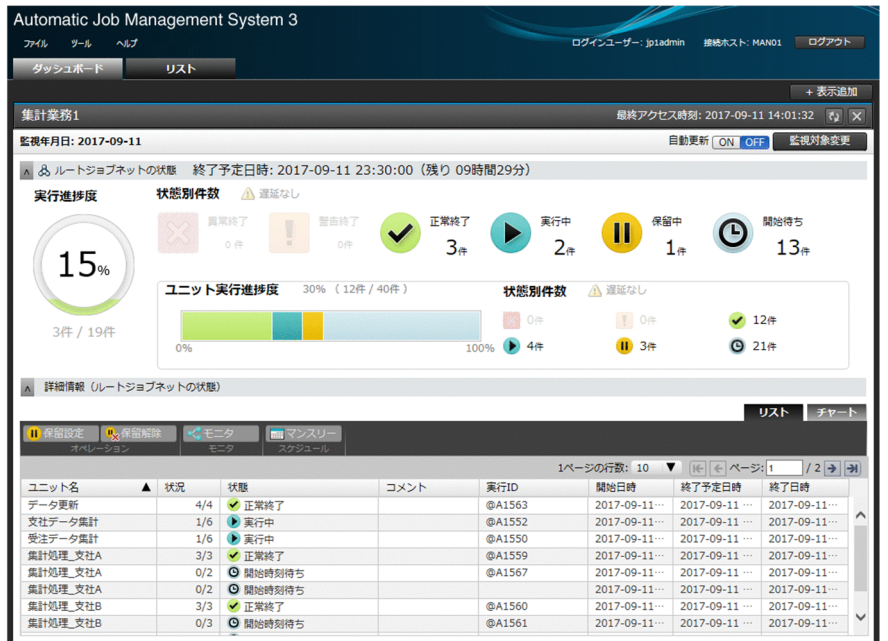

Web GUI については,「[8. JP1/AJS3 の Web インターフェース](#page-340-0)」を参照してください。

JP1/AJS3 では,ジョブネットを操作するための HTTP インターフェースの API を公開しています。この API を利用することで、ジョブネットの実行状況や実行結果などを監視するためのアプリケーション(ユー ザーアプリケーション)を独自に開発できます。

ユーザーアプリケーションについては,「[8. JP1/AJS3 の Web インターフェース](#page-340-0)」を参照してください。

# 6.5 業務を監視するプログラムの特徴と違い

JP1/AJS3 には,ジョブネットを監視するためのプログラムとして次の三つがあります。

- IP1/AIS3 View
- Web GUI
- ユーザーアプリケーション

それぞれのプログラムの違いについて説明します。

プログラムとしての役割の違い

JP1/AJS3 - View は,ジョブネットの定義,実行,監視など,業務の運用に関わるさまざまな操作を するプログラムです。

Web GUI は、主にジョブネットの実行・監視を目的としたプログラムです。ジョブネットやジョブを 定義する場合は, JP1/AJS3 - View, または JP1/AJS3 - Definition Assistant を使用してください。 ユーザーアプリケーションは、IP1/AIS3 で公開されている HTTP インターフェースの API を利用し て開発するプログラムです。プログラムとしての役割は,API の種類やアプリケーションの設計方針に よってさまざまです。

#### 補足事項

JP1/AJS3 - View は,ジョブやジョブネットの全体を監視するためのプログラムです。業務全体の 監視を担当する人(運用管理者)が利用する GUI として適しています。

一方,Web GUI は,特定のジョブネットを監視するためのプログラムです。特定業務の監視を担 当する人(運用担当者)が利用する GUI として適しています。

JP1/AJS3 - View と Web GUI をそれぞれの役割に応じて使い分けてください。
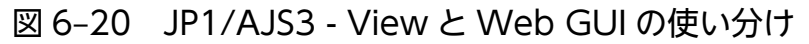

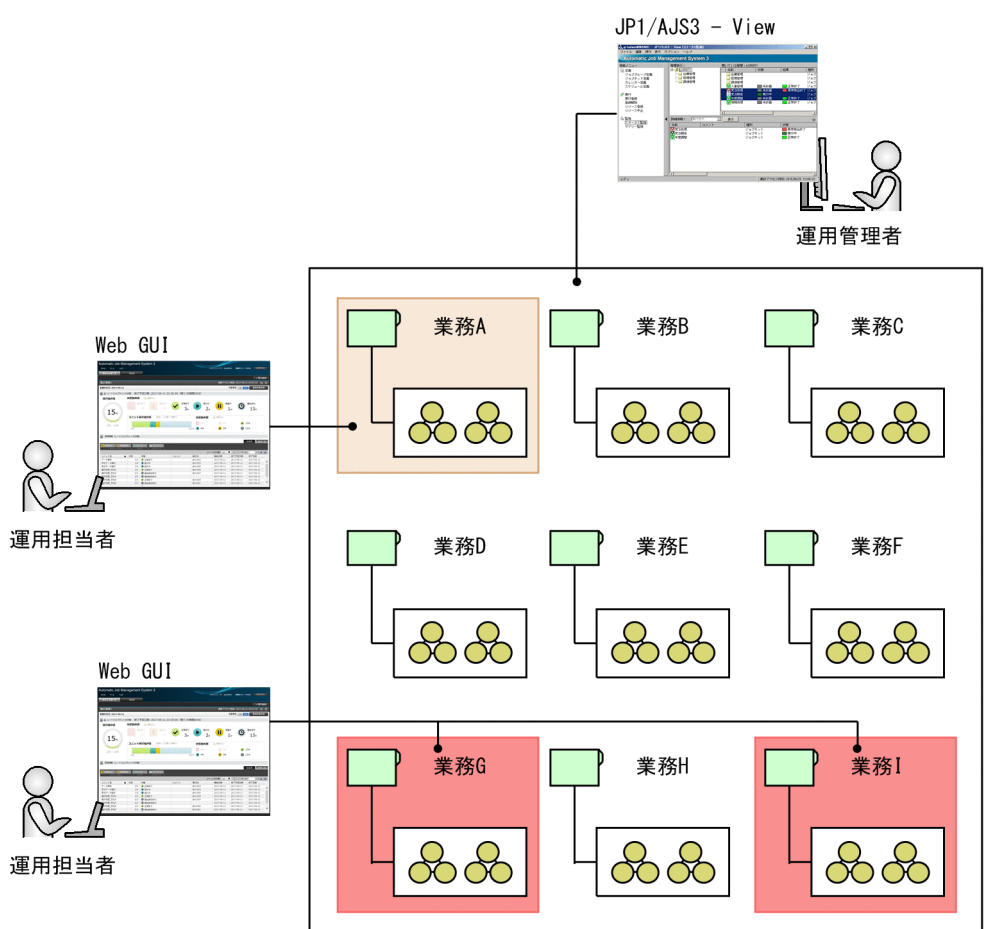

システム構成や実装方法の違い

JP1/AJS3 - View は, JP1/AJS3 - Manager のインストール後, 別作業としてインストールが必要で す。また,インストールできる OS は Windows だけです。

Web GUI は, Internet Explorer などクライアント環境にインストールされている Web ブラウザー を利用します。そのため、JP1/AJS3 - View に比べて監視端末を導入する手間が掛かりません。また, 前提環境の Web ブラウザーがインストールされているホストであれば,Linux ホストからもジョブ ネットを監視できます。ただし、Web ブラウザーの接続先のサーバには、サーバ機能を提供する IP1/ AJS3 - Web Console のインストールとセットアップが必要です。

ユーザーアプリケーションは,独自に開発するプログラムです。API の形式や利用環境,アプリケー ションの設計方針に応じて,任意のプログラミング言語で開発・実装してください。ユーザーアプリ ケーションを利用する場合も,Web GUI と同様に,接続先のサーバで JP1/AJS3 - Web Console の インストールとセットアップが必要です。

#### 接続環境の違い

JP1/AJS3 - View は,LAN や WAN 環境を利用することで JP1/AJS3 - Manager に接続します。た だし,WAN 環境を利用する場合には,通信の安全性や通信回線の安定性などの制限事項があります。 通信の安全性を確保するための機能として、SSL 通信(通信暗号化機能)が利用できます。

Web GUI は、インターネットを利用して IP1/AIS3 システムに接続します。インターネットに接続で きるクライアントであれば,さまざまな場所や環境からジョブネットを監視できます。必要に応じて SSL 通信(HTTPS 通信)も利用できます。

ユーザーアプリケーションの接続環境は,アプリケーションの設計方針によって異なります。実装方法 によっては,Web GUI と同様にインターネットを利用してジョブネットを監視することもできます。

#### 監視対象数の目安

Web GUI は、表示対象のジョブネットやジョブの規模が大きいほど、Web ブラウザーの描画時間が 長くなります。快適な描画時間で Web GUI を利用するための目安を次の表に示します。監視対象の ジョブネットやジョブの規模がこの目安以下あれば Web GUI を利用し,規模がこの目安を超える場 合は JP1/AJS3 - View を利用することを推奨します。

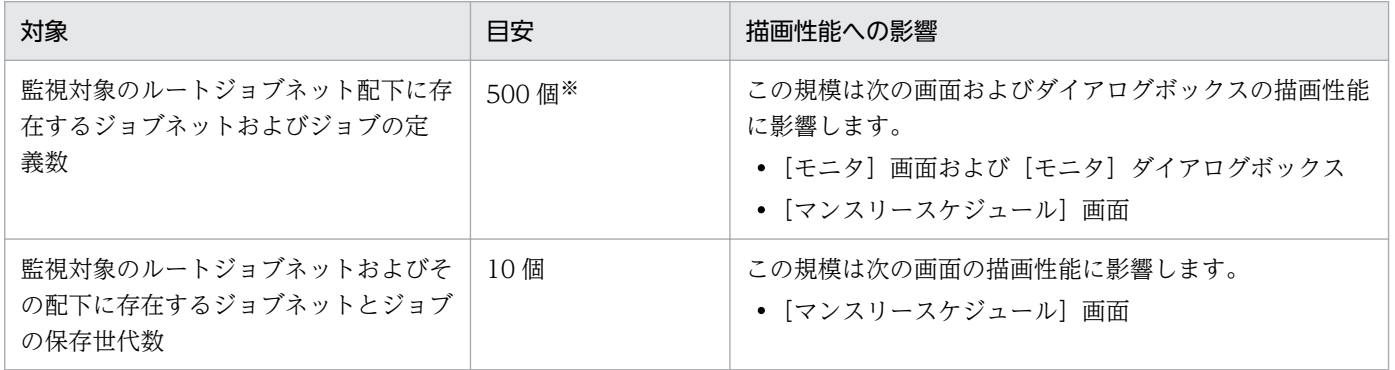

注※

より大きな規模の監視も可能ですが. Web GUI の「マンスリースケジュール]画面を使用する場 合,Web GUI で監視するユニット数の規模は,Web ブラウザーに起因する次の上限を超えない ようにしてください。上限を超えると,表示が途中で固まったり,正しく表示されなくなったりし ます。

- IE の場合:3,000 個
- Firefox ESR の場合:6,000 個

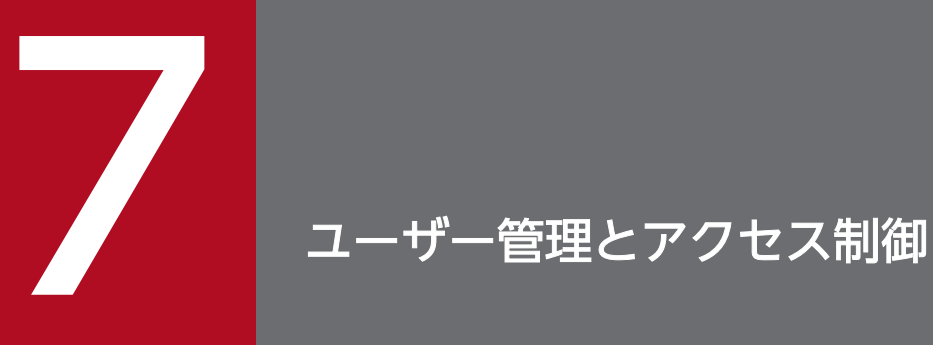

JP1/AJS3 では,JP1/Base のユーザー認証機能を使ってユーザーのログイン認証や操作権限を 管理します。また,JP1/AJS3 の各ユニットに対して JP1 ユーザーの操作権限の設定を行い,任 意のユーザーがユニットに不当なアクセスをすることを防ぎます。

この章では,JP1/Base のユーザー認証機能を使ったユーザー管理と JP1/AJS3 の各ユニットに 設定するアクセス制御の設定について説明します。

## 7.1 JP1/Base の機能を使ったユーザー管理

JP1/AJS3 では、JP1/Base のユーザー認証機能とユーザーマッピング機能を使ってユーザーのログイン認 証や操作権限を管理します。

それぞれの機能と設定の概要について説明します。なお,JP1/Base での設定・操作方法については,マ ニュアル「IP1/Base 運用ガイド」を参照してください。

## 7.1.1 JP1/Base のユーザー認証機能を使ったユーザー管理

IP1/AIS3 では、IP1/Base のユーザー認証機能を使ってユーザーのログイン認証や操作権限を管理します。

IP1/Base のユーザー認証とは、IP1/AIS3 - View や他 IP1 シリーズプログラム (IP1/IM) からのログイ ン認証,およびログインしたユーザーの操作権限を制御する機能です。ログイン認証やログインしたユー ザーの操作権限を管理する JP1/Base を認証サーバといいます。この認証サーバに、JP1/AJS3 を使用する ユーザーを JP1 ユーザーとして登録し、各 JP1 ユーザーにユニットの操作権限を設定します。認証サーバ 以外のサーバの IP1/Base では、認証サーバとされているホストを定義しておきます。これによって、IP1/ AJS3 - View から他ホストへのログイン時には、認証サーバに登録されている JP1 ユーザー情報を基にロ グインの可否や操作権限が決定されます。ユーザー認証の例を,次の図に示します。

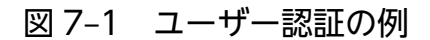

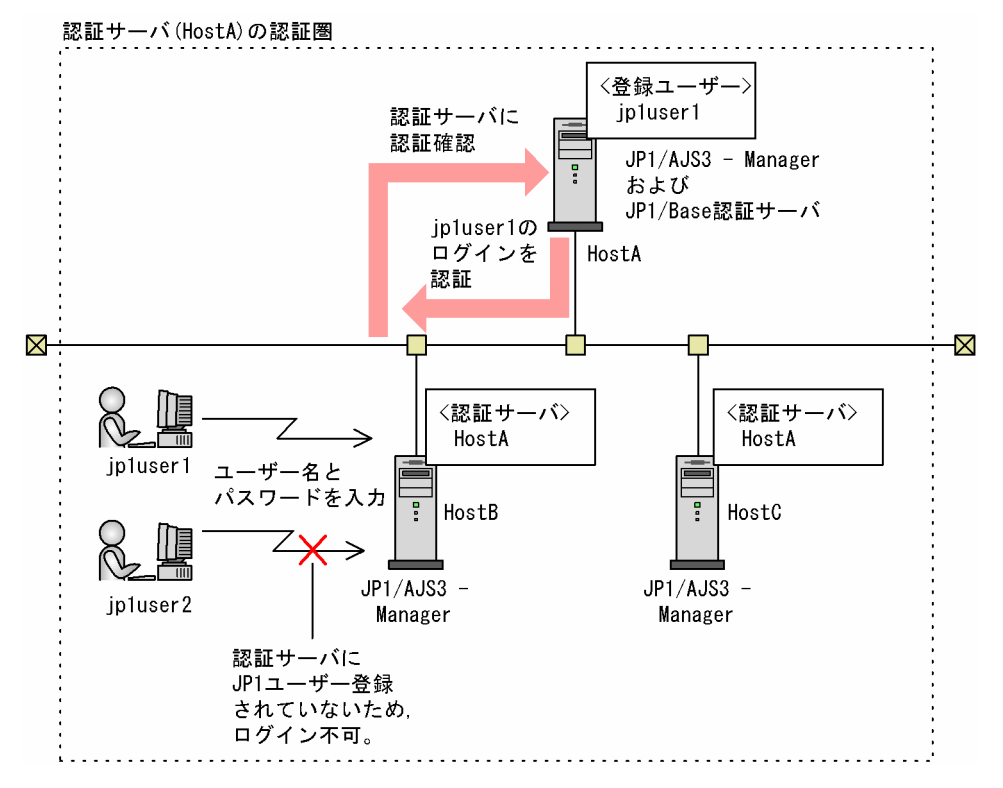

この例では,HostA を認証サーバとします。HostB,HostC には,認証サーバとして HostA が指定され ているため、HostA, HostB, HostC は同一認証圏となります。認証サーバの HostA には、IP1 ユーザー として jp1user1 が登録されています。この場合に,jp1user1 という JP1 ユーザーと jp1user2 という JP1 ユーザーが HostB へのログインを試みたとき、HostB の認証サーバである HostA が、登録されている IP1 ユーザー情報を基にその可否を判断します。例の場合、jp1user2 は認証サーバに登録されていないた め,ログインできないと判断されます。

## (1) JP1 ユーザーの登録

JP1/AJS3 や JP1 シリーズプログラムを使用するユーザーを JP1 ユーザーといいます。JP1 ユーザーは, 認証サーバに登録します。登録する際には、IP1 ユーザー名とともに、ログインの際に使用するパスワー ドを指定します。

ここで登録した IP1 ユーザーは、IP1/AJS3 だけでなく他 IP1 シリーズプログラム (IP1/IM) でも適用さ れます。

## (2) アクセス権限の設定

JP1/AJS3 のユニットに対する操作権限をアクセス権限といいます。アクセス権限は,JP1 ユーザーごとに 設定します。

アクセス権限は、IP1 資源グループというグループごとに、IP1 権限レベルと呼ばれる操作権限を設定し ていきます。

IP1 権限レベルには. 次の3種類があります。

- ジョブネット定義・実行時のアクセス権限
- ジョブの実行・操作時のアクセス権限
- エージェント管理情報のアクセス権限

それぞれの JP1 権限レベルについて説明します。

ジョブネット定義・実行時のアクセス権限

• JP1\_AJS\_Admin

管理者権限です。ユニットの所有者や資源グループの操作権限,ジョブネットの定義・実行・編集 権限などを持っています。

- JP1 AJS Manager ジョブネットの定義・実行・編集権限などを持っています。
- IP1 AIS Editor ジョブネットの定義・編集権限などを持っています。
- JP1\_AJS\_Operator ジョブネットの実行・参照権限などを持っています。
- JP1 AJS Guest ジョブネットの参照権限などを持っています。

#### ジョブの実行・操作時のアクセス権限

- JP1\_JPQ\_Admin 管理者権限です。ジョブ実行環境の設定権限、キューやジョブ実行先エージェントの操作権限,他 ユーザーがキューイングしたジョブの操作権限を持っています。
- JP1 JPQ Operator

キューやジョブ実行先エージェントの操作権限,他ユーザーがキューイングしたジョブの操作権限 を持っています。

• JP1\_JPQ\_User

サブミットジョブの登録や,自分がキューイングしたジョブの操作権限を持っています。

#### エージェント管理情報のアクセス権限

• JP1\_JPQ\_Admin

管理者権限です。実行エージェントや実行エージェントグループの定義を追加・変更・削除する権 限を持っています。

- JP1\_JPQ\_Operator 実行エージェントや実行エージェントグループの受付配信制限の状態を変更する権限を持っています。
- IP1\_IPQ\_User 実行エージェントや実行エージェントグループの状態および定義内容を参照する権限を持っています。

各 IP1 権限レベルで操作できる詳細な内容については、マニュアル「JP1/Automatic Job Management System 3 設計ガイド(業務設計編) 6.4.1(2) 設定する JP1 権限レベルの検討」を参照してください。

#### 補足事項

JP1 ユーザーにマッピングされている OS ユーザーが Administrators 権限またはスーパーユーザー権 限を持つユーザーの場合,ユニットに対するアクセス権限は,次のようになります。

- ジョブネット定義・実行時のアクセス権限 (JP1 AJS のアクセス権限) JP1 権限レベルに関係なく,すべての操作を実行できます。
- ジョブの実行・操作時のアクセス権限、およびエージェント管理情報のアクセス権限 (JP1\_JPQの アクセス権限)

JP1 ユーザーに設定されている JP1 権限レベルの範囲で操作できます。

ただし,環境設定パラメーターADMACLIMIT をデフォルトから変更して「yes」に設定している場合は, すべての操作が JP1 権限レベルの範囲に制限されます。

環境設定パラメーターADMACLIMIT の詳細については、マニュアル「JP1/Automatic Job Management System 3 構築ガイド 20.11.2(4) ADMACLIMIT」を参照してください。

JP1 資源グループは、JP1/AJS3 の各ユニットへの JP1 ユーザーのアクセス制御を実施する場合にユニッ ト側に設定するものです。

例えば,ジョブネット A というユニットに keiri という JP1 資源グループが設定されているとします。一 方,認証サーバには、jp1user1 という JP1 ユーザーに資源グループ keiri に対する JP1 権限レベルとして JP1\_AJS\_Operator,資源グループ eigyo に対する JP1 権限レベルとして JP1\_AJS\_Editor が設定されて いるとします。この場合, ジョブネット A に対して jp1user1 という JP1 ユーザーは, keiri という資源グ ループに設定されている JP1 AJS Operator の持つ権限で操作できます。したがって、この場合はジョブ ネット A を実行登録または登録解除したり,スケジュールの一時変更やジョブの状態を変更したりできま す。ただし,ジョブネット A の定義内容を変更したり,削除したりすることはできません。なお,ジョブ ネット A に eigyo という JP1 資源グループが設定されている場合は、ジョブネット A の定義内容を変更 したり,削除したりできますが,実行登録または登録解除したり,スケジュールやジョブの状態を一時変 更したりすることはできません。また,ジョブネット A に jinji という JP1 資源グループが設定されてい る場合, jp1user1 はジョブネット A に対する一切の権限がないためアクセスできません。ただし、jp1user1 が Administrators(Windows の場合)権限またはスーパーユーザー(UNIX の場合)権限を持つ場合 は,デフォルトでは JP1 資源グループの JP1 権限レベルに関係なく操作できます。

このように, JP1/AJS3 の各ユニットに対する JP1 ユーザーのアクセス制御は, JP1/AJS3 のユニット側に JP1 資源グループが設定されることで有効になります。したがって,ユニット側に JP1 資源グループが設 定されていない場合は,JP1 ユーザーの権限によるアクセス制御は行われません。

## 7.1.2 JP1/Base のユーザーマッピング機能を使ったユーザー管理

IP1/AIS3 でのユーザーの操作権限を管理する機能として、IP1/Base のユーザーマッピング機能がありま す。

ユーザーマッピングとは,ジョブやコマンドを実行する際に,実行元ホストの JP1 ユーザーと実行先ホス トの OS に登録されているユーザー(OS ユーザー)を対応づける機能のことです。

ユーザーマッピングは,各ホストの JP1/Base の環境設定で行います。マネージャーホストのユーザーマッ ピングは,自ホストにログインする JP1 ユーザーに対して自ホストの OS ユーザーをマッピングします。 エージェントホストのユーザーマッピングは、実行元のマネージャーホストをサーバホストとして指定し, 自ホストの OS ユーザーを JP1 ユーザーにマッピングします。

これによって、マネージャーホストのらエージェントホストまたは他マネージャーホストにジョブネット やコマンドを実行した場合,各エージェントホストではそれぞれのホストのユーザーマッピング定義に従っ て実行されます。

ユーザーマッピング例を、次の図に示します。

#### 図 7-2 ユーザーマッピングの例

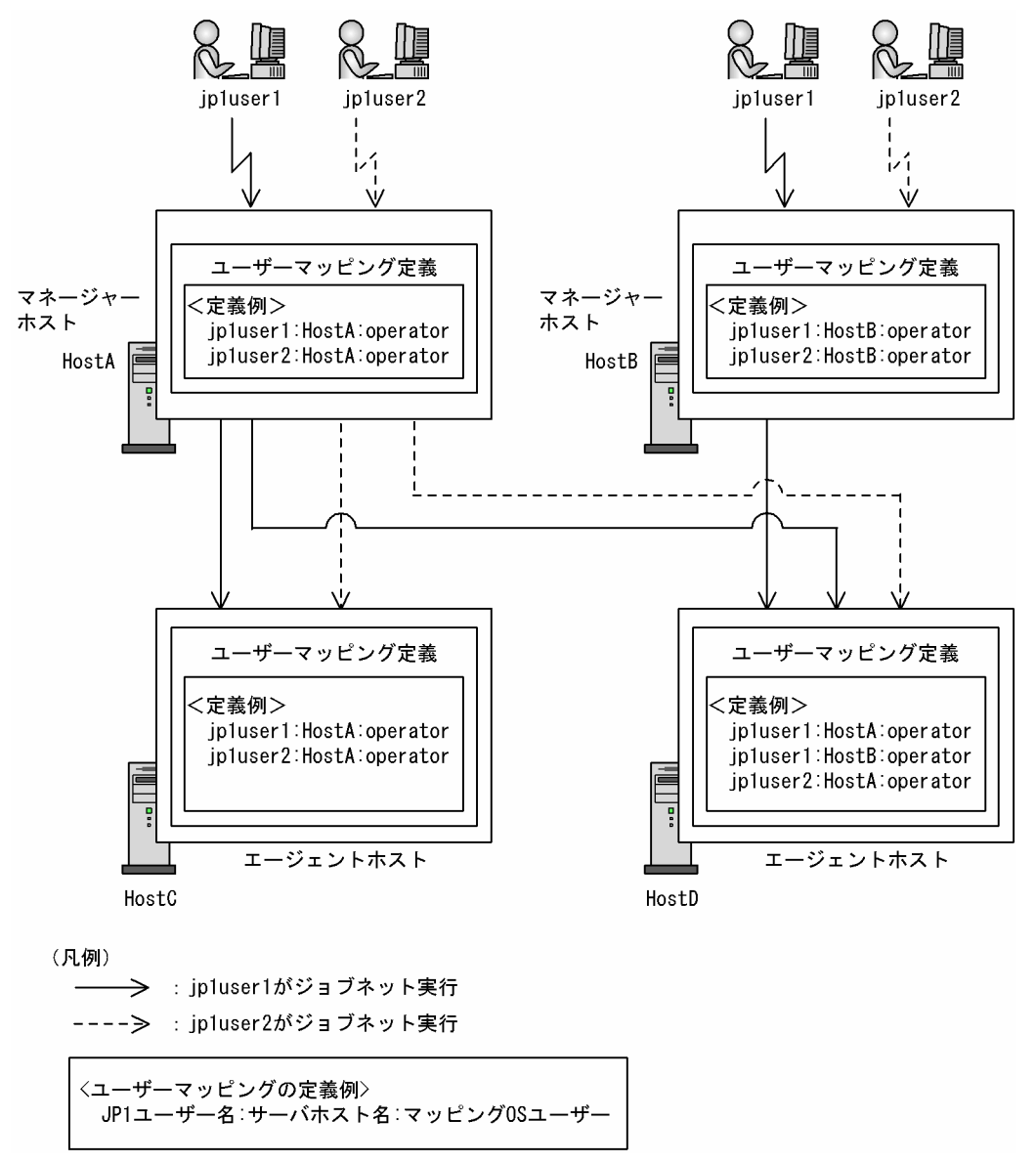

この例では、jp1user1 という JP1 ユーザーが HostA でジョブネットを実行した場合,実行行ホストが HostC のときは HostC のユーザーマッピングで定義されている operator という HostC の OS ユーザー でジョブを実行します。実行先ホストが HostD の場合も同様に,HostD のユーザーマッピングで定義さ れている operator という HostD の OS ユーザーでジョブを実行します。jp1user2 が HostA でジョブ ネットを実行した場合も同様に,HostC,HostD のユーザーマッピングで定義されている OS ユーザーで ジョブを実行します。一方, jp1user1 が HostB でジョブネットを実行した場合, HostD ではサーバホス トに HostB を指定したユーザーマッピングもされているため実行先ホストが HostD であればジョブを実 行できますが, HostC の jp1user1 には HostB の jp1user1 が定義されていないため, ジョブを実行でき ません。jp1user2 が HostB でジョブネットを実行した場合は、HostC にも HostD にも HostB の jpluser2 がマッピングされていないため、どちらのホストでもジョブを実行できません。

## 7.1.3 JP1/Base の JP1 管理者グループを使ったユーザー管理(UNIX 限定)

## (1) JP1 管理者グループとは

JP1/Base では,サービスの停止や起動,環境設定パラメーターの変更,バックアップなどのシステム管 理・運用操作は,次のどちらかのユーザーが実施します。

- スーパーユーザー権限を持つ OS ユーザー(root ユーザー)
- JP1 管理者グループに属する OS ユーザー(JP1/Base 管理者)

JP1 管理者グループとは、JP1/Base で設定する, OS のユーザーグループのことです。JP1 管理者グルー プとして設定されたユーザーグループに属する OS ユーザーを JP1/Base 管理者と呼びます。JP1/Base 管理者は. IP1/Base に対して、スーパーユーザー権限と同等の操作権限を持ちます。JP1/Base 管理者を 設定することで、JP1/Base の環境設定やサービスの起動・停止など、JP1/Base のシステム管理・運用操 作を一般の OS ユーザーができるようになります。

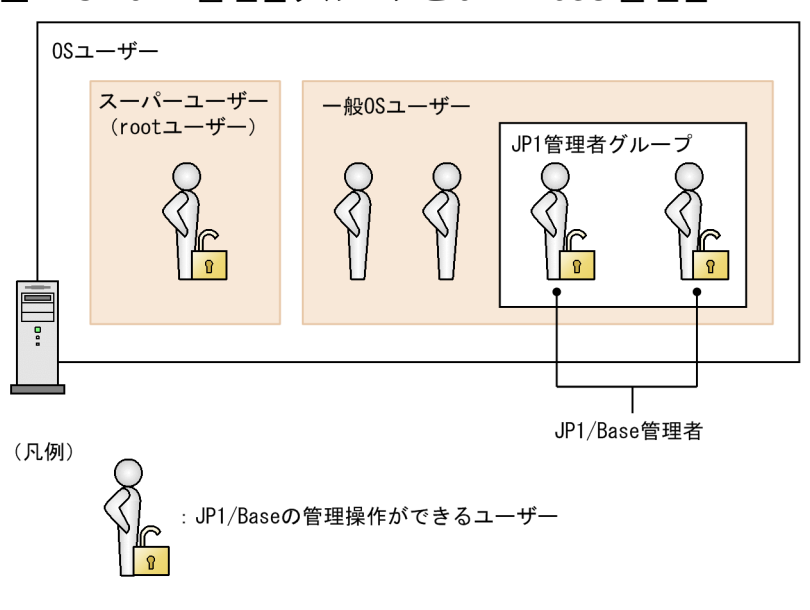

#### 図 7‒3 JP1 管理者グループと JP1/Base 管理者

JP1 管理者グループおよび JP1/Base 管理者の詳細については,マニュアル「JP1/Base 運用ガイド」を参 照してください。

## (2) AJS 管理者とは

JP1/AJS3 では,サービスの停止や起動,環境設定パラメーターの変更,バックアップなどのシステム管 理・運用操作は,次のどちらかのユーザーが実施します。

- スーパーユーザー権限を持つ OS ユーザー(root ユーザー)
- JP1 管理者グループに属する OS ユーザー (JP1/Base 管理者) のうち, JP1/AJS3 で明示的に操作権 限を設定したユーザー(AJS 管理者)

AJS 管理者とは、IP1/AIS3 に対してスーパーユーザー権限と同等の操作権限を持つユーザーです。AIS 管理者は、JP1/Base 管理者から一つのユーザーを選んで設定します。AJS 管理者を設定することで、JP1/ AIS3 の環境設定やサービスの起動・停止など、IP1/AIS3 のシステム管理・運用操作を一般の OS ユー ザーができるようになります。

図 7‒4 JP1 管理者グループと AJS 管理者

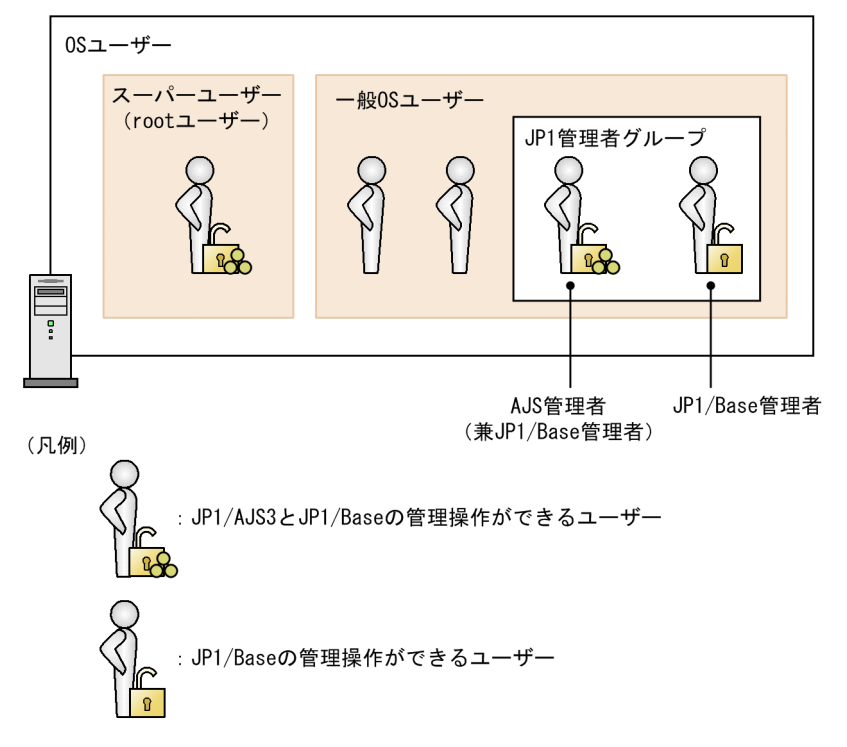

なお、この図で示したように、AJS 管理者は JP1/Base 管理者でもあります。そのため、AJS 管理者は JP1/Base のシステム管理・運用操作も実施できます。

## (3) AJS 管理者でできる操作

AIS 管理者は、IP1/AIS3 のサービスの起動や停止、バックアップ,DB のメンテナンスなど、スーパー ユーザー権限を持つユーザーと同等の操作ができます。また、JP1 権限レベルに関係なく、AJS 管理者は すべてのユニットを操作できます。ただし、次に示す操作はスーパーユーザー権限が必要なため、AJS 管 理者では実施できません。

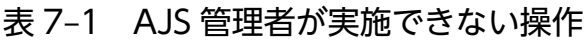

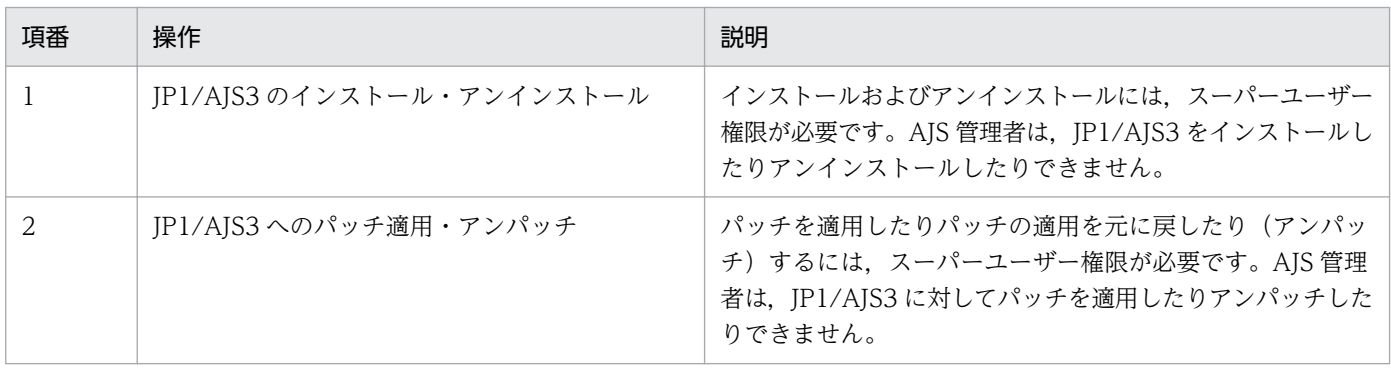

7. ユーザー管理とアクセス制御

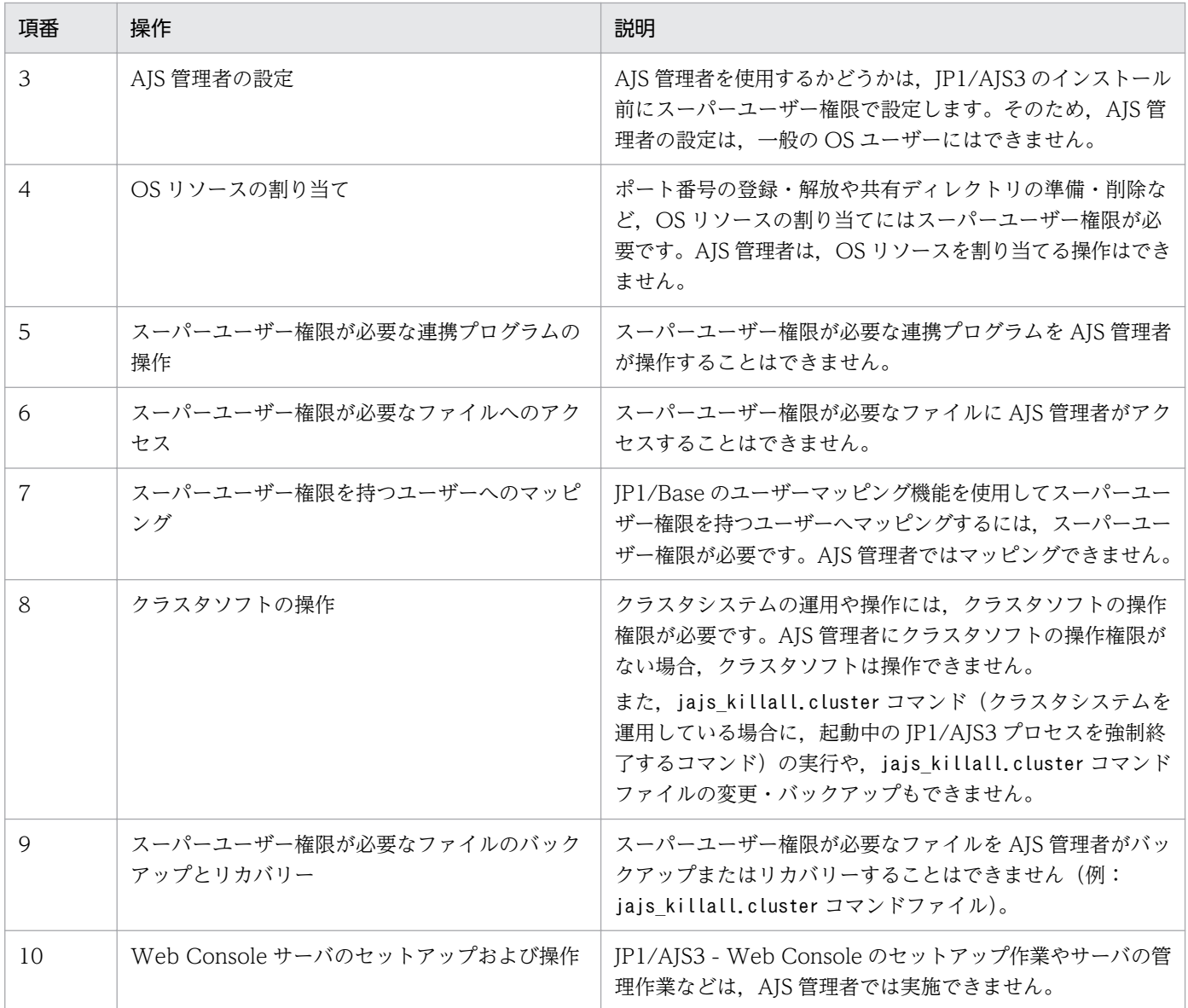

AJS 管理者が実施できない操作については,スーパーユーザー権限を持つ OS ユーザーで操作してください。

AJS 管理者での JP1/AJS3 の運用については,マニュアル「JP1/Automatic Job Management System 3 設計ガイド(システム構築編) 付録 E AJS 管理者での運用(UNIX 限定)」を参照してください。

## 7.2 ユニットへのアクセスを制限するための設定

ジョブネットやジョブへの不当なアクセスを防ぐための,各ユニットに対する JP1 ユーザーの操作権限の 設定方法について説明します。

各項目の設定方法などについては,マニュアル「JP1/Automatic Job Management System 3 操作ガイ ド」を参照してください。

## 7.2.1 ユニット所有者権限

ジョブやジョブネットを定義した JP1 ユーザーは,そのユニットの所有者権限を持ちます。所有者権限が ある IP1 ユーザーは. IP1 権限レベルに関係なく. IP1 資源グループ名や所有者. ジョブの実行ユーザー 種別を変更できます。ただし,ユニットの所有者であっても,そのユニットを参照する権限がない JP1 資 源グループが設定されている場合は、IP1/AIS3 - View でそのユニットの詳細定義ダイアログボックスを 開けないため、JP1 資源グループ名,所有者,ジョブの実行ユーザー種別を変更できません。そのため, ユニットの所有者で変更したい場合は、IP1 資源グループを、ユニット所有者が参照権限のある IP1 資源 グループに,ほかの JP1 ユーザーで再設定してください。

また、ユニットに所有者が設定されていない場合は、すべてのユーザーが IP1 資源グループ名. 所有者. およびジョブの実行ユーザー種別を変更できます。

なお,ジョブの所有者を変更した場合,ジョブの実行ユーザー種別に設定している「所有ユーザー」が「登 録ユーザー」に変更されることがあります。これは,意図せず,変更後の所有者でジョブが実行されるこ とを防ぐためです。実行ユーザー種別が「登録ユーザー」に変更されると,ジョブはジョブネットを実行 登録した JP1 ユーザーで実行されます。ただし、次のどちらかの場合は、所有者を変更しても実行ユーザー 種別は「登録ユーザー」に変更されません。

- 環境設定パラメーターADMACLIMIT を省略しているか「no」を設定していて,操作する JP1 ユーザーが 次の管理者権限を持つ OS ユーザーにマッピングされている。
	- Windows の場合

Administrators 権限を持つ OS ユーザー

• UNIX の場合

スーパーユーザー権限を持つ OS ユーザー

• 操作対象のジョブに資源グループおよび所有者が設定されていて,操作する JP1 ユーザーがその資源グ ループに対して JP1 AJS Admin 権限を持っている。

## 7.2.2 JP1 資源グループの設定

各 IP1 ユーザーには、IP1/Base で IP1 資源グループごとにユニットに対する権限(IP1 権限レベル)が 設定されています。JP1 権限レベルは、各ユニットに JP1 資源グループを設定することで有効になります。 ユニットに JP1 資源グループが設定されていない場合は,すべての JP1 ユーザーがそのユニットに対して すべての操作ができます。

なお,マネージャージョブグループおよびマネージャージョブネットでは,参照先のマネージャー側で設 定したユニットの JP1 資源グループとその権限が適用されます。

#### 補足事項

JP1 ユーザーにマッピングされている OS ユーザーが Administrators 権限またはスーパーユーザー権 限を持つユーザーの場合、ユニットに対するアクセス権限は、次のようになります。

- ジョブネット定義・実行時のアクセス権限(JP1\_AJS のアクセス権限) JP1 資源グループや JP1 権限レベルに関係なく,すべての操作を実行できます。
- ジョブの実行・操作時のアクセス権限、およびエージェント管理情報のアクセス権限(JP1\_JPQの アクセス権限)

設定されている JP1 資源グループや JP1 権限レベルの範囲で操作できます。

ただし,環境設定パラメーターADMACLIMIT をデフォルトから変更して「yes」に設定している場合は, すべての操作が JP1 権限レベルの範囲に制限されます。

環境設定パラメーターADMACLIMIT の詳細については、マニュアル「JP1/Automatic Job Management System 3 構築ガイド 20.11.2(4) ADMACLIMIT」を参照してください。

#### 7.2.3 実行ユーザー種別の設定

「実行ユーザー種別」とは,ジョブネットを実行したとき,ジョブネットに定義されているジョブの実行 ユーザーを設定するものです。

ジョブの実行ユーザー種別には,次の二つがあります。

• 登録ユーザー

ジョブネットを実行登録した JP1 ユーザーを実行ユーザーとします。ジョブの実行先ホストでは、ジョ ブネットを実行登録した JP1 ユーザーにユーザーマッピングされた OS ユーザーでジョブを実行します。

• 所有ユーザー

ジョブの所有者として設定されている JP1 ユーザーを実行ユーザーとします。ジョブの実行先ホストで は,ジョブの所有者である JP1 ユーザーにユーザーマッピングされた OS ユーザーでジョブを実行しま す。標準ジョブで所有者を指定していない場合は,マネージャーホストの JP1/AJS3 サービスを起動し た OS ユーザーと同じ名前の JP1 ユーザーが、実行ユーザーとなります。

キューレスジョブで所有者を指定していない場合は、IP1 ユーザーは指定されていないものとして動作 するため. メッセージ KAVS1881-E が出力され. ジョブの状態は起動失敗になります。そのため. キューレスジョブでは所有者を指定してください。

ただし,イベントジョブの場合は,エージェントホストの JP1/AJS3 を起動しているユーザー権限で実行 されるため,「実行ユーザー種別」を指定しても無効です。OR ジョブ,および判定ジョブは,実行ユー

ザーを指定できません。OR ジョブ,および判定ジョブは,マネージャーホストの JP1/AJS3 を起動して いるユーザー権限で実行されます。

なお,「実行ユーザー種別」で指定したユーザー(登録ユーザーまたは所有ユーザー)に該当する JP1 ユー ザーは,ジョブの実行先ホストでユーザーマッピングをしておく必要があります。

## 7.2.4 実行時のユーザーの設定(PC ジョブ,UNIX ジョブ,HTTP 接続ジョ ブの場合)

「実行時のユーザー」とは、ジョブネットに PC ジョブ, UNIX ジョブ, または HTTP 接続ジョブが定義 されているときに,それらのジョブを実行する実行先ホスト(エージェントホスト)の OS ユーザーを指 定しておくものです。「実行時のユーザー」の設定は,PC ジョブ,UNIX ジョブ,または HTTP 接続ジョ ブに限り指定できます。

「実行時のユーザー」として指定した OS ユーザーは,「実行ユーザー種別」で選択したユーザー(登録ユー ザーまたは所有ユーザー)が実行先ホストでジョブを実行する OS ユーザーとなります。「実行時のユー ザー」を指定しない場合は、実行先ホストで JP1 ユーザー (実行ユーザー) にマッピングされているプラ イマリー OS ユーザーで該当するジョブを実行します。

なお,「実行時のユーザー」に指定する OS ユーザーは,「実行ユーザー種別」で選択した「登録ユーザー」 または「所有ユーザー」の JP1 ユーザーにマッピングしておく必要があります。

#### 補足事項

PC ジョブ,または Windows ホスト上で実行する HTTP 接続ジョブの場合,有効となる OS のユー ザーの情報は,指定した OS のユーザーの権限だけです。また,指定した実行ファイルへのアクセス は、IP1/AIS3 サービスに設定されているアカウントでアクセスします。実行ファイルから別ファイル へのアクセスは,指定した OS ユーザーで行います。実行ユーザーのアクセス権をローカルホストの ユーザーに限定させたい場合は、OS ユーザー名をホスト名¥ユーザー名で指定してください。

## 7.3 JP1/AJS3 への接続を制限するための設定

JP1/AJS3 へ接続できるホストを制限することを接続元制限といいます。JP1/AJS3 - Manager や JP1/ AJS3 - Agent への接続を制限することで,意図しないホストからの操作や,意図しないホストからのジョ ブの実行を防ぐことができます。

接続元制限機能を使用するには,接続を許可するホストの IP アドレスを,接続許可設定ファイルに指定し ます。接続許可設定ファイルには,マネージャー用接続許可設定ファイルとエージェント用接続許可設定 ファイルの 2 種類があります。

JP1/AJS3 - Manager への接続を制限する例と, JP1/AJS3 - Agent への接続を制限する例を次に示します。

#### JP1/AJS3 - Manager への接続を制限する例

JP1/AJS3 - Manager で,JP1/AJS3 - View からのログイン要求や,ほかの JP1/AJS3 - Manager か らのリモートジョブネットの実行要求などによる接続を許可する場合,マネージャー用接続許可設定 ファイルに,JP1/AJS3 - Manager への接続を許可するホストの IP アドレスおよび自ホストの IP アド レスを指定します。これによって,指定された IP アドレス以外のホストからの接続を制限できます。 自ホストの IP アドレスは必ず指定してください。指定しないと、IP1/AIS3 サービスが起動できません。 JP1/AJS3 - Managerへの接続を制限する例を、次の図に示します。

#### 図 7‒5 JP1/AJS3 - Manager への接続を制限する例

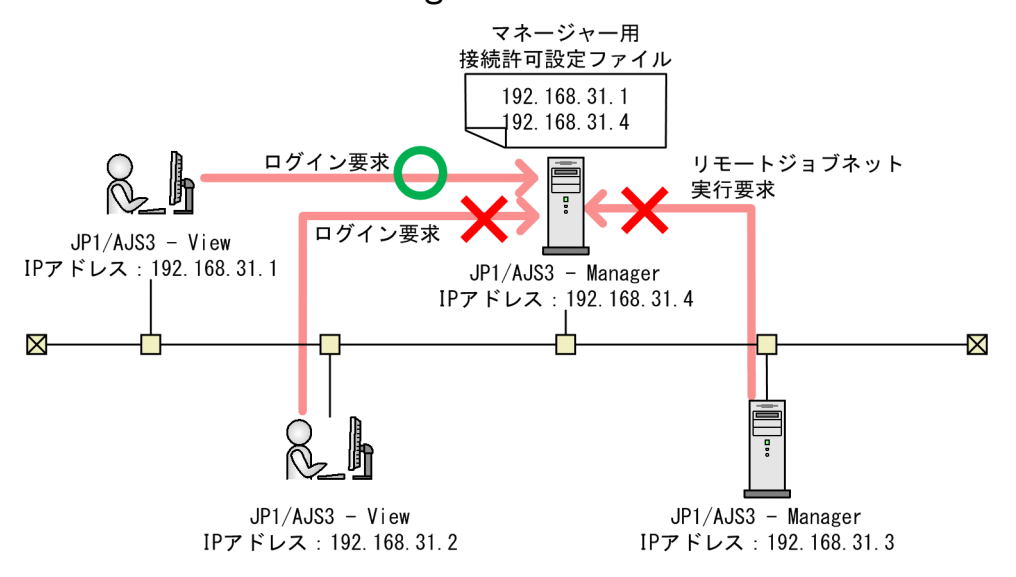

この図の例では、マネージャー用接続許可設定ファイルには、接続を許可するホストの IP アドレス 「192.168.31.1」と自ホストの IP アドレス「192.168.31.4」を指定しています。この場合,IP アドレ スが 192.168.31.1 以外のホストからは、ログインしたり、リモートジョブネットを実行したりできま せん。

JP1/AJS3 - Manager でジョブの実行要求による接続を制限する場合は,エージェント用接続許可設定 ファイルに,接続を許可するホストの IP アドレスおよび自ホストの IP アドレスを指定します。自ホス トの IP アドレスは必ず指定してください。指定しないと,引き継ぎ情報設定ジョブが実行できません。 JP1/AJS3 - Manager でジョブ実行要求による接続を制限する例を,次の図に示します。

図 7‒6 JP1/AJS3 - Manager でジョブ実行要求による接続を制限する例

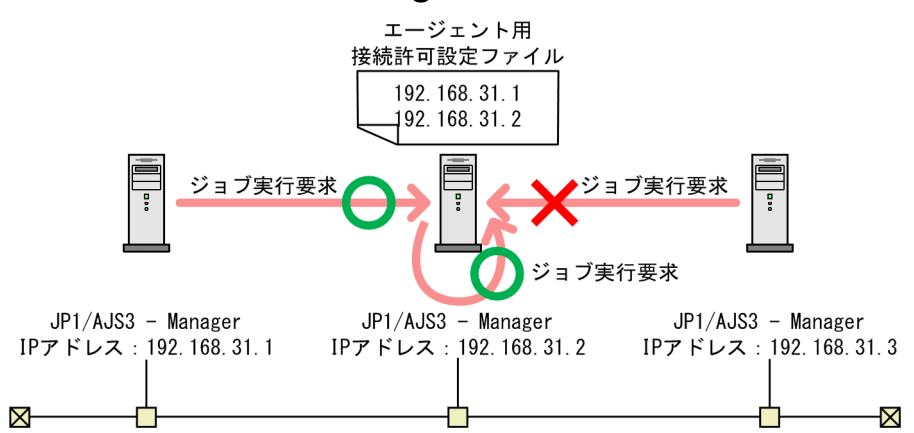

この図の例では、エージェント用接続許可設定ファイルには、接続を許可するホストの IP アドレス 「192.168.31.1」と自ホストの IP アドレス「192.168.31.2」を指定しています。この場合,自ホスト または IP アドレスが 192.168.31.1 のホスト以外からは、ジョブを実行できません。

#### JP1/AJS3 - Agent への接続を制限する例

JP1/AJS3 - Agent で JP1/AJS3 - Manager からのジョブ実行要求による接続を許可する場合,エー ジェント用接続許可設定ファイルに,JP1/AJS3 - Agent への接続を許可するホストの IP アドレスを 指定します。これによって,指定された IP アドレス以外のホストからの接続を制限できます。JP1/ AJS3 - Manager の場合と異なり, JP1/AJS3 - Agent の場合は自ホストの IP アドレスを指定する必要 はありません。

JP1/AJS3 - Agent への接続を制限する例を, 次の図に示します。

#### 図 7‒7 JP1/AJS3 - Agent への接続を制限する例

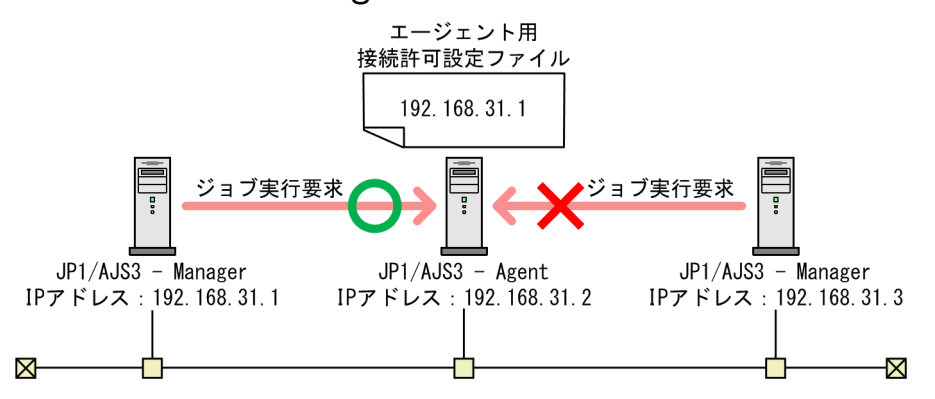

この図の例では、エージェント用接続許可設定ファイルには、接続を許可するホストの IP アドレス 「192.168.31.1」を指定しています。この場合,IP アドレスが 192.168.31.1 以外のホストからは, ジョブを実行できません。

接続元制限の詳細については,マニュアル「JP1/Automatic Job Management System 3 設計ガイド(シ ステム構築編) 2.3.9 JP1/AJS3 へ接続するホストの制限」を参照してください。

接続元制限の設定方法については,マニュアル「JP1/Automatic Job Management System 3 構築ガイ ド 21.2 JP1/AJS3 への接続を制限する設定」を参照してください。

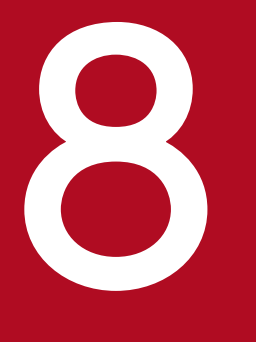

# S JP1/AJS3 の Web インターフェース

JP1/AJS3 では、Web GUI を利用することで、インターネットを経由してユニットを実行した り監視したりできます。また,JP1/AJS3 の HTTP インターフェースの API を利用することで, ユーザー独自のアプリケーションを開発でき,インターネットを利用した JP1/AJS3 の操作を実 現できます。

この章では,JP1/AJS3 の Web インターフェースについて説明します。

## 8.1 JP1/AJS3 の Web インターフェースの概要

JP1/AJS3 では,インターネットを利用することで,さまざまな場所や環境からジョブネットの実行状況 や実行結果などを監視できます。

監視端末(クライアント)で利用できるプログラムには,次の 2 種類があります。

• Web ブラウザー(Web GUI)

ユニットの実行状況や実行結果などを,クライアント環境にインストールされている Web ブラウザー を利用して監視します。ジョブネットの実行や,保留などの操作もできます。

• ユーザーアプリケーション

JP1/AJS3 が公開している HTTP インターフェースの API を利用して,ユーザーが独自に開発するア プリケーションです。利用できる API には、ユニットの実行情報を取得する API や、ユニットの実行 登録をする API などがあります。

これらのプログラムによるインターネットを利用した監視の実現には、JP1/AJS3 - Manager のコンポー ネントの一つである JP1/AJS3 - Web Console が必要です。JP1/AJS3 - Web Console をインストール したホストを Web Console サーバと呼びます。

Web Console サーバは Web サーバおよび Web アプリケーションサーバとして動作し、HTTP 通信や Web アプリケーションの動作を制御します。また、クライアントからのリクエストに応じて IP1/AIS3 -Manager からユニットの情報を取得し、レスポンスとしてクライアントに送信します。

Web Console サーバの通信の概要を、次の図に示します。

#### 図 8‒1 Web Console サーバの通信の概要

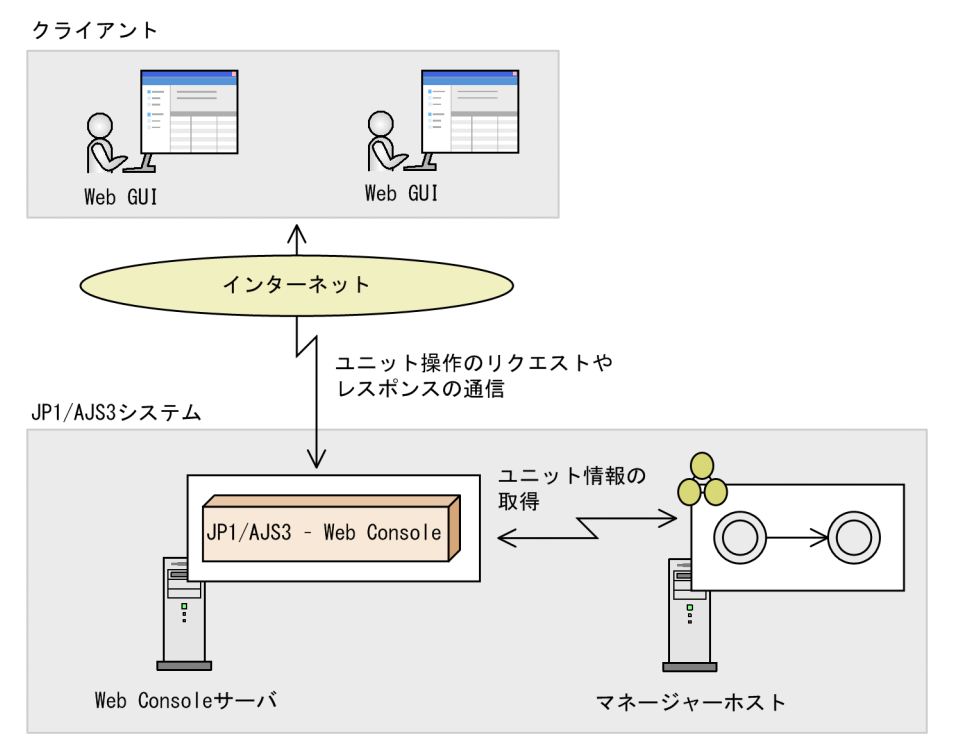

システム構成の詳細については,マニュアル「JP1/Automatic Job Management System 3 設計ガイド (システム構築編) 2.2.5 Web Console サーバを使用する場合の構成例」を参照してください。

8. JP1/AJS3 の Web インターフェース

Web GUI を利用した JP1/AJS3 の操作について説明します。

## 8.2.1 Web GUI でできること

Web GUI を利用すると,インターネットを利用して,業務の進捗や実行状態を監視できます。社外から 業務を監視・操作したり、クラウド環境に構築した JP1/AJS3 の業務を監視したりするなど,幅広い業務 運用を実現したいときに便利です。

#### 図 8‒2 Web GUI の概要

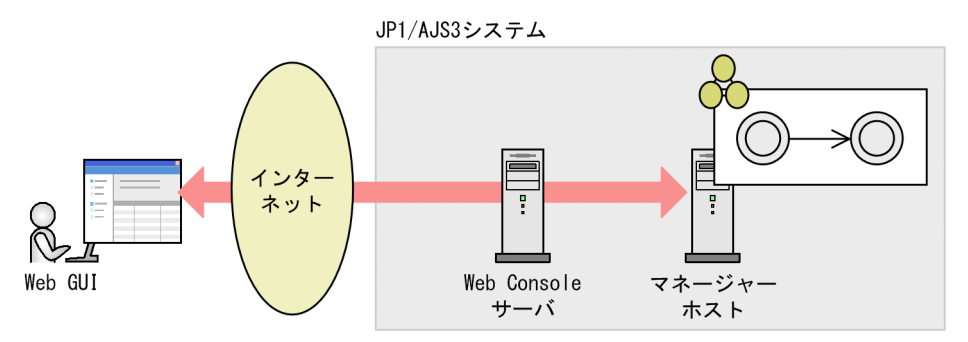

Web GUI でできることを次に示します。

### 表 8-1 Web GUI でできること

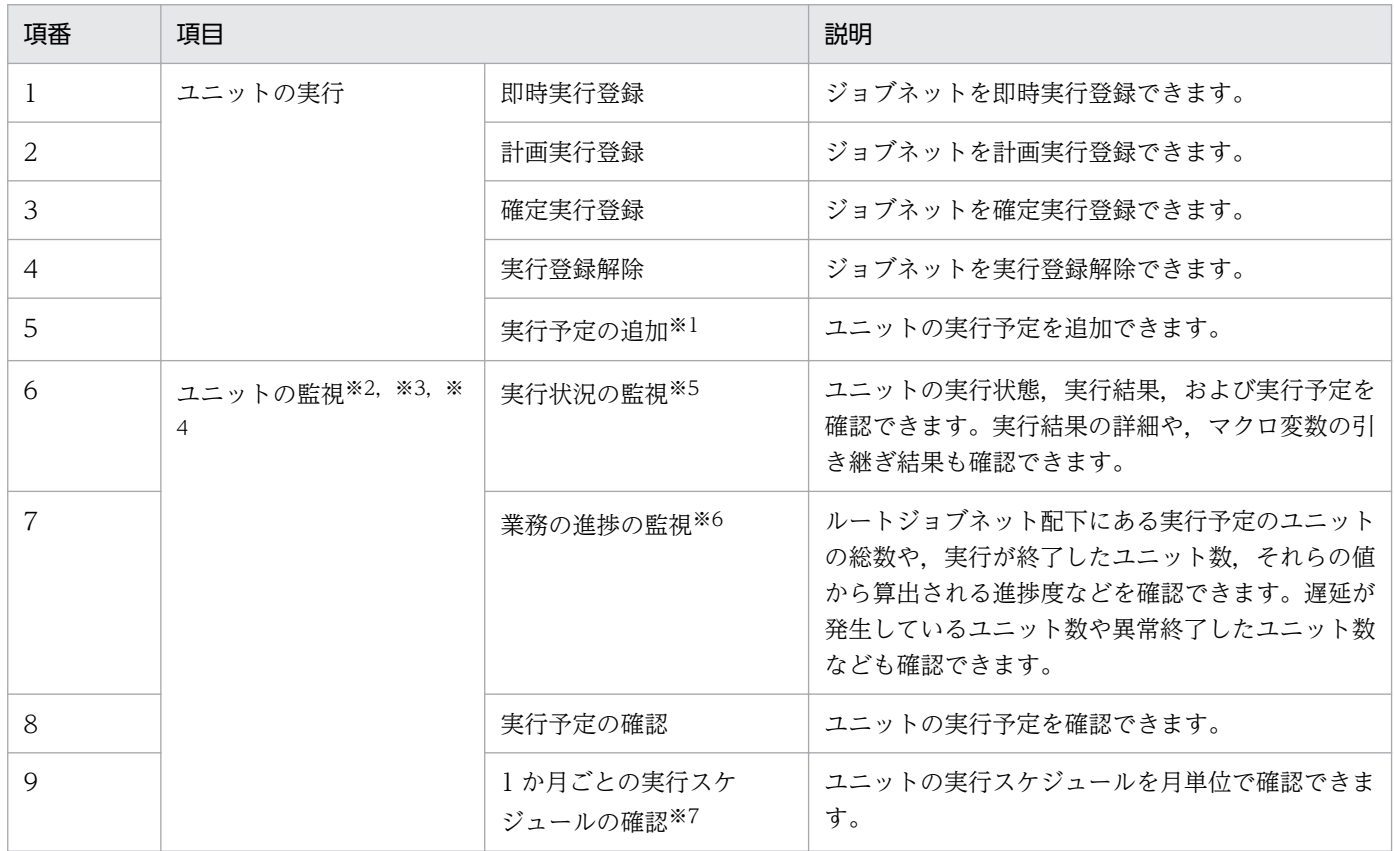

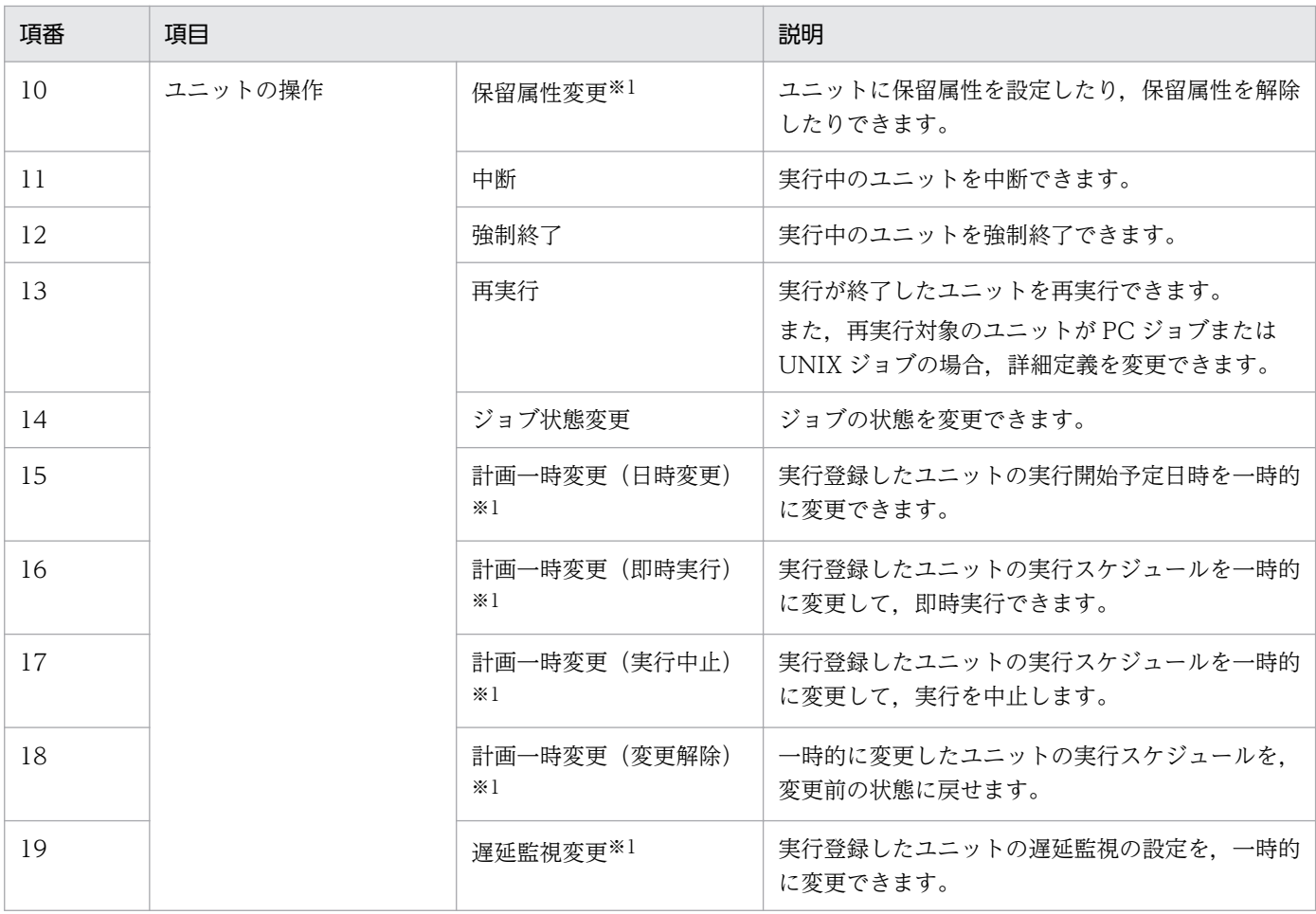

#### 注※1

Web GUI からは,一時変更情報の確認および再操作はできません。一時変更情報の確認および再操作が必要な場合は, JP1/ AJS3 - View を使用してください。

#### 注※2

マネージャージョブグループおよびマネージャージョブネットは表示されません。

#### 注※3

ジョブグループ直下に作成されたジョブは表示されません。

#### 注※4

リモートジョブネット配下のユニットの監視および予実績の確認はできません。

#### 注※5

カスタムジョブのアイコンは,カスタムジョブの種類にかかわらず共通のカスタムジョブアイコンが表示されます。

#### 注※6

プランニンググループは監視対象として設定できません。プランニンググループ配下のジョブネットを監視したい場合は、配 下のジョブネットを監視対象として設定してください。

注※7

ジョブグループやプランニンググループを選択して,マンスリースケジュールを表示することはできません。

## 8.2.2 Web GUI の監視画面

Web GUI で使用する画面について説明します。

# (1) ダッシュボード画面

事前に監視対象のルートジョブネットを登録しておき、登録したルートジョブネット単位で実行状態や進 捗度を監視したり,全ユニット(ルートジョブネットを含むジョブネットおよびジョブ)単位で実行状態 や進捗度を監視したりします。実行状態は,ルートジョブネットおよび配下のユニットの実行状態別の件 数として確認できます。進捗度は,実行が終了しているユニットの割合として確認できます。

また,登録したルートジョブネットの監視対象日の実行状態や実行予定をチャート形式で表示することも できます。

ダッシュボード画面では当日や前日といった監視対象日を指定できるので,日付観点で監視したいときに 便利です。

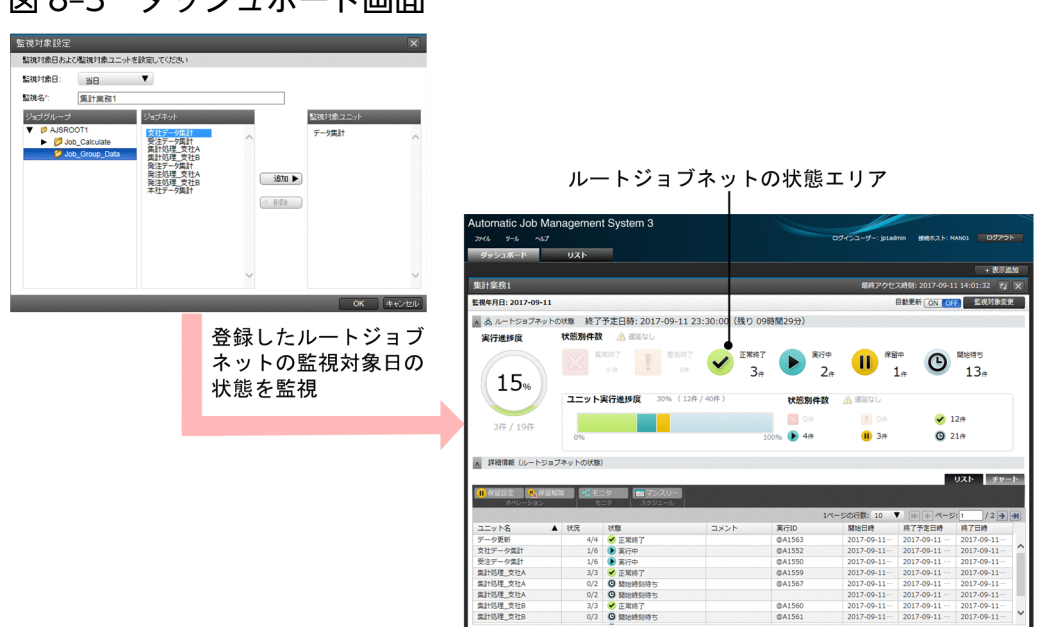

図 8‒3 ダッシュボード画面

ダッシュボード画面のルートジョブネットの状態エリアでは,ルートジョブネット単位および全ユニット 単位の状態が次のような分類で状態別件数としてカウントされ、表示されます。

#### 表 8‒2 ユニットの状態の分類

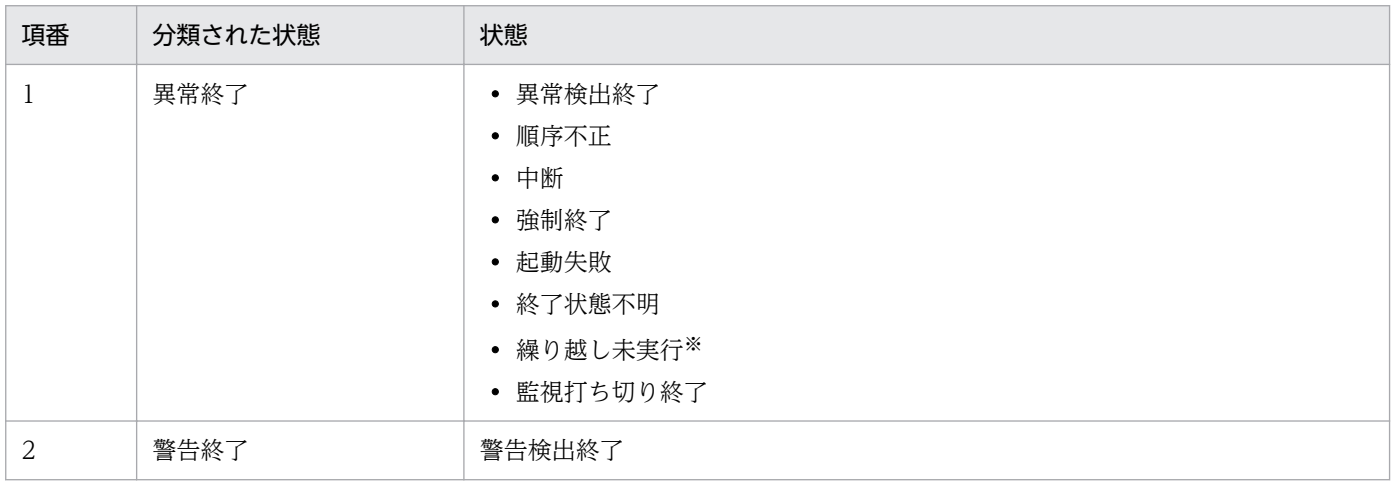

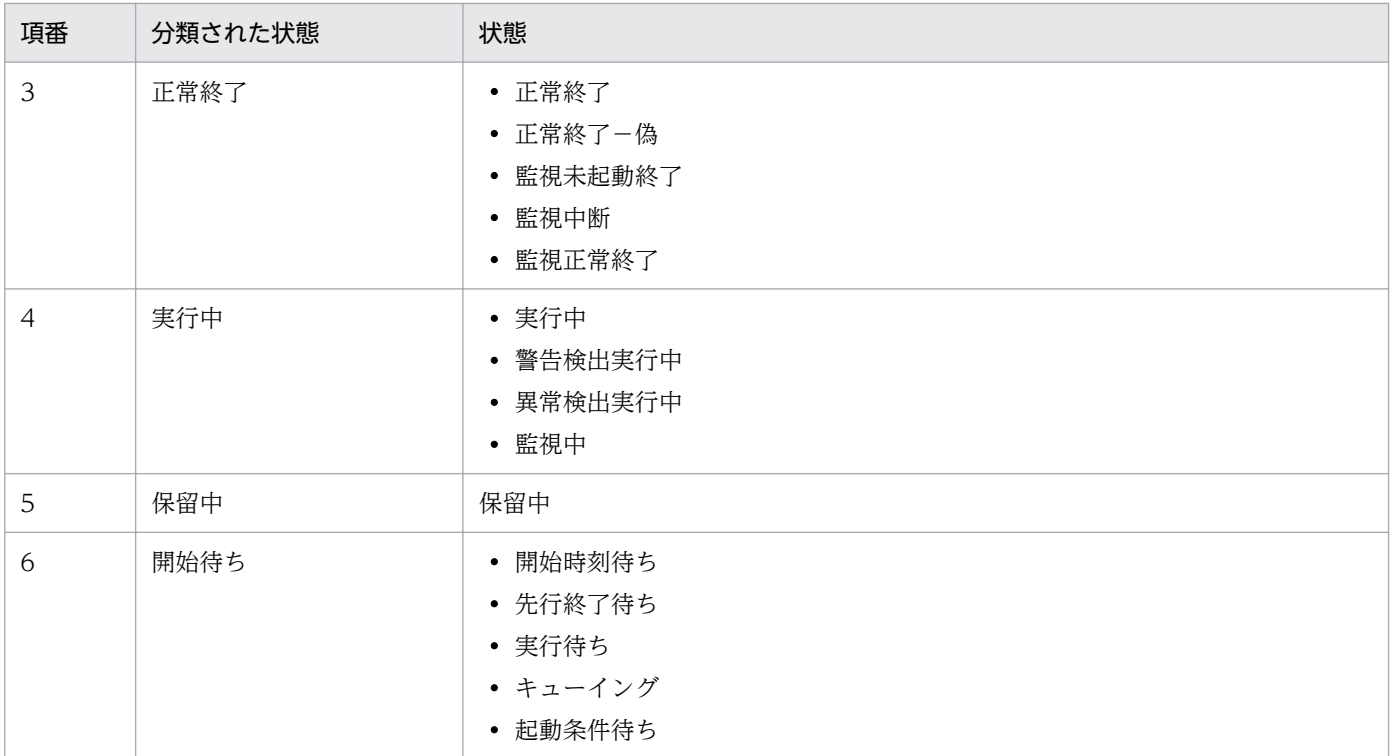

注

次の状態のユニットは監視対象外です。

- ・未登録
- ・未計画
- ・計画未実行
- ・閉塞
- ・未実行終了

注※

ネストジョブネット位スケジュールが一致していないユニットや、実行中止したために実行予定がないユ ニットは,「未計画」状態になります。「未計画」状態のユニットは,ルートジョブネットの繰り越し未実行によって「繰り越 し未実行」状態に遷移します。この場合,「繰り越し未実行」状態のユニットでも監視対象外になります。

## (2) リスト画面

JP1/AJS3 に定義されているジョブグループやジョブネットをツリー形式やリスト形式で表示します。リ スト画面で実行登録したルートジョブネットを,ダッシュボード画面で監視するといった運用ができます。

#### 図 8‒4 リスト画面

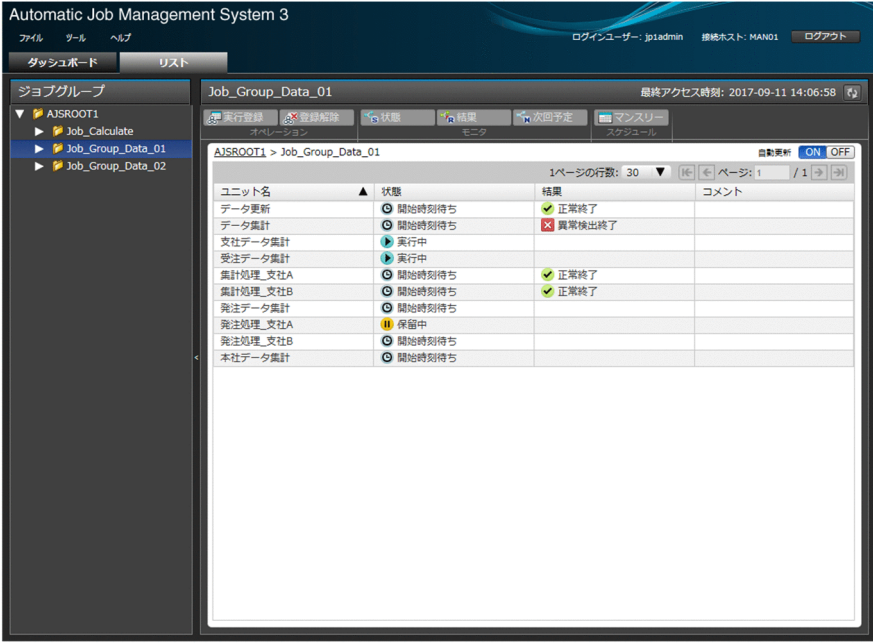

## (3) マンスリースケジュール画面

ジョブネットやジョブの実行スケジュールを,月単位で確認できます。また,実行予定の追加や変更など の操作ができます。

#### 図 8‒5 マンスリースケジュール画面

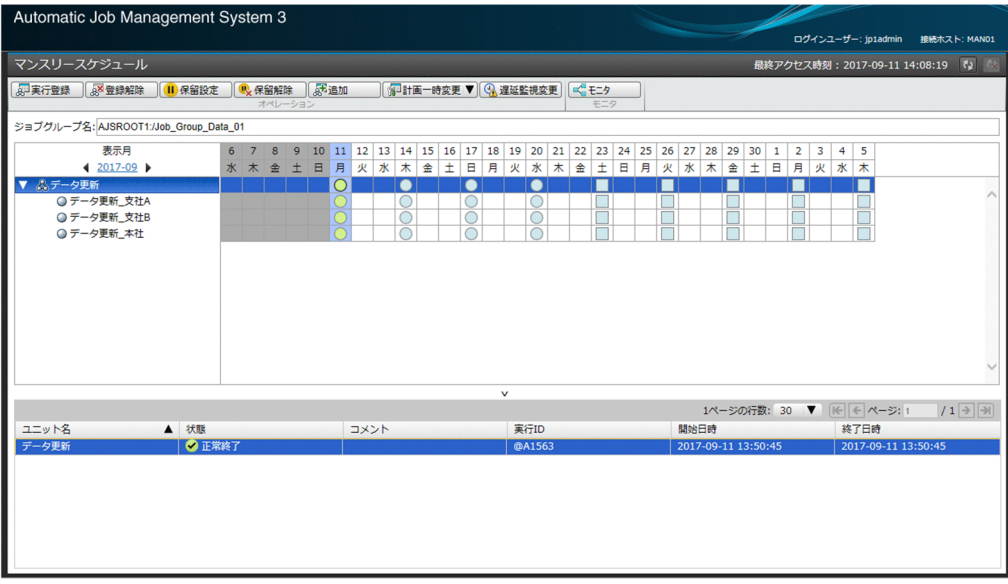

# (4) モニタダイアログボックス

ジョブネットに定義されたジョブやネストジョブネットの実行状態および実行結果を,ジョブフローイメー ジで監視・確認できます。また,中断,再実行,保留属性の変更などの操作もできます。

## 図 8‒6 モニタダイアログボックス

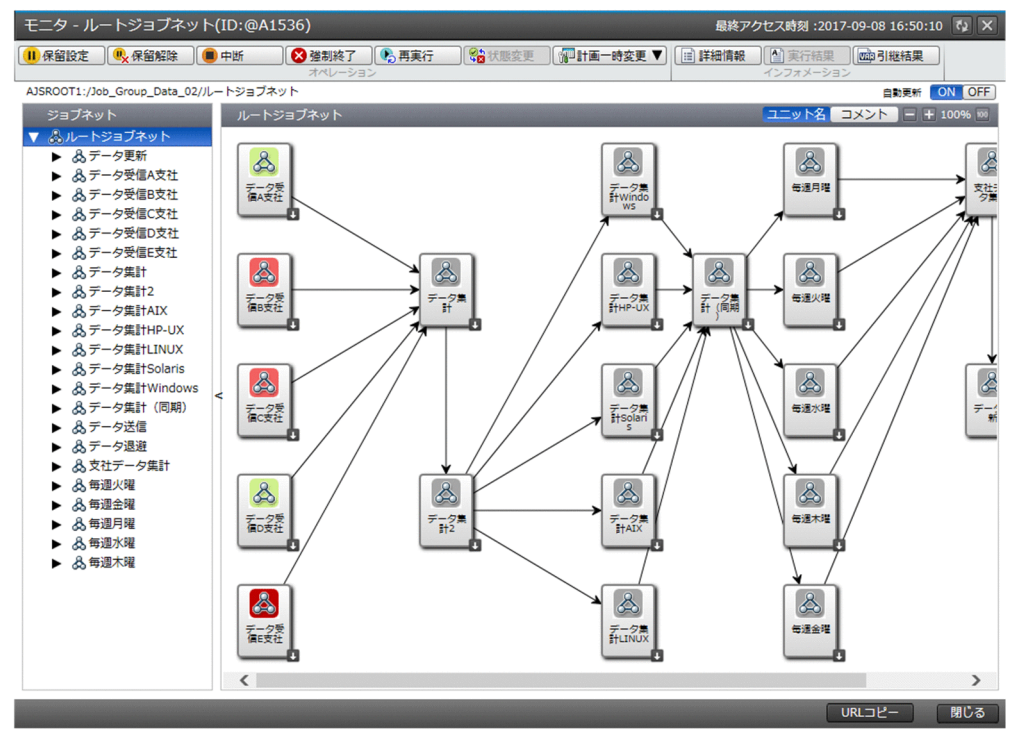

## 8.2.3 Web GUI の認証と操作の仕組み

Web GUI でユニットを操作するには, Web GUI から JP1/AJS3 - Manager に JP1 ユーザーでログイン する必要があります。ログインには、JP1/Base (認証サーバ)のユーザー認証機能を使用します。

Web GUI で IP1 ユーザー名とパスワードを入力すると、認証情報は Web Console サーバを経由して, 接続先のマネージャーホストに設定されている認証サーバで認証されます。

## 図 8‒7 Web GUI の認証の仕組み

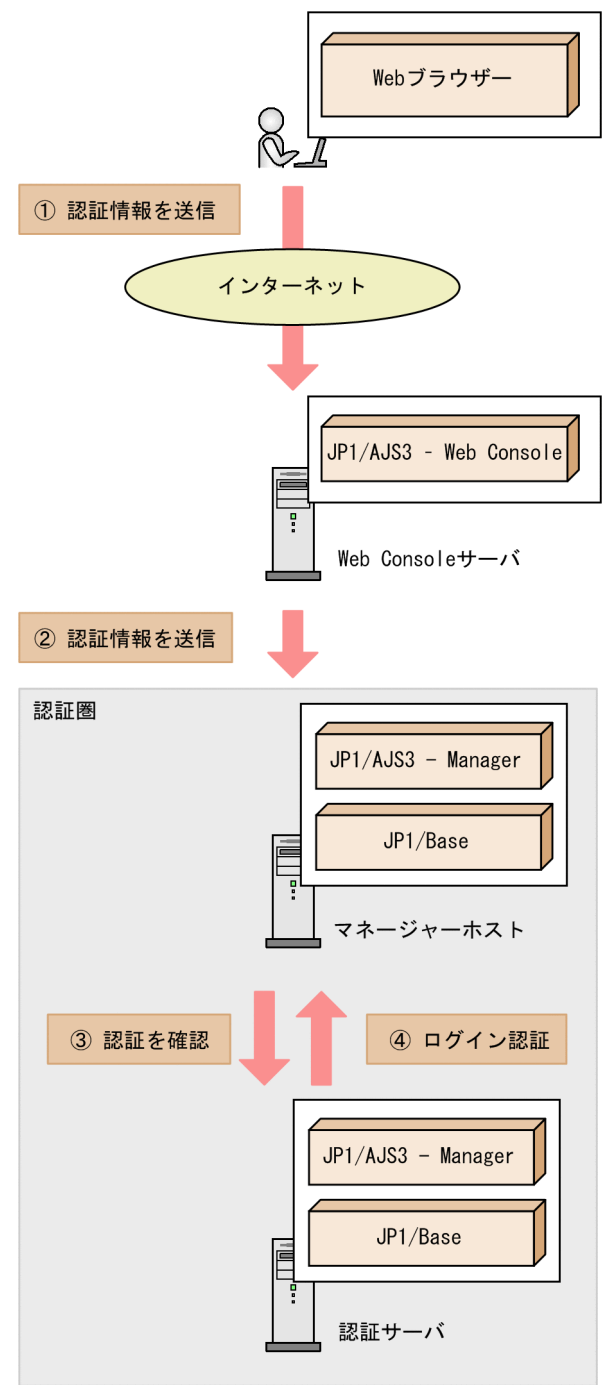

認証に成功すると,ログインした JP1 ユーザーの操作権限に応じてユニットを操作できるようになります。 Web GUI でユニットを操作すると、操作内容に応じたリクエストが Web Console サーバに送信されま す。Web Console サーバは JP1/AJS3 - Manager に接続して、JP1/AJS3 - Manager に処理を要求しま す。JP1/AJS3 - Manager で処理が完了すると、実行結果は Web Console サーバを経由して Web GUI に送信されます。

Web GUI によるユニットの操作の仕組みを次の図に示します。

#### 図 8‒8 Web GUI によるユニットの操作の仕組み

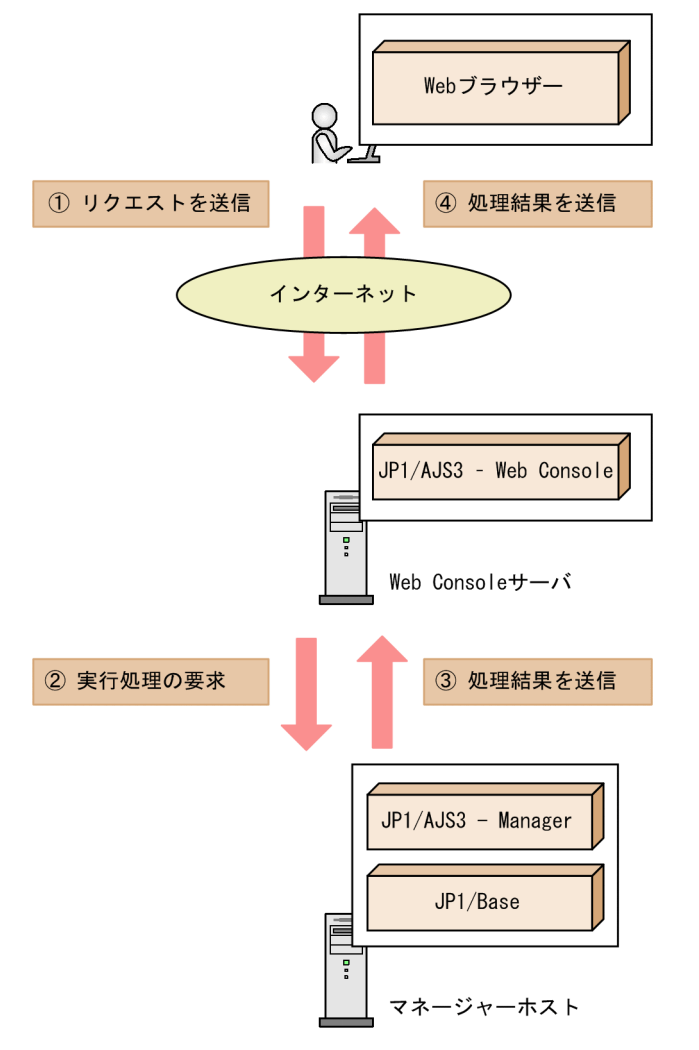

## 8.3 ユーザーアプリケーションによる JP1/AJS3 の操作

API を利用したユーザーアプリケーションによる JP1/AJS3 の操作の概要について説明します。

## 8.3.1 ユーザーアプリケーションでできること

ユーザーアプリケーションは,HTTP とのインターフェースを持つプログラミング言語を使用して,ユー ザーが独自に開発します。ユーザーアプリケーションから JP1/AJS3 が公開している HTTP インターフェー スの API に対してリクエストを送信することで,インターネットを経由した実行登録のバッチ処理や,ユ ニット情報の一括取得などが実現できます。

ユーザーアプリケーションは JP1/AJS3 の API を利用するため,ユーザーアプリケーションの機能は公開 されている API の種類に依存します。

ユーザーアプリケーションでできることを次の表に示します。

#### 表 8‒3 ユーザーアプリケーションでできること

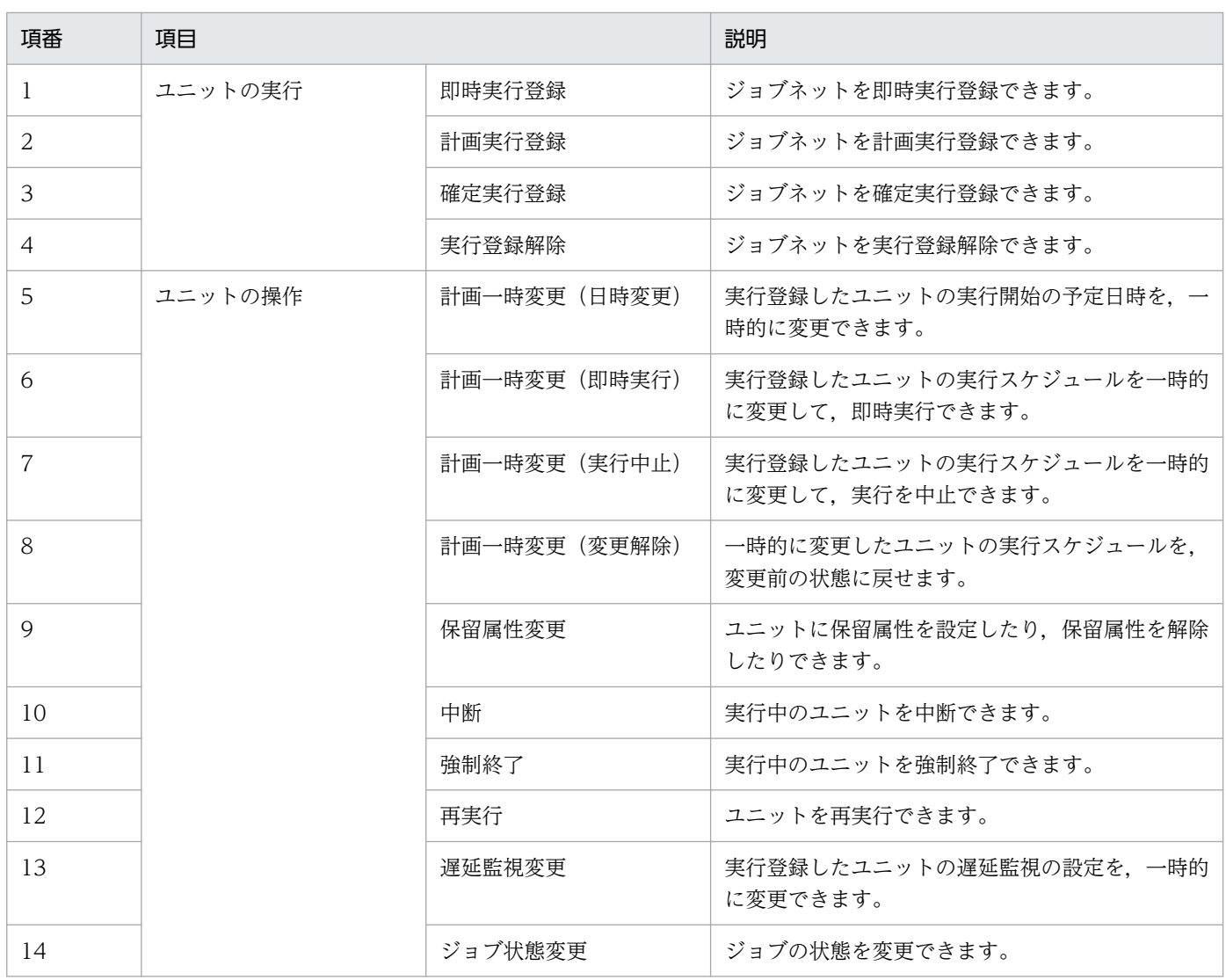

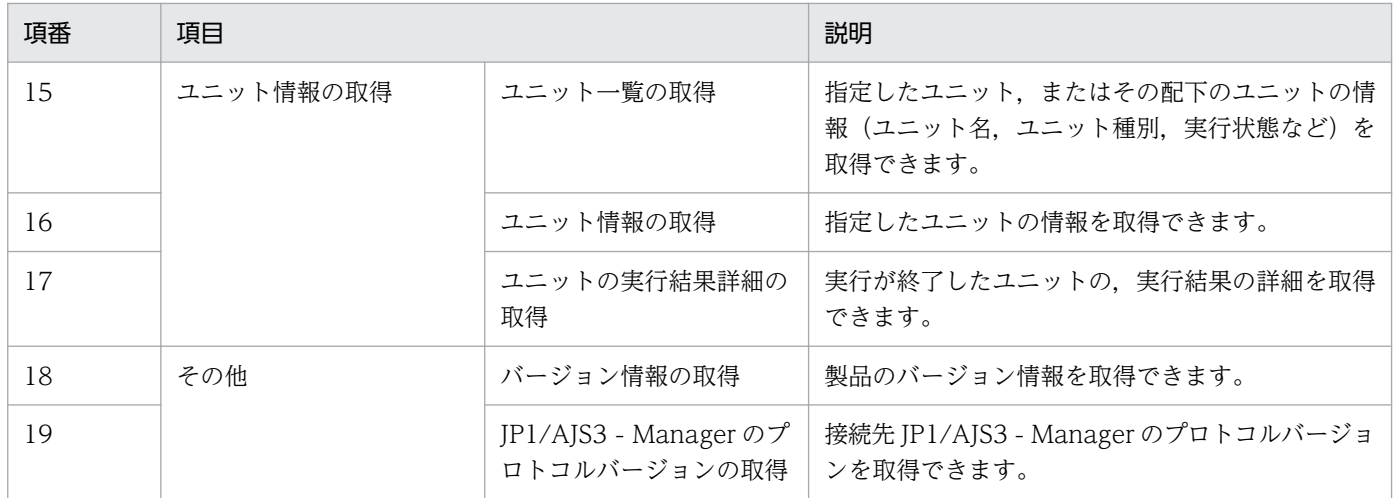

## 8.3.2 ユーザーアプリケーションの認証と操作の仕組み

ユーザーアプリケーションで IP1/AIS3 のユニットを操作するには、IP1 ユーザーとして認証を受ける必 要があります。認証には、JP1/Base (認証サーバ)のユーザー認証機能を使用します。

ユーザー認証を受けるには、API のリクエストヘッダーに認証情報(JP1 ユーザー名とパスワード)を設 定します。認証情報が付加された API のリクエストは,Web Console サーバを経由して,接続先のマ ネージャーホストに設定されている認証サーバで認証されます。

認証に成功すると,リクエストに応じた処理結果が JP1/AJS3 - Manager からレスポンスとして送信され ます。レスポンスは Web Console サーバを経由してユーザーアプリケーションに送信されます。

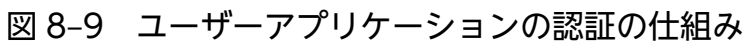

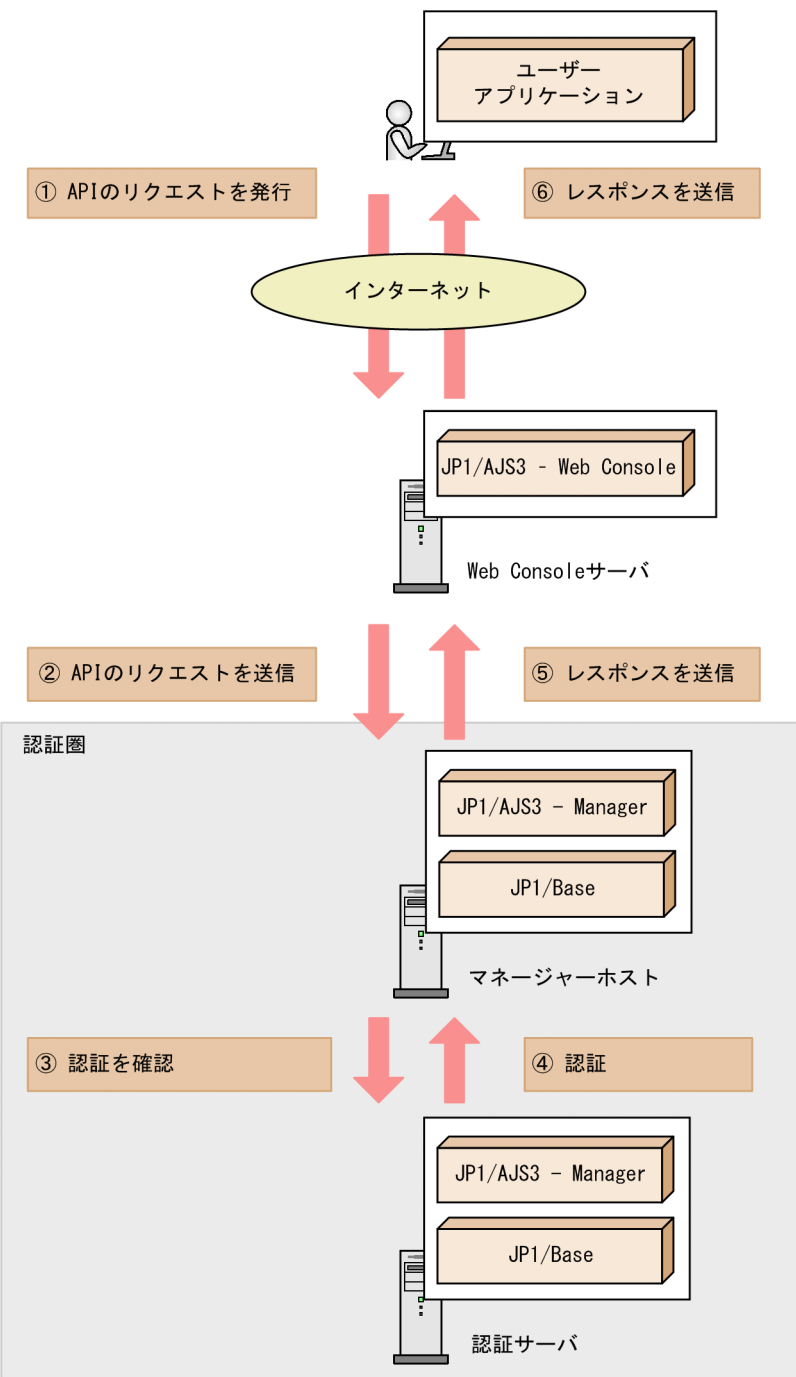

ユーザーアプリケーションの認証は,リクエストに対するレスポンスの正常・異常に関係なく,リクエス トの処理が完了するたびに破棄されます。そのため,ユーザーアプリケーションでユニットを操作する場 合は,API のリクエストを発行するたびに認証を受ける必要があります。

API のリクエストヘッダーなど, API の詳細については、マニュアル「JP1/Automatic Job Management System 3 コマンドリファレンス 6. API の概要」を参照してください。

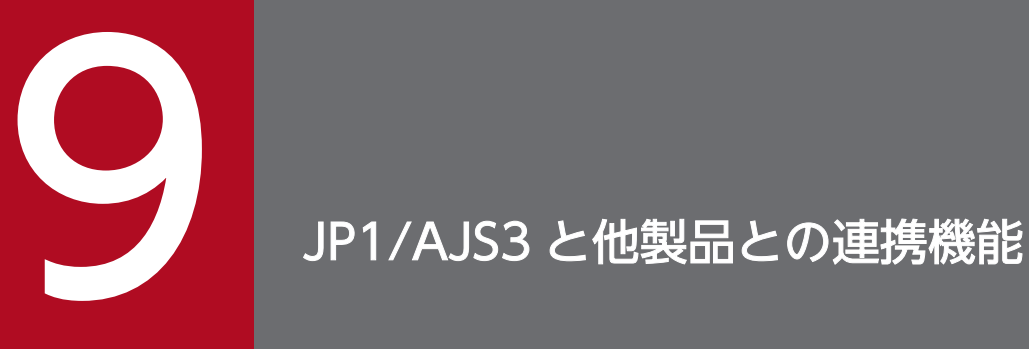

第 2 編で説明した基本機能のほかにも,JP1/AJS3 は他製品と連携することでさまざまな機能を 実現できます。

この章では、JP1/AJS3 と他製品との連携機能について説明します。

## 9.1 連携する他製品と実現できる機能

JP1/AJS3 と連携する製品と,連携によって実現できる機能を次の表に示します。各機能の詳細について は、マニュアル「JP1/Automatic Job Management System 3 連携ガイド」,および連携する各製品のマ ニュアルを参照してください。

#### 表 9‒1 連携する他製品と実現できる機能の一覧

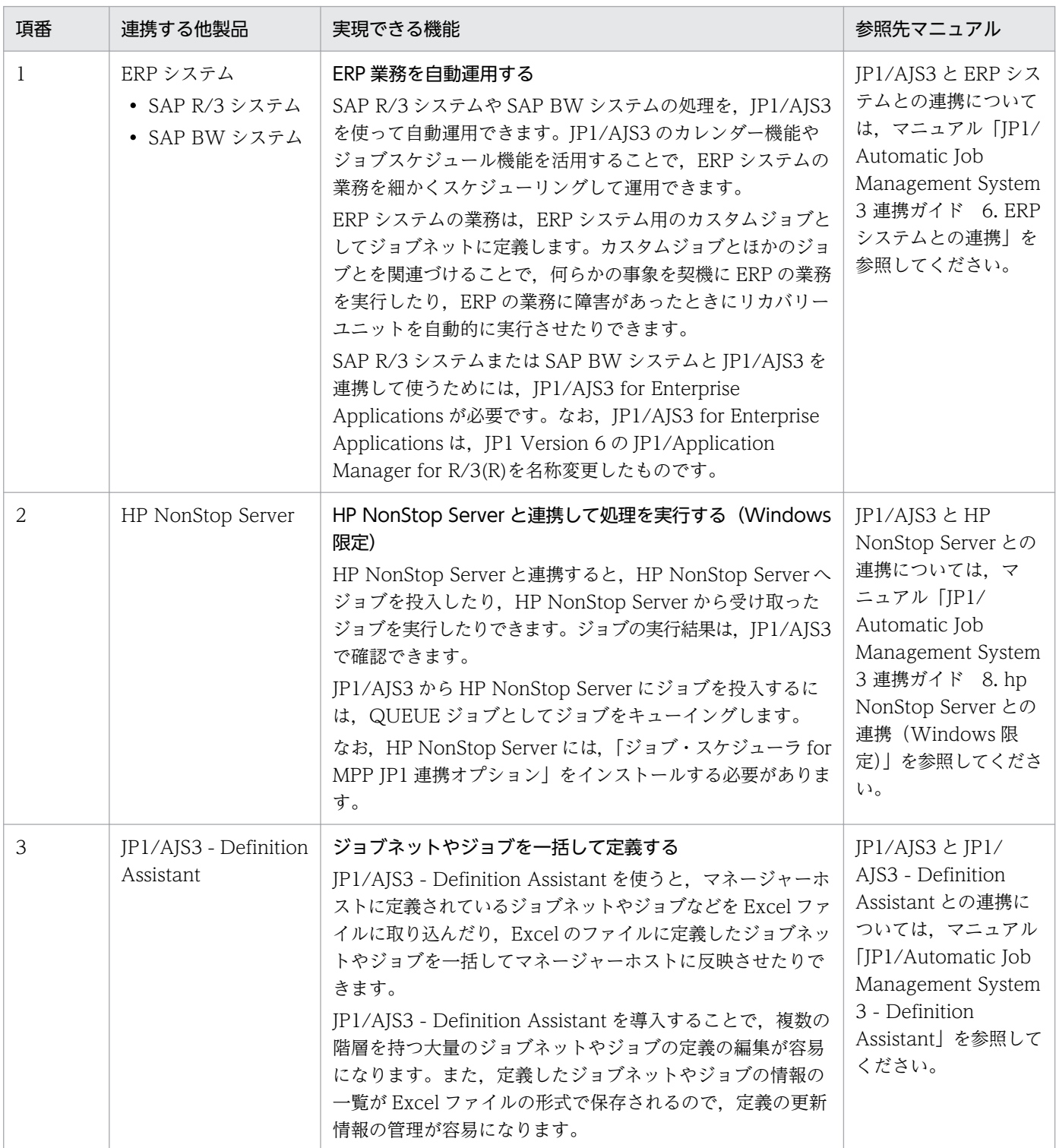

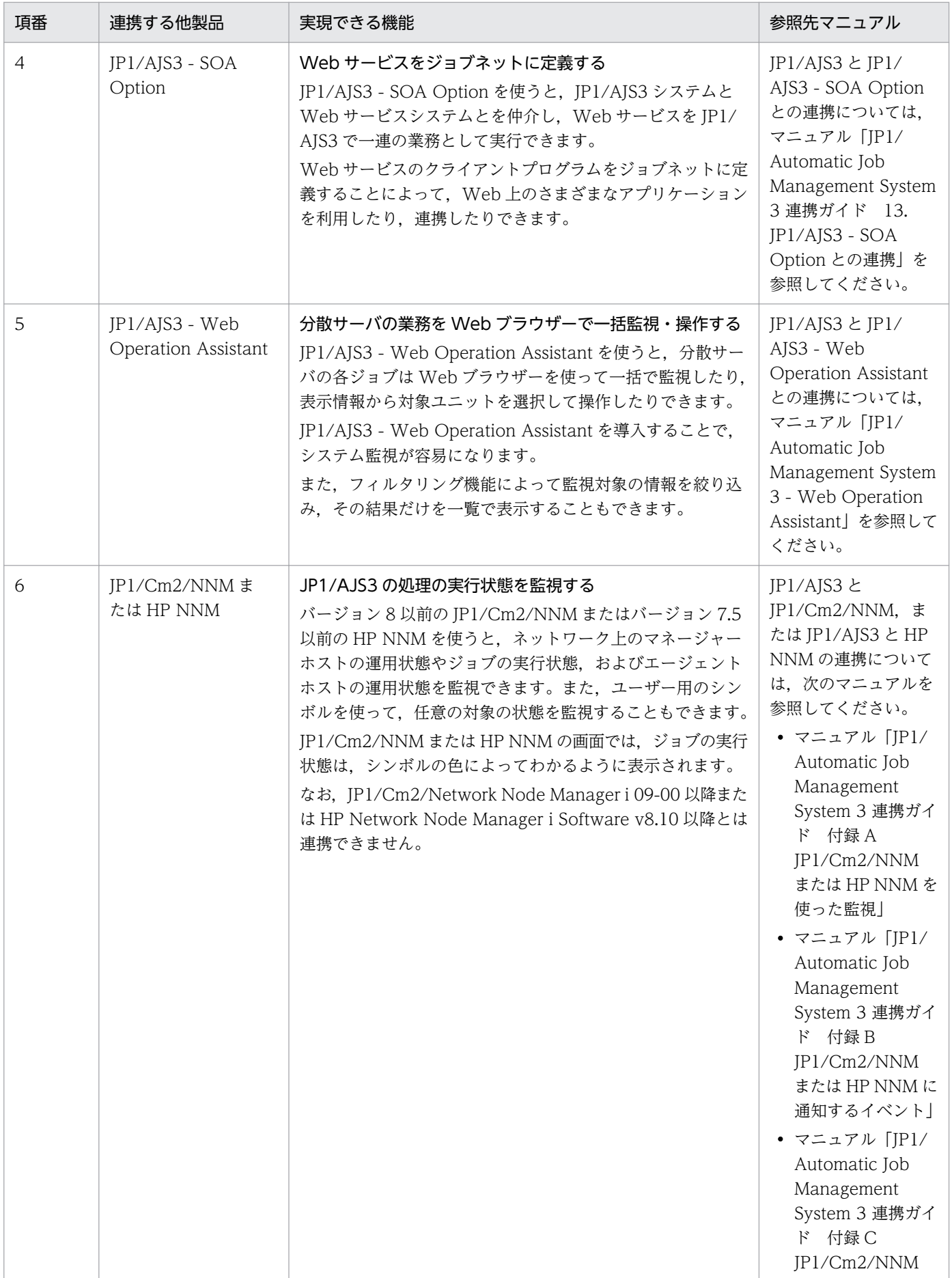

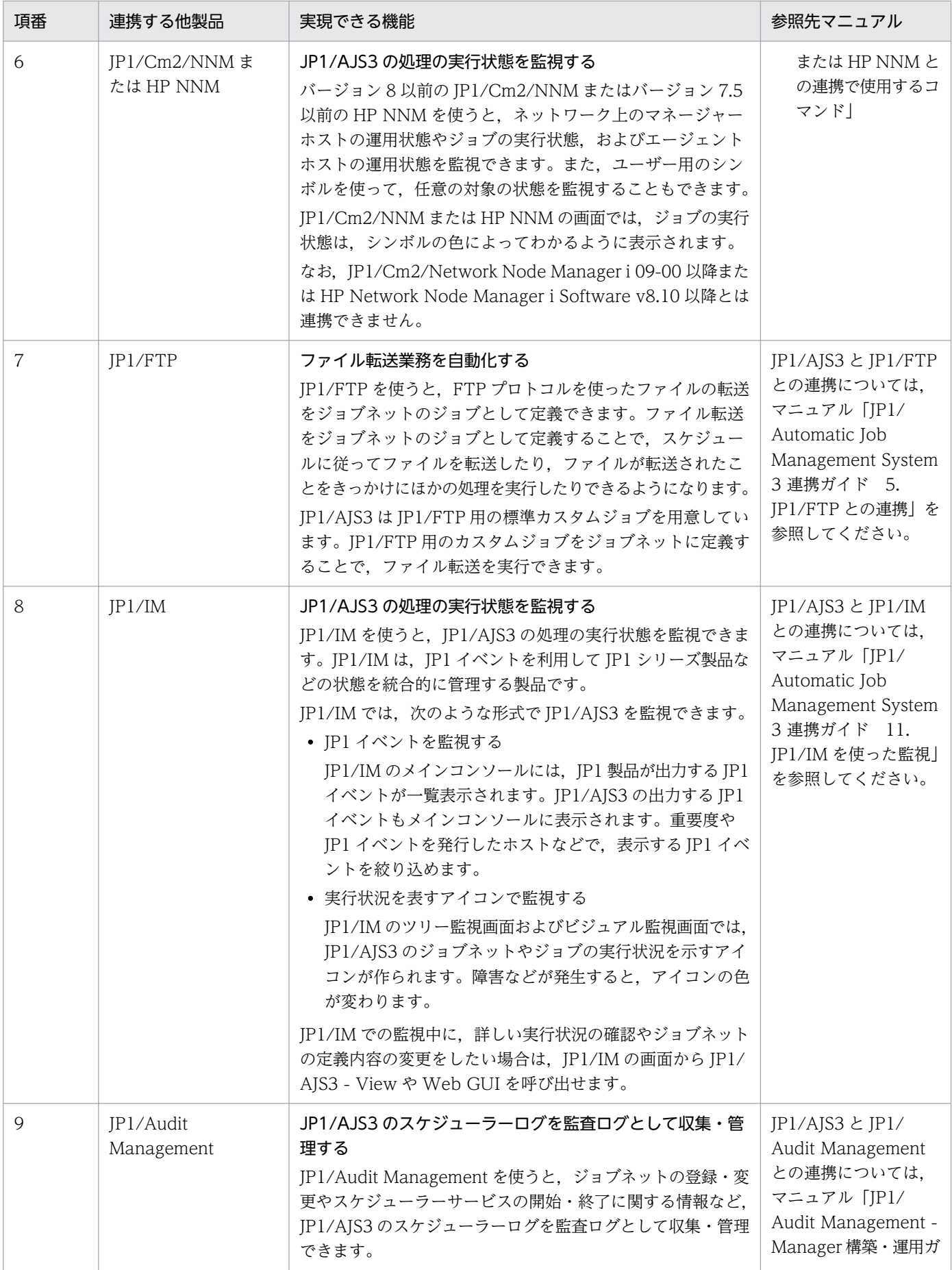

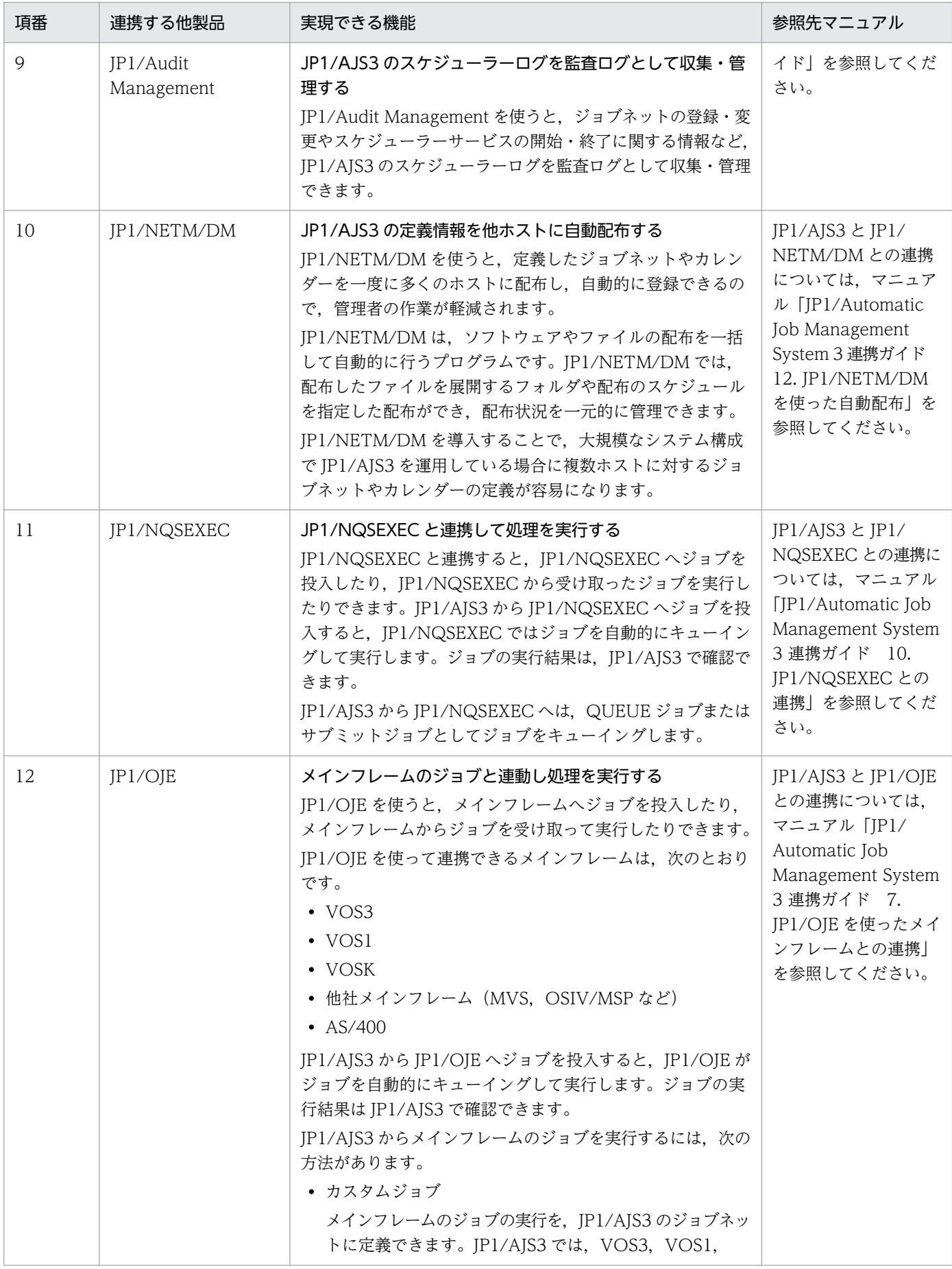

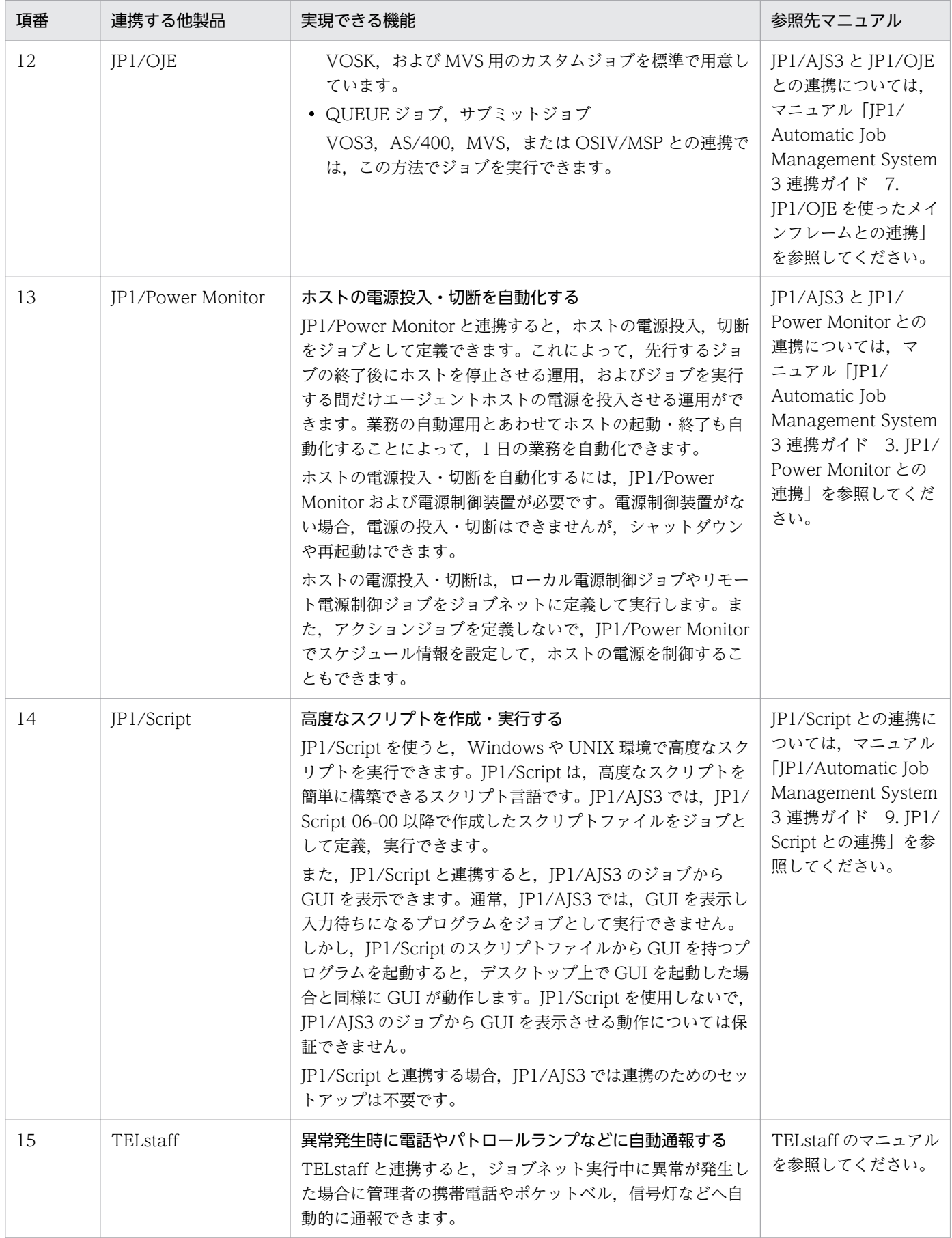
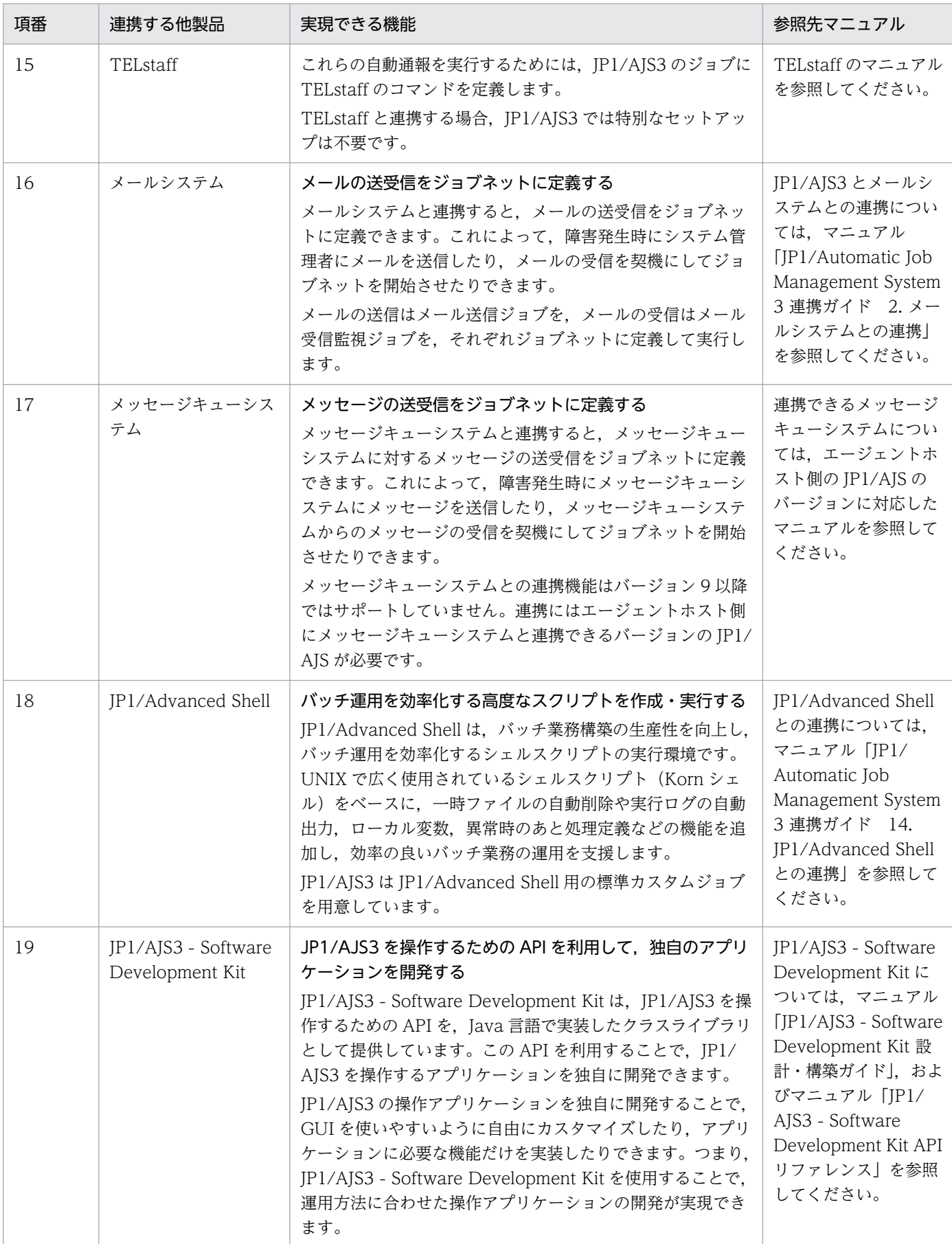

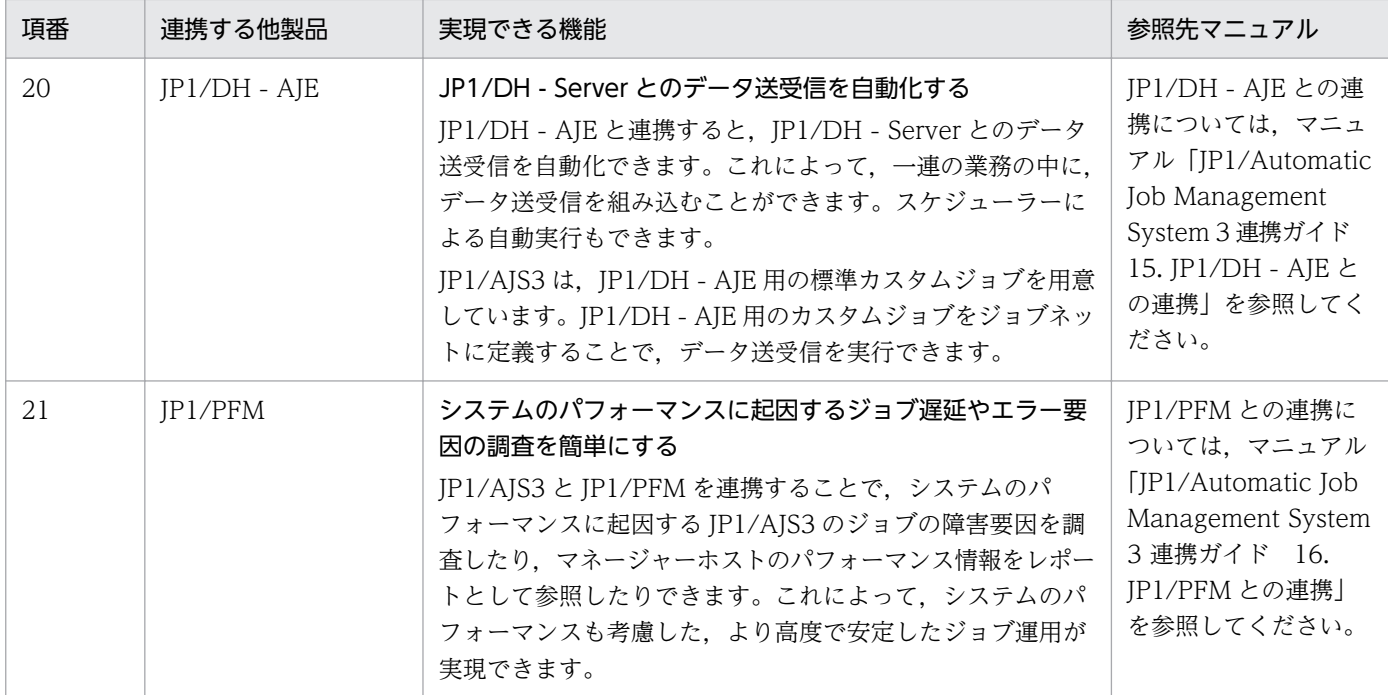

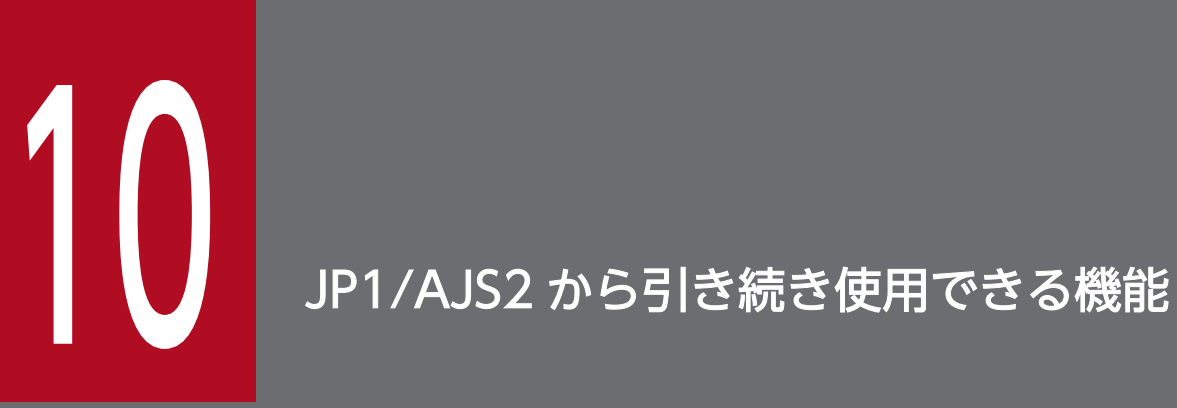

この章では,JP1/AJS3 で引き続き使用できる JP1/AJS2 の機能について説明します。

# 10.1 プランニンググループを使用したルートジョブネットの計画切り替え

プランニンググループとは,スケジュールの異なる複数のルートジョブネットをグループとしてまとめて 一つのジョブネットのように扱う機能です。プランニンググループを使用すると,運用中に定義を変更す ることもできます。

プランニンググループは,次のような運用をする場合に使います。

- 将来,ジョブネットの定義内容の変更が予想されるが,運用を止めないで定義内容を変更したい。
- 変更を加えたジョブネットを事前に定義しておき,ある時点から変更したジョブネットに運用を切り替 えたい。
- 関連する複数のジョブネットに対して,一つのジョブネットのように多重起動やスケジュールスキップ 機能を使いたい。
- 関連する複数のジョブネットを切り替えながら実行し,異常終了や警告終了が起きた場合,次回の実行 を保留させたい。

具体的な定義構成例については,「[10.1.1\(4\) プランニンググループの定義構成例」](#page-376-0)を参照してください。

## 10.1.1 プランニンググループの機能と運用概要

プランニンググループの機能,およびプランニンググループを使用した運用の概要を説明します。

# (1) プランニンググループの機能

プランニンググループを使うと、運用中にルートジョブネットを切り替えても、GUI での監視時やコマン ドの指定時に名称を変えないで済み,一貫した運用ができます。

切り替えて実行する複数のルートジョブネットには,実行させる異なる業務(処理)をあらかじめ定義し ておきます。例えば,一つのジョブネットには,受注データ集計と受注伝票作成という業務を定義してお きます。もう一つのジョブネットには,受注データ集計,受注伝票作成,および棚卸という業務を定義し ておきます。

その後,切り替えて実行する複数のルートジョブネットを,それぞれ実行期間を指定して実行登録します。 例えば,一つのジョブネットは 2 月まで実行するように,もう一つのジョブネットは 3 月から実行するよ うに登録します。このように登録すると,月の変わり目にジョブネットが切り替わり,2 月と 3 月で異な る業務が,一つのジョブネットのように実行されます。

プランニンググループの運用イメージを,次の図に示します。

### 図 10‒1 プランニンググループの運用イメージ

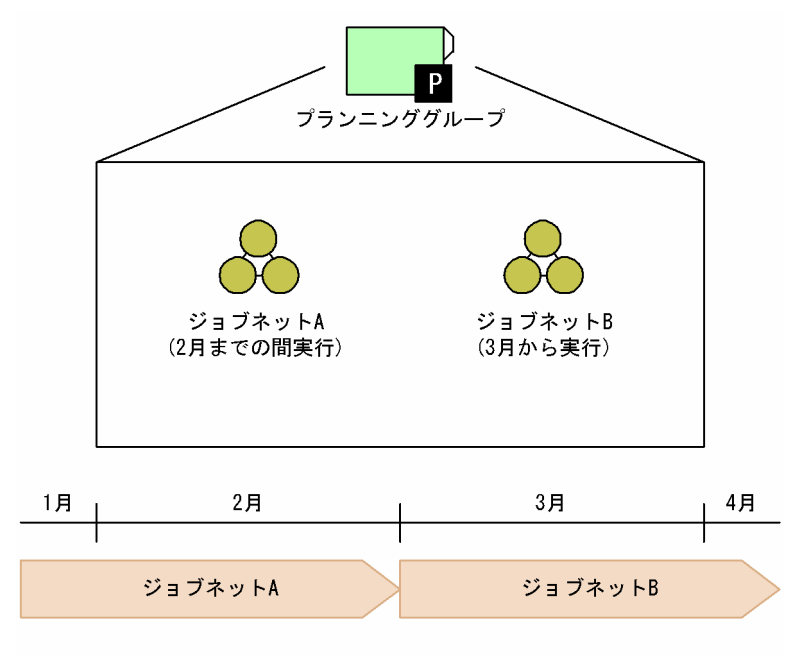

ジョブネットAがすでに運用中(12月31日まで確定登録)の場合には, まずジョブネットBを作成し、確定登録(3月1日~12月31日)する。 次に、ジョブネットAを期間指定で登録解除(3月1日~12月31日)する。

プランニンググループを使用したユニットの構成例を,次の図に示します。

#### 図 10−2 プランニンググループを使用したユニットの構成例

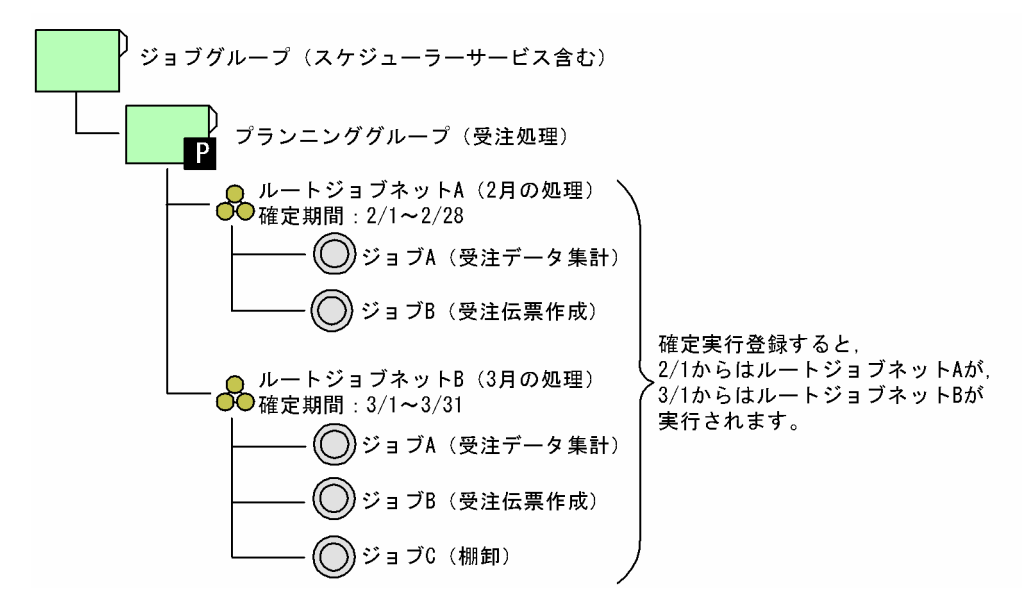

プランニンググループはジョブグループ(スケジューラーサービスを含む)の直下にだけ作成できます。 ジョブグループの下には,プランニンググループを複数作成できます。プランニンググループの下にプラ ンニンググループは作成できません。

<span id="page-365-0"></span>プランニンググループの直下には,ジョブネットまたはリモートジョブネットが作成できます。プランニ ンググループの下に作成したジョブネットまたはリモートジョブネットの定義内容や定義方法は,通常の ジョブネットまたはリモートジョブネットと同じです。

プランニンググループ直下のルートジョブネットまたはルートリモートジョブネットを実行登録する場合 は,期間を指定した確定実行登録だけができます。計画実行登録や,未来世代数を指定した確定実行登録 はできません。

また,プランニンググループには,カレンダー情報を定義できます。上位のジョブグループのカレンダー 情報を引き継ぐこともできます。プランニンググループは、マネージャージョブグループやカレンダー定 義の参照先としても指定できます。

#### (a) ルートジョブネット間で有効になるユニット定義情報

プランニンググループの下にあるルートジョブネットは,確定実行登録すると同じプランニンググループ の下にある、ほかのルートジョブネットと連携して実行されます。連携すると、プランニンググループの ルートジョブネット間で、次に示すユニット定義情報の設定が有効になります。

- 多重起動とスケジューリング方式
- 前回異常終了時/前回異常警告時の保留

8月と9月でジョブネットを切り替えて実行するプランニンググループを例にして、設定が有効になるユ ニット定義情報の項目について説明します。

#### ■ 多重起動とスケジューリング方式

プランニンググループの下にあるルートジョブネットに対して、多重起動とスケジューリング方式(スケ ジュールスキップ,多重スケジュール)を設定できます。多重起動とスケジューリング方式については, 「[3.3.3 多重起動とスケジューリング方式](#page-106-0)」を参照してください。

#### • スケジュールスキップ

9月に実行されるジョブネットのスケジューリング方式にスケジュールスキップを設定した例を,次の 図に示します。

#### 図 10‒3 スケジュールスキップを設定した場合

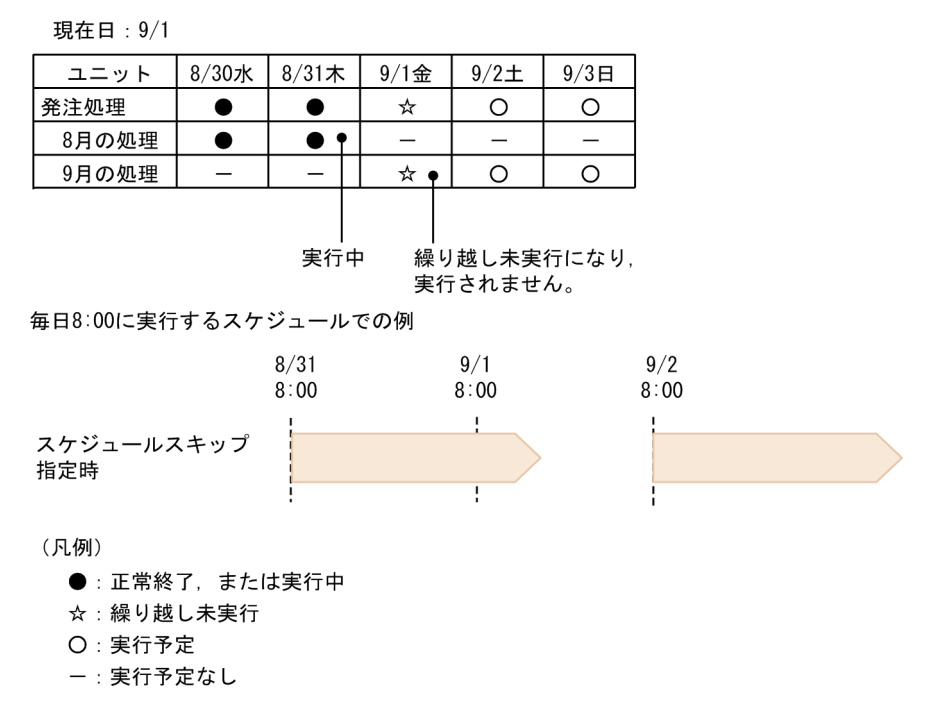

この場合,8/31 の実行世代が次の世代の開始予定時刻までに終了していません。そのため,9/1 の世 代は実行されないで繰り越し未実行になります。

#### • 多重スケジュール(多重起動なし)

9月に実行されるジョブネットのスケジューリング方式に多重スケジュールを、多重起動に[不可能] を設定した場合の例を,次の図に示します。

#### 図10-4 多重スケジュールを設定し、多重起動を設定しなかった場合

現在日: 9/1

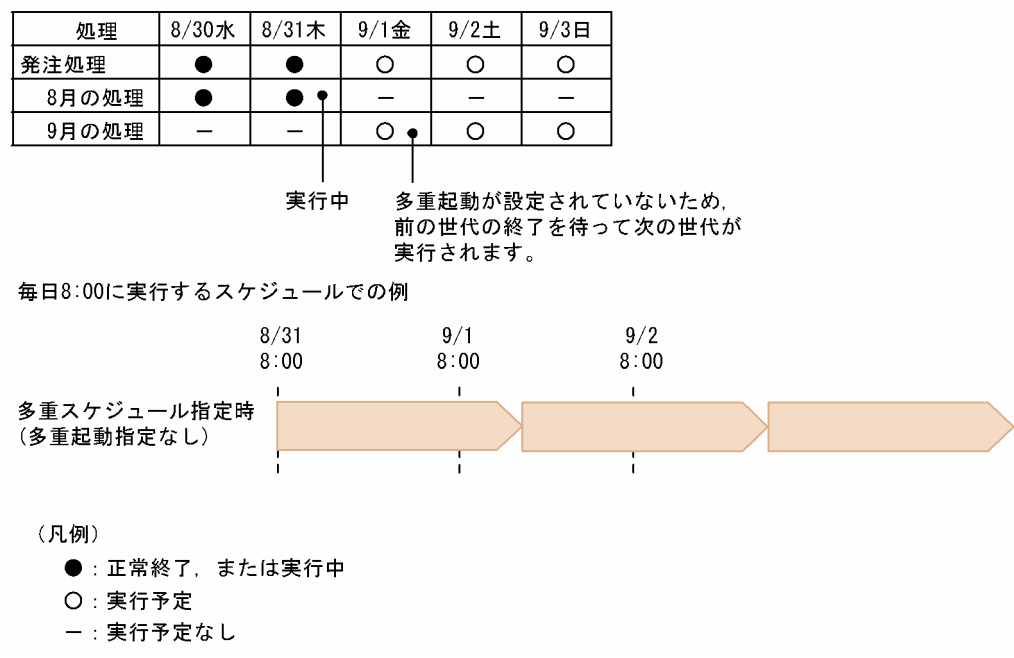

この場合,8/31 の実行世代が次の世代の開始予定時刻までに終了していません。そのため,9/1 の世 代は 8/31 の世代の実行が終了したあとで実行されます。

#### • 多重スケジュール (多重起動あり)

9月に実行されるジョブネットのスケジューリング方式に多重スケジュールを、多重起動に [可能] を 設定した場合の例を,次の図に示します。

図10-5 多重スケジュールと多重起動を設定した場合

現在日: 9/1

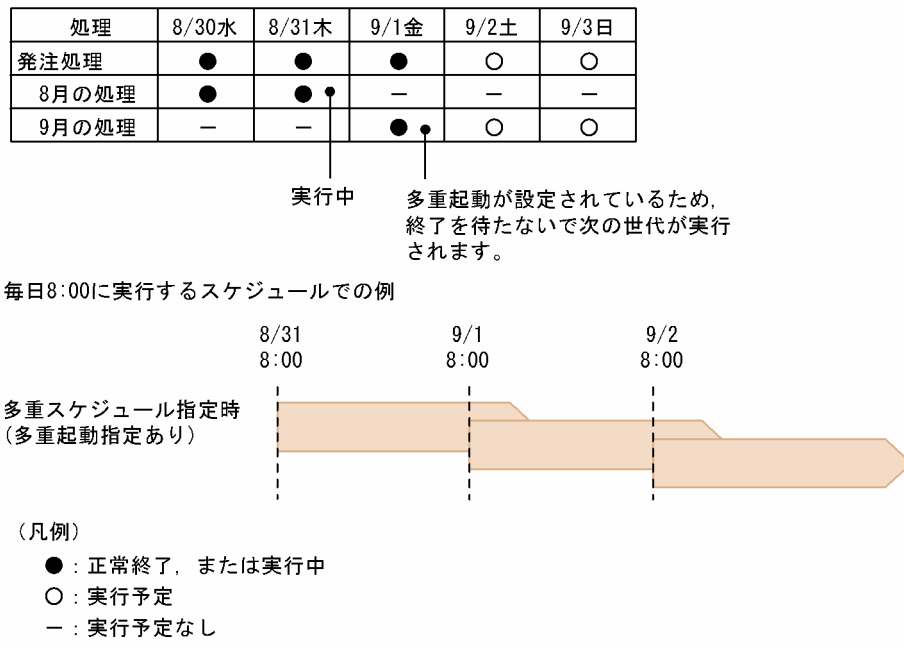

この場合, 8/31 の実行世代が次の世代の開始予定時刻までに終了していません。そのため, 9/1 の世 代は 8/31 の世代の実行が終了する前に実行されます。

なお,次の場合は,多重起動を設定しても,後続の世代は実行されません。

- 実行世代が保留中の場合
- 実行世代がない場合

#### 前の実行世代が保留中の場合

前の実行世代が保留中のため,多重起動を設定しても実行されない例を,次の図に示します。

#### 図 10‒6 前の実行世代が保留中の場合

現在日: 9/1

| 処理    | $8/30$ 水 | $8/31$ 木                              | $9/1$ 金 | $9/2\pm$ | $9/3 \square$ |  |  |
|-------|----------|---------------------------------------|---------|----------|---------------|--|--|
| 発注処理  |          |                                       |         |          |               |  |  |
| 8月の処理 |          | π                                     |         |          |               |  |  |
| 9月の処理 |          |                                       |         |          |               |  |  |
|       |          | 保留中<br>前の実行世代が開始されて<br>いないため、実行されません。 |         |          |               |  |  |

<sup>(</sup>凡例)

- ●: 正常終了
- ★:保留中
- O: 実行予定
- ー:実行予定なし

この場合,8/31 の実行世代が保留中のまま,9/1 の世代の開始予定時刻に到達しています。前の実行 世代が開始されていないため,9/1 の世代は実行されません。

#### 前の実行世代がない場合

前の実行世代がないため,多重起動を設定しても実行されない例を,次の図に示します。

#### 図 10‒7 前の実行世代がない場合

8月の処理:多重スケジュール (多重起動なし) 9月の処理:多重スケジュール (多重起動あり)

現在日: 9/1

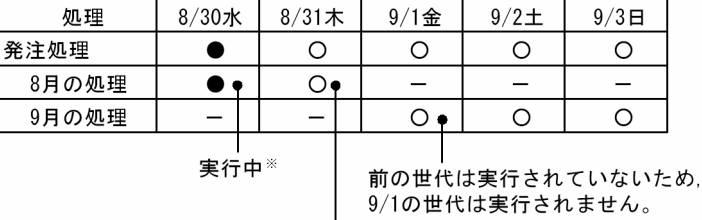

前の世代の実行が終了していないため、 8/31の世代は実行されません。

(凡例)

- $\bullet$ : 実行中
- O: 実行予定
- -:実行予定なし

注※ ルートジョブネットの打ち切り時間は無制限です。

この場合、8/30 の実行世代は打ち切り時間を無制限としています。そのため、実行中のまま 9/1 に なっても終了しません。8/31 の世代は多重起動を設定していないため, 8/30 の世代が終了するまで 実行されません。その結果、9/1 の世代は前の世代に実行されている世代がないため、実行されません。

#### ■ 保留 (前回異常時と前回異常警告時)

プランニンググループの下にあるルートジョブネットに対して,前回の実行が異常または異常警告のとき に,次の実行を保留するように設定できます。

9 月に実行されるジョブネットの保留属性に,前回異常時だけ保留,または前回異常警告時だけ保留を設 定した場合の例を,次の図に示します。

#### 図 10‒8 保留属性を設定した例

現在日: 9/1

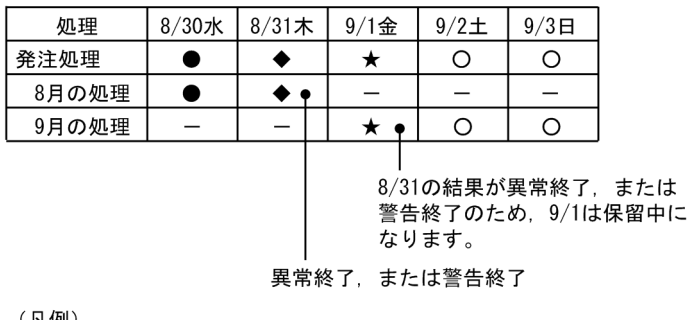

(凡例)

●: 正常終了 ◆:異常終了、または警告終了

★:保留中

- O: 実行予定
- ー:実行予定なし

8/31 の世代の実行が異常終了して,9/1 の世代の開始予定時刻に到達しました。9/1 の世代の状態は保留 中になります。

# (b) プランニンググループの排他スケジュール

ジョブネットの排他スケジュールには,プランニンググループも設定できます。

プランニンググループに対して排他スケジュールを使用する場合,指定できる組み合わせと指定できない 組み合わせがあります。プランニンググループの排他スケジュールの指定可否を,次の図と表に示します。

#### 図10-9 プランニンググループの排他スケジュールの指定可否

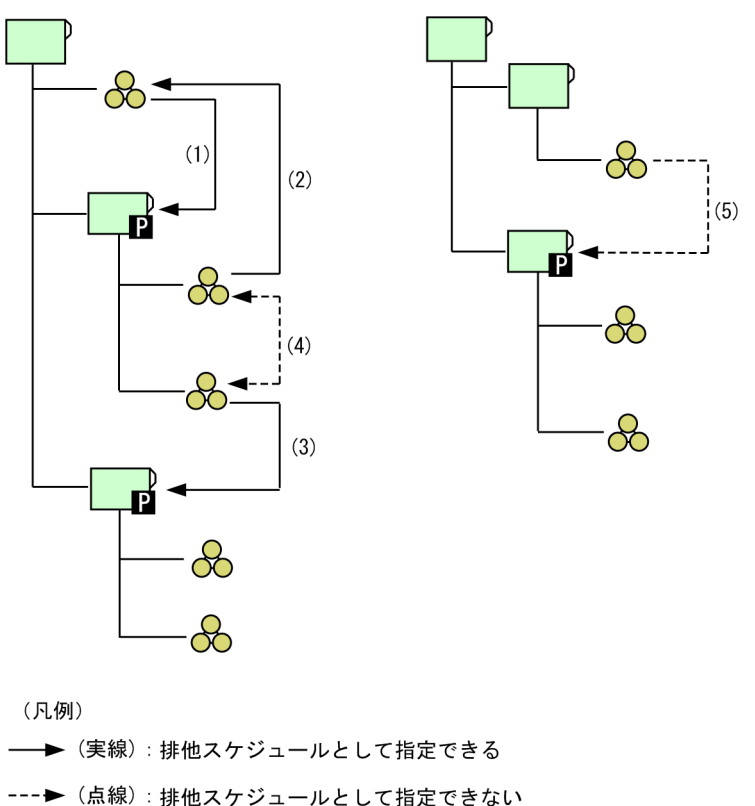

#### 表 10-1 プランニンググループの排他スケジュールの指定可否

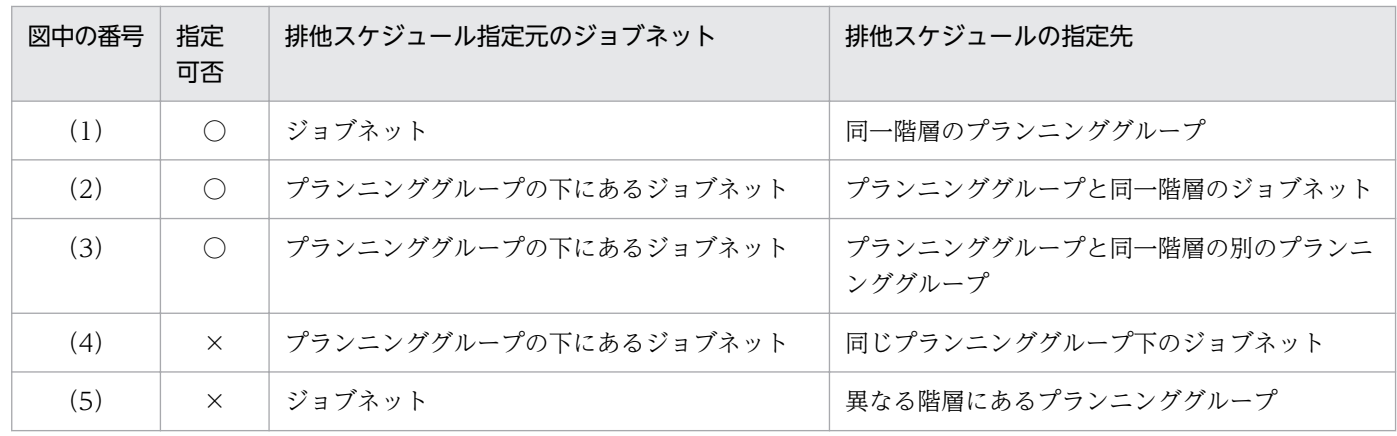

(凡例)

○:指定できる

×:指定できない

プランニンググループの排他スケジュール設定例を,次の図に示します。

#### 図 10‒10 プランニンググループの排他スケジュール

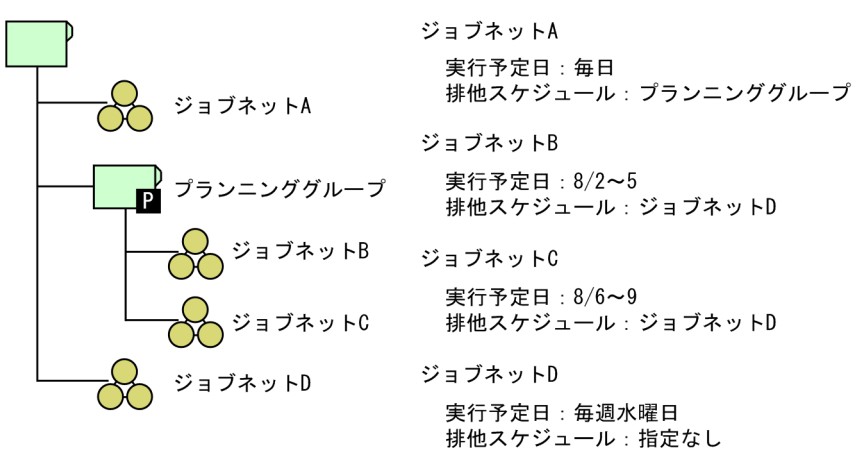

<ジョブネットの排他スケジュール>

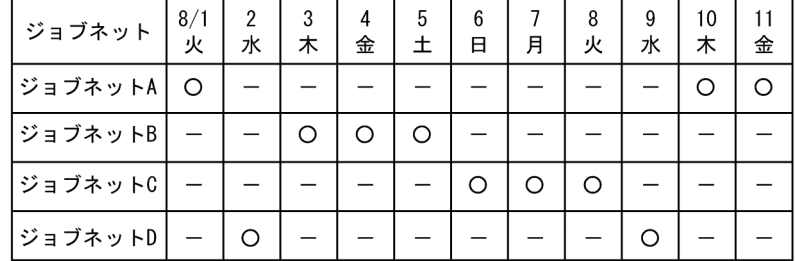

(凡例)

O: 実行予定

ー:実行予定なし

排他スケジュールとしてプランニンググループを指定した場合,プランニンググループ配下のジョブネッ トの実行予定に対して排他スケジュールされます。上記の例で,ジョブネット A は排他スケジュールにプ ランニンググループを指定しているため、プランニンググループ配下のジョブネット B, ジョブネット C

の実行予定に対して排他スケジュールされます。また,ジョブネット B,ジョブネット C にはそれぞれ排 他スケジュールとしてジョブネット D が設定されているため. ジョブネット A の実行予定はジョブネット D の実行予定に対しても排他スケジュールされます。

プランニンググループ同士を排他スケジュールにした場合の例を,次の図に示します。

#### 図10-11 プランニンググループ同士の排他スケジュールの設定例

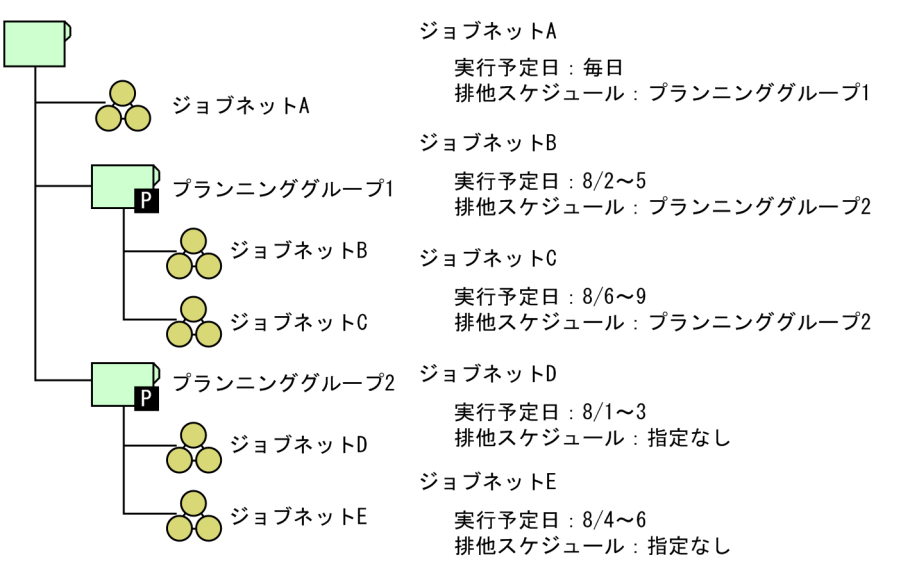

<ジョブネットの排他スケジュール>

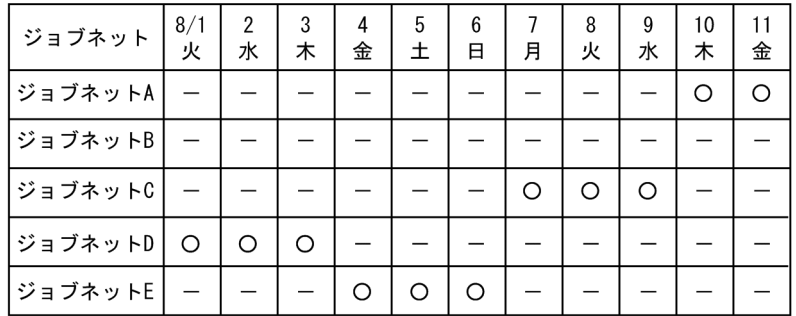

(凡例)

O: 実行予定

ー:実行予定なし

プランニンググループ 1 配下のジョブネット B. ジョブネット C ともに排他スケジュールとしてプランニ ンググループ 2 が設定されているため, プランニンググループ 2 配下のジョブネット D, ジョブネット E の実行予定に対して排他スケジュールされます。したがって,プランニンググループ A が排他スケジュー ルとして設定されているジョブネット A の実行予定は、ジョブネット D, ジョブネット E の実行予定に対 しても排他スケジュールされます。

# (2) プランニンググループの定義・実行の流れ

プランニンググループを使用したルートジョブネットの定義・実行の流れを次に示します。

• 新しいプランニンググループにルートジョブネットを定義して実行する場合

新規にプランニンググループとルートジョブネットを作成・実行する流れを次に示します。

1. プランニンググループを作成する。

2. ジョブネットを定義する。

3. 期間を指定してジョブネットを確定実行登録する。

- 実行登録中(運用中)のルートジョブネットをプランニンググループに変更して実行する場合 実行登録中(運用中)のルートジョブネットをプランニンググループに変更して実行する流れを次に示 します。
	- 1. ルートジョブネットを登録解除する。
	- 2.ルートジョブネットの名称をプランニンググループの名称にするために,ルートジョブネットの名 称を変更する。
	- 3. ジョブグループの直下にプランニンググループを作成する。
		- プランニンググループの名称は,手順 2 で名称を変更する前のルートジョブネット名にします。
	- 4. 手順 2 で名称を変更したルートジョブネットをコピーし,プランニンググループに貼り付ける。手 順 2 で名称を変更したルートジョブネットは削除する。

5. 貼り付けたルートジョブネットを確定実行登録する。

• 既存のプランニンググループに新しいルートジョブネットの定義を追加して実行する場合 既存のプランニンググループに新しいルートジョブネットを追加して実行する流れを次に示します。

1. 新しく追加するルートジョブネットを定義する。

2. 期間を指定してジョブネットを確定実行登録する。

- 登録済みのジョブネットの実行予定を解除して,新しいルートジョブネットの実行予定を追加する場合 既存のプランニンググループで確定実行登録済みの実行予定を一定期間解除し,その期間に新しいルー トジョブネットの実行予定を追加する場合の操作の流れを次に示します。
	- 1. プランニンググループの下にあるルートジョブネットを、解除する期間を指定して登録解除する, または実行を中止する。 実行登録の解除については,[「4.5.1 ジョブネットの登録を解除する」](#page-183-0)を参照してください。実行中 止については,「[4.5.5 ジョブネットやジョブの実行を中止する](#page-194-0)」を参照してください。
	- 2. 登録解除した期間,または実行中止した期間に実行するルートジョブネットを定義する。
	- 3. 手順 2 で追加したルートジョブネットを、期間を指定して確定実行登録する。

# (3) JP1/AJS3 - View でのプランニンググループの表示

プランニンググループのスケジュール情報や、ユニットの状態(実行予定)と結果(実行結果)を IP1/ AJS3 - View のウィンドウで表示したときの動作について説明します。ここでは,次の図に示すユニット 構成を持つプランニンググループを例に,JP1/AJS3 - View の表示内容を説明します。

### 図 10-12 プランニンググループのユニット構成例

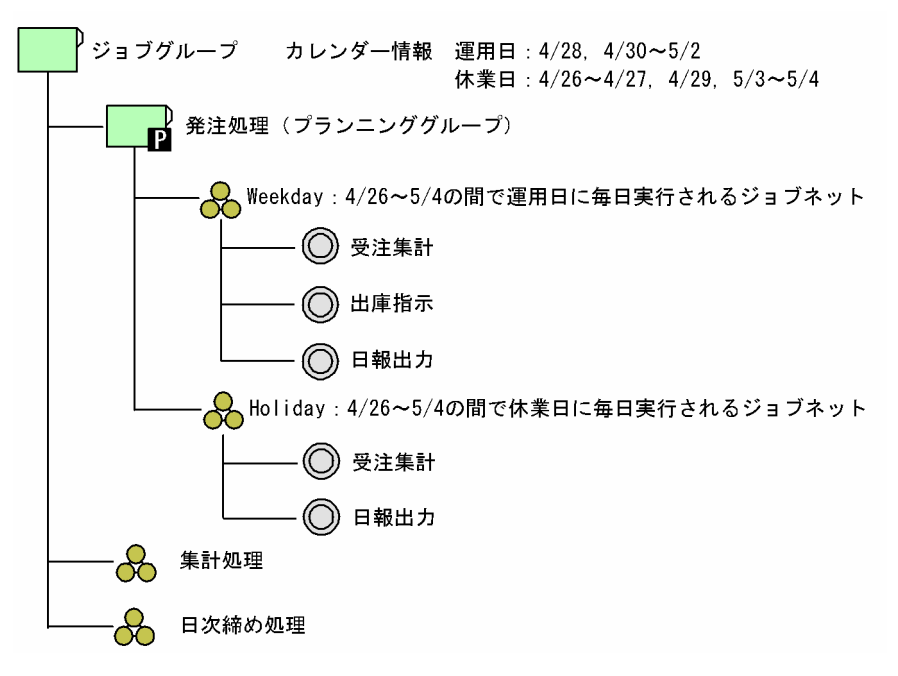

# (a) スケジュール情報を[マンスリースケジュール]ウィンドウで表示する

プランニンググループのスケジュール情報を [マンスリースケジュール] ウィンドウで表示する場合, プ ランニンググループの下にあるユニットのスケジュール情報がスケジュールエリアにマージされて表示さ れます。

[マンスリースケジュール]ウィンドウを初めて表示させたときと、最新情報に更新したときに、スケジュー ル情報がマージされて表示されます。スケジュール情報がマージされて表示されるときは,開始時刻が最 も遅いスケジュールが表示されます。

図10-12のユニット構成を例として、プランニンググループを選択して「マンスリースケジュール]ウィ ンドウを表示させたときのスケジュールエリアのイメージを,表 10-2 に示します。

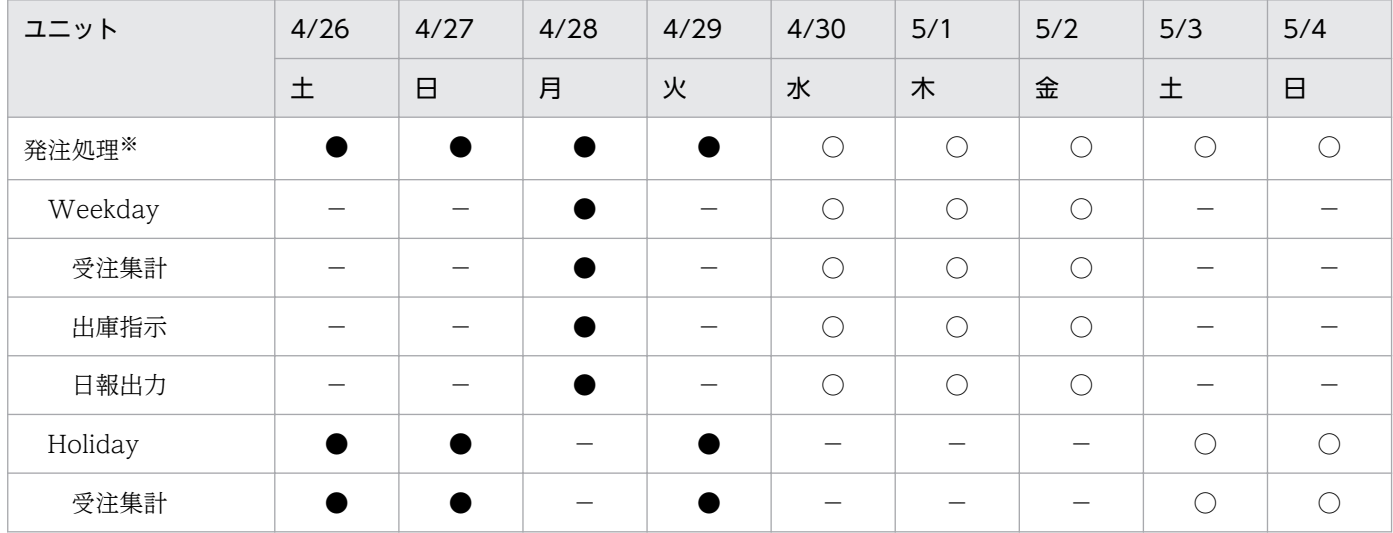

#### 表 10-2 プランニンググループを選択して表示した場合の表示イメージ (4/29 の実行終了時)

10. JP1/AJS2 から引き続き使用できる機能

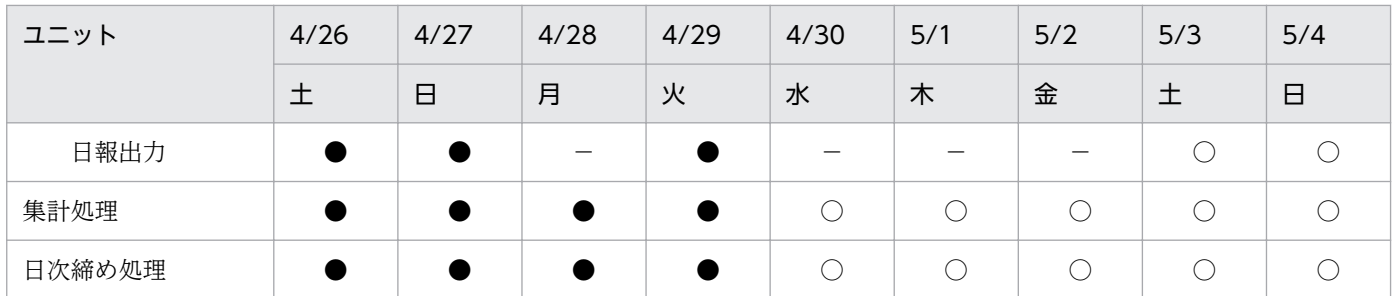

(凡例)

●:正常終了

○:実行予定

−:実行予定なし

注※

「発注処理」がプランニンググループです。

### 表 10-3 プランニンググループの上位のジョブグループを選択して表示した場合の表示イメー ジ(4/29 の実行終了時)

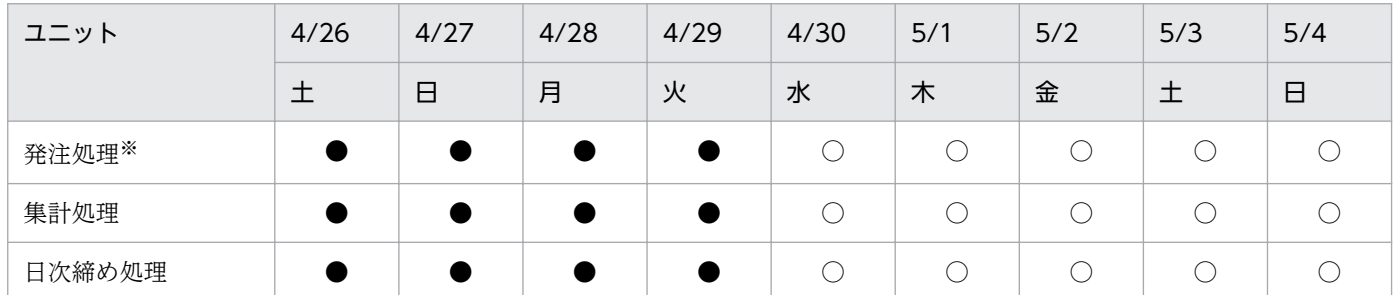

(凡例)

●:正常終了

○:実行予定

注※

「発注処理」がプランニンググループです。

なお、プランニンググループを [マンスリースケジュール] ウィンドウに表示するかどうかは、[環境設 定] ダイアログボックスの [スケジュール] タブで設定できます。[環境設定] ダイアログボックスについ ては,マニュアル「JP1/Automatic Job Management System 3 操作ガイド 12.3.42 [環境設定]ダ イアログボックス」を参照してください。

#### (b) 状態と結果を[JP1/AJS3 - View]ウィンドウで表示する

プランニンググループの状態(実行予定)および結果(実行結果)を [JP1/AJS3 - View] ウィンドウの リストエリアで表示する場合,現在日にいちばん近い日のユニットの状態および結果が自動的に表示され ます。

プランニンググループの実行状態と実行結果の例を,次の表に示します。

### 表 10-4 プランニンググループの実行状態と結果の例 (5/5 の実行終了時)

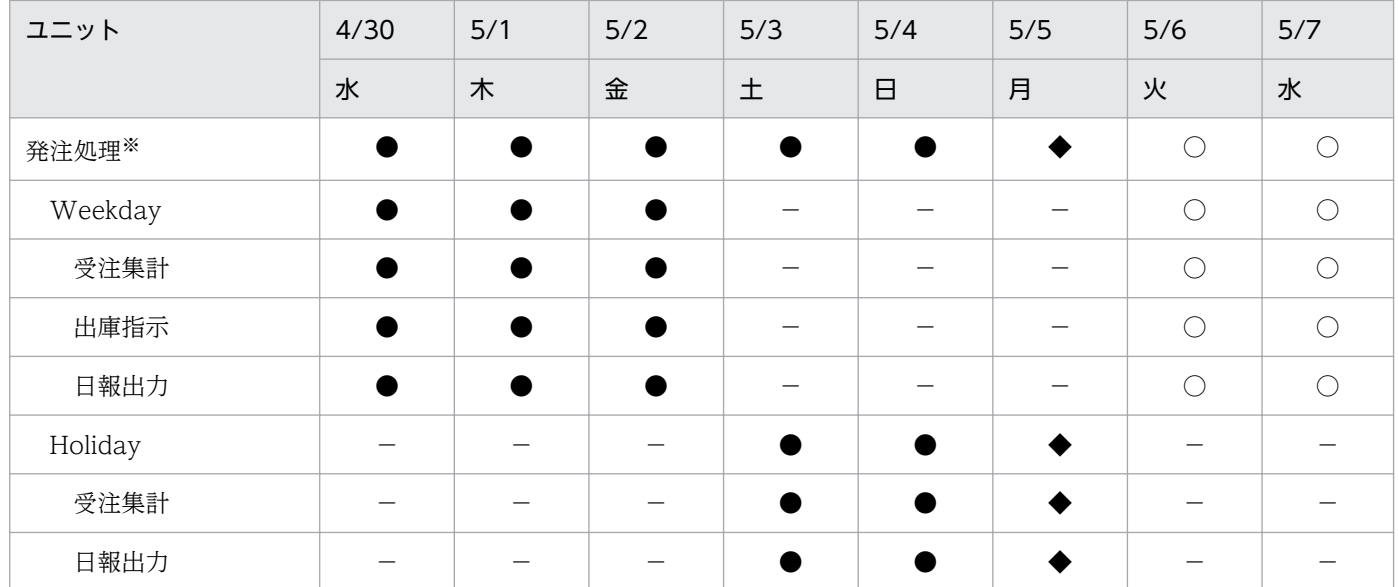

(凡例)

●:正常終了

◆:異常検出終了

○:実行予定(開始時刻待ち)

−:実行予定なし

注※

「発注処理」がプランニンググループです。

5/5 の実行が終了した時点のプランニンググループの結果を、上位ユニットを選択して表示する場合、ジョ ブネット「Weekday」とジョブネット「Holiday」の結果を比べると,ジョブネット「Holiday」の結果 の方が現在日時の近くにあります。そのため, [JP1/AJS3 - View] ウィンドウの [結果] には、ジョブ ネット「Holiday」の結果が表示されます。

ユニットの状態を表示する場合,ジョブネット「Weekday」とジョブネット「Holiday」の状態を比べる と、ジョブネット「Weekday」の状態の方が現在日時の近くにあります。そのため、[JP1/AJS3 -View] ウィンドウの [状態] には、ジョブネット「Weekday」の状態が表示されます。

プランニンググループの状態と結果を[JP1/AJS3 - View]ウィンドウのリストエリアで表示したときの 例を、次の図に示します。

### <span id="page-376-0"></span>図 10-13 「JP1/AJS3 - Viewl ウィンドウでのプランニンググループの状態と結果の表示例

[JP1/AJS3 - View] ウィンドウのツリーエリアで, プランニンググループ (発注処理) を選択した表示例

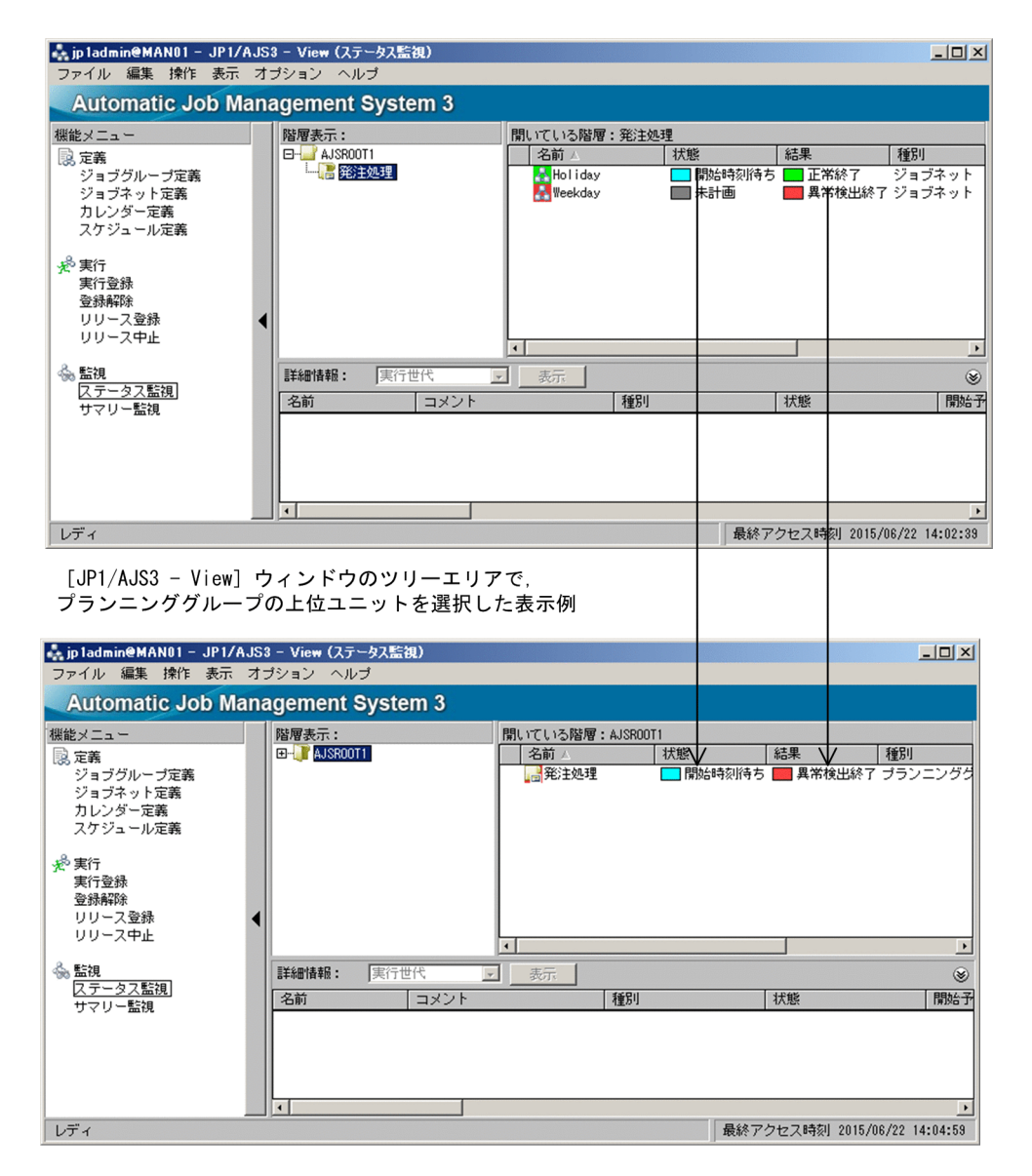

# (4) プランニンググループの定義構成例

プランニンググループの定義構成例を次に示します。

- 月ごとに定義を切り替えて実行する処理
- 二つのルートジョブネットを交互に切り替えて実行する処理
- 同じ日の午前と午後で定義を切り替えて実行する処理
- 既存のプランニンググループの予定を変更してジョブネットを追加する場合

プランニンググループの下に定義されたルートジョブネットの例と,その定義を[マンスリースケジュー ル]ウィンドウのスケジュールエリアで表示したときのイメージを次に示します。

# (a) 月ごとに定義を切り替える場合

2月に実行されるジョブネットと、3月に実行されるジョブネットを定義する例を、次の図と表に示します。

図10-14 月ごとに切り替わる場合のジョブネットの定義例

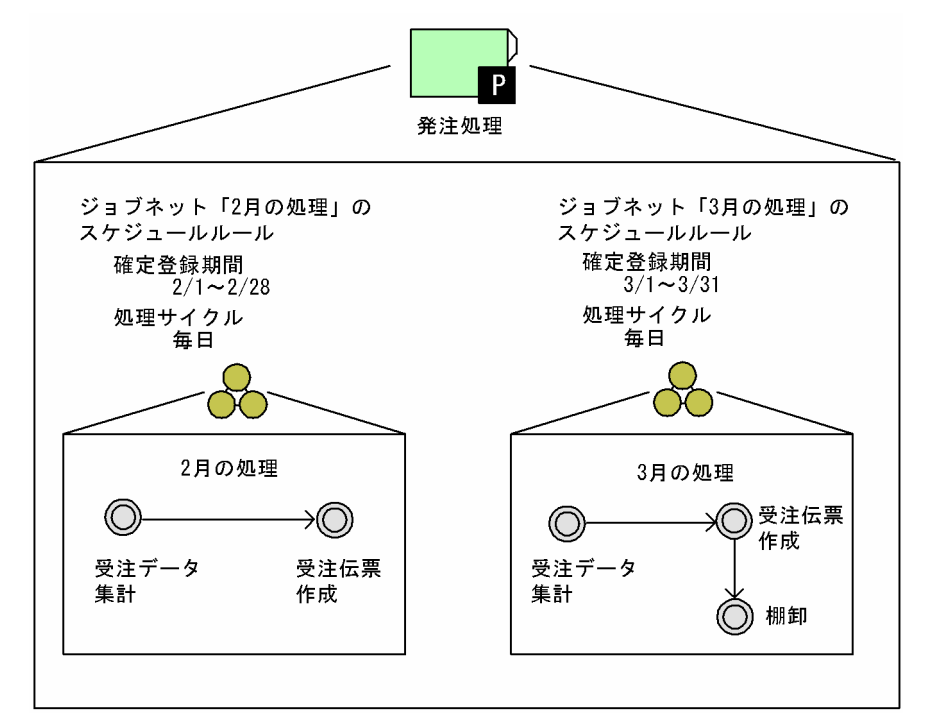

表 10-5 月ごとに切り替わる場合の [マンスリースケジュール]ウィンドウのスケジュールエ リアでの表示イメージ

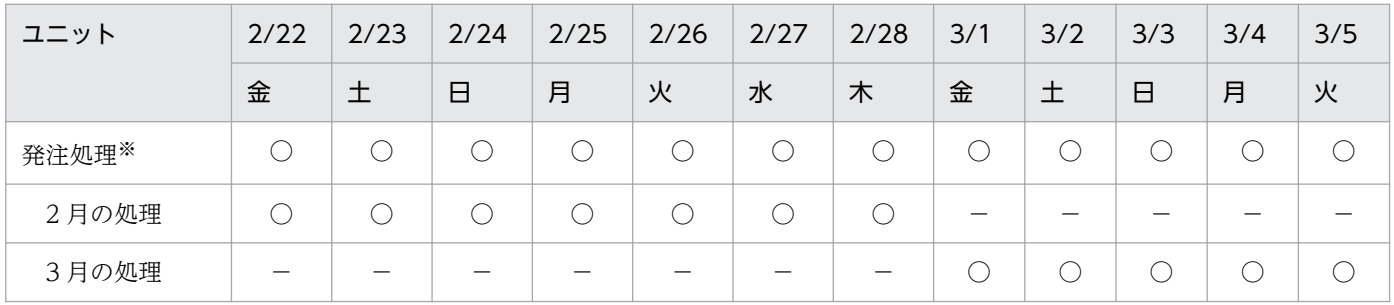

(凡例)

○:実行予定

−:実行予定なし

注※

「発注処理」がプランニンググループです。

### (b) 二つのルートジョブネットを交互に切り替える場合

平日の運用日に実行されるジョブネットと、休日の休業日に実行されるジョブネットを定義する例を、次 の図と表に示します。

<sup>10.</sup> JP1/AJS2 から引き続き使用できる機能

図10-15 交互に切り替わる場合のジョブネットの定義例

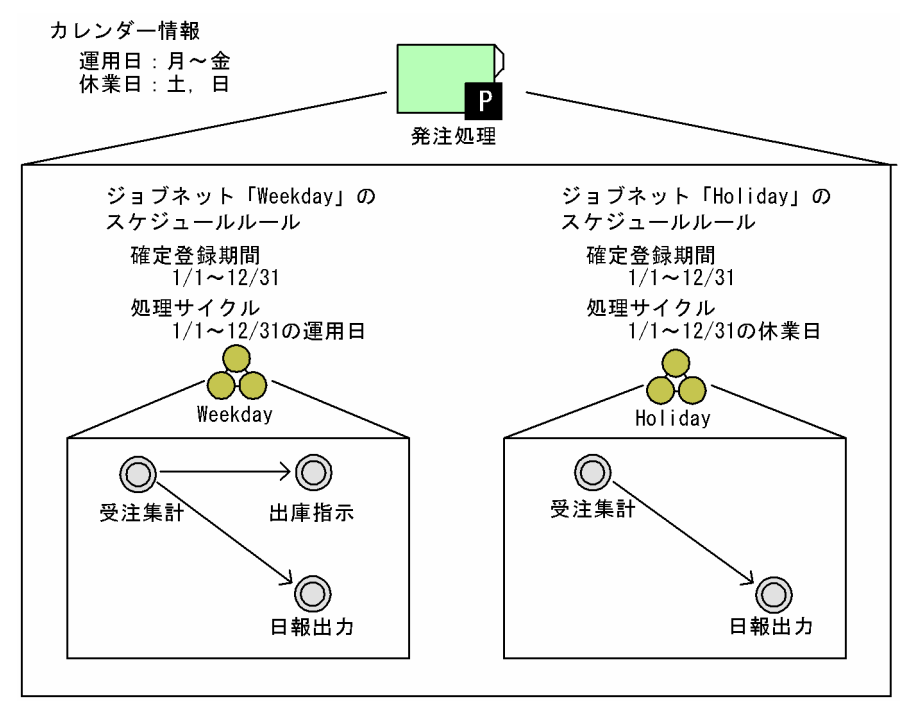

表 10-6 交互に切り替わる場合の「マンスリースケジュール]ウィンドウのスケジュールエリ アでの表示イメージ

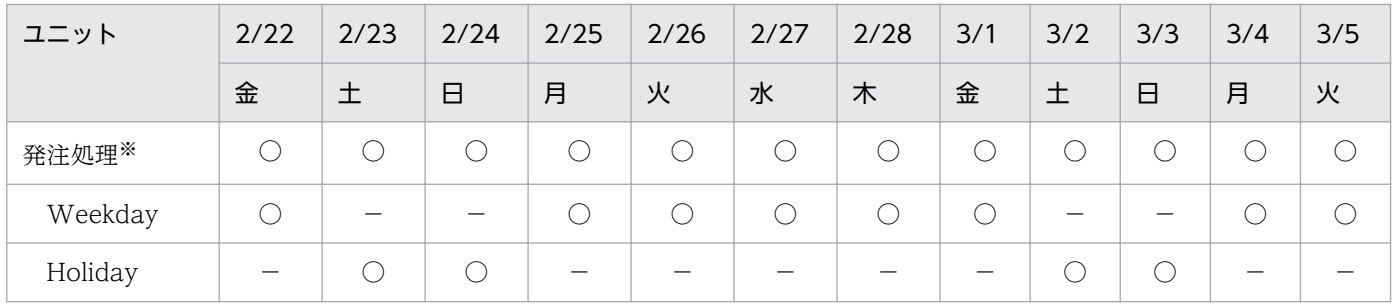

(凡例)

○:実行予定

−:実行予定なし

注※

「発注処理」がプランニンググループです。

### (c) 1 日の中でジョブネットを切り替える場合

午前に実行されるジョブネットと、午後に実行されるジョブネットを定義する例を、次の図と表に示します。

図 10-16 同じ日で切り替わる場合のジョブネットの定義例

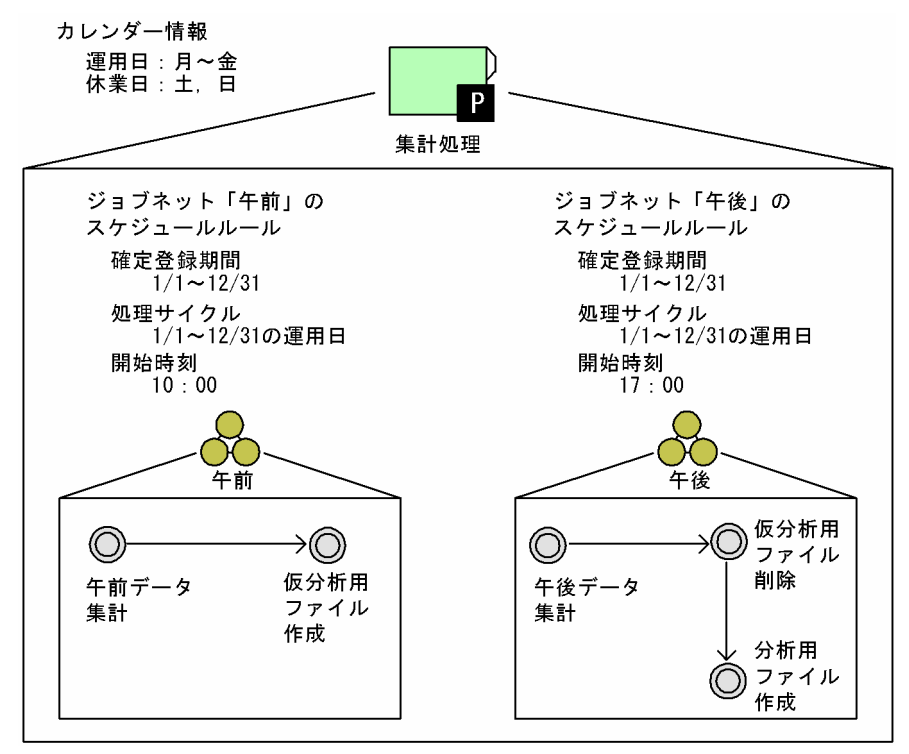

### 表 10-7 同じ日で切り替わる場合の [マンスリースケジュール]ウィンドウのスケジュールエ リアでの表示イメージ

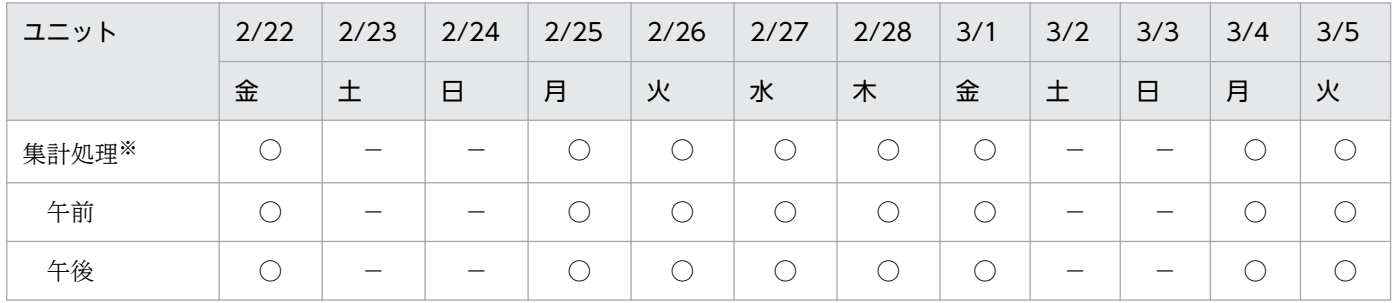

(凡例)

○:実行予定

−:実行予定なし

注※

「集計処理」がプランニンググループです。

補足事項

確定実行登録したスケジュール情報に従って、ジョブネット「午前」とジョブネット「午後」が実行さ れます。

ジョブネット「午前」とジョブネット「午後」の実行開始時刻が重複した場合には,スケジューリング 方式,多重起動の設定によって動作が異なります。プランニンググループのスケジューリング方式およ び多重起動については,[「\(1\)\(a\) ルートジョブネット間で有効になるユニット定義情報](#page-365-0)」を参照してく ださい。

- スケジューリング方式がスケジュールスキップの場合,あとから実行される世代が繰り越し未実行 になります。
- スケジューリング方式が多重スケジュールで,多重起動を設定していない場合,あとから実行され るルートジョブネットは,先に実行されているルートジョブネットの終了を待って実行されます。
- スケジューリング方式が多重スケジュールで,多重起動を設定している場合,あとから実行される ルートジョブネットは,先に実行されるルートジョブネットの終了を待たないで実行されます。

## (d) 既存のプランニンググループの予定を変更してジョブネットを追加する場合

平日の運用日と休日の休業日に交互に実行されるプランニンググループがあります。そのプランニンググ ループの実行登録期間の,4/29 から 5/5 の間だけ登録を解除,または実行中止します。その後,登録解 除,または実行中止した期間に実行するジョブネットを追加した場合の定義例を,次の図と表に示します。

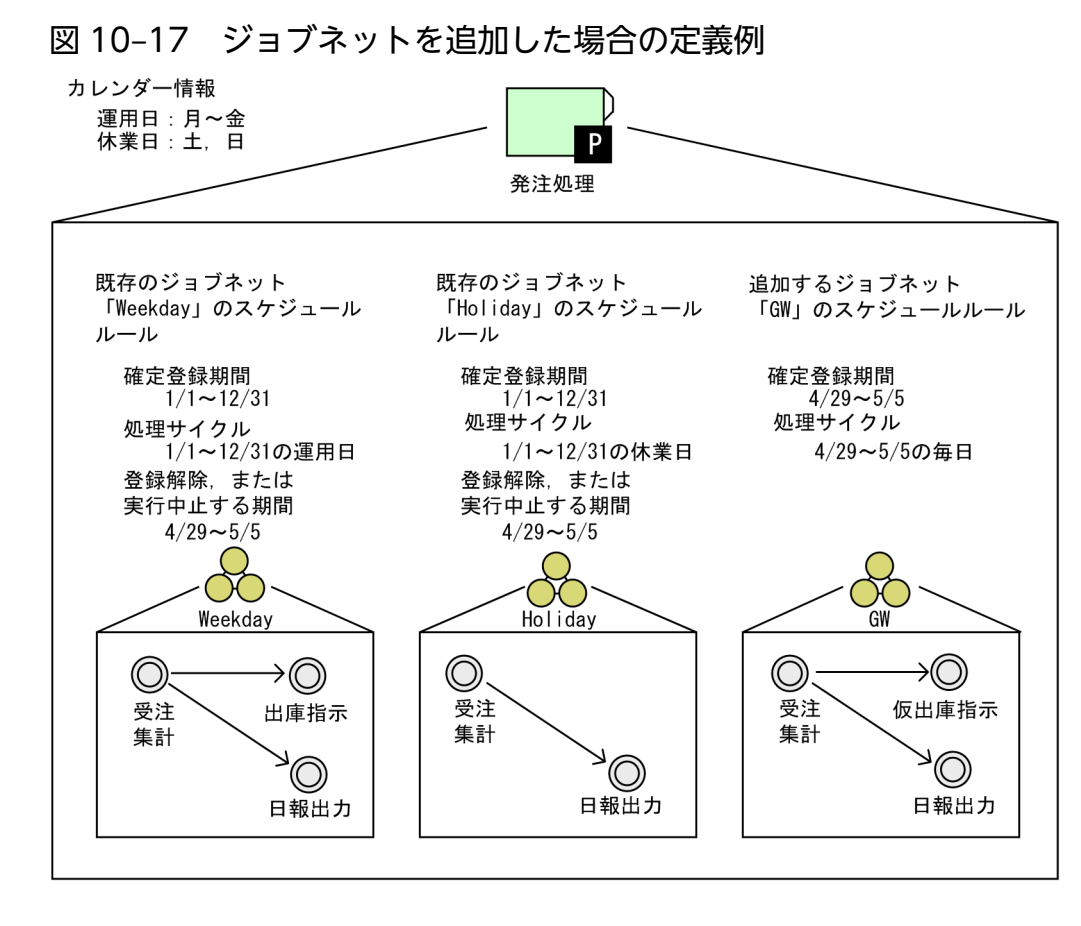

表 10-8 ジョブネットを追加した場合の [マンスリースケジュール]ウィンドウのスケジュー ルエリアでの表示イメージ

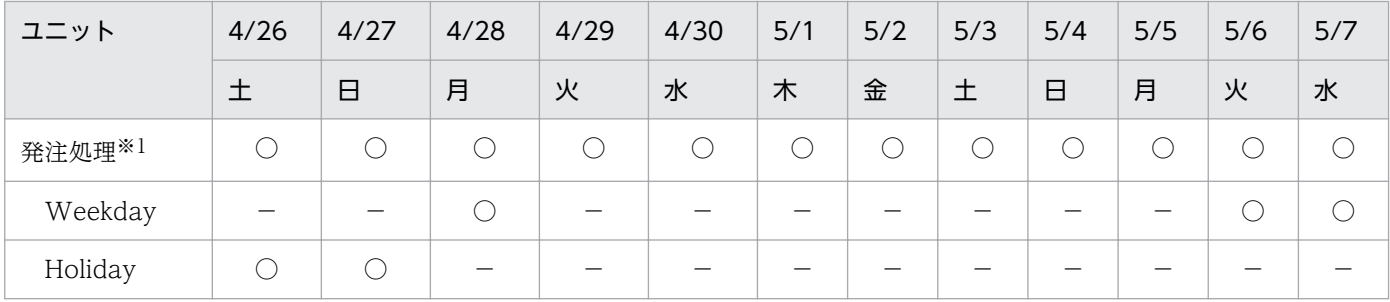

10. JP1/AJS2 から引き続き使用できる機能

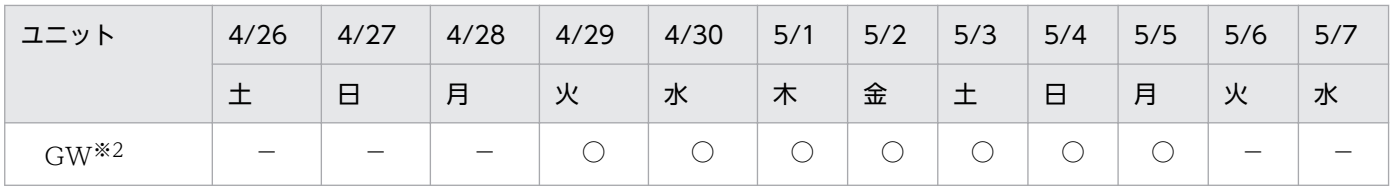

(凡例)

○:実行予定

−:実行予定なし

注※1

「発注処理」がプランニンググループです。

注※2

「GW」が追加したジョブネットです。

### (5) 補足事項

プランニンググループについての補足事項について説明します。

#### (a) プランニンググループをコマンドで操作する場合のユニット名指定方法

プランニンググループの下にあるユニットをコマンドのオプションに指定するとき,ユニットの完全名で はなく,ルートジョブネット名を省略してユニット名を指定できます。ルートジョブネット名を省略して ユニット名を指定した場合,コマンドを実行したときに世代があるユニットが操作対象として自動的に選 択されます。詳細については,マニュアル「JP1/Automatic Job Management System 3 コマンドリファ レンス 1.1 コマンドの記述形式」を参照してください。

#### (b) プランニンググループの統計情報と実行シミュレーション

ユニットの実行時間は,ユニットが正常終了した実行時間の平均を基に算出されます。正常終了した実行 時間と回数の合計は,ルートジョブネットごとに統計情報として保持されます。プランニンググループの 統計情報の保持について、次の図に示します。

### 図 10‒18 プランニンググループの統計情報

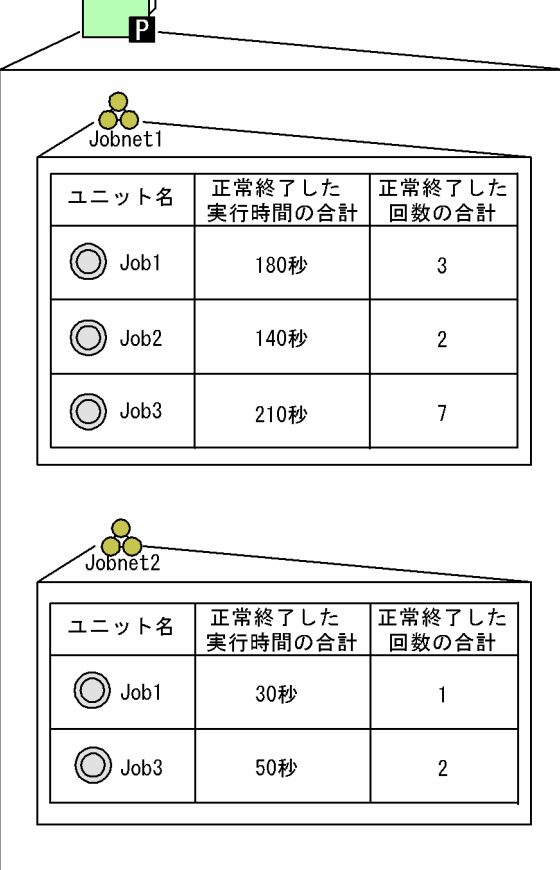

この統計情報を基に実行シミュレーションが実施されます。実行シミュレーションについては,「[4.4.2\(2\)](#page-178-0) [実行シミュレーション](#page-178-0)」を参照してください。

図 10-18 の場合, Jobnet1 の下の Job1, Job2, Job3 の平均実行時間は, それぞれ 60 秒, 70 秒, 30 秒 になります。Job1, Job2, Job3 の順に実行順序が関連づけられている場合, Job1 の開始予定時刻が 12:00:00 のときは, Job2, Job3 の開始予定時刻は 12:01:00, 12:02:10 と表示されます。Jobnet2 の下 の Job1, Job3 の平均実行時間は, それぞれ 30 秒, 25 秒になります。プランニンググループを使用した 場合でも,実行シミュレーションは,ルートジョブネット単位で実施されます。

### (c) プランニンググループでの世代の順序

プランニンググループでの世代番号は,基本的にはジョブグループの下にあるルートジョブネットと同様 に,開始予定時刻順に割り振られます。詳細については,「[4.2 ジョブネットの世代管理](#page-155-0)」を参照してくだ さい。ただし,プランニンググループの下にある複数のルートジョブネットの開始予定時刻が同じ場合は, 世代番号の割り振られ方が通常のルートジョブネットと異なります。この場合,世代番号はルートジョブ ネット名の文字コード順に割り振られます。英数字の場合は ASCII 文字コード順に,日本語の場合は日本 語シフト JIS,日本語 EUC,または UTF-8 の文字コード順に世代番号が割り振られます。世代番号がルー トジョブネット名の文字コード順に割り振られる例を,次の図に示します。

### 図 10-19 プランニンググループの下にあるユニットの世代番号の順序

現在時刻 10:00

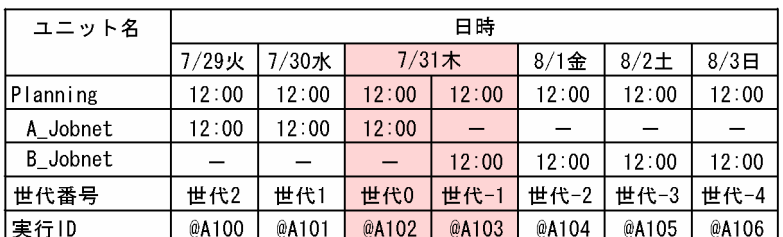

A\_JobnetとB\_Jobnetの開始日時が7/31の12時の場合,

プランニンググループの下位にあるジョブネットでは、

A\_Jobnetの世代番号は世代0になります。

B\_Jobnetの世代番号は世代-1になります。

# (d) プランニンググループでの実行登録順序

同じ日に複数回実行されるジョブネットをプランニンググループに定義する場合、実行登録は、開始予定 時刻の早いジョブネットから行ってください。

開始予定時刻の遅いジョブネットを先に実行登録した場合,世代番号が実行順序と反対に割り振られ,ジョ ブネットの実行状態が監視しにくくなることがあります。

開始時刻の遅いジョブネットから実行登録した場合の世代番号の割り振られ方を,次の図に示します。

#### 図10-20 開始時刻の遅いジョブネットから実行登録した場合の世代番号の順序

ジョブネットAのスケジュールルール

処理サイクル:毎日 開始時刻: 10:00

ジョブネットBのスケジュールルール

処理サイクル: 毎日 開始時刻: 16:00

現在時刻 20:00

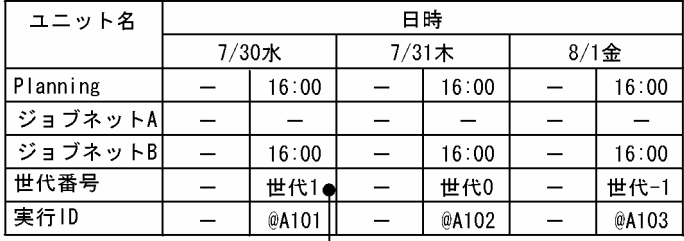

30日の20時に開始時刻の遅いジョブネットBから実行登録すると, 現在時刻が開始時刻を過ぎているため、即時に実行されます。 ジョブネットBの30日の世代番号は世代1になります。

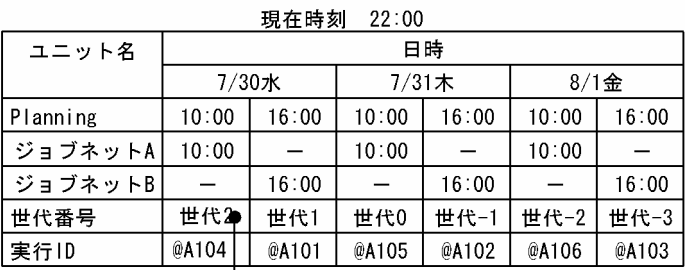

次に、開始時刻が早いジョブネットAを30日から実行すると, 現在時刻が開始時刻を過ぎているため、即時に実行されます 世代番号は開始予定時刻順であるため、ジョブネットAの30日の 世代番号は世代2になります。

この図の場合にajsshow コマンドの-l オプションや, -g オプションで 1 を指定したときは, ジョブネット A の実行世代ではなく,ジョブネット B の実行世代が対象になります。登録したジョブネットの世代番号 が世代 1 ではないため,ジョブネットの状態を監視する場合には,世代 1 だけでなく,世代 2 も監視の対 象にする必要があります。

開始予定時刻の早い順にジョブネットを実行登録する場合は,一つ目のジョブネットの実行が終了したあ と,次に開始予定時刻の早いジョブネットを実行登録すると,登録したジョブネットの世代番号は,常に 世代 1 になります。そのため,ジョブネットを監視する場合の監視対象は世代 1 だけでよいことになりま す。

### (e) プランニンググループでの保存世代

切り替えられるルートジョブネットの下にあるユニットの保存世代は,ルートジョブネットごとに設定で きます。保存世代については,「[4.2.3 ジョブネットの保存世代数の管理](#page-158-0)」を参照してください。

例えば,保存世代数を「2」と設定した場合は,2 世代分の結果だけが保存,表示されます。それより前の 世代の実行結果は削除されます。プランニンググループの下のルートジョブネットに保存世代数を設定し た場合の例を、次の図に示します。

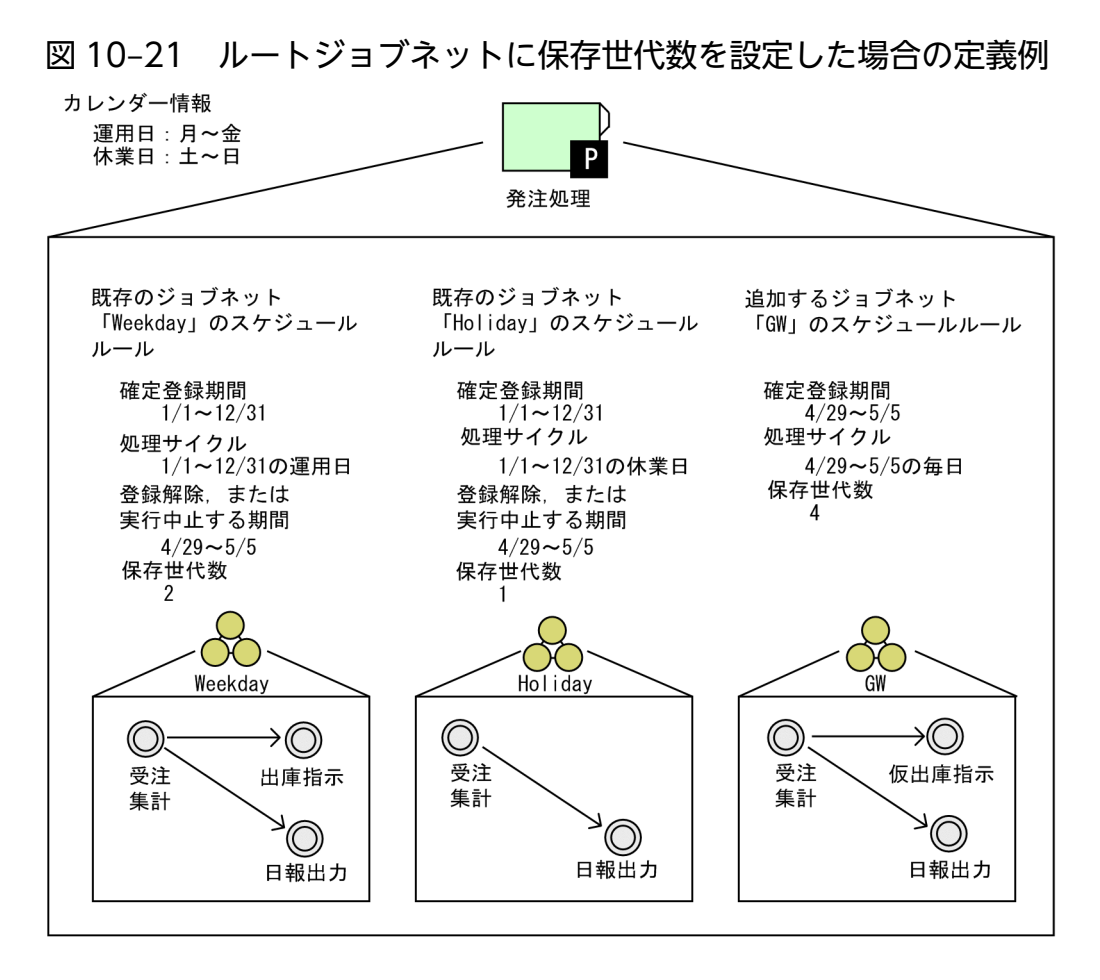

前述の図の定義で、5/8 まで実行が終了した場合の [マンスリースケジュール] ウィンドウのスケジュー ルエリアでの表示イメージを、次の表に示します。

### 表 10-9 保存世代数を設定した場合の「マンスリースケジュール]ウィンドウのスケジュール エリアでの表示イメージ

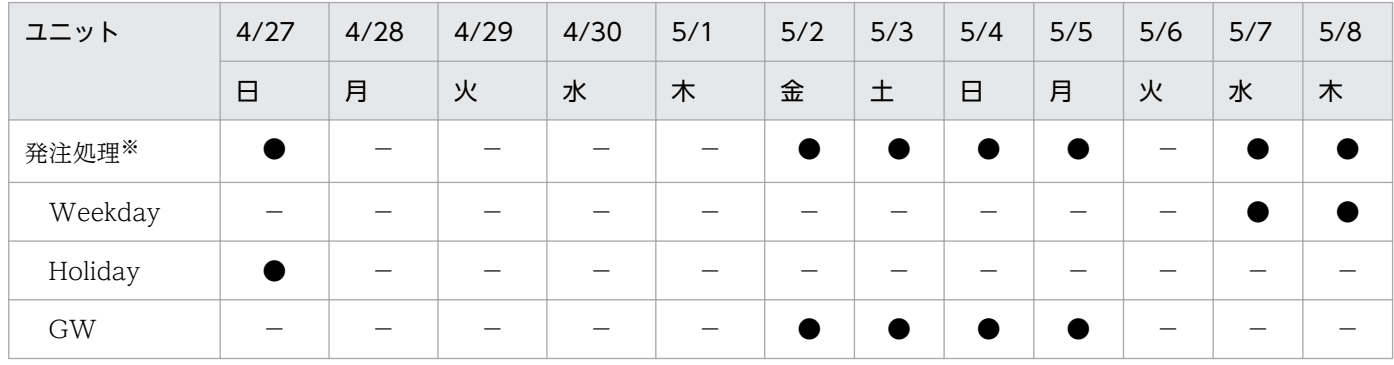

(凡例)

●:正常終了

−:実行予定なし

注※

「発注処理」がプランニンググループです。

この例の場合,例えば 5/6 にも「Weekday」が実行されますが,「Weekday」の保存世代数は2 である ため,5/6 に実行された「Weekday」の実行結果は削除されます。

10. JP1/AJS2 から引き続き使用できる機能

# 10.2 リモートジョブネット

リモートジョブネットとは,自マネージャーホストで定義したジョブネットを転送して別のマネージャー ホストで実行させるジョブネットです。リモートジョブネットを使うと,リモートジョブネットの下位に あるジョブネットおよびジョブの実行時の JP1/AJS3 - Manager の負荷を分散できます。

リモートジョブネットは,転送先のマネージャーホストで即時実行登録され,リモートジョブネット配下 のユニットに設定されているスケジュール情報は無視されます。

なお、リモートジョブネットの転送先ホスト側では、定義内容の追加や変更はできません。また、転送元 ホストでジョブネットの保存世代数を超えた場合は,自動的に削除されます。

リモートジョブネットの定義例を次に示します。

図 10‒22 リモートジョブネットの定義例

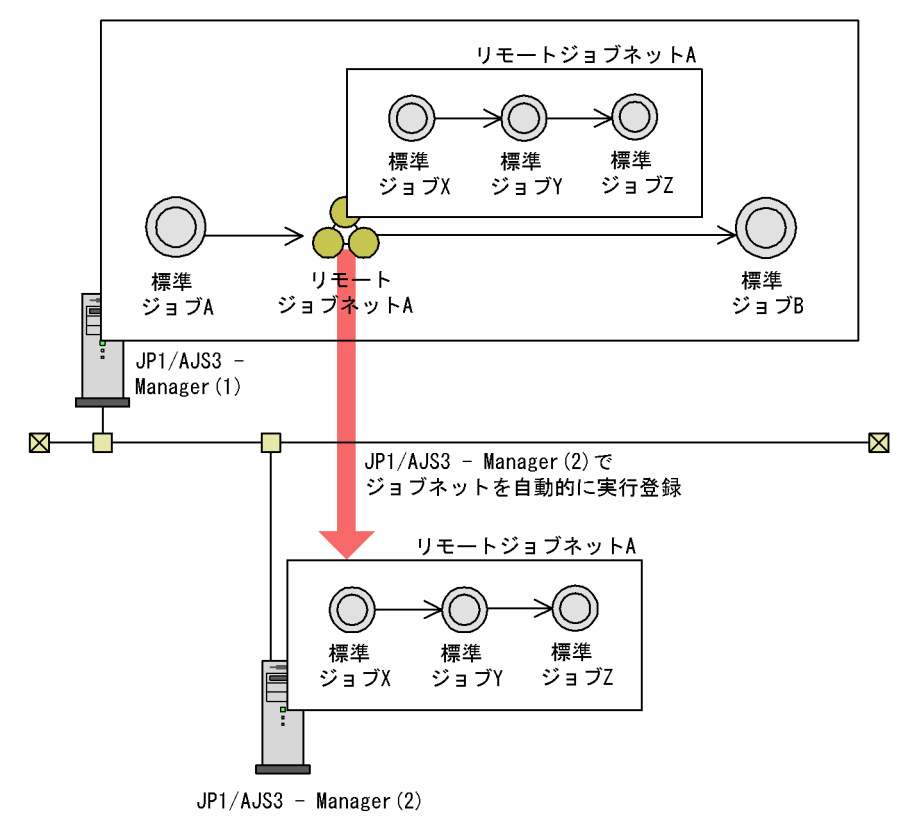

この例のジョブネットを実行した場合の流れを次に示します。

1. 標準ジョブ A を実行する。

2. 標準ジョブ A が正常終了したら, リモートジョブネット A を JP1/AJS3 - Manager (2) の JP1/AJS3 - Manager サービスへ転送する。

リモートジョブネット A は,転送先の JP1/AJS3 - Manager サービスでルートジョブネットとして即 時実行登録されます。

3. リモートジョブネットの標準ジョブ X, 標準ジョブ Y, および標準ジョブ Z を順に実行する。

#### 4. 標準ジョブ Z が終了し, リモートジョブネット A が正常終了したら, 標準ジョブ B を実行する。

なお,リモートジョブネットを使用しないでジョブネットを構築する場合,ジョブネット内の各ジョブが, 実行先エージェントで実行されるようにジョブを作成します。この場合、ジョブネットの「詳細定義]ダ イアログボックスで「実行ホスト」に実行先エージェントのホスト名を追加します。「実行ホスト」の指定 が省略されている配下のジョブは,上位のジョブネットに指定された実行ホストで実行されます。

また,判定ジョブでファイルの有無を判断している場合は,ファイルの有無をリターンコードで判別でき るようなスクリプトまたはバッチファイルを先行ジョブとしてエージェントで実行し,判定ジョブは終了 コードで判断するように置き換えてください。

リモートジョブネットを運用する場合,次の注意点があります。これらの点を考慮した上でリモートジョ ブネットを使用してください。

#### 注意事項

- リモートジョブネットは転送先ホストで即時実行登録されて動作するため,リモートジョブネット の下にあるジョブネットにスケジュール情報を定義しても有効になりません。
- リモートジョブネットの転送先ホストには,リモートジョブネット実行用のスケジューラーサービ スを設定しておいてください。リモートジョブネットサービスはデフォルトスケジューラーサービ スでも運用できますが,リモートジョブネット実行用のスケジューラーサービスと通常の業務で使 用するサービスは別々のサービスにすることを推奨します。スケジューラーサービスの追加の詳細 については,マニュアル「JP1/Automatic Job Management System 3 構築ガイド 6.1.1 スケ ジューラーサービスの多重起動の設定」(Windows の場合)またはマニュアル「JP1/Automatic Job Management System 3 構築ガイド 15.1.1 スケジューラーサービスの多重起動の設定」 (UNIX の場合)を参照してください。
- 転送先ホストには,転送元ホストのホスト名とジョブネットを実行登録した JP1 ユーザーをユーザー マッピング定義に設定してください。同様に,転送元ホストには,転送先ホストのホスト名とジョ ブネットを実行登録した JP1 ユーザーをユーザーマッピング定義に設定してください。
- リモートジョブネットは,転送先ホストで即時実行登録されて動作します。即時実行登録処理が日 をまたぐ場合,転送先ホストでジョブネットが「繰り越し未実行」状態になることがあります。リ モートジョブネットの運用が日をまたぐおそれがある場合は,転送先ホストでリモートジョブネッ トを実行するスケジューラーサービスの環境設定パラメーターEXECDEFER に「twoday」(2日)また は「unlimit」(無制限)を設定してください。

環境設定パラメーターの詳細については,マニュアル「JP1/Automatic Job Management System 3 構築ガイド 20.4 スケジューラーサービス環境設定」を参照してください。

- リモートジョブネットは,転送先ホスト上に,一意な名称のジョブグループを作成し,その配下に リモートジョブネットと同一名称のジョブネットを作成して実行されます。したがって、転送先ホ ストのジョブネットと転送元ホスト側のリモートジョブネットの対応付けを容易にするため,リモー トジョブネットの名称はシステム内で一意な名称にすることを推奨します。
- リモートジョブネットの転送先ホストを転送元ホストと同じホストにすると,通常転送先ホスト側 で行う処理を転送元ホストで行うため,ジョブネットの実行に比べて性能が低下します。
- リモートジョブネットは実行開始時にジョブネットの定義を転送するため,起動時のオーバーヘッ ドが大きく,リモートジョブネットの下位にあるジョブの数が数個程度の場合は,ジョブの定義で 「実行ホスト」を指定した場合に比べると負荷が高くなります。
- リモートジョブネットの下位にあるジョブに異常があっても、転送元ホスト側に異常が伝わるのは. リモートジョブネット全体が終了したときです。また,転送元ホスト側ではリモートジョブネット の下位にある個々の状態は監視できません。
- 異常終了したジョブから再実行しても,リモートジョブネットは一つのジョブと同じように扱われ るため,リモートジョブネットの途中からは再実行されません。
- リモートジョブネットの状態は,リモートジョブネットを起動してから終了するまでの間だけで管 理されます。そのため,リモートジョブネットの終了後に,リモートジョブネットの転送先ホスト 上で、実行されたリモートジョブネット内のユニットを再実行や状態変更しても、転送元ホスト側 には反映されません。

リモートジョブネットの転送先ホスト上で,再実行などによってジョブネットを正常終了にしたあ とに,リモートジョブネットの後続ユニットを続行させる場合は,転送元ホスト上で,リモートジョ ブネットの後続ユニットから再実行してください。

- リモートジョブネット配下のユニットで,転送先ホストの JP1/AJS3 Manager または JP1/AJS2 - Manager でサポートしていない機能を使用していた場合,リモートジョブネットは異常検出終了 となり、実行結果詳細に「KAVS0650-E ユニット定義パラメタファイル(ファイル名)の内容に 誤りがあります(文番号: 文番号)」が出力されます。この場合、リモートジョブネットの転送先ホ ストの IP1/AIS3 - Manager または IP1/AIS2 - Manager のバージョンを. 機能をサポートしてい るバージョンにして,再実行してください。
- リモートジョブネットの転送先ホストで,リモートジョブネットによって作成されたジョブネット について登録解除やジョブネットが定義されているスケジューラーサービスをコールドスタートす ると,転送元ホストのリモートジョブネットとの関連が失われます。この場合,リモートジョブネッ トによって作成されたジョブグループは自動的に削除されないため,手動で削除してください。ま た,転送元ホストでリモートジョブネットを定義しているスケジューラーサービスをコールドスター トすると,転送先ホストで実行登録されたジョブネットは登録解除されないため,手動で登録解除 してください。
- リモートジョブネットによって作成されたジョブグループに JP1/AJS3 View でアクセスしている 状態で、転送元ホストでリモートジョブネットを登録解除したり、保存世代数を超えたりした場合. JP1/AJS3 - View でアクセスしているジョブグループは自動的に削除されません。ジョブグループ が自動的に削除されない場合は,手動で削除してください。
- リモートジョブネットを実行登録および登録解除すると,転送元ホストと転送先ホストで専用のプ ロセスが起動します。転送元ホストで同時に複数のリモートジョブネットを実行したり,保存世代 数が多いリモートジョブネットの登録解除をしたり,同一の転送先ホストに対して複数のリモート ジョブネットを実行したりすると,リソースが大量に消費されて負荷が高くなり,処理性能の低下 やプロセス生成の失敗などの問題が発生しやすくなります。そのため,複数のリモートジョブネッ トを同時に実行しないように運用することを推奨します。
- リモートジョブネットを実行登録および登録解除すると,転送元ホストと転送先ホストでユニット を操作するコマンドが内部的に実行されます。登録解除時には,保存世代数分のユニットを操作す

るコマンドが転送先ホストで同時に実行されます。JP1/AJS3 の見積もりを行う場合は,これらを 考慮してください。

• リモートジョブネットを実行するスケジューラーサービスは、転送先ホストの JP1/AJS3 - Manager の環境設定パラメーターREMNETSERVICENAME の設定に従います。

マネージャージョブネットとは,別のマネージャーホストに定義されたジョブネットを参照するためのジョ ブネットです。

マネージャージョブネットには,参照先のマネージャーホスト名と参照するジョブネットを定義します。 定義できるジョブネットはルートジョブネットだけです。これによって,自マネージャーホストに接続し た JP1/AJS3 - View からマネージャージョブネットとして定義した他マネージャーホストのジョブネット を参照できます。

10. JP1/AJS2 から引き続き使用できる機能

# 10.4 QUEUE ジョブとサブミットジョブ

ここでは,QUEUE ジョブおよびサブミットジョブについて説明します。

# 10.4.1 QUEUE ジョブとサブミットジョブの概要と特長

QUEUE ジョブおよびサブミットジョブの概要と特長を説明します。

# (1) QUEUE ジョブとは

QUEUE ジョブは,キューを指定して実行します。QUEUE ジョブは,指定されたキューに登録され, キューに接続されたエージェントで実行されます。データベース構成の種類が標準構成の場合は,他シス テム(JP1/NQSEXEC や JP1/OJE など)と連携するときに QUEUE ジョブを使用します。また,次のよ うな運用をする場合に JP1/AJS3 上で QUEUE ジョブを使用できます。

- キューを用途別に作成して,用途の合うキューにジョブを登録する場合
- キューに複数のエージェントホストを接続し,エージェントホストに優先順位を付けてジョブを分散さ せる場合

ただし、標準構成で PC ジョブ, UNIX ジョブ, アクションジョブおよびカスタムジョブを使用する場合 は,キューではなく,実行エージェントグループを使用することでこれらと同様の運用ができます。PC ジョブ, UNIX ジョブ, アクションジョブおよびカスタムジョブを新たに定義する場合は、実行エージェ ントグループを使用した運用を推奨します。

# (2) サブミットジョブとは

JP1/AJS3 では、ジョブをジョブネット上に定義して実行するだけでなく、コマンドなどを使用して、単 体のジョブを JP1/AJS3 - Manager のキューに直接登録(投入)して実行できます。キューに登録された ジョブは,キューに接続されたエージェントに転送されて実行されます。エージェントを指定して登録し た場合は、ジョブはデフォルトキューに登録されます。キューにジョブを直接登録することをサブミット といいます。また,サブミットされるジョブをサブミットジョブといいます。ジョブのサブミットには, jpqjobsub コマンドなどのコマンドを使用します。

ジョブネットに定義したジョブの場合,スケジューラーが実行日時や順序を管理し,スケジュールに従っ てジョブを実行します。一方,サブミットジョブは,ジョブを実行するときにユーザーがコマンドでジョ ブをサブミットし,実行します。コマンドのオプションで実行開始日時を指定して実行できます。

# (3) キューとエージェント

ここでは,キューとエージェントを使ったジョブ実行の仕組みを説明します。キューとエージェントの仕 組みの概要を、次の図に示します。

### 図 10‒23 キューとエージェントの仕組み

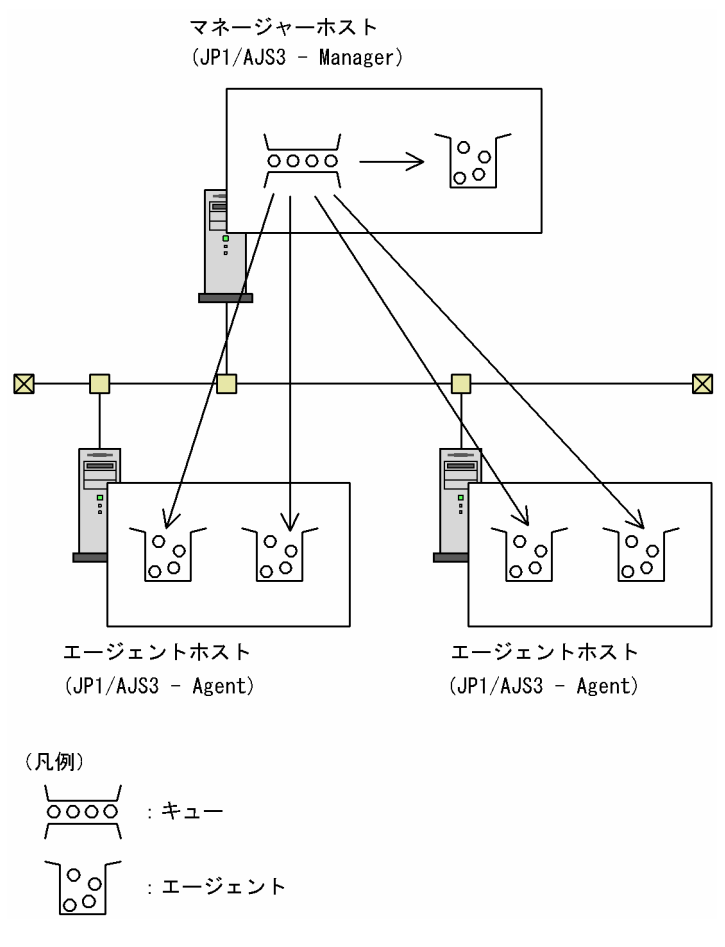

# (a) キューとは

キューは、同時に実行されるジョブ (JP1/AJS3 上の QUEUE ジョブやサブミットジョブ)の数が多くな り過ぎないよう、実行登録されたジョブを一時的にためておくところです。キューには、一つまたは複数 のエージェントが接続されています。jpqjobsub コマンドの-ah オプションでエージェントホスト名を指定 してサブミットジョブを実行する場合は,エージェントホスト名と同じ名前の内部的なキューにジョブが 登録されます。このキューをデフォルトキューといいます。デフォルトキューにも複数のエージェントを 接続できます。キューに登録されたジョブは,キューの中に登録順に並べられ,そのキューに接続されて いるエージェントに順次転送され、実行されます。

キューに登録できるジョブの最大値は,任意に定義できます。また,複数のジョブを同時に実行できます。 しかし,システムの処理能力を超えた数のジョブを実行すると,実行性能が低下したり,リソース不足で エラーが発生したりします。例えば,システム搭載メモリーに適した数以上のジョブを同時に実行すると, メモリースワップが多発して実行性能が大幅に低下します。さらに多くのジョブを実行するとメモリー不 足によってジョブが異常終了するなどのエラーが発生します。

キューは,このような状況を防ぎ,効率良くジョブを実行できるようにします。同時に実行するジョブ数 が増えると,キューは制限値を超えたジョブを待たせて順にエージェントへ転送します。

#### 注意事項

サブミットジョブの場合,サブミットジョブを登録したときに指定した排他実行リソースがほかのサブ ミットジョブで使用されていた場合など,サブミットジョブを転送できない状況にあるとサブミット ジョブを転送する順番が入れ替わり,キューに登録した順番にサブミットジョブが実行されないことが あります。サブミットの実行順序の詳細については,マニュアル「JP1/Automatic Job Management System 3 設計ガイド(システム構築編) 7.1.1(4)(b) サブミットジョブの実行順序に関する注意事項」 を参照してください。

キューの仕組みを次の図に示します。

図 10‒24 キューの仕組み

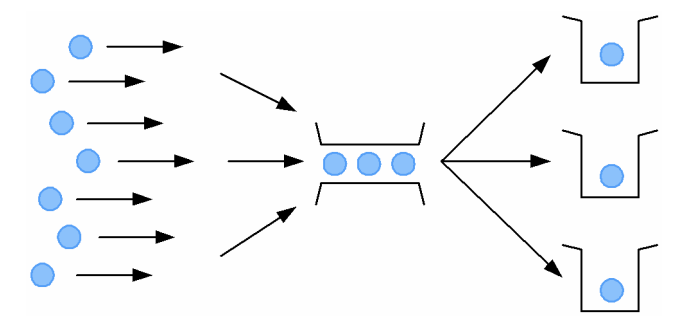

### (b) エージェントとは

エージェントは,ジョブを実行するホストです。エージェントホストとしてシステム構成上の意味を持つ 場合と,エージェントとして機能や制御の意味を持つ場合があります。QUEUE ジョブまたはサブミット ジョブは,キューから,キューに接続したエージェントに順次転送され,エージェントで実行されます。

エージェントで同時に実行できるジョブの数は、任意に定義できます。同時に実行できるジョブ数(ジョ ブ実行多重度)も,キューに登録できる最大ジョブ数と同様に,システムの処理能力に合わせた設定が必 要です。

また,キューに複数のエージェントを接続する場合,エージェントに優先順位を指定できます。エージェ ントのジョブ実行多重度に対する実行中のジョブ数の割合が高くなると,次に優先順位の高いエージェン トにジョブを配信します。詳細については,「[\(6\) 実行ホスト\(エージェントホスト\)へのジョブ実行配](#page-397-0) [信](#page-397-0)」を参照してください。

さらに、同一マシン (一つの IP アドレス) に対して複数のエージェントをエイリアスとして定義し、特性 の異なるジョブを別のエージェントに登録することで,一つのマシン上でジョブを振り分けることができ ます。詳細については、マニュアル「JP1/Automatic Job Management System 3 設計ガイド(システ ム構築編) 7.1.1(3) 同一マシンを複数の実行ホストとして使用する方法」を参照してください。

### (c) QUEUE ジョブ,サブミットジョブのジョブ実行の流れ

JP1/AJS3 上の QUEUE ジョブおよびサブミットジョブ実行時の処理の流れを,マネージャーとエージェ ントの関係を含めて,次の表に示します。ただし,この表は,ジョブが正常終了した場合についてだけ説 明しています。実際には,ジョブが異常終了した場合など,その他の状態もあります。

### 表 10-10 QUEUE ジョブおよびサブミットジョブ実行時の処理の流れ

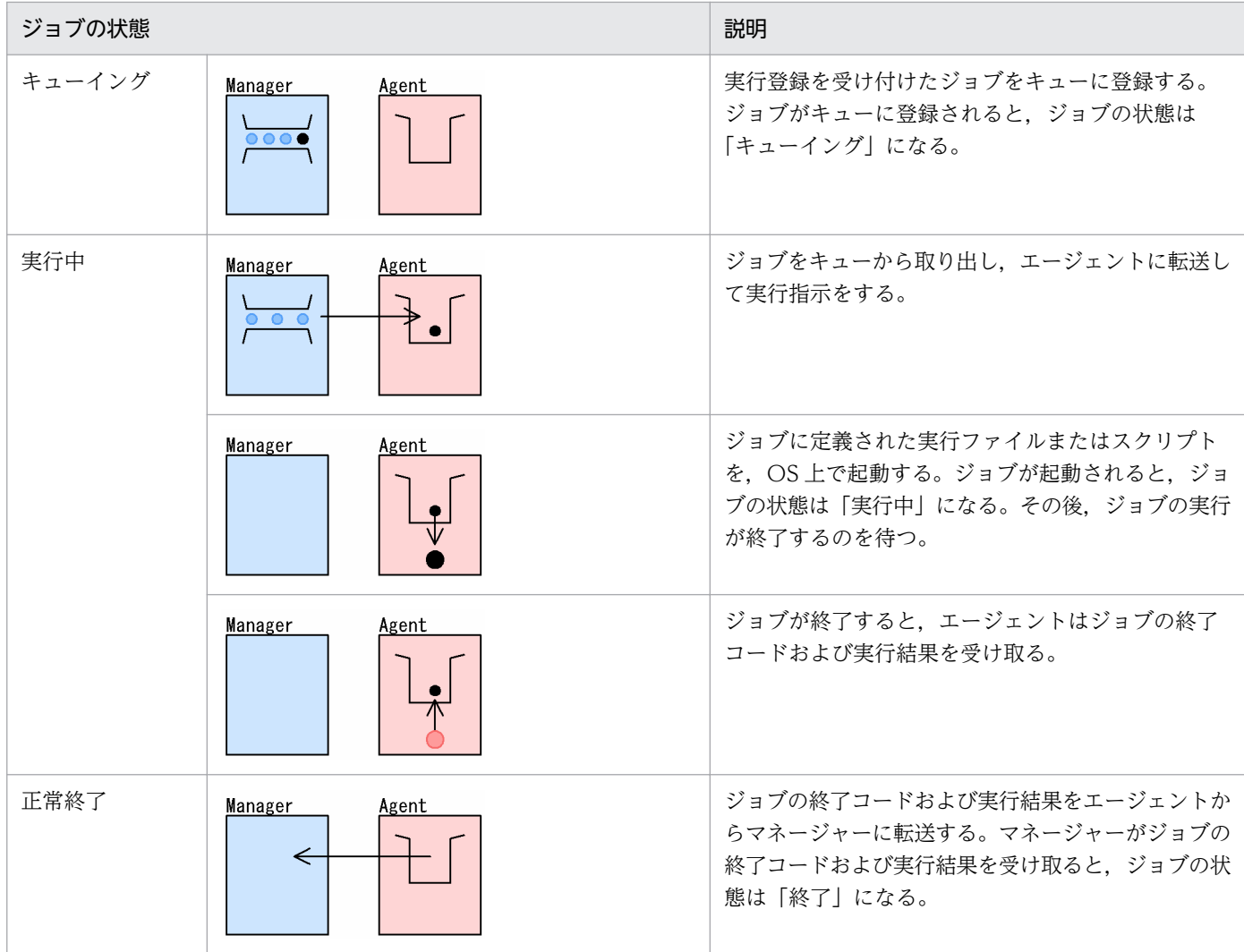

# (4) QUEUE ジョブ,サブミットジョブの実行環境

JP1/AJS3 上で QUEUE ジョブまたはサブミットジョブを使用する場合は,jpqimport コマンドを使って, キューを定義する必要があります。また、jpqqueadd コマンドなどを使えば、JP1/AJS3 サービスの運用中 にキューやエージェントの構成を変更できます。セットアップの詳細については、マニュアル「JP1/ Automatic Job Management System 3 設計ガイド(システム構築編) 7.1.2 QUEUE ジョブ,サブミッ トジョブを使用する場合の設定」を参照してください。

また. jpgimport コマンドやjpgqueadd コマンドなどの詳細については、マニュアル「IP1/Automatic Job Management System 3 コマンドリファレンス 1.5.9(1) QUEUE ジョブ,サブミットジョブ実行環境で 使用するコマンド」を参照してください。

QUEUE ジョブで JP1/NQSEXEC や JP1/OJE などの他システムと連携する場合は、他システムにあらか じめキューを作成しておく必要があります。他システムとの連携の詳細については、マニュアル「JP1/ Automatic Job Management System 3 連携ガイド」を参照してください。
運用に合わせてジョブ実行環境を変更する場合の詳細については、マニュアル「IP1/Automatic Iob Management System 3 設計ガイド(システム構築編) 7.1.2(1) QUEUE ジョブ,サブミットジョブの 実行環境を設定する」を参照してください。

#### (5) 同時に実行できるジョブ数

JP1/AJS3 上で使用する QUEUE ジョブまたはサブミットジョブを実行するホストのリソースに合わせて, 同時に実行できるジョブ数を制限できます。

#### (a) ジョブ実行多重度

キューで管理するジョブの場合,エージェントホストの定義情報にジョブ実行多重度を定義することで, そのエージェントホストで同時に実行できるジョブ数を制限できます。ジョブ実行多重度は 30 分単位で 設定できるため,時間帯を分けてジョブ数を制限することで負荷を分散させる運用ができます。

ジョブ実行多重度で制限できるジョブは,JP1/AJS3 上で実行する QUEUE ジョブまたはサブミットジョ ブです。ジョブ実行多重度はエージェント単位に設定します。キュー単位では設定できません。同時に実 行しようとしたジョブ数がジョブ実行多重度に達した場合、実行多重度を超えた分のジョブは、実行中の ジョブが終了するまで「キューイング」状態(実行待ちの状態)になります。

#### (b) ジョブ実行多重度の設定方法

ジョブ実行多重度は,QUEUE ジョブ,サブミットジョブの実行環境構成定義ファイル(jpqsetup.conf) のエージェントホスト定義に指定してjpqimport コマンドで設定する方法と,jpqagtadd コマンドでのエー ジェントホスト追加時にコマンドのオプションで設定する方法があります。

jpqimport コマンドで設定する場合, QUEUE ジョブ, サブミットジョブの実行環境構成定義ファイル (jpqsetup.conf)のジョブ実行多重度には,多重度設定開始時刻「0000」,多重度設定終了時刻「0000」, ジョブ実行多重度「5」(24時間、ジョブ実行多重度は 5)がデフォルトで定義されています。必要に応じ て,jpqagtalt コマンドでジョブ実行多重度を変更してください。また,jpqagtadd コマンドでエージェン トホストを追加する場合,ジョブ実行多重度の指定(-cp オプション)を省略すると,「0:00-0:00=0」(24 時間、ジョブ実行多重度は 0)が仮定されます。

ジョブ実行多重度が 0 の場合はジョブを実行できません。ジョブを実行する場合は,ジョブ実行多重度に 1以上を指定するか, jpqagtalt コマンドでジョブ実行多重度を変更してください。ジョブ実行多重度の指 定例については,マニュアル「JP1/Automatic Job Management System 3 コマンドリファレンス 4. 特別な運用で使用するコマンド jpqagtalt」も参照してください。

#### (c) ジョブ実行多重度を使用したジョブの負荷分散

キューに複数のエージェントホストを接続した場合,エージェント使用率(エージェントホストのジョブ 実行多重度に対する実行中のジョブ数の割合)を使用して,複数のエージェントに負荷を分散させること ができます。運用方法の詳細については,「[\(6\) 実行ホスト\(エージェントホスト\)へのジョブ実行配信](#page-397-0)」 を参照してください。

#### <span id="page-397-0"></span>(d) ジョブ実行多重度に関する注意事項

ジョブ実行多重度に関する注意事項については,マニュアル「JP1/Automatic Job Management System 3 設計ガイド(システム構築編) 7.1.1(4)(a) ジョブ実行多重度の検討(QUEUE ジョブ,サブミットジョ ブ)」の「● ジョブ実行多重度設定時の注意事項」を参照してください。

### (6) 実行ホスト(エージェントホスト)へのジョブ実行配信

#### (a) キューに複数接続した実行ホスト(エージェントホスト)へのジョブの配信方法

JP1/AJS3 上の QUEUE ジョブまたはサブミットジョブを実行登録すると,いったんジョブ実行制御の管 理するキュー(デフォルトキューも含む)に登録されます。キューには,優先順位を指定して複数のエー ジェントホストを接続することができ,指定された優先順位に従ってエージェントホストへジョブを配信 します。

エージェントホストの優先順位は運用に合わせて指定します。エージェントホストの優先順位に差を付け て接続している場合は,優先順位の高いエージェントホストを選択してジョブを配信し,そのエージェン トホストのエージェント使用率※が 100%になると,次に優先順位の高いエージェントホストへジョブを 配信します。例えば,優先的に使用するエージェントホストがあり,そのエージェントホストで実行して いるジョブが満杯になった場合や,障害状態または停止状態でジョブを実行できない場合に,次の優先順 位のエージェントホストを代替としてジョブを実行するような運用を行う場合にはこの方法で接続します。

エージェントホストの優先順位を同一の優先順位で接続している場合は,エージェント使用率のいちばん 低いエージェントホストを選択してジョブを配信します。特に優先的に使用するエージェントホストがな く,それぞれのエージェントホストに負荷を分散してジョブを実行する場合はこの方法で接続します。

注※

エージェントホストのジョブの実行多重度に対する実行中ジョブ数の割合で,次に示す計算式を使用 し,小数点以下 4 位まで算出したものです。

#### エージェント使用率=実行中ジョブ数 / ジョブ実行多重度

#### 注意事項

ジョブを配信する際に、優先順位とエージェント使用率が同一の実行エージェントが複数ある場合、均 等に負荷分散を行うためには,未使用時間が最も長い実行エージェントを選択してジョブを配信する方 式が有効です。

優先順位の定義方法の詳細については,マニュアル「JP1/Automatic Job Management System 3 設 計ガイド(システム構築編) 7.1.7 ジョブを配信するエージェントホストの決定方式の設定」を参照 してください。

#### (b) 実行ホスト(エージェントホスト)の障害検知とジョブの配信について

JP1/AJS3 上の QUEUE ジョブまたはサブミットジョブの実行ホスト(エージェントホスト)に対して, ジョブの実行を配信する場合で,次のどちらかの状態のとき,正常に動作している実行ホストに対するジョ ブの配信が、最大15分実施されないことがあります。配信されない間、ジョブはキューイング状態のま まです。

- 同時に 3 台以上の実行ホストに障害が発生している。
- 同時に 3 台以上の実行ホストが停止している。

この現象が発生した場合,障害が発生している実行ホスト,または停止している実行ホストを起動してく ださい。

#### (7) サブミットジョブ実行時の排他制御(排他実行リソース)

サブミットジョブでは,同じリソースにアクセスするジョブが複数あり,リソースにアクセスするジョブ を排他制御する場合,あらかじめ定義した排他実行リソースを指定してジョブをサブミットできます。

例えば,同じリソースにアクセスする複数のジョブがあり,各ジョブ(プログラム)自身がリソースに対 する排他処理(機能)を持たない場合,そのリソースを任意の名称で排他実行リソースとして定義します。 サブミット時には,排他実行するジョブ同士で同じ排他実行リソースを指定します。このように指定する と,エージェントの実行多重度が 2 以上であっても,同じ排他実行リソースを指定したジョブは同時に実 行されなくなります。

排他実行リソースは,jpqimport コマンドやjpqresadd コマンドを使って定義します。

#### 注意事項

QUEUE ジョブでは,排他実行リソースを使用できません。排他実行リソースを使用できるジョブは, jpqjobsub コマンドでサブミットしたジョブだけです。

## 10.5 キューレスジョブ

ジョブを実行する際に,キューを経由しないでジョブを直接エージェントに送って実行できます。キュー を使わないで実行するジョブをキューレスジョブといいます。キューレスジョブは,同時に実行するジョ ブ数の制御をエージェント(キューレスエージェント)側でするため,エージェントホストのリソース制 御は容易ですが,マネージャー側では制御できません。マネージャー側では,ジョブネットの実行順序や スケジュールの調整によるジョブ実行数の流量調整ができます。

キューレスジョブとして実行できるジョブは、ジョブネットに定義した PC ジョブ, UNIX ジョブ, およ びアクションジョブです。これ以外のジョブは,キューレスジョブとして実行できません。また,キュー レスジョブでは. IP1/NQSEXEC や IP1/OIE と連携したジョブを実行できません。

PC ジョブ, UNIX ジョブ, またはアクションジョブをキューレスジョブとして定義するには、ジョブの 詳細定義の [実行先サービス] に JP1/AJS3 キューレスエージェントサービス ([キューレス]) を選択し ます。

また、キューレスジョブは実行エージェントを使用しないため、ジョブの詳細定義の [実行エージェント] には実行ホスト名を指定してください。[実行エージェント]に指定する実行ホスト名を実行エージェント プロファイルに設定しておくと,キューレスジョブの場合も実行エージェント制限を使用することができ ます。実行エージェント制限の詳細については,マニュアル「JP1/Automatic Job Management System 3 設計ガイド(システム構築編) 2.5.1(6) 実行エージェント制限について」を参照してください。

キューレスジョブを使用する場合は,マネージャー・エージェントの両ホストで,あらかじめセットアッ プをしておく必要があります。キューレス環境のセットアップについては,マニュアル「JP1/Automatic Job Management System 3 構築ガイド 20.10 キューレスジョブ実行環境設定」を参照してください。

#### 10.5.1 キューレスジョブの概要と特長

キューレスジョブの概要と特長を説明します。

### (1) キューレスジョブの実行環境

キューレスジョブの場合,エージェントの JP1/AJS3 キューレスエージェントサービスが,同時に実行す るジョブ数などを管理します。そのため,キューレスジョブを実行する場合は,エージェントホストで JP1/AJS3 キューレスエージェントサービスを起動しておく必要があります。

キューレスジョブの実行処理の流れを,次の図に示します。

#### 図 10‒25 キューレスジョブの実行処理の流れ

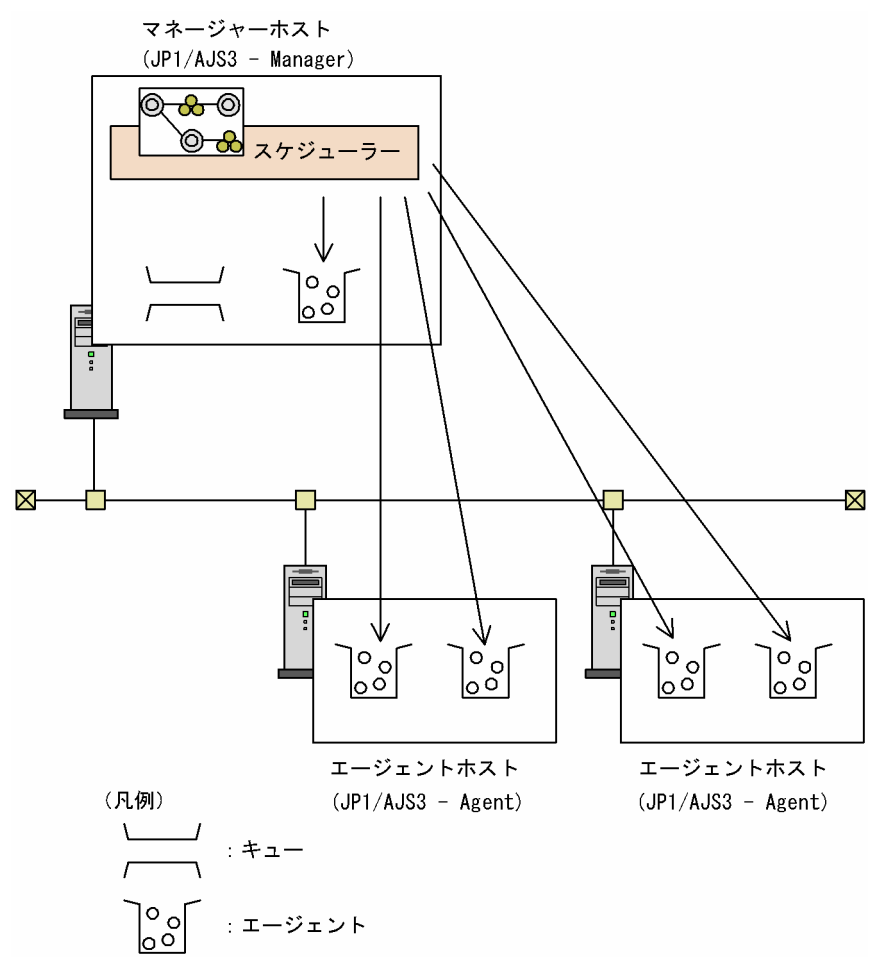

キューレスジョブの場合,ジョブネットのジョブは,キューには登録されないで,スケジューラーから直 接エージェント(キューレスエージェント)に送られます。このため,スケジューラーサービスを多重化 した構成では,ジョブ実行性能の面で特に効果があります。

キューレスジョブを実行する場合. ジョブの実行を依頼する IP1 ユーザー名とマネージャーのホスト名を. エージェントホストの OS ユーザーにマッピングしておく必要があります。また,ジョブを実行する OS ユーザーを指定してジョブを実行する場合は,その OS ユーザーを JP1 ユーザーとマッピングしておく必 要があります。

キューレスジョブの実行中は,回線の接続と切断の回数を減らすために,マネージャー・エージェント間 の通信回線を接続状態のままにしています。キューを使用したジョブの場合は,定期的にポーリングする ことでジョブの状態を確認しますが、キューレスジョブの場合は、ポーリングしません。キューレスジョ ブの異常の検知は,ジョブ実行中の回線切断を検知することで行います。

## (2) キューレスジョブの状態

キューレスジョブはキューを使わないため,ジョブ実行の際にジョブをキューに登録する「キューイング」 という状態がありません。キューを使うジョブの状態は,「実行待ち」→「キューイング」→「実行中」(ま たは「起動失敗」)と遷移しますが,キューレスジョブは,「実行待ち」→「実行中」(または「起動失敗」) と遷移します。

## (3) 最大同時ジョブ実行数

キューレスエージェントサービス内の最大同時ジョブ実行数の設定によって,そのホストで同時に実行で きるジョブ数を制限できます。また,キューレスエージェントサービスにクラスを定義し,クラスごとに 最大同時ジョブ実行数を設定することで,運用に合わせた負荷分散ができます。

最大同時ジョブ実行数を超えたジョブは、キューレスエージェントサービスまたはクラスごとに設定した 最大待ちジョブ数まで実行待ちの状態でキューレスエージェントサービスのメモリー内で管理されます。 最大待ちジョブ数を超えたジョブは,「起動失敗」状態になります。

#### (a) キューレスジョブの最大同時ジョブ実行数の設定方法

キューレスエージェントサービスの最大同時ジョブ実行数および最大待ちジョブ数は,環境設定パラメー ターAJSQL\_JOBMAX およびAJSQL\_JOBWAITMAX で設定できます。環境設定パラメーターAJSQL\_JOBMAX および AJSQL JOBWAITMAX は、jajs config コマンドで設定できます。環境設定パラメーターの詳細については, マニュアル「JP1/Automatic Job Management System 3 構築ガイド 20.10 キューレスジョブ実行環 境設定」を参照してください。

ajsqlalter コマンドを使用すると,キューレスエージェントサービス運用中に最大同時ジョブ実行数およ び最大待ちジョブ数を変更できます。最大同時ジョブ実行数が 0 の場合,ジョブは実行されないで最大待 ちジョブ数を超えるまで実行待ち状態としてキューレスエージェントサービス上のメモリーで管理されま す。運用に合わせて最大同時ジョブ実行数,最大待ちジョブ数を変更してください。ajsqlalter コマンド の詳細については,マニュアル「JP1/Automatic Job Management System 3 コマンドリファレンス 4. 特別な運用で使用するコマンド ajsqlalter」を参照してください。

#### (b) クラスごとの最大同時ジョブ実行数を使用したキューレスジョブの負荷分散

キューレスジョブを登録する際に,あらかじめ最大同時ジョブ実行数を設定したクラスを定義することに よって,ジョブの排他実行や優先的に特定のジョブを実行する時間帯を制限するなど,運用に合わせた負 荷分散ができます。

クラスごとの最大同時ジョブ実行数および最大待ちジョブ数を設定する場合は,マニュアル「JP1/Automatic Job Management System 3 構築ガイド 6.4.1 キューレスジョブ環境でクラスを指定したジョブを実行 するための設定」(Windows の場合)またはマニュアル「JP1/Automatic Job Management System 3 構築ガイド 15.4.1 キューレスジョブ環境でクラスを指定したジョブを実行するための設定」(UNIX の 場合)を参照してください。

例えば,排他資源を使用するために,あるジョブを単独で実行させたい場合は,最大同時ジョブ実行数に 1 を設定したクラスを定義し,そのクラスにジョブを登録することで,常に単独でジョブを実行できます。 また,ある時間帯だけ優先して実行させたいジョブを登録するクラスの最大同時ジョブ実行数を増やし, ほかのクラスの最大同時ジョブ実行数を減らせば,特定のジョブだけを優先的に実行させることができます。

### (c) キューレスエージェントサービス全体とクラスごとの最大同時ジョブ実行数の関係

キューレスエージェントサービス全体の最大同時ジョブ実行数を超える場合は,キューレスジョブを登録 したクラスの最大同時ジョブ実行数に満たなくても,そのジョブは実行待ちの状態になります。また,

キューレスエージェント全体の最大待ちジョブ数を超える場合は,クラスの最大待ちジョブ数に満たなく ても,そのジョブは「起動失敗」状態になります。

## (4) キューレスジョブ実行時の OS ユーザー

実行先サービスに「標準]を指定しているジョブと同様に、エージェントホストの IP1/Base のユーザー マッピングで JP1 ユーザーに対応づけられている OS ユーザーで,キューレスジョブは実行されます。た だし,キューレスジョブの場合,マネージャーホストでファイル転送時にユーザーマッピングを実施しま す。このため、マネージャーホストで, JP1 ユーザーが任意の OS ユーザーにマッピングされている必要 があります。

#### 注意事項

- キューレスジョブを実行する場合,JP1/Base のユーザーマッピングの[サーバーホスト名]に, エージェントホストで名前解決されるマネージャーホスト名を記載する必要があります。
- キューレスジョブの実行時に,ユーザーマッピング情報をキャッシュします。このため,ユーザー マッピングまたは OS ユーザーの情報を変更した場合,ユーザーマッピングキャッシュを消去する 必要があります。次のどちらかの方法でキャッシュを消去してください。
	- ・キューレスエージェントサービスおよびキューレスファイル転送サービスを再起動する。
	- ・ajsqlalter コマンドに-r オプションを指定して実行する。

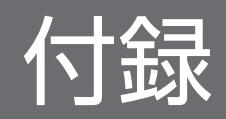

## 付録 A 標準構成 (ISAM レス構成) または互換用 ISAM 構成で使用できない 機能

標準構成(ISAM レス構成)または互換用 ISAM 構成で使用できない機能について説明します。

#### 付録 A.1 標準構成 (ISAM レス構成) で使用できない機能

標準構成(ISAM レス構成)で使用できない機能を,次に示します。

- 他ホストの JP1/AJS2 Manager あるいは JP1/AJS3 Manager,または同一ホストの JP1/AJS3 Manager から,自ホストに対しての QUEUE ジョブ,サブミットジョブの実行
- QUEUE ジョブ,サブミットジョブ実行環境のセットアップ
- QUEUE ジョブ,サブミットジョブ実行環境で使用するコマンド(jpqxxxx コマンド) QUEUE ジョブ,サブミットジョブ実行環境で使用するコマンドについては、マニュアル「IP1/ Automatic Job Management System 3 コマンドリファレンス 1.5.9(1) QUEUE ジョブ,サブミッ トジョブ実行環境で使用するコマンド」を参照してください。
- 他ホストの JP1/AJS2 Client Toolkit または JP1/AJS2 SDK から自ホストに対してのジョブの実行
- JP1/NQSEXEC や JP1/OJE for VOS3 などの他システムから自ホストに対してのジョブの実行

#### 付録 A.2 互換用 ISAM 構成で使用できない機能

互換用 ISAM 構成で使用できない機能を、次に示します。

- 実行エージェントや実行エージェントグループの管理
- 運用中のジョブネットの定義内容を計画的に切り替える(ジョブネットリリース)
- JP1/AJS3 View のサマリー監視画面の表示
- JP1/AJS3 View のユニット検索で,ユニット名およびユニット実行状態以外の検索条件での検索
- 標準構成へのセットアップ以外の組み込み DB の操作コマンド
- 文字コード種別が UTF-8 の環境で,ユニット名やコメントなどの項目をシフト JIS 環境と同じ文字数 で指定できる機能
- ディザスター・リカバリー運用
- 運用プロファイルを使用した運用
- 接続元制限機能の利用
- 待ち合わせ条件を使用したユニットの実行順序制御
- スケジューラーサービスの同時接続数の制限

付録 A 標準構成 (ISAM レス構成)または互換用 ISAM 構成で使用できない機能

- IP1/AIS3 View の「マンスリースケジュール]ウィンドウでの、未登録ユニットの実行スケジュー ルの表示
- JP1/AJS3 View での,アクセス権限のないスケジューラーサービスの表示の抑止
- JP1/AJS3 View での、JP1 ユーザーのパスワードの変更
- 実行登録時の保留属性設定
- 日数による起算スケジュール
- JP1/AJS3 View での, JP1/AJS3 のコマンドの実行
- JP1/AJS3 Manager の仮想マシン複製関連の操作
- 名前解決に使用するエージェントホスト情報の変更オプション(環境設定パラメーターResolveAgentInfo)
- JP1/AJS3 Web Console を利用した接続および操作
- フレキシブルジョブの定義および実行
- HTTP 接続ジョブの定義
- 通信暗号化機能の利用
- ジョブ配信遅延の軽減機能の利用
- ajscalutil コマンドの実行
- スケジューラーサービスを再起動した際に,特定の条件に該当するジョブを「終了状態不明」状態では なく「先行終了待ち」状態または「未実行終了」状態に遷移させる機能
- 1 台のマネージャーホストに登録できる実行エージェントの最大数を 2,048 台に拡張する機能

## 付録 B 各バージョンの変更内容

各バージョン(09-00 以降)での変更点を次に示します。

#### 付録 B.1 11-50 の変更内容

11-50 での変更点をプログラムごとに示します。

### (1) JP1/AJS3 - Manager の変更内容

- Web GUI で次の機能をサポートした。
	- 月間スケジュールの確認
	- 実行予定の追加
	- 計画一時変更(日時変更)
	- 計画一時変更(即時実行)
	- 計画一時変更(実行中止)
	- 計画一時変更(変更解除)
	- 遅延監視変更
- API で,ユニット情報を取得する機能をサポートした。
- Web Console サーバ上の Java ヒープの最大サイズを変更できるようにし,デフォルト値を 512(メ ガバイト)から 2,048(メガバイト)に変更した。
- Web GUI に表示する状態表示色を変更できるようにした。
- Web GUIの [モニタ] ダイアログボックスおよび [モニタ] 画面のマップエリアで, ユニット名とコ メントを切り替えて表示できるようにした。
- スケジューラーサービスを多重起動した際のジョブのスループットを改善するために、次の機能を追加 した。
	- ジョブ実行時に使用するポート数を削減する機能
	- トレースログをスケジューラーサービス単位で出力する機能

なお、内部処理の変更に伴い、複数のルートジョブネットが同時に開始する際の、IP1/AIS3 の処理性 能を改善した。これにより,スケジューラーサービスを単一で起動した際の,ジョブのスループットも 改善している。

- 1 台のマネージャーホストに登録できる実行エージェントの最大数を,2,048 台まで拡張できるように した。
- JP1/IM でユニットのコメントを確認できるようにするため,オブジェクトタイプが JOBNET および JOB の JP1 イベントの拡張属性(固有情報)に, ユニットのコメントを追加した。

付録 B 各バージョンの変更内容

- 環境設定パラメーターを設定するコマンドを, jajs config コマンドに統一した。
- スケジューラーサービスを再起動した際に,特定の条件に該当するジョブを「終了状態不明」状態では なく「先行終了待ち」状態または「未実行終了」状態に遷移させるようにした。これによって、スケ ジューラーサービス再起動後のジョブの状態から,ユーザープログラムが起動したかどうかを判断でき るようになった。

• 環境設定パラメーターを設定するコマンドを、jajs config コマンドに統一した。

## (3) JP1/AJS3 - Agent Minimal Edition の変更内容

• 1 日当たりに実行できるジョブ数を 10 回に制限した製品「JP1/AJS3 - Agent Minimal Edition」を追 加した。

### 付録 B.2 11-10 の変更内容

11-10 での変更点をプログラムごとに示します。

## (1) JP1/AJS3 - Manager の変更内容

- Web GUI と API でそれぞれ次の機能をサポートした。 Web GUI
	- 実行予定の確認
	- ユニットの中断
	- ユニットの強制終了
	- ユニットの再実行
	- ジョブ状態変更
	- PC ジョブと UNIX ジョブの詳細定義変更
	- 状態による監視対象ユニットの絞り込み

API

- 確定実行登録(日時指定)
- 計画一時変更(日時変更)
- 計画一時変更(即時実行)
- 計画一時変更(実行中止)
- 計画一時変更(変更解除)
- 保留属性変更

付録 B 各バージョンの変更内容

- ユニットの中断
- ユニットの強制終了
- ユニットの再実行
- 遅延監視変更
- ジョブ状態変更
- ユニットの実行結果詳細の取得
- JP1/AJS3 Manager のプロトコルバージョンの取得
- JP1/IMとJP1/AJS3 Web Console を連携し,JP1/IM View や,JP1/IM の自動アクションで送 信されるメールから,Web GUI を表示できるようにした。
- IP1/PFM と IP1/AIS3 Web Console を連携し, Web GUI から PFM Web Console を起動でき るようにした。
- 複数のカレンダー情報を組み合わせて出力するajscalutil コマンドを追加した。
- 計画実行登録時および確定実行登録時に,実行登録で作成される世代のうち最初の実行世代に保留属性 を設定する機能を追加した。
- 複数の実行エージェントで同時にジョブを実行させる場合に,一部の実行エージェントで通信障害が発 生したとき,正常に通信できる実行エージェントへのジョブ配信遅延を軽減する機能を追加した。
- HP-UX, AIX および Linux の IP1/AIS3 Manager のプロセスを 64-bit 化した。ただし,一部のプ ロセス (jpqman32, jpqimport, jpqexport, jpqdbcond, jajs\_maintain, および jajs\_migrate) を 除く。
- フレキシブルジョブで,複数の実行エージェントに一斉にジョブを配信する機能(一斉配信機能)を追 加した。
- ajswebsetup コマンドで待機系をセットアップするオプション(-s)を実行するときに,共有ディスク をマウントしなくても正常終了するように変更した。

- HP-UX, AIX および Linux の JP1/AJS3 Agent のプロセスを 64-bit 化した。
- フレキシブルジョブで,複数の実行エージェントに一斉にジョブを配信する機能(一斉配信機能)を追 加した。

## (3) JP1/AJS3 - View の変更内容

- 計画実行登録時および確定実行登録時に,実行登録で作成される世代のうち最初の実行世代に保留属性 を設定する機能を追加した。
- フレキシブルジョブで,複数の実行エージェントに一斉にジョブを配信する機能(一斉配信機能)を追 加した。
- IP1/AIS3 View を、複数のユーザーがリモートデスクトップ接続で同時に使用できる機能(リモー トデスクトップ複数接続機能)を追加した。
- JP1/AJS3 View で JP1 ユーザーごとに異なるカスタムジョブを使用できる機能を追加した。

### 付録 B.3 11-00 の変更内容

11-00 での変更点をプログラムごとに示します。

## (1) JP1/AJS3 - Manager の変更内容

- サポート対象の言語種別を変更した。また,複数の言語種別が混在する環境で JP1/AJS3 を使用する場 合の組み合わせのサポート可否を変更した。
- JP1/AJS3 Manager のコンポーネントに,JP1/AJS3 Web Console を追加した。JP1/AJS3 Web Console を利用することで,インターネットを経由して Web ブラウザーでユニットを監視したり, API を利用してユニットを操作するユーザー独自のプログラムを開発したりできる。
- JP1/AJS3 Manager のコンポーネントに, JP1/AJS3 Print Option を統合した。JP1/AJS3 Print Option を利用することで,ユニットの情報を帳票レイアウトの形式で表示したり,印刷したりできる。
- エージェントホストや JP1/AJS3 View ホストなどとの通信電文を SSL で暗号化できるようにした。
- オートスケール環境の実行エージェントなど,マネージャーホストが直接管理できないエージェントホ ストでも処理を実行できる,フレキシブルジョブを追加した。ただし,フレキシブルジョブの定義は OS に依存しないが、実行は Windows および Linux 限定とする。
- クラウド環境や Web サーバで公開されている Web API など,HTTP で接続できるインターフェース に対してリクエストを送信できる,HTTP 接続ジョブを追加した。ただし,HTTP 接続ジョブの定義 は OS に依存しないが、実行は Windows および Linux 限定とする。
- 次に示す環境設定パラメーターの初期値を推奨値に変更した。
	- UNITDEFDIVIDEUPDATE
	- AJSPRINTSORTUNITINF
	- ReceiveFileSizeStatus
	- LoadUserProfile
	- IsAccessTokenCache
	- MergeEnvMode
	- NotfyJobStateCount
	- PassingInfoUsePreRc
	- FileWriteMode
	- ResolveAgentInfo
	- RetryAgtStartNotification
- JP1/AJS3 の設計段階で検討が必要な環境設定パラメーターを見直し,マニュアルを改善した。
- 待ち合わせ対象ユニットの後続ユニットを再実行した場合に,待ち合わせ対象ユニットの状態が変化し ても、待ち合わせを完了しないようにするオプションを追加した。また、JP1/AJS3 を新規インストー ルして待ち合わせを有効にした場合の動作を変更した。
- 次に示す製品・機能との連携を廃止した。
	- IP1/AIS2 Configuration
	- JP1/AJS2 for Mainframe
	- JP1/AJS2 for 活文 PDFstaff
	- JP1/AJS2 Scenario Operation Manager
	- JP1/IM Planning Operation
	- JP1/Performance Management Agent Option for JP1/AJS3
- 次の OS をサポート対象とした。
	- CentOS  $6(x64)$
	- CentOS 7
	- Linux 6.1 $(x64)$
	- Linux 7.1
	- Oracle Linux  $6(x64)$
	- Oracle Linux 7
	- SUSE Linux 12
- 次の OS をサポート対象外とした。
	- Windows Server 2008(Windows Server 2008 R2 を除く)
	- Windows Server 2003
	- Windows Server 2003 (x64)
	- Linux 6.1 (x86) 以降
	- Linux 5.1 (x86) 以降
	- Linux 5.1 (AMD/Intel 64) 以降
- Outlook 2003 との連携機能のサポートを廃止し、Outlook 2013 (32 ビット版) および Outlook 2010(32 ビット版)との連携をサポート対象とした。
- JP1/AJS3 Console を下位バージョン互換機能とした。

• サポート対象の言語種別を変更した。また,複数の言語種別が混在する環境で JP1/AJS3 を使用する場 合の組み合わせのサポート可否を変更した。

- JP1/AJS3 Manager との通信電文を SSL で暗号化できるようにした。
- フレキシブルジョブを実行できるようにした(Windows および Linux 限定)。
- HTTP 接続ジョブを実行できるようにした(Windows および Linux 限定)。
- 次に示す環境設定パラメーターの初期値を推奨値に変更した。
	- LoadUserProfile
	- IsAccessTokenCache
	- MergeEnvMode
	- NotfyJobStateCount
	- FileWriteMode
	- ResolveAgentInfo
	- RetryAgtStartNotification
- JP1/AJS3 の設計段階で検討が必要な環境設定パラメーターを見直し,マニュアルを改善した。
- 次の OS をサポート対象とした。
	- CentOS  $6(x64)$
	- CentOS 7
	- Linux 6.1  $(x64)$
	- Linux 7.1
	- Oracle Linux 6 (x64)
	- Oracle Linux 7
	- SUSE Linux 12
- 次の OS をサポート対象外とした。
	- Windows Server 2008(Windows Server 2008 R2 を除く)
	- Windows Server 2003
	- Windows Server 2003 (x64)
	- Linux 6.1 (x86) 以降
	- Linux 5.1 (x86) 以降
	- Linux 5.1 (AMD/Intel 64) 以降
- Outlook 2003 との連携機能のサポートを廃止し, Outlook 2013 (32 ビット版) および Outlook 2010(32 ビット版)との連携をサポート対象とした。

# (3) JP1/AJS3 - View の変更内容

• サポート対象の言語種別を変更した。また,複数の言語種別が混在する環境で JP1/AJS3 を使用する場 合の組み合わせのサポート可否を変更した。

- JP1/AJS3 Manager との通信電文を SSL で暗号化できるようにした。
- 詳細定義ダイアログボックスを使ってフレキシブルジョブを定義できるようにした。
- 詳細定義ダイアログボックスを使って HTTP 接続ジョブを定義できるようにした。
- •[ジョブネットエディタ]ウィンドウのメニューコマンドの貼り付け機能を,アイコン・アイコン座標 位置・アイコン間の関連線を貼り付ける「貼り付け(関連線あり)」と、アイコン・アイコン座標位置 を貼り付ける[貼り付け(関連線なし)]に変更した。
- •[JP1/AJS3 View]ウィンドウ(メイン画面)のツリーエリアおよびリストエリアに表示される項目 の表示順序を設定できるオプションを追加した。
- [マンスリースケジュール] ウィンドウの日付エリアおよびスケジュールエリアで, 当日の表示位置を 変更するオプションを追加した。
- 各ウィンドウ共通で、次の設定がデフォルトとなるよう変更した。これらの設定は、IP1/AIS3 View をカスタマイズすることで変更できる。
	- 未登録のカスタムジョブを「?」アイコンで表示する
	- ツリーエリアのユニットの表示順をリストエリアと同じ順番で表示する
- [IP1/AIS3 View] ウィンドウで, 次の設定がデフォルトとなるよう変更した。これらの設定は, IP1/ AJS3 - View をカスタマイズすることで変更できる。
	- •[JP1/AJS3 View]ウィンドウ(メイン画面)を表示したときにリストエリアのジョブグループお よびプランニンググループを選択状態にする
	- 画面の更新後またはリストフィルター設定後もユニットの選択状態とスクロール位置を維持する
	- ネストジョブネットのスケジュール設定で [上位のジョブネットに依存する] をチェックした場合 に,定義済みのスケジュールルールが削除される前に確認メッセージを表示する
	- 機能メニュー[ジョブネット定義]選択時にリストエリアに実行登録済みジョブネットを表示する
- •[ジョブネットエディタ]ウィンドウで,次の設定がデフォルトとなるよう変更した。これらの設定は, JP1/AJS3 - View をカスタマイズすることで変更できる。
	- •[ジョブネットエディタ]ウィンドウを表示したときにマップエリアのネストジョブネットおよびネ ストリモートジョブネットを選択状態にする
	- •[ジョブネットエディタ]ウィンドウの複数起動を抑止する
- •[ジョブネットモニタ]ウィンドウで,次の設定がデフォルトとなるよう変更した。これらの設定は, JP1/AJS3 - View をカスタマイズすることで変更できる。
	- •[実行結果詳細]ダイアログボックスの自動更新を抑止する
	- •[実行結果詳細]ダイアログボックスを大きく表示する
	- •[ジョブネットモニタ]ウィンドウの複数起動を抑止する
	- JP1/IM View から [ジョブネットモニタ] ウィンドウを起動したときにジョブを直接マップエリ アに表示する

付録 B 各バージョンの変更内容

- [JP1/AJS3 View] ウィンドウ (メイン画面) のリストエリアの「状態] と「結果]. および詳細情報 エリアの「状態]に,実行状態,実行結果,および遅延を示すカラーイメージを表示するようにした。
- [ジョブネットエディタ] ウィンドウのアイコンリストで、次のユニットがデフォルトでは非表示にな るよう変更した。
	- リモートジョブネット
	- メッセージキュー受信監視ジョブ
	- MSMQ 受信監視ジョブ
	- メッセージキュー送信ジョブ
	- MSMQ 送信ジョブ
- Windows 10 をサポート対象とした。
- 次の OS をサポート対象外とした。
	- Windows Server 2008(Windows Server 2008 R2 を除く)
	- Windows Vista
	- Windows Server 2003
	- Windows Server 2003 (x64)
	- Windows XP Professional

## 付録 B.4 10-50 の変更内容

10-50 での変更点をプログラムごとに示します。

## (1) JP1/AJS3 - Manager の変更内容

- JP1/AJS3 Manager をインストール・セットアップした仮想マシンを複製できるようにした。
- ディザスター・リカバリー環境の構築の際に,メインホストとリモートホストの論理ホスト名が同一名 でも構成できるように機能を拡大した。
- 起算スケジュールを運用日や休業日に関係なく日数で算出する機能を追加した。
- 即時実行登録時に,ジョブネットの実行を保留する機能を追加した。
- JP1/AJS3 View から JP1/AJS3 Manager に対して,一部のコマンドを実行できる機能を追加した。
- 資料採取ツール (04.bat または 04) と同機能の, jajs\_log.bat およびjajs\_log の提供を開始した。 また, Windows 版の資料採取ツールに, 資料の出力先を任意に指定できるオプションを追加した。
- ajsprint コマンドに,関連線情報の出力順序をユニット名称順にするオプションを追加した。
- エージェントホストの IP アドレスを変更する手順を変更した。
- AIX,HP-UX,および Solaris10 で使用できる文字コードに UTF-8 を追加した。
- jajs killall.cluster コマンドに指定できる論理ホスト名の文字数を拡張した。
- AIX V7.1 または AIX V6.1 の JP1/AJS3 Manager と, バージョン 08-57 以降の JP1/AJS2 -Manager for Mainframe が連携できるようにした。

- 資料採取ツール (04.bat または 04) と同機能の, jajs\_log.bat およびjajs\_log の提供を開始した。 また, Windows 版の資料採取ツールに, 資料の出力先を任意に指定できるオプションを追加した。
- エージェントホストの IP アドレスを変更する手順を変更した。
- AIX,HP-UX,および Solaris10 で使用できる文字コードに UTF-8 を追加した。
- jajs killall.cluster コマンドに指定できる論理ホスト名の文字数を拡張した。

## (3) JP1/AJS3 - View の変更内容

- [スケジュールルール] ダイアログボックスの [高度] タブにある起算スケジュールの設定で、起算ス ケジュールを運用日や休業日に関係なく日数で算出する項目を追加した。
- •[実行登録]ダイアログボックスで,登録方法が[即時実行]の場合に,ジョブネットの実行を保留す る項目を追加した。
- JP1/AJS3 View から JP1/AJS3 Manager に対して,一部のコマンドを実行できる機能を追加した。
- 資料採取ツール ( 04.bat または 04) と同機能の, jajs\_log.bat およびjajs\_log の提供を開始した。 また, Windows 版の資料採取ツールに, 資料の出力先を任意に指定できるオプションを追加した。

### 付録 B.5 10-10 の変更内容

10-10 での変更点をプログラムごとに示します。

### (1) JP1/AJS3 - Manager の変更内容

- マネージャーホストに接続するホストを,IP アドレスで制限する機能を追加した。
- 未登録ユニットの実行予定を JP1/AJS3 View の[マンスリースケジュール]ウィンドウで確認でき る機能を追加した。
- JP1 ユーザーが JP1/AJS3 View でログインした際に,アクセス権のないスケジューラーサービスを JP1/AJS3 - View に表示させない機能を追加した。
- JP1/AJS3 View から JP1/AJS3 Manager への最大同時接続数を,スケジューラーサービス単位で 制限できる機能を追加した。
- JP1/AJS3 View で JP1 ユーザーのパスワードを変更できるようにする機能を追加した。
- Linux 5.1(x86)以降および Linux 5.1(AMD/Intel 64)以降をサポート対象とした。
- Solaris 11 (SPARC)に関する記載を追加した。

付録 B 各バージョンの変更内容

- エージェントホストに接続するホストを,IP アドレスで制限する機能を追加した。
- Solaris 11(SPARC)に関する記載を追加した。

## (3) JP1/AJS3 - View の変更内容

- 未登録ユニットの実行予定を[マンスリースケジュール]ウィンドウで確認できる機能を追加した。
- JP1 ユーザーが JP1/AJS3 View でログインした際に,アクセス権のないスケジューラーサービスを [JP1/AJS3 - View]ウィンドウ(メイン画面)に表示しない機能を追加した。
- JP1/AJS3 View から JP1/AJS3 Manager への最大同時接続数を,スケジューラーサービス単位で 制限できる機能を追加した。
- JP1/AJS3 View で JP1 ユーザーのパスワードを変更できるようにする機能を追加した。
- [カスタムジョブの登録] ダイアログボックスおよび [カスタムジョブ登録情報] ダイアログボックス の表示方式を変更した。
- 機能メニューの[ジョブネット定義]を選択しているときに,[JP1/AJS3 View]ウィンドウ(メイ ン画面)のリストエリアに実行登録済みのジョブネットを表示できるようにした。
- •[ジョブネットエディタ]ウィンドウで使用しないユニットアイコンを非表示にする機能([デフォルト 値の設定]ダイアログボックスの設定)を拡張した。
- •[ログイン]画面に表示される,前回ログイン時のユーザー名および接続先ホスト名の履歴を抑止する 機能を追加した。

### 付録 B.6 10-00 の変更内容

10-00 での変更点をプログラムごとに示します。

### (1) JP1/AJS3 - Manager の変更内容

- IPv6 アドレスでの通信をサポートした。
- JP1/AJS3 の新規インストール時に,JP1/AJS3 に対してスーパーユーザー権限と同等の操作権限を持 つユーザー(AJS 管理者)を設定できる機能を追加した。
- ジョブに定義した実行ファイルが異常終了した場合に,ジョブを自動でリトライする機能を追加した。
- 待ち合わせ条件を,起動条件付きジョブネットにも設定できるようにした。また,待ち合わせ対象ユ ニットとして起動条件付きユニットを指定できるようにした。
- 判定ジョブが正常終了した場合に,従属ジョブを再実行できるようにした。
- 判定ジョブの判定条件に,背反条件や範囲条件を追加した。
- Windows イベントログ監視ジョブで監視できるログに、Windows Server 2008 で追加されたログ種 別やイベント種別を追加した。
- 実行間隔制御ジョブが起動条件として定義された場合に,起動条件の監視開始直後に起動条件を成立さ せることができるオプションを追加した。
- メール送信ジョブを使用する場合に,Outlook を使用しないでメールを送信する機能を追加した。
- Windows Server 2008 で SNMP トラップを発行できるようにした。
- 組み込み DB 管理プロセスの体系を改善した。
- JP1/AJS3 Database サービスのスタートアップの種類を「手動」にして、JP1/AJS3 Database ClusterService サービスが作成されないようにした。
- 管理者権限を持つ OS ユーザーにマッピングされた IP1 ユーザーであっても. 設定された IP1 権限レ ベルに従って実行権限がチェックされるオプションを追加した。
- ajsentry コマンドで確定実行登録をする場合に,期間指定できるようにした。
- jajs setup コマンドやjajs setup cluster コマンドで組み込み DB を構築する際に、指定できるオプ ションを追加した。
- ajsembdbidlist コマンドおよびajsembdbstatus コマンドで,組み込み DB の状態を表示できるように した。
- 組み込み DB の構築の際に,組み込み DB 設定ファイルを生成するようにした。ajsembdbbuild コマン ドで組み込み DB を構築する場合に,この組み込み DB 設定ファイルを指定することで,以前構築した 組み込み DB と同じ構成の組み込み DB が構築できるようにした。
- JP1/AJS3 Software Development Kit と連携できるようにした。
- JP1/DH AJE と連携できるようにし、標準カスタムジョブに DHAJEW を追加した。
- 次の OS をサポート対象外とした。
	- Windows Server 2008 (IPF)
	- Windows Server 2003 (IPF)
	- Solaris 9 (SPARC)
	- Solaris  $10(x64)$
	- Solaris  $10(x86)$
	- Linux  $5(x86)$
	- Linux 5 (AMD/Intel 64)
	- Linux  $5$  (IPF)
- 次の OS をサポート対象とした。
	- Windows Server 2012
	- Solaris 11 (SPARC)

- IPv6 アドレスでの通信をサポートした。
- JP1/AJS3 の新規インストール時に、JP1/AJS3 に対してスーパーユーザー権限と同等の操作権限を持 つユーザー(AJS 管理者)を設定できる機能を追加した。
- 実行間隔制御ジョブが起動条件として定義された場合に,起動条件の監視開始直後に起動条件を成立さ せることができるオプションを追加した。
- メール送信ジョブを使用する場合に,Outlook を使用しないでメールを送信する機能を追加した。
- Windows Server 2008 で SNMP トラップを発行できるようにした。
- Windows イベントログ監視ジョブで監視できるログに、Windows Server 2008 で追加されたログ種 別やイベント種別を追加した。
- 次の OS をサポート対象外とした。
	- Windows Server 2008 (IPF)
	- Windows Server 2003 (IPF)
	- Solaris 9 (SPARC)
	- Solaris 10 $(x64)$
	- Solaris  $10(x86)$
	- Linux  $5(x86)$
	- Linux 5 (AMD/Intel 64)
	- Linux  $5$  (IPF)
- 次の OS をサポート対象とした。
	- Windows Server 2012
	- Solaris 11 (SPARC)

## (3) JP1/AJS3 - View の変更内容

- 次のウィンドウに,リトライ情報が表示されるようにした。
	- [デイリースケジュール] ウィンドウ
	- •[マンスリースケジュール]ウィンドウ
	- [ジョブネットモニタ] ウィンドウ
	- [詳細スケジュール] ダイアログボックス
	- [モニタ詳細− [アイコン名]] ダイアログボックス
- •[ジョブネットエディタ]ウィンドウのリストエリアに,リトライ設定の有無が表示されるようにした。
- [検索] ウィンドウで指定できる検索条件に. [リトライ設定] および [リトライ実行] を追加した。ま た,[検索]ウィンドウに表示される検索結果に,自動リトライに関する項目を追加した。
- [待ち合わせ条件の状態一覧] ウィンドウから [デイリースケジュール] ウィンドウおよび [マンスリー スケジュール]ウィンドウを表示できるようにした。
- •[待ち合わせ条件の設定一覧]ウィンドウおよび[待ち合わせ条件の状態一覧]ウィンドウに,待ち合 わせ対象が起動条件付きジョブネットの場合の設定項目が表示されるようにした。
- •[待ち合わせ条件の設定]ダイアログボックスに,待ち合わせ対象ユニットが起動条件付きジョブネッ トの場合の設定項目を追加した。
- [表示項目設定] ダイアログボックスで. [ジョブネットエディタ] ウィンドウおよび [ジョブネットモ ニタ]ウィンドウのリストエリアの表示項目を設定できるようにした。
- UNIX ジョブ,PC ジョブ,QUEUE ジョブ,カスタムジョブ,およびオペレーションジョブの詳細定 義に,自動リトライに関する定義項目を追加した。
- 判定ジョブの判定条件に,背反条件や範囲条件を追加した。
- Windows イベントログ監視ジョブの詳細定義の「ログ種別]および「イベントの種別]に, Windows Server 2008 で追加されたログ種別やイベント種別を追加した。
- 実行間隔制御ジョブの詳細定義に,起動条件の監視開始直後に起動条件を成立させるかどうかを指定す る[開始直後に満了]オプションを追加した。
- ネストジョブネットのスケジュール設定で「上位のジョブネットに依存する]をチェックした場合に, 定義済みのスケジュールルールが削除される前に確認メッセージを表示する機能を追加した。
- 次の OS をサポート対象とした。
	- Windows 8.1
	- Windows 8
	- Windows Server 2012
- [ジョブネットエディタ] ウィンドウおよび [ジョブネットモニタ] ウィンドウの複数起動を抑止する オプションを追加した。

#### 付録 B.7 09-50 の変更内容

09-50 での変更点をプログラムごとに示します。

#### (1) JP1/AJS3 - Manager の変更内容

- 異なるジョブネット間のユニットの実行順序を制御する方法として,待ち合わせ条件を使用できるよう にした。
- マクロ変数を指定できる定義項目を拡張した。また,マクロ変数を使用して情報を引き継ぐ,引き継ぎ 情報設定ジョブを追加した。
- 新規作成またはコピーしたユニットの属性を上位ユニットから継承する機能,およびジョブの実行ユー ザーを固定できる機能を追加した。

付録 B 各バージョンの変更内容

- 許可していない実行エージェントでのジョブ実行を防ぐ機能を追加した。
- 一時変更の操作情報を一覧で確認して,任意の情報を再操作(再反映)できる機能を追加した。
- 開始時刻が一定間隔のスケジュールルールをまとめて定義できる機能,および複数のスケジュールルー ルをまとめて削除する機能を追加した。
- ジョブ終了の JP1 イベントをジョブ稼働情報として利用できるようにするため,出力する JP1 イベン トの拡張属性(固有情報)に「実行ユーザー名」と「実行時間」を追加した。
- JP1/Advanced Shell と連携できるようにした。
- 次の OS をサポート対象とした。
	- $\bullet$  Linux 6 (x86)
	- Linux  $6(x64)$

- 次の OS をサポート対象とした。
	- Linux 6 $(x86)$
	- Linux  $6(x64)$

#### (3) JP1/AJS3 - View の変更内容

- •[検索]ウィンドウで指定できる検索条件に,[参照カレンダー],[待ち合わせ対象],および[登録種 別]を追加した。
- [ジョブネットエディタ] および [ジョブネットモニタ] ウィンドウで上位階層への移動時に移動前の ネストジョブネットを選択状態で表示するオプションを追加した。

#### 付録 B.8 09-10 の変更内容

09-10 での変更点をプログラムごとに示します。

### (1) JP1/AJS3 - Manager の変更内容

- ディスクコピーによるミラーリングに対応し,ディザスター・リカバリー運用をできるようにした。
- JP1/AJS2 for Mainframe バージョン 8 と連携できるようにした。

### (2) JP1/AJS3 - View の変更内容

•[ジョブネットモニタ]ウィンドウに,当日に実行された,または実行予定があるユニットだけを通常 表示し,それ以外のユニットおよび関連線を淡い色で表示する機能を追加した。

- •[検索]ウィンドウでの検索条件に[期間指定]を追加した。また,検索結果をサマリー監視画面で表 示させる操作を簡略化した。
- [モニタ詳細− [カスタムジョブ名]] ダイアログボックスに任意のプログラムを起動できる [起動] ボ タンを追加した。
- IP1/AIS3 Definition Assistant 09-10 で追加されたユーザー認証機能によって、IP1/AIS3 View から JP1/AJS3 - Definition Assistant を起動する際に JP1 ユーザー名の指定が必要になったことに伴 い,[ツールの登録]ダイアログボックスの[置換文字列]で選択できる項目として「JP1 ユーザー名」 を追加した。

#### 付録 B.9 09-00 の変更内容

09-00 での変更点をプログラムごとに示します。

### (1) JP1/AJS3 - Manager の変更内容

- JP1/AJS3 の標準データベースを組み込み DB に変更した。
- 組み込み DB に関連する次の機能を変更した。
	- データベースモデルの大規模・中規模・小規模の容量を変更した
	- データベース領域およびシステムログの自動増分機能を追加した
	- システムログ運用を廃止した
	- 組み込み DB を制御するコマンドの機能を改善した
- ISAM データベースは,QUEUE ジョブ,サブミットジョブ使用時だけ使用するデータベースとした。
- ジョブやジョブネットの実行先を実ホスト名ではなく,エージェントホストの論理的な名称である実行 エージェント名で指定できるエージェント管理機能を追加した。
- サービス停止時に「キューイング」状態のジョブをサービス再起動(ホットスタート)時に「先行終了 待ち」状態に戻したあと,再度サブミットするように変更した。
- 実行登録中にジョブネット定義を切り替えられるジョブネットリリース機能を追加した。
- スケジューラーサービスごとにジョブ実行制御マネージャープロセス(jpqman),イベント・アクショ ン制御マネージャープロセス(jpomanager)を起動するようにした。
- スケジューラーログファイルを,スケジューラーサービス単位またはホスト単位に出力できるようにし た。
- 次に示す機能を改善した。
	- ジョブネットの保存世代数の管理方式
	- 起動条件付きジョブネットの監視世代の成立方式
	- 起動条件の成立による実行世代の滞留方式
- ajsshow コマンドのフォーマット指示子の指定で,標準出力ファイル名を出力できるようにした。
- 「マネージャー環境設定] ダイアログボックスを廃止し、jajs config コマンドで環境を設定するよう にした。
- 次の環境設定パラメーターを追加した。
	- FixedHostnameForAgent
	- NotificationConstantRetry
	- NotificationRetryInterval
	- NotificationRetryCount
	- ClientConnectTimeout

- [エージェント環境設定] ダイアログボックスを廃止し. jajs config コマンドで環境を設定するよう にした。
- メッセージキューシステムとの連携機能をサポート対象外とした。
- 次の環境設定パラメーターを追加した。
	- FixedHostnameForAgent
	- NotificationConstantRetry
	- NotificationRetryInterval
	- NotificationRetryCount
	- ClientConnectTimeout

# (3) JP1/AJS3 - View の変更内容

- ジョブやジョブネットの実行先を実ホスト名ではなく,エージェントホストの論理的な名称である実行 エージェント名で指定できるエージェント管理機能を追加した。
- 実行登録中にジョブネット定義を切り替えられるジョブネットリリース機能を追加した。
- •[JP1/AJS3 View]ウィンドウに機能メニューを追加し,タスク志向で操作できるようにした。
- •[JP1/AJS3 View]ウィンドウ(サマリー監視画面)を追加し,ジョブネットの進捗率などを表示で きるようにした。
- 起動モードを追加し,JP1/AJS3 View を次に示すモードで表示できるようにした。
	- 標準モード [JP1/AJS3 - View]ウィンドウに機能メニューを表示するモード
	- 監視モード [JP1/AJS3 - View]ウィンドウ(サマリー監視画面)だけを表示する監視専用のモード
	- 互換モード バージョン 8 以前の JP1/AJS3 - View と同じ動作をするモード
- •[JP1/AJS3 View]ウィンドウ(メイン画面)に,詳細情報エリアを追加し,詳細情報を表示できる ようにした。
- 起動条件の詳細定義で,監視世代の多重起動と起動条件成立時の実行世代の滞留について動作を選択で きる機能を追加した。
- 一覧情報を絞り込めるリストフィルター機能を追加した。
- 一覧情報を CSV 形式で記憶できる機能を追加した。
- [デイリースケジュール]ウィンドウ,および [マンスリースケジュール]ウィンドウの表示日または 表示月をボタンで切り替えられるようにした。
- [ジョブネットエディタ] ウィンドウ,および [ジョブネットモニタ] ウィンドウにリストエリアを追 加し,ジョブネットに定義されているジョブを一覧表示できるようにした。
- •[検索]ウィンドウを追加し,詳細な検索条件を設定したり,検索結果のユニットを操作したりできる ようにした。
- ホイールマウスで画面をスクロールできるようにした。
- 各ウィンドウの一覧形式のエリアで,表示項目の[種別]を分類して表示するか詳細に表示するかを選 択する機能を追加した。
- •[詳細定義]ダイアログボックスで特定の定義項目を変更できないようにする機能を追加した。
- •[ジョブネットエディタ]ウィンドウのアイコンリストで,使用しないアイコンを表示しない機能を追 加した。
- Windows 7 をサポート対象 OS とした (JP1/AJS3 View 09-00-05 以降)。

## 付録 C このマニュアルの参考情報

このマニュアルを読むに当たっての参考情報を示します。

#### 付録 C.1 関連マニュアル

このマニュアルの関連マニュアルを次に示します。必要に応じてお読みください。

#### JP1/AJS 関連

- JP1 Version 11 ジョブ管理 基本ガイド(ジョブスケジューラー編)(3021-3-B11)
- JP1 Version 11 JP1/Automatic Job Management System 3 設計ガイド(システム構築編)(3021-3- B13)
- JP1 Version 11 JP1/Automatic Job Management System 3 設計ガイド(業務設計編)(3021-3- B14)
- JP1 Version 11 JP1/Automatic Job Management System 3 構築ガイド (3021-3-B15)
- JP1 Version 11 JP1/Automatic Job Management System 3 運用ガイド (3021-3-B16)
- JP1 Version 11 JP1/Automatic Job Management System 3 トラブルシューティング(3021-3-B17)
- JP1 Version 11 JP1/Automatic Job Management System 3 操作ガイド (3021-3-B18)
- JP1 Version 11 JP1/Automatic Job Management System 3 コマンドリファレンス(3021-3-B19)
- JP1 Version 11 JP1/Automatic Job Management System 3 連携ガイド (3021-3-B20)
- JP1 Version 11 JP1/Automatic Job Management System 3 メッセージ(3021-3-B21)
- JP1 Version 11 JP1/Automatic Job Management System 3 Print Option (3021-3-B26)
- JP1 Version 11 JP1/Automatic Job Management System 3 Definition Assistant (3021-3-B25)
- JP1 Version 10 JP1/Automatic Job Management System 3 Software Development Kit 設計・ 構築ガイド(3021-3-118)
- JP1 Version 10 JP1/Automatic Job Management System 3 Software Development Kit API リ ファレンス(3021-3-119)
- JP1 Version 10 JP1/Automatic Job Management System 3 Web Operation Assistant (3021-3-122)
- JP1 Version 10 JP1/Automatic Job Management System 3 SOA Option Web システム呼び出 し機能編(3021-3-128)
- JP1 Version 10 JP1/Automatic Job Management System 3 SOA Option ジョブ・ジョブネット 呼び出し機能編(3021-3-129)
- IP1 Version 10 IP1/Automatic Job Management System 3 for Enterprise Applications (3021-3-126)

付録 C このマニュアルの参考情報

#### JP1 関連

- JP1 Version 11 JP1/Base 運用ガイド (3021-3-A01)
- JP1 Version 11 JP1/Base メッセージ (3021-3-A02)
- JP1 Version 11 JP1/Base 関数リファレンス(3021-3-A03)
- JP1 Version 11 統合管理 基本ガイド(統合コンソール編)(3021-3-A06)
- JP1 Version 11 JP1/Integrated Management Manager 導入・設計ガイド (3021-3-A07)
- JP1 Version 11 JP1/Integrated Management Manager 構築ガイド (3021-3-A08)
- JP1 Version 11 JP1/Integrated Management Manager 運用ガイド (3021-3-A09)
- JP1 Version 11 JP1/Integrated Management Manager 画面リファレンス (3021-3-A10)
- JP1 Version 11 JP1/Integrated Management Manager コマンド・定義ファイルリファレンス (3021-3-A11)
- JP1 Version 11 JP1/Integrated Management Manager メッセージ(3021-3-A12)
- JP1 Version 11 JP1/Audit Management Manager 構築・運用ガイド(3021-3-A17)
- JP1 Version 11 JP1/Power Monitor (3021-3-B28)
- JP1 Version 11 JP1/Script(Windows(R)用)(3021-3-B30)
- JP1 Version 11 ジョブ管理 基本ガイド(スクリプト言語編)(3021-3-B31)
- JP1 Version 11 JP1/Advanced Shell (3021-3-B32)
- JP1 Version 11 JP1/File Transmission Server/FTP(Windows(R)用)(3021-3-B36)
- JP1 Version 11 JP1/File Transmission Server/FTP(UNIX(R)用) (3021-3-B37)
- JP1 Version 11 パフォーマンス管理 基本ガイド(稼働性能管理編)(3021-3-A36)
- JP1 Version 11 JP1/Performance Management 設計・構築ガイド(3021-3-A37)
- JP1 Version 11 JP1/Performance Management 運用ガイド (3021-3-A38)
- JP1 Version 11 JP1/Performance Management リファレンス(3021-3-A39)
- JP1 Version 11 ジョブ管理 基本ガイド(高速大容量ファイル転送編)(3021-3-B41)
- JP1 Version 11 JP1/Data Highway Automatic Job Executor (3021-3-B46)
- JP1 Version 9 JP1/NETM/DM 導入・設計ガイド(Windows(R)用)(3020-3-S79)
- JP1 Version 9 JP1/NETM/DM 構築ガイド(Windows(R)用)(3020-3-S80)
- JP1 Version 9 JP1/NETM/DM 運用ガイド 1(Windows(R)用) (3020-3-S81)
- JP1 Version 9 JP1/NETM/DM 運用ガイド 2(Windows(R)用)(3020-3-S82)
- JP1 Version 9 JP1/NETM/DM Automatic Installation Tool ガイド(Windows(R)用) (3020-3-S83)
- JP1 Version 9 JP1/NETM/DM Administrator Kit (3020-3-S84)
- JP1 Version 9 JP1/NETM/DM Client(UNIX(R)用)(3020-3-S85)
- JP1 Version 9 JP1/NETM/DM API リファレンス(UNIX(R)用) (3020-3-S86)
- JP1 Version 8 JP1/NETM/DM SubManager(UNIX(R)用)(3020-3-L42)
- JP1 Version 6 JP1/NETM/DM Manager (3000-3-841)
- JP1 Version 8 JP1/Cm2/Network Node Manager ネットワーク管理ガイド(3020-3-L01)
- JP1 Version 8 JP1/Cm2/Extensible SNMP Agent (3020-3-L04)
- JP1 Version 7i JP1/NQSEXEC システム管理者ガイド(3020-3-F30)
- JP1 Version 7i JP1/NQSEXEC ユーザーズガイド(3020-3-F31)
- VOS3 オープンジョブウェイ支援 JP1/Open Job Entry(6190-3-365)
- VOS1/FS オープンジョブウェイ支援 for VOS1 (6150-3-377)
- VOSK/FS オープンジョブウェイ支援 for VOSK(650-3-416)
- MVS オープンジョブウェイ支援 JP1/Open Job Entry(9000-3-365)
- OSIV/MSP オープンジョブウェイ支援 JP1/Open Job Entry(9000-3-366)
- JP1 Version 6 JP1/Open Job Entry for Midrange Computer (9000-3-367)

## 付録 C.2 説明文で使用する書式

## (1) マニュアルで使用する記号

このマニュアルで使用する記号を次の表に示します。

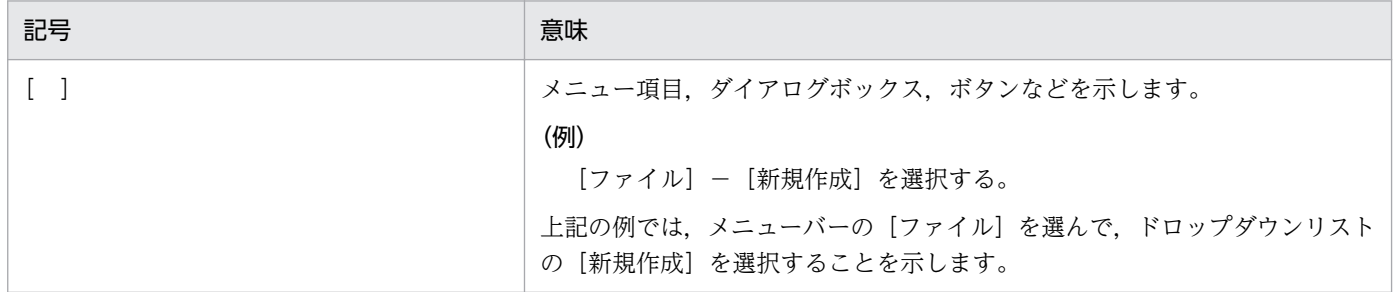

## (2) コマンドの文法に使用する記号

コマンド,およびパラメーターの説明で使用する記号を次の表に示します。

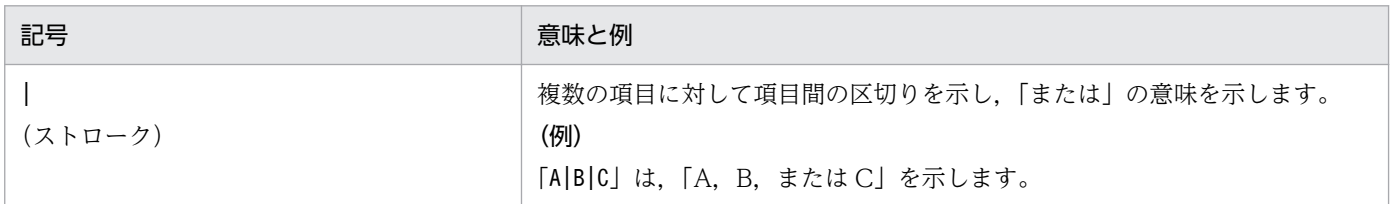

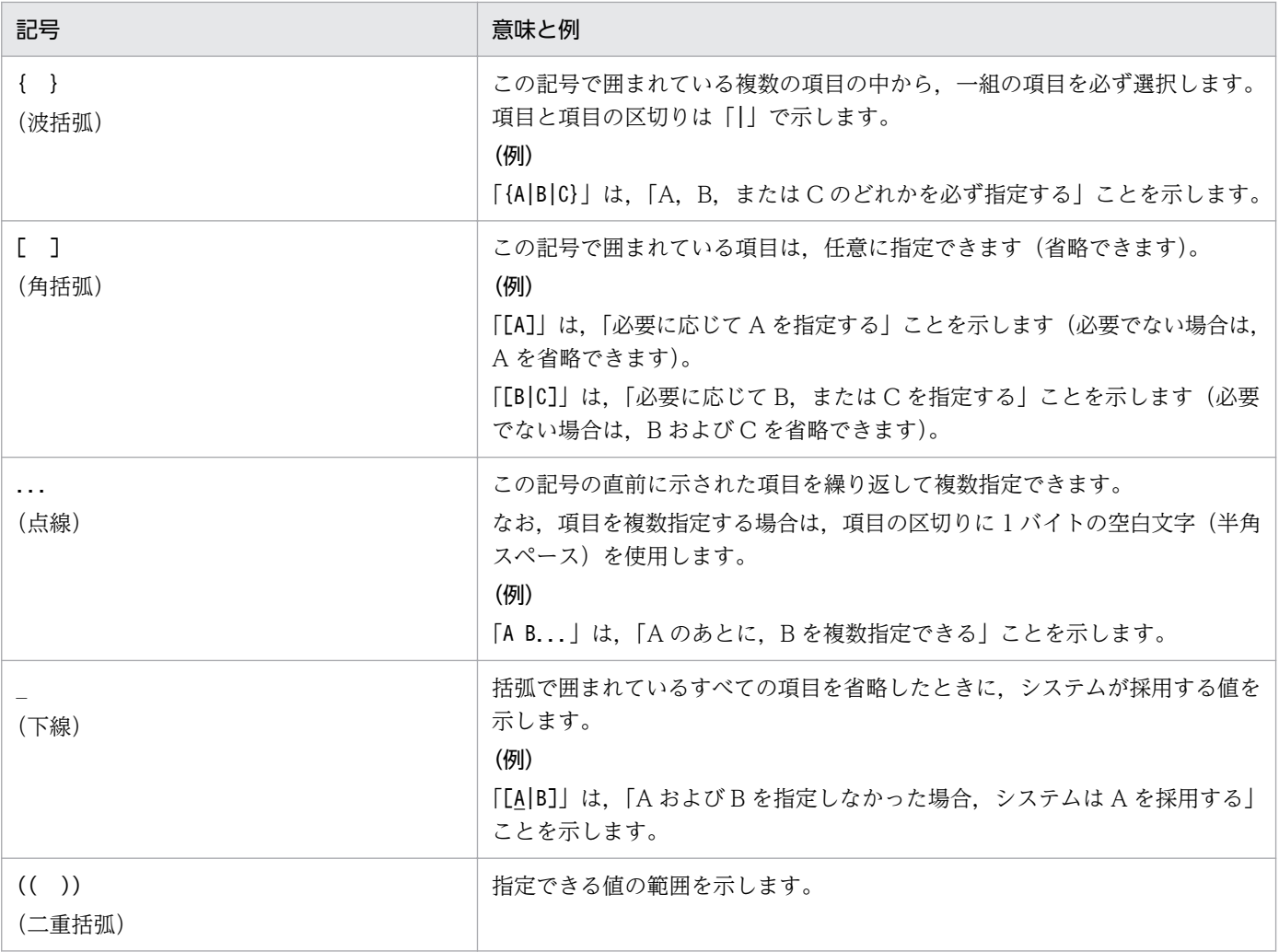

# (3) 数式で使用する記号

このマニュアルの数式中で使用する記号を、次の表に示します。

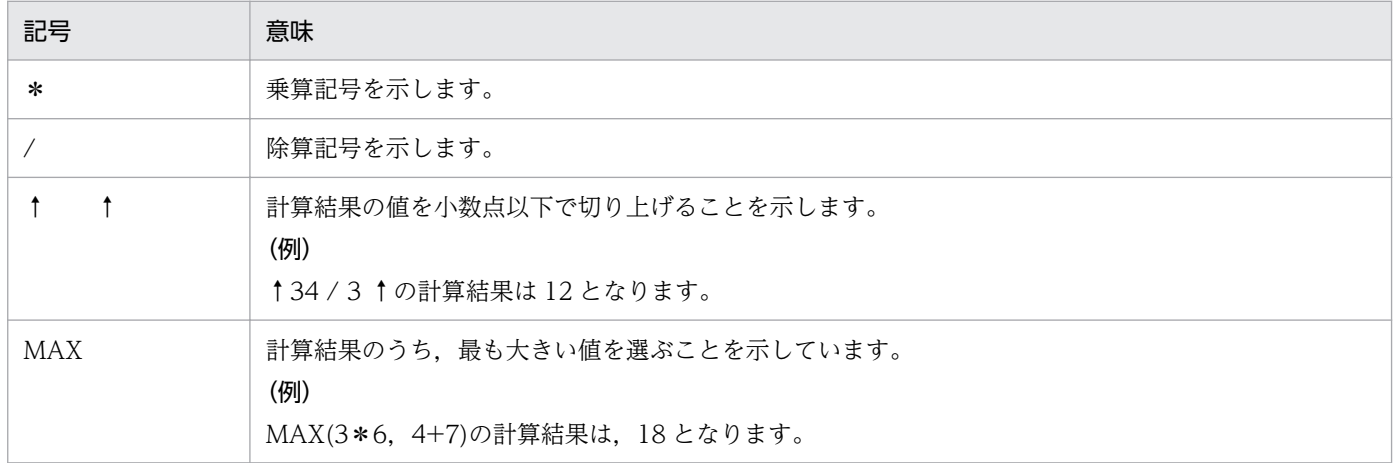

# (4) 図中で使用する記号

このマニュアルの図中で使用する記号を次の図に示します。

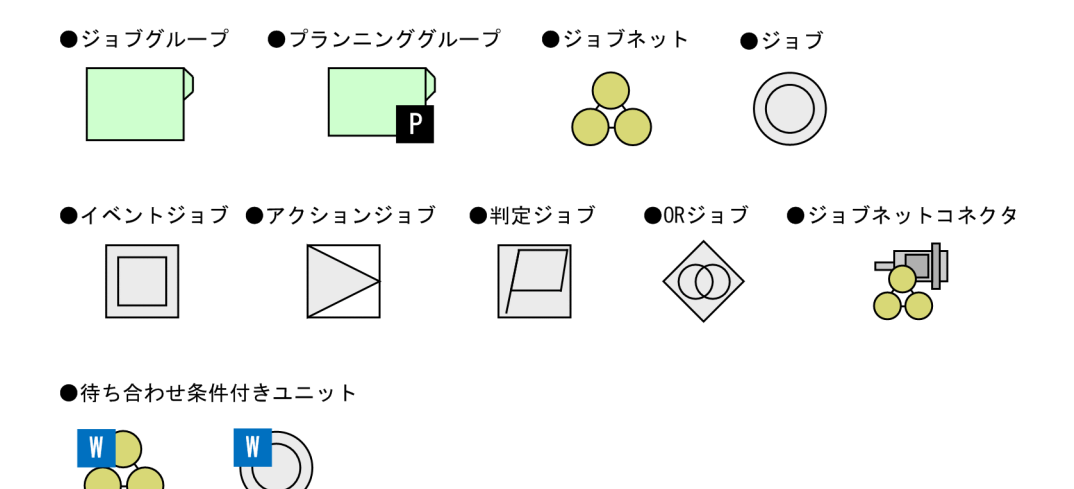

# 付録 C.3 フォルダおよびディレクトリの表記

このマニュアルでは、Windows のフォルダ名と UNIX のディレクトリ名とが同じ場合,原則として, フォルダ名と表記しています。

## 付録 C.4 製品名の表記

このマニュアルでは,日立製品およびその他の製品の名称を省略して表記しています。このマニュアルで の表記と製品の正式名称を、次の表に示します。

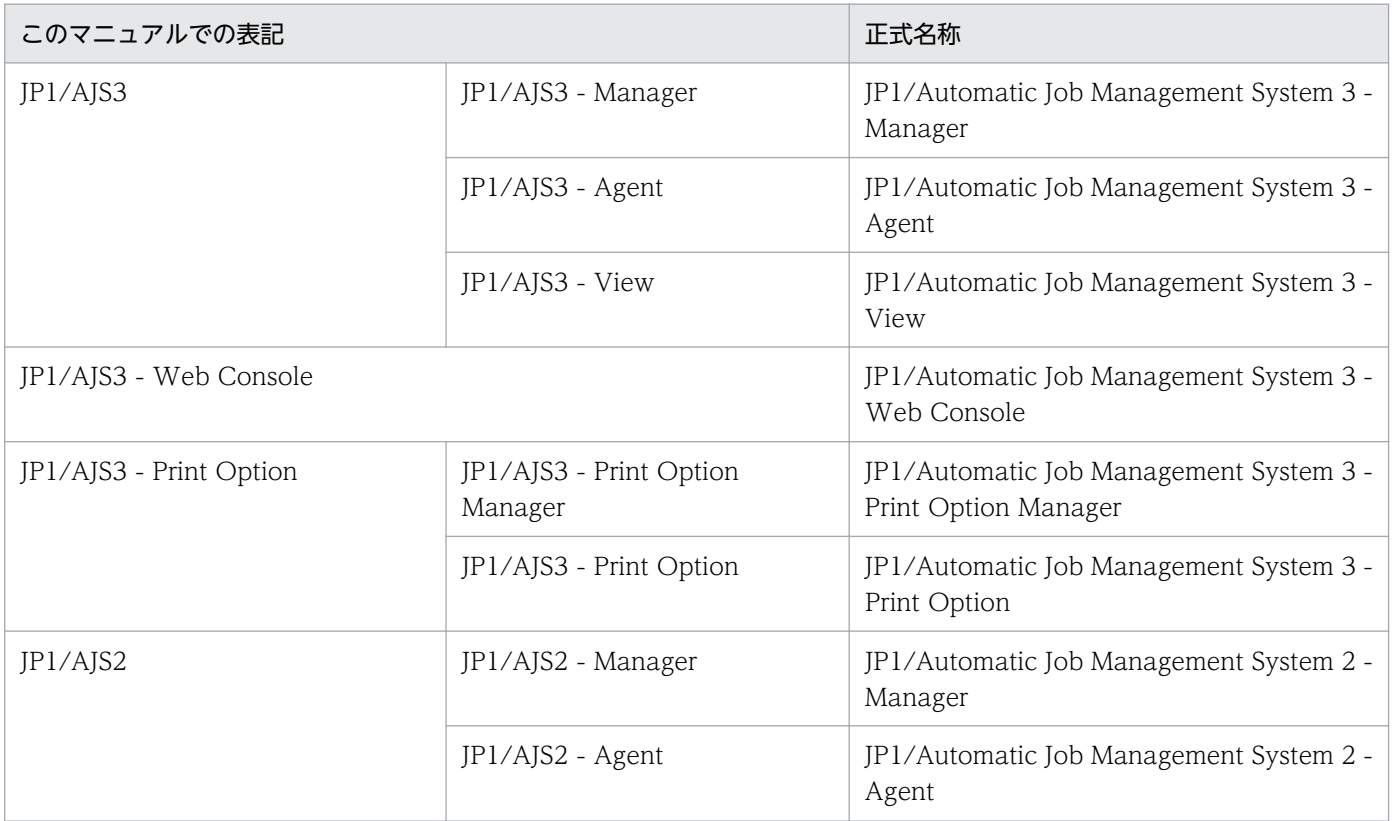

付録 C このマニュアルの参考情報

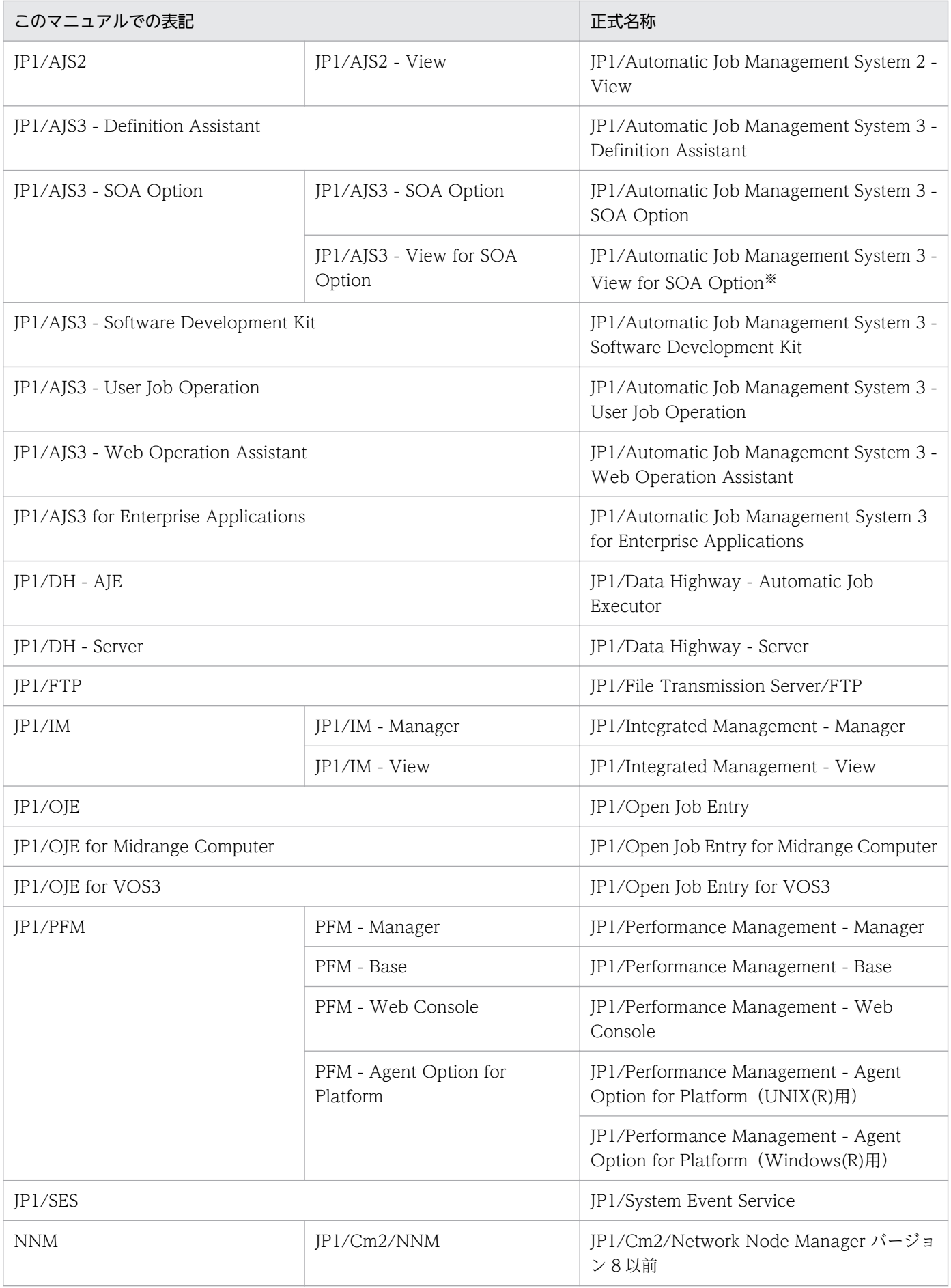

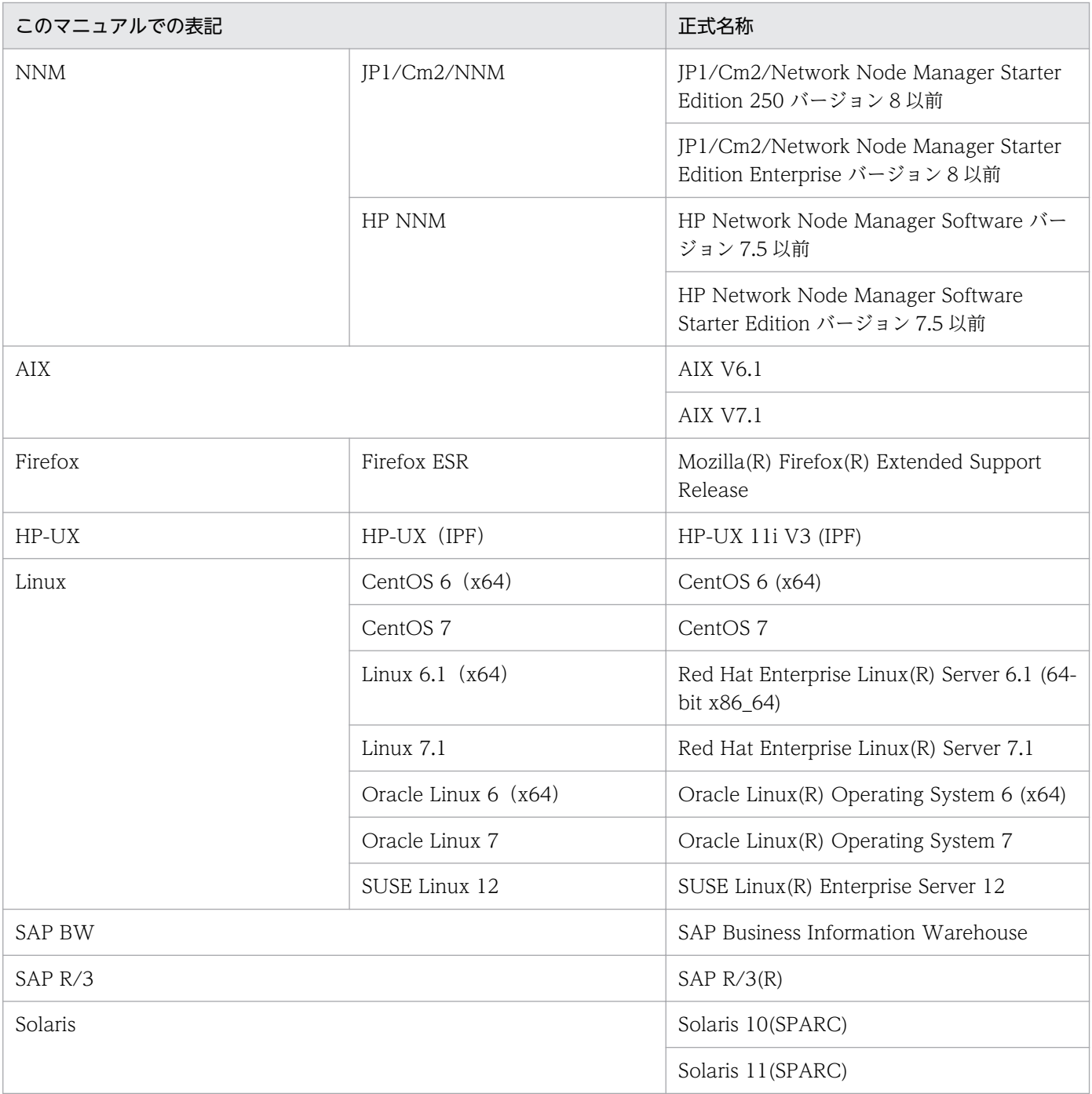

注※

JP1/AJS3 - SOA Option に含まれるコンポーネントです。JP1/AJS3 - View と連携して動作します。

- JP1/AJS3 および JP1/AJS2 を総称して JP1/AJS と表記することがあります。
- HP-UX, Solaris, AIX, および Linux を総称して UNIX と表記することがあります。

### 付録 C.5 英略語

このマニュアルで使用する英略語を次に示します。

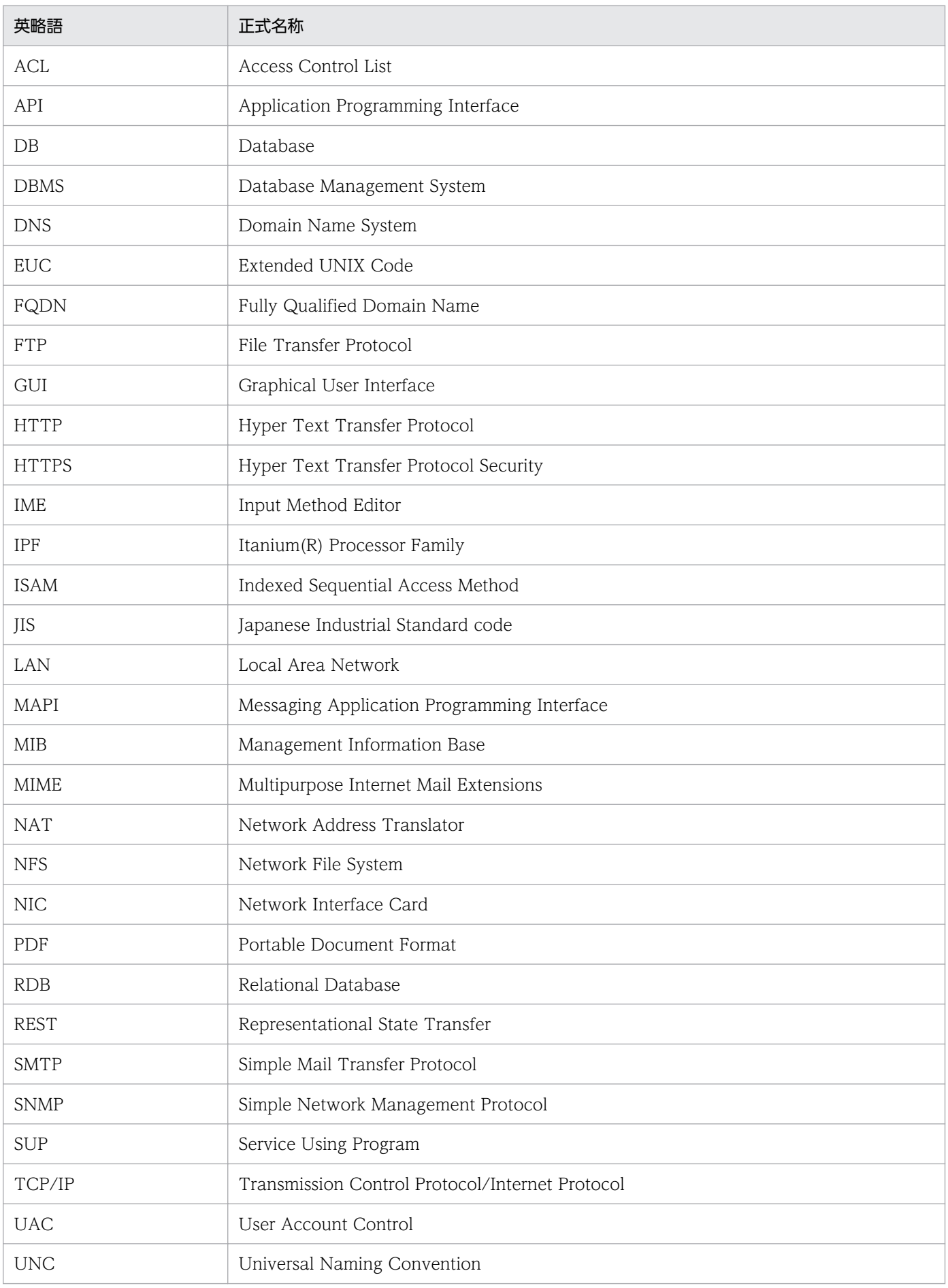

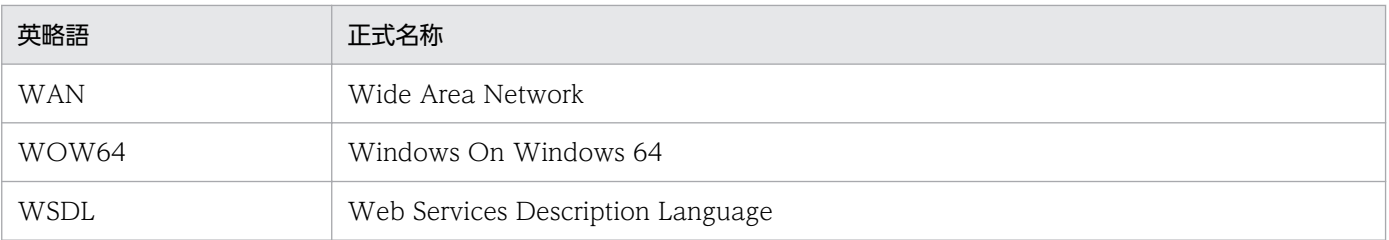

## 付録 C.6 Windows 版 JP1/AJS3 のデフォルトのインストール先フォルダ

Windows 版 JP1/AJS3 のデフォルトのインストール先フォルダは、次のとおりです。

JP1/AJS3 - Manager のデフォルトのインストール先フォルダ

システムドライブ\Program Files (x86)\HITACHI\JP1AJS2

なお, IP1/AIS3 - Web Console のデフォルトのインストール先フォルダは、次のとおりです。 システムドライブ\Program Files\HITACHI\JP1AJS3WEB

- JP1/AJS3 Agent のデフォルトのインストール先フォルダ システムドライブ\Program Files (x86)\HITACHI\JP1AJS2
- JP1/AJS3 View のデフォルトのインストール先フォルダ
	- システムドライブ\Program Files (x86)※\HITACHI\JP1AJS2V

注※

32 ビット版の Windows の場合は,「Program Files (x86)」を「Program Files」と読み替えてくださ  $V_{\alpha}$ 

## 付録 C.7 Windows の「スタート]メニューについて

Windows Server 2016, Windows 8.1, Windows 8, または Windows Server 2012 を使用している 場合,[スタート]メニューから実行する操作は,次のように実行してください。

- Windows Server 2016, Windows 8.1, または Windows Server 2012 R2 を使用している場合 下矢印のアイコンをクリックして,アプリの一覧を開いて実行してください。
- Windows 8,または Windows Server 2012(Windows Server 2012 R2 を除く)を使用している場合 [スタート]画面を右クリックして,[すべてのアプリ]を開いて実行してください。

## 付録 C.8 このマニュアルで使用する「Administrators 権限」について

このマニュアルで表記している「Administrators 権限」とは、ローカル PC のビルトイン Administrator の実行権限を指します。
ローカル PC に対して Administrators 権限を持つユーザーであれば,ローカルユーザー,ドメインユー ザー,および ActiveDirectory 環境で動作に違いはありません。

## 付録 C.9 オンラインマニュアルについて

JP1/AJS3 - View では,Web ブラウザーで参照できる HTML マニュアルを提供しています。

JP1/AJS3 - View では,[ヘルプ]−[目次]を選択すると目次が表示されます。また,[F1]キーを押し て目次を表示することもできます。ただし,拡張子 htm のファイルに Web ブラウザーが関連づけられて いない場合,HTML マニュアルが正しく表示されません。その場合は、htm ファイルと Web ブラウザー を関連づけてください。

#### 注意事項

スタートメニューからオンラインマニュアルを表示させると,OS の設定によってはすでに表示されて いるブラウザーの画面上に HTML マニュアルが表示されることがあります。

### 付録 C.10 JP1/AJS3 で使用できる正規表現について

ダイアログボックスやコマンドでの定義で,正規表現が使用できる項目があります。Windows での正規 表現については、マニュアル「IP1/Base 運用ガイド」を参照してください。UNIX での正規表現につい ては,UNIX のドキュメントを参照してください。

Windows のホスト上でイベントジョブを実行する場合, IP1/Base の設定によって使用できる正規表現が 異なります。使用できる正規表現の設定方法については、マニュアル「JP1/Base 運用ガイド」の, 使用 する正規表現の拡張に関する説明を参照してください。

なお,正規表現で,すべての文字に一致する「.\*」を多数使用すると,検索に時間が掛かることがありま す。長いメッセージなどに対しては,必要な個所に対してだけ「.\*」を使用するようにしてください。ま た,UNIX では,空白以外の文字に一致させたい場合など,「.\*」の代わりに「[^ ]\*(空白以外の文字の繰 り返し)」を使用すると,検索時間を短縮できます。

# 付録 C.11 JIS 2004 (JIS X 0213:2004) で追加された第 3 水準, 第 4 水 準漢字について

JP1/AJS3 では、JIS 2004 で追加された第 3 水準漢字, 第 4 水準漢字を使用できません。これらの文字を 使用した場合,正常に動作しないおそれがあります。

# 付録 C.12 NNM 連携について

JP1/AJS3 では,次の製品との連携をサポートしています。

- HP Network Node Manager Software バージョン 6 以前
- HP Network Node Manager Starter Edition Software バージョン 7.5 以前
- JP1/Cm2/Network Node Manager バージョン 7 以前
- JP1/Cm2/Network Node Manager Starter Edition 250 バージョン 8 以前
- JP1/Cm2/Network Node Manager Starter Edition Enterprise バージョン 8 以前

このマニュアルでは,これらの製品を「NNM」と表記します。

なお,次の製品との連携はサポートしていませんので,ご注意ください。

- HP Network Node Manager i Software v8.10
- JP1/Cm2/Network Node Manager i 09-00 以降
- JP1/Network Node Manager i 11-00 以降

# 付録 C.13 KB (キロバイト)などの単位表記について

1KB (キロバイト), 1MB (メガバイト), 1GB (ギガバイト), 1TB (テラバイト) はそれぞれ 1,024 バ イト,1,024<sup>2</sup> バイト,1,024<sup>3</sup> バイト,1,024<sup>4</sup> バイトです。

### <span id="page-434-0"></span>付録 D 用語解説

### (英字)

### AJSPATH

JP1/AJS3 で使用するパスを定義するための環境変数です。環境変数を指定しておくと,コマ ンドでジョブネット名を指定するときに完全パス名の指定が不要になります。

#### AJS 管理者

JP1/AJS3 に対してスーパーユーザー権限と同等の操作権限を持つユーザーです。AJS 管理者 は、JP1 管理者グループに属する JP1/Base 管理者から一つのユーザーを選んで設定します。 AIS 管理者を設定することで、IP1/AIS3 の環境設定やサービスの起動・停止など、IP1/AIS3 のシステム管理・運用操作を一般の OS ユーザーができるようになります。

### HITSENSER Data Mart Server

データマート(データウェアハウスのデータから目的に合わせて必要なデータを抽出した,利 用目的ごとのデータベース)の作成,変更,および運用の自動化をプログラミングなしで実現 するソフトウェアです。HITSENSER Data Mart Server で定義した運用情報を JP1/AJS3 の ジョブネットに登録することで,データマートをスケジュールに従って運用できます。

#### HP NNM

ネットワークの構成,性能,および障害を管理する,ヒューレット・パッカード社の統合ネッ トワーク管理プログラムの総称です。

#### HTTP 接続ジョブ

HTTP プロトコルでリクエストの送信およびレスポンスの受信ができるジョブです。HTTP 接 続ジョブを使用することで, REST API など HTTP のインターフェースを持つ API に処理を 要求できるようになります。これによって、JP1/AJS3 で構築された業務システムに Web 上 の業務システムを組み込むことができます。

### ISAM データベース

QUEUE ジョブ,サブミットジョブの実行環境を管理するデータベースです。ISAM(Indexed Sequential Access Method)方式でデータに索引を付けて管理します。JP1/Base に標準で 添付されています。

### JP1/AJS3 - Agent Minimal Edition

JP1/AJS3 - Manager から依頼を受けて,1 日当たり 10 個までのジョブを実行できるプログ ラムです。一部の制限を除いて,JP1/AJS3 - Agent と同等の機能を持ちます。

1 日に少数のジョブだけを実行するマシンへの導入に適しています。

### <span id="page-435-0"></span>JP1/AJS3 - Definition Assistant

Excel のテンプレートで編集した大量の JP1/AJS3 の定義情報をマネージャーホストに登録し たり,マネージャーホストに登録されている JP1/AJS3 の定義情報を Excel のテンプレートに 取得したりするプログラムです。JP1/AJS3 - Definition Assistant で提供されている Excel の テンプレートを,定義情報管理テンプレートといいます。一覧表形式の定義情報管理テンプレー トでは、オートフィルやオートフィルターなどの Excel の機能を使って、効率良く定義情報の 入力や編集ができます。

### JP1/AJS3 - Print Option

JP1/AJS3 - Manager のコンポーネントの一つです。

JP1/AJS3 のジョブネットやスケジュールの情報を、ジョブネット定義情報,実行予実績確認 表,実行結果確認表などの帳票レイアウトの形式で表示したり,印刷したりするためのプログ ラムです。また,JP1/AJS3 のジョブネットやスケジュールの情報を CSV 形式で出力できます。

### JP1/AJS3 - SOA Option

Web サービスシステムと IP1/AIS3 システムを仲介し、IP1/AIS3 で Web サービスを一連の 業務として実行させるためのプログラムです。

Web アプリケーションサーバ上の Web サービスを IP1/AIS3 のジョブとして実行できます。

### JP1/AJS3 - Software Development Kit

IP1/AIS3 を操作するための API を、Java 言語で実装したクラスライブラリとして提供するプ ログラムです。JP1/AJS3 - Software Development Kit が提供する API を利用することで, JP1/AJS3 を操作するアプリケーションを独自に開発できます。

### JP1/AJS3 - Web Operation Assistant

複数のマネージャーホスト上で実行されているユニットの状態や結果を,Web ブラウザー上 に一覧表示するプログラムです。操作したいジョブやジョブネットを Web ブラウザー上で選 択して再実行などの操作をしたり,[ジョブネットモニタ]ウィンドウを起動して状態や結果を 確認したりできます。

### JP1/AJS3 for Enterprise Applications

R/3 以外のシステムから R/3 システムのジョブを制御するプログラムです。R/3 ジョブの投 入,削除,および監視ができます。

JP1/AJS3 のジョブネット定義時に JP1/AJS3 for Enterprise Applications のカスタムジョブ をジョブネットに登録すると,JP1/AJS3 から R/3 ジョブを自動実行できます。

なお, JP1/AJS3 for Enterprise Applications は, JP1/Application Manager for R/3 を名 称変更したものです。

### <span id="page-436-0"></span>JP1/Base

イベントサービス機能を提供するプログラムです。サービスの起動順序を制御したり、JP1 イ ベントを送受信したりできます。また、IP1/Base は、IP1/IM, IP1/AIS3, および IP1/Power Monitor の前提プログラムです。JP1/IM, および JP1/AJS3 を使ったシステムを導入する場 合. IP1 ユーザーの操作を制限する機能を提供します。

### JP1/Cm2

ネットワークの構成,性能,および障害を管理するための統合ネットワーク管理プログラムの 総称です。なお, JP1 バージョン 11 からは名称が変更されています。

### JP1/DH - AJE

JP1/DH - Server とのデータ送受信を自動化するためのプログラムです。

### JP1/FTP

業務と連携したファイル送受信,ファイルのスケジュール伝送,ファイル受信後のプログラム の自動起動など,ファイル伝送業務を効率的に運用するためのプログラムです。また,ファイ ル伝送状態を監視できるため,ファイル伝送業務の信頼性を向上できます。

### JP1/IM

分散システムを集中的に監視するためのプログラムです。分散システム内での業務の実行状況 や障害などの情報を表す IP1 イベントを. IP1/IM - View の画面を通じて監視できます。

### JP1/NETM/DM

ソフトウェアの配布およびクライアントの管理を,ネットワークを利用し一括して行うシステ ムの総称です。

JP1/NETM/DM のコマンドインターフェースを使用して JP1/AJS3 と連携すると,ソフトウェ アの配布などを自動化できます。

### JP1/NQSEXEC

定型的なバッチ処理を分散システム上で実行し,バッチジョブを効率良く運用するためのプロ グラムです。

### JP1/OJE for Midrange Computer

Windows ホストや UNIX ホストから AS/400 にバッチジョブを投入したり, AS/400 から Windows ホストや UNIX ホストにバッチジョブを投入したりするためのプログラムです。

### JP1/OJE for VOS1

JP1/AJS3 と連携して,Windows および UNIX と,メインフレーム(VOS1)間のバッチジョ ブを実行したり監視したりするプログラムです。

### <span id="page-437-0"></span>JP1/OJE for VOS3

JP1/AJS3 と連携して,Windows および UNIX と,メインフレーム(VOS3)間のバッチジョ ブを実行したり監視したりするプログラムです。

### JP1/OJE for VOSK

JP1/AJS3 と連携して,Windows および UNIX と,メインフレーム(VOSK)間のバッチジョ ブを実行したり監視したりするプログラムです。

### JP1/PFM

システム全体のさまざまな監視対象から稼働情報を収集し,安定したシステム運用を支援する プログラムです。

### JP1/Power Monitor

ホストを自動的に起動・終了するプログラムです。スケジュールを設定してホストを起動・終 了したり,離れた場所にあるホストを起動・終了したりできます。

### JP1/Script

Windows 上でジョブを制御するスクリプト(バッチファイル)を作成して実行するためのプ ログラムです。JP1/AJS3 と連携すると,ジョブを自動運転できます。

### JP1 イベント

システム内で何らかの事象が発生した際に,その事象の発生を通知する情報です。JP1 イベン トは、JP1/Base を経由して、他システムなどに通知されます。

### JP1 権限レベル

JP1/AJS3 で定義した業務やイベントなどの管理対象(資源)に対して、JP1 ユーザーがどの ような操作をできるかを表した名称です。JP1/Base で定義します。

### JP1 資源グループ

JP1/AJS3 の各ユニットに対する JP1 ユーザーのアクセスを制御するために,ユニットに設定 する名称です。

### JP1 ユーザー

JP1/AJS3 または JP1/IM を使用するときのユーザー名です。JP1 ユーザーとして認証サーバに 登録すると,管理対象(資源)へのアクセスが制御されます。

MAPI (Messaging Application Programming Interface) Windows 用の標準的なメッセージング API です。

# MIME(Multipurpose Internet Mail Extensions)

SMTP の拡張機能で、ASCII データ以外のデータを送受信する場合に使います。

付録 D 用語解説

<span id="page-438-0"></span>メールシステム間でのデータ送受信の方法や,メールを転送するために交換する制御メッセー ジのフォーマットなどを定めています。

### **MQSeries**

IBM 社の製品で,メッセージキューを使って,同一のプラットフォームまたは異なるプラット フォーム間でメッセージをやり取りするためのプログラムです。

### MQ 文字列

TP1/Message Queue および MQSeries で定義されている文字列です。

MQ 文字列には次の文字が指定できます。

- A∼Z, a∼z (英文字)
- 0~9 (アラビア数字)
- .(ピリオド)
- /(スラント)
- (アンダーバー)
- %(パーセント)

### MSMQ

Microsoft Message Queue Server の略で, Windows 上でメッセージキューイング機能を実 現するソフトウェアです。

### SMTP (Simple Mail Transfer Protocol)

UNIX のネットワークで一般的に使われているプロトコルです。このプロトコルは、TCP/IP 上で異なるシステム間での ASCII データの転送を実現するための規約です。

### SUP

TP1/LiNK または TP1/Server Base のクライアントとなるプログラムのことです。JP1/AJS2 では,SUP を使用してメッセージキュー連携機能を実現しています。メッセージキュー連携機 能を使用するときは,TP1/LiNK または TP1/Server Base の SUP に JP1/AJS2 のユーザー サーバを設定しておきます。

### TP1/LiNK

オープンシステムでトランザクション処理,およびサーバの処理分散化を実現するソフトウェ アです。JP1/AJS2 では,これらの機能のうちトランザクション処理を使用しています。

### TP1/Message Queue

TP1/LiNK または TP1/Server Base と連携して,メッセージキューイング機能を実現するソ フトウェアです。OpenTP1 システムに組み込み,異なるアプリケーション同士でプログラム 間通信ができます。TP1/Message Queue は一連のメッセージキューイング機能のプログラ

<span id="page-439-0"></span>ム間でメッセージ送受信が簡単にできます。また. TP1/Message Queue は、OpenTP1 シ ステムのメッセージキューマネージャーの役割を持ち,メッセージキューの管理およびメッセー ジの送受信をします。

### TP1/Server Base

オープンシステムでトランザクション処理,およびサーバの処理分散化を実現するソフトウェ アです。JP1/AJS2 では,これらの機能のうちトランザクション処理を使用しています。

### Web Console サーバ

JP1/AJS3 - Web Console をインストールしたホストです。

Web Console サーバは、Web サーバおよび Web アプリケーションサーバとして動作し, HTTP 通信や Web アプリケーションの動作を制御します。クライアントからのリクエストに 応じて IP1/AIS3 - Manager からユニットの情報を取得し、レスポンスとしてクライアントに 送信します。

また、JP1/AJS3 を操作するための API も提供しています。API を利用することで、JP1/AJS3 を操作するアプリケーションを独自に開発できます。

### Web GUI

マネージャーホストに定義されているユニットを監視する,クライアント端末のインターフェー スです。Web GUI はクライアント端末から Web Console サーバに接続して、Web ブラウ ザーで表示されます。

Web GUI を使用することで,インターネット経由でユニットの実行状況や進捗を監視した り,ジョブネットを実行したりできます。

### Windows Messaging 機能

電子メールを送受信するためのインターフェースを提供する機能です。Windows Messaging を使うと,オンラインサービスから受け取ったデータなど,さまざまな種類の情報を管理,ア クセス,および共有できます。

# (ア行)

アクションジョブ

メールやメッセージキューを送信したり, JP1/IM や JP1/Cm2/NNM または HP NNM に状 態を知らせるイベントを送信したりするジョブです。

宛先エージェント

フレキシブルジョブを実行するエージェントです。オートスケール環境の実行エージェントな どを指します。

### <span id="page-440-0"></span>異常終了

ジョブネットの異常終了とは,ジョブネットに定義した処理の一部が正しく実行されないで, その時点でジョブネットを終了することです。障害が発生した部分からあとに定義されている 処理は実行されないで,ジョブネットは中断されます。

ジョブの異常終了は,ジョブが正しく実行されないで,処理を途中で中断することです。

組み込み DB システムの異常終了は、組み込み DB システムに対して何らかの障害が発生した 場合に,組み込み DB システム停止操作が実行されていないのに,稼働状態だった組み込み DB システムが停止状態または再起動中断状態に遷移することです。詳細については、マニュ アル「JP1/Automatic Job Management System 3 トラブルシューティング 付録 D 組み込 み DB の動作に関する知識」を参照してください。

### 異常終了しきい値

ジョブが正常終了したか異常終了したかを,ジョブの終了コードで判断するための値です。

### 一斉実行

フレキシブルジョブで,一つのジョブを複数の実行エージェントに一斉配信して実行すること です。複数の実行エージェントで同じ処理を実行させたい場合に使用します。

### 一斉配信エージェント

一斉実行で,複数の宛先エージェントにジョブを一斉に配信するエージェントです。一斉配信 エージェントは,ジョブの配信先のエージェント(宛先エージェント)を自動で管理します。 そのため、オートスケールなどで実行エージェントが追加・削除されるような環境でも、ジョ ブの配信範囲を自動で拡張・縮小するため,ジョブ定義を修正したり,ジョブを新規に追加・ 削除したりする必要がありません。

#### イベント

メールの受信やファイルの更新など,システム内で起こる特定の事象のことで,ジョブやジョ ブネットなどの実行契機となります。イベントの発生は,イベントジョブを使って監視します。

### イベントジョブ

システム内の特定の事象の発生を監視するジョブです。イベントジョブを開始すると,ファイ ルの更新やメッセージの受信などを監視し始めます。

### 打ち切り時間

ジョブを実行したとき,ジョブからの応答がなかったり終了しなかったりした場合に,ジョブ を強制的に打ち切るまでの時間です。

### 運用日

ジョブネットを実行する日です。

付録 D 用語解説

### <span id="page-441-0"></span>エージェントホスト

エージェントホストとは,マネージャーホストから依頼されたジョブを実行するホストです。 このホストには、IP1/AIS3 - Agent をインストールします。なお、IP1/AIS3 - Manager も JP1/AJS3 - Agent の機能を持っているため,エージェントホストに JP1/AJS3 - Manager を インストールすることもできます。

エージェントホストは,マネージャーホストからジョブの依頼を受け,ジョブを実行します。 ジョブの実行が終わると、エージェントホストは実行ファイルの実行結果(戻り値)を受け取 り,ジョブの実行結果をマネージャーホストに転送します。

# (カ行)

### 確定実行登録

スケジュール定義に基づいてあらかじめ実行日時を算出しておき,その日時に従ってジョブネッ トを起動し,処理を開始する場合の実行登録方法です。

### 確定スケジュール

確定実行登録時に決められた,絶対日時で確定しているスケジュールのことです。

### カスタムジョブ

ある特定の機能を持つジョブを実行するように,あらかじめ定義されたジョブです。ファイル 転送やメインフレームへのジョブ依頼など,標準カスタムジョブとして提供しているもののほ かに,業務の中でよく使うジョブをカスタムジョブとして登録しておくこともできます。カス タムジョブとして登録する場合,専用のアイコンの形,絵,またはジョブ情報入力のためのダ イアログボックスが作成できます。

なお,カスタムジョブを使用する場合は,そのジョブに必要なプログラムをインストールして おく必要があります。

### 仮想マシン

物理的なホスト内に構築される,OS が動作する仮想的なコンピュータシステム(ホスト)の ことです。1 台の物理ホスト上で複数の仮想マシンを動作させることができます。これによっ て,複数の作業を同時に処理したり,異なる OS を同時に起動したりできます。

また,セットアップ済みの仮想マシンを複製することで,同一環境を持つホストを簡単に増や すことができます。

### カレンダー情報

業務の運用日と休業日についての情報です。ジョブグループごとに定義できます。この情報に よって,ジョブグループ中のジョブネットを実行する日と実行しない日が決定します。ただし, 休業日振り替え実行が定義されている場合は,休業日でもジョブネットを実行します。

また,運用日に合わせて,基準日と月区分,基準時刻も設定できます。

#### <span id="page-442-0"></span>環境設定パラメーター

JP1/AJS3 の運用に必要な各種情報を設定するためのパラメーターで、環境設定ファイルの中 に記述します。例えば、JP1/AJS3 のユニット情報を格納するディレクトリを指定したり, syslog メッセージの出力の要否を指定したりします。

#### 環境設定ファイル

スケジューラーサービスの環境やジョブの実行環境など, JP1/AJS3 の運用に必要な情報を設 定するファイルです。

#### 起算スケジュール

実行開始日時,処理サイクル,および休業日の振り替えに従って決められた次回実行予定日を 起点日として扱い,新たに次回実行予定日を算出したい場合に定義するスケジュールのことです。

#### 起算猶予日数

起算後の次回実行予定日が休業日の場合に,実行予定日を探す期間を日数で定義したもののこ とです。

#### 基準時刻

JP1/AJS3 を運用するときの,日付の境となる時刻です。

例えば,基準時刻を「8 時」と設定すると,7 時 59 分までは前日扱いとなります。

#### 基準日

カレンダー情報で,月の開始日として指定した日のことです。

#### 起動条件

特定の事象を契機としてジョブネットを実行させる場合に,どのような条件が成立したときに ジョブネットを実行させるか定義したもののことです。

#### 起動条件付きジョブネット

起動条件(.CONDITION)が設定されているジョブネットのことです。

#### キュー

実行登録されたジョブを一時的にためておくところです。ジョブは,登録された順番でキュー に並び、そのキューに接続されているエージェントに対して順次転送され、実行されます。

大量のジョブが同時に実行されシステムの性能が低下しないよう,キューは,エージェントで 同時に実行するジョブの数を制御します。

### <span id="page-443-0"></span>キューイングジョブ

キューへジョブを直接登録して実行依頼する形態のジョブです。

休業日

ジョブネットを実行しない日です。ただし,休業日振り替え実行が定義されている場合はジョ ブネットを実行します。

#### キューレスジョブ

キューを使わないで,マネージャーから直接エージェントへ送られて実行されるジョブです。 ジョブ実行制御でのジョブの管理を省略し,処理を簡略化しているため通常のジョブに比べて 処理性能が向上し,一定の時間により多くのジョブを実行できます。ただし,実行エージェン トや実行エージェントグループを使用できないなど,ジョブ実行制御の機能については使用で きません。

ジョブネットに定義する PC ジョブおよび UNIX ジョブの実行先サービスに「キューレス]を 設定することで,キューレスジョブとして定義できます。

なお、このマニュアルでは特に断り書きがないかぎり、実行先サービスに [標準] を設定した ジョブについて説明しているものとします。

#### キューレスジョブ実行環境

キューレスジョブ実行環境は,JP1/AJS3 のマネージャー(スケジューラーサービスとキュー レスファイル転送サービス)と、キューレスエージェント(キューレスエージェントサービス) の実行環境で構成されます。キューレスジョブの実行は,キューレスジョブ実行環境の環境設 定パラメーターで管理されます。

なお,キューレスジョブ実行環境は,環境設定パラメーターを設定する前にajsqlsetup コマン ドでセットアップしておく必要があります。

#### 強制終了

実行中のユニットを強制終了します。

ルートジョブネットを強制終了した場合、実行中のジョブをすべて強制終了し、ジョブネット を中断します。

#### 組み込み DB

JP1/AJS3 の標準データベースです。信頼性などが要求されるシステムや、扱う情報量が多い 大規模なシステムに適したデータベースです。

#### 組み込み DB 管理者 (DB 管理者)

組み込み DB で,各種権限の付与および取り消しを行う権限を持っているユーザー(DBA 権 限所持ユーザー)を示します。

組み込み DB の内部で管理されているユーザーです。

#### <span id="page-444-0"></span>組み込み DB サービス

Windows 上での組み込み DB 使用環境を提供するサービスです。組み込み DB を使用するに は,このサービスを開始する必要があります。サービス名称は「JP1/AJS3 Database セット アップ識別子」です。

### 組み込み DB システム管理者

組み込み DB 運用ディレクトリおよび組み込み DB ファイルシステム領域 (データ領域, シス テム領域)の所有者であり、組み込み DB の各コマンドを実行できるユーザーを示します。

OS 上で管理されているユーザーです。

#### 組み込み DB 操作コマンド

ajsembdb で始まる名称のコマンドの総称です。

### クラスタシステム

クラスタシステムとは,複数のサーバシステムを連携して一つのシステムとして運用するシス テムで,障害が発生しても業務を継続できるようにすることを目的としています。業務を実行 中のサーバ(実行系)で障害が発生すると,待機していた別のサーバ(待機系)が業務の処理 を引き継ぎます。実行「系」から待機「系」へ業務を切り替えるので,「系切り替えシステム」 とも呼びます。

なお,クラスタシステムという用語には,並列処理による負荷分散機能という意味もあります が,このマニュアルでは,系を切り替えて業務の中断を防ぐ機能のことだけを指します。

#### 計画実行登録

スケジュール定義に基づいてジョブネットを起動し,処理を開始する場合の実行登録方法です。

#### 系切り替えシステム

クラスタシステムを参照してください。

#### 警告終了

ジョブネットに定義した処理の一部が正しく実行されないままジョブネットを終了することで す。ジョブネットは中断されないで,最後まで実行されます。

発生した障害が,ジョブネットを中断するほど重大でない場合に,この終了方法にします。

#### 警告終了しきい値

ジョブが警告終了したかを判断するための値です。

<span id="page-445-0"></span>件名

メール中の Subject:に記述される文字列です。JP1/AJS3 では、件名に ASCII 文字列以外も設 定できますが,接続しているメールシステムによっては ASCII 文字列以外を扱えない場合もあ ります。

### 後続ジョブ

あるジョブ,またはジョブネットの直後に実行するジョブのことです。

### 後続ジョブネット

あるジョブ,またはジョブネットの直後に実行するジョブネットのことです。

#### 互換用 ISAM 構成

JP1/AJS3 の情報管理に ISAM データベースだけを使用する構成のことです。

Version 8 以前の JP1/AJS2 からの移行用の構成であり,ディスクやメモリーのなどのリソー スを旧バージョンと同程度に抑えることができます。ただし,Version 9 以降での新機能につ いては,一部の機能しか使用できません。

(サ行)

#### サスペンド

ルートジョブネット,およびルートジョブネットの下位にあるユニットの実行を抑止すること です。

実行登録中のルートジョブネットの下位にある定義を変更するときに、定義処理と実行制御処 理のすれ違いなどの誤動作を防止するために,ルートジョブネットをサスペンドする必要があ ります。ルートジョブネットをサスペンドすることで,実行制御処理と同期を取って定義を変 更できます。

#### サブミット

ジョブの実行を依頼することです。

サブミットジョブ

jpqjobsub コマンドを使用して登録する標準ジョブのことです。

なお,マニュアル内で QUEUE ジョブとサブミットジョブを明示的に区別して記載していない 場合は,サブミットジョブに QUEUE ジョブを含みます。

しきい値

ジョブの終了状態を判断するための値です。ジョブには,異常終了しきい値と警告終了しきい 値を定義できます。

<span id="page-446-0"></span>実行 ID

最上位ジョブネットの実行予定の一つに対して一つ割り振られる番号のことです。

実行エージェント

ジョブやジョブネットの実行先となるエージェントホストの論理的な名称です。マネージャー に定義したエージェント情報に従って,ジョブやジョブネットに指定した実行エージェントと エージェントホストの物理ホスト名がマッピングされ,ジョブやジョブネットが実行先のエー ジェントホストに配信されます。

### 実行エージェントグループ

実行エージェントをグルーピングして負荷分散を実現させます。グルーピングする実行エージェ ントに優先順位を付けておくことで,ジョブを配信するエージェントホストを決定し,ジョブ を配信します。

### 実行エージェント制限

管理者が許可しない実行エージェントでのジョブ実行を抑止する機能です。ユニットごとに, ジョブの実行を許可する実行エージェントを設定できます。

実行エージェントプロファイルが有効になっている場合,実行エージェントが許可されている かどうかを,次のタイミングで確認します。

- JP1/AJS3 View でのユニット定義時
- ajschkdef コマンドでの事前チェック時
- ジョブ実行時

#### 自動リトライ

ジョブに定義した実行ファイルが異常終了した場合に,ジョブを自動でリトライする機能です。 自動リトライによってジョブを実行することで,一時的なエラーを回復できることがあります。 これによって、実行ファイルに一時的なエラーが発生しても業務を継続できます。

### 従属ジョブ

判定ジョブの判定結果が真のときに実行するジョブのことです。

### 従属ジョブネット

判定ジョブの判定結果が真のときに実行するジョブネットのことです。

### ジョブ

コマンド,シェルスクリプト,Windows 実行ファイルなどの集まりです。

### ジョブグループ

複数の業務を分類して管理するためのフォルダです。

付録 D 用語解説

### <span id="page-447-0"></span>ジョブ実行環境

ジョブ実行環境は、IP1/AIS3 のマネージャーとエージェントから構成されます。

マネージャーのジョブ実行環境では、実行エージェントの定義情報(ジョブの実行多重度,受 付配信制限の状態など),ジョブの配信方法,およびジョブの実行結果などを管理します。

エージェントのジョブ実行環境では,主にジョブの実行方法を管理します。

これらのジョブ実行環境は,データベースや環境設定パラメーターを使用して管理します。

QUEUE ジョブ,サブミットジョブを使用する場合は,QUEUE ジョブ,サブミットジョブの 実行環境として ISAM のデータベースと環境設定パラメーターを使用します。

なお,キューレスジョブの場合は,キューレスジョブ実行環境で管理します。

### ジョブ実行多重度

同時に実行できるジョブの数のことです。

### ジョブネット

実行順序を関連づけたジョブの集まりです。ジョブネットを実行すると,ジョブネット中のジョ ブが実行順序に従って自動的に実行されます。

### ジョブネットエディタウィンドウ

ジョブネットを新規に作成したり,作成済みのジョブネットを編集したりするウィンドウのこ とです。

#### ジョブネットコネクタ

ルートジョブネットの実行順序を制御するためのユニットです。対象のルートジョブネットと 接続関係を持ち,その終了や開始を待ち合わせます。

### ジョブネットモニタウィンドウ

ジョブネットやジョブの実行状況や実行の詳細結果を表示したり,ジョブネットやジョブを操 作したりするウィンドウです。

### ジョブネットワーク要素

[「ユニット](#page-454-0)」を参照してください。

### 処理サイクル

ジョブネットの実行開始日から,次の実行開始日までの間隔のことです。処理サイクルを定義 しておくと,定期的にジョブネットを実行できます。

#### <span id="page-448-0"></span>資料採取ツール

JP1 が提供している,トラブルの要因調査のために必要なログ情報などの資料を一括採取する ツールです。

トラブルの要因には, JP1/AJS3 の問題のほかに, OS, ユーザープログラム, オペレーション ミスなどが考えられます。資料採取ツールは、JP1/AJS3 のログ以外にも、OS のログなどを同 時に採取します。

### スケジューラーサービス

ジョブネットを実行するスケジュールを管理し,スケジュールに従って,処理を実行します。 スケジューラーサービスは,スケジューラーサービス名と同じ名称のルートジョブグループ配 下のユニットを管理します。

スケジューラーサービスは,一つのマネージャーで複数起動できます。スケジューラーサービ スを複数起動すると,スケジューラーサービスごとにルートジョブグループを管理できるよう になります。例えば,スケジューラーサービスを業務ごとに分けて起動すると,それぞれのス ケジューラーサービスが,他スケジューラーサービスの影響を受けることなく,独立して業務 (ジョブネットおよびジョブ)を並行実行できます。

### スケジュールルール

ジョブネットの実行開始日時や処理サイクルなどの情報です。一つのジョブネットに 144 個ま でスケジュールルールを定義できます。

### 正常終了

ジョブネットの正常終了は,ジョブネットに定義した処理がすべて正しく実行されて,ジョブ ネットが終了することです。

ジョブの正常終了は,ジョブが正しく実行されて終了することです。

### 先行ジョブ

あるジョブ,またはジョブネットの直前に実行されるジョブのことです。

### 先行ジョブネット

あるジョブ,またはジョブネットの直前に実行されるジョブネットのことです。

### 相関識別子

ユーザーが任意の目的で使用できるメッセージ中の項目です。メッセージ識別子と同じように, メッセージを識別するために使用します。相関識別子は,送信元が設定した文字コードで格納 されています。

#### <span id="page-449-0"></span>相互関係

送受信するメッセージを識別するために使用する情報です。相互関係は,送信元が設定した文 字コードで受信されます。

#### 即時実行登録

実行登録と同時にジョブネットを起動し,処理を開始する場合の実行登録方法です。

### (タ行)

### 退避ファイル

JP1/AJS3 で定義したユニットを格納したファイルです。

#### 退避ボックス

退避ファイルを格納するためのディレクトリまたはフォルダです。

#### 中継エージェント

フレキシブルジョブの実行要求を中継するエージェントです。中継エージェントで中継された 実行要求は,宛先エージェントで実行されます。

中継エージェントを利用することで,オンプレミス環境で定義したジョブをクラウド環境で実 行できるようになります。

#### ディザスター・リカバリー

ディザスター・リカバリーとは,大規模災害などによってシステムが停止した場合などの不測 の事態に備える措置をいいます。

JP1/AJS3 が対応するディザスター・リカバリーでは,JP1/AJS3 が使用する共有ディスクに格 納されている情報を遠隔地の別拠点に用意したシステムの共有ディスクにコピーしておき,災 害発生などによってシステムが停止した場合に,別拠点に用意していたシステムに運用を切り 替えて業務を再開することができます。共有ディスク間のコピーには,ハードウェアが持つディ スクのコピー・ミラーリング機能を使用します。

#### デイリースケジュールウィンドウ

1日ごとの実行予定,実行状況,および実行結果を表示するためのウィンドウです。

### デフォルトキュー

ジョブを実行するために,エージェントホストと対で作成するキューです。このキューは必ず 作成しておく必要があります。

ジョブを実行する際,ジョブのサブミット先や実行先としてエージェントホスト名を指定する と,ジョブはそのエージェントホストのデフォルトキューにサブミットされます。

<span id="page-450-0"></span>(ナ行)

### ネストジョブネット

ジョブネット中に定義したジョブネットです。

## (ハ行)

#### 排他実行リソース

複数のジョブの同時実行を抑止したい場合に,それぞれのジョブで同じリソース名(排他実行 リソース名)を指定しておき,同時実行を抑止することです。

#### 判定ジョブ

指定された条件を判定し,判定結果が真であれば,従属ユニットを実行するジョブです。

### 判定値

ジョブが正常終了したか異常終了したかを判断するための値です。

#### 引き継ぎ情報

実行登録時にマクロ変数に指定した値や,マクロ変数に設定された実際のイベント ID,イベン ト発行年月日など,後続ジョブに引き継ぐ情報(値)です。

#### 引き継ぎ情報名

イベントジョブで受信するイベント情報を示す変数名です。

変数名には、「EVID(イベント ID)」,「EVDATE(イベント発行年月日)」などがあります。 イベントジョブの定義時に変数名を指定します。

#### 標準構成

JP1/AJS3 の情報管理に組み込み DB を使用する構成のことです。

特に断りがないかぎり,マニュアルではこの構成で構築されているものとして説明しています。

なお,QUEUE ジョブやサブミットジョブを使用する場合は,一部 ISAM データベースも使用 します。

### 物理ホスト

クラスタシステムを構成する各サーバに固有な環境のことです。物理ホストの環境は,系切り 替え時にも他サーバに引き継がれません。

### <span id="page-451-0"></span>プランニンググループ

複数のルートジョブネットを計画的に切り替えて実行するためのユニットです。プランニング グループの直下に異なる定義内容のルートジョブネットを複数作成し,それぞれに異なったス ケジュールを定義することで,指定したスケジュールに従って自動的にジョブネットを切り替 えて実行できます。

#### 振り替え

スケジュールに従って決められた次回実行予定日が休業日だった場合に,ほかの日にジョブネッ トを実行させることです。

### 振り替え猶予日数

振り替え日が休業日の場合に,振り替え日を探す期間を日数で定義したもののことです。

#### フレキシブルジョブ

標準ジョブの一つで,マネージャーホストが直接管理していないエージェントホストで処理を 実行させることができるジョブです。

ロードバランサーで処理を分散する環境でもジョブを実行できるため、クラウド環境(オート スケール環境)の実行エージェントで処理を実行させる場合などに使用できます。

#### 閉塞状態

障害の発生などによってジョブネットが開始または終了できないで、実行状況や次回実行予定 が確認できない状態になっていることです。この場合,実行登録を解除して,登録し直す必要 があります。

### (マ行)

#### マクロ変数

ジョブ実行時に情報を引き継ぐために使用する変数です。

ユニット定義時に,マクロ変数名と引き継ぎ情報(イベントジョブの場合は引き継ぎ情報名) を指定します。後続ジョブにマクロ変数名を指定すると,ジョブ実行時にマクロ変数を使用で きます。

### マクロ変数名

「?AJS2xxxxx?」という形式の,マクロ変数の名称です。ユニット定義時にマクロ変数名を指定 すると,先行ジョブで設定されたマクロ変数を使用してジョブを実行できます。

### <span id="page-452-0"></span>待ち合わせ条件

異なるジョブネット間のユニット同士の実行順序を制御するために,ユニットに設定する条件 です。待ち合わせ条件を設定したユニットは,待ち合わせ条件で指定したユニットの実行終了 を待ち合わせてから,実行を開始します。

### 待ち合わせ条件付きユニット

待ち合わせ条件を設定したユニットのことです。待ち合わせ対象ユニットの実行終了後に実行 を開始します。

### 待ち合わせ対象ユニット

待ち合わせ条件で指定するユニットのことです。待ち合わせ対象ユニットが実行終了すると, 待ち合わせ条件付きユニットが実行を開始します。

### マネージャージョブグループ

JP1/AJS3 - Manager から,別の JP1/AJS3 - Manager の業務を監視するためのジョブグルー プです。

### マネージャージョブネット

JP1/AJS3 - Manager から,別の JP1/AJS3 - Manager の業務を監視するためのジョブネット です。

### マネージャーホスト

マネージャーホストは,ジョブネットの定義情報やスケジュール情報をデータベースで管理し, ジョブの実行をエージェントホストに依頼して実行させます。マネージャーホストには、IP1/ AJS3 - Manager をインストールします。

マネージャーホストでは,定義されたスケジュール情報を基に,ジョブネットの実行予定が作 成されます。実行開始時刻になると,マネージャーホストは,ジョブとして定義された実行ファ イルを起動して,ジョブ定義情報をエージェントホストに転送し,エージェントホストにジョ ブを実行させます。実行が終わると,エージェントホストでのジョブの実行結果を受け取り, データベースに反映します。その反映された情報を基に,後続ジョブを実行したり,次回の実 行予定を作成したりします。

### マンスリースケジュールウィンドウ

1 か月ごとの実行予定や実行結果を表示するためのウィンドウです。

### メール受信パラメーターファイル

ユーザーが設定したメール受信監視パラメーターを記録したファイルです。拡張子は,「.prm」 です。このファイルは,ユーザーがメール受信イベントジョブを定義したときに自動的に作成 されます。

### <span id="page-453-0"></span>メール送信パラメーターファイル

ユーザーが設定したメール送信パラメーターを記録したファイルです。拡張子は,「.prm」で す。このファイルは,ユーザーがメール送信アクションジョブを定義したときに自動的に作成 されます。

#### メールフィルターアプリケーション

メールの形式を変換するためのプログラムまたはシェルスクリプトです。

メール連携で RFC822 形式以外のメールを使うには,文字コードを変換するためのメールフィ ルターアプリケーションが必要です。

#### メッセージキュー

アプリケーションプログラムからのメッセージを登録しておくファイルのことです。メッセー ジキューマネージャーによって管理されます。メッセージキューには,受信したメッセージを 格納する入力キューと,他システムへ送信するメッセージを格納する出力キューがあります。 また,入力キューと出力キューは同一キューを使用することもできます。

### メッセージキューイング機能

メッセージキューマネージャーの機能で,アプリケーションプログラム間のメッセージ送受信 をメッセージキューと呼ばれるキューを使用して処理することです。アプリケーションプログ ラムは,メッセージキューに対して送信または受信の処理をします。メッセージがメッセージ キューに登録されたあとは,メッセージキューマネージャーがメッセージの処理をするためア プリケーションプログラムの負荷が軽くなります。また,相手側プログラムが受信したことを 自アプリケーション側で待つ必要がないため,プログラム間の非同期処理を実行できます。

### メッセージ識別子

MQSeries のメッセージ記述子という情報の中の1項目です。メッセージ識別子は、送信元が 設定した文字コードで格納されています。メッセージ識別子は,メッセージを特定するための メッセージ ID などを設定しておくところとして利用されます。

### (ヤ行)

#### ユーザー共通プロファイル

IP1 ユーザーが共通に使用できるように、IP1/AIS3 - View の環境設定情報を保存したファイ ルです。管理者は,ユーザー共通プロファイルを JP1/AJS3 - Manager に保存しておき,必要 に応じて. IP1 ユーザーがこのファイルをダウンロードすることで. IP1/AIS3 - View の環境 を JP1 ユーザー間で共通の設定にできます。

多くの JP1 ユーザーに同じ環境で JP1/AJS3 - View を使わせたい場合に役に立ちます。

<span id="page-454-0"></span>ユニット

JP1/AJS3 で自動化する業務を構成する一つ一つの要素(ジョブグループ, ジョブネット, ジョ ブなど)です。

### ユニット ID

一つのユニットに対して一つ割り振られる番号です。

### ユニット定義パラメーターファイル

ユニット定義パラメーターを格納したテキストファイルです。コマンドでユニットを定義する 場合の入力情報になります。

### 予定情報ファイル

予定情報パラメーターを格納したテキストファイルです。コマンドでジョブネットを確定実行 登録する場合の入力情報になります。

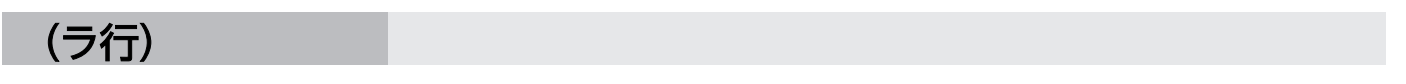

### リカバリージョブ

先行するジョブ,またはジョブネットが異常終了したときに実行されるジョブです。

### リカバリージョブネット

先行するジョブ,またはジョブネットが異常終了したときに実行されるジョブネットです。

### リストファイル

送受信したメールの内容の抜粋をリスト形式で記録したファイルです。

### 論理ホスト

クラスタシステムでの運用時に JP1 の実行環境となる論理上のサーバのことです。障害の発生 時には,論理ホスト単位で系が切り替わります。

論理ホストは専用の IP アドレスを持ち、系切り替え時にはその IP アドレスを引き継いで動作 します。そのため,障害で物理的なサーバが切り替わった場合も,クライアントからは同じ IP アドレスでアクセスでき,一つのサーバが常に動作しているように見えます。

# 索引

### 数字

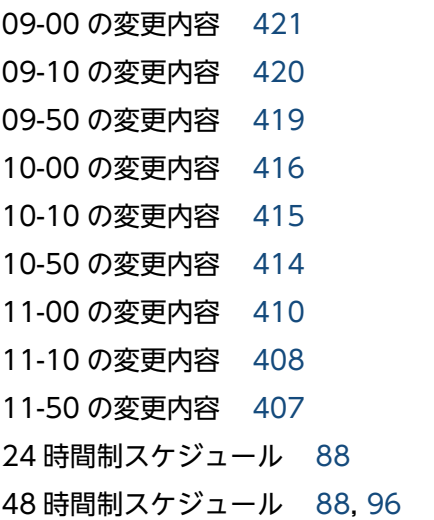

### A

AJSPATH [435](#page-434-0) AJS 管理者 [334](#page-333-0), [435](#page-434-0) AND 条件 [111](#page-110-0) API 制御 [42](#page-41-0)

### D

DB 管理者 [444](#page-443-0)

### E

ERP システム [356](#page-355-0)

### H

HITSENSER Data Mart Server [435](#page-434-0) HP NNM [357](#page-356-0), [435](#page-434-0) HP NonStop Server [356](#page-355-0) HP-UX の OS ユーザーのグループについて [274](#page-273-0) HTTP 接続ジョブ [68,](#page-67-0) [435](#page-434-0)

### I

ISAM データベース [435](#page-434-0)

### J

JP1/Advanced Shell [361](#page-360-0)

JP1/AJS3 for Enterprise Applications [356](#page-355-0), [436](#page-435-0) JP1/AJS3 への接続を制限するための設定 [339](#page-338-0) JP1/AJS3 を使った業務の自動化の流れ [53](#page-52-0) JP1/AJS3 - Agent [44](#page-43-0) JP1/AJS3 - Agent Minimal Edition [435](#page-434-0) JP1/AJS3 - Definition Assistant [356](#page-355-0), [436](#page-435-0) JP1/AJS3 - Manager [44](#page-43-0) JP1/AJS3 - Print Option [436](#page-435-0) JP1/AJS3 - Print Option 制御 [42](#page-41-0) JP1/AJS3 - SOA Option [357,](#page-356-0) [436](#page-435-0) JP1/AJS3 - Software Development Kit [361](#page-360-0), [436](#page-435-0) JP1/AJS3 - View [44](#page-43-0) JP1/AJS3 - Web Console [44](#page-43-0) JP1/AJS3 - Web Operation Assistant [357](#page-356-0), [436](#page-435-0) JP1/Audit Management [358](#page-357-0) JP1/Base [44,](#page-43-0) [437](#page-436-0) JP1/Base 管理者 [333](#page-332-0) JP1/Base のユーザー認証機能 [328](#page-327-0) JP1/Base のユーザーマッピング機能 [331](#page-330-0) JP1/Cm2 [437](#page-436-0) JP1/Cm2/NNM [357](#page-356-0) JP1/Cm2 状態通知ジョブ [65](#page-64-0) JP1/DH - AJE [362](#page-361-0), [437](#page-436-0) JP1/FTP [358,](#page-357-0) [437](#page-436-0) JP1/IM [358,](#page-357-0) [437](#page-436-0) JP1/NETM/DM [359](#page-358-0), [437](#page-436-0) JP1/NQSEXEC [359,](#page-358-0) [437](#page-436-0) JP1/OJE [359](#page-358-0) JP1/OJE for Midrange Computer [437](#page-436-0) JP1/OJE for VOS1 [437](#page-436-0) JP1/OJE for VOS3 [438](#page-437-0) JP1/OJE for VOSK [438](#page-437-0) JP1/PFM [362](#page-361-0), [438](#page-437-0) JP1/Power Monitor [360,](#page-359-0) [438](#page-437-0) JP1/Script [360](#page-359-0), [438](#page-437-0) JP1/Script で作成されたジョブの強制停止 [282](#page-281-0) JP1 イベント [438](#page-437-0)

JP1 イベント受信監視ジョブ [63](#page-62-0) JP1 イベント送信ジョブ [65](#page-64-0) JP1 管理者グループ [333](#page-332-0) JP1 権限レベル [329,](#page-328-0) [438](#page-437-0) JP1 資源グループ [329,](#page-328-0) [438](#page-437-0) JP1 ユーザー [329,](#page-328-0) [438](#page-437-0) JP1 ユーザーの登録 [329](#page-328-0)

### M

MAPI [438](#page-437-0) MIME [438](#page-437-0) MQSeries [439](#page-438-0) MQ 文字列 [439](#page-438-0) MSMQ [439](#page-438-0) MSMQ 受信監視ジョブ [64](#page-63-0) MSMQ 送信ジョブ [65](#page-64-0)

### O

OR 条件 [111](#page-110-0) OR ジョブ [60](#page-59-0)

### P

PC ジョブ [58](#page-57-0)

### Q

QUEUE ジョブ [58,](#page-57-0) [393](#page-392-0)

### S

SAP BW システム [356](#page-355-0) SAP R/3 システム [356](#page-355-0) SMTP [439](#page-438-0) SUP [439](#page-438-0)

### T

TELstaff [360](#page-359-0) TP1/LiNK [439](#page-438-0) TP1/Message Queue [439](#page-438-0) TP1/Server Base [440](#page-439-0)

### $\overline{U}$

UNIX ジョブ [58](#page-57-0)

### V

View 制御 [41](#page-40-0)

### W

Web Console サーバ [342,](#page-341-0) [440](#page-439-0) Web GUI [322](#page-321-0), [342](#page-341-0), [440](#page-439-0) Web GUI 制御 [41](#page-40-0) Web GUI を利用した JP1/AJS3 の操作 [344](#page-343-0) Web ブラウザーでの監視 [322](#page-321-0) Windows Messaging 機能 [440](#page-439-0) Windows イベントログ監視ジョブ [64](#page-63-0)

### あ

アクション [41](#page-40-0) アクションジョブ [65,](#page-64-0) [440](#page-439-0) アクセス権限 [329](#page-328-0) 宛先エージェント [440](#page-439-0)

### い

異常検出実行中 [287](#page-286-0) 異常検出終了 [288](#page-287-0) 異常検出終了-WR [288](#page-287-0) 異常終了 [441](#page-440-0) 異常終了しきい値 [441](#page-440-0) 一時変更情報 [220](#page-219-0) 一時変更の再操作 [220](#page-219-0) 一斉実行 [441](#page-440-0) 一斉配信エージェント [441](#page-440-0) イベント [40,](#page-39-0) [441](#page-440-0) イベントジョブ [63,](#page-62-0) [441](#page-440-0) イベント・アクション制御 [40](#page-39-0)

### う

打ち切り時間 [57,](#page-56-0) [72](#page-71-0), [441](#page-440-0) 運用日 [441](#page-440-0) 運用日(実行開始日の指定) [92](#page-91-0)

### え

エージェント管理制御 [40](#page-39-0) エージェントとは [395](#page-394-0) エージェントの仕組み [394](#page-393-0) エージェントホスト [32,](#page-31-0) [442](#page-441-0)

### か

開始時刻待ち [286](#page-285-0) 開始遅延 [292](#page-291-0) 開始日の指定方法 [92](#page-91-0) 確定期間 [146](#page-145-0) 確定実行登録 [146](#page-145-0), [442](#page-441-0) 確定スケジュール [442](#page-441-0) 各バージョンの変更内容 [407](#page-406-0) カスタムジョブ [66,](#page-65-0) [442](#page-441-0) 仮想マシン [442](#page-441-0) カレンダー情報 [442](#page-441-0) カレンダー定義 [84](#page-83-0) 環境設定パラメーター [443](#page-442-0) 環境設定ファイル [443](#page-442-0) 監視打ち切り終了 [292](#page-291-0) 監視正常終了 [292](#page-291-0) 監視世代の多重起動 [120](#page-119-0) 監視中 [292](#page-291-0) 監視中断 [292](#page-291-0) 監視未起動終了 [292](#page-291-0)

### き

起算スケジュール [101](#page-100-0), [443](#page-442-0) 起算猶予日数 [103](#page-102-0), [443](#page-442-0) 基準時刻 [86,](#page-85-0) [117,](#page-116-0) [443](#page-442-0) 基準日 [85,](#page-84-0) [443](#page-442-0) 擬似予定 [176](#page-175-0), [177](#page-176-0) 起動失敗 [291](#page-290-0) 起動失敗-WR [291](#page-290-0) 起動条件 [99,](#page-98-0) [443](#page-442-0) 起動条件付きジョブネット [443](#page-442-0) 起動条件付きジョブネットの実行世代が異常終了した ときの実行抑止 [125](#page-124-0)

起動条件付きジョブネットの保存世代数管理の例 [161](#page-160-0) 起動条件の定義 [110](#page-109-0) 起動条件の有効範囲 [114](#page-113-0) 起動条件待ち [292](#page-291-0) 機能 [37](#page-36-0) キュー [394](#page-393-0), [443](#page-442-0) キューイング [287](#page-286-0) キューイングジョブ [444](#page-443-0) 休業日 [444](#page-443-0) 休業日(実行開始日の指定) [93](#page-92-0) 休業日の振り替え [97](#page-96-0) キューとエージェントの仕組み [393](#page-392-0) キューの仕組み [395](#page-394-0) キューレスジョブ [400](#page-399-0), [444](#page-443-0) キューレスジョブ実行環境 [444](#page-443-0) キューレスジョブ実行制御 [42](#page-41-0) 強制終了 [290](#page-289-0), [444](#page-443-0) 強制終了-WR [291](#page-290-0) 強制停止対象となるプログラム(実行ホストが UNIX の場合) [282](#page-281-0) 業務を監視するプログラムの特徴と違い [324](#page-323-0)

### く

組み込み DB [444](#page-443-0) 組み込み DB 管理者 [444](#page-443-0) 組み込み DB サービス [445](#page-444-0) 組み込み DB システム管理者 [445](#page-444-0) 組み込み DB 制御 [41](#page-40-0) 組み込み DB 操作コマンド [445](#page-444-0) クラスタシステム [445](#page-444-0) 繰り越し未実行 [288](#page-287-0)

### け

計画実行登録 [143](#page-142-0), [445](#page-444-0) 計画未実行 [287](#page-286-0) 系切り替えシステム [445](#page-444-0) 警告検出実行中 [287](#page-286-0) 警告検出終了 [287](#page-286-0) 警告終了 [445](#page-444-0)

### 警告終了しきい値 [445](#page-444-0) 件名 [446](#page-445-0)

#### こ

後続ジョブ [57,](#page-56-0) [446](#page-445-0) 後続ジョブネット [446](#page-445-0) 互換用 ISAM 構成 [446](#page-445-0)

### さ

サスペンド [232](#page-231-0), [446](#page-445-0) サスペンド解除後のスケジューリング [250](#page-249-0) サスペンド状態かどうかを確認する [240](#page-239-0) サスペンドを解除する [241](#page-240-0) サスペンドを実行する [240](#page-239-0) サスペンドを有効にする [239](#page-238-0) サブミット [393](#page-392-0), [446](#page-445-0) サブミットジョブ [393](#page-392-0), [446](#page-445-0) サブミットジョブ実行制御 [42](#page-41-0)

### し

しきい値 [446](#page-445-0) システム管理制御 [39](#page-38-0) 実行 ID [156,](#page-155-0) [447](#page-446-0) 実行エージェント [259](#page-258-0), [447](#page-446-0) 実行エージェントグループ [263](#page-262-0), [447](#page-446-0) 実行エージェント制限 [269](#page-268-0), [447](#page-446-0) 実行エージェントプロファイル [269](#page-268-0) 実行開始日時の設定 [91](#page-90-0) 実行が終了したジョブネットやジョブを再実行する [201](#page-200-0) 実行間隔制御ジョブ [64](#page-63-0) 実行先サービス [57](#page-56-0) 実行時のユーザー [338](#page-337-0) 実行シミュレーション [179](#page-178-0) 実行スケジュールの管理 [40](#page-39-0) 実行世代の多重起動 [118](#page-117-0) 実行多重度 [262](#page-261-0) 実行中 [287](#page-286-0) 実行中のジョブネットやジョブを強制終了する [200](#page-199-0) 実行中のジョブネットを中断する [199](#page-198-0) 実行登録 [141](#page-140-0) 実行登録したジョブネットに対する操作 [183](#page-182-0) 実行登録時のマクロ変数の指定 [152](#page-151-0) 実行登録ジョブの状態監視処理 [276](#page-275-0) 実行登録番号 [214](#page-213-0) 実行ホスト(エージェントホスト)へのジョブ実行 配信 [280](#page-279-0), [398](#page-397-0) 実行待ち [286](#page-285-0) 実行予定世代 [156](#page-155-0) 自動配布 [359](#page-358-0) 自動リトライ [447](#page-446-0) 従属ジョブ [60,](#page-59-0) [447](#page-446-0) 従属ジョブネット [60,](#page-59-0) [447](#page-446-0) 従属ユニット [60](#page-59-0) 終了状態不明 [291](#page-290-0) 終了状態不明-WR [291](#page-290-0) 終了遅延 [292](#page-291-0) 終了遅延監視 [58](#page-57-0) 種別 [57,](#page-56-0) [73](#page-72-0) 順序不正 [289](#page-288-0) 状態の表示優先順位 (JP1/AJS3 - View) [303](#page-302-0) ジョブ [30,](#page-29-0) [57](#page-56-0), [447](#page-446-0) ジョブ起動時のログインシェル(UNIX ジョブ,フレ キシブルジョブ,HTTP 接続ジョブ,アクションジョ ブ) [275](#page-274-0) ジョブグループ [74,](#page-73-0) [447](#page-446-0) ジョブ実行環境 [448](#page-447-0) ジョブ実行環境設定ファイルの仕様 [276](#page-275-0) ジョブ実行環境設定ファイルの使用方法 [276](#page-275-0) ジョブ実行時に有効となる OS ユーザー環境 [271](#page-270-0) ジョブ実行時のユーザーアカウント [271](#page-270-0) ジョブ実行制御 [40](#page-39-0) ジョブ実行多重度 [448](#page-447-0) ジョブ実行の仕組み [258](#page-257-0) ジョブ実行の流れ [395](#page-394-0) ジョブ・ジョブネットの実行順序の制御 [39](#page-38-0) ジョブネット [30,](#page-29-0) [69](#page-68-0), [448](#page-447-0) ジョブネットエディタウィンドウ [448](#page-447-0)

ジョブネット監視 [72](#page-71-0) ジョブネットコネクタ [73,](#page-72-0) [448](#page-447-0) ジョブネットに実行予定を追加する [185](#page-184-0) ジョブネットの構築例 [76](#page-75-0) ジョブネットの実行登録を解除しないでジョブネット やジョブの定義を変更する [232](#page-231-0) ジョブネットの実行日時を一時変更する [187](#page-186-0) ジョブネットの遅延監視の設定を一時変更する [197](#page-196-0) ジョブネットの登録を解除する [184](#page-183-0) ジョブネットモニタウィンドウ [448](#page-447-0) 「ジョブネットモニタ]ウィンドウでの監視 [318](#page-317-0) ジョブネットやジョブの一時変更操作情報の確認 [220](#page-219-0) ジョブネットやジョブの一時変更操作情報の再操作 [220](#page-219-0) ジョブネットやジョブの実行を中止する [195](#page-194-0) ジョブネットやジョブの保留属性を一時変更する [196](#page-195-0) ジョブネットリリース [216](#page-215-0) ジョブネットワークの管理階層 [56](#page-55-0) ジョブネットワーク要素 [448](#page-447-0) ジョブネット・ジョブ・ジョブネットコネクタの状態 一覧 [286](#page-285-0) ジョブの強制停止処理 [281](#page-280-0) ジョブの実行環境 [257](#page-256-0) ジョブの実行ファイルおよびスクリプトファイルのア クセス権限 [272](#page-271-0) ジョブの状態を変更する [211](#page-210-0) ジョブフローの作成例 [79](#page-78-0) 所有ユーザー [337](#page-336-0) 処理サイクル [96,](#page-95-0) [448](#page-447-0) 資料採取ツール [449](#page-448-0)

#### す

スケジューラーサービス [56,](#page-55-0) [449](#page-448-0) スケジューラー制御 [39](#page-38-0) スケジューリング方式 [107](#page-106-0) スケジュールオプション [104](#page-103-0) スケジュールシミュレーション [177](#page-176-0) スケジュールスキップ [107](#page-106-0) スケジュールルール [88,](#page-87-0) [449](#page-448-0) スケジュールルールの定義 [91](#page-90-0)

### せ

正常終了 [287](#page-286-0), [449](#page-448-0) 正常終了-偽 [287](#page-286-0) 世代 [70,](#page-69-0) [156](#page-155-0) 世代の指定方法 [212](#page-211-0) 世代の自動判定 [212](#page-211-0) 世代番号 [156](#page-155-0) 接続元制限 [339](#page-338-0) 絶対時刻 [93](#page-92-0) 絶対日 [92](#page-91-0) 先行終了待ち [286](#page-285-0) 先行ジョブ [57,](#page-56-0) [449](#page-448-0) 先行ジョブネット [449](#page-448-0)

### そ

相関識別子 [449](#page-448-0) 相互関係 [450](#page-449-0) 相対時刻 [93](#page-92-0) 相対日 [92](#page-91-0) 即時実行登録 [143](#page-142-0), [450](#page-449-0)

### た

退避ファイル [450](#page-449-0) 退避ボックス [450](#page-449-0) 滞留 [123](#page-122-0) 多重起動 [107](#page-106-0) 多重スケジュール [107](#page-106-0) 他のジョブグループのカレンダーを参照する [104](#page-103-0)

### ち

遅延監視 [100](#page-99-0) 中継エージェント [450](#page-449-0) 中断 [289](#page-288-0)

### て

ディザスター・リカバリー [450](#page-449-0) デイリースケジュールウィンドウ [450](#page-449-0) [デイリースケジュール]ウィンドウでの監視 [319](#page-318-0)

[デイリースケジュール]ウィンドウでのスケジュー ル確認 [173](#page-172-0) デフォルトキュー [450](#page-449-0) デフォルト実行エージェント [265](#page-264-0) 電源投入・切断 [360](#page-359-0)

#### と

統計情報 [181](#page-180-0) 導入効果 [36](#page-35-0) 登録済みのジョブネットを即時実行する [192](#page-191-0) 登録日 [92](#page-91-0) 登録ユーザー [337](#page-336-0) 特長 [29](#page-28-0)

### に

日時指定 [147](#page-146-0) 認証サーバ [328](#page-327-0)

### ね

ネスト開始遅延 [292](#page-291-0) ネスト終了遅延 [292](#page-291-0) ネストジョブネット [69,](#page-68-0) [451](#page-450-0) ネストジョブネットの時間制 [89](#page-88-0) ネストジョブネットの実行予定を変更する [187](#page-186-0)

### は

排他実行リソース [399](#page-398-0), [451](#page-450-0) 排他スケジュール [105](#page-104-0) 排他制御 [399](#page-398-0) 判定条件 [61](#page-60-0) 判定ジョブ [60,](#page-59-0) [451](#page-450-0) 判定値 [451](#page-450-0)

### ひ

引き継ぎ情報 [451](#page-450-0) 引き継ぎ情報設定ジョブ [68](#page-67-0) 引き継ぎ情報名 [451](#page-450-0) 標準エラー出力ファイル [275](#page-274-0) 標準構成 [451](#page-450-0) 標準出力ファイル [275](#page-274-0)

標準出力ファイル名・標準エラー出力ファイルの umask 値 (UNIX 限定) [275](#page-274-0) 標準ジョブ [58](#page-57-0)

### ふ

ファイル監視ジョブ [63](#page-62-0) ファイル転送 [358](#page-357-0) 物理ホスト [451](#page-450-0) プランニンググループ [74,](#page-73-0) [364,](#page-363-0) [452](#page-451-0) プランニンググループの定義・実行 [372](#page-371-0) 振り替え [452](#page-451-0) 振り替え猶予日数 [98,](#page-97-0) [452](#page-451-0) フレキシブルジョブ [58,](#page-57-0) [452](#page-451-0) フレキシブルジョブ実行制御 [42](#page-41-0) プログラム構成 [44](#page-43-0)

### へ

閉塞 [291](#page-290-0) 閉塞状態 [452](#page-451-0)

### ほ

保存世代数 [70,](#page-69-0) [159](#page-158-0) 保留 [57,](#page-56-0) [73](#page-72-0) 保留中 [286](#page-285-0) 保留予定の表示(JP1/AJS3 - View) [294](#page-293-0)

### ま

マクロ変数 [452](#page-451-0) マクロ変数名 [452](#page-451-0) 待ち合わせ条件 [82,](#page-81-0) [453](#page-452-0) 待ち合わせ条件付きユニット [453](#page-452-0) 待ち合わせ対象ユニット [453](#page-452-0) マネージャージョブグループ [453](#page-452-0) マネージャージョブネット [453](#page-452-0) マネージャーホスト [32,](#page-31-0) [453](#page-452-0) マネージャー・エージェント構成 [32](#page-31-0) マルチプラットフォーム [35](#page-34-0) マンスリースケジュールウィンドウ [453](#page-452-0) [マンスリースケジュール]ウィンドウでの監視 [320](#page-319-0)

[マンスリースケジュール]ウィンドウでのスケジュー ル確認 [175](#page-174-0)

### み

未計画 [286](#page-285-0) 未実行終了 [286](#page-285-0) 未実行終了-W [286](#page-285-0) 未来世代数 [147](#page-146-0)

### め

メインフレーム [359](#page-358-0) メールシステム連携 [361](#page-360-0) メール受信監視ジョブ [64](#page-63-0) メール受信パラメーターファイル [453](#page-452-0) メール送信ジョブ [65](#page-64-0) メール送信パラメーターファイル [454](#page-453-0) メールフィルターアプリケーション [454](#page-453-0) メッセージキュー [454](#page-453-0) メッセージキューイング機能 [454](#page-453-0) メッセージキューシステム連携 [361](#page-360-0) メッセージキュー受信監視ジョブ [64](#page-63-0) メッセージキュー送信ジョブ [65](#page-64-0) メッセージ識別子 [454](#page-453-0)

#### ゆ

ユーザーアプリケーション [342](#page-341-0) ユーザーアプリケーションでの監視 [323](#page-322-0) ユーザーアプリケーションによる JP1/AJS3 の操作 [352](#page-351-0) ユーザー共通プロファイル [454](#page-453-0) 優先順位(ジョブネット) [71](#page-70-0) 優先順位を一時変更する [198](#page-197-0) 猶予日数 [98](#page-97-0) ユニット [455](#page-454-0) ユニット ID [455](#page-454-0) ユニット定義パラメーターファイル [455](#page-454-0) ユニットへのアクセスを制限するための設定 [336](#page-335-0)

### よ

予定情報ファイル [455](#page-454-0)

### り

リカバリージョブ [57,](#page-56-0) [455](#page-454-0) リカバリージョブネット [57,](#page-56-0) [73](#page-72-0), [455](#page-454-0) リカバリーユニット [57,](#page-56-0) [73](#page-72-0) リストファイル [455](#page-454-0) リモート電源制御ジョブ [65](#page-64-0) リリース [217](#page-216-0) リリース ID [217](#page-216-0) リリース先ジョブネット [216](#page-215-0) リリース登録 [216](#page-215-0) リリース元ジョブネット [216](#page-215-0)

### る

ルートジョブネット [69](#page-68-0)

### ろ

ローカル電源制御ジョブ [65](#page-64-0) ログインシェルの注意事項 [275](#page-274-0) ログファイル監視ジョブ [64](#page-63-0) 論理ホスト [455](#page-454-0)

# © 株式会社 日立製作所

〒 100‒8280 東京都千代田区丸の内一丁目 6 番 6 号